UMPool: A Carpooling System

LEE LYE ENG

Bachelor of Computer Science (Software Engineering)

UNIVERSITI MALAYSIA PAHANG

## **UNIVERSITI MALAYSIA PAHANG**

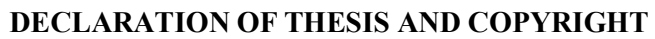

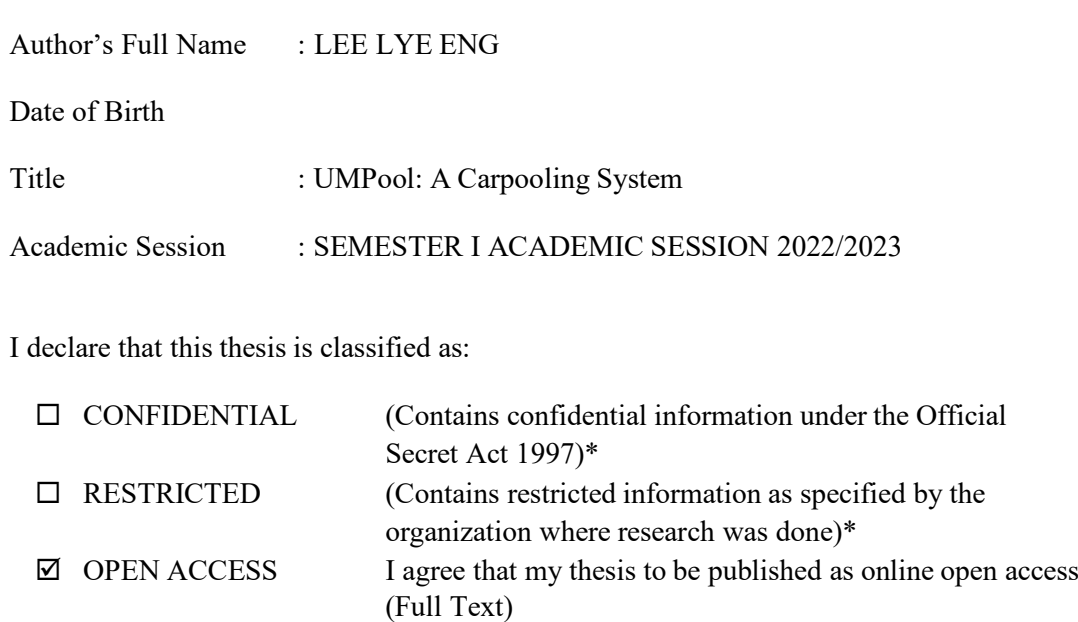

I acknowledge that Universiti Malaysia Pahang reserves the following rights:

- 1. The Thesis is the Property of Universiti Malaysia Pahang
- 2. The Library of Universiti Malaysia Pahang has the right to make copies of the thesis for the purpose of research only.
- 3. The Library has the right to make copies of the thesis for academic exchange.

Certified by:

(Supervisor's Signature)

(Student's Signature)

Ahmad Fakhri Bin Ab. Nasir Name of Supervisor Date:

Date: 20/02/2023

NOTE : \* If the thesis is CONFIDENTIAL or RESTRICTED, please attach a thesis declaration letter.

### **THESIS DECLARATION LETTER**

Librarian, *Perpustakaan Universiti Malaysia Pahang*, Universiti Malaysia Pahang, Lebuhraya Tun Razak, 26300, Gambang, Kuantan.

Dear Sir,

#### CLASSIFICATION OF THESIS AS RESTRICTED

Please be informed that the following thesis is classified as RESTRICTED for a period of three (3) years from the date of this letter. The reasons for this classification are as listed below.

Author's Name Thesis Title Reasons (i) (ii)  $(iii)$ 

Thank you.

Yours faithfully,

\_\_\_\_\_\_\_\_\_\_\_\_\_\_\_\_\_\_\_\_\_\_\_\_\_\_\_\_\_ (Supervisor's Signature)

Date:

Stamp:

Note: This letter should be written by the supervisor, addressed to the Librarian, *Perpustakaan Universiti Malaysia Pahang* with its copy attached to the thesis.

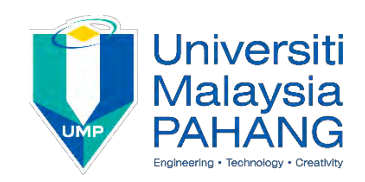

# **SUPERVISOR'S DECLARATION**

I/We\* hereby declare that I/We\* have checked this thesis/project\* and in my/our\* opinion, this thesis/project\* is adequate in terms of scope and quality for the award of the degree of \*Doctor of Philosophy/ Master of Engineering/ Master of Science in …………………………..

(Supervisor's Signature) Full Name : Ahmad Fakhri Bin Ab. Nasir Position : Lecturer<br>Date :  $\mathcal{D} \rho \sim 2$ Date

(Co-supervisor's Signature) Full Name: Position : Date :

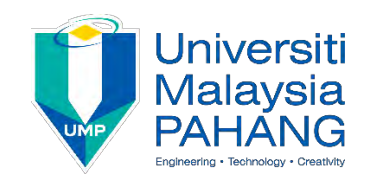

# **STUDENT'S DECLARATION**

I hereby declare that the work in this thesis is based on my original work except for quotations and citations which have been duly acknowledged. I also declare that it has not been previously or concurrently submitted for any other degree at Universiti Malaysia Pahang or any other institutions.

lyeting.

(Student's Signature) Full Name : LEE LYE ENG ID Number : CB19092 Date : 20/02/2023

UMPool: A Carpooling System

# LEE LYE ENG

Thesis submitted in fulfillment of the requirements for the award of the degree of Bachelor of Computer Science (Software Engineering)

> Faculty of Computing UNIVERSITI MALAYSIA PAHANG

> > FEBRUARY 2023

#### **ACKNOWLEDGEMENTS**

<span id="page-6-0"></span>Throughout the writing of this thesis and project development, I have received a great deal of support and assistance.

Foremost, I would like to express my sincere gratitude to my supervisor, Dr Ahmad Fakhri Bin Ab. Nasir, whose expertise was invaluable in developing and completing this project. Your insightful feedback pushed me to honing my skill and brought my work to a higher level.

This venture would not have been feasible without the gracious help of our Undergraduate Project coordinator, Dr. Danakorn Nincarean A/L Eh Phon, who guided, explained, and tolerated us throughout the project planning and the thesis writing process.

Lastly, I would be remiss in not mentioning my parents and friends who helped me tremendously by sharing inventive ideas and suggestions at the various stages of project completion. Your encouragement and support have always kept me going in times of challenge.

#### **ABSTRAK**

<span id="page-7-0"></span>UMPool: Sistem Carpooling ialah sistem berasaskan web yang membawa manfaat kepada pemandu carpool, penumpang, alam sekitar dan masyarakat. UMPool menyediakan tempahan awal untuk perkhidmatan carpool di kampus kami. Sistem ini membolehkan pengguna mengurus profil, carpool, mengesahkan pemandu, menyemak carpool mereka dan membuat pembayaran. Permintaan carpool di kampus semakin meningkat disebabkan faktor utama ini, kawasan kampus yang luas dan pengangkutan awam yang terhad. Oleh itu, objektif sistem cadangan ini adalah untuk mengkaji sistem carpooling sedia ada, membangunkan sistem carpooling berasaskan web untuk UMP dan menilai keberkesanan dan kefungsian sistem cadangan. Kertas kerja ini mencadangkan User Acceptance Testing (UAT) dan Functional Testing untuk aplikasi UMPool. Sebanyak 27 kes ujian telah dijalankan untuk mengesahkan prestasinya, dan UMPool mencapai penarafan bebas ralat 96.30% dengan hanya satu kecacatan kecil yang dikenal pasti. Daripada keputusan ujian UAT, majoriti responden bersetuju bahawa UMPool berkesan dalam membantu mereka dengan carpooling. Kesimpulannya, UMPool telah berjaya memenuhi semua keperluan fungsian dan berjaya mengatasi penyataan masalah kajian kes.

#### **ABSTRACT**

<span id="page-8-0"></span>UMPool: A Carpooling System is a web-based system that brings benefits to carpool drivers, passengers, environment, and society. UMPool provides advance bookings for carpool services on our campus. This system enables users to manage profiles, carpool, verify drivers, review their carpool, and make payment. The demand of carpooling in the campus is increasing due to these major factors, vast campus area and limited public transport. Therefore, the objective of this proposed system is to study the existing system of carpooling, develop a web-based carpooling system for UMP and evaluate the effectiveness and functionality of the proposed system. This paper proposes functional and User Acceptance Testing (UAT) for the UMPool application. A total of 27 test cases were conducted to verify their performance, and UMPool achieved a 96.30% error-free rating with only one minor defect identified. Form the results of UAT testing, the majority of participants agreed that the UMPool was effective in assisting them with carpooling. In conclusion, UMPool has successfully met all functional requirements and managed to overcome the case study's problem statement.

# **TABLE OF CONTENT**

<span id="page-9-0"></span>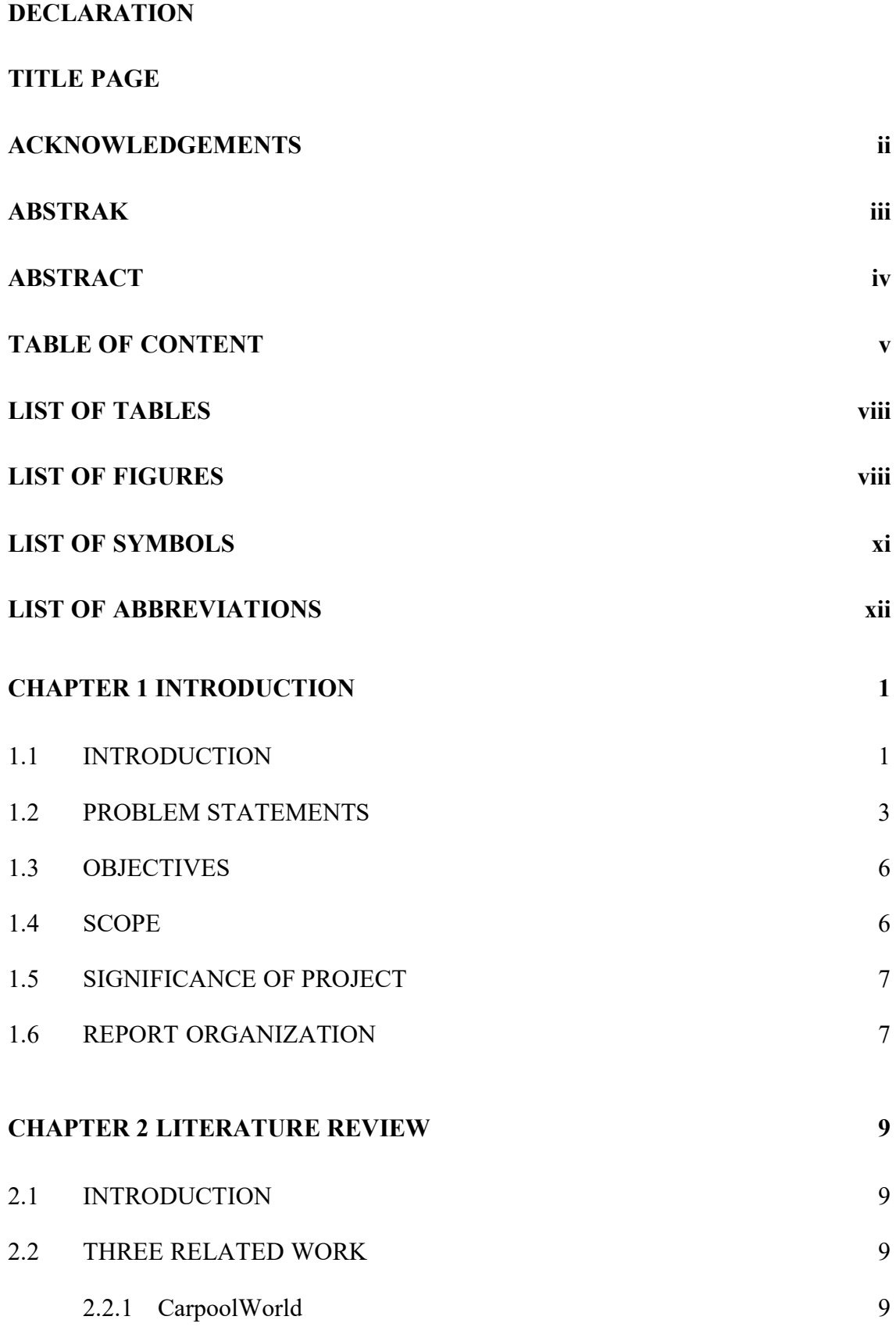

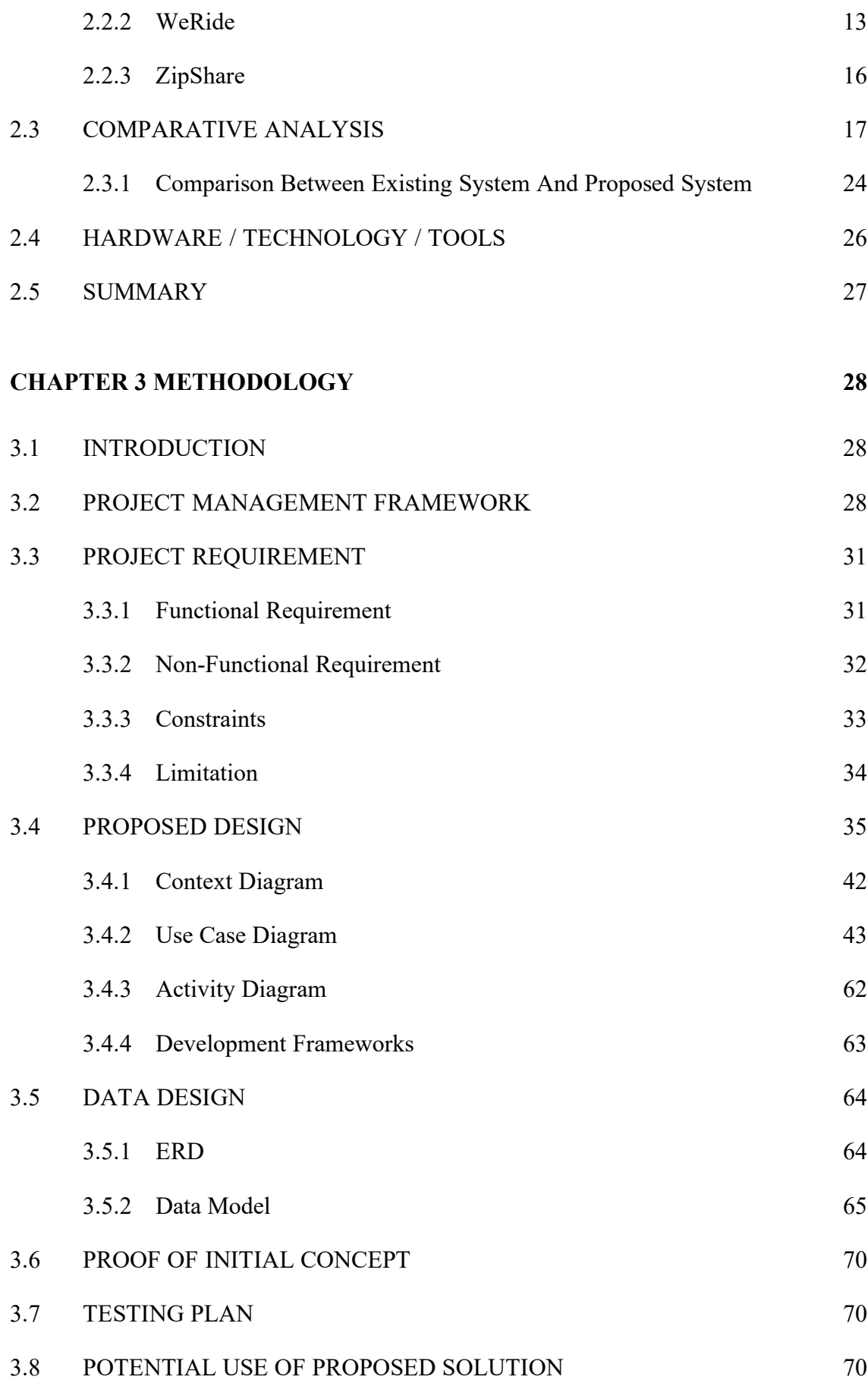

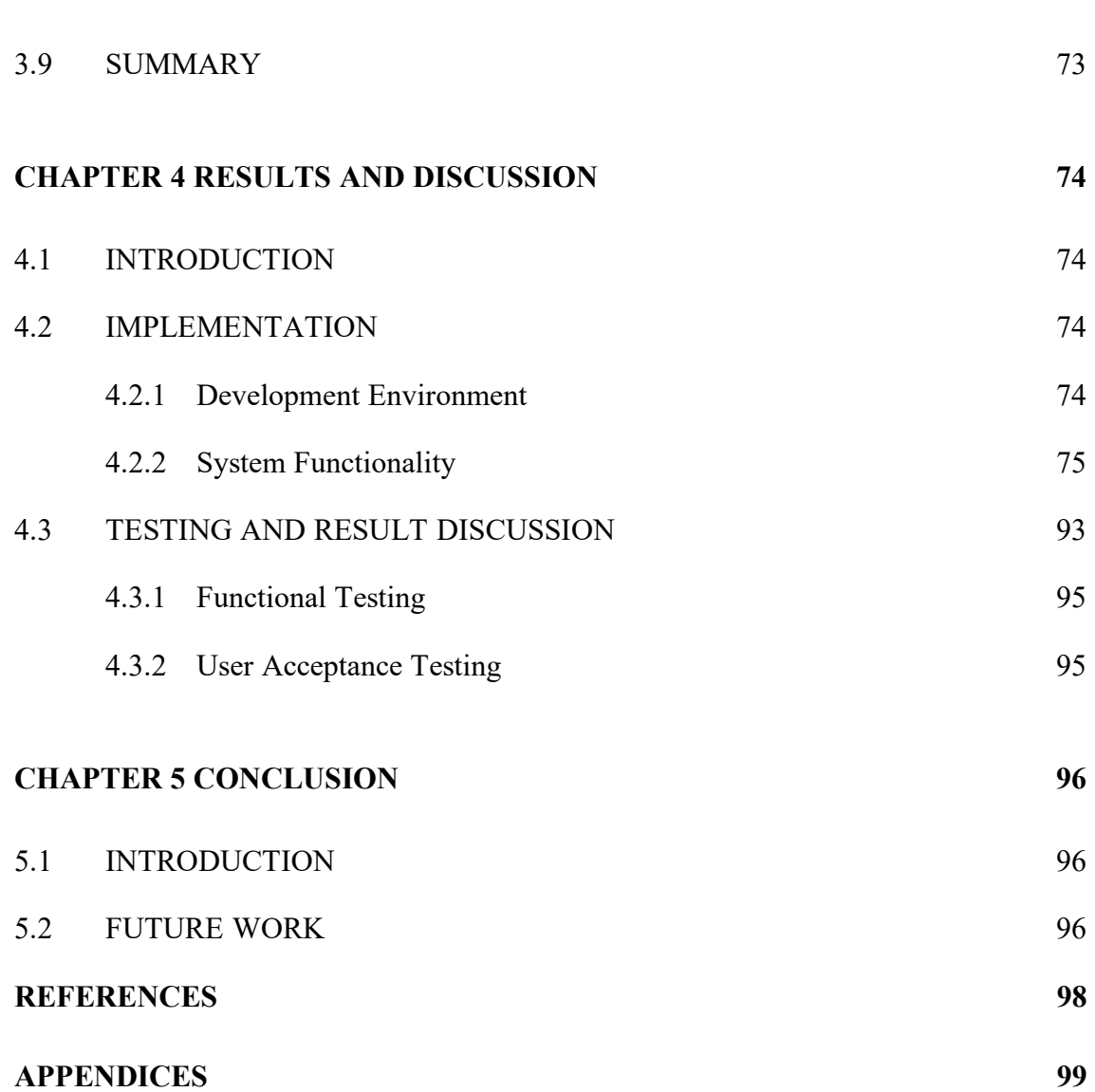

# **LIST OF TABLES**

<span id="page-12-0"></span>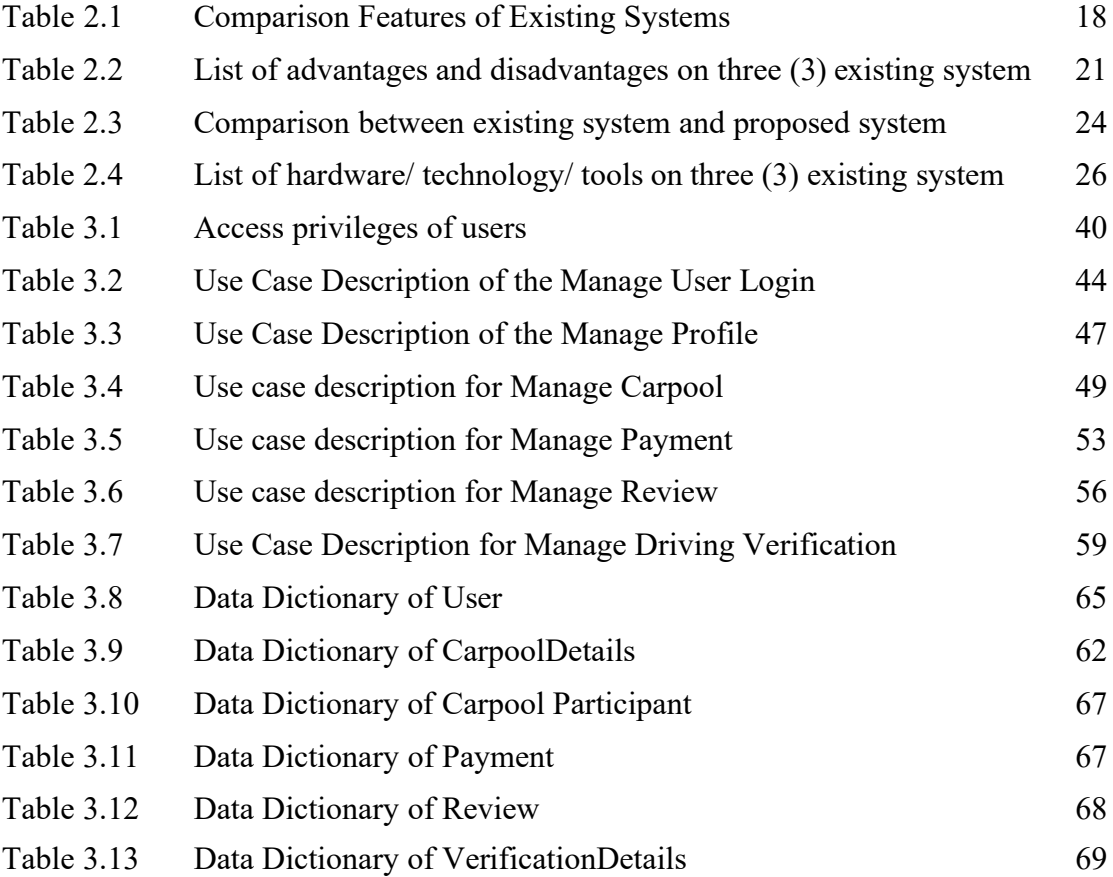

# **LIST OF FIGURES**

<span id="page-13-0"></span>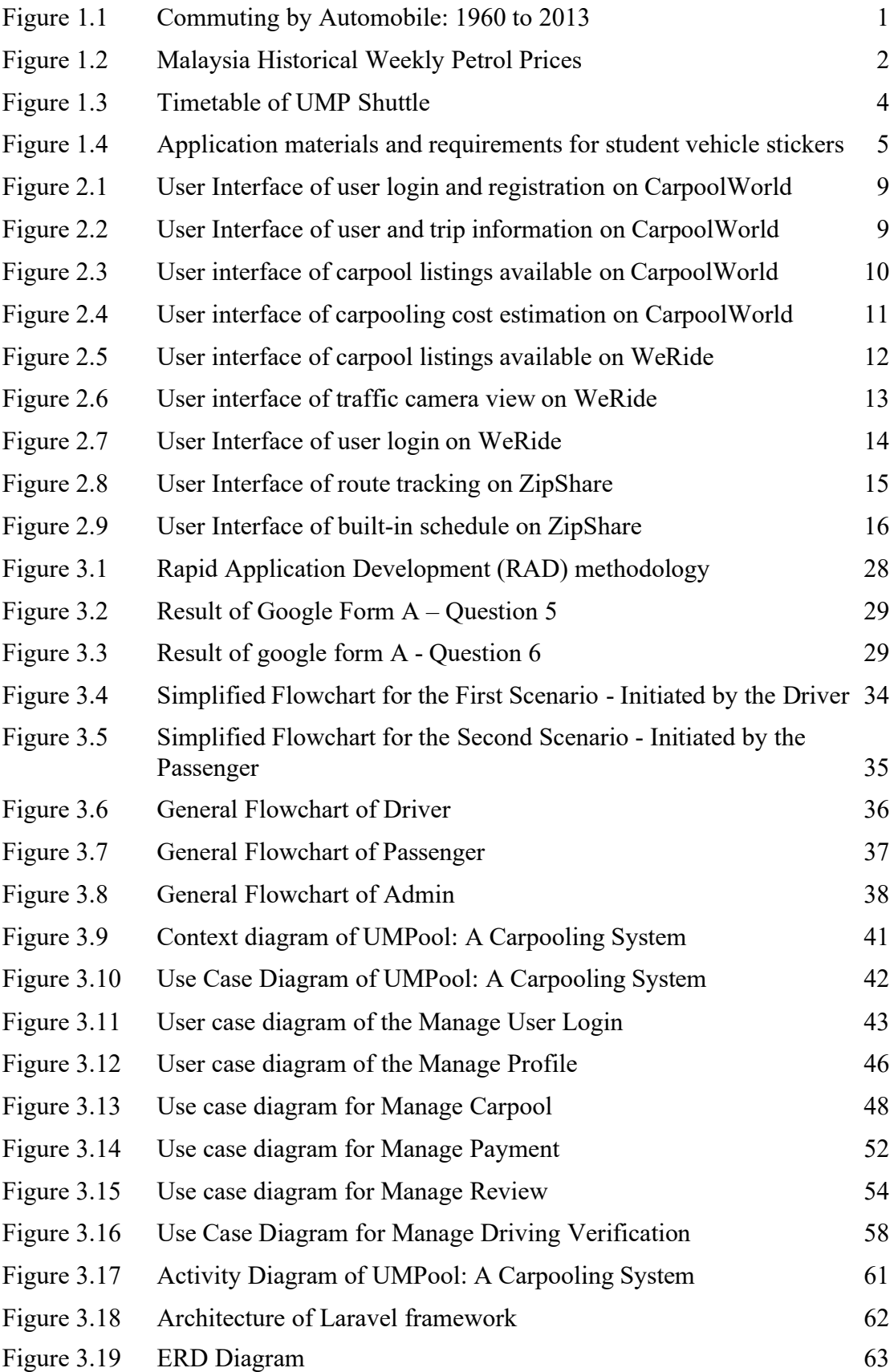

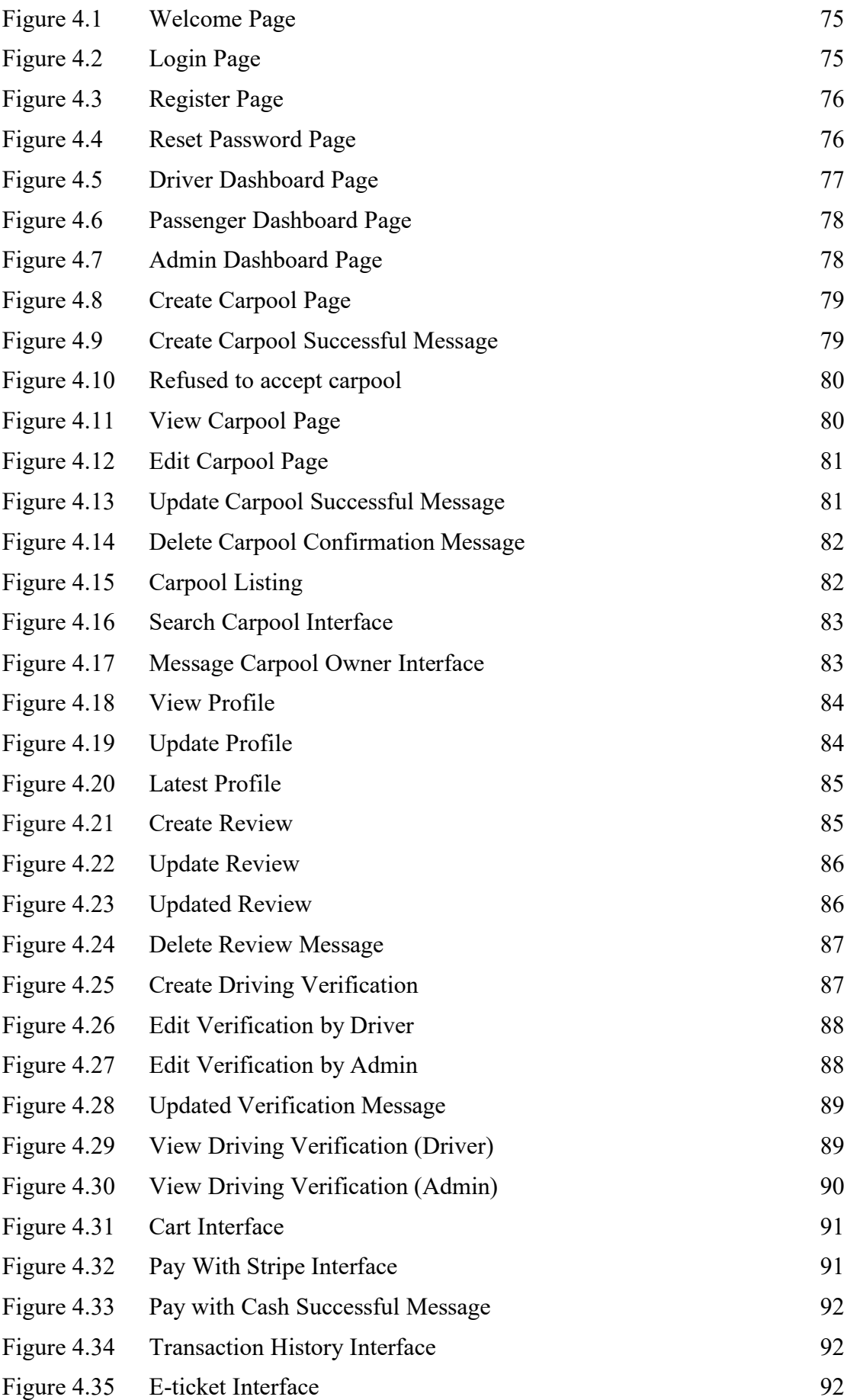

# **LIST OF SYMBOLS**

<span id="page-15-0"></span>% Percent

## **LIST OF ABBREVIATIONS**

<span id="page-16-0"></span>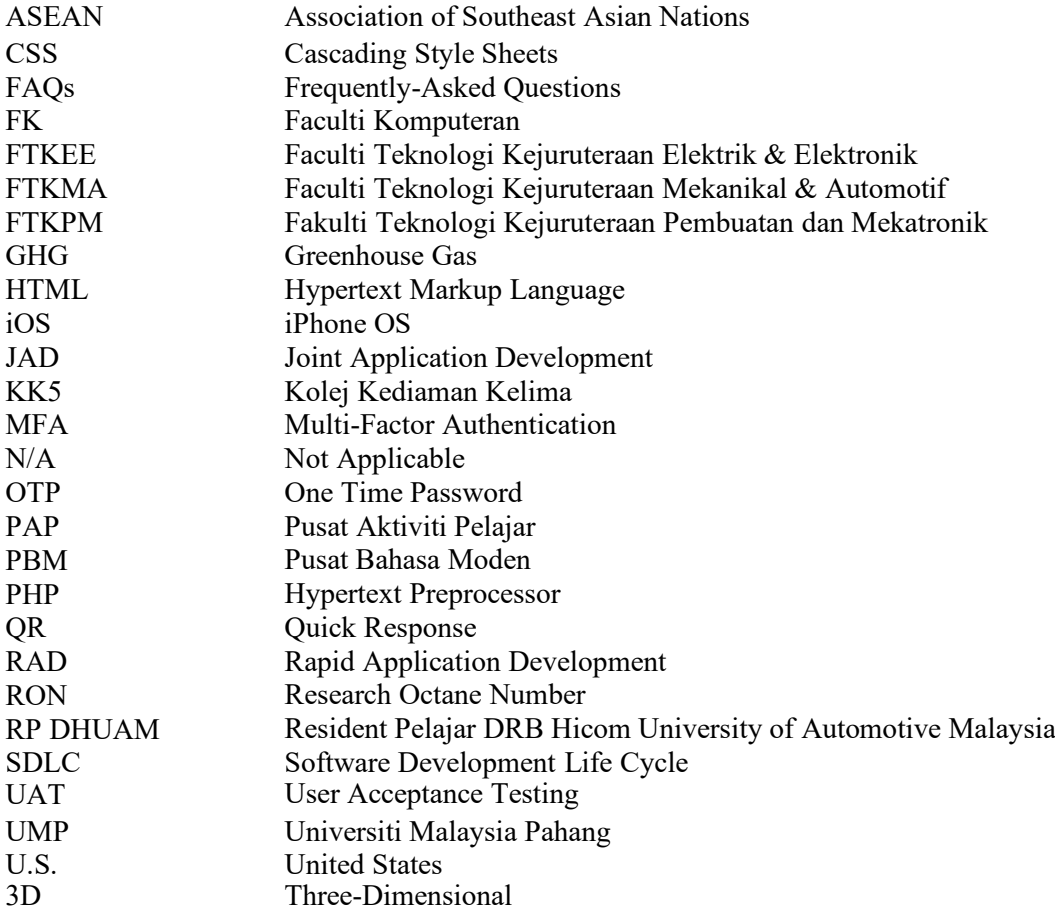

### **CHAPTER 1**

#### **INTRODUCTION**

#### <span id="page-17-0"></span>**1.1 INTRODUCTION**

Carpooling refers to ridesharing that was introduced by the United States during World War II through "car clubs"(States et al., 2022). The idea of carpooling involves passengers sharing a ride together to a common destination. According to the U.S. Census Bureau report on specific commute modes, the rate of carpooling has declined over the years, declining from 19.7 percent in 1980 to 9.4 percent in 2013 as illustrated in Figure 1.1(McKenzie, 2015). While carpooling continues to decline due to limited understanding of the contributing factors, there is increasing evidence that carpooling offers numerous societal, employer, and individual impacts(Polzin, 2022; Work, 2018).

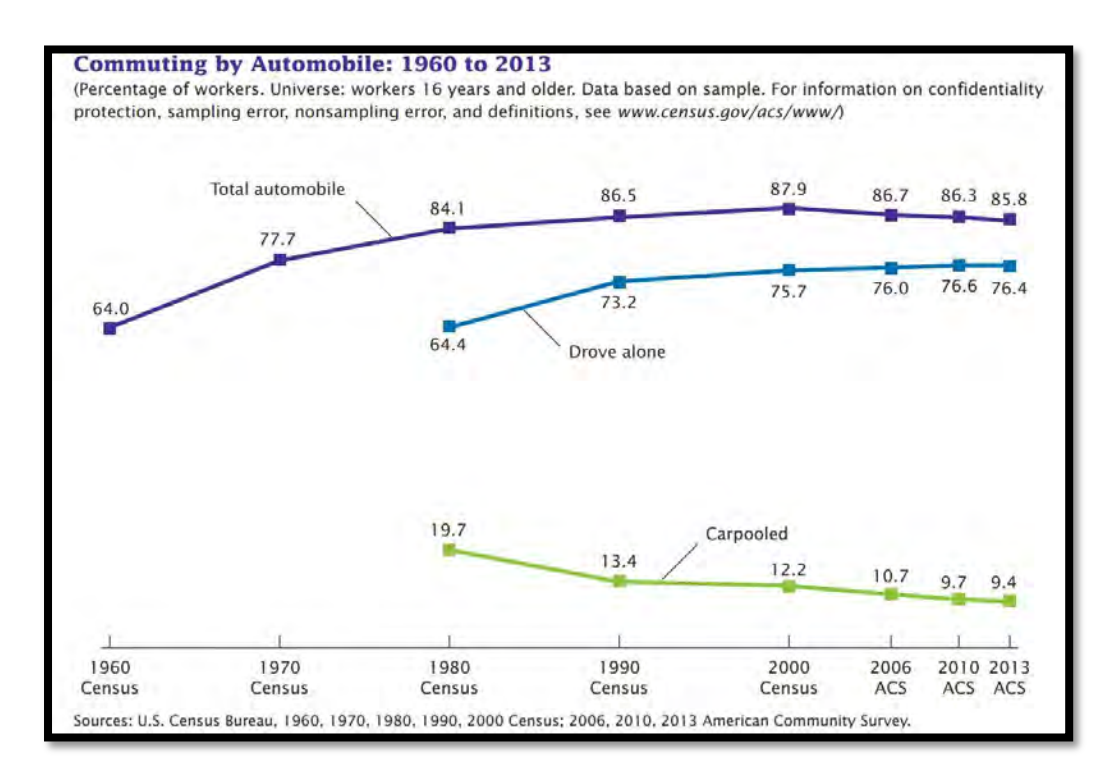

Figure1.1 Commuting by Automobile: 1960 to 2013

The impact of carpooling on society reduces fuel consumption and greenhouse gas (GHG) emissions. The average car and sports utility vehicle consume 550 and 915 gallons of fuel annually, respectively(Work, 2018). Jacobson and King (2009) found that with an additional passenger to every 10 vehicles, fuel consumption could be reduced by 7.54 to 7.74 billion gallons(Work, 2018). It is estimated that using carpools to optimize roadway performance could save 70 million to 190 million tons of carbon dioxide annually.

Cost saving is the main benefit of carpooling for employees and individuals. With ride splitting services, commuters with longer distances to cover and higher commute costs can pay a reduced fare by participating in carpooling services. Commuters who carpool can offset the rise in petrol prices, since the price of RON 97 gradually increased until the third week of March at RM 4/litre as illustrated in Figure 1.2(CompareHero, 2021).

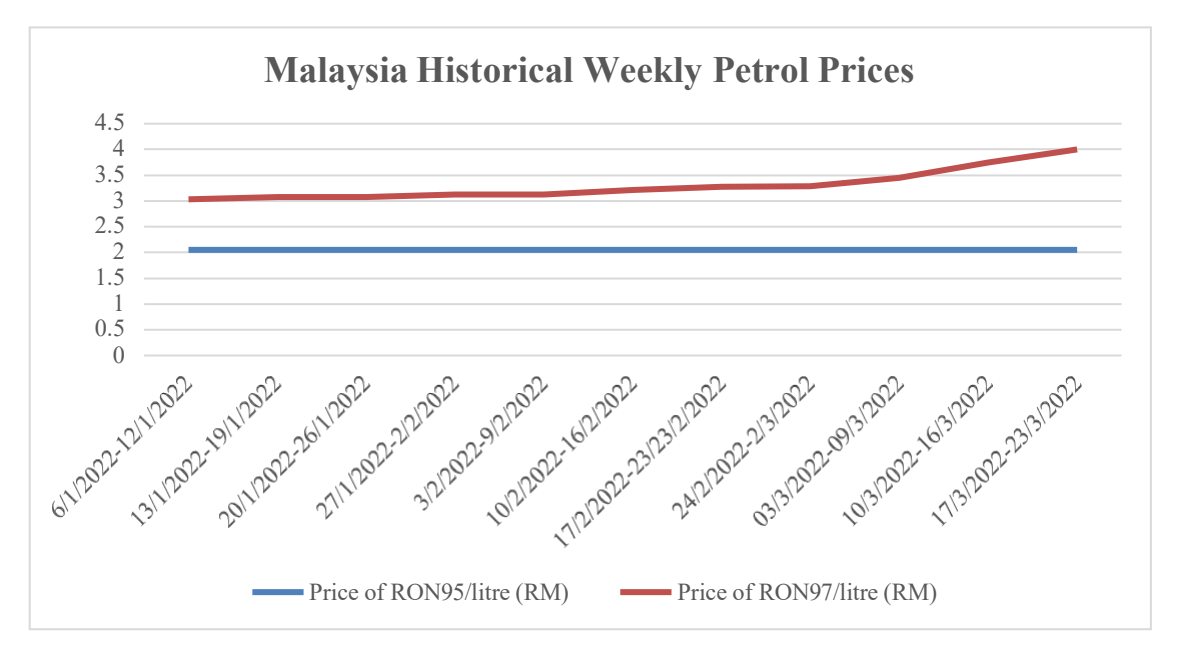

Figure 1.2 Malaysia Historical Weekly Petrol Prices

Numbeo's study of Traffic Index by City 2020 Mid-Year states that Malaysia has the fourth worst traffic congestion in ASEAN and the second highest level of carbon dioxide emissions(Jerrica, 2021). The government has devised a series of strategies to address this issue, such as the National Land Public Transport Master Plan (2012-2030) which promotes public transportation and limits the use of private

cars(Susskind et al., 2020). Therefore, a web-based carsharing application is crucial to encourage more people to use carpooling services.

### **1.2 PROBLEM STATEMENTS**

Traffic is one of the most troublesome things for every university student. It is necessary to provide transportation for students living at UMP Pekan because of the distance between the classroom, dormitories, and the city. This is due to the fact that UMP Pekan is located in a rural area of Pekan(Manoj Kumar et al., 2019). In the absence of a vehicle, some issues can arise that might be frustrating to staff and students. There were four main problems identified as the reason for developing the proposal.

The first problem is the scarcity of parking spaces at each faculty. It will be difficult for students who live off campus since they will need to commute by car to campus. They have to spend a lot of time looking for a parking space, which directly affects their productivity during class.

The second problem is traffic congestion when a majority of students and staff drive to classes. A worsening traffic congestion problem will force students to miss classes or tests. It will inevitably result in a decline in teaching and learning quality and a regression in student performance in the long run.

The third problem is UMP students have a long and difficult time getting to and from campus due to the vast campus area. With the campus area in Pekan has 642 acres, staff and students are hard to reach to other facilities without a car. For instance, it takes 30 minutes to walk from hostel KK5 to the faculty of computing. The situation will be more problematic when students are pressed for time because of an unexpected meeting or are late for class.

The fourth problem is the number of public vehicles that are extremely low at the UMP Pekan campus. Currently, shuttle bus services are only available back and forth between faculty buildings (FTKMA, FTKEE, FTKPM, PBM, FK, PAP) and RP DHUAM, but not from one faculty to another as illustrated in Figure 1.3. Besides, shuttle bus services are extremely limited, with buses operating three times per day from campus to the DHUAM on weekdays. The inconvenience of these reasons results

in UMP staff and students without cars having limited opportunities to go out for business, such as delivering parcels.

The fifth problem is the unavailable of reliable carpool reservations platform for staff and students at UMP. Students are typically required to make reservations with driver at least one day in advance for shared rides. Otherwise, it can be difficult to locate available drivers without bookings, so if students without a car need to go out urgently, they need to contact the available driver through the student portal, which often takes some time.

The sixth problem is the registration process and application procedures for vehicles are complicated. UMP students need to submit a variety of materials for UMP Security Division review, and there are too many requirements associated with the application of a student vehicle sticker as shown in Figure 1.4. In addition, renewing a car sticker annually is time-consuming for UMP students since they must submit the same documentation as a new applicant to apply.

|                         |                   | UNIVERSITI MALAYSIA PAHANG                     |                              |  |
|-------------------------|-------------------|------------------------------------------------|------------------------------|--|
|                         |                   | JADUAL PERGERAKAN BAS UMP - RP DHUAM           |                              |  |
| HARI                    | <b>MASA (HRS)</b> | <b>PELEPASAN</b>                               | <b>KETIBAAN</b>              |  |
| ISNIN-<br><b>KHAMIS</b> | 0715              | <b>RP DHUAM</b>                                | FTKMA-FTKEE-FTKPM-PBM-FK-PAP |  |
|                         | 0915              |                                                |                              |  |
|                         | 1300              |                                                |                              |  |
|                         | 1400              | PAP-FTKMA-FTKEE-FTKPM-PBM-FK                   | <b>RP DHUAM</b>              |  |
|                         | 1630              |                                                |                              |  |
|                         | 1830              |                                                |                              |  |
| <b>JUMAAT</b>           | 0715              | <b>RP DHUAM</b>                                | FTKMA-FTKEE-FTKPM-PBM-FK-PAP |  |
|                         | 0915              |                                                |                              |  |
|                         | 1430              |                                                |                              |  |
|                         | 1030              | PAP-FTKMA-FTKEE-FTKPM-PBM-FK                   | <b>RP DHUAM</b>              |  |
|                         | 1530              |                                                |                              |  |
|                         | 1730              |                                                |                              |  |
| <b>SABTU</b>            | 0800              | <b>RP DHUAM</b>                                | FTKMA-FTKEE-FTKPM-PBM-FK-PAP |  |
|                         | 1700              | PAP-FTKMA-FTKEE-FTKPM-PBM-FK                   | <b>RP DHUAM</b>              |  |
|                         |                   | HOTLINE: +609 431 6439 (ENCIK MOHD AZRUL NAIM) |                              |  |

Figure 1.3 Timetable of UMP Shuttle

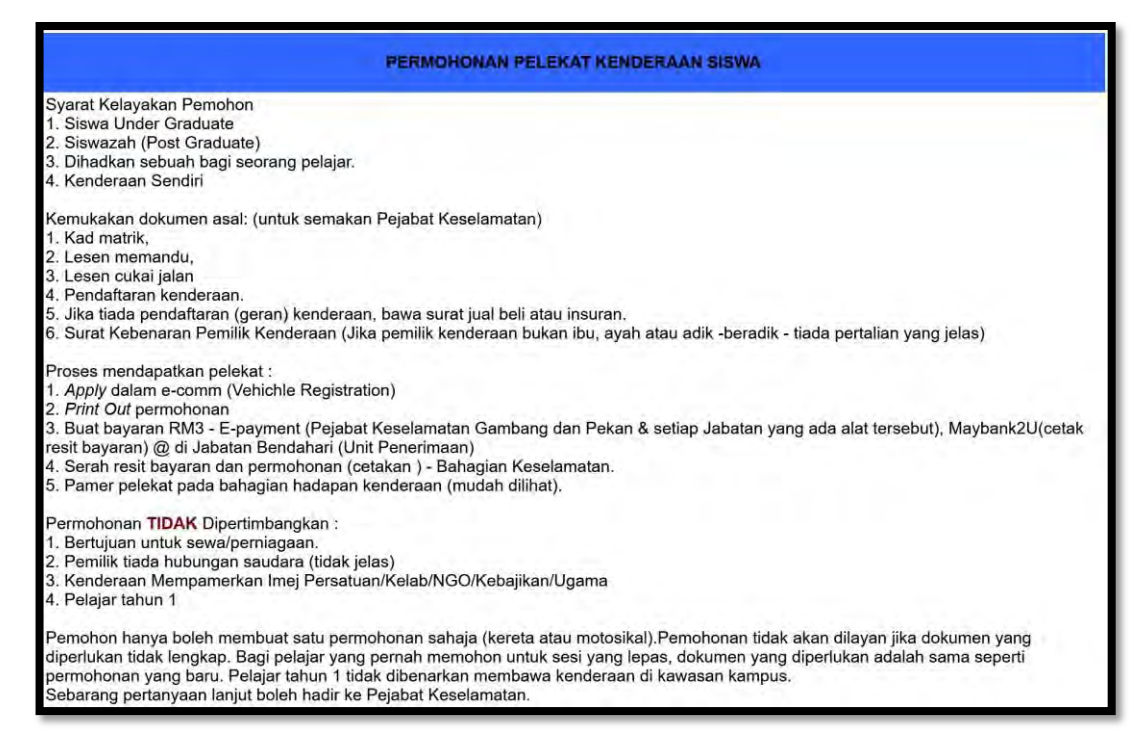

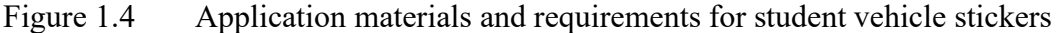

### **1.3 OBJECTIVES**

There are three objectives are defined in this project which are:

- i. To study the existing system of carpooling.
- ii. To develop a web-based carpooling system for UMP.
- iii. To evaluate the effectiveness and functionality of the proposed system.

#### **1.4 SCOPE**

The project scope will be focus on:

i. Users

UMP staff and students are the intended users of the project. There are three roles in the system: admin, driver, and passenger. The registration process

allows a user to register as either a driver or a passenger. Carpooling can be created and accepted by both drivers and passengers meaning that the driver can create the offer and wait for the passenger to accept it, while the passenger can also create the offer and wait for the driver to accept it.

After acceptance of the offer by the driver or passenger, the payment must be completed by the passenger in order for the offer to be confirmed. The administrator will evaluate the driver's identification by accepting, rejecting, and viewing the driving verification.

ii. Software

The software used to develop this project is Visual Studio Code.

### iii. Hardware

The hardware used to develop this project is Lenovo Xiaoxin Pro 14. Users are required to use their smartphone to scan the QR code to save contact number of driver, download, and print the carpool invoice.

#### iv. Environment

The environment of the system used are HTML, CSS, Javascript, PHP and Laravel framework.

### **1.5 SIGNIFICANCE OF PROJECT**

- i. To alleviate the scarcity of parking spaces on campus by promoting carsharing.
- ii. To prevent traffic congestion on campus.
- iii. To assist staff and students who do not own cars in getting to campus and other facilities on such short notice.
- iv. To enable users to give review after carpool is completed.

v. To enable users to search the carpool according to their preferences.

### **1.6 REPORT ORGANIZATION**

The thesis is divided into five chapters. Chapter 1 describes the introduction to the project. These include the problem statements of the project, the objectives, scope, significance, and organization of the thesis. A major focus of this chapter is the background of carpooling, the problems arising without the application, the objectives to be accomplished by the project, the scope of the project and the importance of the project.

Chapter 2 discusses the literature review related to the project. It describes the existing system through a comparative analysis. There are three existing systems that will be compared which are CarpoolWorld, WeRide, and ZipShare.

Chapter 3 explains the methodology of the project. It outlines the methodology, use case, storyboard, flowchart, hardware and software specification and gantt chart used.

Chapter 4 describes the implementation of the project results and discussion.

Chapter 5 discusses the conclusion of the project. It describes the conclusion based on the objective, the limitations of the project and its future work.

### **CHAPTER 2**

#### **LITERATURE REVIEW**

### **2.1 INTRODUCTION**

This chapter consists of five (5) sections, which are introduction, comparison of the advantages and disadvantages of the three existing works, and conclusion. Section 2.2 examines three existing carpooling systems that include web-based applications and mobile applications. Section 2.3 discusses comparative analysis. Section 2.4 discusses security and integrity of the application. This chapter concludes with section 2.5.

### **2.2 THREE RELATED WORK**

Section 2.2 will explain and analyse the current applications in detail, as well as the advantages and disadvantages that must be considered to optimize potential applications. Three existing systems are discussed in the following section are CarpoolWorld, WeRide, ZipShare.

#### **2.2.1 CarpoolWorld (https:/[/www.carpoolworld.com/](http://www.carpoolworld.com/) )**

CarpoolWorld provides real-time trip-matching through both web-based and mobile applications. It provides carpooling and vanpooling for public use, while premium carpooling is offered to organizations such as businesses, hospitals, universities, and events. Prior to using the system, users must login to their account or register. Following that, users need to fill in user information and trip information to schedule the trip. The system will calculate and display average savings and costs, including fuel consumption. Available rides will be displayed to users according to their

preferences. Users can contact the driver or passenger by clicking on the contact button on the carpool listing, and the system will redirect them to the contact driver or passenger page where users can either message them or call them if necessary.

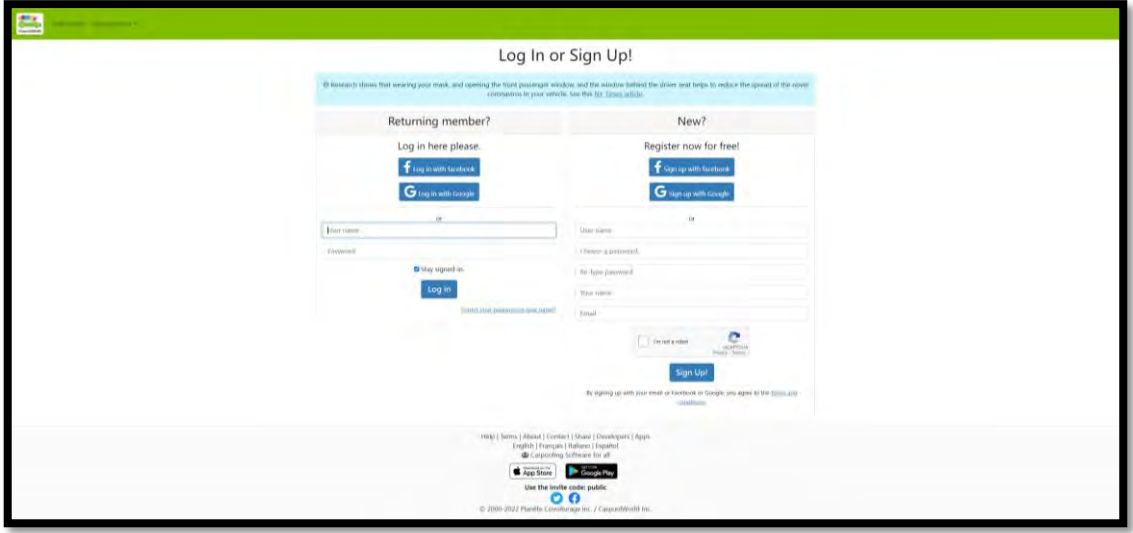

Figure 2.1 User Interface of user login and registration of CarpoolWorld

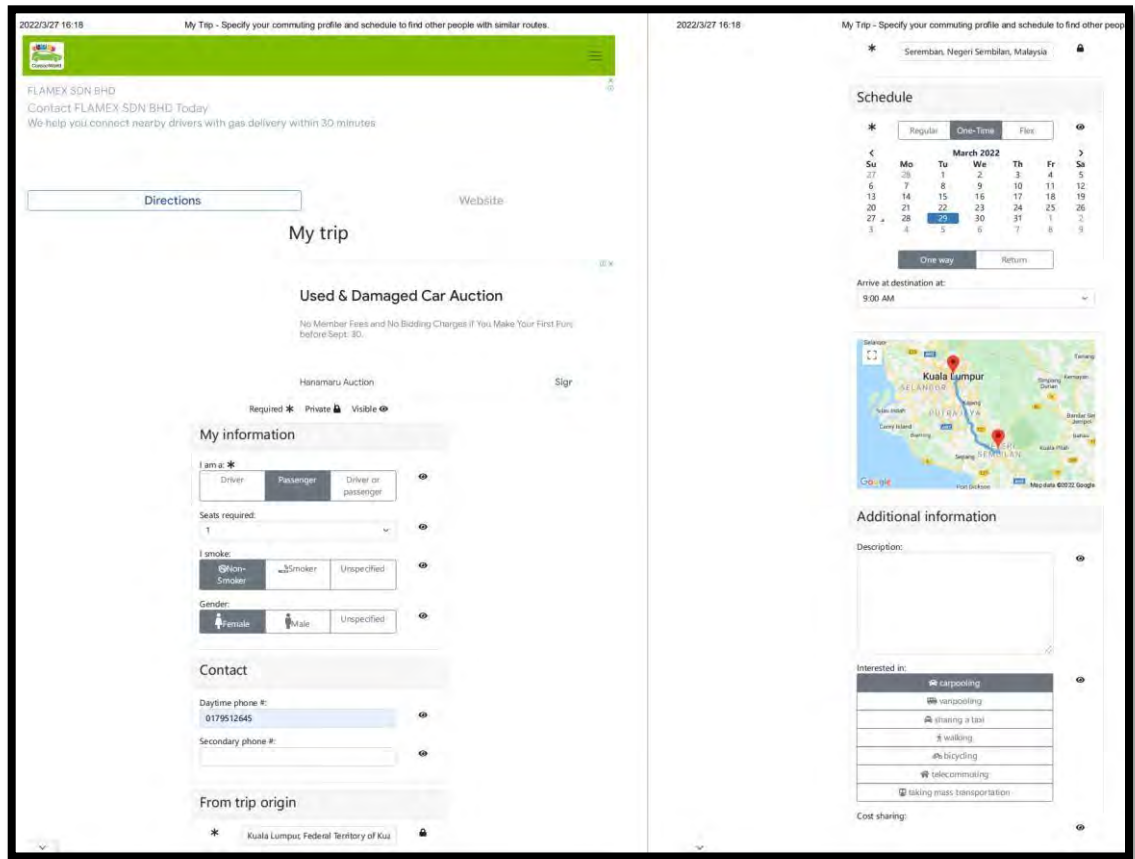

Figure 2.2 User Interface of user and trip information

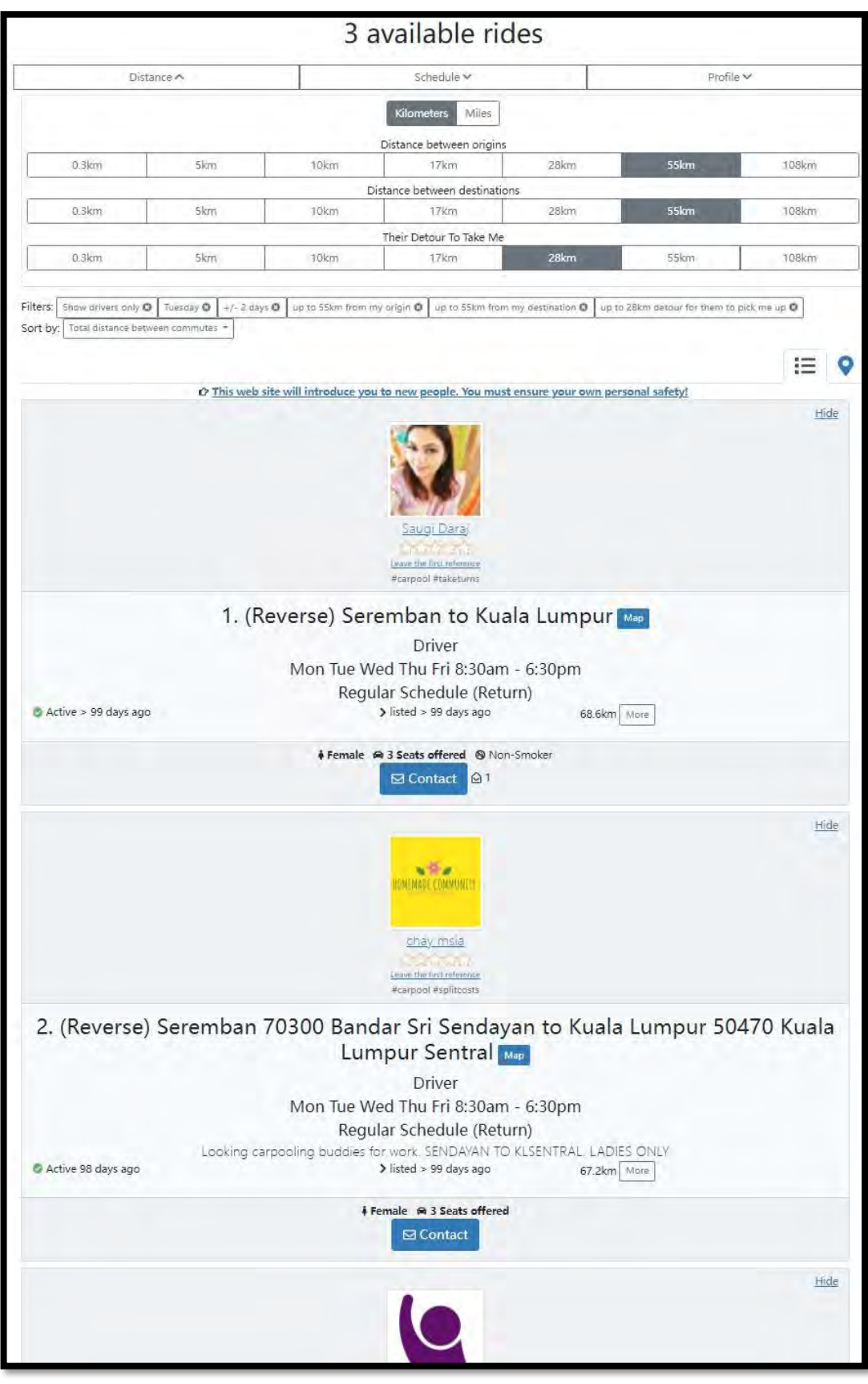

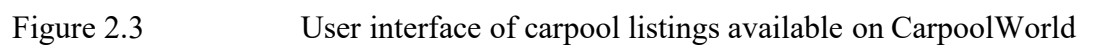

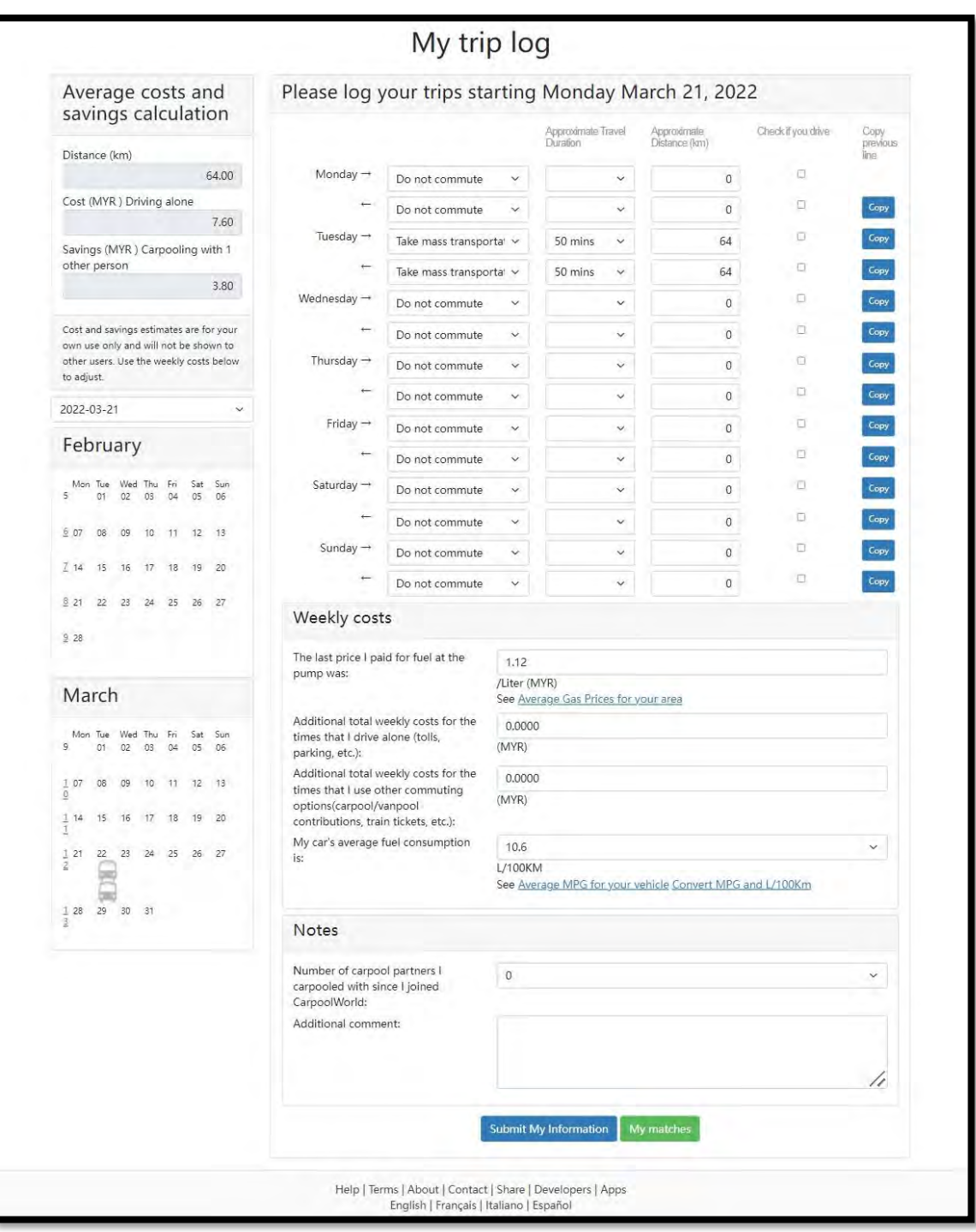

Figure 2.4 User interface of carpooling cost estimation

#### **2.2.2 WeRide (Mobile Application)**

The WeRide platform facilitates carpooling by matching passengers and drivers in Malaysia and Singapore. There are 2 types of users in the system which are passengers and drivers. The application offers a variety of services, such as searching and filtering trips, discovering trip requests, monitoring traffic by using traffic camera images, traffic news, and managing rides. WeRide enables users to sign in using Facebook, Google and Apple to speed up the registration process. Users can search for and filter carpool trips by choosing to be the driver, or passenger, as well as origin and destination when accessing the system. Drivers and passengers can contact each other by clicking on the carpool offer on the listing, which will direct users to the contact page where the driver or passenger can be contacted via Facebook, Messenger, or WhatsApp.

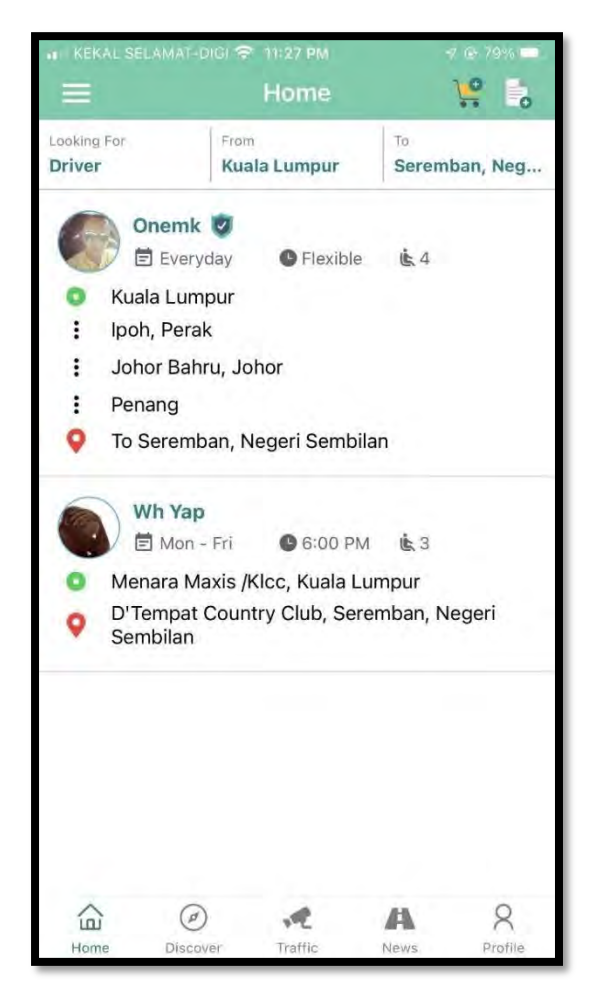

Figure 2.5 User interface of carpool listings available on WeRide

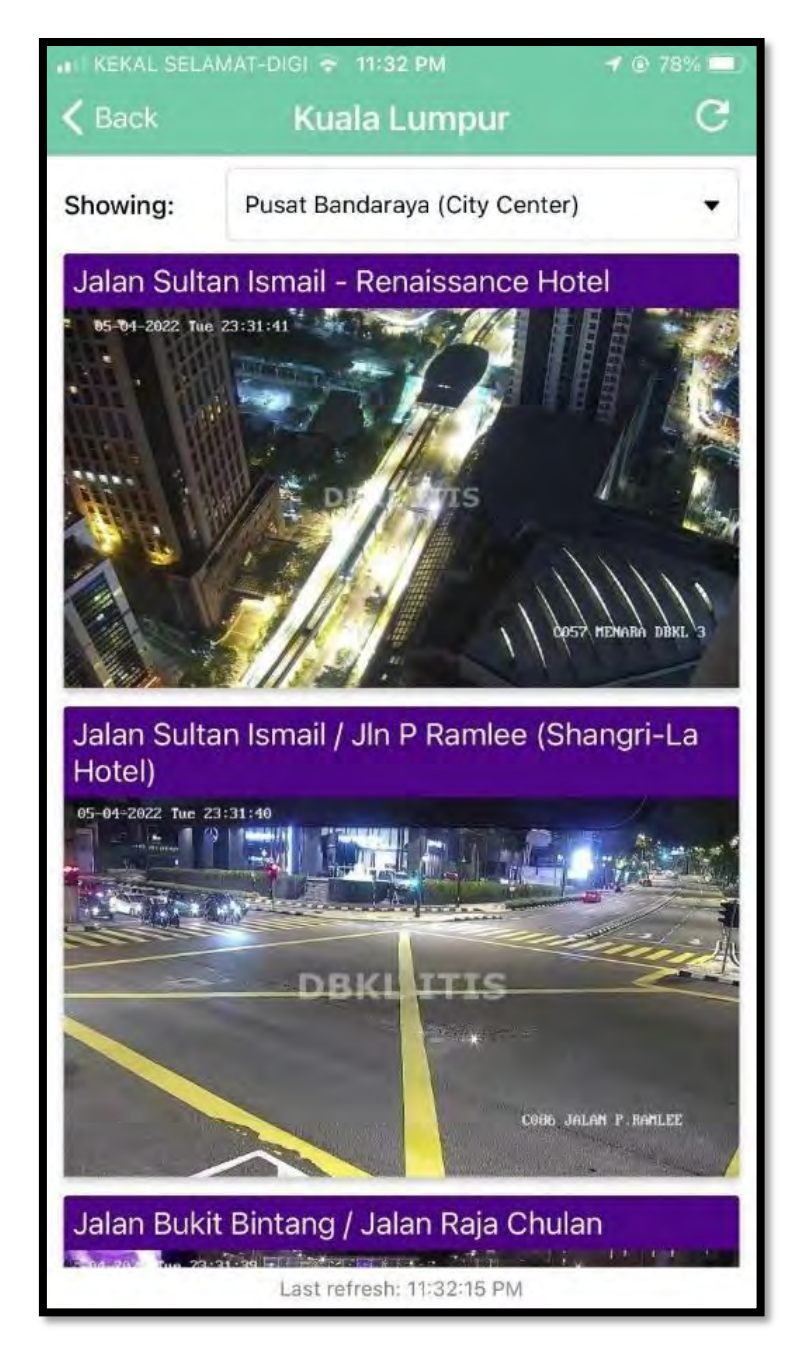

Figure 2.6 User interface of traffic camera view on WeRide

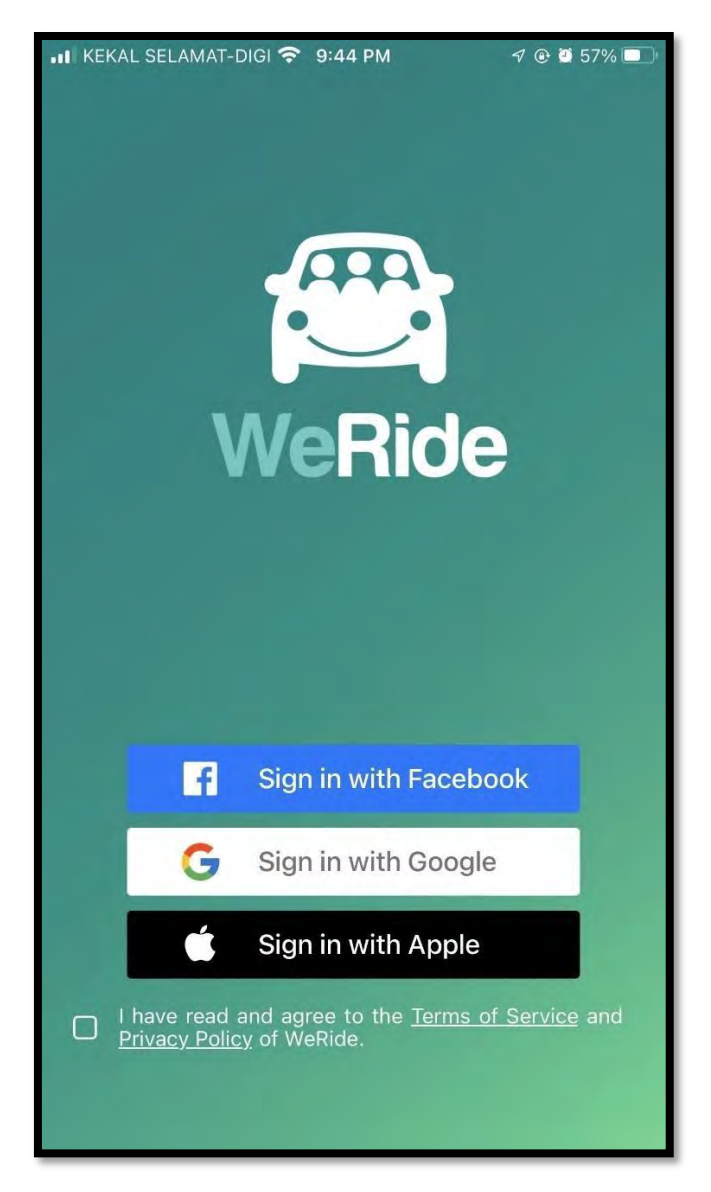

Figure 2.7 User interface of user login on WeRide

### **2.2.3 ZipShare (Mobile Application)**

ZipShare is a mobile ridesharing application that targets schools in United State to simplify carpooling and reduce pollution. There are 2 types of users in the system which are parents and students. In this way, students who are in university can search for car partners in a convenient way. A user can create a carpool group with his/her friends utilizing the invitation link. A built-in calendar allows the user to update the pick-up location, driver, and passengers with time scheduled for carpooling.

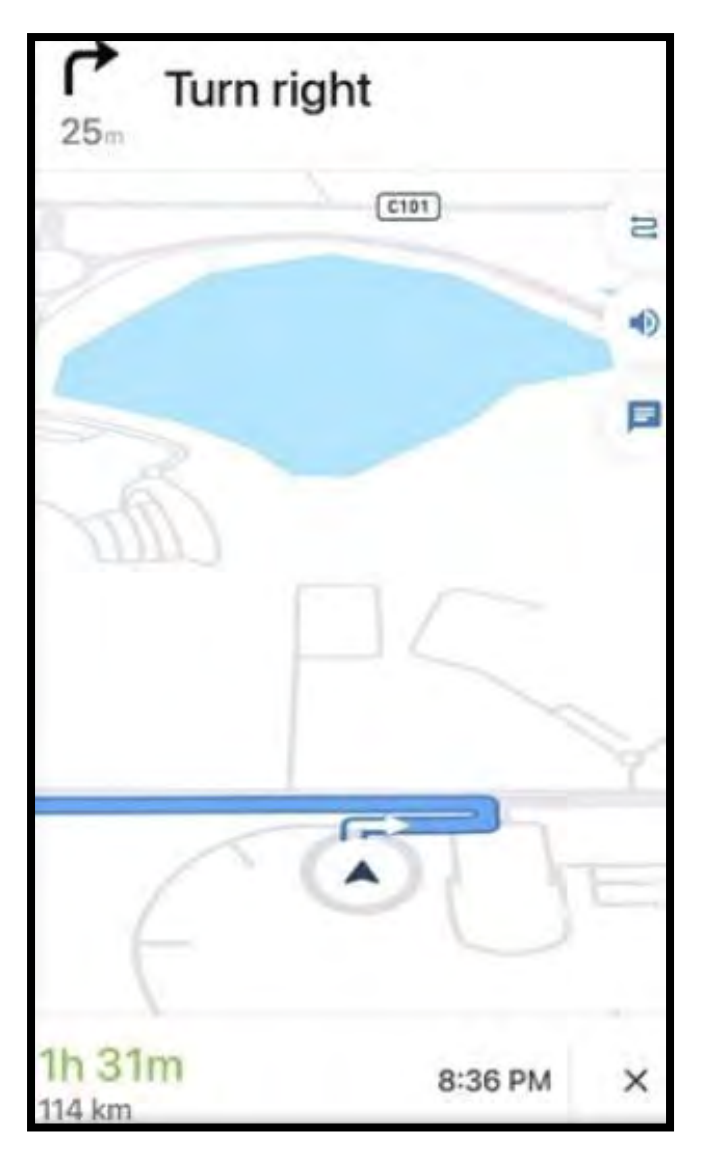

Figure 2.8 User interface of route tracking on ZipShare

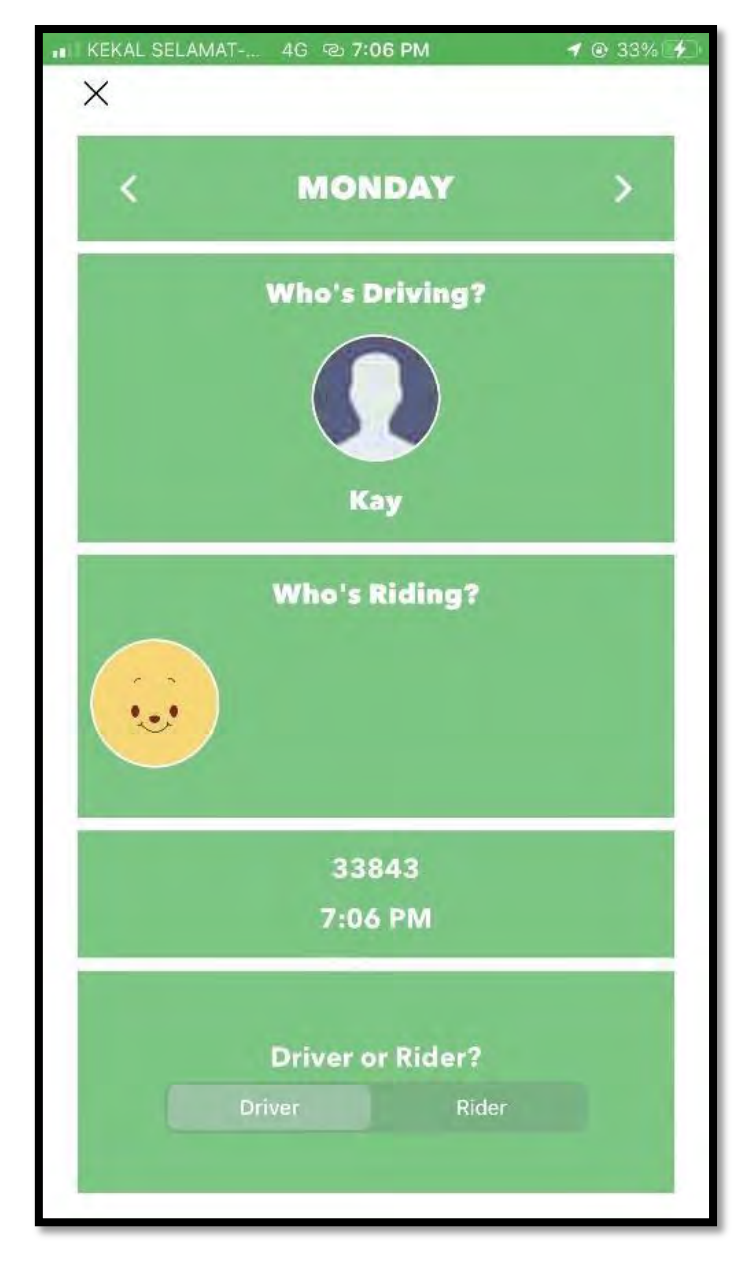

Figure 2.9 User interface of built-in schedule on ZipShare

## **2.3 Comparative Analysis**

This section examines the unique features of CarpoolWorld, WeRide, and ZipShare applications, which can have a major impact on society. Table 2.1 summarizes the three existing systems in detail in terms of features, platform, and user. Table 2.2 presents the advantages and disadvantages of the three existing systems.

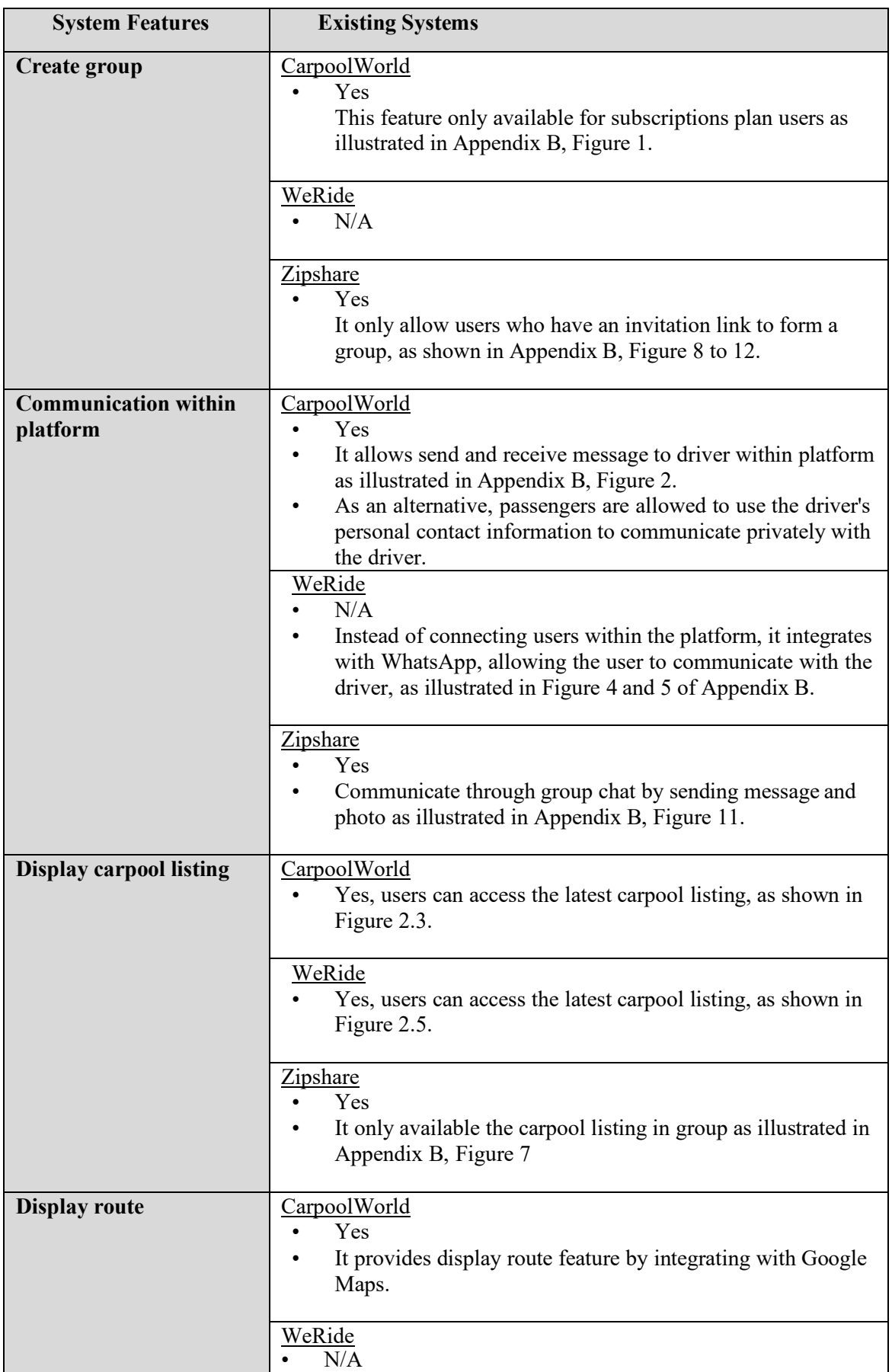

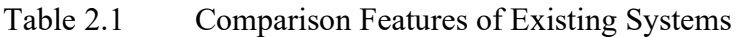

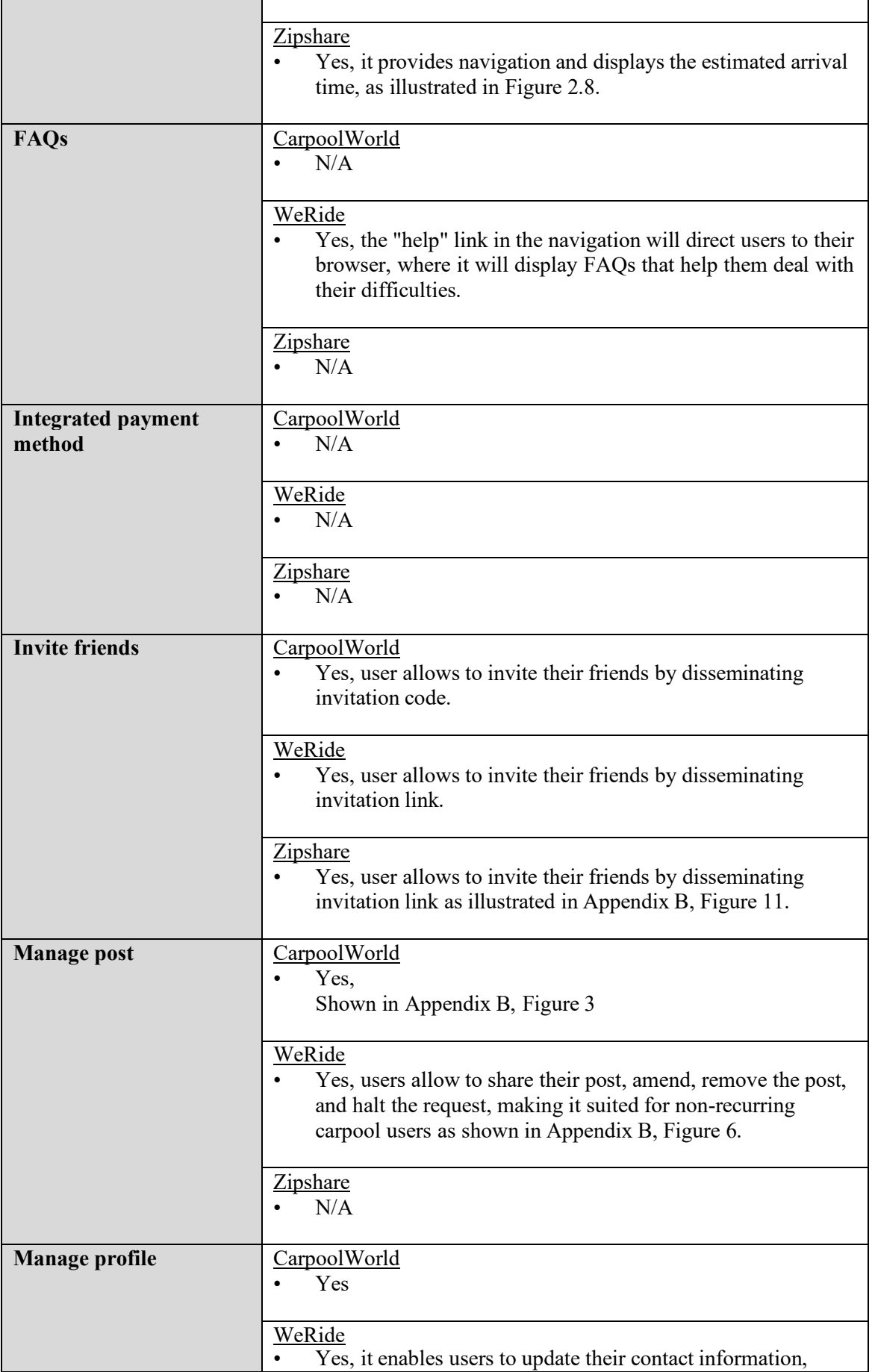

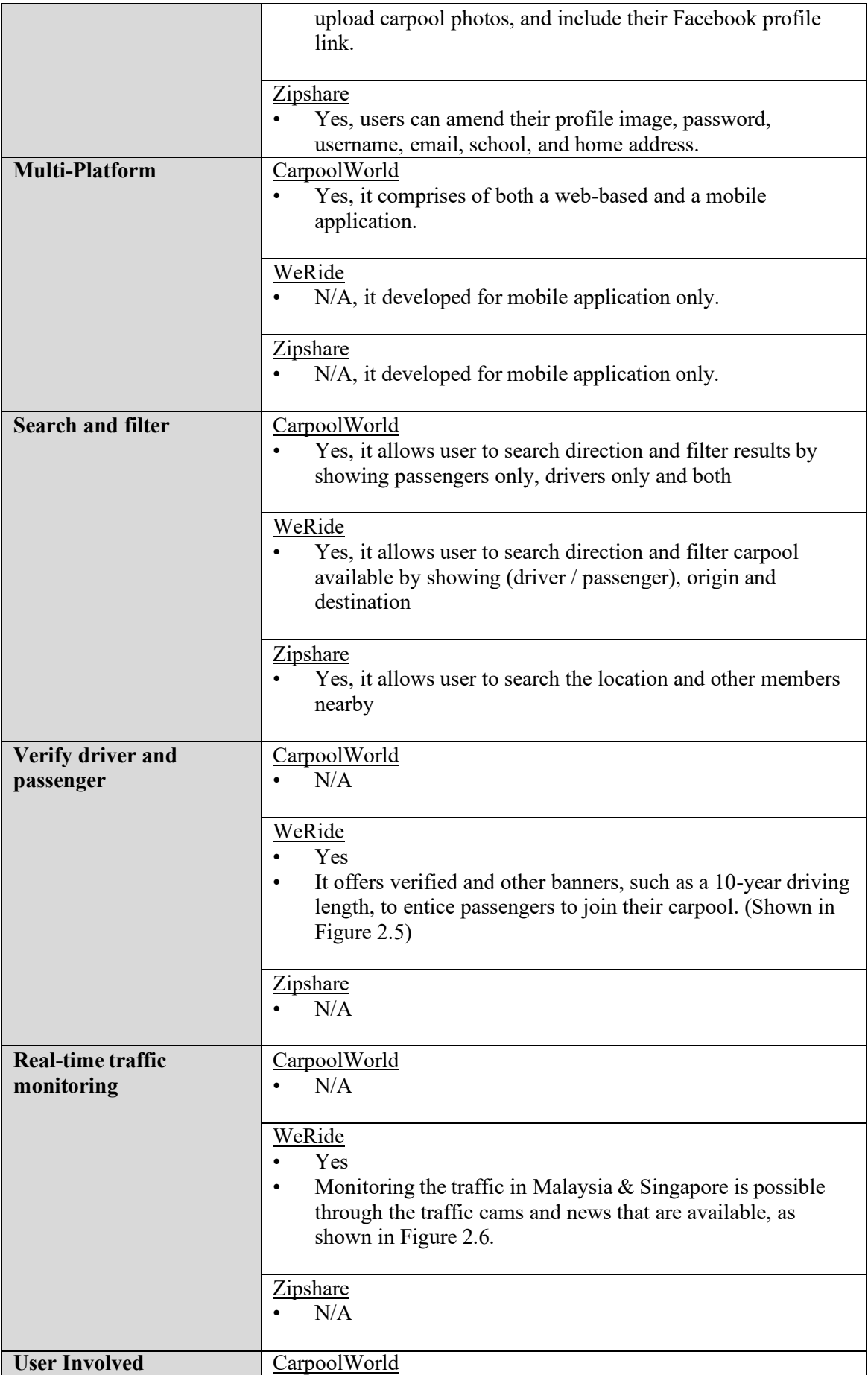
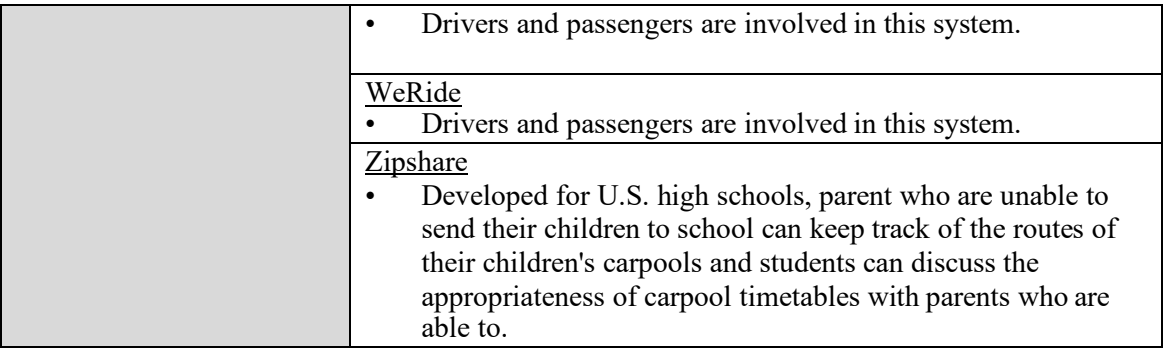

# Table 2.2 List of advantages and disadvantages on three (3) existing system

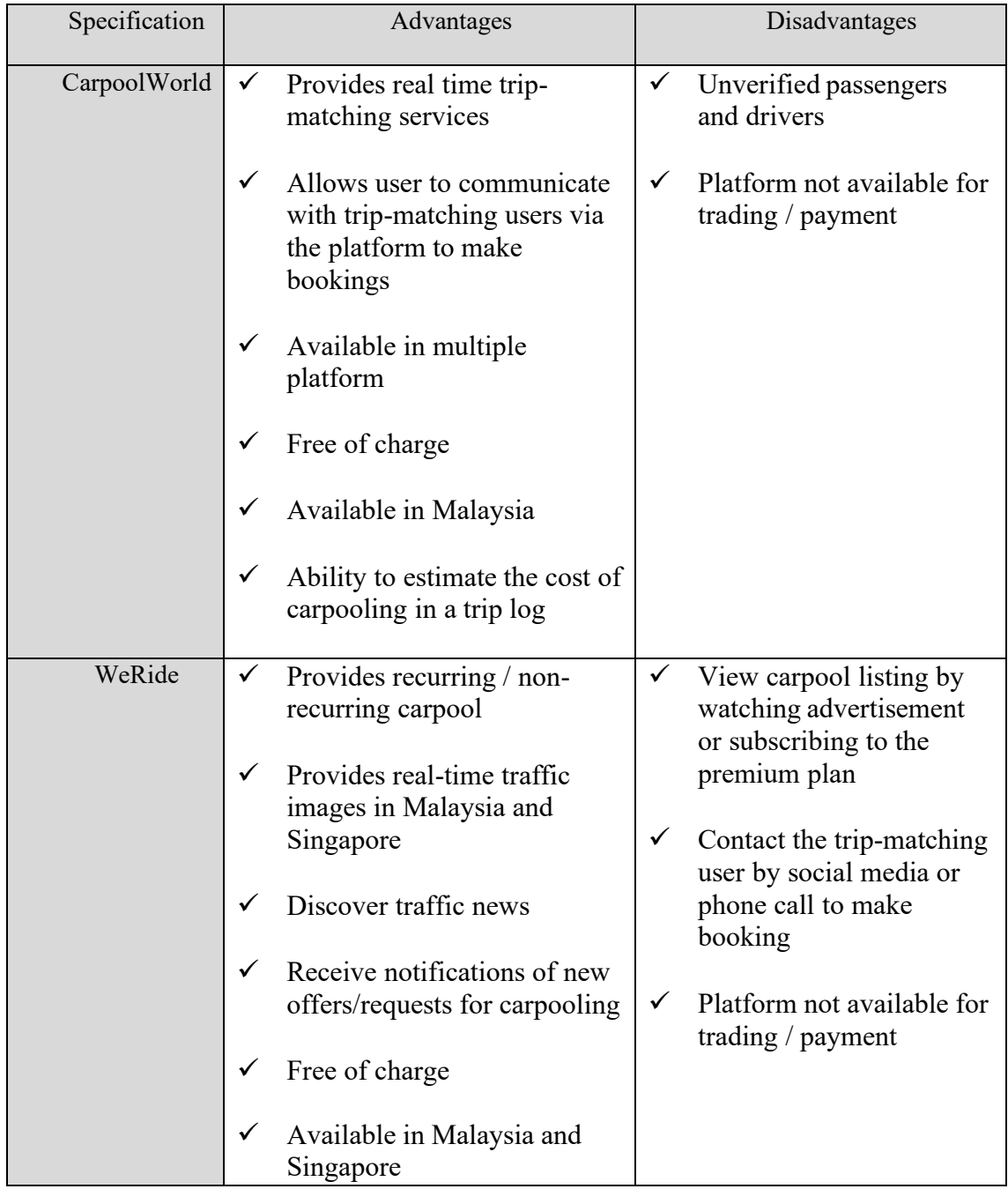

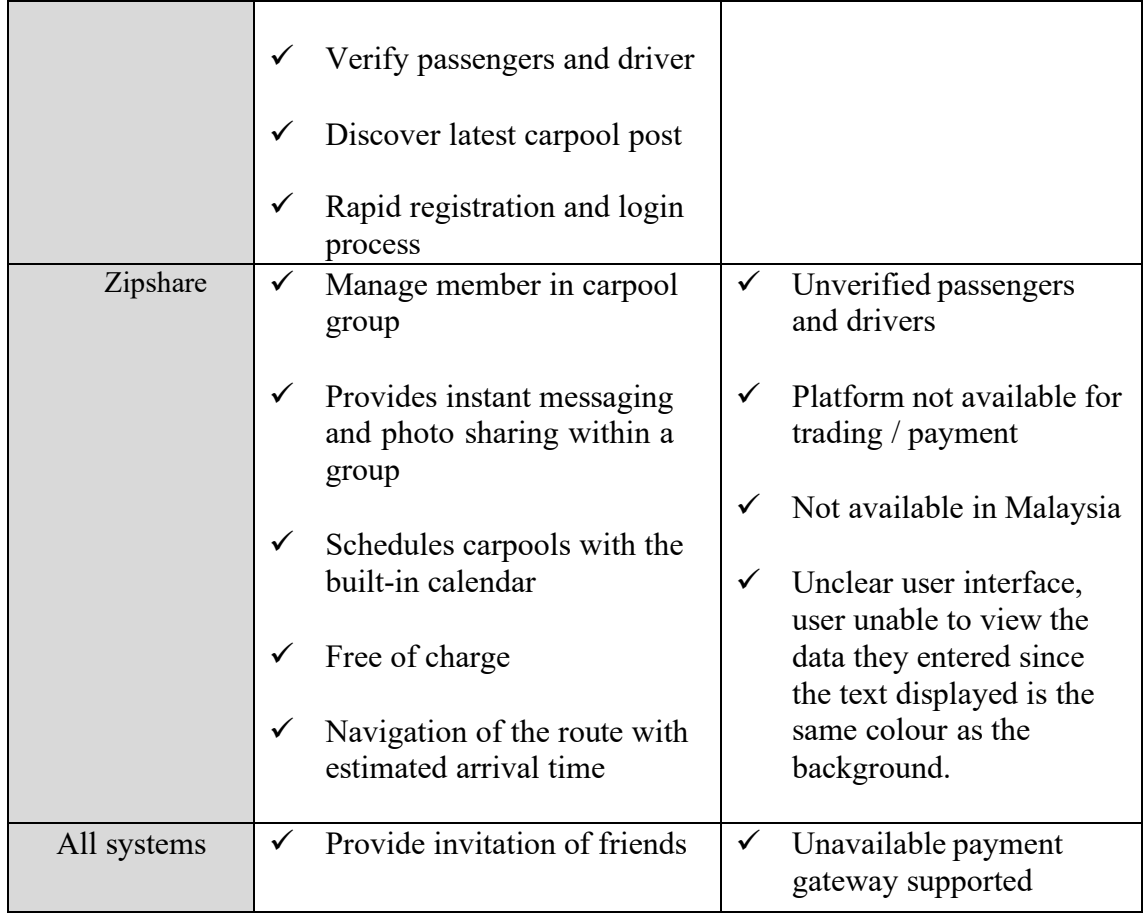

Table 2.2 shows the list of advantages and disadvantages of these existing systems. The main advantage of the CarpoolWorld system is its ability to estimate the cost of carpooling in a trip log, as shown in Figure 2.4. Fuel prices per litre and consumption of particular vehicles are factors that affect the cost of carpooling. The app allows users to find other users nearby in real time to share daily commutes. However, it has some limitations, such as the inability to book directly in the system, and the user must contact the trip-matching users to inquire about availability. Currently, the system only offers ride-matching services, but cannot accept payment and trading for bookings. Drivers who have not been verified are also a vulnerability of the system, which indirectly results in scam and unprotected trips.

A major advantage of the WeRide system is the rapid registration and login process. Users can create an account in a convenient way by logging in through Apple, Facebook or Google as illustrated in Figure 2.7. Furthermore, authenticating drivers and passengers provides consumers with an extra layer of security for preventing unauthorized access and finding suspicious activity. Additionally, users able to keep

track of the traffic at popular sites and receive traffic news via the app so that they can avoid gridlock and avoid busy roads. However, users are required to watch an advertisement to unlock the carpool listing if they are not premium subscribers. Nevertheless, it only allows private communication with drivers when making bookings via social media, such as Telegram.

Navigation of the route with estimated arrival time is a major advantage of the Zipshare system, as illustrated in Figure 2.8. Parents can keep track of the route when they are unable to send their children to school. Users can manage members by sharing the group invitation link with friends or removing people from the group. Users can manage their schedule, such as who is the driver and passenger, by using the integrated calendar of the system. However, the design of the user interface is not to be overlooked. User unable to view the data they entered since the text displayed is the same colour as the background. User confusion is a result of the unclear interface, and the user may be unsure about the password they chose, which makes it more difficult to recall the data entered. It also suffers from the similar limitations of WeRide systems which are unverified passengers, and drivers, and not being able to process carpool payments within the platform.

One of the drawbacks of all existing systems is the lack of supported payment gateways. The absence of payment gateways in all these systems results in users conducting their transaction with drivers privately, which makes them vulnerable to fraudulent transactions. As passengers are not required to pay before the trip, they may purposely undercut price during the negotiation of the price. Hence, it is essential that a real time payment gateway is embedded in a carpooling software to improve the user experience.

## **2.3.1 Comparison Between Existing System And Proposed System**

| Function        | Existing Systems (CarpoolWorld,    | Proposed System (UMPool)                                                                                                |
|-----------------|------------------------------------|----------------------------------------------------------------------------------------------------|
|                 | WeRide, and Zipshare)              |                                                                                                    |
|                 |                                    |                                                                                                    |
| Payment Gateway | N/A                                | Yes. It has two payment                                                                                                 |
|                 |                                    | method in this proposed                                                                                                 |
|                 |                                    | system which are Cash and                                                                                               |
|                 |                                    | Stripe.                                                                                                    |
| Make Complaint  | N/A                                | It provides the option for                                                                                              |
|                 |                                    | the passenger to give the                                                                                               |
|                 |                                    | feedback of the trip. User is                                                                                           |
|                 |                                    | allowed to communicate/                                                                                                 |
|                 |                                    | complaint<br>through<br>the                                                                                             |
|                 |                                    | social<br>media<br>platform                                                                                             |
|                 |                                    | provided in the footer of the                                                                                           |
|                 |                                    | system.                                                                                                    |
|                 |                                    |                                                                                                    |
| Scan QR code    | N/A                                | Yes.                                                                                                    |
|                 |                                    | i.<br>Generate E-ticket.<br>User are allowed to<br>scan QR code to<br>save the e-ticket<br>when the payment is<br>made. |
|                 |                                    |                                                                                                    |
| Manage review   | CarpoolWorld                       | Yes. It allows users to first                                                                                           |
|                 | Yes. It allows users to leave      | read the review before                                                                                                  |
|                 | references in order to share their | proceeding to join<br>the                                                                                               |
|                 | experiences with others.           | carpool offer.                                                                                                    |
|                 | WeRide                             |                                                                                                    |

Table 2.3 Comparison between existing system and proposed system

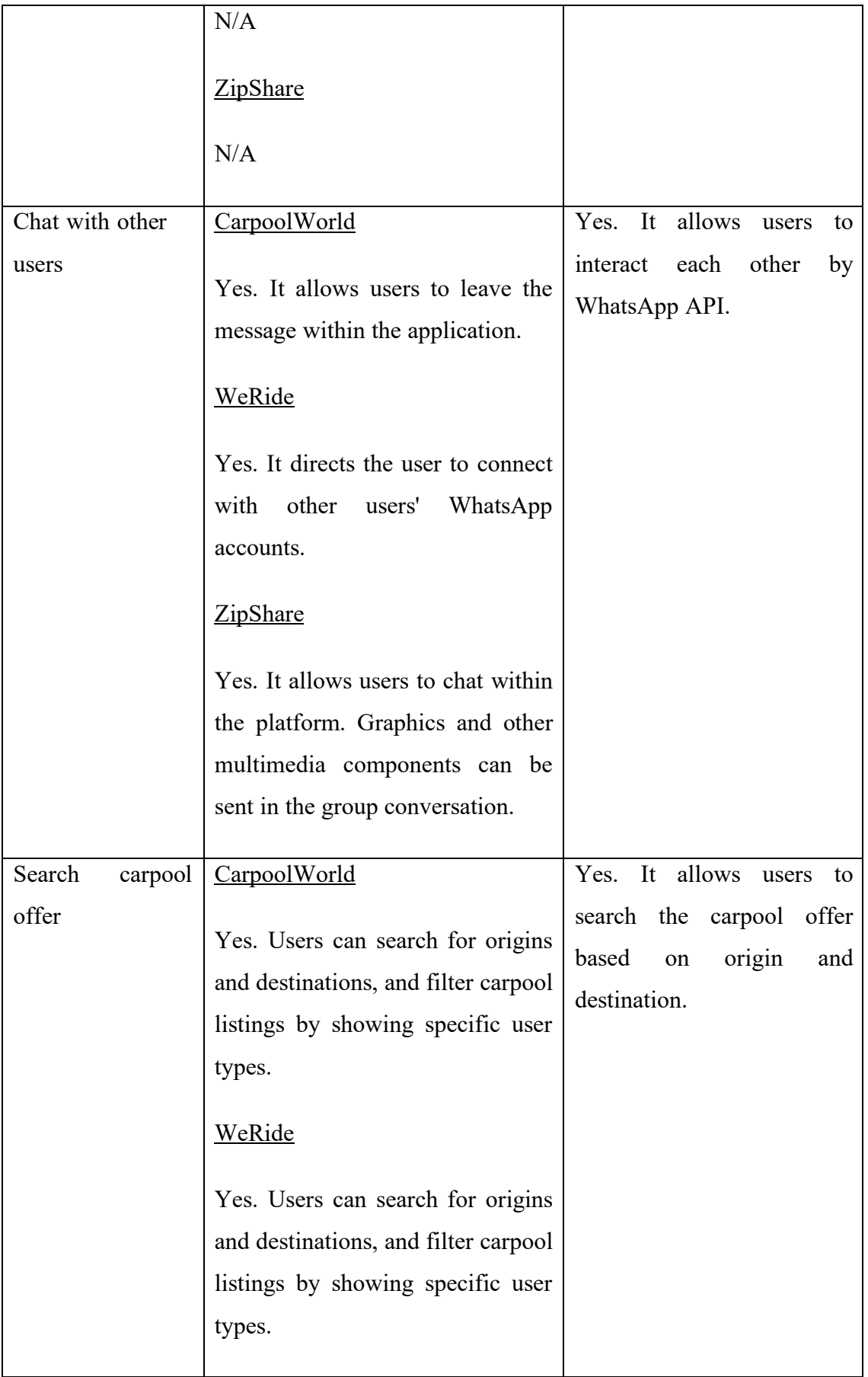

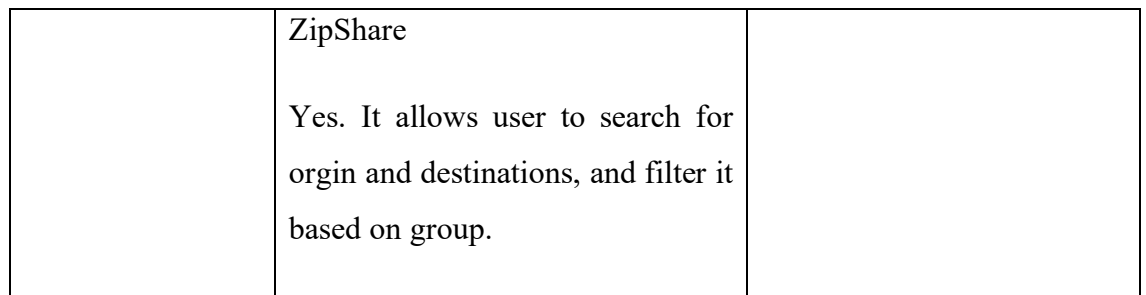

## **2.4 HARDWARE / TECHNOLOGY / TOOLS**

Table 2.4 Lists of hardware/ technology/ tools on three (3) existing system

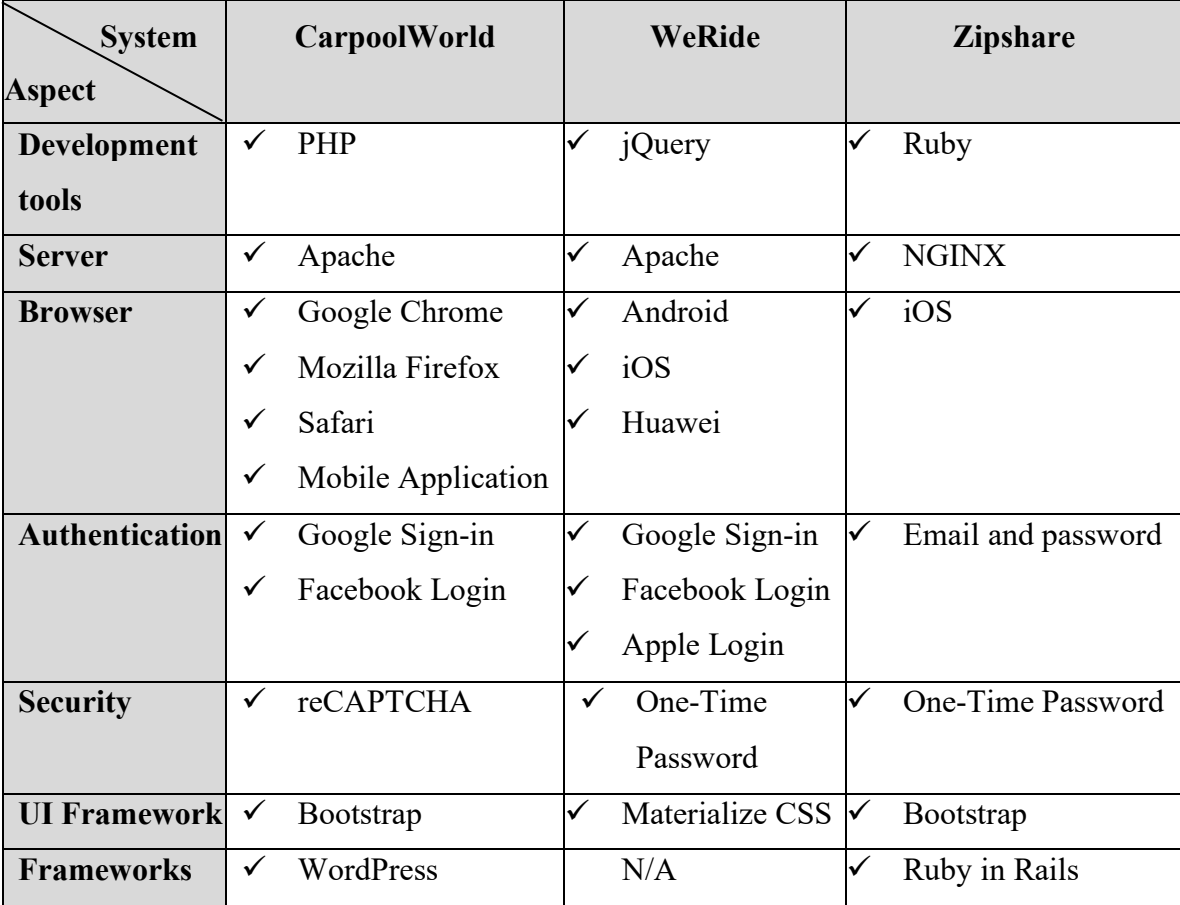

The list of hardware, technology, and tools used in three existing systems are illustrated in Table 2.4. These systems are built using WordPress and Ruby on Rails frameworks in conjunction with PHP, jQuery, and Ruby. Bootstrap and Materialize CSS are used for the UI frameworks of these systems. Open-source servers are applied in these existing systems which are Apache and NGINX which provide security against DDoS attack. CarpoolWorld and WeRide offer multiple web browsers, which have

improved user experiences in terms of compatibility and flexibility, while Zipshare only provides iOS browsers. Two-factor authentications in CarpoolWorld and WeRide applications provide an increased level of security as compared to single-factor authentication in Zipshare. The security technologies reCAPTCHA and One-Time Password (OTP) used in CarpoolWorld and ZipShare respectively provide a measure of protection against spam and abuse on the application.

### **2.5 SUMMARY**

Ultimately, the detailed summary of comparison between existing systems will be the basis for developing the UMPool: A Carpooling System. The advantages and disadvantages of existing systems will be examined in this chapter. The end of this chapter will describe the hardware, technology, and tools used by existing systems.

## **CHAPTER 3**

#### **METHODOLOGY**

#### **3.1 INTRODUCTION**

This chapter explains the development methodology for the UMPool: A Carpooling System. Throughout this chapter, a detailed description of the methodology, frameworks, tools, and instruments that will be explained in the system development process.

The methodology chosen for this project is Rapid Application Development (RAD). RAD is chosen due to its rapidity of development, which takes only two to six months to develop a new project. Additionally, it is highly flexible as developers can make changes at any time and add new functions.

### **3.2 PROJECT MANAGEMENT FRAMEWORK**

RAD is an approach of software development that aims to deliver an efficient product compared to the traditional software development life cycle (SDLC). It focuses on speed, adaptability, and evolution of software development by reusing components from libraries and integrating them with prototypes, thereby reducing the need for coding (Rapley, 1995). Rapid development makes this model ideal for projects with small scales and frequent changes (Beynon-Davies et al., 1999)(Rapley, 1995). It is recommended that the RAD project development timeline be confined to two to six months (Beynon-Davies et al., 1999). Project will be overtaken by business development if it takes over six months (Beynon-Davies et al., 1999).

Rapid Application Development (RAD)

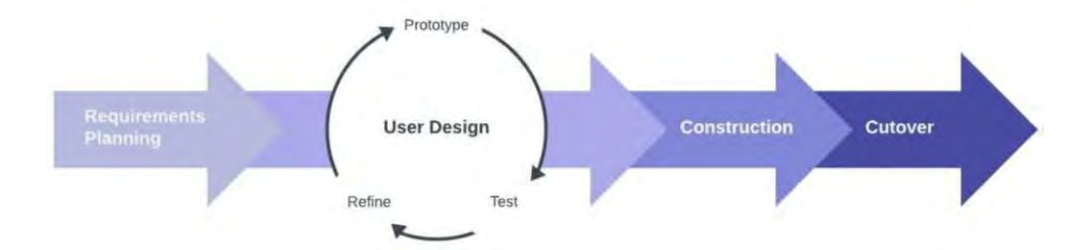

Figure 3.1 Rapid Application Development (RAD) methodology

### i. Requirement Planning Phase

Google form survey is conducted for requirement planning that is open to community, UMP staff and students to collect the limitations of the previous system, seek for improvements, and acquire new requirements. It takes 51 respondents from Universiti Malaysia Pahang and community to collect reliable and credible data on the necessity of carpooling systems.

Result obtained from the survey above will be presented in visual form which shown in Appendix A. Figure 3.2 illustrates that 64.7% of respondents are not sure about the UMP shuttle bus, and 27.5% are unsatisfied with its services. Not sure review may be due to inexperience and rarely using UMP shuttle bus. According to the findings in Figure 3.3, 80.4 % of respondents are interested in carpooling to campus if such a system existed. Therefore, the proposed carpooling system must be implemented to make a difference on the campus.

### Review on UMP shuttle bus

51 responses

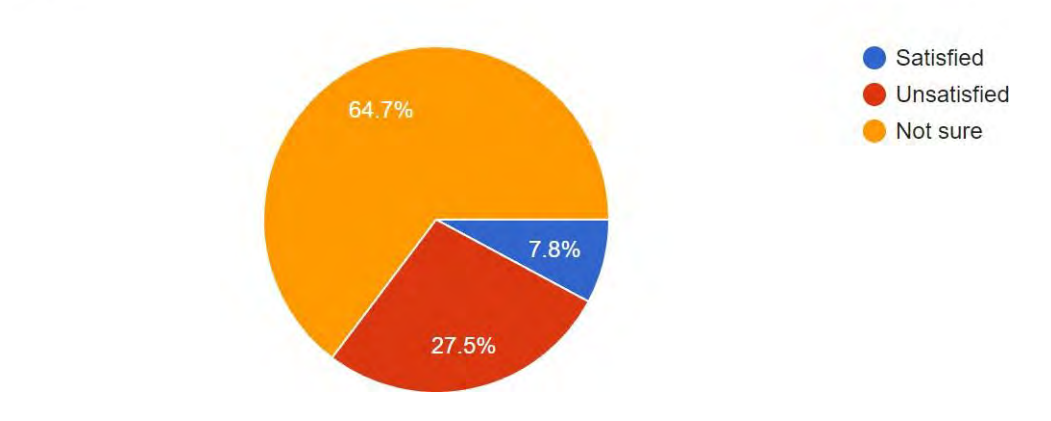

Figure 3.2 Result of google form A - Question 5

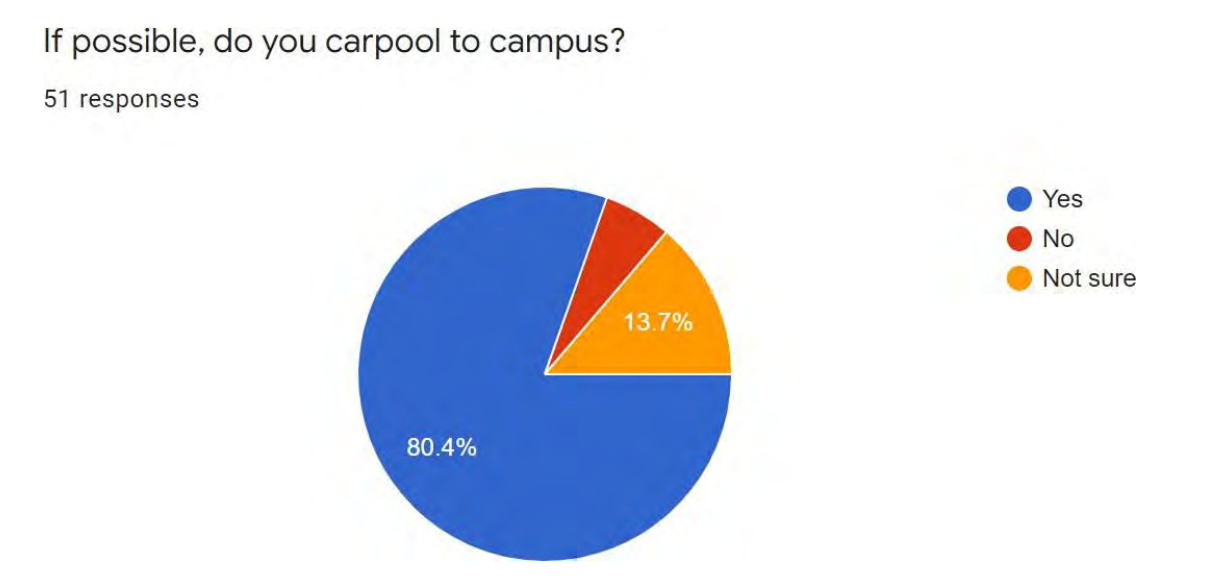

Figure 3.3 Result of google form A - Question 6

All stakeholders, including designers, developers, clients, and other experts are required to meet and discuss to finalize the vision, goals, features, requirements, scope, constraints, timelines, budget, and user expectation for this project once the survey results are obtained. After all these aspects are clearly defined, a formal agreement must be signed by the project owner and the service provider before starting the development process.

#### ii. User Design Phase

Software Requirement Specification and Software Design Description are constructed as illustrated in Appendix A. Prototypes of the system are shown in Appendix C.

### iii. Construction Phase

The proposed project will be built with the Laravel framework and the PHP programming language. The product will be tested by user acceptance testing (UAT) to ensure it meets the expectations of the customer upon completion of the project.

### iv. Cutover Phase

The final phase of implementation is the release of the final product. Data conversion, testing, and system transition, as well as user training, are carried out during this phase.

## **3.3 PROJECT REQUIREMENT**

## **3.3.1 Functional Requirement**

- i. The system should allow users to login and register an account for accessing system.
- ii. The system should enable users to update their profile details.
- iii. The system should allow users to save E-ticket and track the carpool details by scanning the QR code provided.
- iv. The system should display all aspects of the carpool listing, including carpool availability, pick-up and departure locations, and capacity of passengers.
- v. The system should enable users to search carpool listings to locate the best carpool for their needs.
- vi. The system should allow users to accept carpool offer that created by other users.
- vii. The system should allow carpool owner to delete the carpool offer before someone accept the offer.
- viii. The system should allow passengers to make payment. It provides convenience to users by using alternative payment methods if one of the payment methods is unavailable or under maintenance.
- ix. The system should allow passengers to check their transaction history for references.
- x. The system should enable users to give feedback to the driver by writing a review after the carpool trip as reference for other users and to help the company improve their service.

## **3.3.2 Non-Functional Requirement**

- i. Security requirement
	- ⚫ The login session expires for logged-in users after 15 minutes.
	- Users are required to create a strong password when registering an account. The password must be at least 8 characters with combination of upper case, lower case, number, and symbol.
	- ⚫ Users will receive an email with a link to reset their password if they select forgot password.
- ii. Usability requirement
	- Users have the option of resetting their account credentials when creating a profile.
	- Users have the option of downloading their E-ticket by scanning the QR code provided after the transaction is completed.
- iii. Accessibility requirement
	- User can adjust the map size to search for their preferred location with the enlarging and minimizing icons.
- iv. Efficiency requirement
	- ⚫ Loading time for each page is less than 1 minute.
- v. Integrity requirement
	- ⚫ Backups of user credentials must be performed at least monthly to prevent data loss.
- vi. Compatibility requirement
	- ⚫ The application is compatible with Windows 7 and later operating systems.

## **3.3.3 Constraints**

- i. This system is designed only to match rides and to provide feedback after each ride has been completed. This system does not monitor and navigate the vehicle during the ride.
- ii. Transportation costs can be calculated by using catalogued pricing and then dividing them by the number of users, including the driver, to determine how much each individual user must pay.
- iii. Users are only able to register as driver or passenger during registration. No further changes to the character are permitted.
- iv. All users are unable to create profile after the registration process. However, users are allowed to update and view their profile information at latest profile page.
- v. Reservations are allowed in person only.
- vi. Offer cancellation after payment is not allowed.
- vii. The admin will hold the payment for passengers and release it to the driver when the carpool status is changed from upcoming to completed.
- viii. Cash payments are only available if they accept the carpool created by other users.
- ix. Admin has the authority to validate the driver's identity during the driving verification procedure.
- x. Carpool offers can be created by both drivers and passengers, meaning that the driver can create the offer and wait for the passenger to accept it, while the passenger can also create the offer and wait for the driver to accept it.

## **3.3.4 Limitation**

- i. Ambiguous waiting time. Since the carpool offer cannot be cancelled once payment is made, driver must wait for the passenger and contact them until the passenger arrives. This will cause commuters to be late for work as the travel time will be longer than usual.
- ii. System is unable to navigate the car during carpooling. Therefore, carpooling is uncontrollable by the system, and potential issues may arise, such as users losing their way, sexual harassment, or criminal cases.
- iii. Route selection is not available to users. As previously stated, the system will offer real time ride matching services, thus the carpool driver has the

right to switch the route to avoid passing through toll which may require more time to reach the destination.

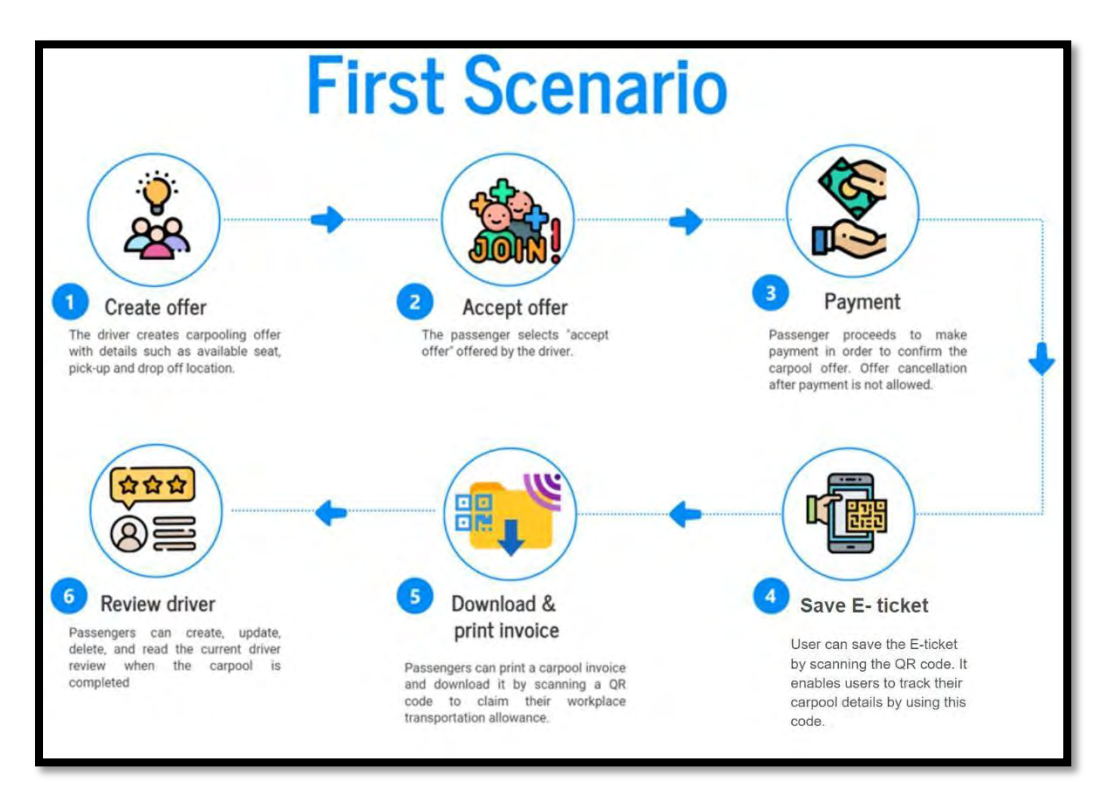

### **3.4 PROPOSED DESIGN**

**Figure 3.4 Simplified Flowchart for the First Scenario - Initiated by the Driver**

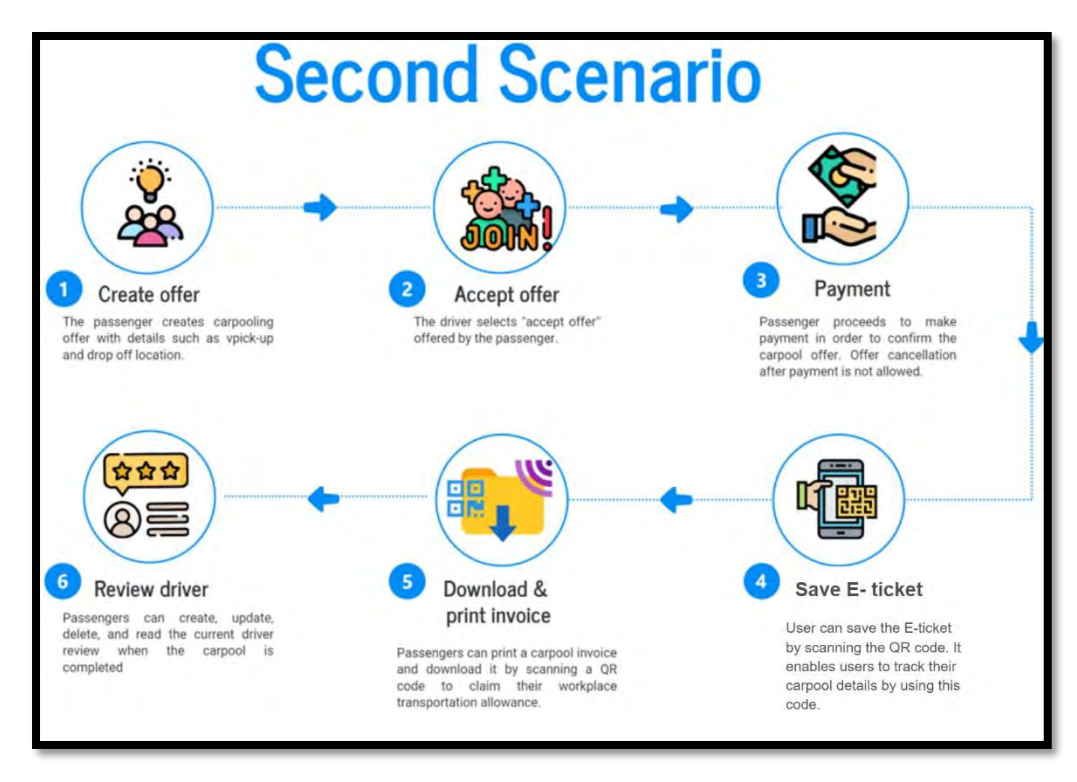

**Figure 3.5 Simplified Flowchart for the Second Scenario - Initiated by the Passenger**

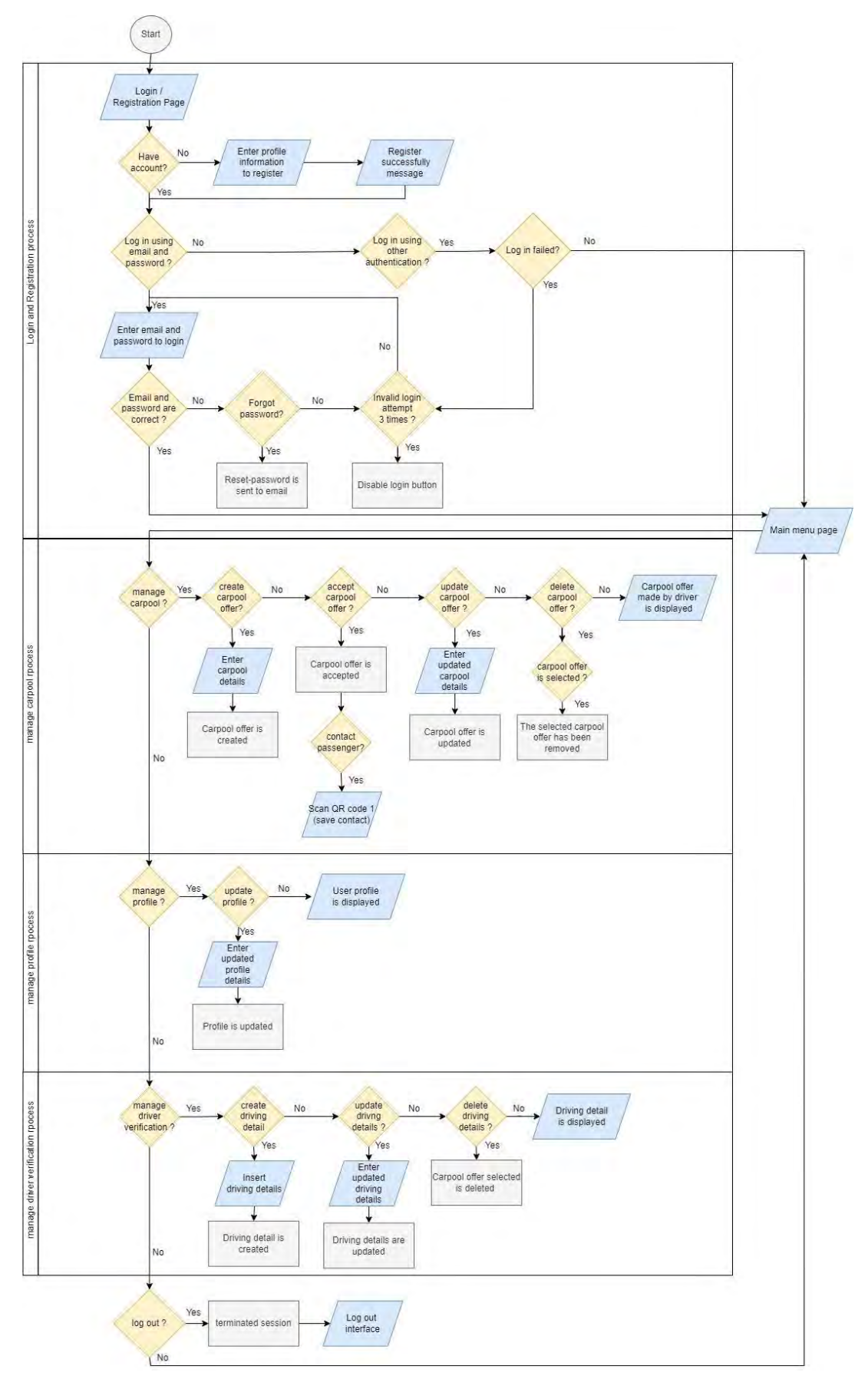

**Figure 3.6 General Flowchart of Driver**

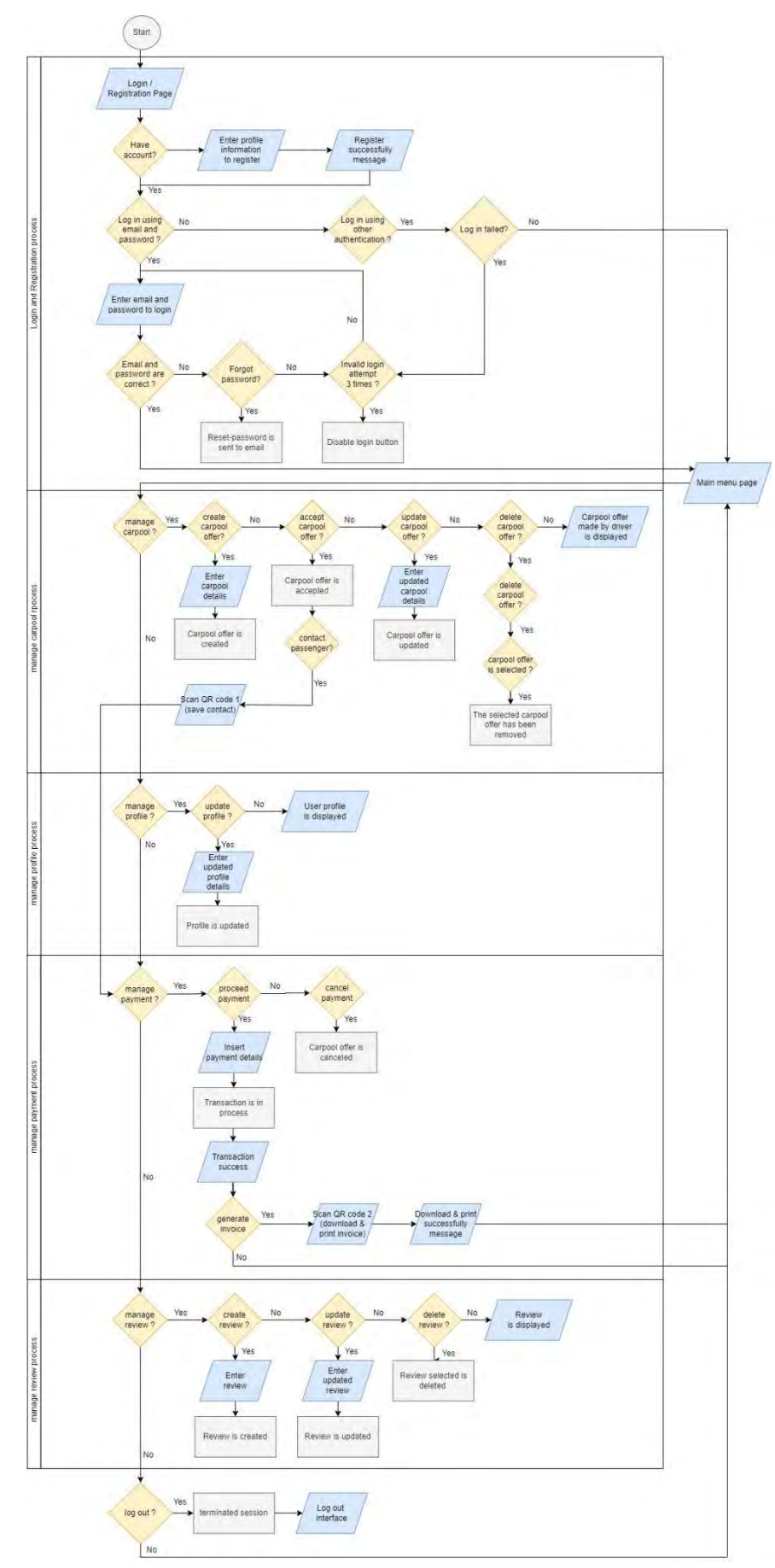

**Figure 3.7 General Flowchart of Passenger**

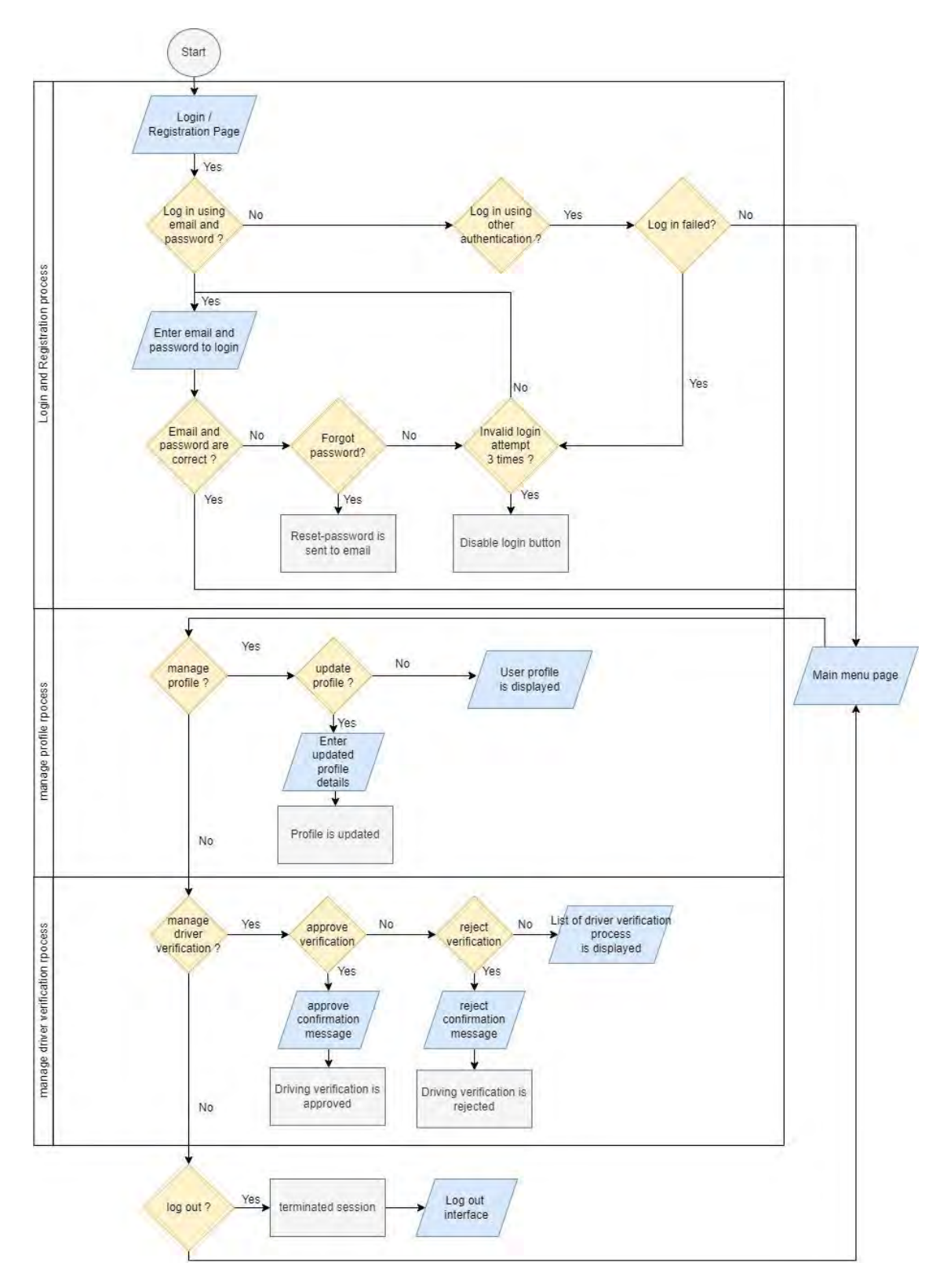

**Figure 3.8 General Flowchart of Admin**

The UMPool web-based application was designed to address the issues discussed in Chapter 1.2 and to compensate for shortcomings of existing systems discussed in Chapter 2. UMP staff and students who are target users of this application have the option to be either drivers or passengers. There are three (3) roles in this application which are admin, driver, and passenger. Each role of a user will have different access privileges to the system as illustrated in Table 3.1.

In general, the system contains six modules, with the driver having access to four of them, admin has access to three while the passenger has access to five. These six modules are manage user login, manage profile, manage carpool, manage payment, manage review, and manage driving verification. Figures 3.4 and 3.5 represent simplified flowcharts for drivers and passengers, respectively. Both simplified flowcharts depict a situation that has been initiated by distinct users.

The majority of business opportunities are driven by demand, which is why passengers can create carpooling offer for drivers to accept. In accordance with the laws of market equilibrium, the supply will increase if the demand increases. A driver can profit from providing that service if the demand is high for that specific drop off location.

| <b>Module</b>        | <b>Description</b>                                                                                                    | <b>User</b>                                                                                                    |
|----------------------|----------------------------------------------------------------------------------------------------|----------------------------------------------------------------------------------------------------|
| Manage user<br>login | Users can choose login by email and<br>$\bullet$<br>password. Users without an account<br>must register and then proceed to<br>login. | Driver<br>and<br>$\bullet$<br>passenger<br>Admin<br>$\bullet$<br>(Only involve in<br>login, but not<br>registration) |
| Manage<br>profile    | Users can update, and view their<br>profile                                                                                           | All users                                                                                                    |
| Manage<br>carpool    | Driver<br>Users can create a carpool offer, accept<br>$\bullet$                                                                       | Driver and passenger                                                                                                 |

Table 3.1 Access privileges of users

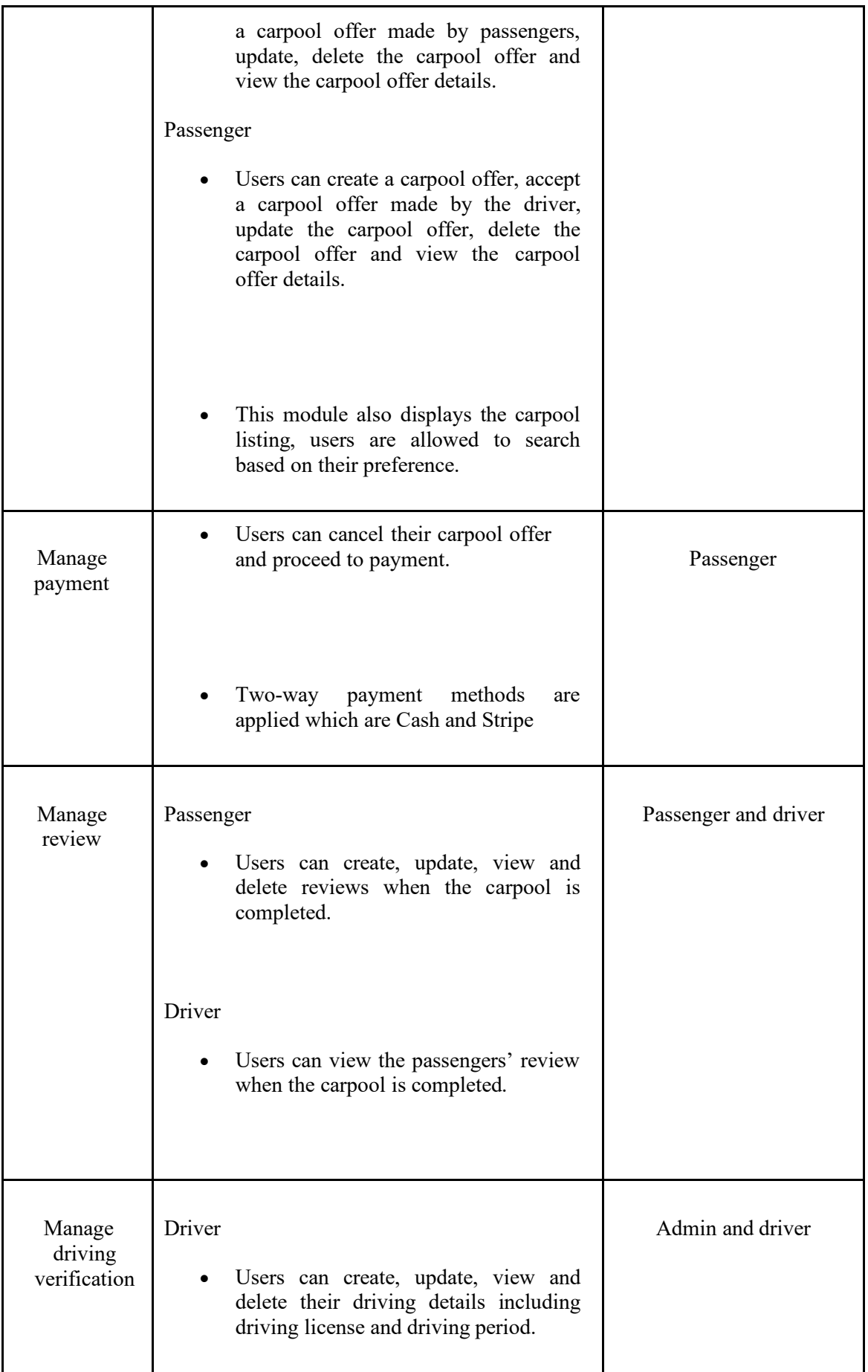

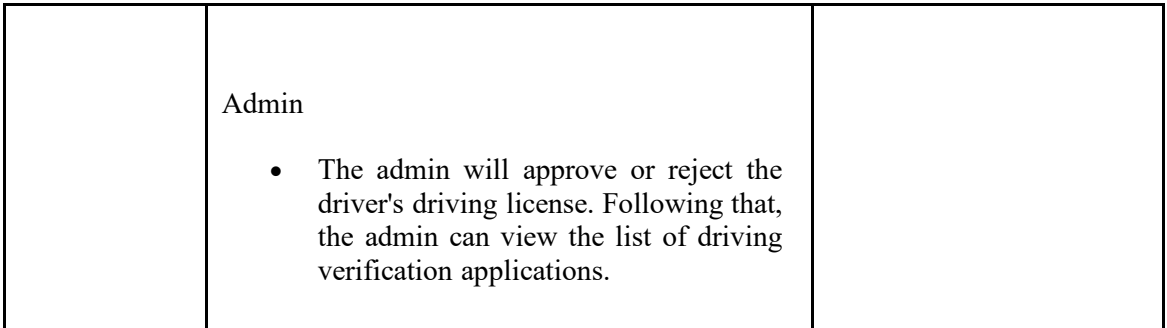

## **3.4.1 Context Diagram**

The context diagram illustrates the interactions between a system and its context, including the admin, driver, and passenger, illustrated in the Figure 3.9.

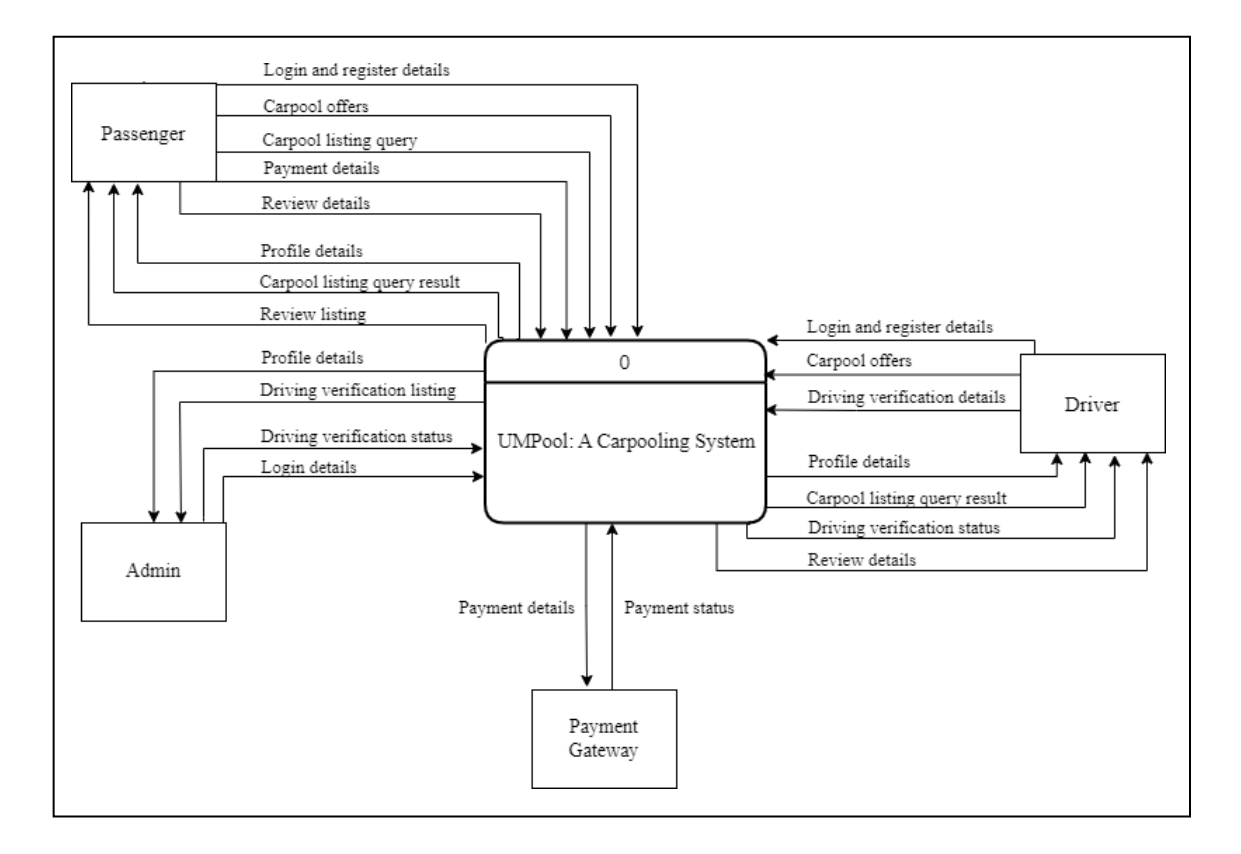

Figure 3.9 Context diagram of UMPool: A Carpooling System

## **3.4.2 Use Case Diagram**

There are three (3) main actors which are admin, driver, and passenger. There are six (6) modules in the system which consist of manage user login, manage profile, manage carpool, manage payment, manage review, and manage driving verification, as illustrated in the Figure 3.10.

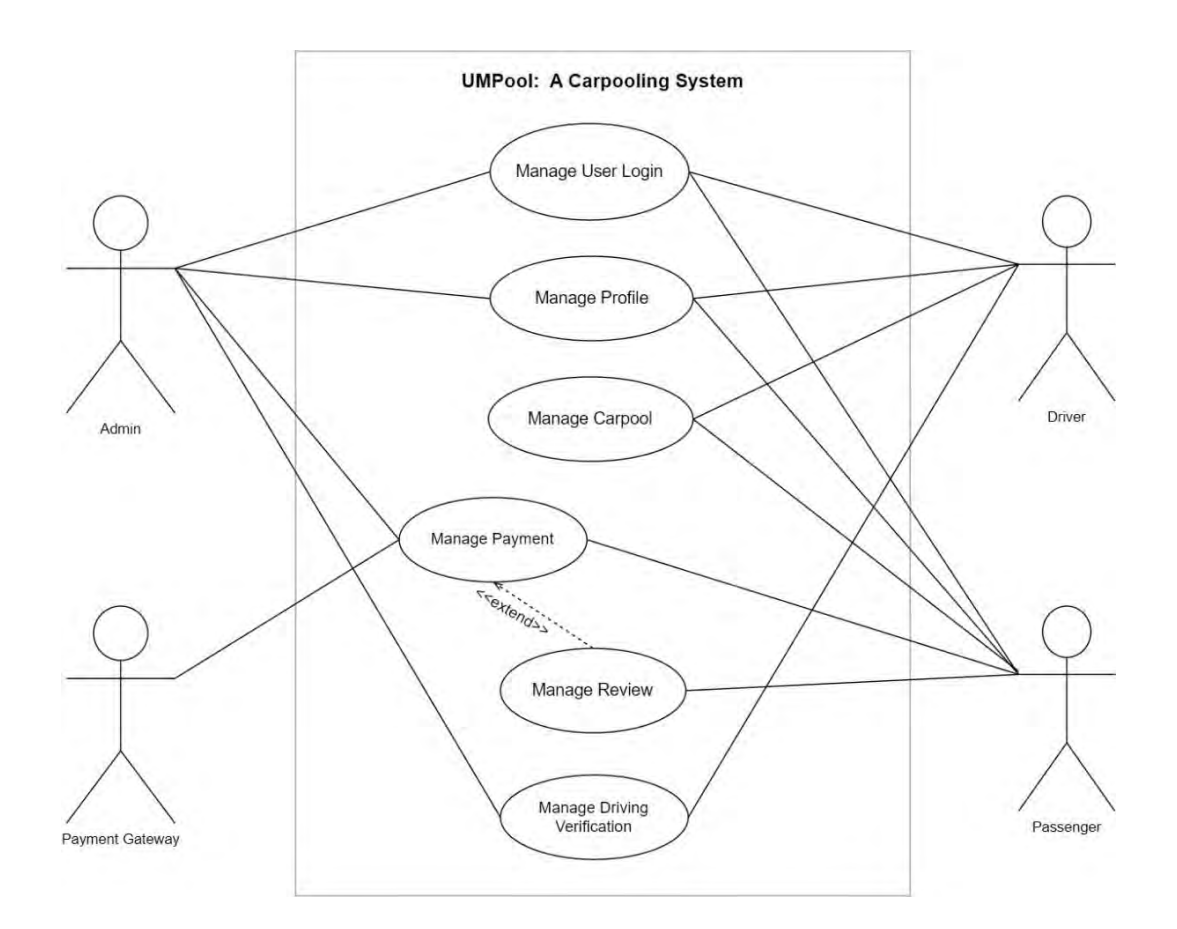

Figure 3.10 Use Case Diagram of UMPool: A Carpooling System

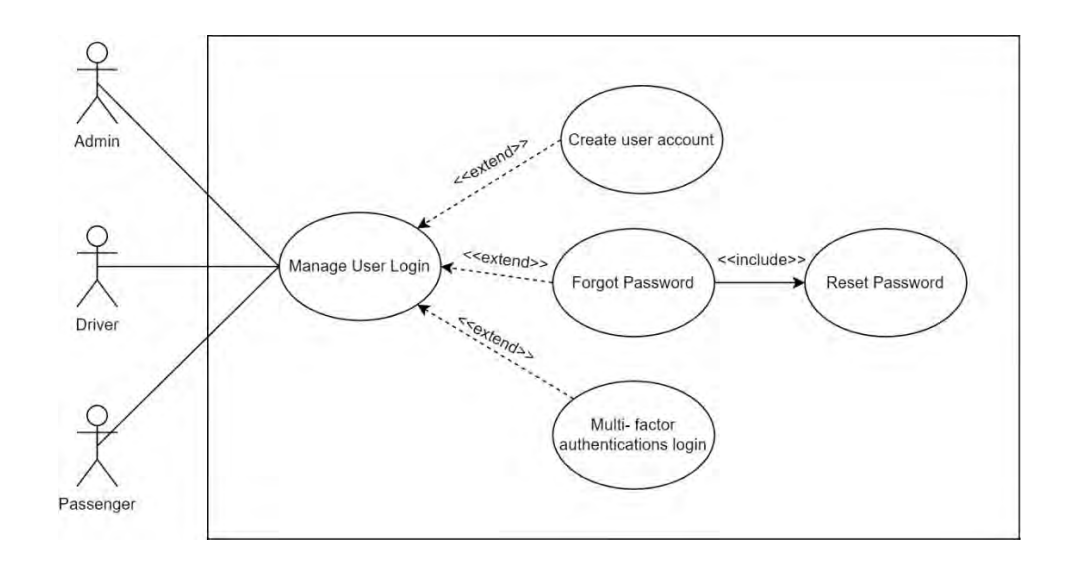

Figure 3.11 User case diagram of the Manage User Login

| <b>Use Case ID</b>       | <b>UACS UC01</b>                                                                                                    |
|--------------------------|----------------------------------------------------------------------------------------------------|
| <b>Use Case Name</b>     | Manage user login                                                                                                    |
| <b>Brief Description</b> | This use case explains the user login process for<br>drivers and passengers. Next, the use case describes<br>how an admin logs into their account. With this use<br>case, users are allowed to use the functionality after<br>login to the system. |
| <b>Actor</b>             | Admin, driver, and passenger                                                                                                    |
| <b>Pre-condition</b>     | The server is working normally.<br>Admin have registered for an account.                                                                                                    |
| <b>Basic Flow</b>        | 1. The use case starts with user login page. [A1:<br>Create user account]                                                                                                    |

Table 3.2 Use Case Description of the Manage User Login

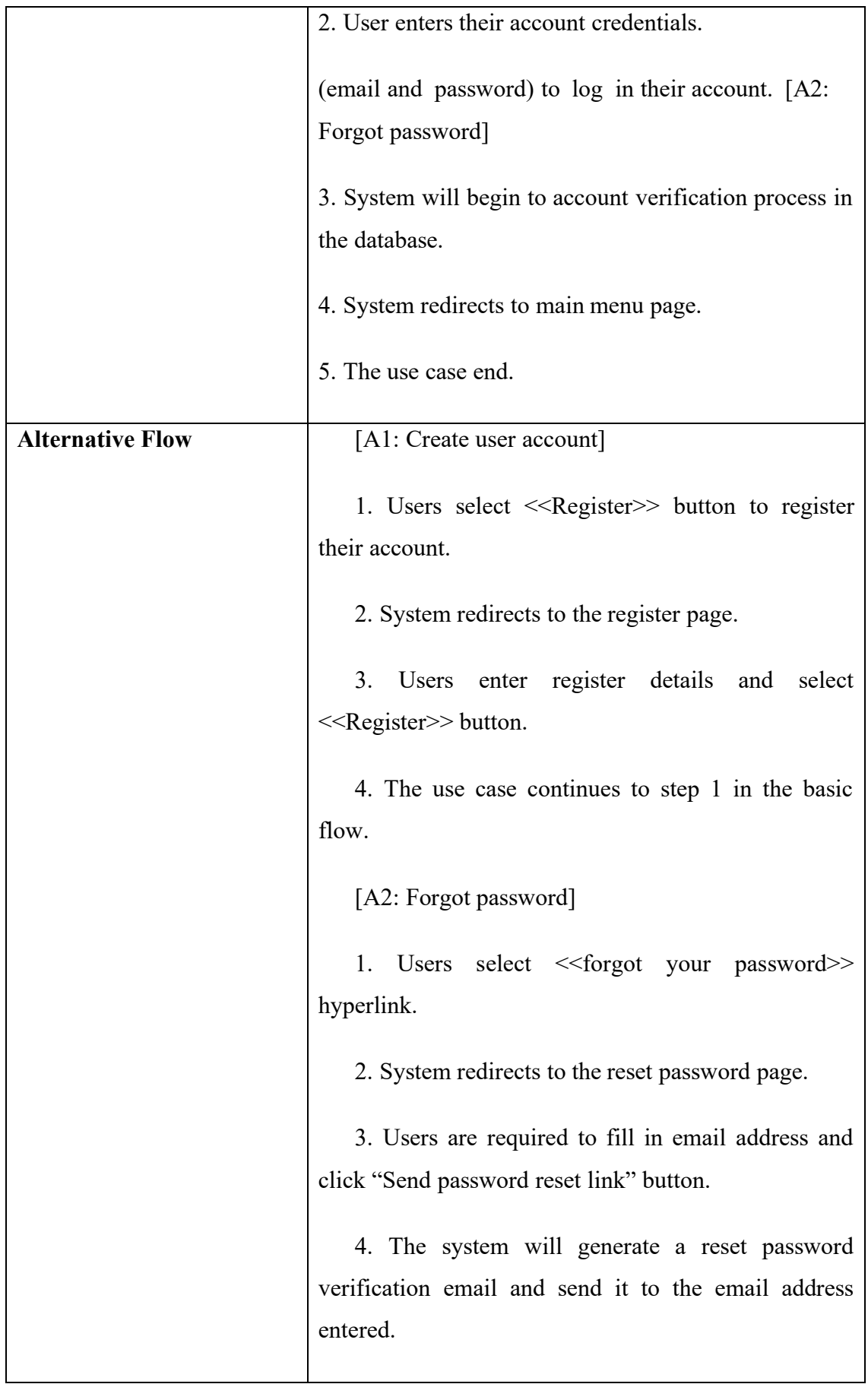

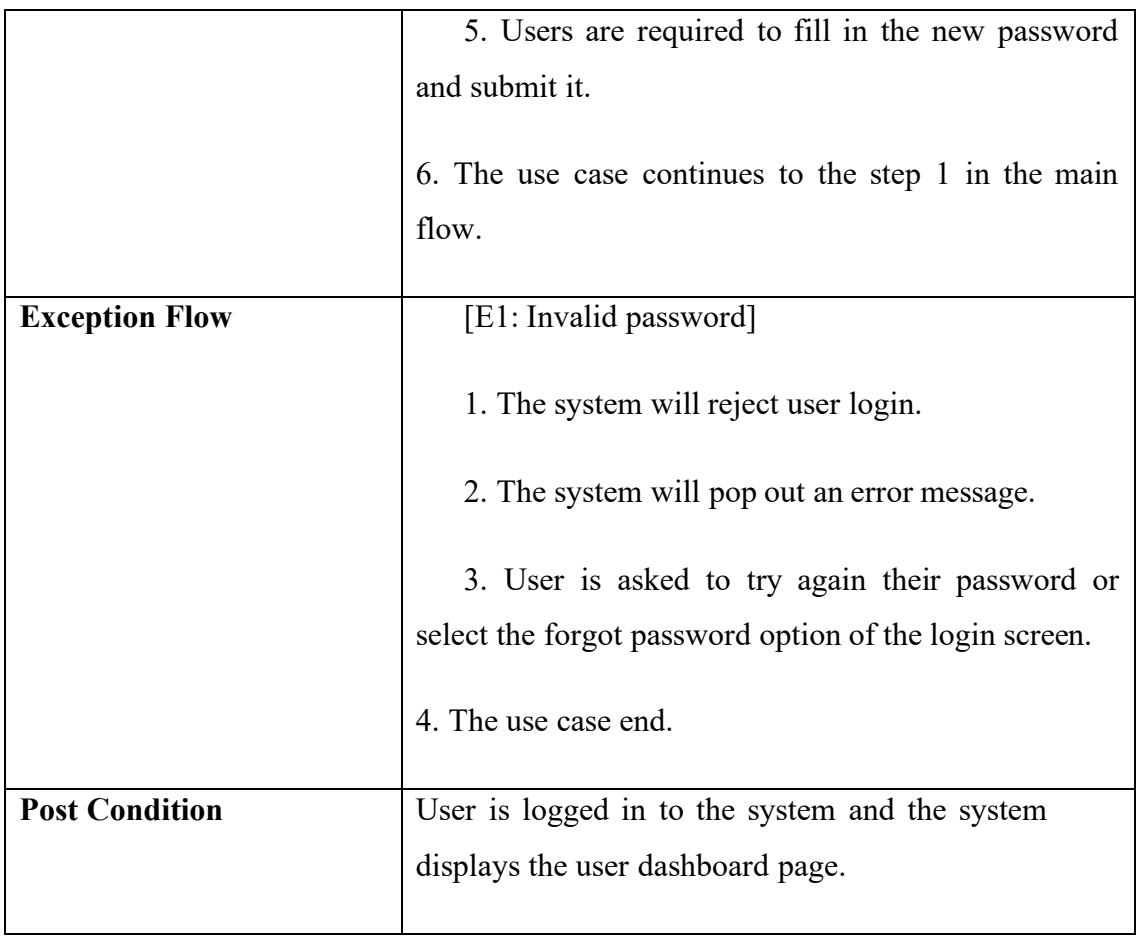

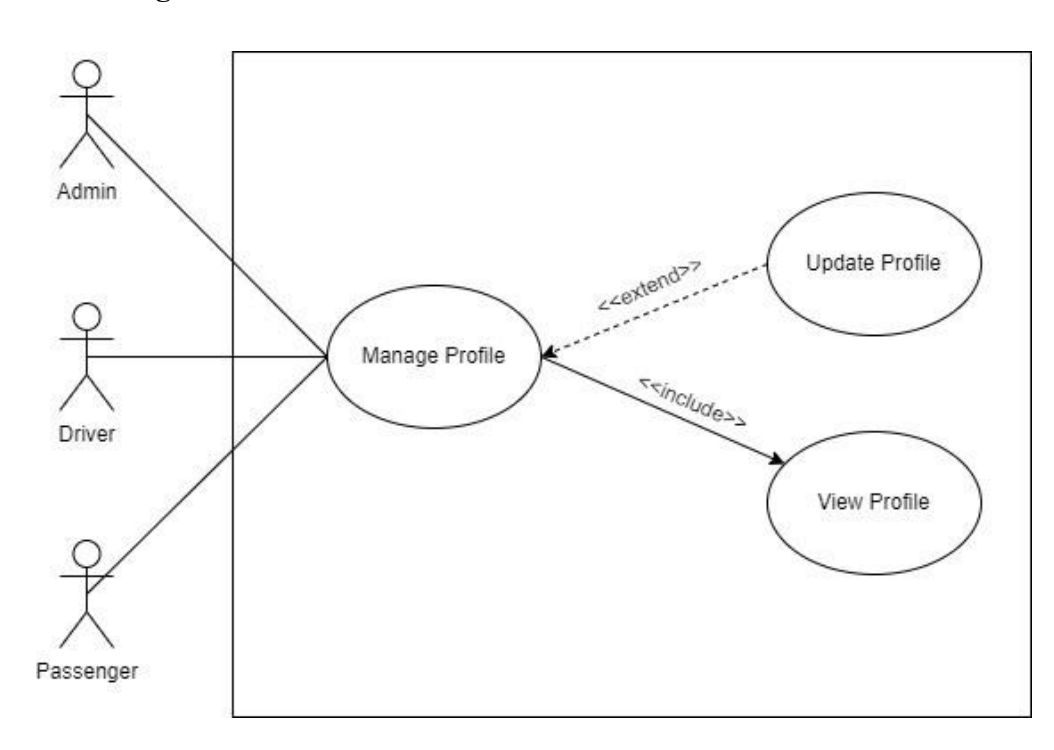

Figure 3.12 User case diagram of the Manage Profile

| <b>Use Case ID</b>       | <b>UACS UC02</b>                                                                                                    |
|--------------------------|----------------------------------------------------------------------------------------------------|
| <b>Use Case Name</b>     | Manage profile                                                                                                    |
| <b>Brief Description</b> | This use case explains the process of manage profile<br>for admin, driver, and passenger. It aims at allowing<br>users to make changes to their profile information as<br>needed. The latest profile is viewable after they make<br>changes to their profiles. |
| Actor                    | Admin, driver, and passenger                                                                                                    |
| <b>Pre-condition</b>     | User logs in to their account successfully.                                                                                                    |
| <b>Basic Flow</b>        | 1. This use case begins when the user navigates to the<br>profile page.                                                                                                    |

Table 3.3 Use Case Description of the Manage Profile

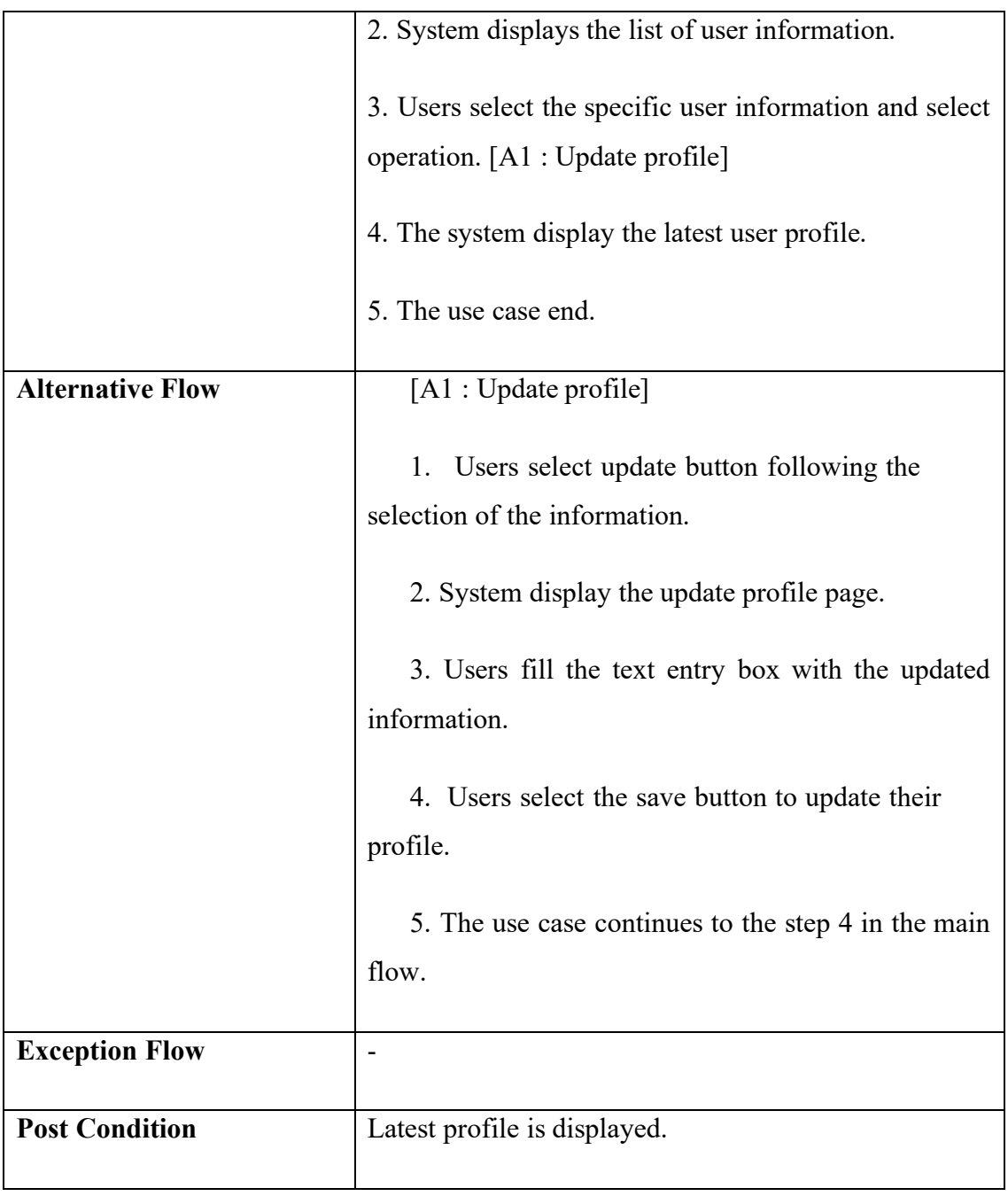

## **3.4.2.3 Manage Carpool**

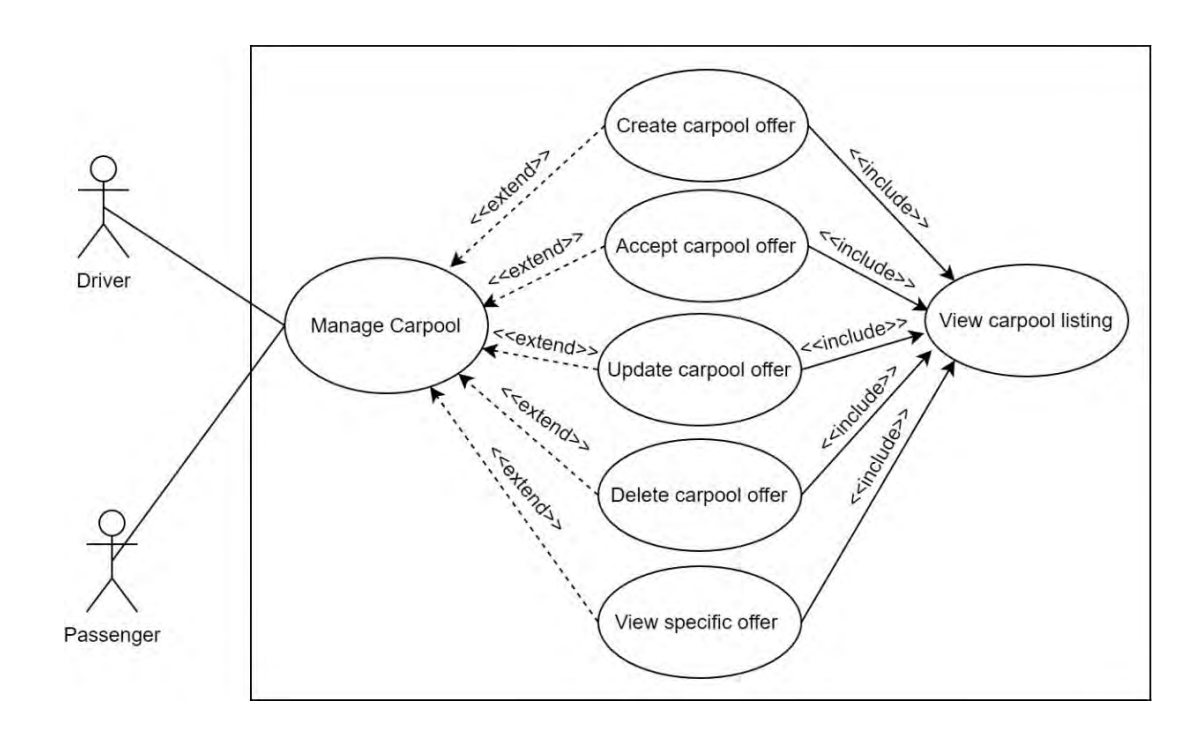

Figure 3.13 Use case diagram for Manage Carpool

| <b>Use Case ID</b>       | <b>UACS UC03</b>                                                                                                    |
|--------------------------|----------------------------------------------------------------------------------------------------|
| <b>Use Case Name</b>     | Manage Carpool                                                                                                    |
| <b>Brief Description</b> | This use case explains the process of manage carpool<br>for driver, and passenger. It aims at allowing users to<br>make changes on the carpool offer as needed. In this<br>case, both users can create the carpool offer and wait for<br>others to accept it. As an example, passengers can<br>create an offer based on their requirements and wait for<br>drivers to accept that offer. |
| Actor                    | Driver and passenger                                                                                                    |
| <b>Pre-condition</b>     | User logs in to their account successfully.                                                                                                    |

Table 3.4 Use case description for Manage Carpool

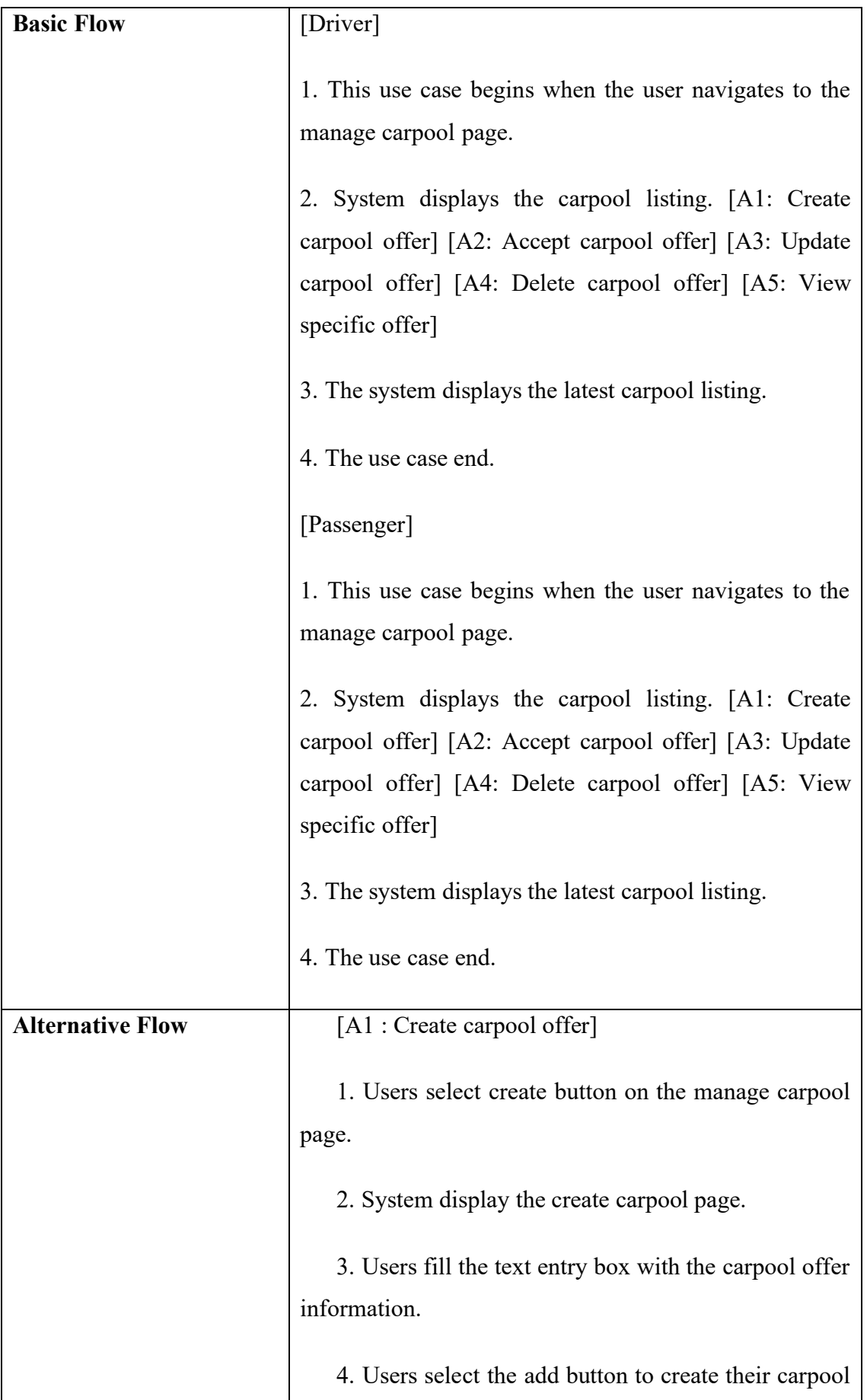

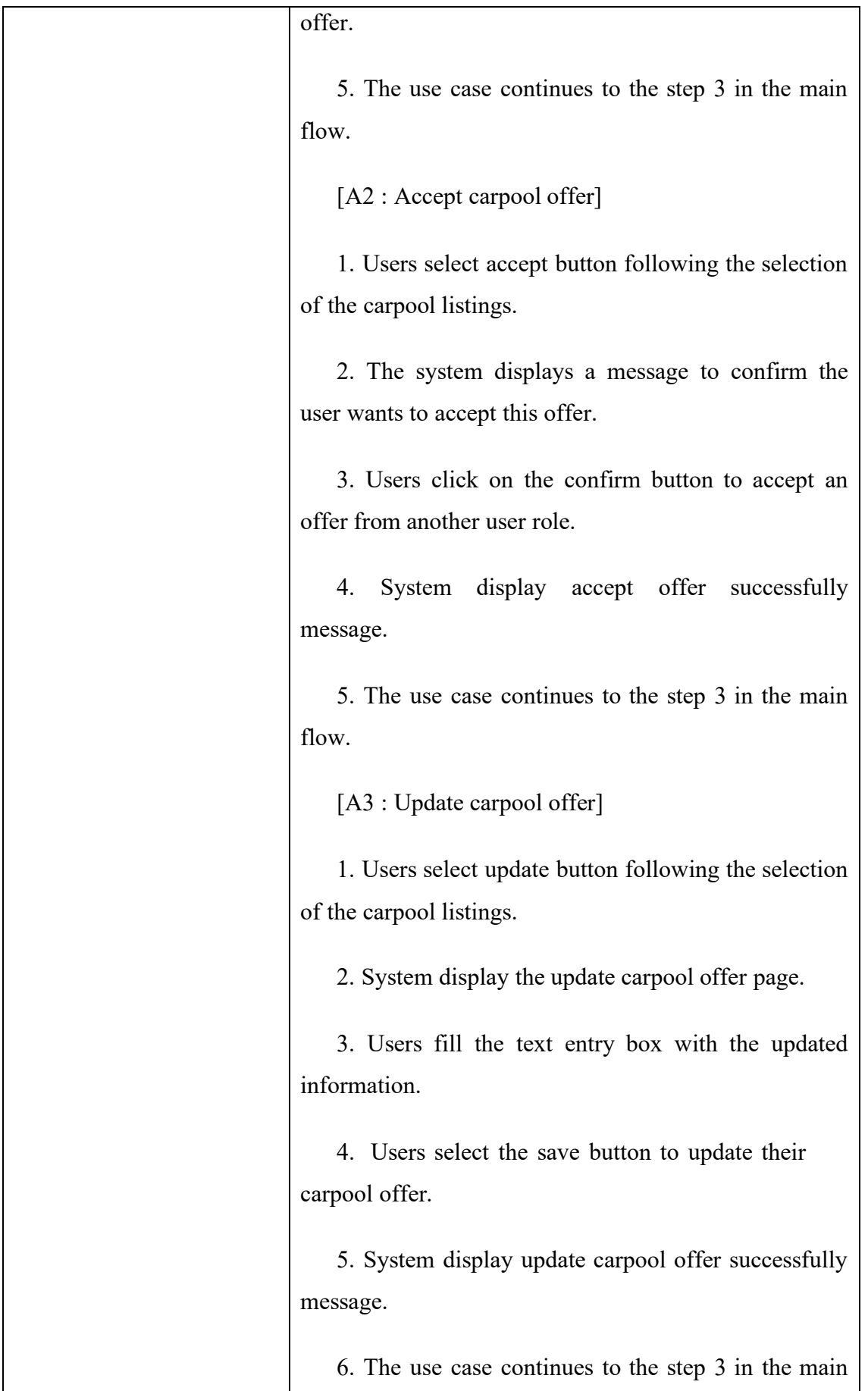

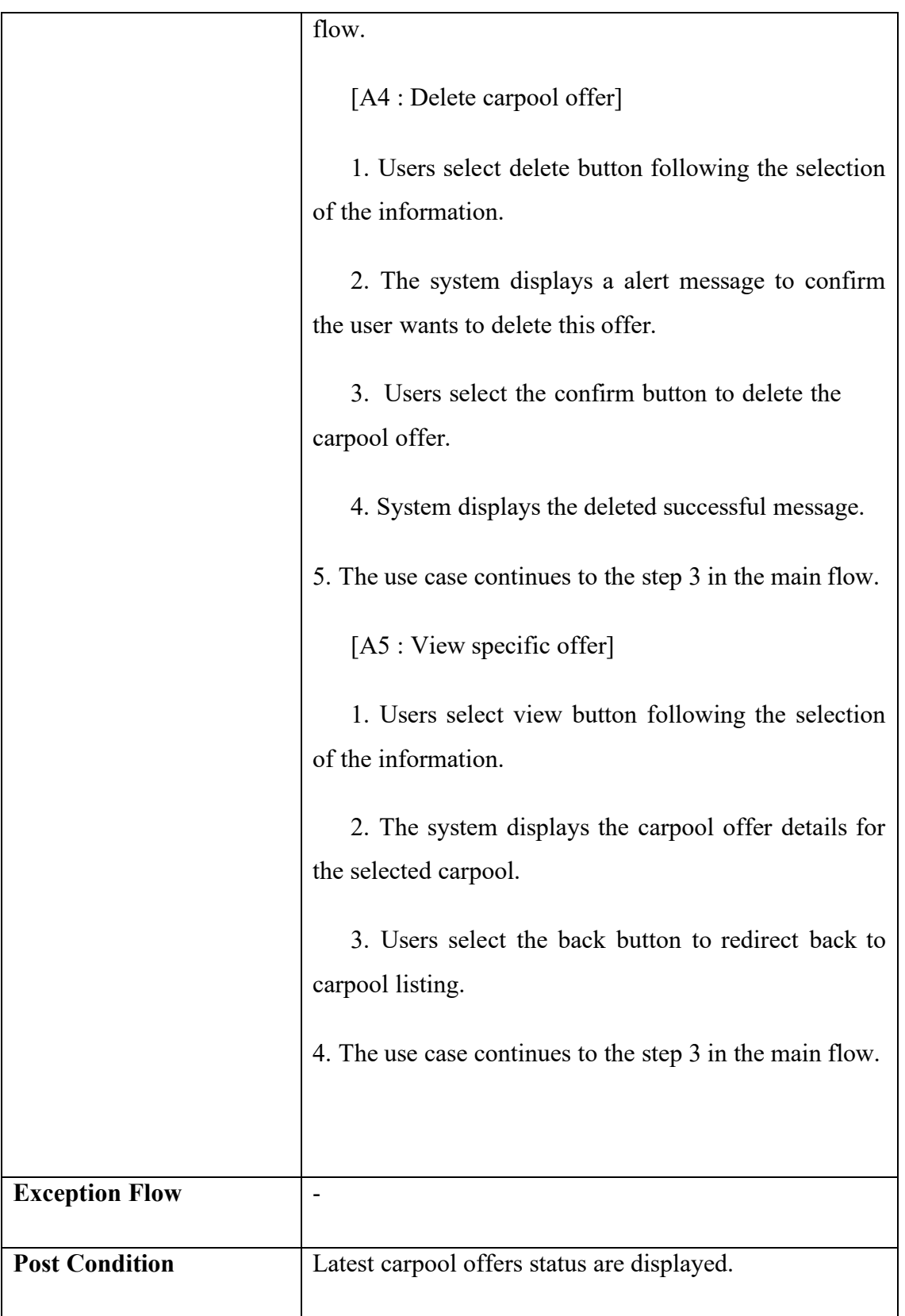

## **3.4.2.4 Manage Payment**

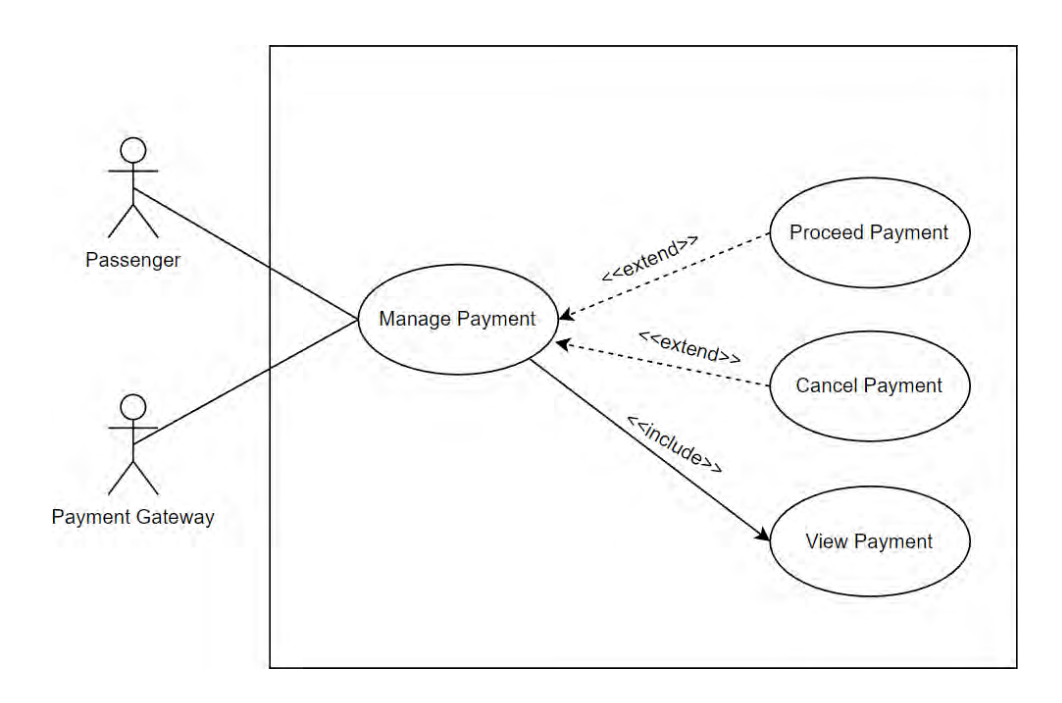

Figure 3.14 Use case diagram for Manage Payment

| <b>Use Case ID</b>       | <b>UACS UC04</b>                                                                                                    |
|--------------------------|----------------------------------------------------------------------------------------------------|
| <b>Use Case Name</b>     | Manage Payment                                                                                                    |
| <b>Brief Description</b> | This use case explains the process of manage payment<br>for passenger. It aims at allowing users to make changes<br>on payment. User can view the latest payment after the<br>driver has accepted the carpool offer or after users have<br>accepted the deal at the carpool listing. Users cannot<br>cancel / refund their payment after they have completed<br>payment. |
| Actor                    | Passenger                                                                                                    |
| <b>Pre-condition</b>     | 1. User logs in to their account successfully.                                                                                                    |

Table 3.5 Use case description for Manage Payment

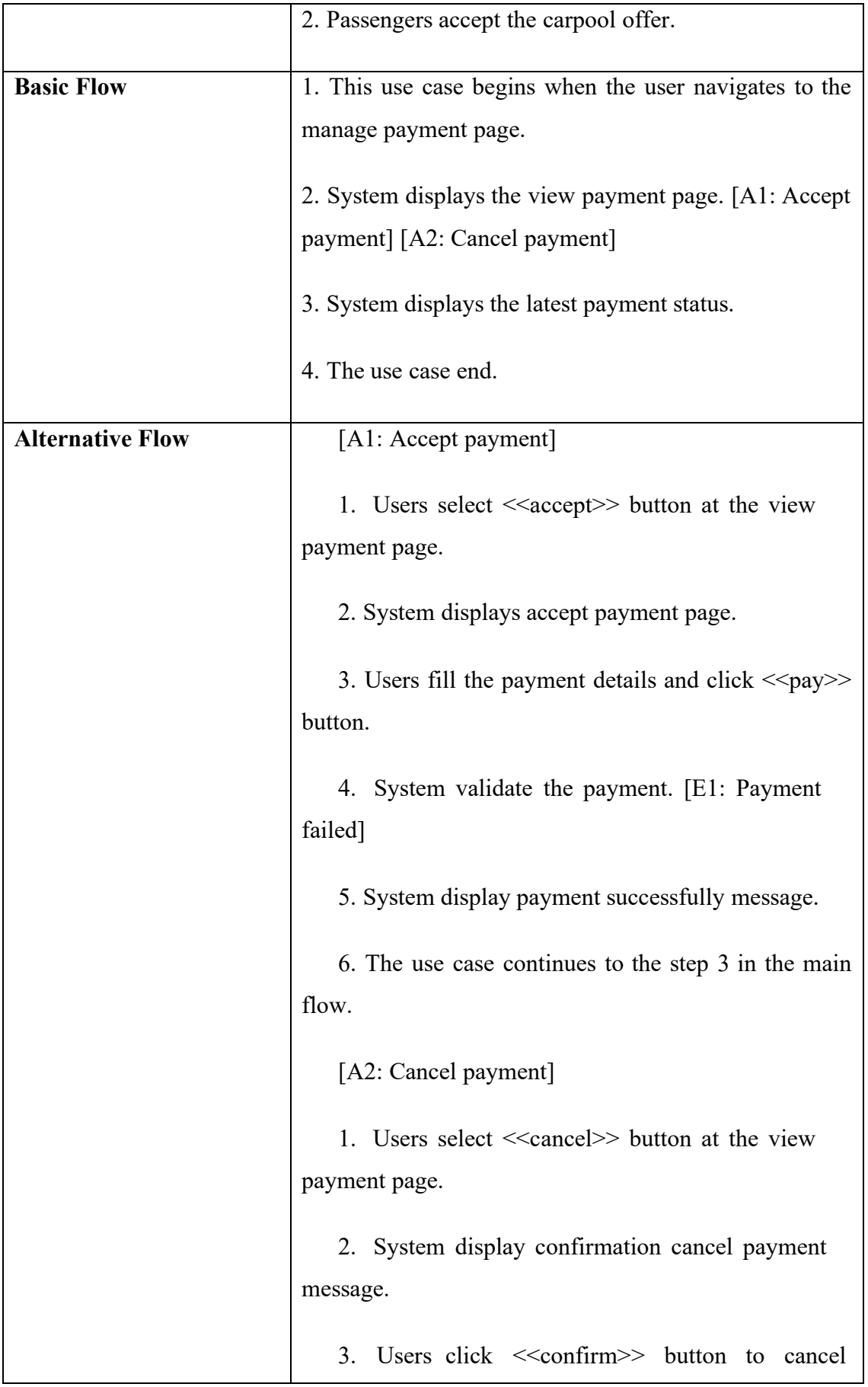

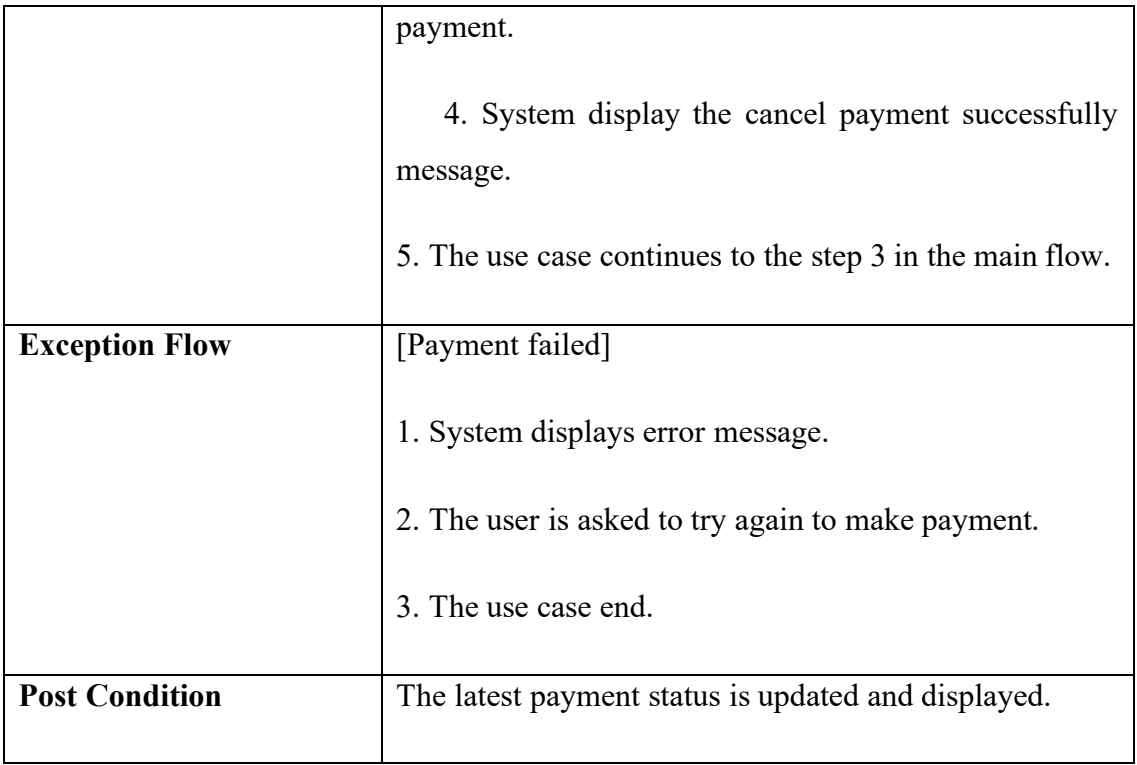

## **3.4.2.5 Manage Review**

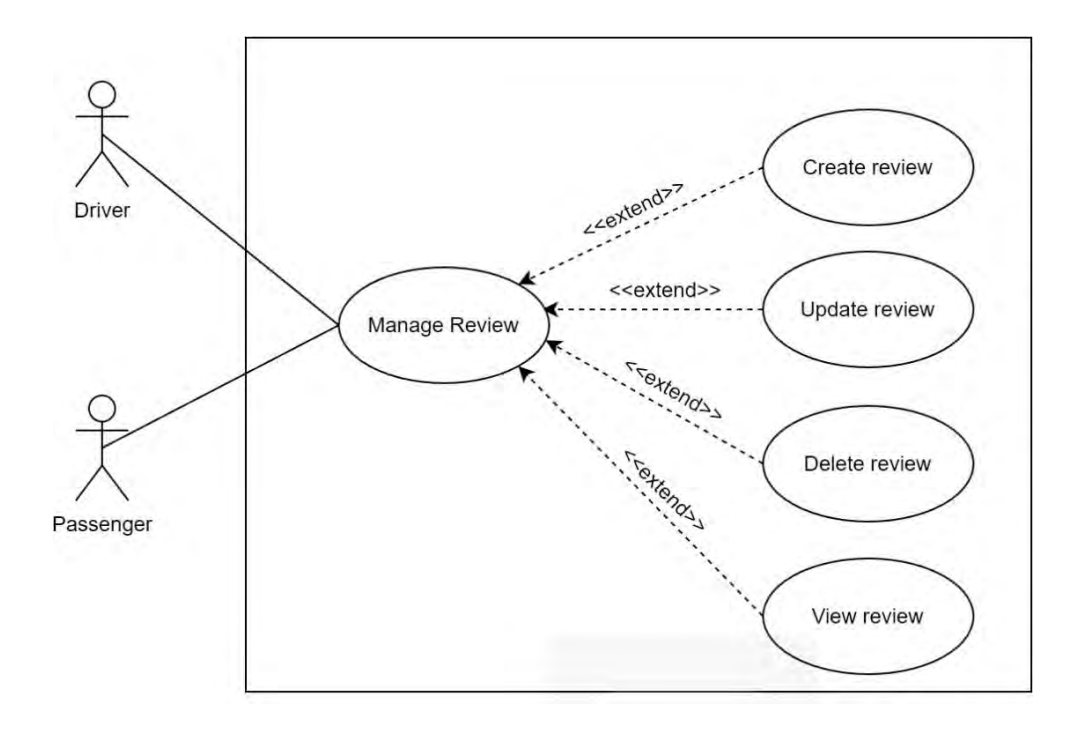

Figure 3.15 Use case diagram for Manage Review

Table 3.6 Use case description for Manage Review

| <b>Use Case ID</b>       | <b>UACS UC05</b>                                        |
|--------------------------|---------------------------------------------------------|
| <b>Use Case Name</b>     | Manage Review                                           |
| <b>Brief Description</b> | This use case explains the process of manage review for |
|                          | passenger. It aims at allowing users to make changes to |
|                          | their review as needed. Once the user has made          |
|                          | changes, the latest list of reviews will be updated and |
|                          | displayed.                                              |
| Actor                    | Passenger                                               |
| <b>Pre-condition</b>     | 1. User logs in to their account successfully.          |
|                          | 2. The passenger has made payment and the carpool       |
|                          | offer is completed.                                     |
| <b>Basic Flow</b>        | 1. This use case begins when the user navigates to the  |
|                          | manage review page.                                     |
|                          | 2. System displays the review listing. [A1: create      |
|                          | review] [A2: update review] [A3: delete review] [A4:    |
|                          | view review]                                            |
|                          | 3. System displays the latest review listing.           |
|                          | 4. The use case end.                                    |
| <b>Alternative Flow</b>  | [A1: Create review]                                     |
|                          | 1. Users select create button on the manage review      |
|                          | page.                                                   |
|                          | 2. System display the create review page.               |
|                          | 3. Users fill the text entry box with the review of     |
|                          | carpool offer.                                          |
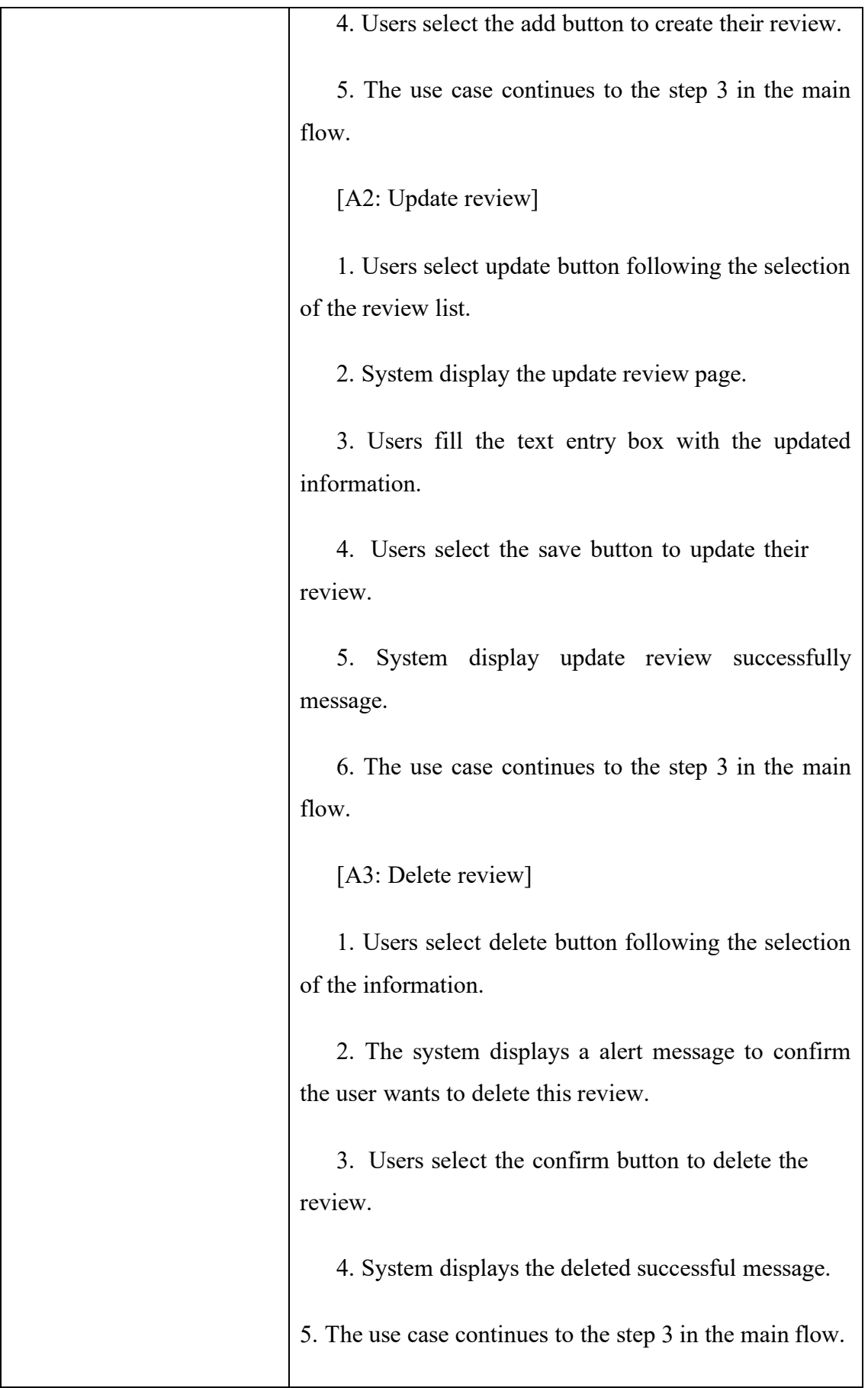

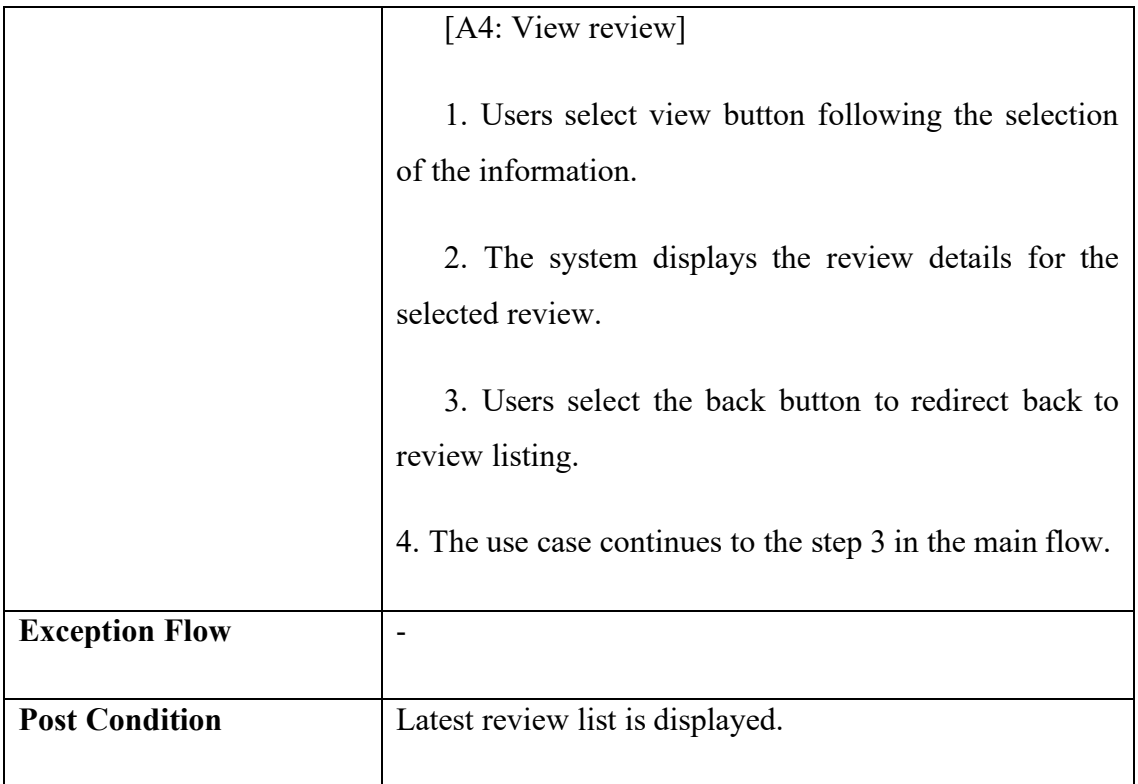

## **3.4.2.6 Manage Driving Verification**

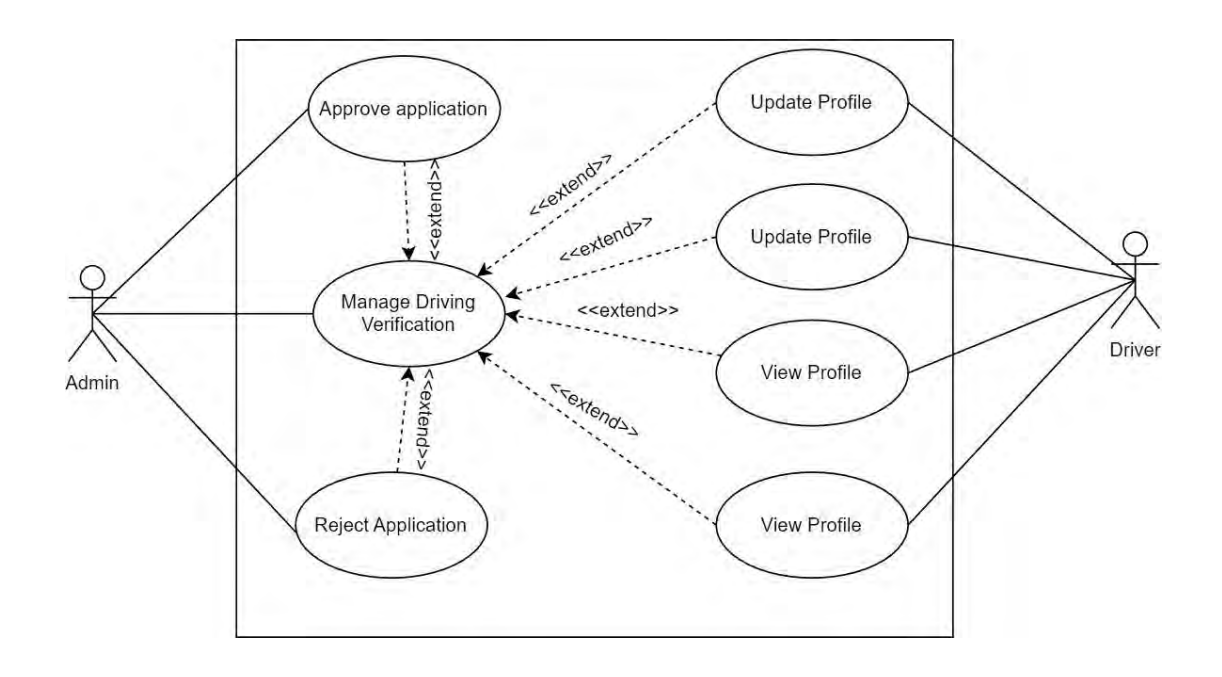

Figure 3.16 Use Case Diagram for Manage Driving Verification

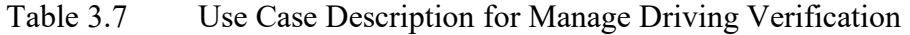

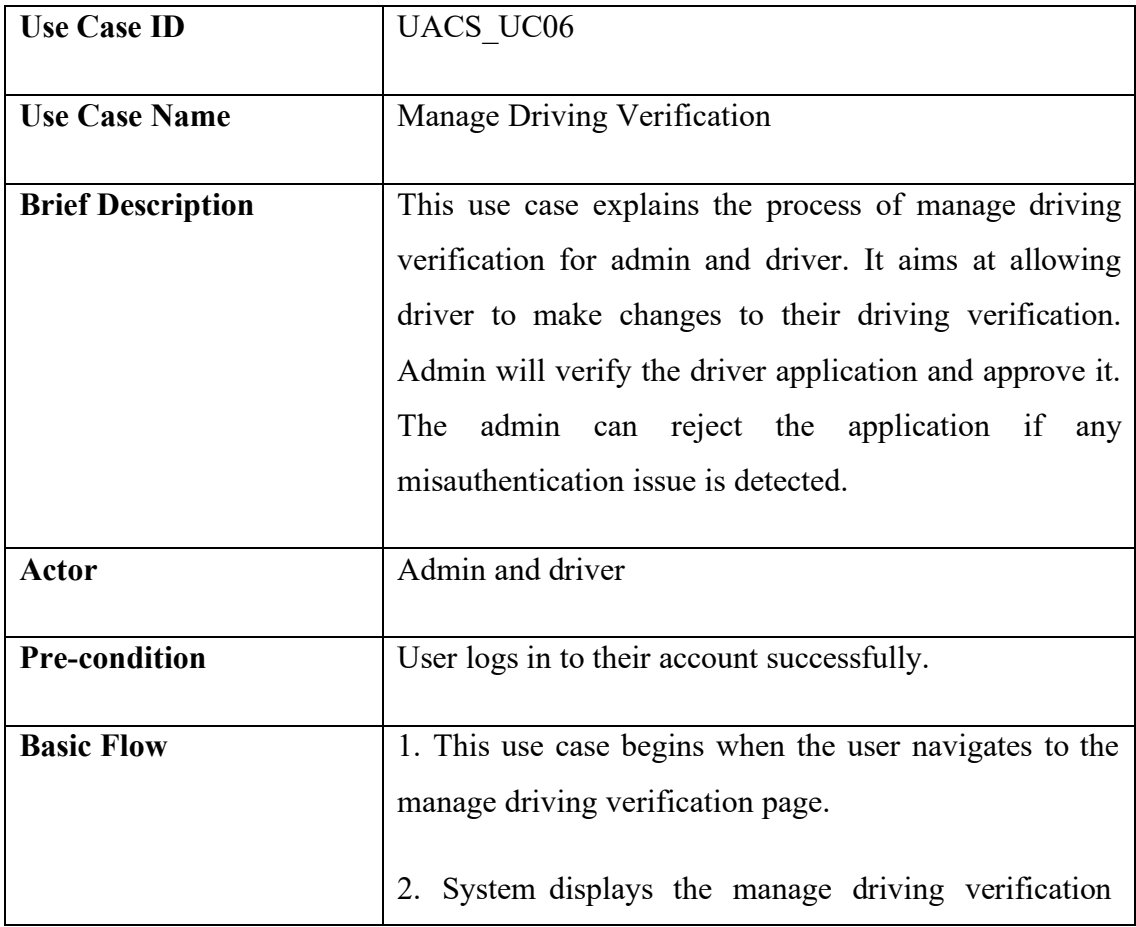

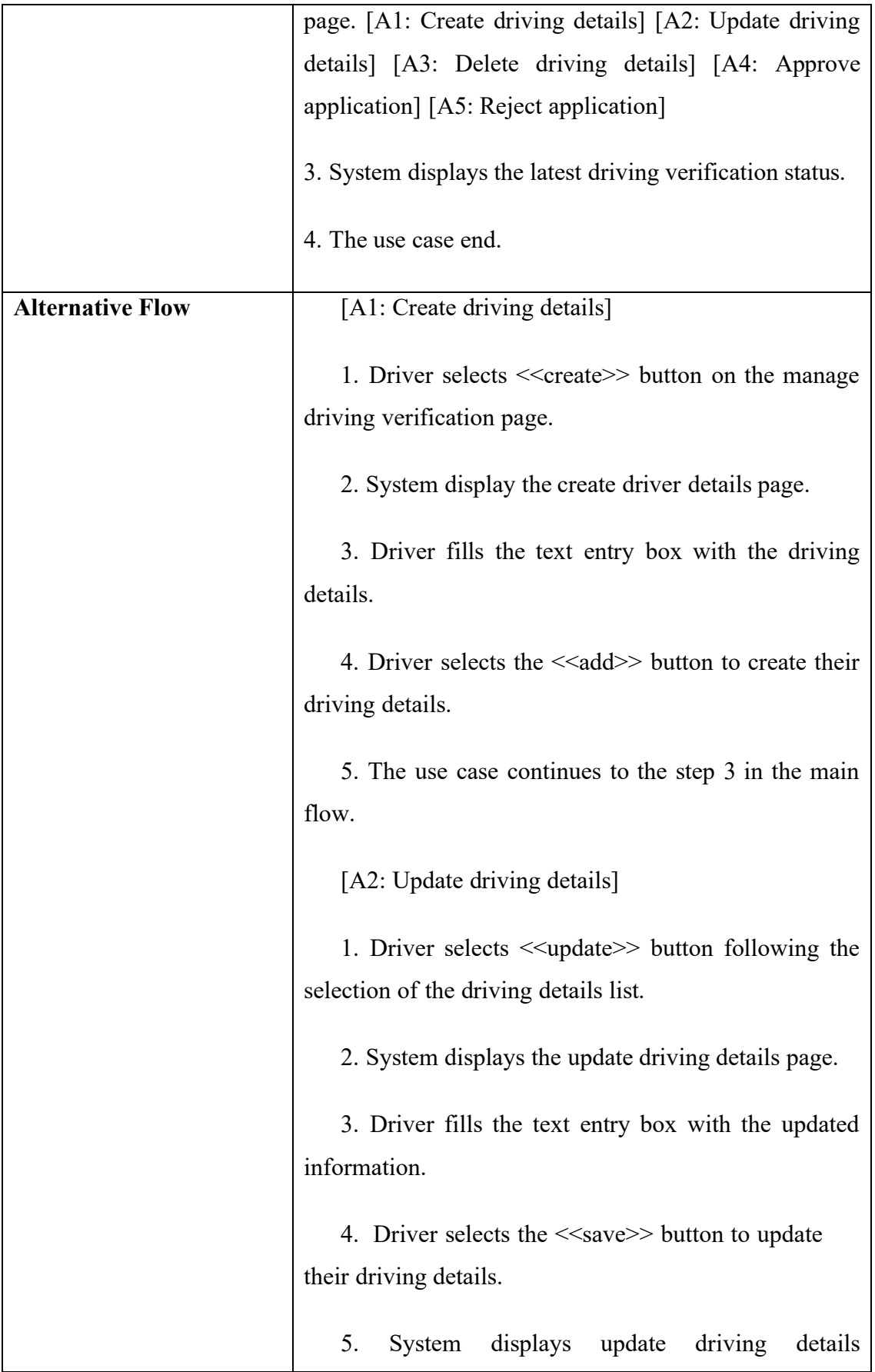

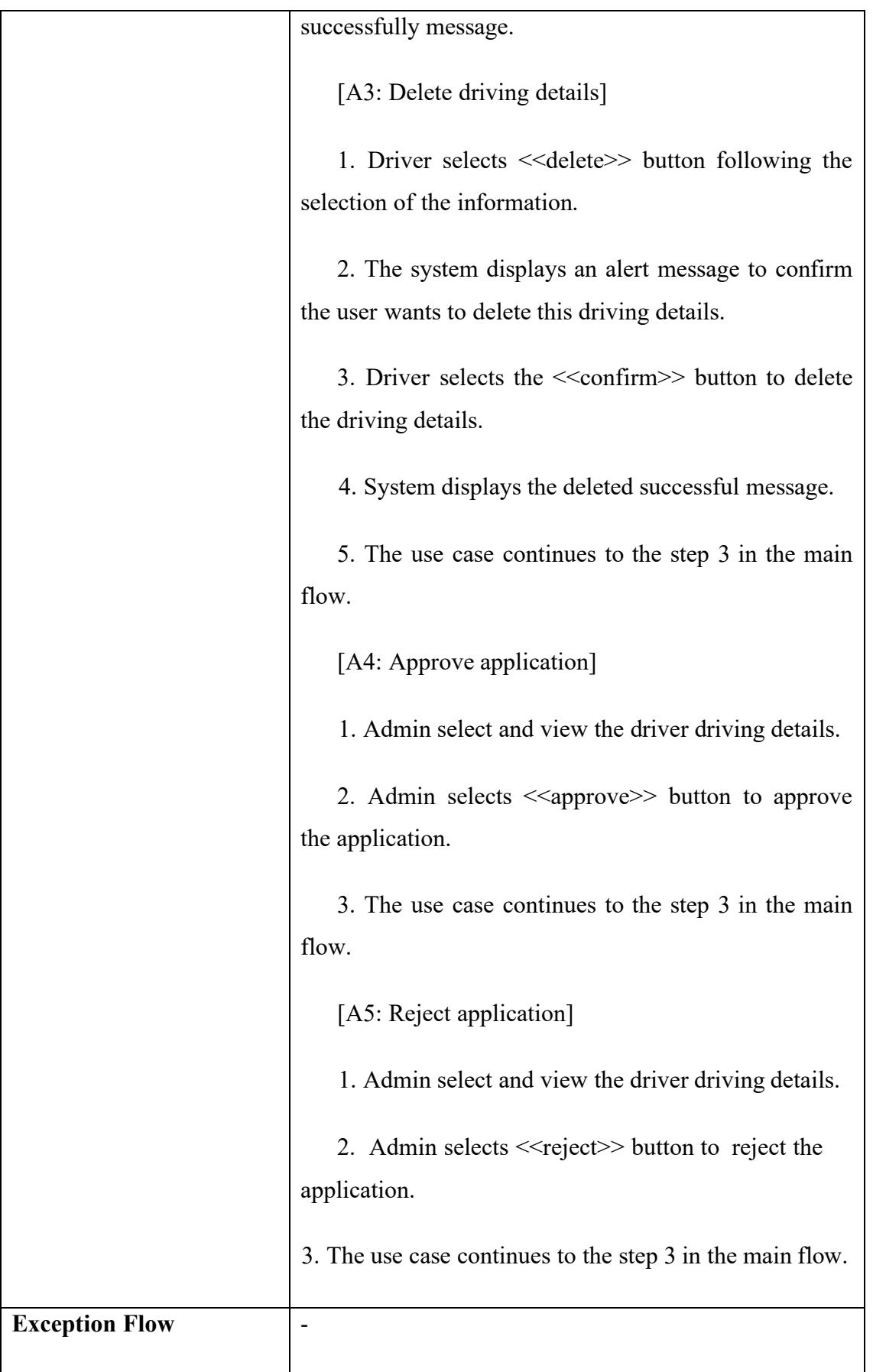

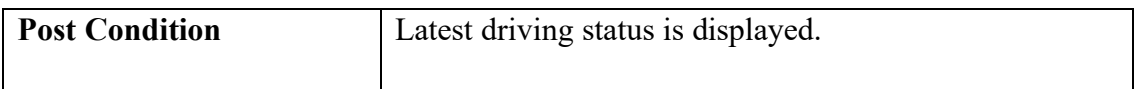

## **3.4.3 Activity Diagram**

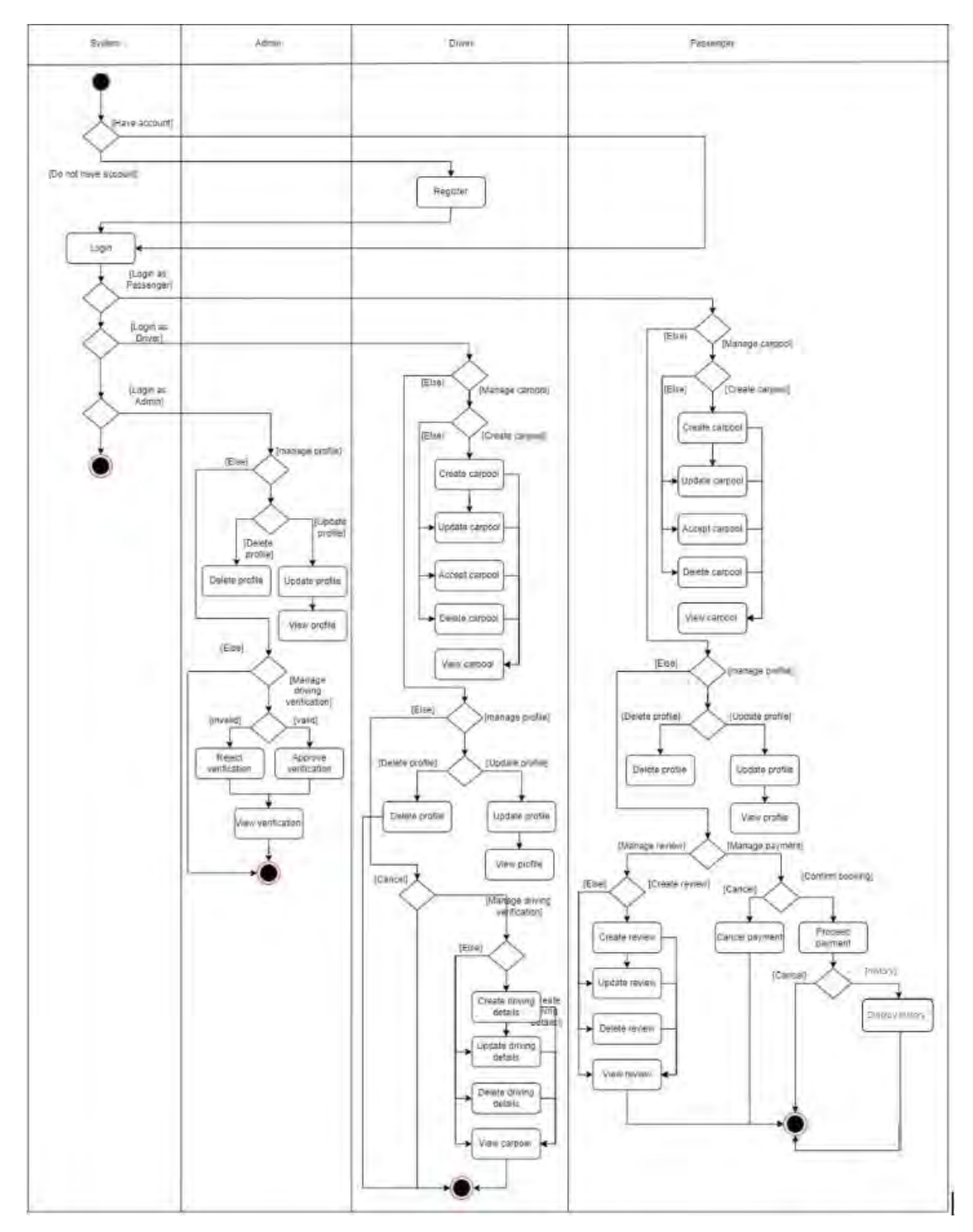

Figure 3.17 Activity Diagram of UMPool: A Carpooling System

#### **3.4.4 Development Framework**

Laravel framework is applied in this proposed UMPool: A Carpooling System. Laravel uses model-view-controller to facilitate the development of web applications. The workflow of each element within the Laravel framework is illustrated in Figure 5.14. Controller is responsible for handling user requests and retrieving data from models. Data model allows users to retrieve information from the database about objects. Views render the user interface in the browser.

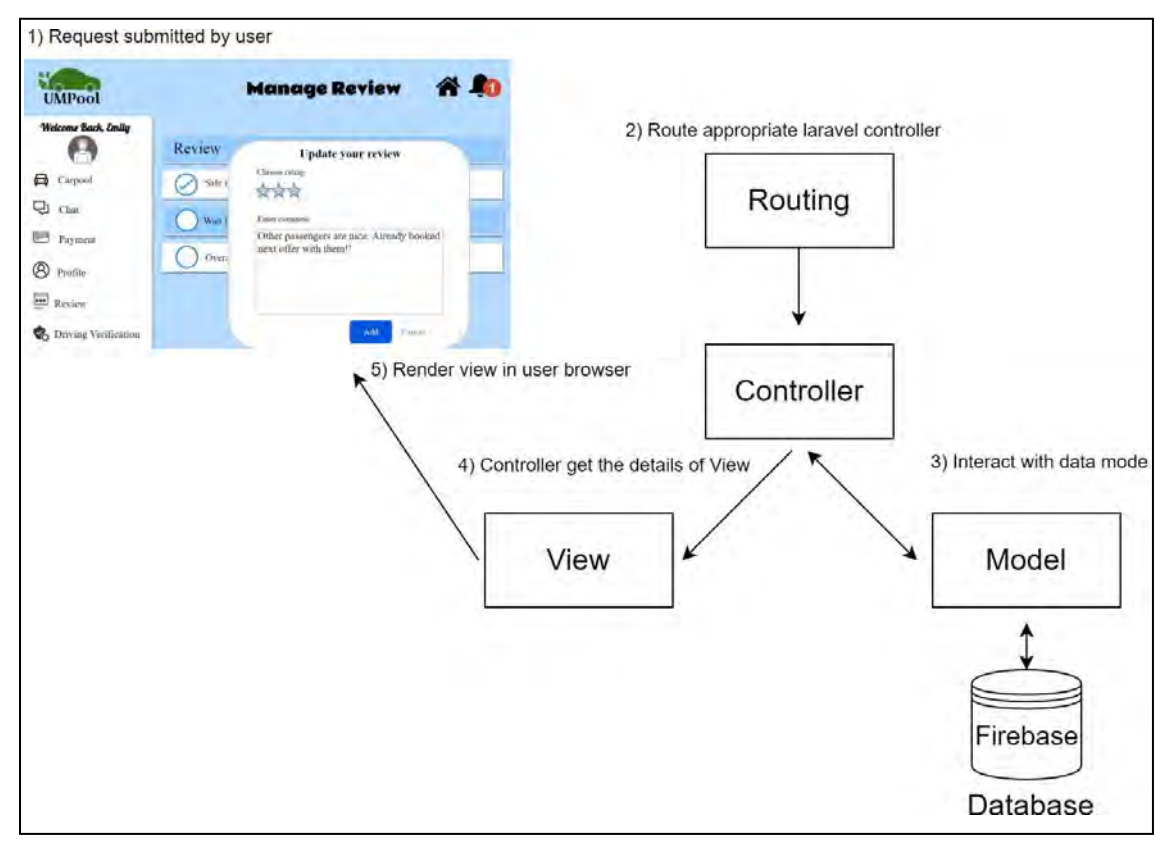

Figure 3.18 Architecture of Laravel framework

#### **3.5.1 ERD**

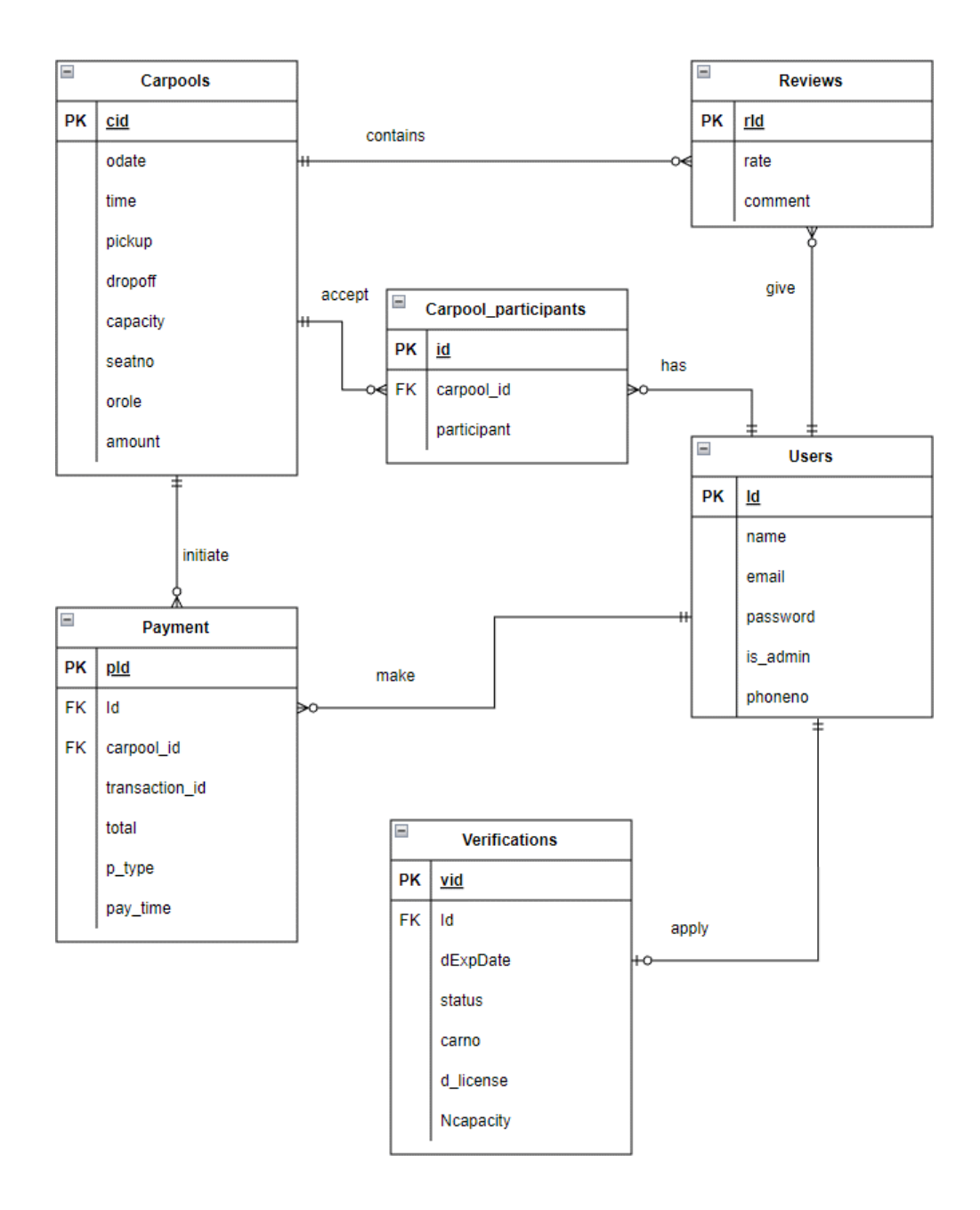

Figure 3.19 ERD Diagram

## **3.5.2 Data Model**

## **Users**

| Data Name | Data Type       | <b>Description</b>  | <b>Module</b>                                                      | Constraint |
|-----------|-----------------|---------------------|--------------------------------------------------------------------|------------|
| Id        | Bigint(20)      | User identifier     | Manage User Login<br>Manage Profile<br>Manage Driving Verification | PK         |
| name      | varchar $(255)$ | <b>User Name</b>    | Manage User Login                                                  |            |
| email     | varchar $(255)$ | Email of user       | Manage User Login<br>Manage Profile                                |            |
| password  | varchar $(255)$ | User password       | Manage User Login                                                  |            |
| is admin  | Integer         | Role of user        | Manage User Login                                                  |            |
| phoneno   | varchar $(255)$ | Contact information | Manage User Login<br>Manage Profile                                |            |

Table 3.8 Data Dictionary of User

# **Carpools**

| Data<br>Name | Data Type       | <b>Description</b>                 | <b>Module</b>     | Constraint |
|--------------|-----------------|------------------------------------|-------------------|------------|
| cid          | Bigint(20)      | Offer identifier                   | Manage<br>Carpool | <b>PK</b>  |
| odate        | varchar $(255)$ | Offer date                         | Manage<br>Carpool |            |
| time         | varchar $(255)$ | Time to pick up<br>(24-hour clock) | Manage<br>Carpool |            |
| pickup       | varchar $(255)$ | Pick up location                   | Manage<br>Carpool |            |
| dropoff      | varchar $(255)$ | Drop off location                  | Manage<br>Carpool |            |
| capacity     | int             | Total number of seat               | Manage<br>Carpool |            |
| seatno       | varchar $(255)$ | Number of seat reserved            | Manage<br>Carpool |            |
| orole        | varchar $(255)$ | Role of offer                      | Manage<br>Carpool |            |

Table 3.9 Data Dictionary of Carpools

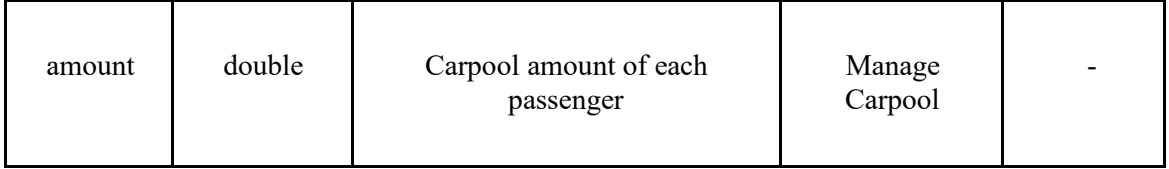

# **Carpool Participant**

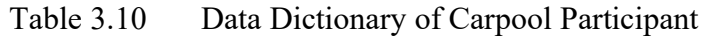

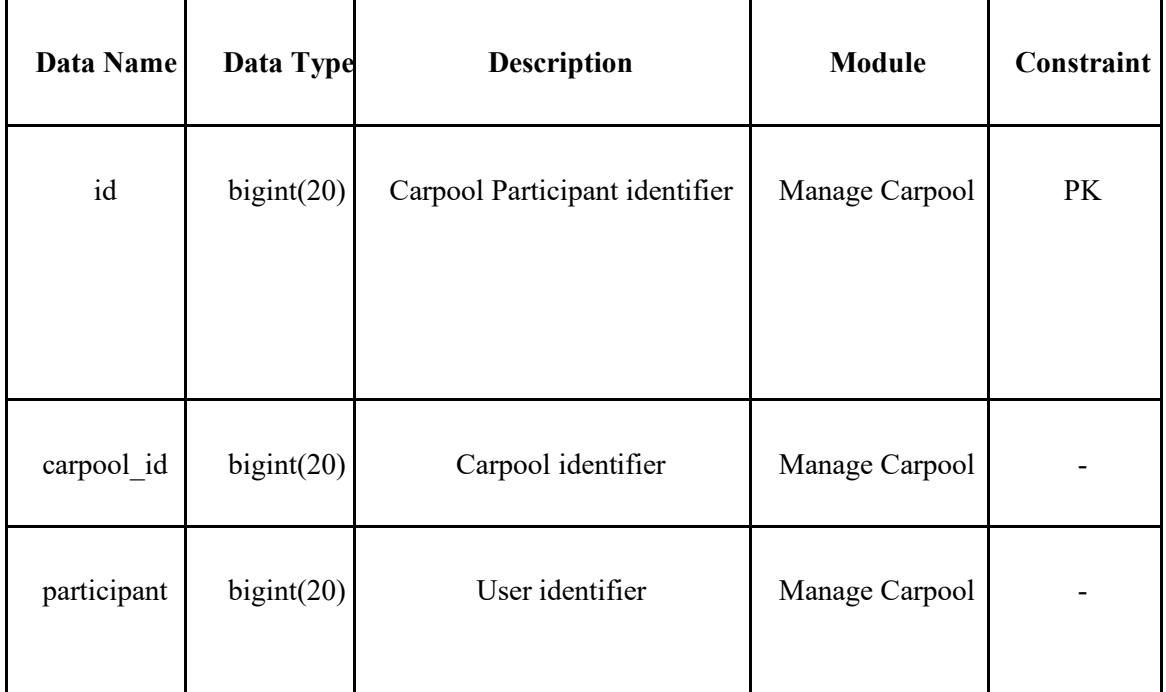

# **Payment**

Table 3.11 Data Dictionary of Payment

| Data Name | Data Type  | <b>Description</b> | <b>Module</b>     | Constraint |
|-----------|------------|--------------------|-------------------|------------|
| I         | bigInt(20) | Payment identifier | Manage<br>Payment | PK         |
| User id   | bigInt(20) | User identifier    | Manage            | <b>FK</b>  |

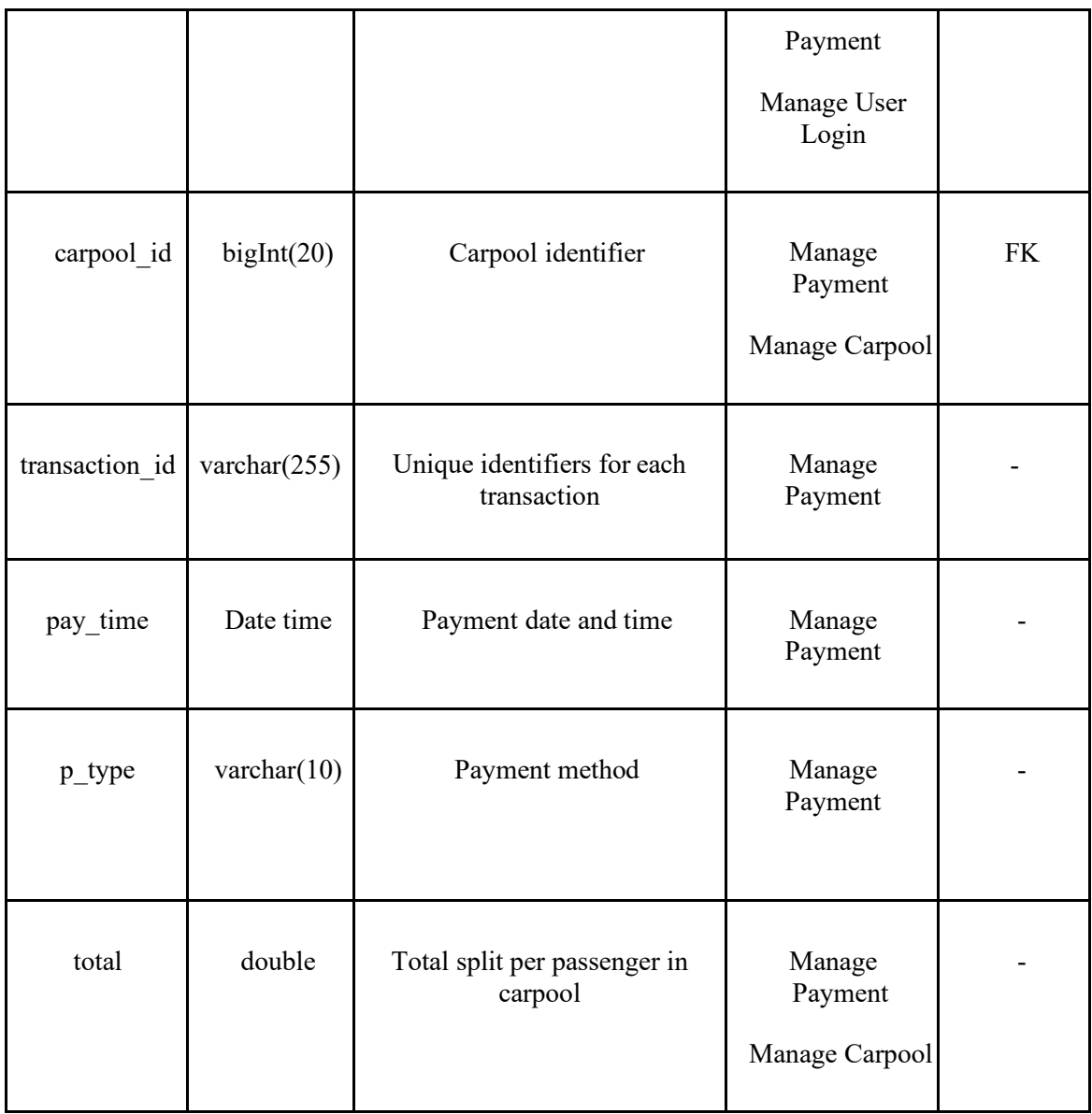

## **Reviews**

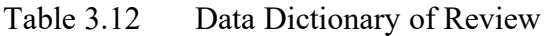

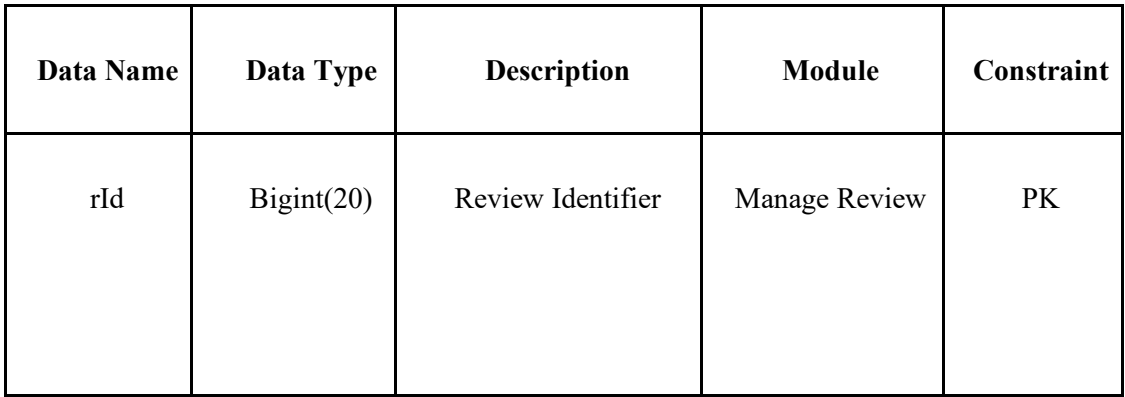

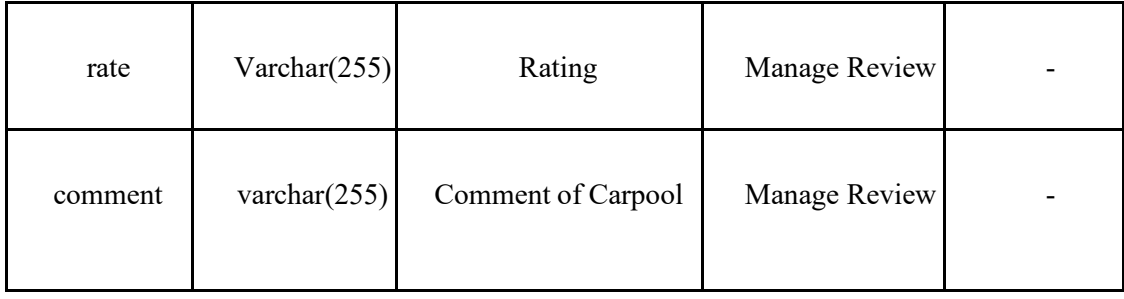

## **Verifications**

Table 3.13 Data Dictionary of Verifications

| <b>Data</b><br><b>Name</b> | Data Type       | <b>Description</b>             | <b>Module</b>                                                         | Constraint |
|----------------------------|-----------------|--------------------------------|-----------------------------------------------------------------------|------------|
| vid                        | bigint(20)      | Verification identifier        | Manage Driving<br>Verification                                        | PK         |
| user id                    | bigint(20)      | User identifier                | Manage User Login<br>Manage Profile<br>Manage Driving<br>Verification | <b>FK</b>  |
| dExpDate                   | varchar $(255)$ | Driving license expire<br>date | Manage Driving<br>Verification                                        |            |
| status                     | varchar $(255)$ | Status of verification         | Manage Driving<br>Verification                                        |            |
| carno                      | varchar $(255)$ | Number plate of car            | Manage Driving<br>Verification                                        |            |

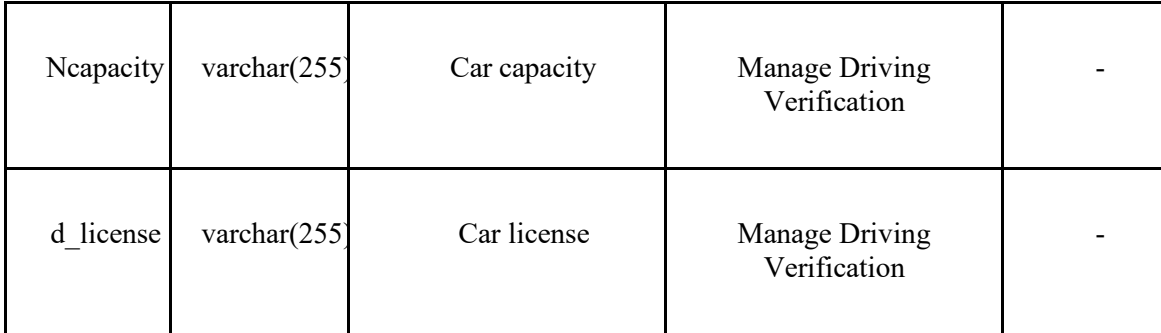

#### **3.6 PROOF OF INITIAL CONCEPT**

The prototype is sketched by Draw.io which attached in Appendix C, Chapter 3.1 Interface Design.

#### **3.7 TESTING PLAN**

The testing plan is conducted by tester to test the functionality of the system which illustrated in Table 3.15 (Appendix A) while the user acceptance testing will be distributed to stakeholders and end users such as admin, drivers, and passengers for user satisfaction and feedback as shown in Figures 5 to 14 (Appendix A). User acceptance testing (UAT) is a type of functional testing that is conducted to ensure that the product works for end users. UAT testing must be performed at the end of the SDLC, as all features are finished.

#### **3.8 POTENTIAL USE OF PROPOSED SOLUTION**

The proposed system allows users to manage their carpools online, eliminating the need to wait for buses and other transportation since UMP shuttle buses are limited. Due to the fact that no one was taking the bus during the Covid-19 outbreak in DHUAM and the demand for bus services is unstable as illustrated in Figure 3.21. Thus, bus services were suspended until further notice as illustrated in Figure 3.22. This kind of incidents can be prevented by providing this online carpool system which allowing student and staff to accept and cancel their carpool easily.

Moreover, the proposed system allows users to plan their travels in advance, thereby avoiding the difficulties of accepting carpool offers at peak hours. The proposed system enables users to plan their travels in advance, thus reducing the chance of an insufficient supply of carpool offers during peak hour. A confirmation accept carpool offer message will be sent after the payment is made and the available seats have been confirmed. A carpool may not be cancelled after payment has been made, and fees will not be refunded, unless unexpected conditions such as the absence of a driver and passengers make the carpool inoperable.

It is essential to check reviews and have a certified driver before accepting a carpool. The proposed system allows drivers to manage their driving verification, which is verified by admin. By carpooling with UMP students and staff, the proposed system will be more trusted, since potential risks such as scams and unlicensed drivers can be reduced.

|               | <b>MASA</b>     |              | <b>TEMPAT</b> |                  |                         |                           | <b>SUBJEK</b>                               |  |
|---------------|-----------------|--------------|---------------|------------------|-------------------------|---------------------------|---------------------------------------------|--|
| <b>TARIKH</b> | <b>BERTOLAK</b> | <b>DARI</b>  | KE            | <b>MASA TIBA</b> | SHUTTLE BUS NO          | <b>KAPASITI PENUMPANG</b> |                                             |  |
|               | 7:30            | DHUAM        | <b>FKOM</b>   | 8:00             |                         |                           | Database (9:00 -                            |  |
|               | 12:30           | <b>FKOM</b>  | <b>DHUAM</b>  | 13:00            |                         |                           | 11:00) &                                    |  |
| 7-Oct         | 13:00           | DHUAM        | <b>FKOM</b>   | 13:30            | <b>BAS A (CBH 6036)</b> | 12 ORANG                  | Software<br>Engineering                     |  |
|               | 18:00           | <b>FKOM</b>  | <b>DHUAM</b>  | 18:30            |                         |                           | $(14:30 - 17:30)$                           |  |
|               | 7:30            | <b>DHUAM</b> | <b>FKOM</b>   | B:00             |                         |                           | Programming<br><b>Techniques</b>            |  |
| 8-Oct         | 12:30           | <b>FKOM</b>  | <b>DHUAM</b>  | 13:00            |                         | 13 ORANG                  | $(9:00 - 12:00)$ &<br>Data                  |  |
|               | 13:00           | <b>DHUAM</b> | <b>FKOM</b>   | 13:30            | <b>BAS A (CBH 6036)</b> |                           | Communication                               |  |
|               | 18:00           | <b>FKOM</b>  | <b>DHUAM</b>  | 18:30            |                         |                           | <b>Network (14:30)</b><br>17:30             |  |
|               | 7:30            | <b>DHUAM</b> | <b>FKOM</b>   | 8:00             |                         |                           |                                             |  |
| $9-Oct$       | 12:00           | <b>DHUAM</b> | <b>FKOM</b>   | 12:30            | <b>BAS A (CBH 6036)</b> | 17 ORANG                  | <b>Graphical User</b><br>Interface (9:00    |  |
|               | 14:30           | <b>FKOM</b>  | DHUAM         | 15:00            |                         |                           | 12:00) & (14:30)<br>17(45)                  |  |
|               | 18:00           | <b>FKOM</b>  | DHUAM         | 18:30            |                         |                           |                                             |  |
| $10-0ct$      | 12:30           | <b>DHUAM</b> | <b>FKOM</b>   | 13:00            | <b>BAS A (CBH 6036)</b> | 7 orang                   | Web<br>Engineering                          |  |
|               | 18:00           | <b>FKOM</b>  | <b>DHUAM</b>  | 18:30            |                         |                           | $(14:45 - 17:45)$                           |  |
| 11-Oct        | 7:30            | <b>DHUAM</b> | <b>FKOM</b>   | 8:00             | <b>BAS A (CBH 6036)</b> |                           | Fundamental<br>Discrete (9:00 -             |  |
|               | 12:30           | <b>FKOM</b>  | <b>DHUAM</b>  | 13:00            |                         | 10 orang                  | 12:00                                       |  |
|               | 7:30            | <b>DHUAM</b> | <b>FKOM</b>   | 8:00             |                         |                           | OOP & DPC                                   |  |
| $12-Oct$      | 12:30           | <b>FKOM</b>  | <b>DHUAM</b>  | 13:00            | <b>BAS B (CCH 1016)</b> | 6 orang                   | $(9:00 - 12:00)$                            |  |
| $13-Oct$      | 7:00            | <b>DHUAM</b> | <b>FKOM</b>   | 7:30             | <b>BAS B (CCH 1016)</b> | 5 orang                   | <b>3D Modelling</b>                         |  |
|               | 12:30           | <b>FKOM</b>  | DHUAM         | 13:00            |                         |                           | $(9:00 - 12:00)$                            |  |
|               | 7:30            | DHUAM        | <b>FKOM</b>   | 8:00             |                         |                           |                                             |  |
|               | 12:30           | <b>FKOM</b>  | <b>DHUAM</b>  | 13:00            |                         |                           | Crytography<br>$(9:00 - 17:30)$ &           |  |
| 14-Oct        | 13:00           | <b>DHUAM</b> | <b>FKOM</b>   | 13:30            | <b>BAS B (CCH 1016)</b> | 5 ORANG                   | <b>Virtual Reality</b><br>$(14:30 - 17:30)$ |  |
|               | 18:00           | <b>FKOM</b>  | <b>DHUAM</b>  | 18:30            |                         |                           |                                             |  |
|               | 7:30            | <b>DHUAM</b> | <b>FKOM</b>   | 8:00             |                         |                           |                                             |  |
|               | 12:30           | <b>FKOM</b>  | <b>DHUAM</b>  | 13:00            |                         |                           | Operating<br>System (9:00 -                 |  |
| $15-Oct$      | 13:00           | <b>DHUAM</b> | <b>FKOM</b>   | 13:30            | <b>BAS B (CCH 1016)</b> | 5 ORANG                   | 12.00) & (14:30 -                           |  |
|               | 18:00           | <b>FKOM</b>  | <b>DHUAM</b>  | 18:30            |                         |                           | 17:30                                       |  |
|               | 12:00           | DHUAM        | <b>FKOM</b>   | 12:30            |                         |                           |                                             |  |
| 16-Oct        | 18:00           | <b>FKOM</b>  | <b>DHUAM</b>  | 18:30            | <b>BAS B (CCH 1016)</b> | 3 orang                   | all (9:00 - 12:00)                          |  |

JADUAL PERGERAKAN BAS ASRAMA DHUAM BAGI MINGGU PEPERIKSAAN

Figure 3.21 Unstable demand for UMP buses in October 2020

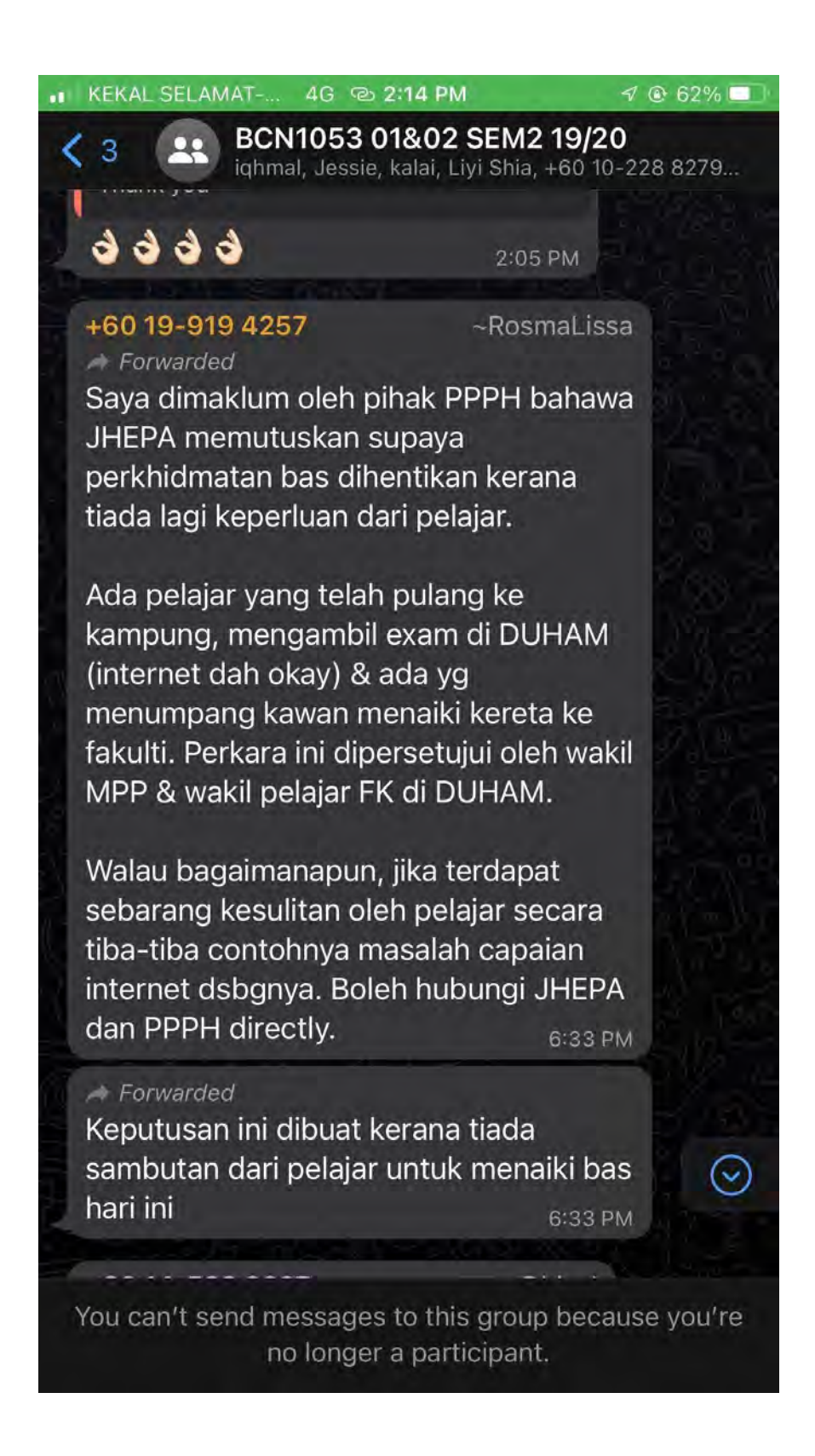

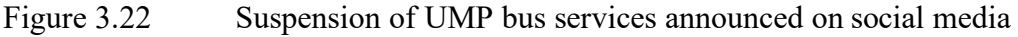

#### **3.9 SUMMARY**

In a nutshell, chapter 3 explains the ways to implements the proposed project by using RAD model. The functional and non-functional requirements are outlined based on the existing system that is being studied. However, a google form survey will be conducted in order to gather user perceptions to make improvement based on the existing system. Hence, the results of the survey will be analysed and incorporated shortly into the function requirement, project flow chart, etc. to fulfil consumer needs as supply is dictated by demand. Functional, non-functional requirements, constraints, limitations, proposed design, data design, proof of the initial concept and testing plan of the proposed project are outlined in the chapter.

#### **CHAPTER 4**

#### **RESULTS AND DISCUSSION**

#### **4.1 INTRODUCTION**

This chapter discusses the UACS system implementation process, including implementation, testing, and result analysis. Each function of the system will be described using a graphical user interface (GUI) in Section 4.3. UACS will be tested thoroughly with functional testing and user acceptance testing.

#### **4.2 IMPLEMENTATION**

This chapter outlines the implementation procedures. The development environment and functionality of the system will be discussed in detail in Section 4.2.1 and 4.2.2.

#### **4.2.1 Development Environment**

This application is implemented by Laravel framework, which consists of model, view, controller, and routes. In Laravel, routing allows users to route all requests to the respectively controller. The database used in this application is MySQL. MySQL is an open-source relational database management system which provide a great support in web applications.

## **4.2.2 System Functionality**

#### **4.2.3 Welcome**

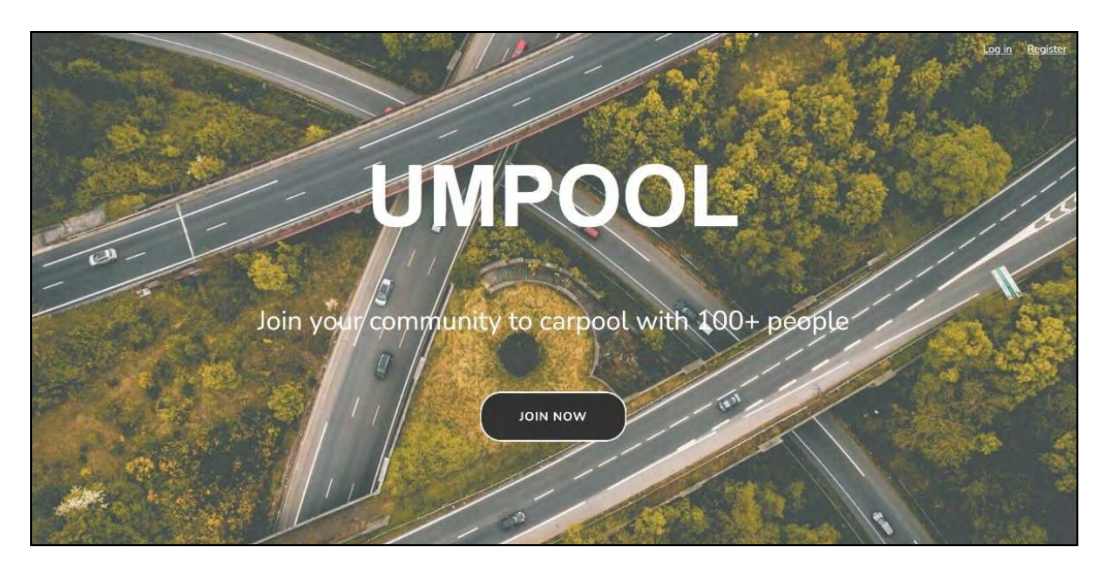

Figure 4.1 Welcome Page

Figure 4.1 shows the welcome page interface design of the UMPool system. Upon entering the system, users are taken to the welcome page, which allows them to register and log in.

#### **4.2.4 Login**

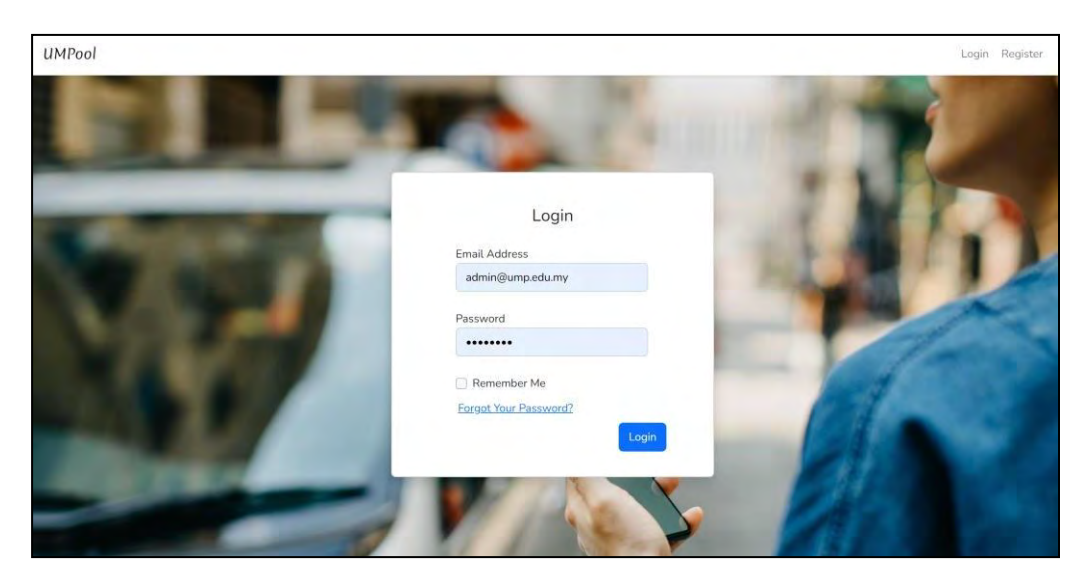

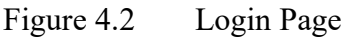

Users required to login or register their account in order to access the system as illustrated in Figures 4.2 and 4.3. Figure 4.2 shows the login page which allows users to login account by entering email address and password. Users can reset their passwords by selecting "Forgot Your Password" hyperlink, which redirects them to the reset password page as shown in Figure 4.4.

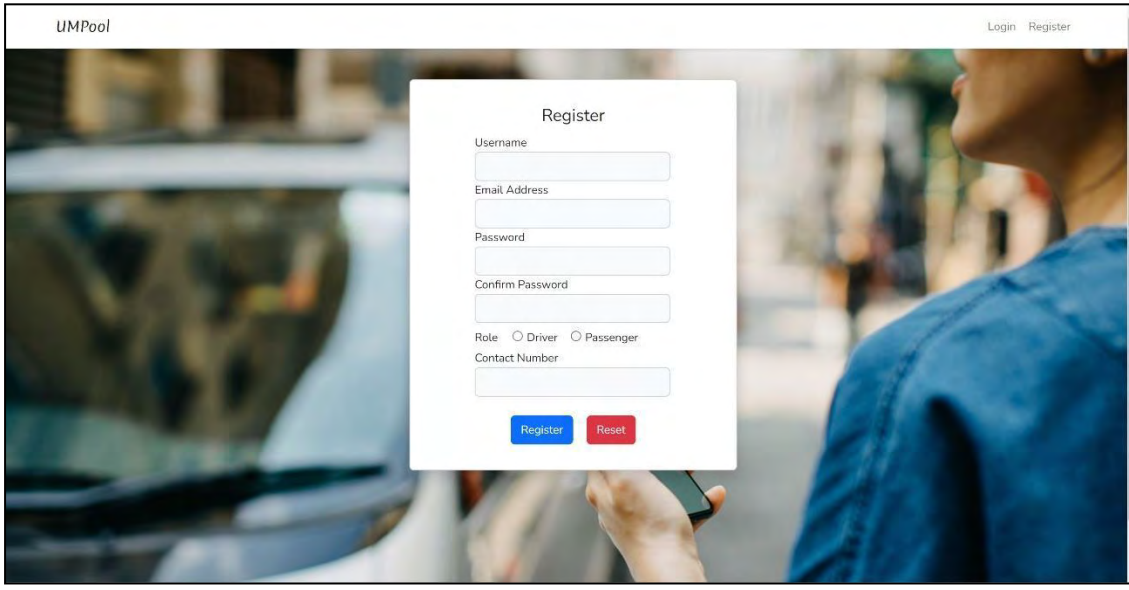

## **4.2.5 Register**

Figure 4.3 Register Page

Figure 4.3 shows the required user information for registering, including username, email address, password, confirmation password, role, and contact number.

## **4.2.6 Reset Password**

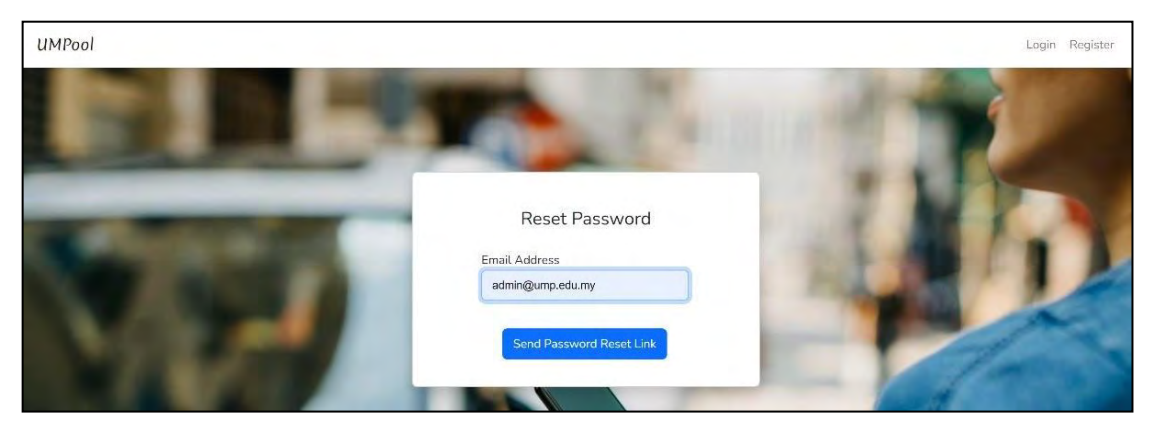

Figure 4.4 Reset Password Page

In the reset password page, user required to enter their email address to retrieve the reset password link and set new password.

## **4.2.7 Driver Dashboard**

|                | Welcome Back, jas       |       |               |               |                                                                           |
|----------------|-------------------------|-------|---------------|---------------|---------------------------------------------------------------------------|
|                | <b>Upcoming Carpool</b> |       |               |               | Frequently Asked Questions                                                |
| #              | Date                    | Time  | <b>Status</b> | More Action   | Why does my carpool status remain pending despite paying?<br>2            |
| $\mathbf{1}$   | 2023-02-02              | 10:30 | Confirmed     | ● View        |                                                                           |
| $\overline{2}$ | 2023-02-10              | 16:00 | Pending       | ● View        |                                                                           |
| 3              | 2022-12-29              | 12:30 | Pending       | <b>O</b> View | How long does a payment take to reach my account?<br>2                    |
| 4              | 2022-12-28              | 12:30 | Pending       | <b>O</b> View |                                                                           |
|                |                         |       |               |               | How long does verification take?                                          |
|                |                         |       |               |               |                                                                           |
|                |                         |       |               |               | What is the criteria of driving verification?<br>$\overline{\phantom{a}}$ |
|                |                         |       |               |               |                                                                           |
|                |                         |       |               |               |                                                                           |
|                |                         |       |               | $\mathbb{C}$  | ම                                                                         |

Figure 4.5 Driver Dashboard Page

Users with driver roles will be redirected to the driver dashboard, which has functions for view upcoming carpools, and FAQs. It is also allowing users to redirect to other functionality such as managing carpools, driving verification, and view passengers' review.

## **4.2.8 Passenger Dashboard**

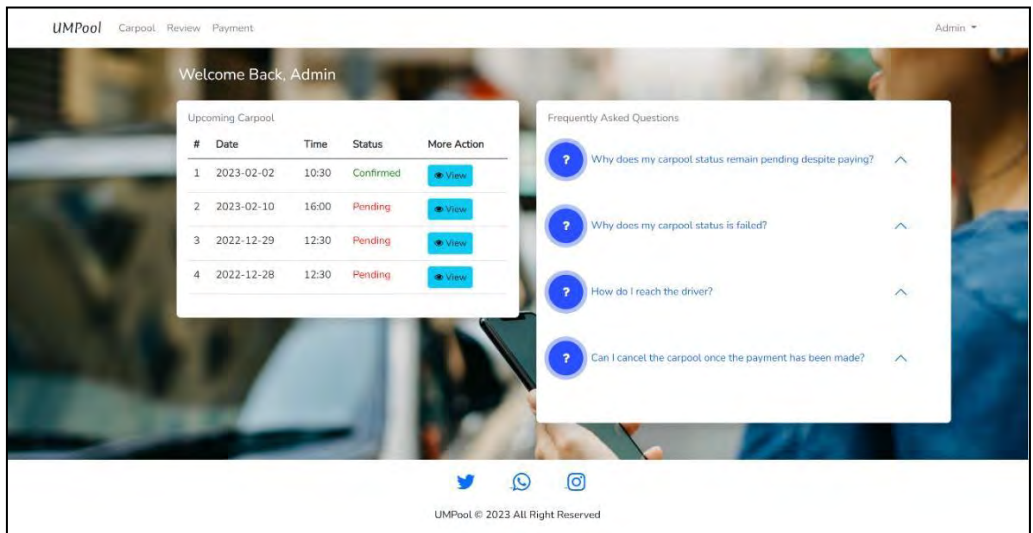

Figure 4.6 Passenger Dashboard Page

Users with passenger roles will be redirected to the passenger dashboard, which has functions for displaying upcoming carpools, and FAQs and enable users to manage carpools, reviews, payment, and profiles.

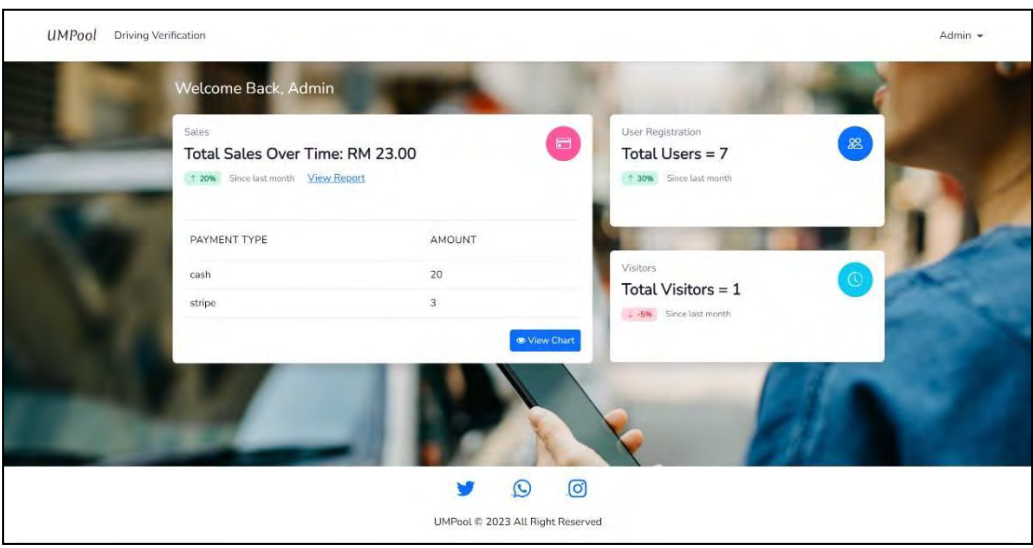

## **4.2.9 Admin Dashboard**

Figure 4.7 Admin Dashboard Page

Users with admin roles will be redirected to the admin dashboard, which has functions for displaying the sales, user registration, visitors and enables users to manage driving verification, and profiles.

Figures 4.5 to 4.7 illustrate how different users will access different dashboards. Users can access their profiles by clicking on their names in the upper right corner, and other functionality in the upper left corner.

#### **4.2.10 Create Carpool**

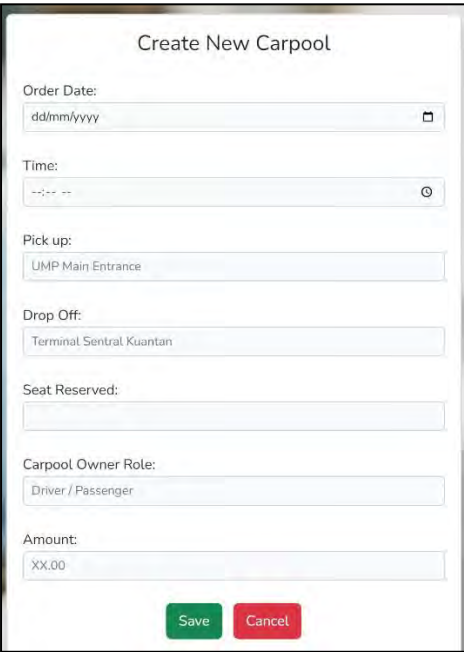

Figure 4.8 Create Carpool Page

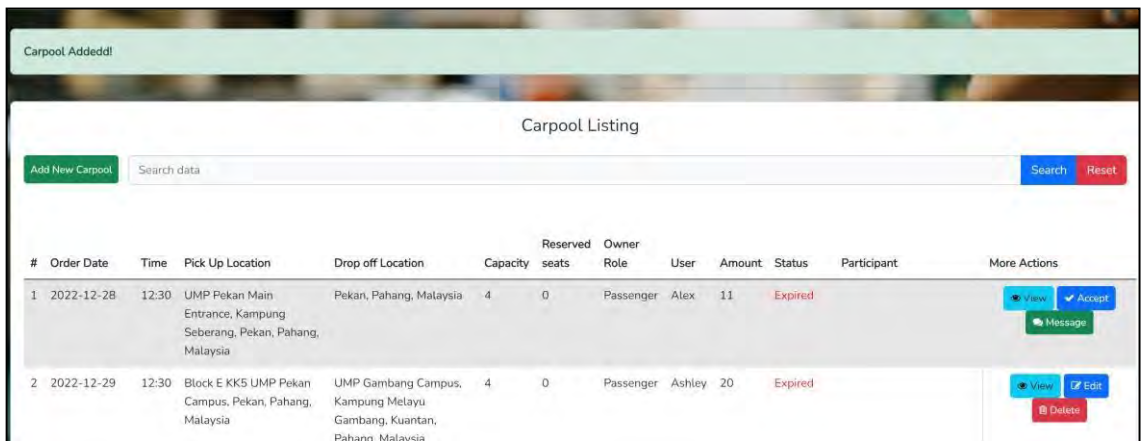

Figure 4.9 Create Carpool Successful Message

Passenger and driver can create the carpool offer by entering carpool details. The seat capacity is assigned to be 4 by default. Figures 4.8 and 4.9 illustrate how the create carpool successful message pops up when the user clicks on the "save" button.

## **4.2.11 Accept Carpool**

|                | <b>UMPool</b>          |             | Carpool Review Payment                                                      | Carpool capacity full!                                                         |                  |                   |               |        | OK                      |           |                                    | Ashley -                                                          |  |
|----------------|------------------------|-------------|-----------------------------------------------------------------------------|--------------------------------------------------------------------------------|------------------|-------------------|---------------|--------|-------------------------|-----------|------------------------------------|-------------------------------------------------------------------|--|
|                |                        |             |                                                                             |                                                                                |                  | Carpool Listing   |               |        |                         |           |                                    |                                                                   |  |
|                | <b>Add New Carpool</b> | Search data |                                                                             |                                                                                |                  |                   |               |        |                         |           |                                    | Search<br>Reset                                                   |  |
| #              | Order Date             | Time        | Pick Up Location                                                            | Drop off Location                                                              | Capacity         | Reserved<br>seats | Owner<br>Role | User   | Amount Status           |           | Participant                        | More Actions                                                      |  |
| 1              | 2022-12-28             | 12:30       | UMP Pekan Main<br>Entrance, Kampung<br>Seberang, Pekan, Pahang,<br>Malaysia | Pekan, Pahang, Malaysia                                                        | $\overline{4}$   | $\circ$           | Passenger     | Alex   | 11                      | Expired   |                                    | Wiew Accept<br>Message                                            |  |
| $\overline{2}$ | 2022-12-29             | 12:30       | Block E KK5 UMP Pekan<br>Campus, Pekan, Pahang,<br>Malaysia                 | UMP Gambang Campus,<br>Kampung Melayu<br>Gambang, Kuantan,<br>Pahang, Malaysia | $\boldsymbol{A}$ | $\circ$           | Passenger     | Ashley | 20                      | Expired   |                                    | <b>E</b> Edit<br><b>C</b> View<br><b>B</b> Detete                 |  |
| $\overline{3}$ | 2023-02-02             | 10:30       | Block E KK5 UMP Pekan<br>Campus, Pekan, Pahang,<br>Malaysia                 | Kampung Beruas, Pekan,<br>Pahang, Malaysia                                     | $\overline{4}$   | $\overline{4}$    | Passenger     | Alex   | $\overline{\mathbf{3}}$ | Confirmed | Ashley, Sunny, Jasmine, Lye<br>Eng | $\blacktriangleright$ Accept<br><b>C</b> View<br><b>R</b> Message |  |

Figure 4.10 Refused to accept carpool

Drivers and passengers are also allowed to accept carpool offers created by others. Upon clicking "Accept" button, the reserved seat will be increase by one. An alert message will pop up "Carpool capacity full!" if the reserved seats exceed the maximum capacity as shown in Figure 4.10.

#### **4.2.12 View Carpool**

|   |                        | Carpool Listing |                                                                                    |                                                                                |                  |                   |                |        |              |               |                                    |                                                          |
|---|------------------------|-----------------|------------------------------------------------------------------------------------|--------------------------------------------------------------------------------|------------------|-------------------|----------------|--------|--------------|---------------|------------------------------------|----------------------------------------------------------|
|   | <b>Add New Carpool</b> | Search data     |                                                                                    |                                                                                |                  |                   |                |        |              |               |                                    | Search<br>Reset                                          |
| # | Order Date             | Time            | Pick Up Location                                                                   | Drop off Location                                                              | Capacity         | Reserved<br>seats | Owner<br>Role  | User   | Amount       | <b>Status</b> | Participant                        | More Actions                                             |
| 1 | 2022-12-28             | 12:30           | <b>UMP Pekan Main</b><br>Entrance, Kampung<br>Seberang, Pekan, Pahang,<br>Malaysia | Pekan, Pahang, Malaysia                                                        | $\overline{4}$   | $\circ$           | Passenger      | Alex   | 11           | Expired       |                                    | 60M<br>Accept<br>Message                                 |
| 2 | 2022-12-29             | 12:30           | Block E KK5 UMP Pekan<br>Campus, Pekan, Pahang,<br>Malaysia                        | UMP Gambang Campus,<br>Kampung Melayu<br>Gambang, Kuantan,<br>Pahang, Malaysia | $\boldsymbol{A}$ | $\circ$           | Passenger      | Ashley | 20           | Expired       |                                    | <b>O</b> View<br>$\blacktriangleright$ Accept<br>Message |
| 3 | 2023-02-02             | 10:30           | Block E KK5 UMP Pekan<br>Campus, Pekan, Pahang,<br>Malaysia                        | Kampung Beruas, Pekan,<br>Pahang, Malaysia                                     | $\cdot$ 4        | 4                 | Passenger Alex |        | $\mathbf{3}$ | Confirmed     | Ashley, Sunny, Jasmine, Lye<br>Eng | Message                                                  |

Figure 4.11 View Carpool Page

The system will display the latest carpool listing once the user has created or updated a carpool offer. The carpool listing is shown in Figure 4.11 which consist of order date, time, pick up location, drop off location, capacity, reserved seat, owner role, user, amount, carpool status, and participant.

#### **4.2.13 Edit Carpool**

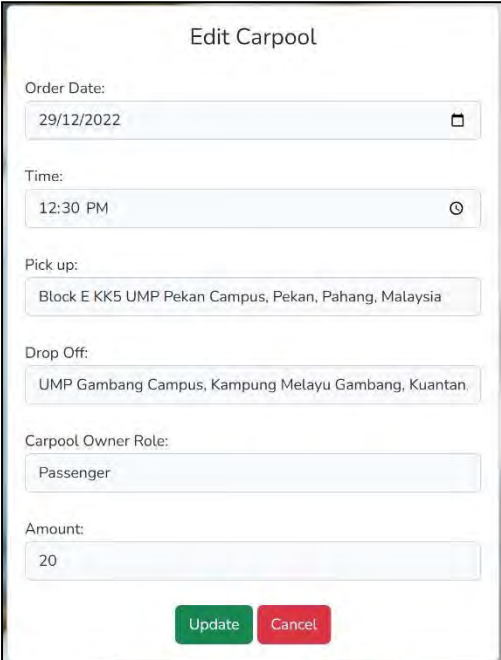

Figure 4.12 Edit Carpool Page

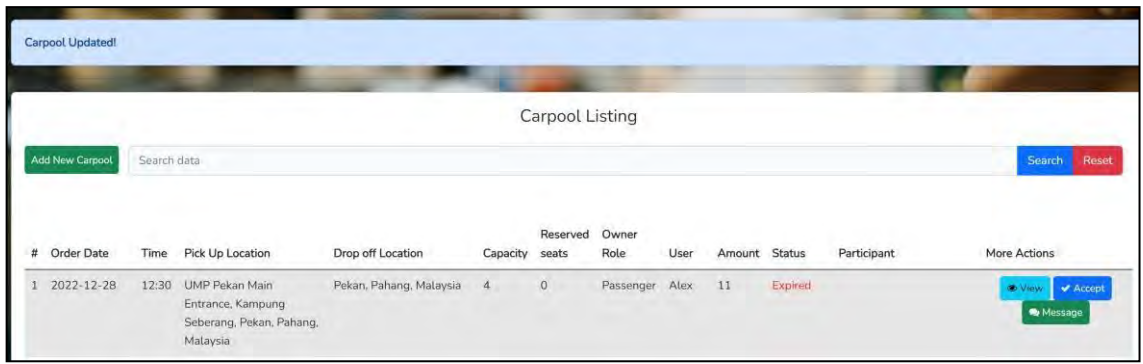

Figure 4.13 Update Carpool Successful Message

In the edit carpool page, both drivers and passengers can make changes to their own offers. The system will redirect to the view carpool page and display update successful message once the changes have been made as shown in Figure 4.13.

## **4.2.14 Delete Carpool Message**

|               | Login to Usermin       |             | S Testing   Stripe D C Mailtrap - Safe E T Annu                             |                                                                                | 127.0.0.1:8000 says |                   |                |          |               | diagram - dia | LEE LYE ENG A4<br>F.               | package diagram                                |
|---------------|------------------------|-------------|-----------------------------------------------------------------------------|--------------------------------------------------------------------------------|---------------------|-------------------|----------------|----------|---------------|---------------|------------------------------------|------------------------------------------------|
|               | <b>UMPool</b>          |             | Carpool Review Payment                                                      |                                                                                | Confirm delete?     |                   |                |          |               |               |                                    | Ashley *                                       |
|               |                        |             |                                                                             |                                                                                |                     |                   | OK             |          | Cancel        |               |                                    |                                                |
|               |                        |             |                                                                             |                                                                                |                     | Carpool Listing   |                |          |               |               |                                    |                                                |
|               | <b>Add New Carpool</b> | Search data |                                                                             |                                                                                |                     |                   |                |          |               |               |                                    | Search<br>Reset                                |
| #             | <b>Order Date</b>      | Time        | Pick Up Location                                                            | Drop off Location                                                              | Capacity            | Reserved<br>seats | Owner<br>Role  | User     | Amount Status |               | Participant                        | More Actions                                   |
|               | 2022-12-28             | 12:30       | UMP Pekan Main<br>Entrance, Kampung<br>Seberang, Pekan, Pahang,<br>Malaysia | Pekan, Pahang, Malaysia                                                        | $\cdot$ 4           | $\circ$           | Passenger Alex |          | 11            | Expired       |                                    | Accept<br><b>St. View</b><br>Nessage           |
| $\mathcal{L}$ | 2022-12-29             | 12:30       | Block E KK5 UMP Pekan<br>Campus, Pekan, Pahang,<br>Malaysia                 | UMP Gambang Campus,<br>Kampung Melayu<br>Gambang, Kuantan,<br>Pahang, Malaysia | $\boldsymbol{A}$    | $\circ$           | Passenger      | Ashley   | 20            | Expired       |                                    | <b>O</b> View <b>B</b> Edit<br><b>商 Dolete</b> |
|               | 3 2023-02-02           | 10:30       | Block E KK5 UMP Pekan<br>Campus, Pekan, Pahang,<br>Malaysia                 | Kampung Beruas, Pekan,<br>Pahang, Malaysia                                     | $\overline{4}$      | $\overline{4}$    | Passenger Alex |          | 3             | Confirmed     | Ashley, Sunny, Jasmine, Lye<br>Eng | Accept<br><b>O</b> View<br>Message             |
| 4             | 2023-02-10             | 16:00       | PAP                                                                         | MCD                                                                            | $\boldsymbol{A}$    | $\mathbf{1}$      | Passenger      | Ashley 3 |               | pending       | Fong                               | View Bidit<br><b>B</b> Delete                  |

Figure 4.14 Delete Carpool Confirmation Message

|                | Carpool deleted! |             |                                                                             |                                                                                |                |                   |                     |      |        |         |             |                                                  |
|----------------|------------------|-------------|-----------------------------------------------------------------------------|--------------------------------------------------------------------------------|----------------|-------------------|---------------------|------|--------|---------|-------------|--------------------------------------------------|
|                |                  |             |                                                                             |                                                                                |                | Carpool Listing   |                     |      |        |         |             |                                                  |
|                | Add New Carpool  | Search data |                                                                             |                                                                                |                |                   |                     |      |        |         |             | Search<br>Reset                                  |
| #              | Order Date       | Time        | Pick Up Location                                                            | Drop off Location                                                              | Capacity       | Reserved<br>seats | Owner<br>Role       | User | Amount | Status  | Participant | More Actions                                     |
|                | 2022-12-28       | 12:30       | UMP Pekan Main<br>Entrance, Kampung<br>Seberang, Pekan, Pahang,<br>Malaysia | Pekan, Pahang, Malaysia                                                        | $\overline{4}$ | $\overline{0}$    | Passenger           | Alex | 11     | Expired |             | Accept<br><b>C</b> View<br>Re Message            |
| $\overline{2}$ | 2022-12-29       | 12:30       | Block E KK5 UMP Pekan<br>Campus, Pekan, Pahang,<br>Malaysia                 | UMP Gambang Campus,<br>Kampung Melayu<br>Gambang, Kuantan,<br>Pahang, Malaysia | $\overline{4}$ | $\sigma$          | Passenger Ashley 20 |      |        | Expired |             | View <b>&amp; Edit</b><br><b><i>a</i></b> Detete |

Figure 4.15 Carpool Listing

Delete confirmation message will pop out when users click "Delete" button. When user clicks "OK" on the confirmation message, the system displays "Carpool deleted!" message as shown in Figure 4.15.

## **4.2.15 Search Carpool**

|                |                 | Carpool Listing |                                                             |                                                                                |                |                   |               |        |        |               |                                    |                                                 |  |  |
|----------------|-----------------|-----------------|-------------------------------------------------------------|--------------------------------------------------------------------------------|----------------|-------------------|---------------|--------|--------|---------------|------------------------------------|-------------------------------------------------|--|--|
|                | Add New Carpool | KK5             | Search                                                      |                                                                                |                |                   |               |        |        |               |                                    |                                                 |  |  |
| #              | Order Date      | Time            | Pick Up Location                                            | Drop off Location                                                              | Capacity       | Reserved<br>seats | Owner<br>Role | User   | Amount | <b>Status</b> | Participant                        | More Actions                                    |  |  |
|                | 2022-12-29      | 12:30           | Block E KK5 UMP Pekan<br>Campus, Pekan, Pahang,<br>Malaysia | UMP Gambang Campus.<br>Kampung Melayu<br>Gambang, Kuantan,<br>Pahang, Malaysia | $\overline{4}$ | $\overline{0}$    | Passenger     | Ashley | 20     | Expired       |                                    | $\blacktriangleright$ Accept<br>View<br>Message |  |  |
| $\overline{2}$ | 2023-02-02      | 10:30           | Block E KK5 UMP Pekan<br>Campus, Pekan, Pahang,<br>Malaysia | Kampung Beruas, Pekan,<br>Pahang, Malaysia                                     | $\overline{4}$ | $\Delta$          | Passenger     | Alex   | 3      | Confirmed     | Ashley, Sunny, Jasmine, Lye<br>Eng | O Via<br>Accept<br>Message                      |  |  |

Figure 4.16 Search Carpool Interface

User allows to search their location by entering keyword (pick up or drop off location) in the search box. The system will display all search results with the keyword as shown in Figure 4.16.

## **4.2.16 Message Carpool Owner**

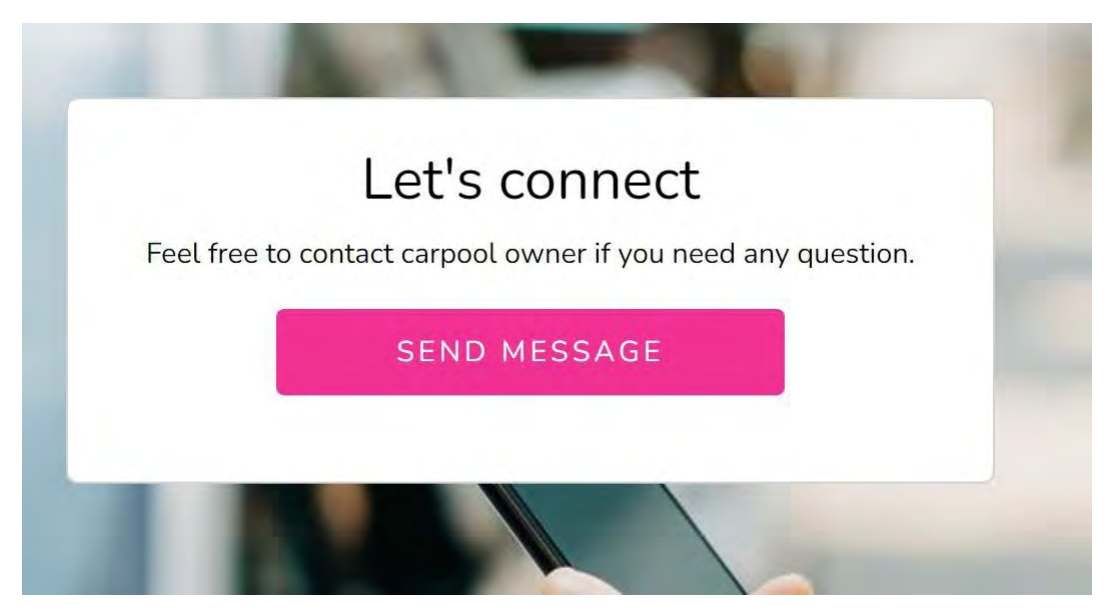

Figure 4.17 Message Carpool Owner Interface

User allows to connect with the carpool owner by WhatsApp if they need further assistance as shown in Figure 4.17.

## **4.2.17 View Profile**

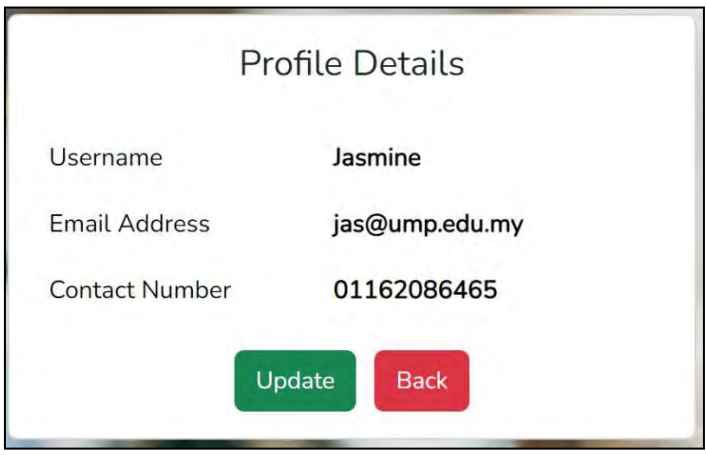

## Figure 4.18 View Profile

In Figure 4.18, the profile details will display which including the username, email address, and contact number. Users can update their profile details by selecting the "Update" button, which directs to the profile information update page in Figure 4.19.

## **4.2.18 Update Profile**

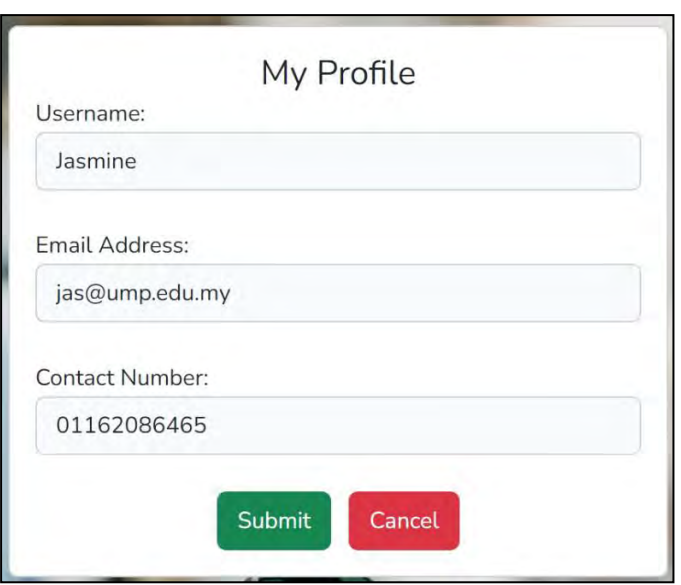

Figure 4.19 Update Profile

#### **4.2.19 Latest Profile**

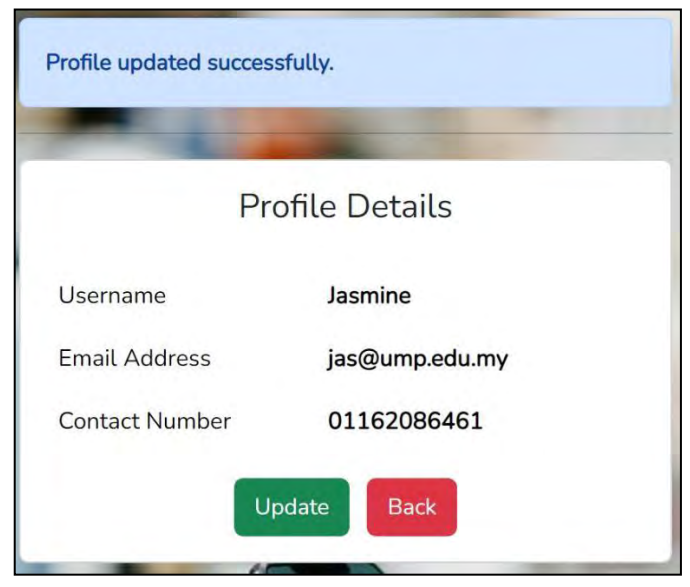

## Figure 4.20 Latest Profile

Users can submit updated profile details by selecting the "Submit" button and the system will store, update and redirect to the latest profile. An update successful message will pop up as shown in Figure 4.20.

## **4.2.20 Create Review**

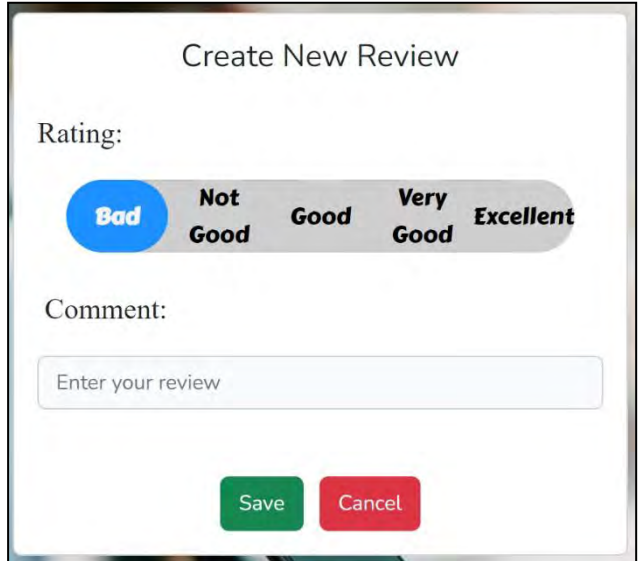

## Figure 4.21 Create Review

## **4.2.21 Update Review**

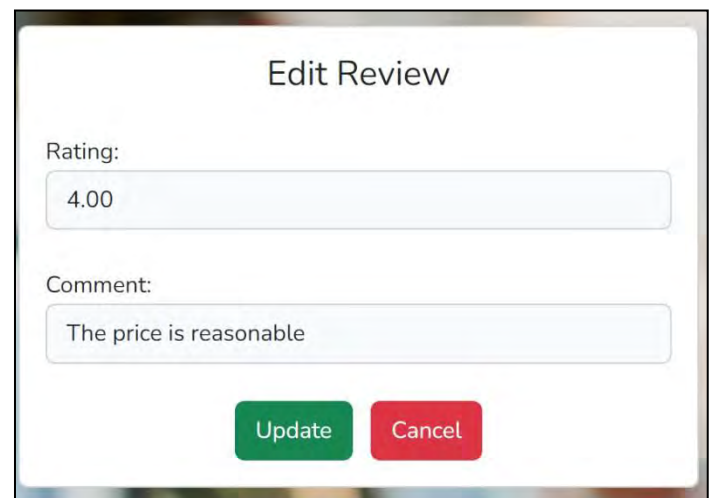

Figure 4.22 Update Review

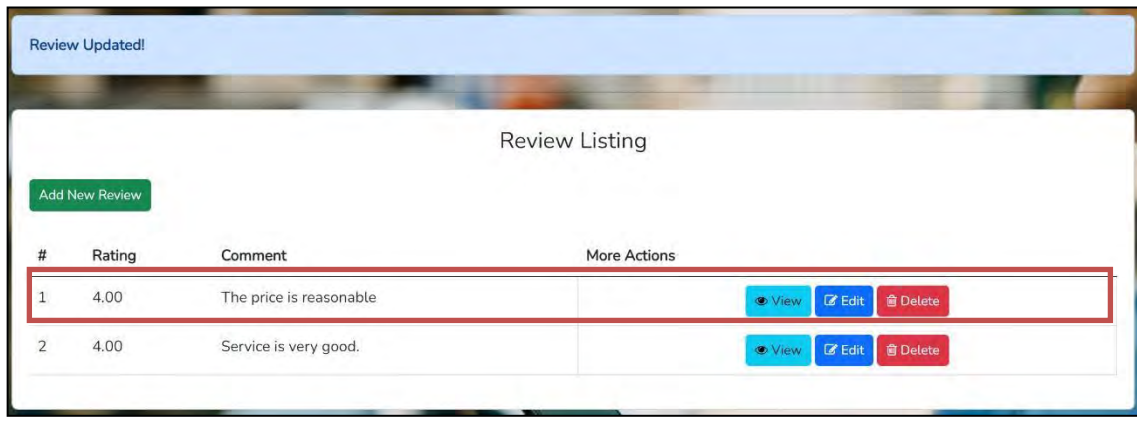

Figure 4.23 Updated Review

Users can create the review when the carpool is completed by selecting the "Save" button in the Figure 4.21. The carpool review will be revised once users enter the updated review and select "Update" button in Figure 4.22. The updated review will be displayed in the view review page in Figure 4.23.

#### **4.2.22 Delete Review**

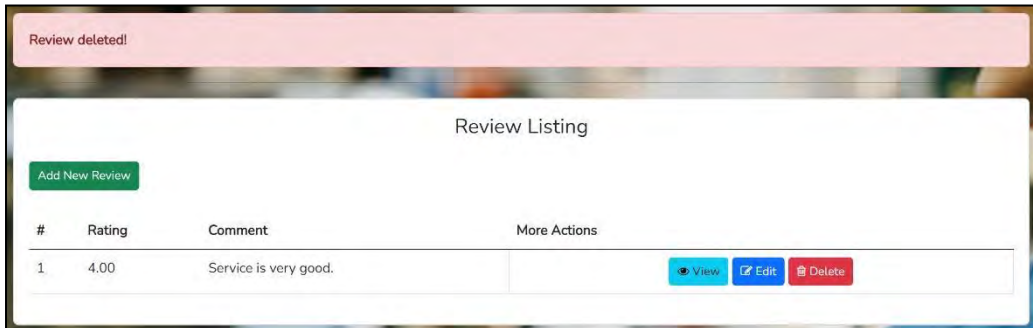

#### Figure 4.24 Delete Review Message

Figure 4.24 shows the delete review successfully message once the "Delete" button is clicked on the selected row.

## **4.2.23 Create Driving Verification**

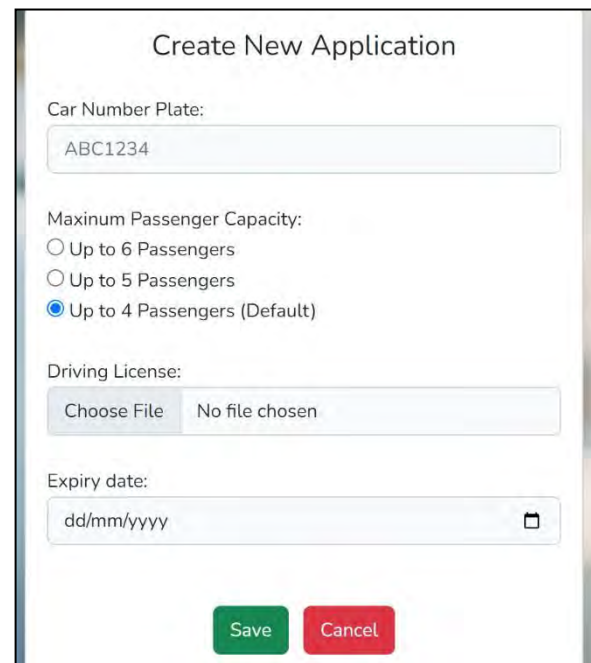

Figure 4.25 Create Driving Verification

Drivers can create the driving verification by entering the car number plate, maximum passenger capacity, driving license and expiry date in Figure 4.25. Applications will be stored at the verification table awaiting admin approval.

## **4.2.24 Update Driving Verification (Driver)**

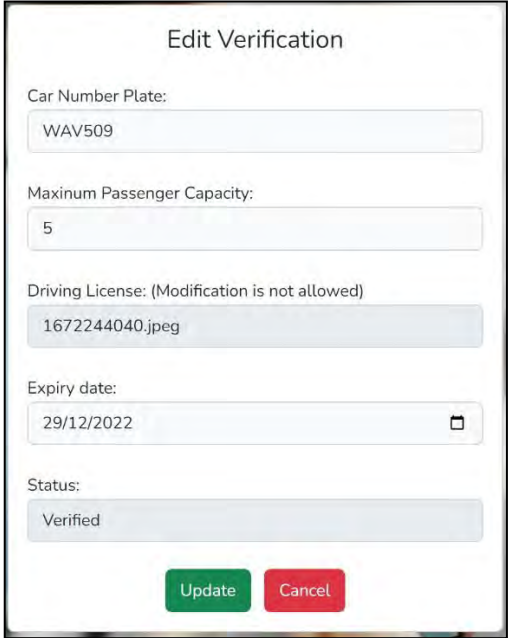

Figure 4.26 Edit Verification by Driver

## **4.2.25 Update Driving Verification (Admin)**

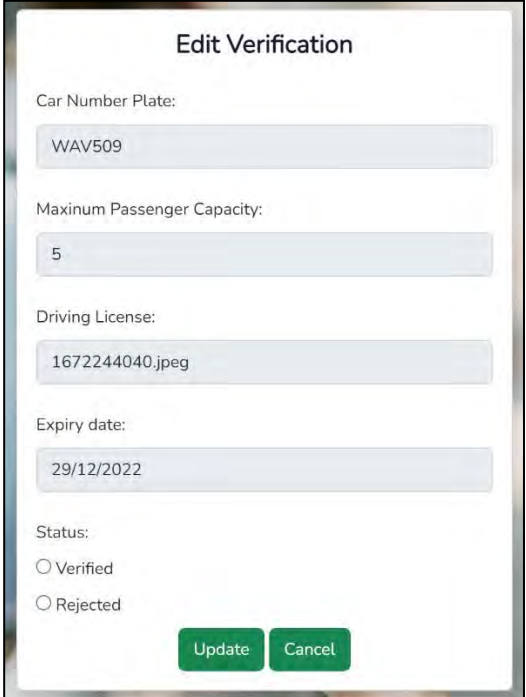

Figure 4.27 Edit Verification by Admin

|                | <b>Application Updated!</b> |                            |                                     |                    |               |                                                     |
|----------------|-----------------------------|----------------------------|-------------------------------------|--------------------|---------------|-----------------------------------------------------|
|                |                             |                            | <b>Driving Verification Listing</b> |                    |               |                                                     |
| #              | CAR NUMBER PLATE            | MAXINUM PASSENGER CAPACITY | DRIVING LICENSE                     | <b>EXPIRY DATE</b> | <b>STATUS</b> | MORE ACTIONS                                        |
| 1              | <b>WAV509</b>               | 5                          | 1672244040.jpeg                     | 2022-12-29         | Verified      | <b>&amp;</b> Edit<br><b>±</b> Download<br>View      |
| $\overline{2}$ | AAA123                      | $\overline{4}$             | 1673149597.png                      | 2023-01-25         | Rejected      | <b>Ø</b> Edit<br><b>O</b> View<br><b>±</b> Download |
|                |                             |                            |                                     |                    |               |                                                     |

Figure 4.28 Updated Verification Message

#### **4.2.26 View Driving Verification (Driver)**

| <b>Driving Verification Listing</b> |                                     |                                   |                        |             |               |                                  |  |  |  |  |  |
|-------------------------------------|-------------------------------------|-----------------------------------|------------------------|-------------|---------------|----------------------------------|--|--|--|--|--|
| #                                   | New Application<br>Car Number Plate | <b>Maxinum Passenger Capacity</b> | <b>Driving License</b> | Expiry date | <b>Status</b> | <b>More Actions</b>              |  |  |  |  |  |
|                                     | <b>WAV509</b>                       | 5                                 | 1672244040.jpeg        | 2022-12-29  | Verified      | <b>B</b> Edit<br><b>愈 Delete</b> |  |  |  |  |  |

Figure 4.29 View Driving Verification (Driver)

Driver is allowed to update their previous application by entering car number plate, maximum passenger capacity, and expiry date. However, the driving license and application status cannot be modified by the driver as shown in Figure 4.26. The system will display the latest details once the verification has been completed which shown in Figure 4.29.

#### **4.2.27 View Driving Verification (Admin)**

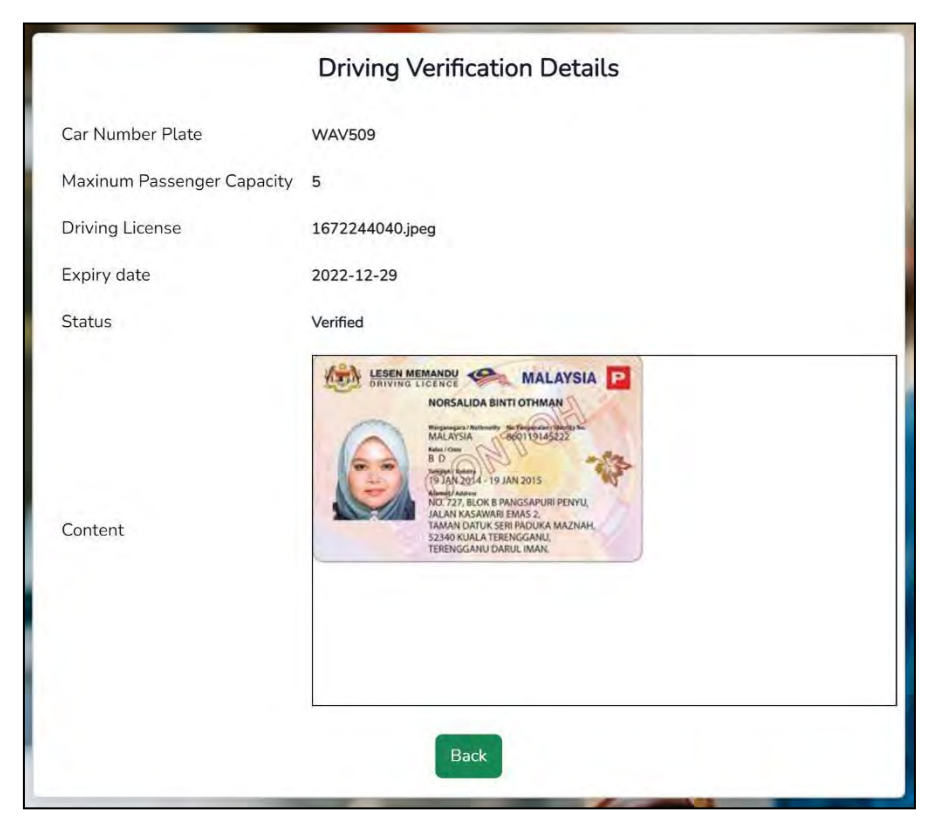

Figure 4.30 View Driving Verification (Admin)

Admin can check the drivers' driving verification details, such as driving licenses, and update their application status in Figure 4.27. Admins can also view and download the driver's license for verification purposes as shown in Figure 4.30.

### **4.2.28 Cart**

|              | <b>UMPool</b><br>Carpool Review Payment |       |                                                                          |                                                                             |                |                |                 |               |               |
|--------------|-----------------------------------------|-------|--------------------------------------------------------------------------|-----------------------------------------------------------------------------|----------------|----------------|-----------------|---------------|---------------|
|              |                                         |       |                                                                          |                                                                             |                |                |                 |               |               |
|              | Carpool Created                         |       |                                                                          | Cart                                                                        |                |                |                 |               |               |
|              | Order Date                              | Time  | Pick Up Location                                                         | Drop off Location                                                           | Quantity       | Amount         | More Action     |               |               |
| $\mathbf{1}$ | 2023-02-10                              | 16:00 | PAP                                                                      | MCD.                                                                        | Ĩ.             | 3              | Pay with Stripe | Pay with Cash | $\mathcal{A}$ |
| $\bar{z}$    | 2022-12-29                              | 12:30 | Block E KK5 UMP Pekan Campus.<br>Pekan, Pahang, Malaysia                 | UMP Gambang Campus, Kampung<br>Melayu Gambang, Kuantan, Pahang,<br>Malaysia | $\circ$        | 20             | Pay with Stripe | Pay with Cash | $\bowtie$     |
| 3            | 2023-01-25                              | 07:53 | UMP Pekan Main Entrance.<br>Kampung Seberang, Pekan, Pahang,<br>Malaysia | Lapangan Terbang Sultan Ahmad<br>Shah (KUA), Kuantan, Pahang,<br>Malaysia   | $\circ$        | 11             | Pay with Stripe | Pay with Cash | ×             |
|              | Total: RM 34 Chansaction History        |       |                                                                          |                                                                             |                |                |                 |               |               |
|              | Carpool Accepted                        |       |                                                                          |                                                                             |                |                |                 |               |               |
|              | Order Date                              | Time  | Pick Up Location                                                         | Drop off Location                                                           | Quantity       | Amount         | More Action     |               |               |
|              | 2023-02-02                              | 10:30 | Block E KK5 UMP Pekan Campus,<br>Pekan, Pahang, Malaysia                 | Kampung Beruas, Pekan, Pahang,<br>Malaysia                                  | $\overline{A}$ | $\overline{3}$ | Pay with Stripe | Pay with Cash | ò.            |
|              | Total: RM 3 or Transaction History      |       |                                                                          |                                                                             |                |                |                 |               |               |
|              |                                         |       |                                                                          |                                                                             |                |                |                 |               |               |

Figure 4.31 Cart Interface

Passenger can proceed payment with cash or stripe payment method. The cart displays the payments including carpool created and carpool accepted as shown in Figure 4.31.

## **4.2.29 Pay with Stripe**

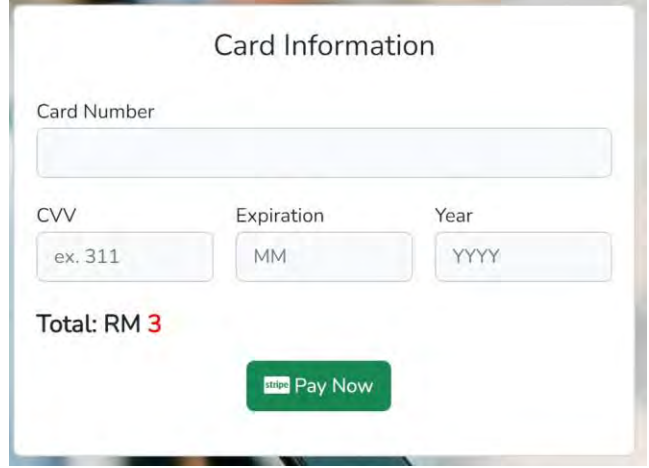

Figure 4.32 Pay With Stripe Interface
## **4.2.30 Pay with Cash**

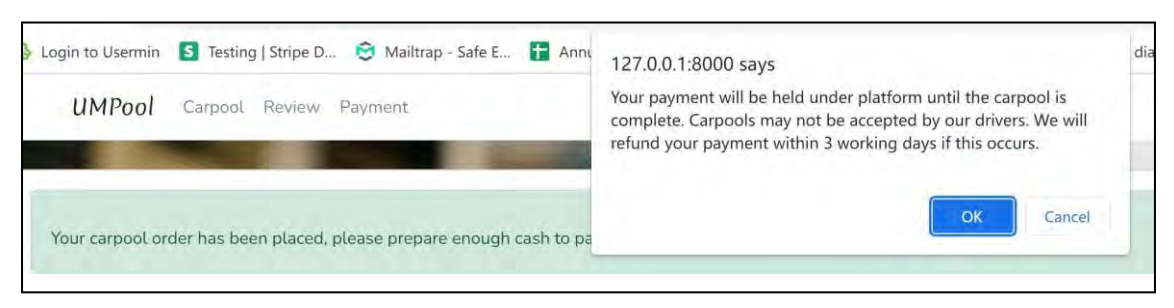

Figure 4.33 Pay with Cash Successful Message

A successful message will pop up when users select pay with cash option as shown in Figure 4.33. An alert message will appear to notify users that the carpool may not be accepted by the driver, they can track the status of upcoming carpools on dashboard.

## **4.2.31 Transaction History**

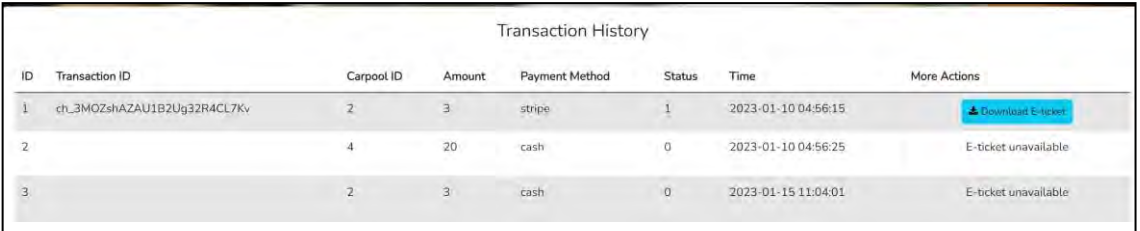

Figure 4.34 Transaction History Interface

User allows to track their transaction history and download the e-ticket of carpool as shown in Figure 4.34.

## **4.2.32 E-ticket**

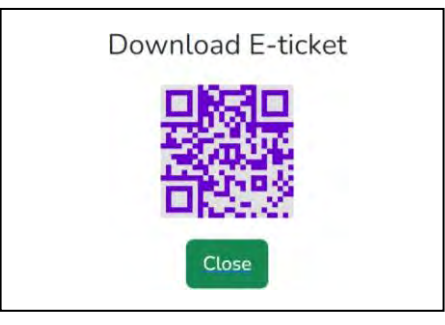

Figure 4.35 E-ticket Interface

#### **4.3 TESTING AND RESULT DISCUSSION**

The proposed system is developed iteratively according to the RAD Methodology. The system is tested constantly by 2 types of testing which are functional testing and user acceptance testing (UAT). The functional testing is conducted by the developers constantly during the development process, while the user acceptance testing is conducted by the users once the project is complete.

In the functional testing, it is conducted on the 6 modules. All the test cases have been planned and executed as table 3.16 Appendix A. 26 test cases were free of errors and 1 incident (minor defect) was recorded. The minor defect was caused by logic error and planned to be corrected by the development team.

A user acceptance test is conducted with 36 participants by Google form. UMPool accomplishes the best with 52.8% of participants agreeing that it provides clear content, while 36.1% strongly agree. 47.2% of participants agree that the content is easy to understand, whereas 33.3% strongly agree. A majority of participants agree that UMPool is a user-friendly interface, with 50% of participants agreeing and 36.1% of participants strongly agreeing.

A total of 63.9% of participants agree and 22.2% strongly agree that the navigation is easy to use. However, 16.7% of participants believed the navigation was not error-free, and corrective maintenance should be conducted in the following step to ensure it works correctly. Majority participants with 88.9% agree that UMPool has a reasonable navigation button.

The majority of participants agree that the graphics, buttons, and icons used in UMPool are proper and appropriate, as shown in Appendix A, Figure 7. Most of the participants are satisfied in the manage user login module, allowing them to log in and register an account.

Furthermore, manage carpool is one of the modules that participants find highly acceptable in creating carpool, updating carpool, accept carpool and view the carpool offer.

For the manage profile, 50% of participants are strongly agree that they are able to view their profile details through application while 36.1% of participants are agreeing with it. According to the survey, 52.8% of participants agree and 41.7% of participants are strongly agree that they are able to update profile details.

There is high acceptance of the Manage Review module by majority participants, as shown in Appendix A, Figure 10 and 11. This application allows the creation, updating, deleting and reviewing reviews.

Other than that, over 80% of participants also agreed that UMPool is able to complete the carpool payment, cancel and view the payment details. 61.1% of participants agreed that the system is able to approve the driver verification while 27.8% of participants strong agreeing. 77.8% of participants also agree that the system is able to reject the driver verification while 8.4% of participants did not agree with the statement.

Based on the results, we can conclude that the system is easy to use since 36.1% of participants didn't encounter any problems, 44.4% rarely encountered problems and 19.4% experienced problems sometimes. They also felt that UMPool was effective in making carpooling easier.

Overall, the majority of participants (38.9%) were strongly satisfied with the effectiveness of the proposed system, while 41.7% were satisfied. It can be concluded from data gathered during the user acceptance test that UMPool application has met the objectives of developing a web application to facilitate carpooling among UMP students and staff.

There are several strengths of the project development, including the availability of multiple payment methods, including cash and stripe, which lessen the dependence on a single payment provider. Passengers can continue to checkout by alternative payment methods if one of the payment gateways is under maintenance. In addition, precision is important when checking driving license data to against synthetic fraud and crimes. Drivers are required to upload their driving licenses and other relevant documents for verification. Administrators will verify those documents online and download them for further verification.

However, some weaknesses were identified in the project development. In the absence of real-time identity verification, fake driving licenses, underage drivers, and frauds become untraceable. Additionally, inefficient complaint services will reduce the user experience. It is inconvenient for users to connect with support and service online because there is no live chat feature. Additionally, the process of getting a complaint resolved is time-consuming since users submit their complaint through the platform and then wait for a response from customer service via email.

There are some challenges faced in the process of project development. The system intents to archive automate ride matching, including last-minute carpooling, dynamic carpooling, and multi-hop carpooling instead of in-advance carpooling. Furthermore, the system should automatically refund passengers if no one accepts their carpool request, rather than relying on administrators to deal with refunds.

### **4.3.1 Functional Testing**

Functional testing is one of the black box tests that checks the functionalities of the system. It is conducted by developer to verify each of the module functions of the system behave as specified in the SRS documentation. Each module is evaluated by using appropriate input and comparing the actual output to expected output as shown in table 3.16 Appendix A.

### **4.3.2 User Acceptance Testing**

The UAT document can be referred in Appendix A.

## **CHAPTER 5**

### **CONCLUSION**

#### **5.1 OBJECTIVE REVISITED**

This introduction of the project outlined three objectives that must be accomplished by the end of the development process. These objectives include studying the existing carpooling system, developing a web-based carpooling system for UMP, and evaluating the system's efficiency and functionality. The proposed web application achieves the objectives that stated. The proposed web application can overcome the limitations of the current carpooling service. Following that, the proposed web application was developed in Visual Studio Code utilising PHP and the MySQL relational database. The proposed web application has gone through the requirements planning, user design, construction, and cutover processes. Finally, the proposed web application has tested by functional and user acceptance testing.

### **5.2 FUTURE WORK**

Some recommendations were given by the participants including navigation, location, design, security, and speed. It is important to continue growth and expansion of many suburbs and urban. Future work must continue to enhance the proposed web application. First, the proposed application can increase location availability and navigation, so users can search for and pin their intended destinations easily. The proposed application can continue to grow and expand by providing coverage to many suburbs and cities. The user

interface needs to be intuitive and attractive so that the user can pick it up quickly and easily.

Next, the proposed application can implement with the navigation feature. This application provides efficient and safe trips, which allows us to avoid traffic jams and detect potentially unsafe situations.

The proposed application should provide better performance to load web pages more quickly. Lastly, the proposed application supports e-wallet payments, which are more commonly used by students.

#### **REFERENCES**

- Beynon-Davies, P., Came, C., Mackay, H., & Tudhope, D. (1999). Rapid application development (Rad): An empirical review. *European Journal of Information Systems*, *8*(3), 211–232. https://doi.org/10.1057/palgrave.ejis.3000325
- CompareHero. (2021). Latest Petrol Price for RON95, RON97 & Diesel in Malaysia. In *CompareHero.my*. https:[//www.comparehero.my/transportation/articles/latest](http://www.comparehero.my/transportation/articles/latest-)petrol-price-ron95-ron97-diesel
- Jerrica. (2021). Malaysia has the 4th worst traffic jam condition in SEA with second highest CO2 emission levels . *WapCar*, 2–6. https:[//www.wapcar.my/news/malaysia-has-the-4th-worst-traffic-jam-condition](http://www.wapcar.my/news/malaysia-has-the-4th-worst-traffic-jam-condition-)in-sea-with-second-highest-co2-emission-levels-22569
- Manoj Kumar, N., Sudhakar, K., & Samykano, M. (2019). Techno-economic analysis of 1 MWp grid connected solar PV plant in Malaysia. *International Journal of Ambient Energy*, *40*(4), 434–443. https://doi.org/10.1080/01430750.2017.1410226
- McKenzie, B. (2015). Who Drives to Work? Commuting by Automobile in the United States: 2013. *American Community Survey Reports*, *ACS*-*32*. https:[//www.census.gov/library/publications/2015/acs/acs-32.html](http://www.census.gov/library/publications/2015/acs/acs-32.html)
- Polzin, B. S. (2022). *The Decline of Carpooling — Can App-Based Carpooling Reverse the Trend ?* 1–4.
- Rapley, K. (1995). RAD or TRAD or both? The future of software development. *IEE Colloquium (Digest)*, *237*, 311–312. https://doi.org/10.1049/ic:19951554
- States, U., Ii, W. W., Ii, W. W., Office, T. U. S., Defense, C., Sharing, C., & Exchange,C. (2022). *History of carpooling 2020-07-28*. 2020–2022.

Susskind, L., Chun, J., Goldberg, S., Gordon, J. A., Smith, G., & Zaerpoor, Y. (2020). Breaking Out of Carbon Lock-In: Malaysia's Path to Decarbonization. *Frontiers in Built Environment*, *6*(March). https://doi.org/10.3389/fbuil.2020.00021

Work, R. (2018). *The Benefits of C arpooling*. https://doi.org/10.7922/G2DZ06GF

## **APPENDIX A**

# **GOOGLE FORM - ANALYSIS OF CARPOOLING NEEDS IN UNIVERSITI**

# **MALAYSIA PAHANG (UMP)**

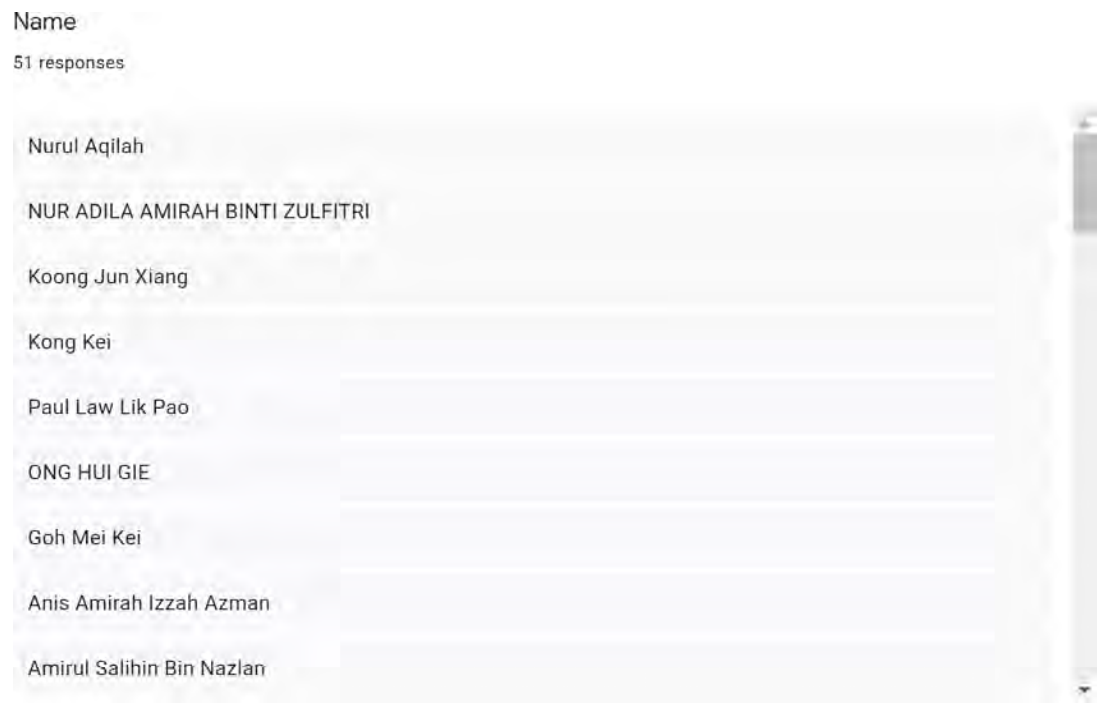

Figure 1 Analysis of Carpooling Needs in Universiti Malaysia Pahang (Ump) - Part 1

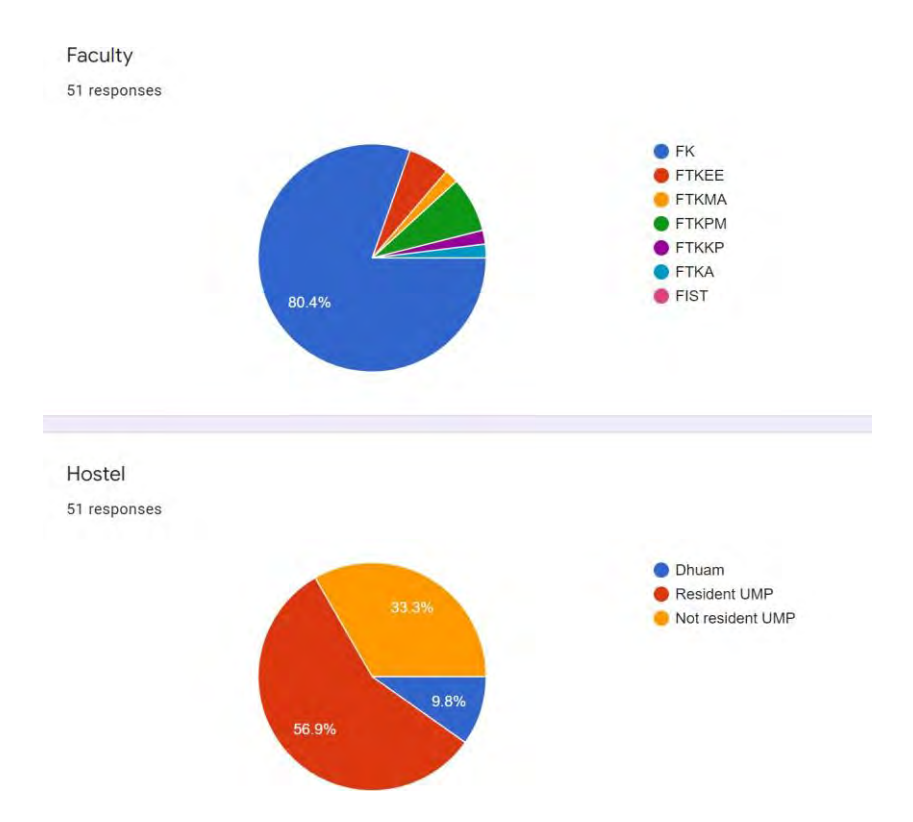

Figure 2 Analysis of Carpooling Needs in Universiti Malaysia Pahang (UMP) - Part 2

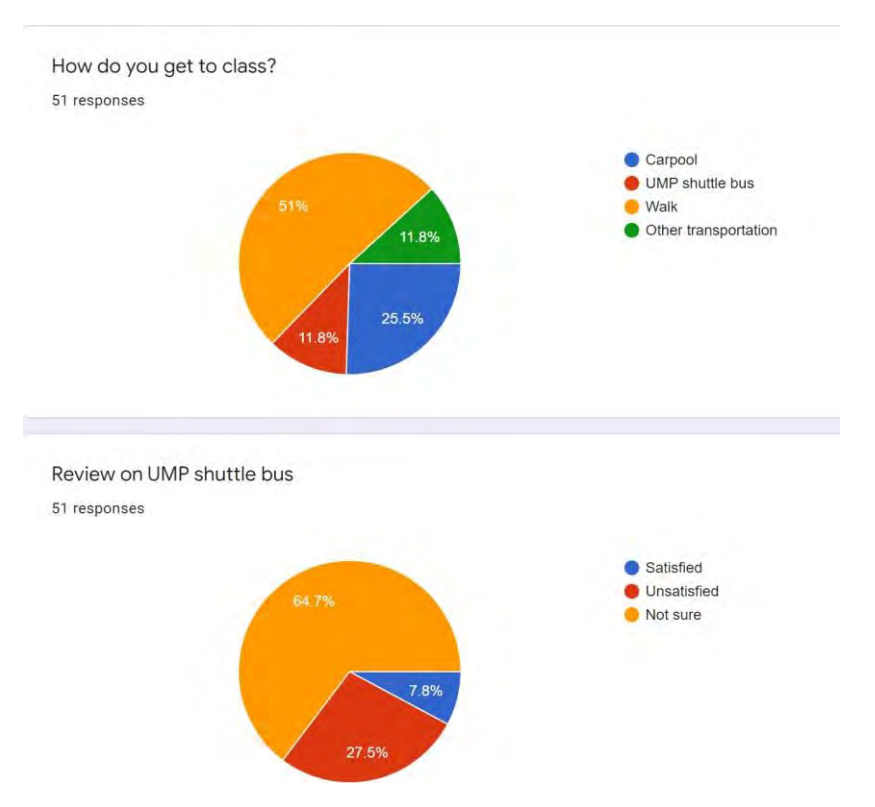

Figure 3 Analysis of Carpooling Needs in Universiti Malaysia Pahang (UMP) - Part 3

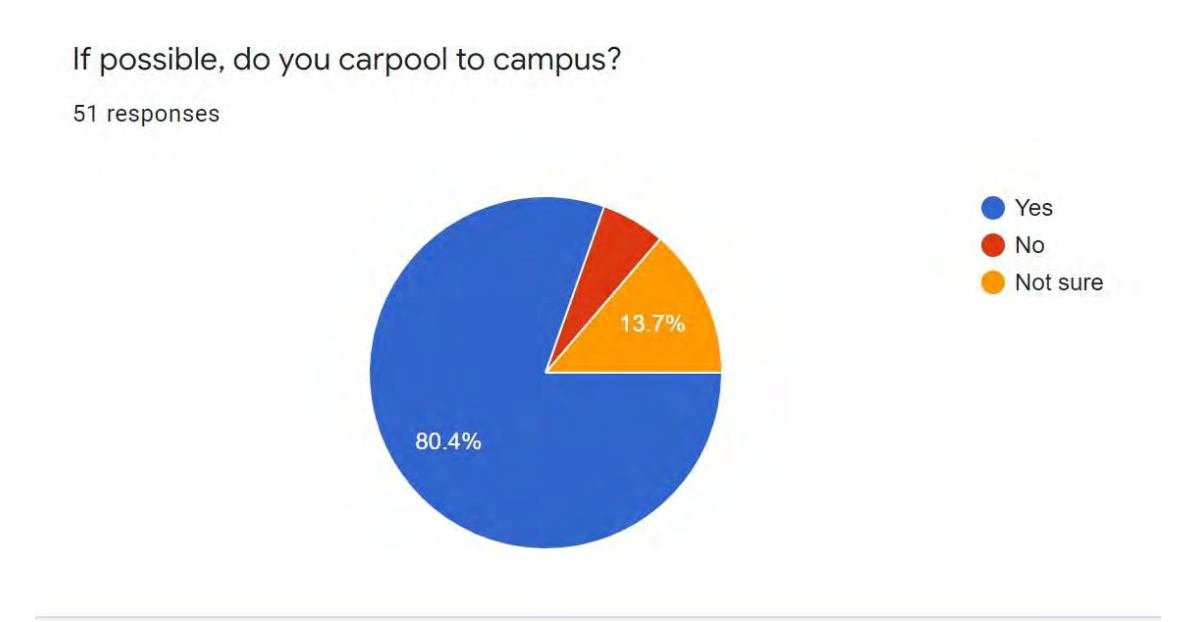

Figure 4 Analysis of Carpooling Needs in Universiti Malaysia Pahang (UMP) - Part 4

# **TESTING PLAN**

| <b>Event</b>        | <b>Test Data</b>           | <b>Expected</b>              | <b>Actual</b> | Pass       | <b>Remark</b> |
|---------------------|----------------------------|------------------------------|---------------|------------|---------------|
|                     |                            | <b>Result</b>                | <b>Result</b> | $\sqrt{2}$ |               |
|                     |                            |                              |               | Fail       |               |
|                     |                            |                              |               |            |               |
| <b>User Login</b>   | Driver,<br>Admin,          | System displays              |               |            |               |
|                     | Passenger                  | login<br>$\rm success$       |               |            |               |
|                     | Email:<br>alex@example.com | message, and it              |               |            |               |
|                     |                            | will redirect to             |               |            |               |
|                     |                            | main<br>menu                 |               |            |               |
|                     | Password:                  | page.                        |               |            |               |
|                     | alex1234                   |                              |               |            |               |
|                     |                            |                              |               |            |               |
| Invalid data        | Username:                  | System displays              |               |            |               |
| for                 | alex@example.com           | error message,               |               |            |               |
| registration        | Password: alex1234         | "Please fill out             |               |            |               |
|                     |                            | this field".                 |               |            |               |
|                     | Email: empty data          |                              |               |            |               |
|                     | <b>Contact Number:</b>     |                              |               |            |               |
|                     | 01726453000                |                              |               |            |               |
|                     | Role: passenger            |                              |               |            |               |
| <b>Registration</b> | Driver, and Passenger      | The<br>system                |               |            |               |
|                     | Username: Daniel           | displays<br>register success |               |            |               |
|                     | Password: daniel123        | message, and it              |               |            |               |
|                     |                            | will redirect to             |               |            |               |
|                     | Email:                     | dashboard                    |               |            |               |
|                     | Daniel01@gmail.com         | page.                        |               |            |               |
|                     |                            |                              |               |            |               |

Table 3.15 Testing Plan

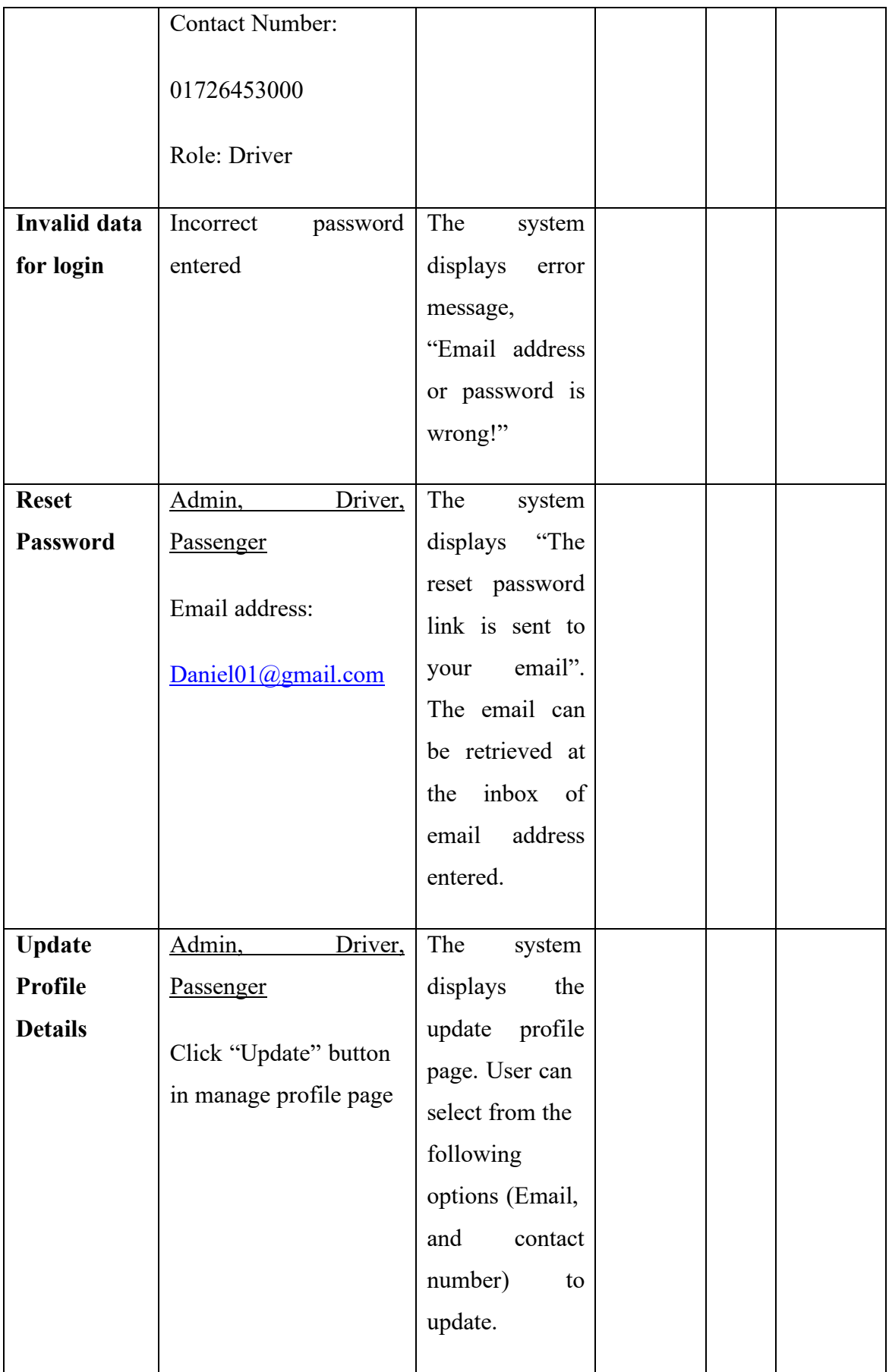

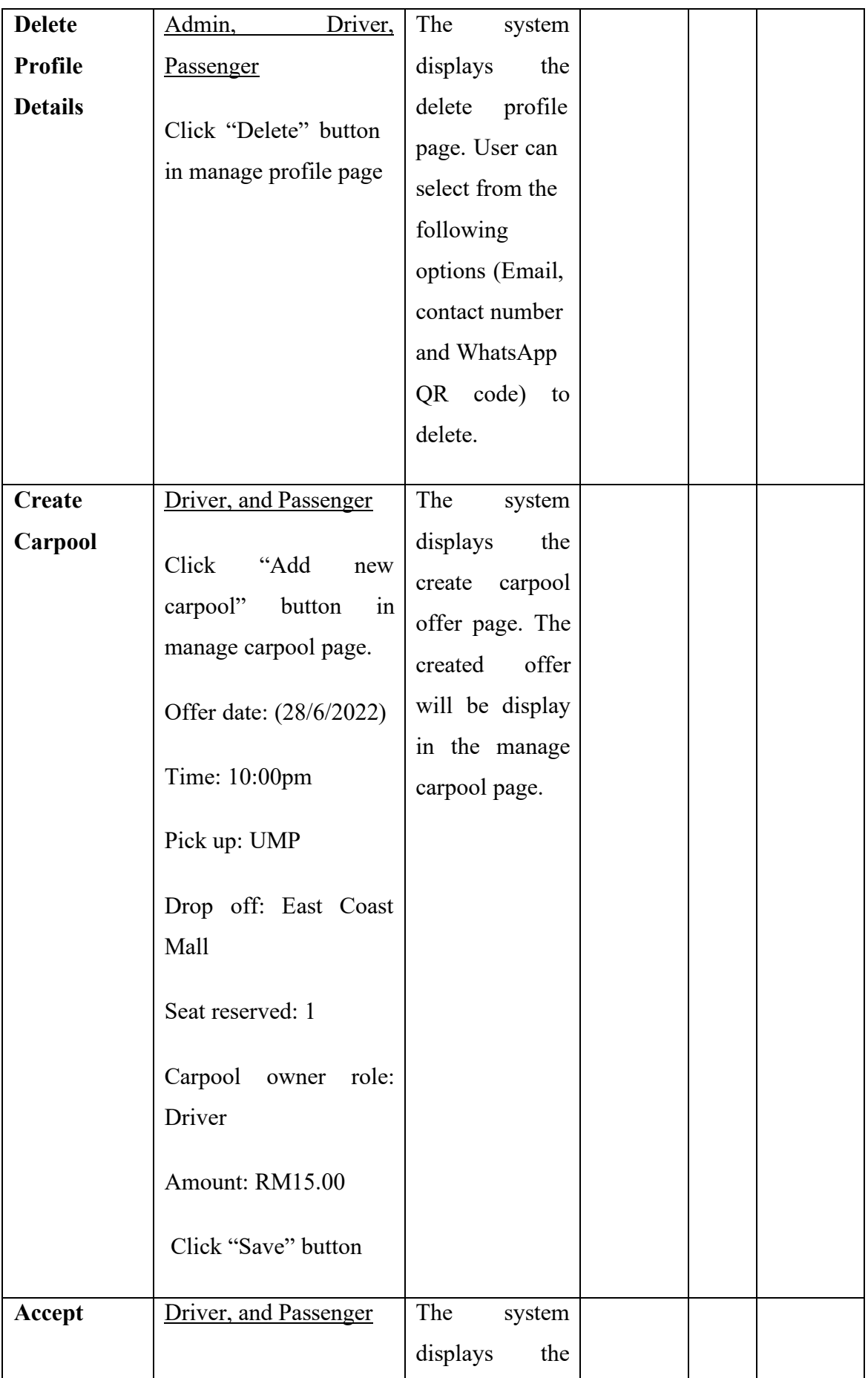

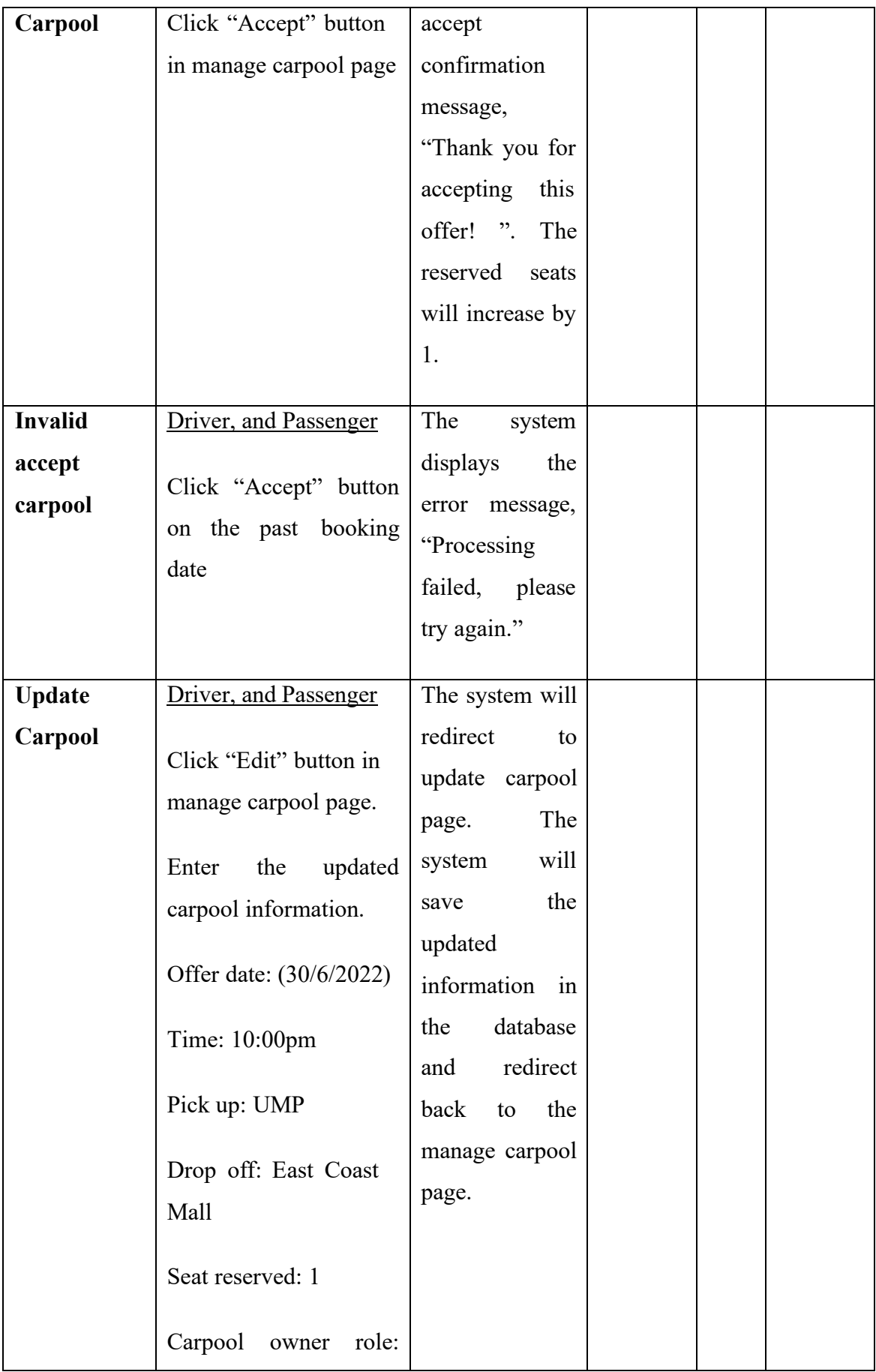

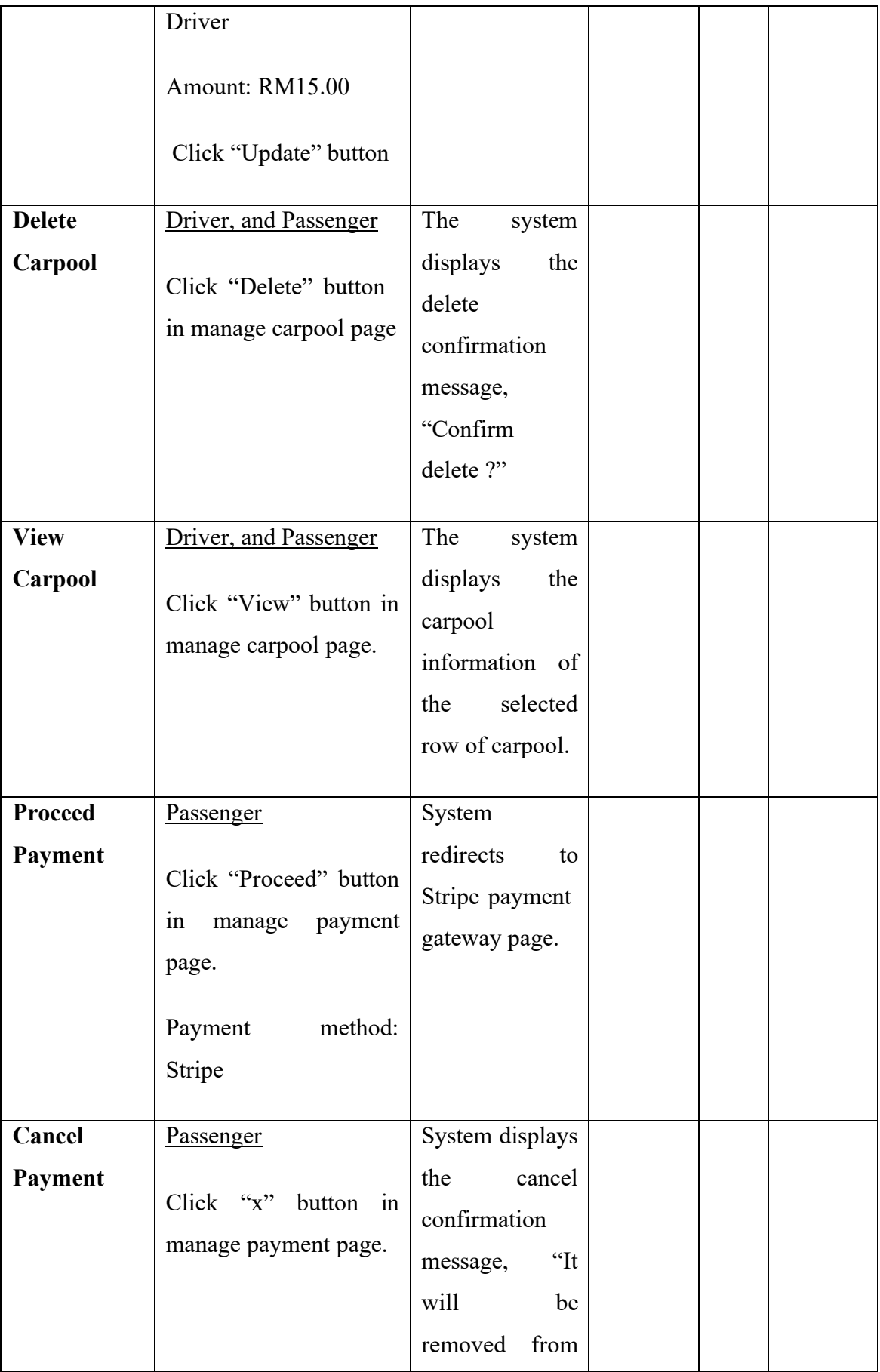

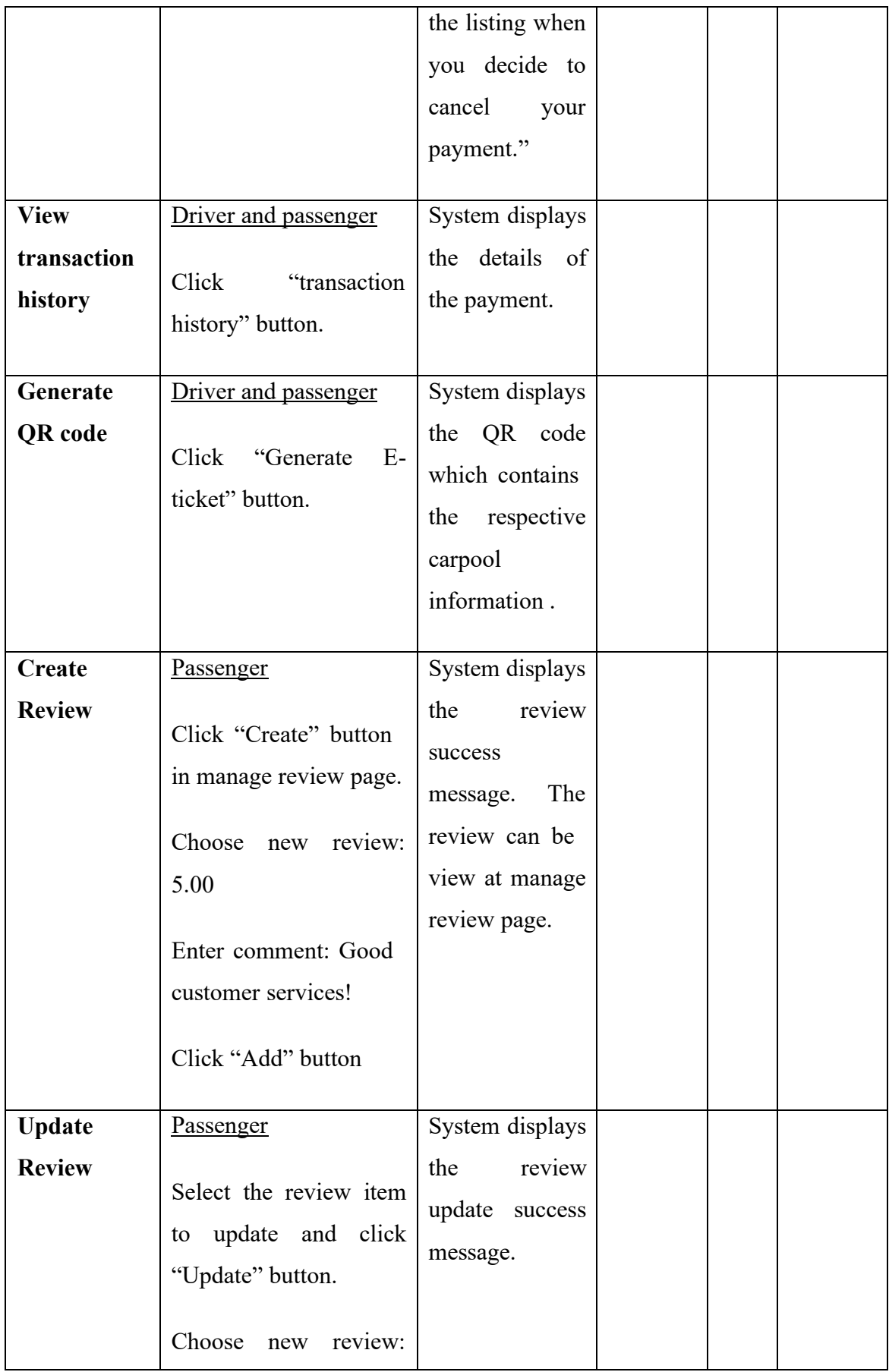

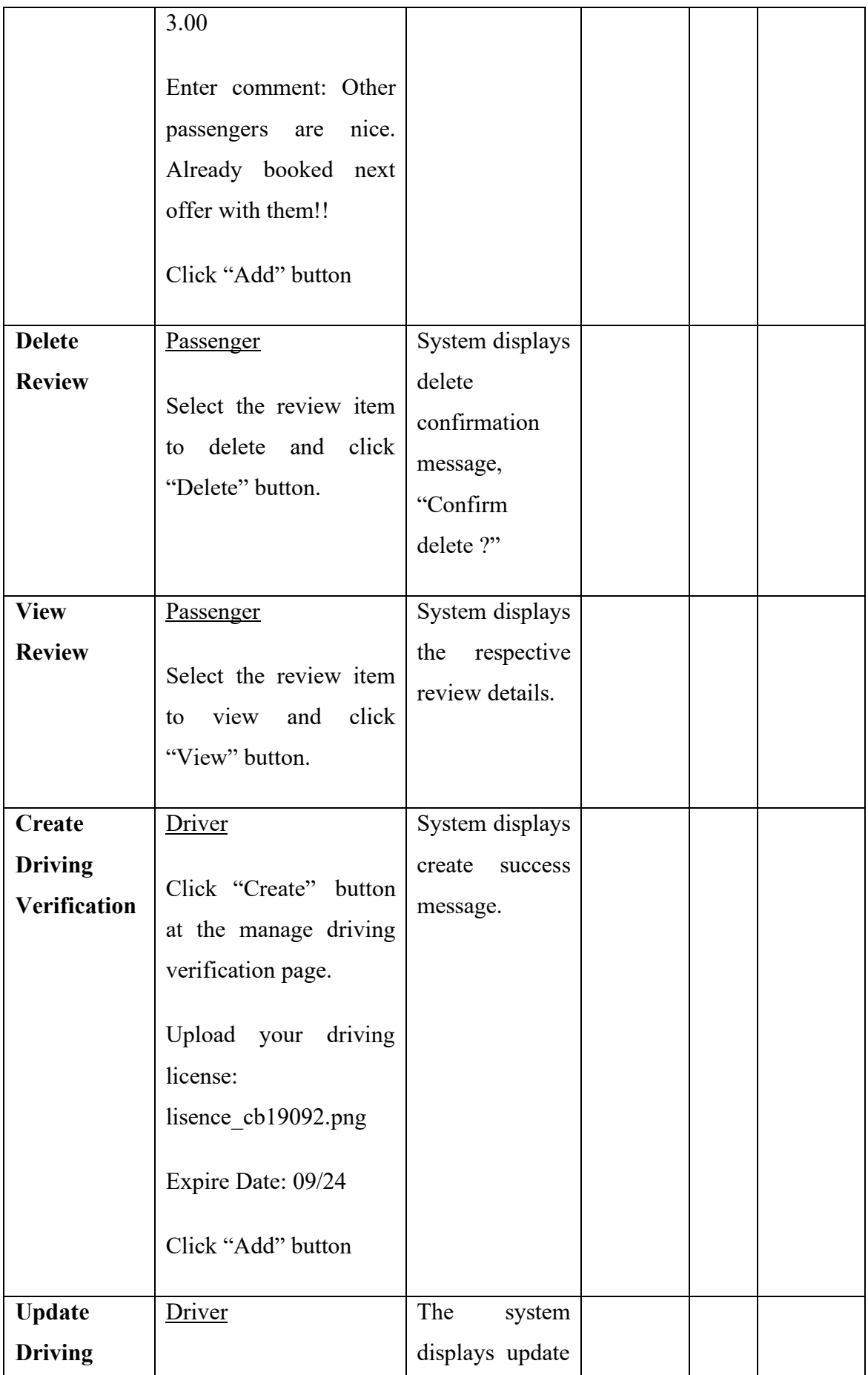

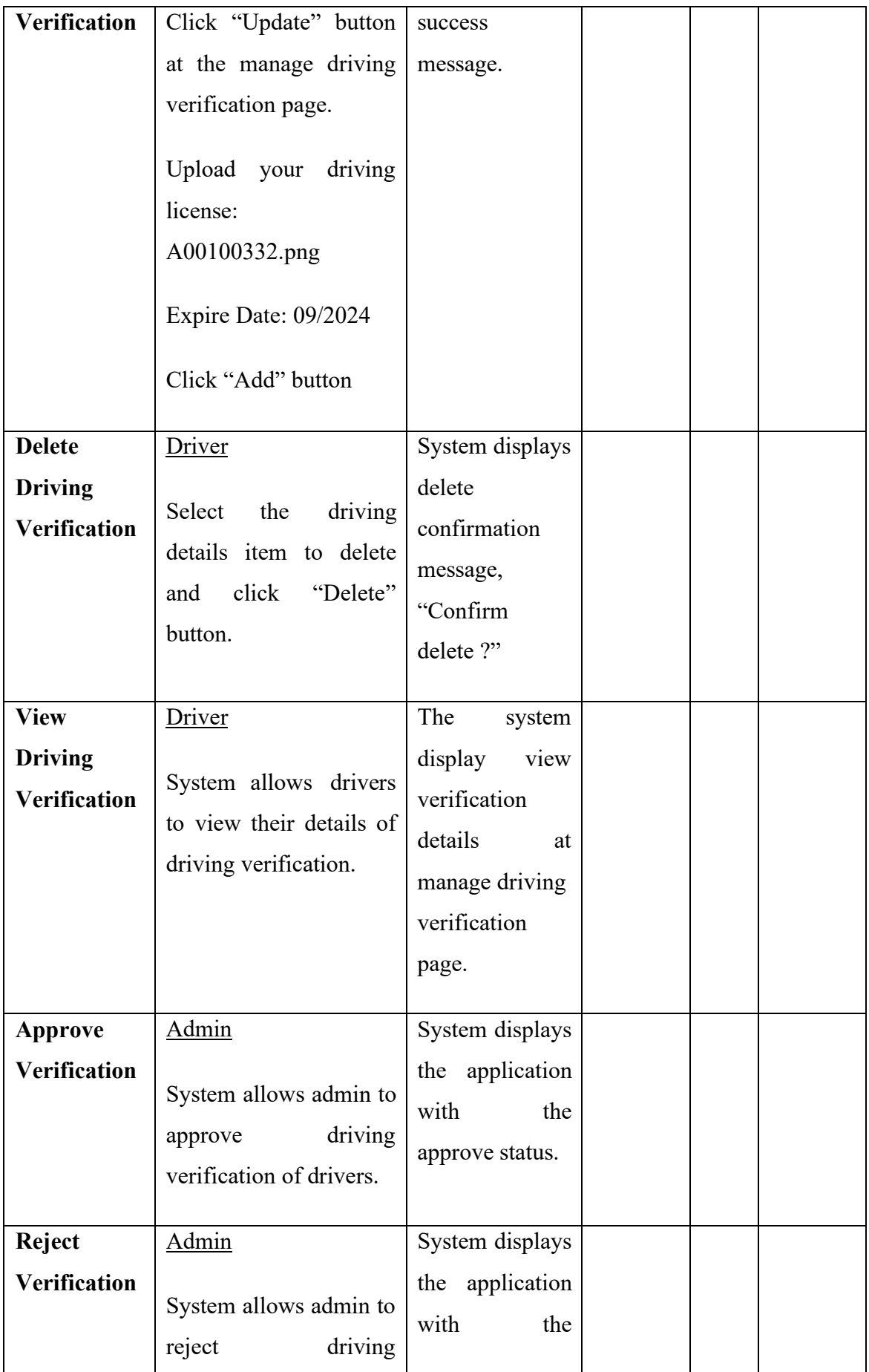

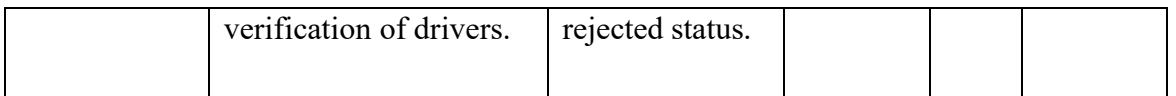

# **RESULT OF TESTING PLAN**

| Event                                      | <b>Test</b><br>Case | <b>Test Data</b>                                                                                                    | <b>Expected</b><br><b>Result</b>                                                                             | <b>Actual</b><br><b>Result</b>                                         | Pass<br>/ Fail | <b>Remark</b> |
|--------------------------------------------|---------------------|----------------------------------------------------------------------------------------------------|----------------------------------------------------------------------------------------------------|------------------------------------------------------------------------|----------------|---------------|
| <b>User Login</b>                          | TC01                | Email:<br>alex@example.com<br>Password:<br>alex1234                                                                                  | System<br>displays a<br>login<br>success<br>message,<br>and it will<br>redirect to<br>the main<br>menu page. | Same as<br>expected<br>result                                          | Pass           |               |
| <b>Invalid data</b><br>for<br>registration | TC <sub>02</sub>    | Username:<br>alex@example.com<br>Password: alex1234<br>Email: empty data<br><b>Contact Number:</b><br>01726453000<br>Role: passenger | System<br>displays an<br>error<br>message,<br>"Please fill<br>out this<br>field".                            | Same as<br>expected<br>result                                          | Pass           |               |
| Registration                               | TC <sub>03</sub>    | Username: Daniel<br>Password: daniel123<br>Email:<br>Daniel01@gmail.co<br>m<br><b>Contact Number:</b><br>01726453000<br>Role: Driver | The system<br>displays a<br>register<br>success<br>message,<br>and it will<br>redirect to<br>dashboard.      | The<br>system<br>does not<br>display<br>register<br>success<br>message | Fail           |               |

Table 3.16 Result of testing plan

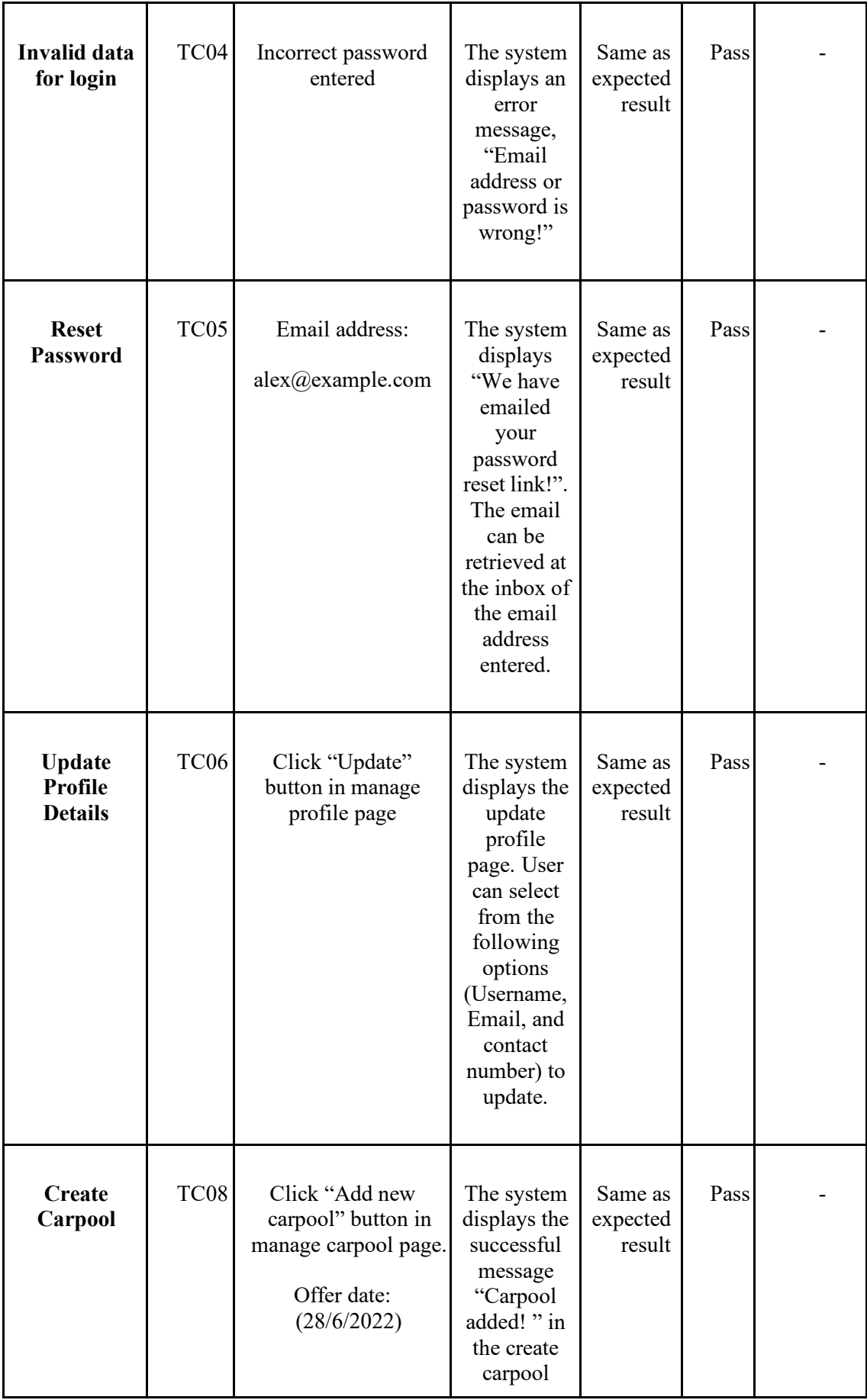

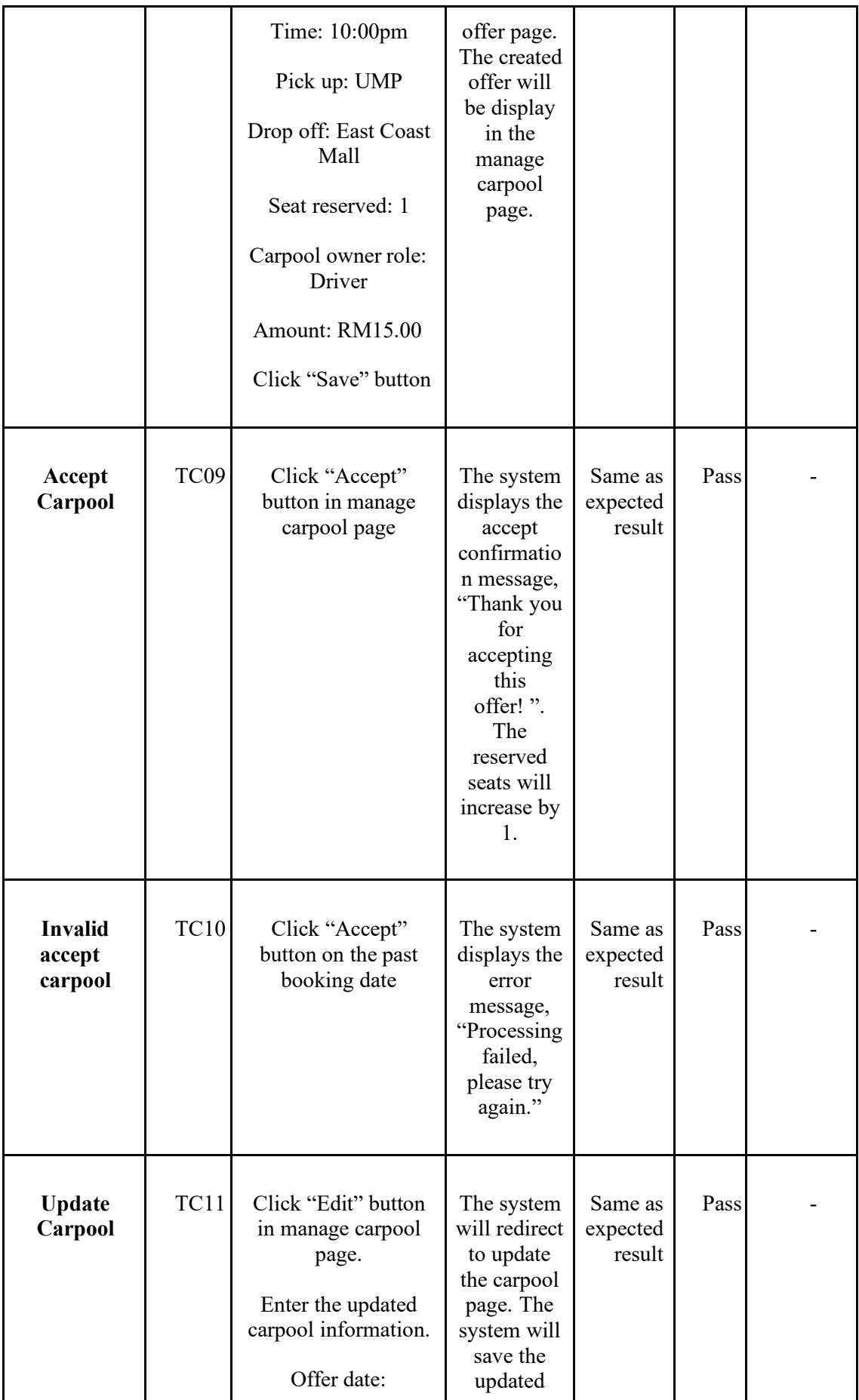

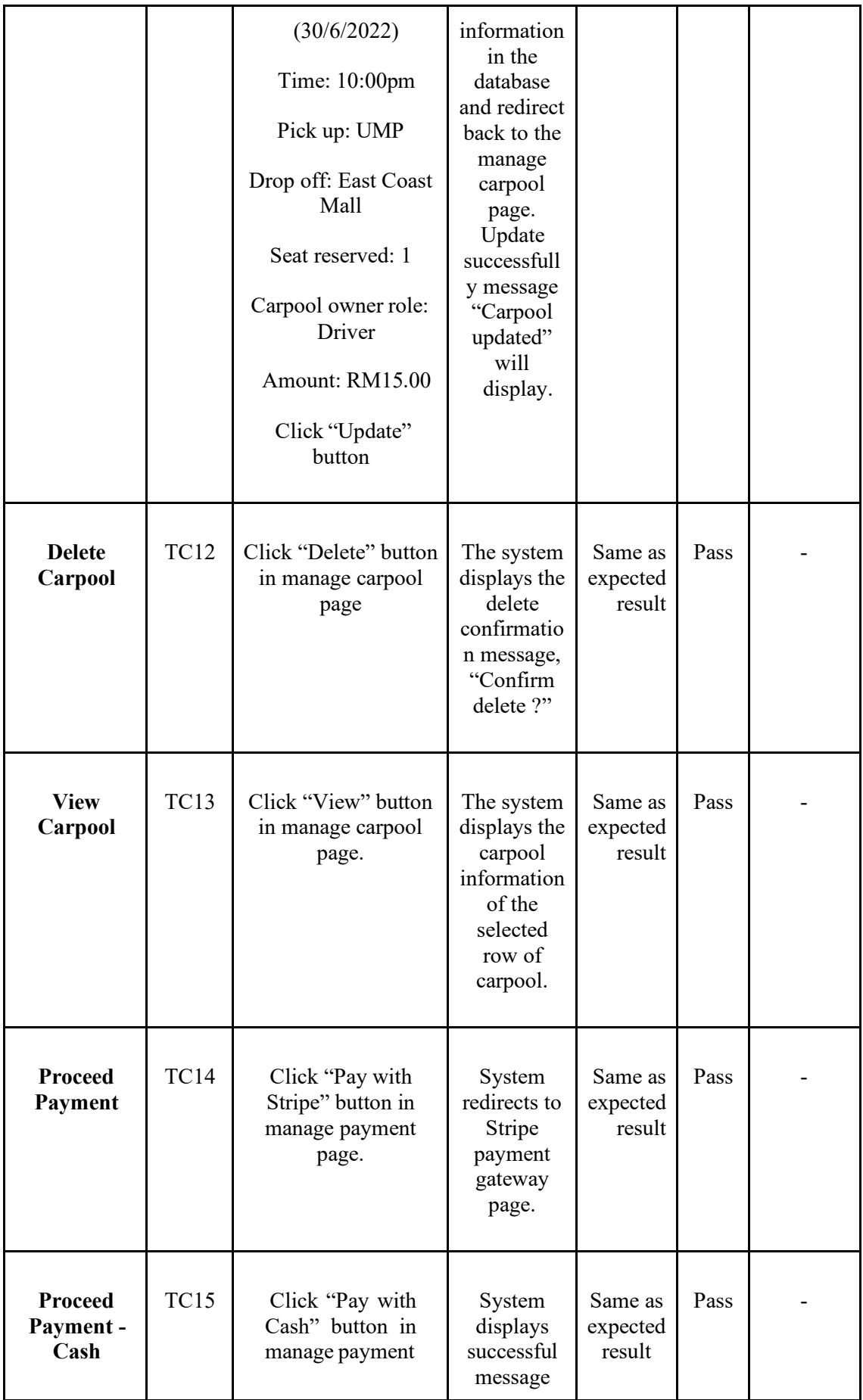

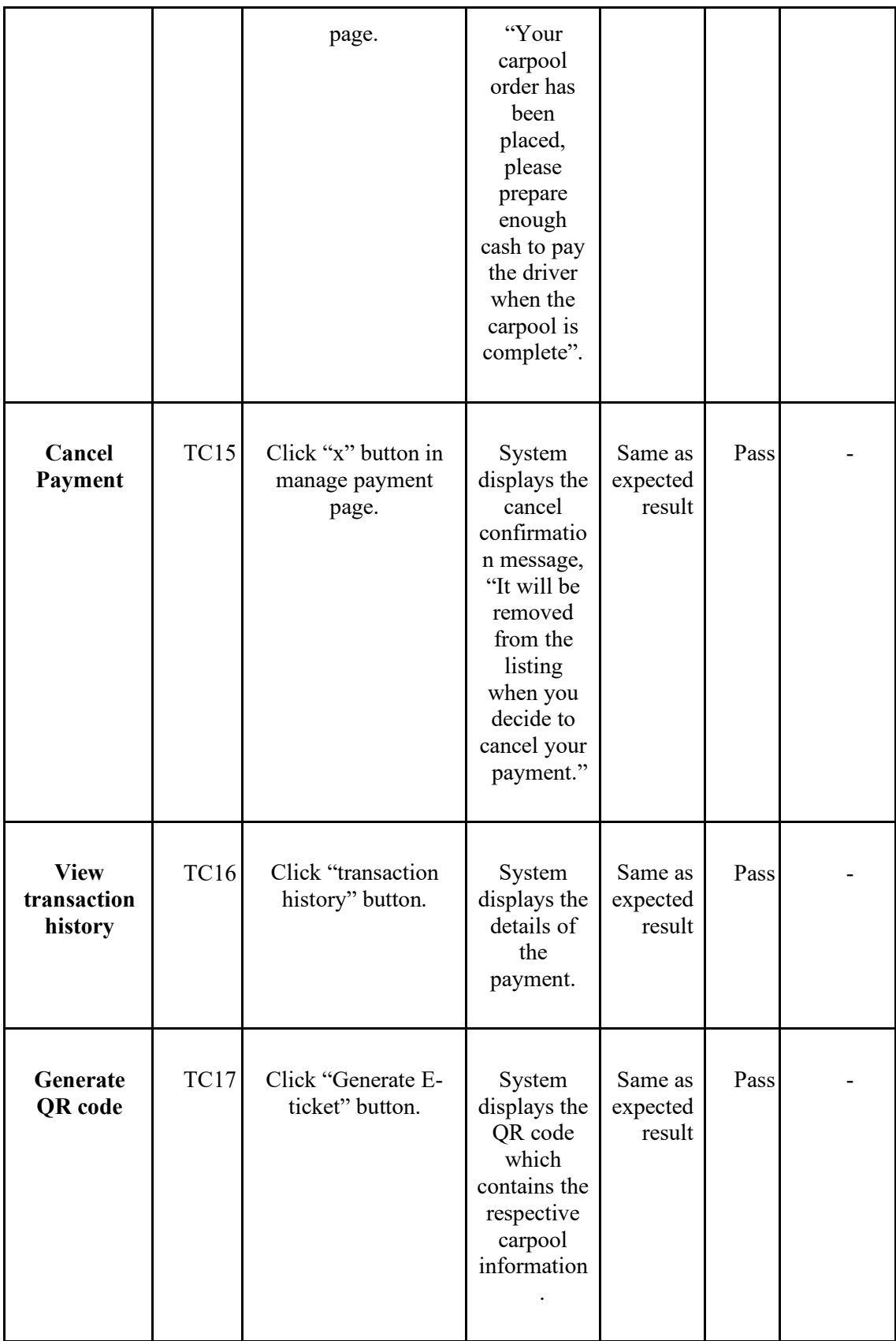

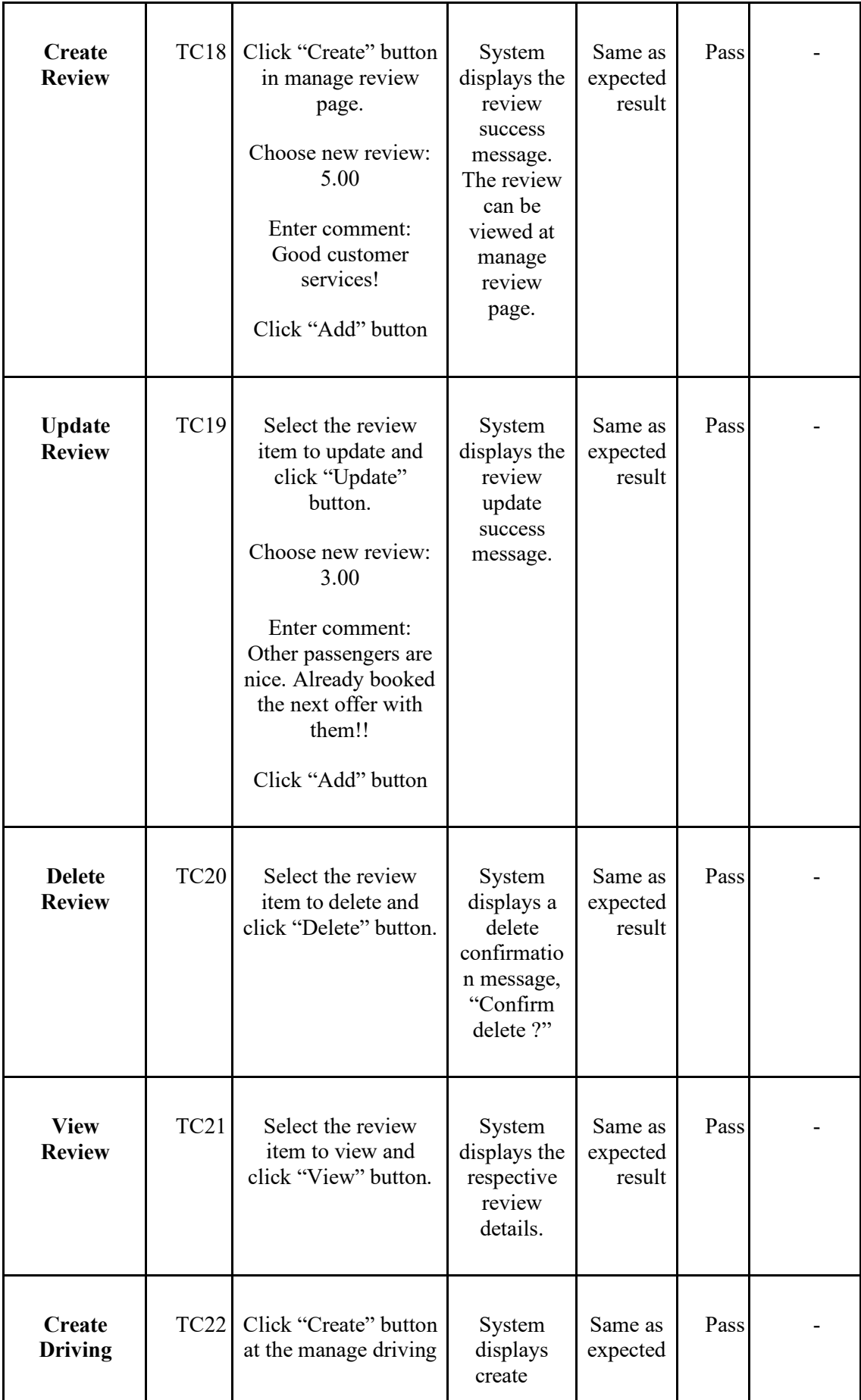

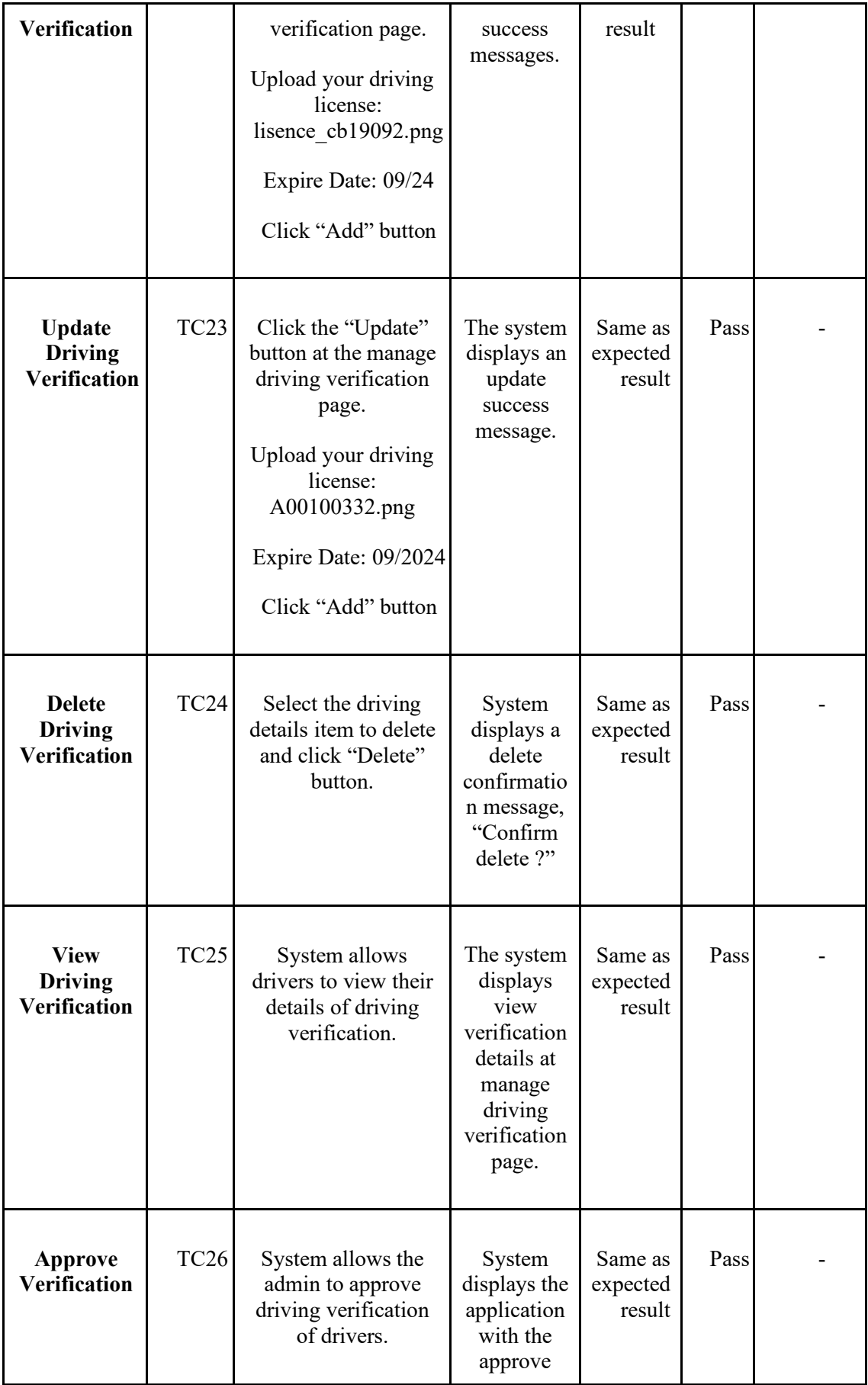

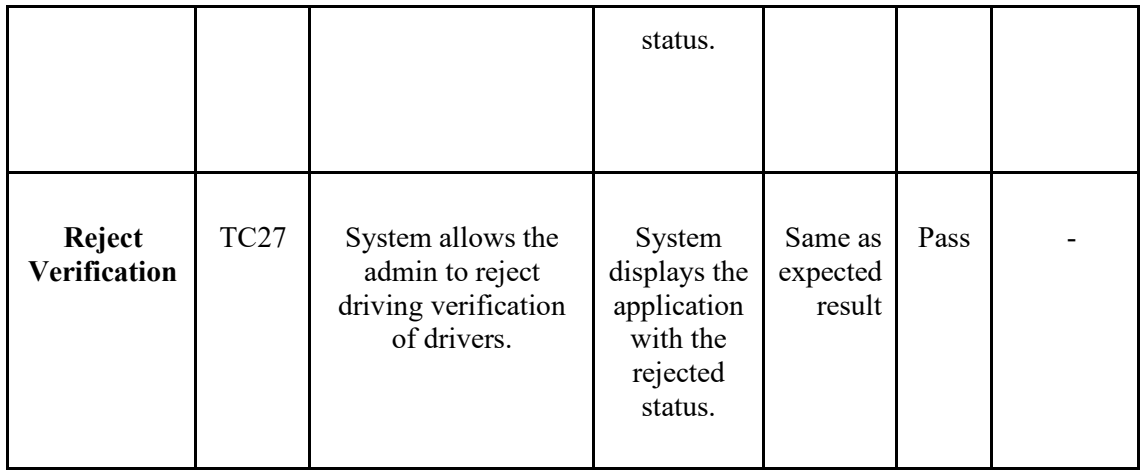

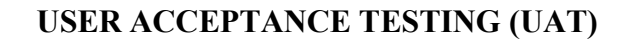

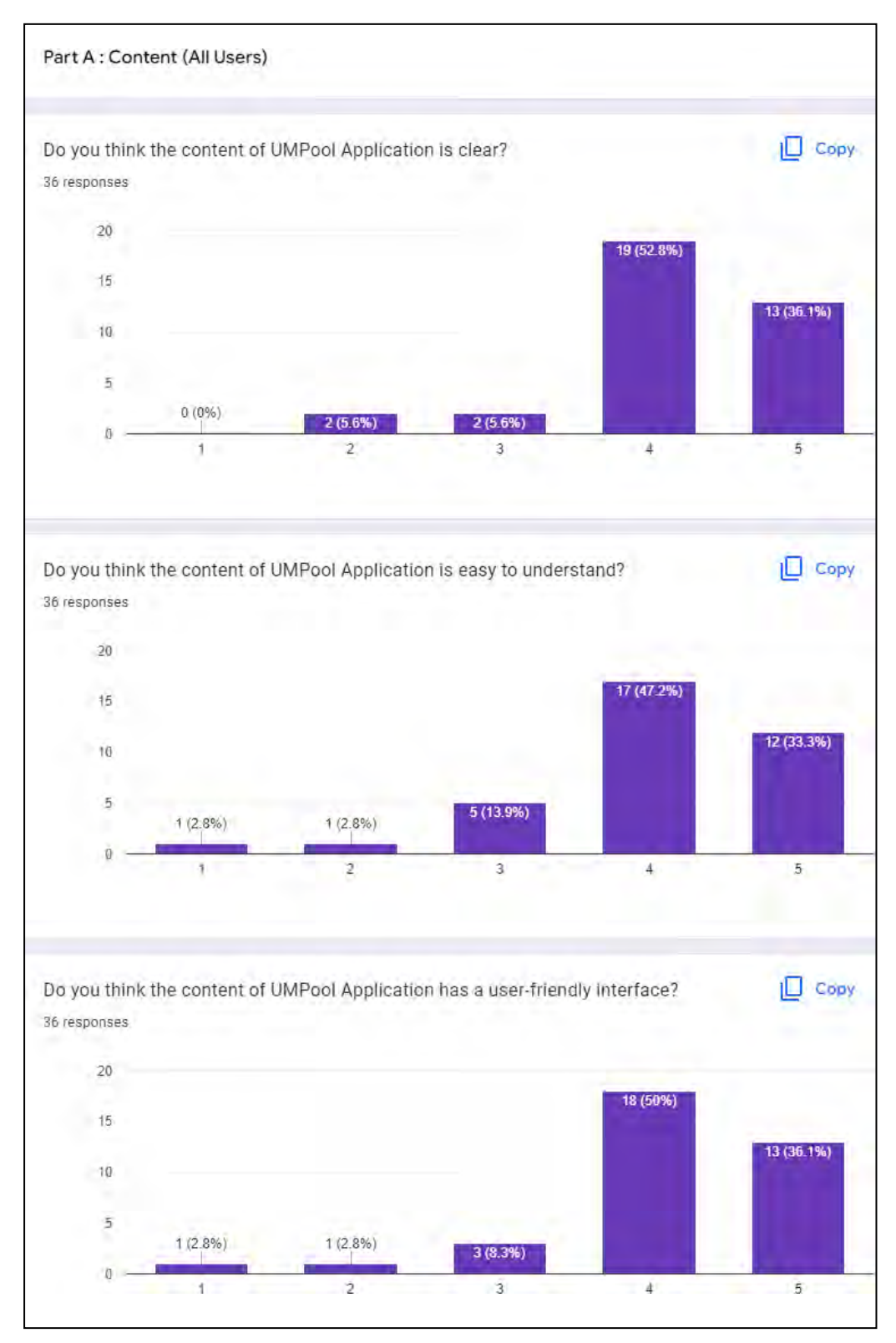

Figure 5 User Acceptance Testing (UAT) - Part A

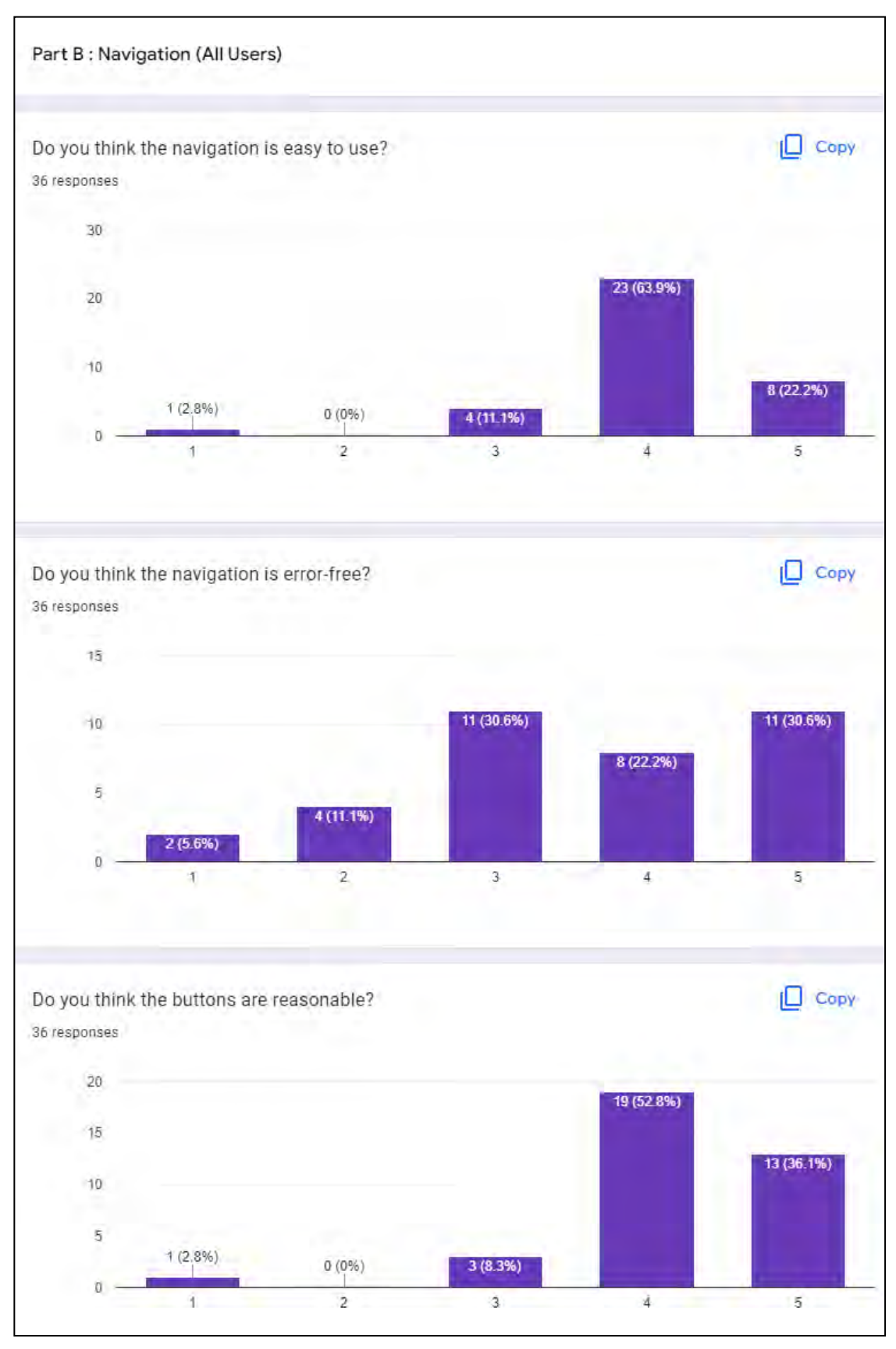

Figure 6 User Acceptance Testing (UAT) - Part B

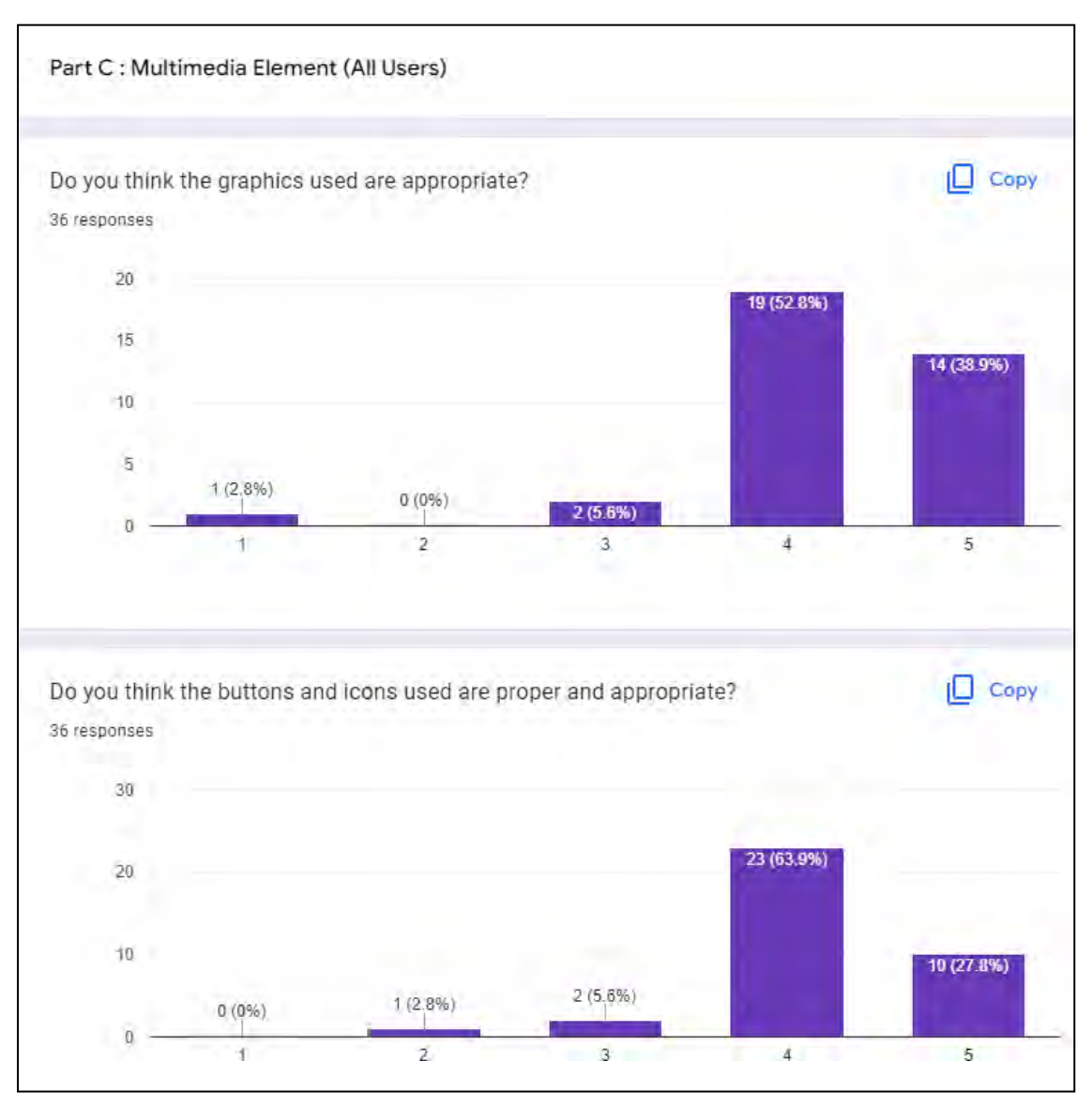

Figure 7 User Acceptance Testing – Part C

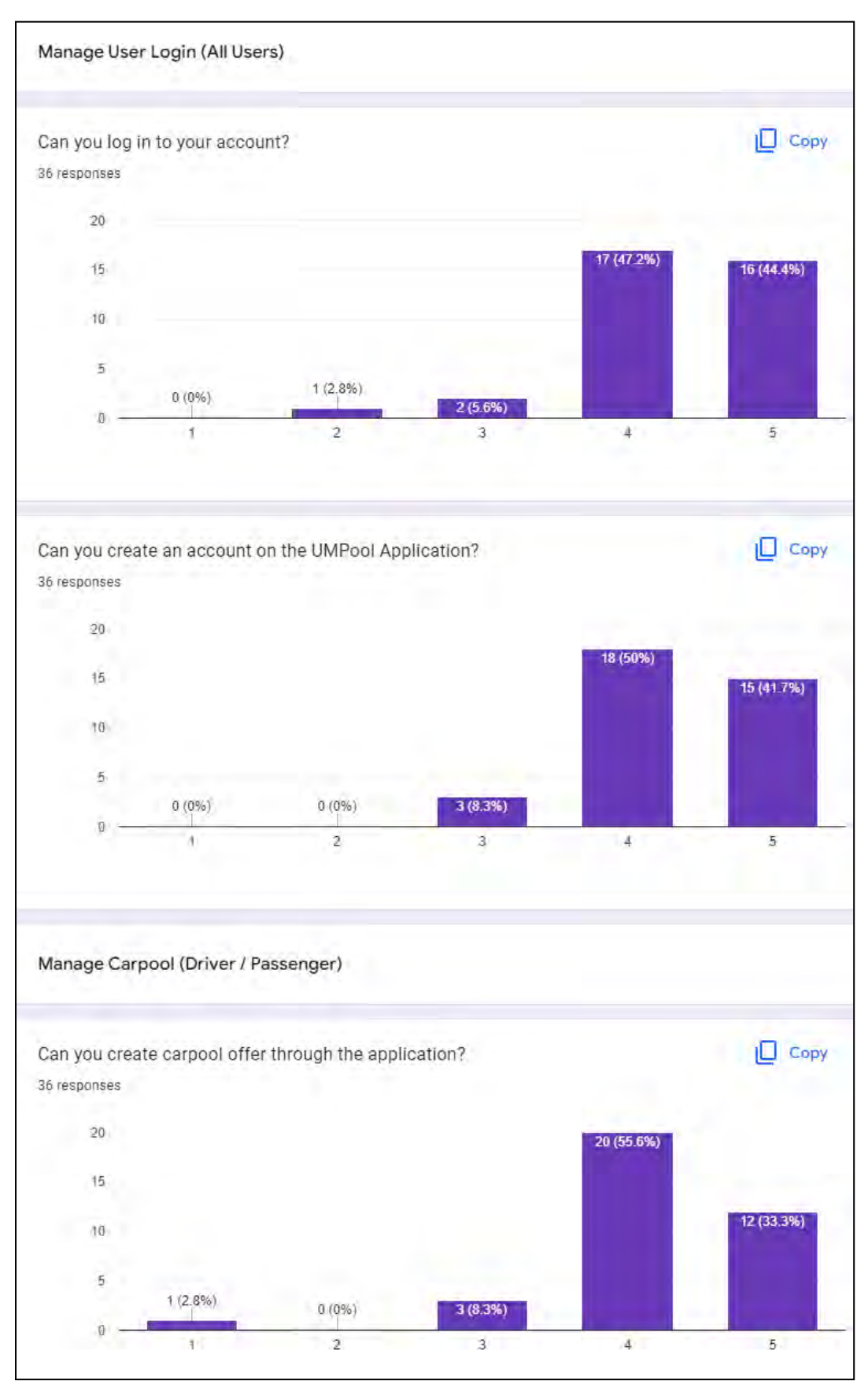

Figure 8 User Acceptance Testing -Part D (i)

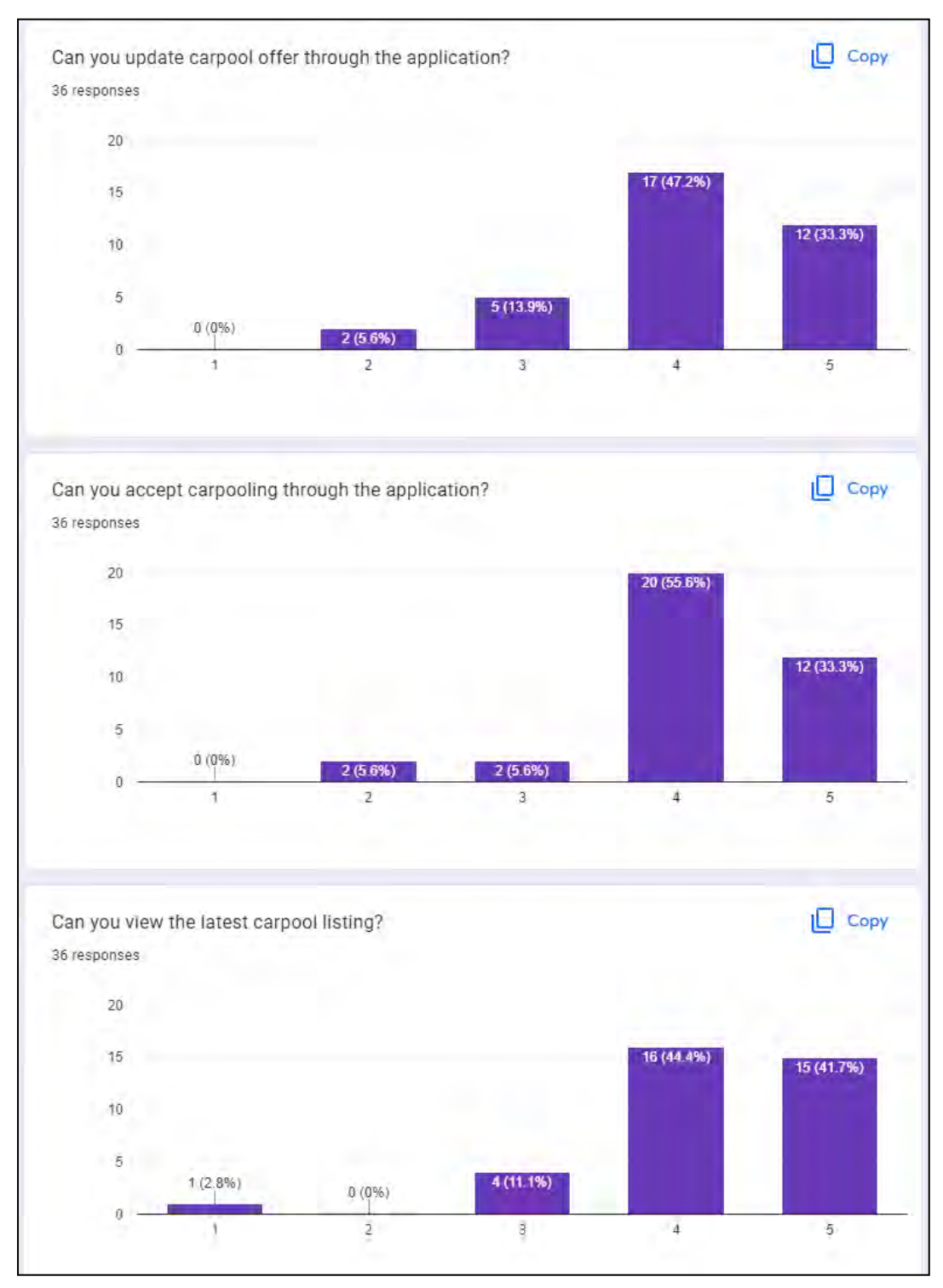

Figure 9 User Acceptance Testing – Part D (ii)

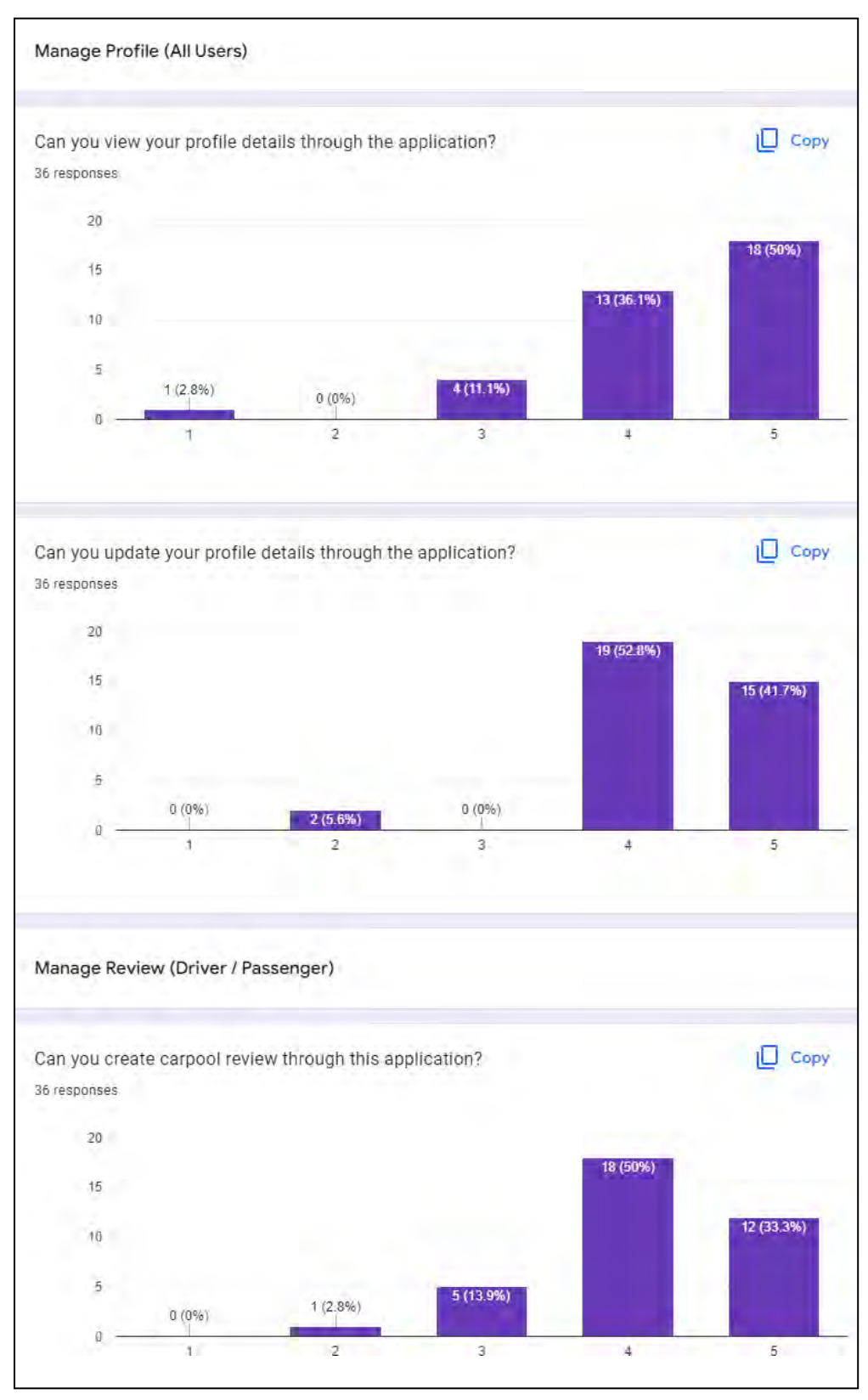

Figure 10 User Acceptance Testing – Part D (iii)

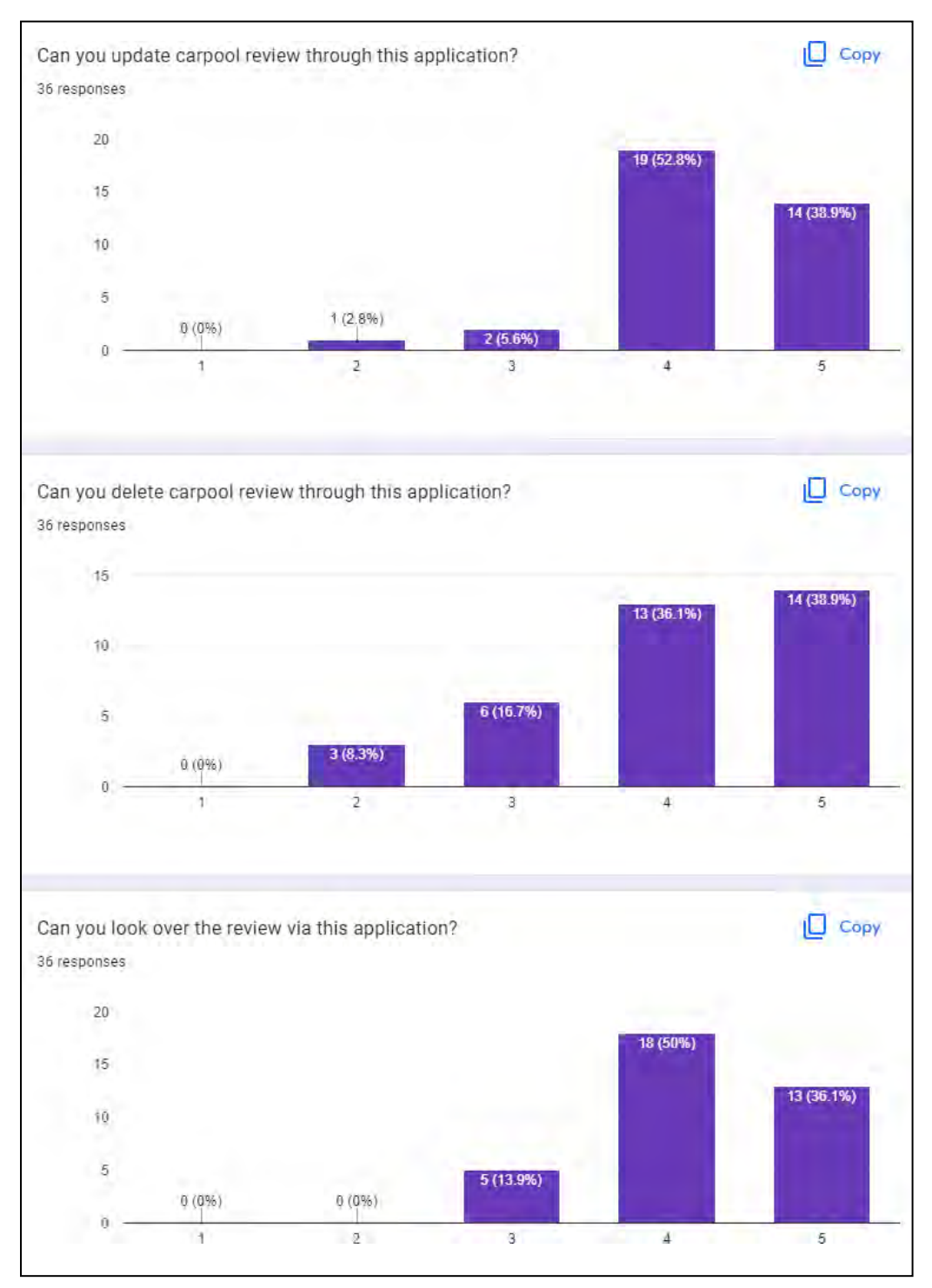

Figure 11 User Acceptance Testing – Part D (iv)

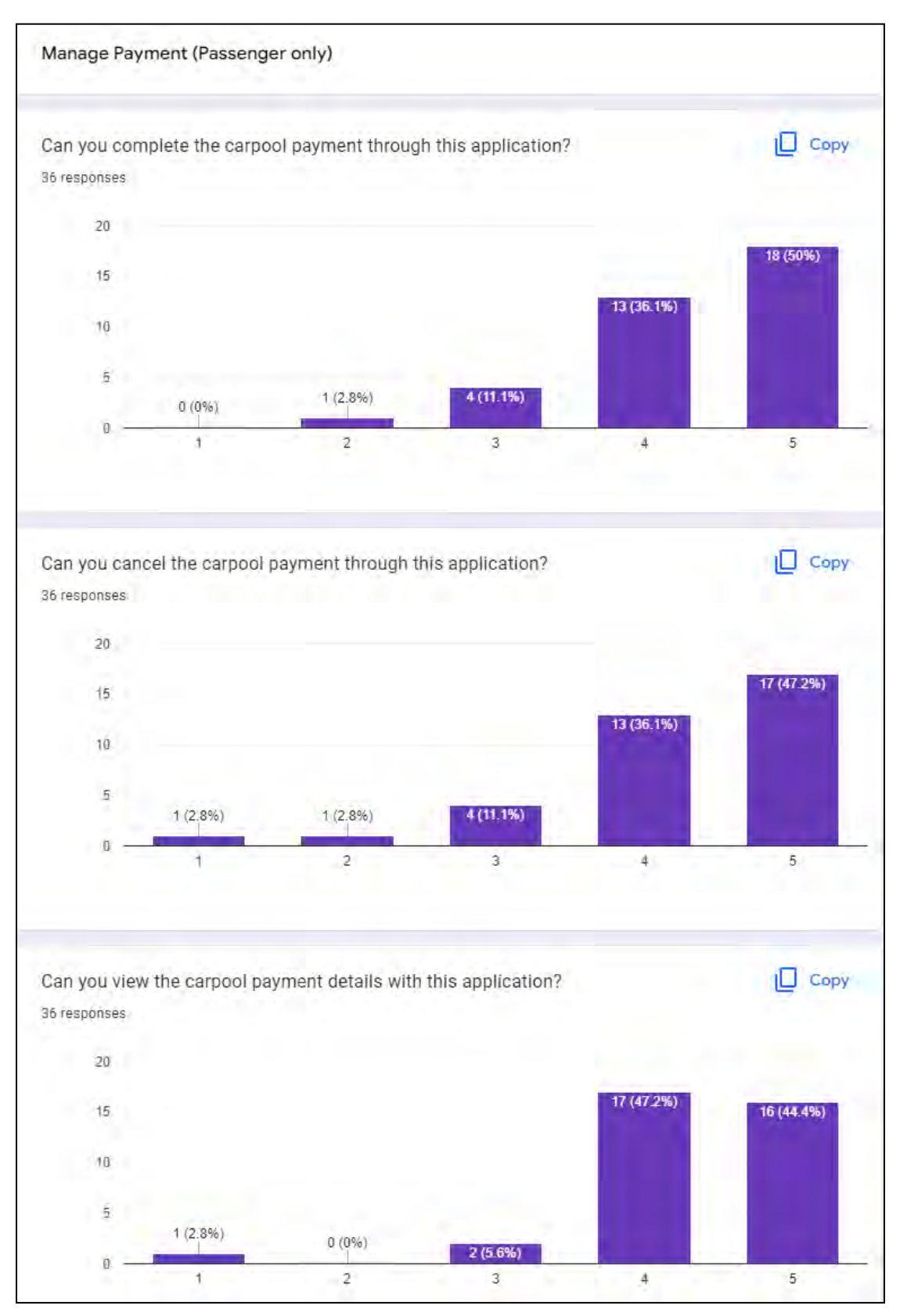

Figure 12 User Acceptance Testing – Part D (v)
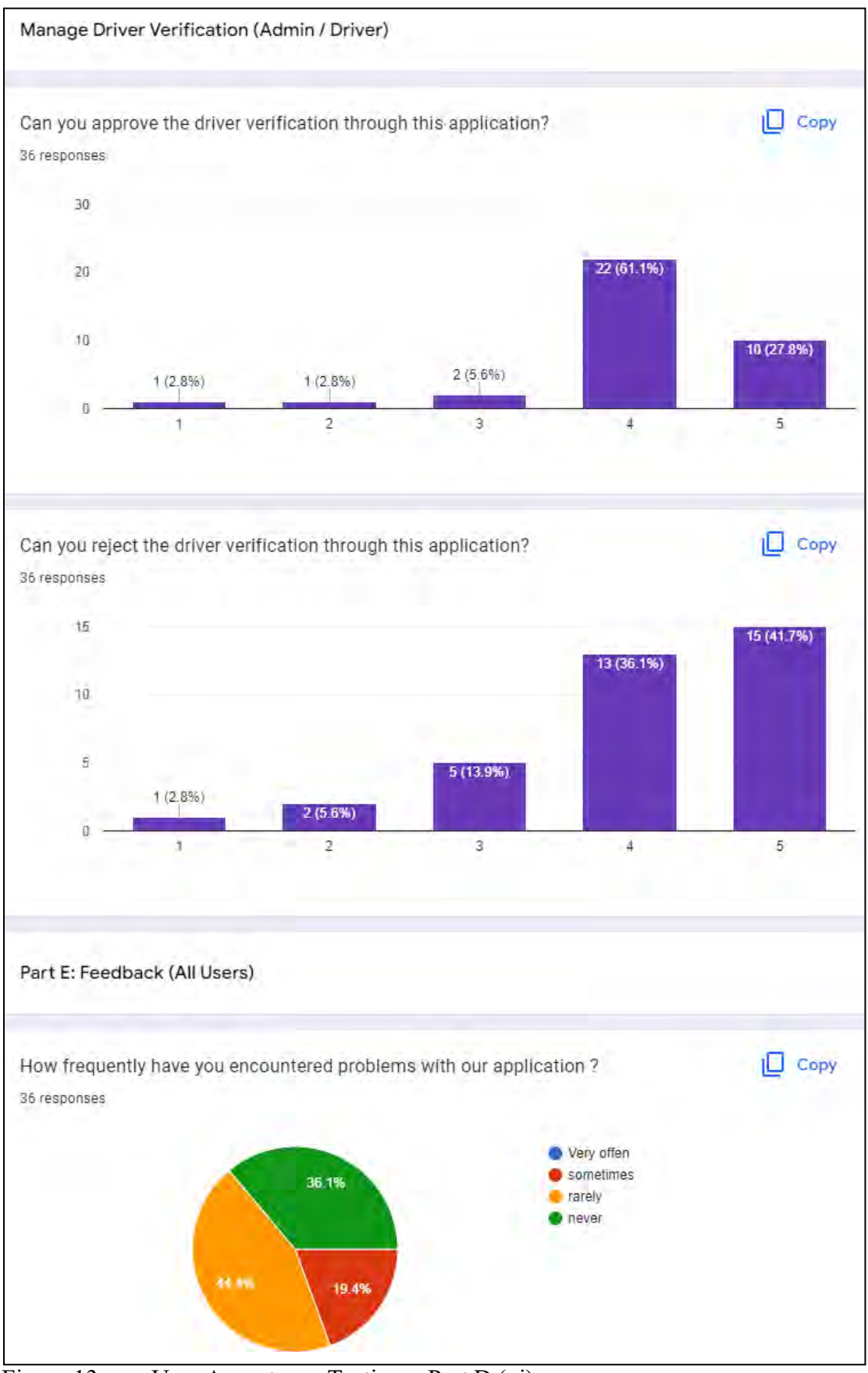

Figure 13 User Acceptance Testing – Part D (vi)

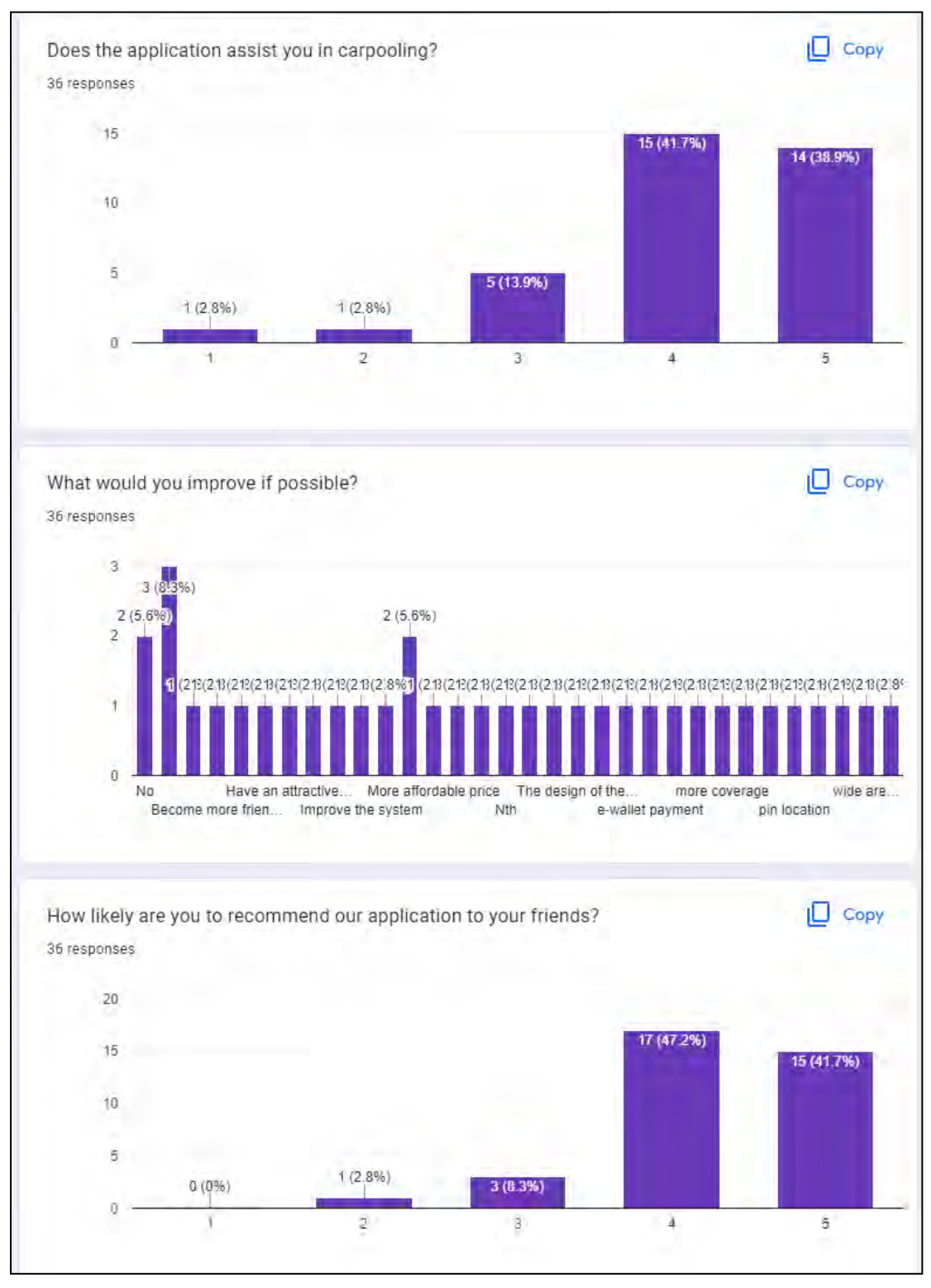

Figure 14 User Acceptance Testing – Part D (vii)

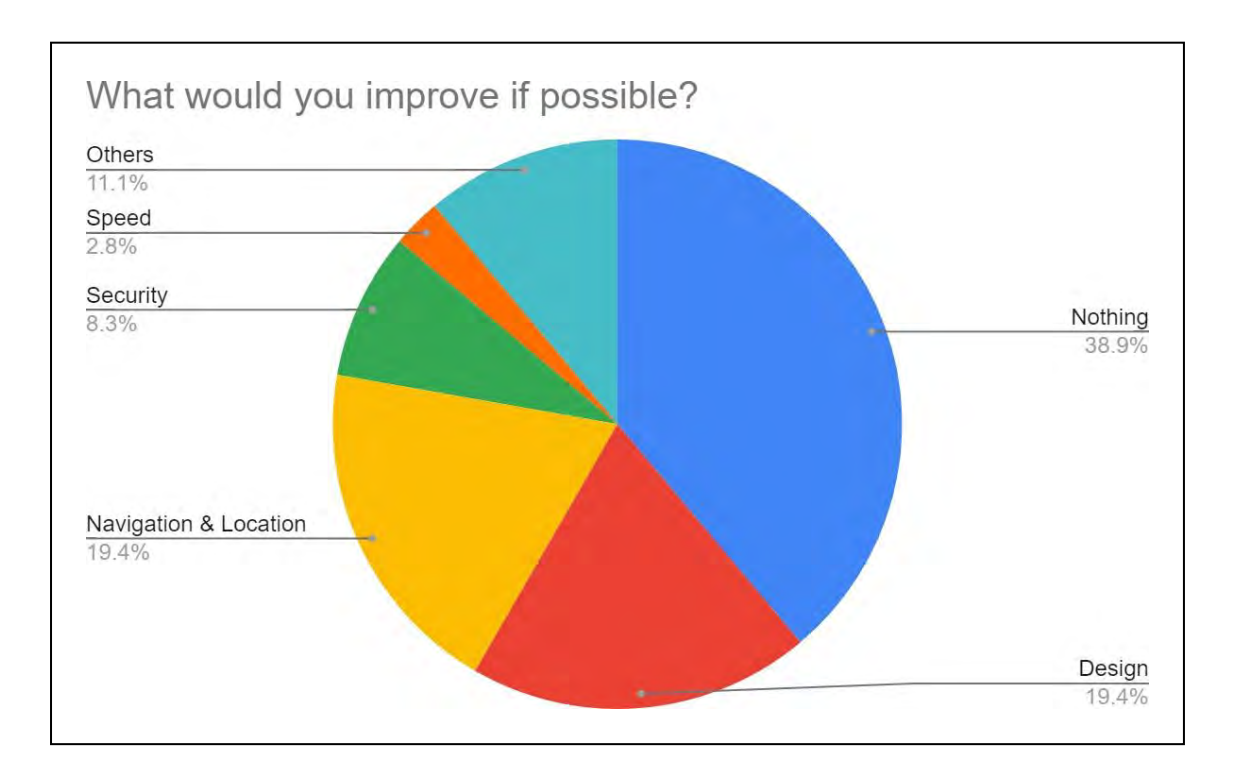

Figure 15 User Acceptance Testing – Part D (viii)

# **APPENDIX B**

# **User Interface for existing systems**

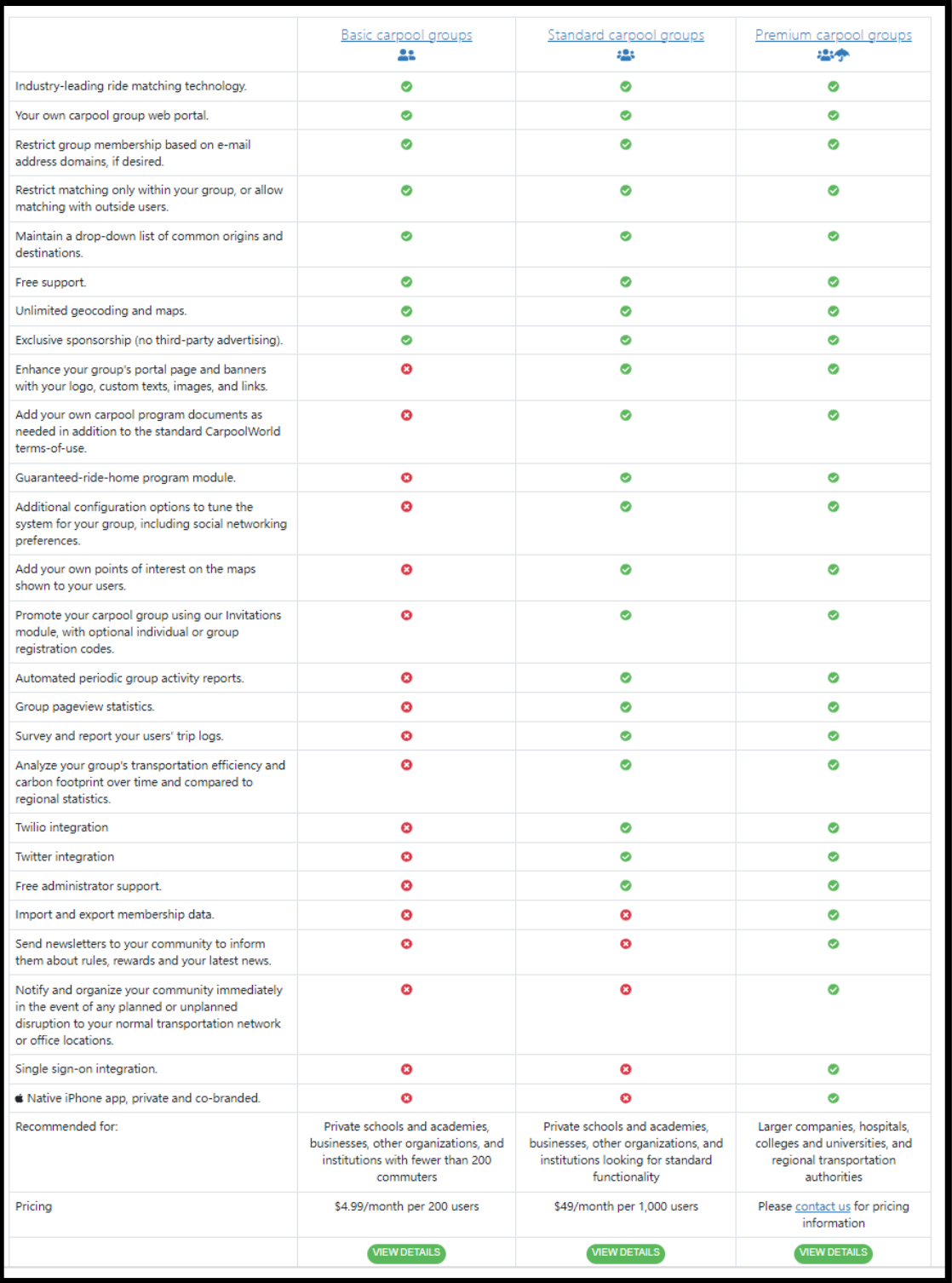

Figure 1 Carpool group for subscription users – CarpoolWorld

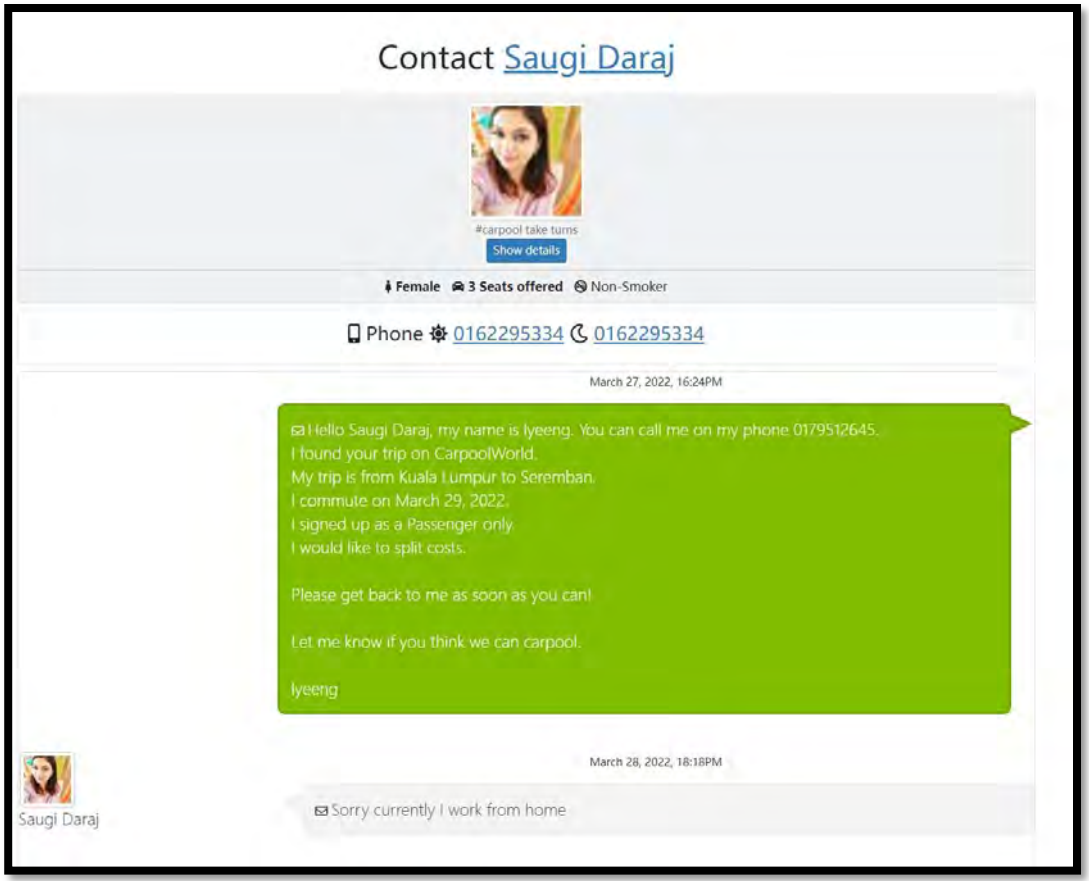

Figure 2 User Interface of Private Message to Driver – CarpoolWorld

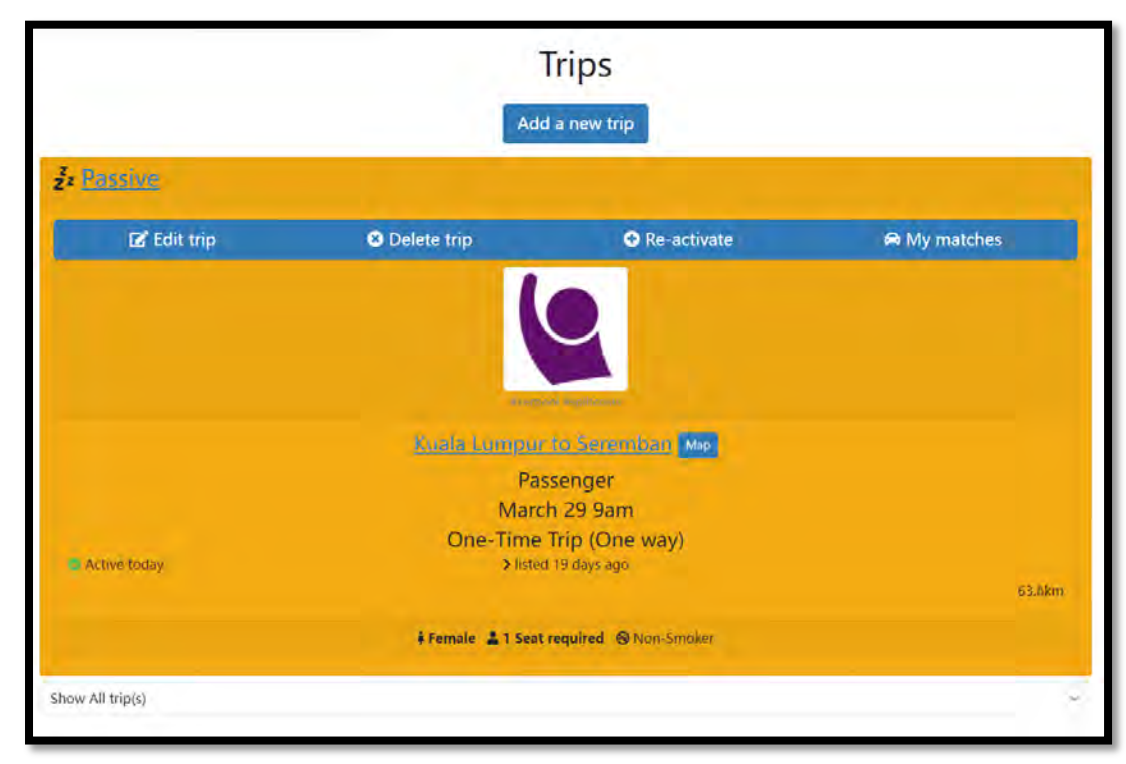

Figure 3 User Interface of Manage Post - CarpoolWorld

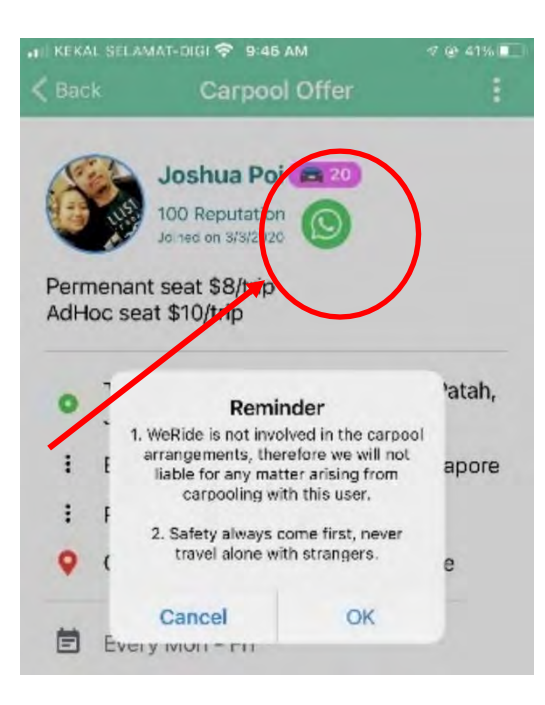

Figure 4 Methods for communicating with the driver -We Ride

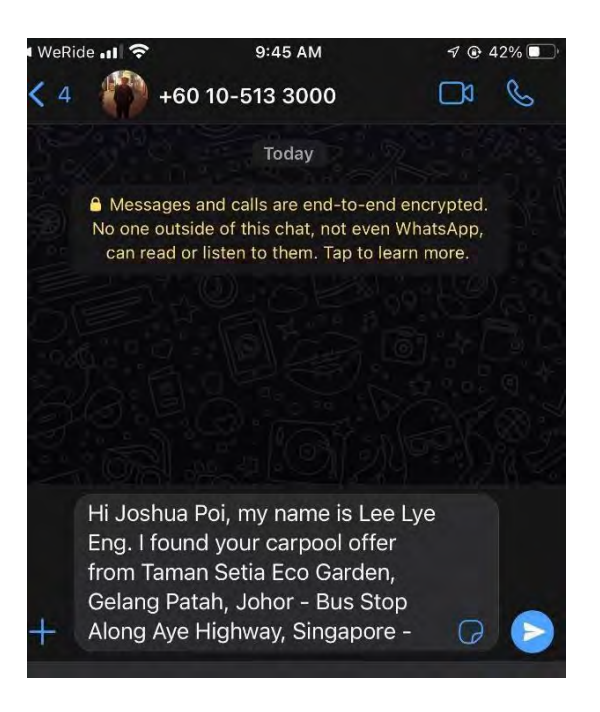

Figure 5 Integrate with WhatsApp communication - WeRide

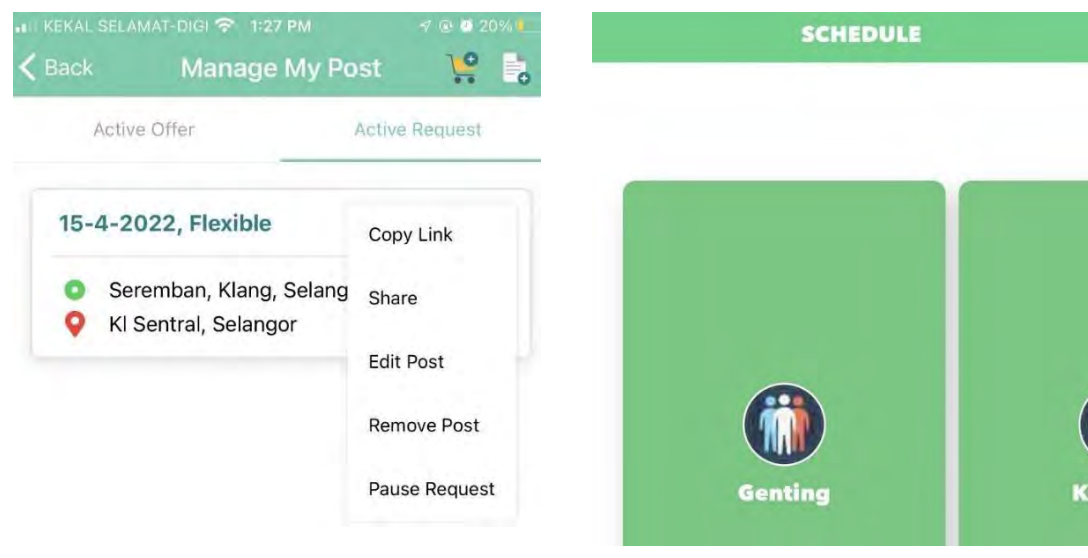

Figure 6 User Interface of Manage Post - WeRide

Figure 7 User interface of carpool listing available in group -Zipshare

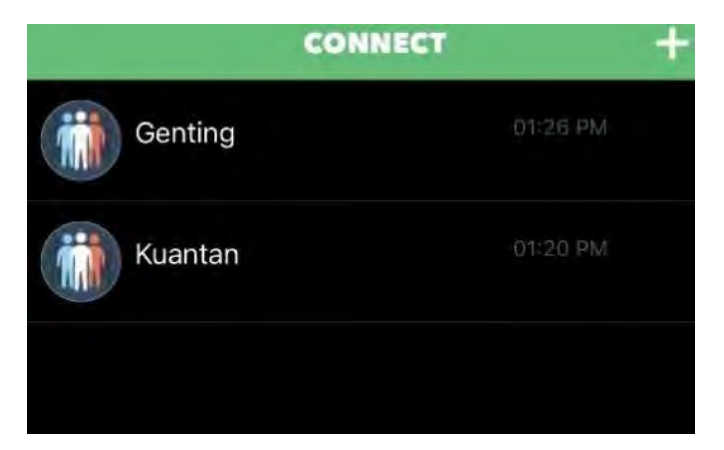

Figure 8 User Interface of Group Listing – Zipshare

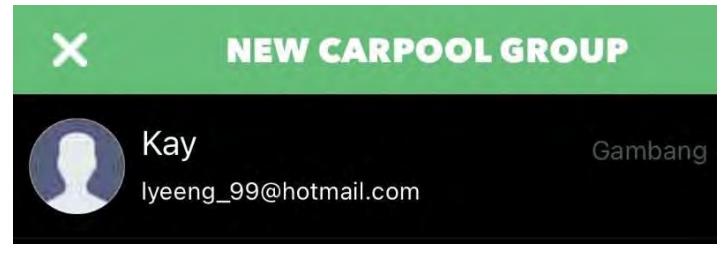

Figure 9 Group creation: selecting members - Zipshare

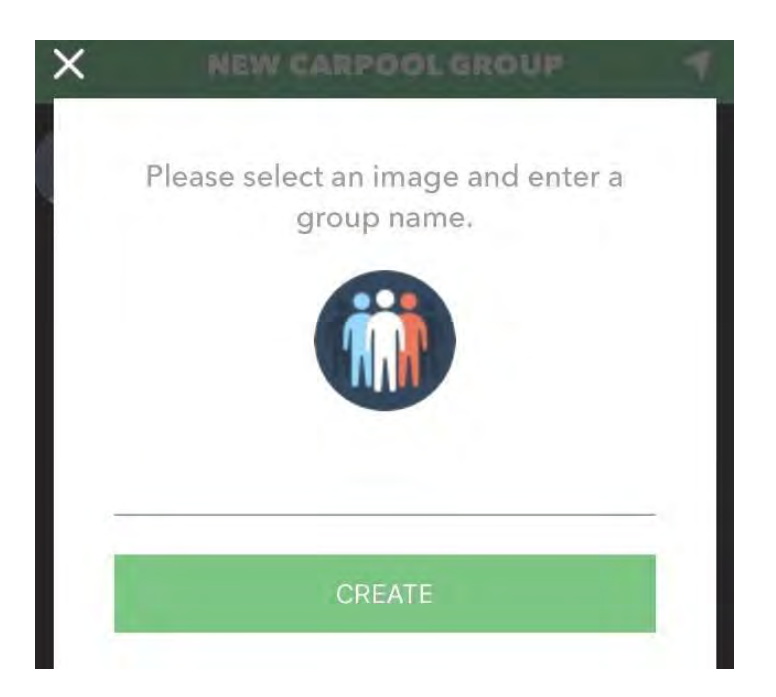

Figure 10 User Interface for Entering Group Name – Zipshare

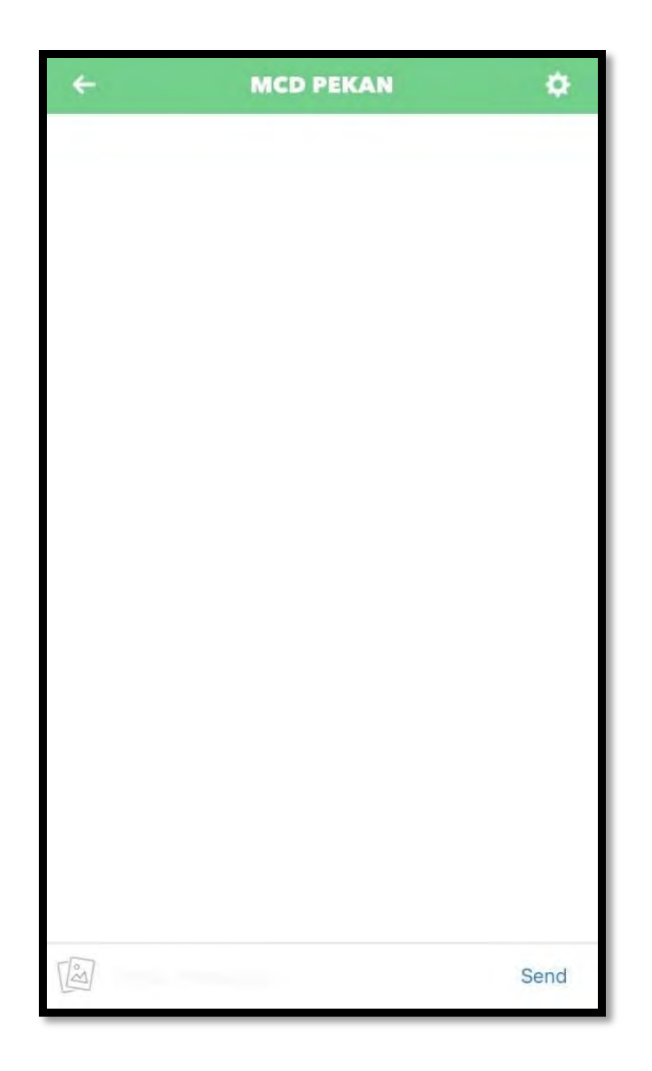

### Figure 11 Group Chat for "MCD PEKAN" - Zipshare

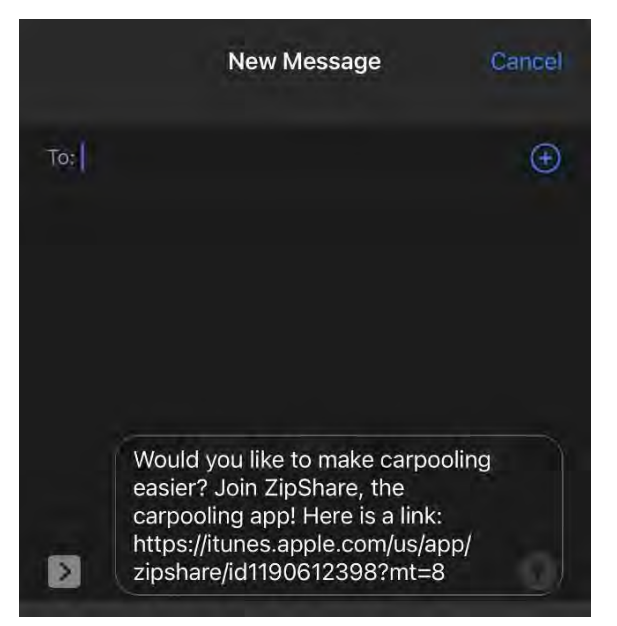

Figure 12 Dissemination of invitation links – Zipshare

## **APPENDIX C**

**Software requirement specification**

# **SOFTWARE** REQUIREMENT SPECIFICATION (SRS) [ UMPOOL: A CARPOOLING SYSTEM ]

2022

## **DOCUMENT APPROVAL**

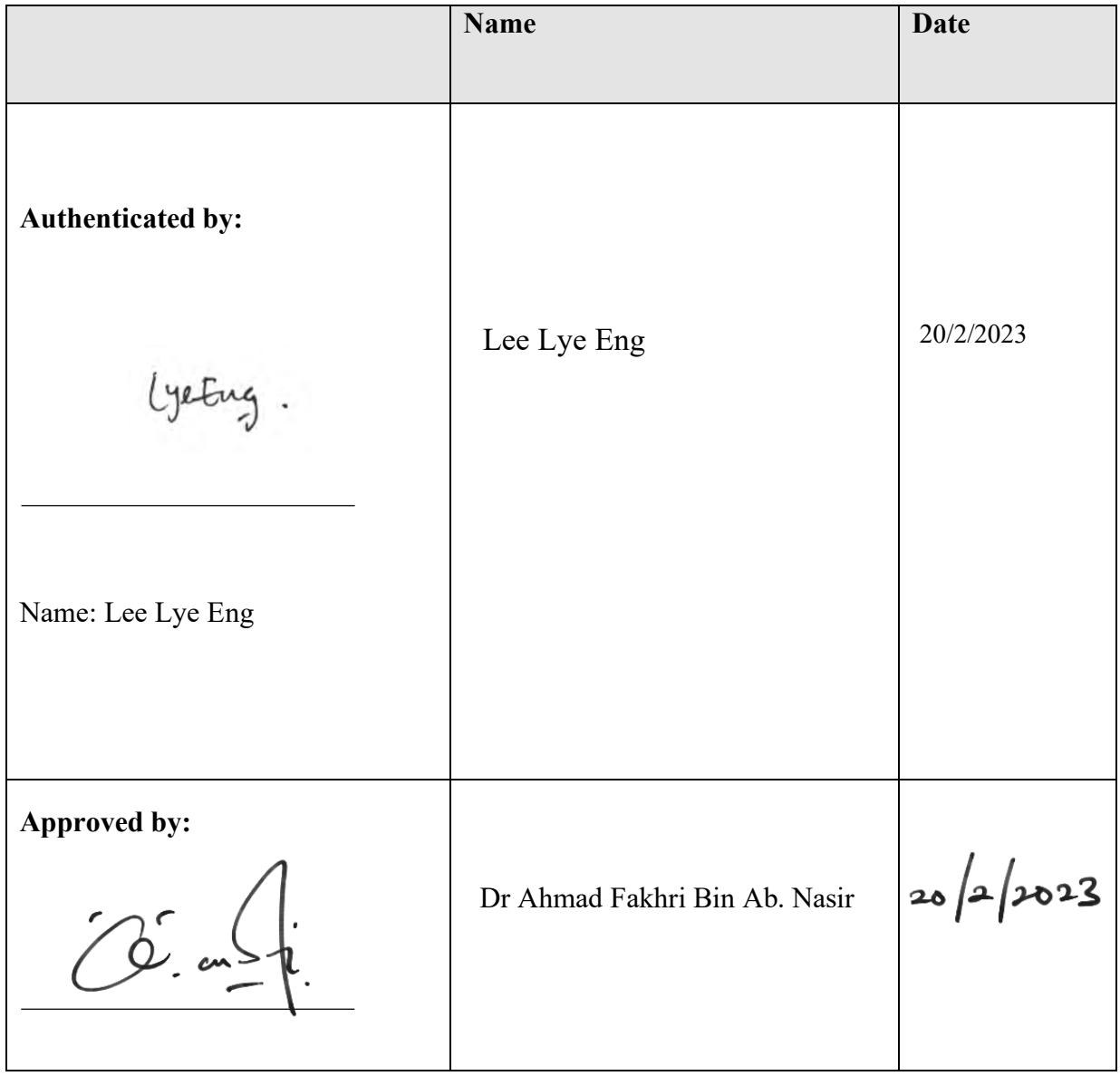

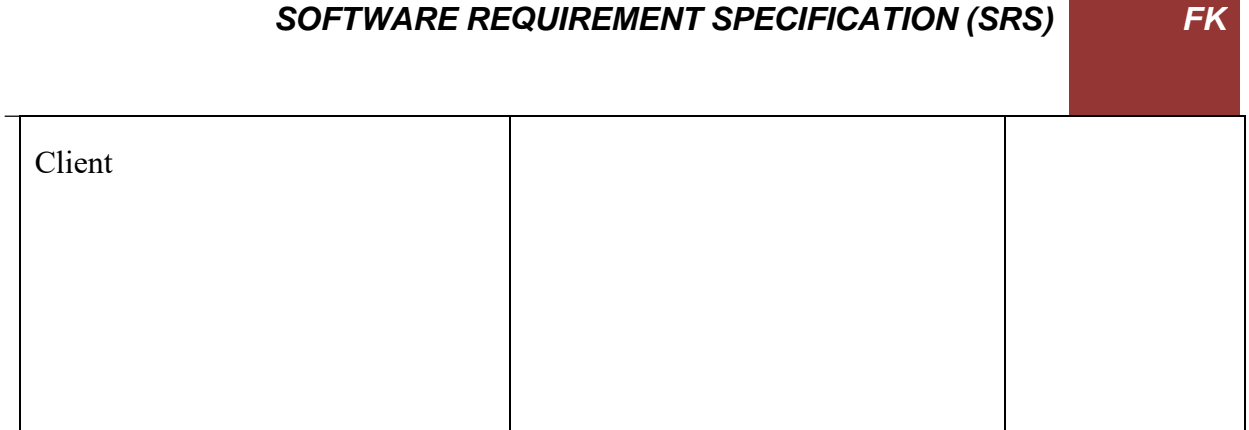

Software : Microsoft Office 2016

Archiving Place : Google Drive

## **TABLE OF CONTENT**

<span id="page-156-0"></span>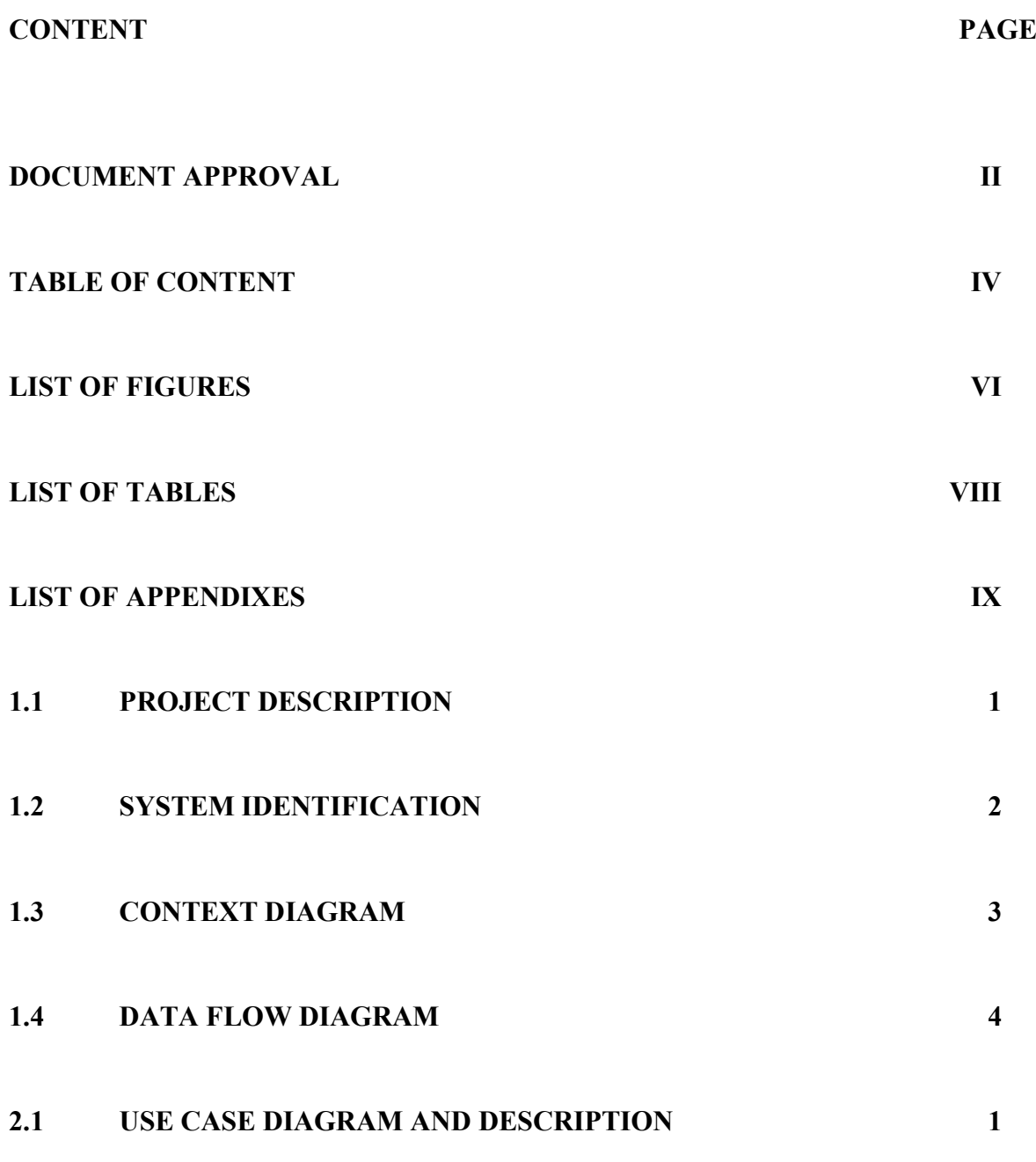

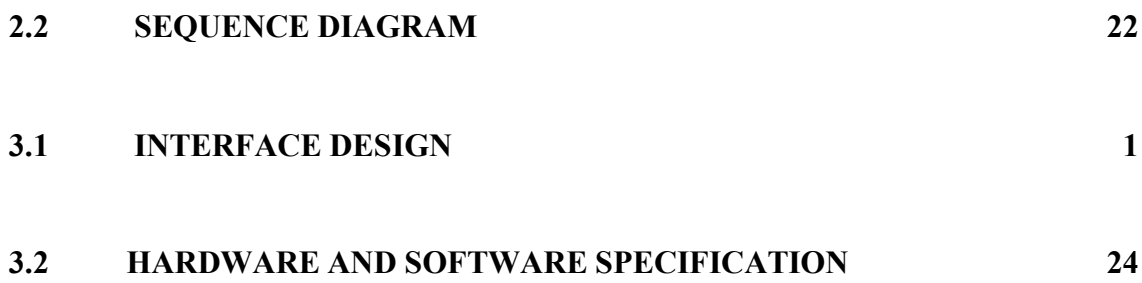

#### **LIST OF FIGURES**

- Figure 1.1 Context Diagram of UACS
- Figure 1.2 Data Flow Diagram of UACS
- Figure 2.1 Use Case Diagram of UACS
- Figure 2.2 User case diagram of the Manage User Login
- Figure 2.3 User case diagram of the Manage Profile
- Figure 2.4 Use case diagram for Manage Carpool
- Figure 2.5 Use case diagram for Manage Payment
- Figure 2.6 Use case diagram for Manage Review
- Figure 2.7 Use Case Diagram for Manage Driving Verification
- Figure 2.8 Sequence Diagram of Manage User Login
- Figure 2.9 Sequence Diagram of Manage Profile
- Figure 2.10 Sequence Diagram of Manage Carpool
- Figure 2.11 Sequence Diagram of Manage Payment
- Figure 2.12 Sequence Diagram of Manage Review
- Figure 2.13 Sequence Diagram for Manage Driving Verification
- Figure 3.1 User login page for all users
- Figure 3.2 Reset password page for all users
- Figure 3.3 Registration page for driver and passenger
- Figure 3.4 Main menu for admin
- Figure 3.5 Main menu for driver
- Figure 3.6 Main Menu for passenger
- Figure 3.7 Update profile page
- Figure 3.8 Update profile successful message
- Figure 3.9 Latest profile page
- Figure 3.10 Delete confirmation profile message
- Figure 3.11 Delete profile details message
- Figure 3.12 Latest profile page
- Figure 3.13 Manage Carpool Page
- Figure 3.14 Create Carpool Offer Page
- Figure 3.15 Latest Carpool Listing
- Figure 3.16 Accept Offer Confirmation
- Figure 3.17 Accept Carpool Offer Successful Message
- Figure 3.18 Update Offer Page
- Figure 3.19 Update Offer Message
- Figure 3.20 Delete Offer Confirmation
- Figure 3.21 Delete Carpool Offer Message
- Figure 3.22 Latest Carpool Offer
- Figure 2.23 View Carpool Offer
- Figure 3.24 Payment Listing Interface
- Figure 3.25 Accept Payment Interface
- Figure 3.26 Cancel Payment Interface
- Figure 3.27 Delete Payment Message
- Figure 3.28 View Payment Page
- Figure 3.29 View Completed Payment

- Figure 3.30 Manage Review Page
- Figure 3.31 Create review page
- Figure 3.32 Update review Page
- Figure 3.33 Update Successful Message
- Figure 3.34 View Review Page
- Figure 3.35 Delete Review Page
- Figure 3.36 Delete Review Success Message
- Figure 3.37 Latest review
- Figure 3.38 View Driving Verification
- Figure 3.39 Create new driving details
- Figure 3.40 Update driving details
- Figure 3.41 Update driving verification success message
- Figure 3.42 Confirmation Delete Driving Details
- Figure 3.43 Delete driving details success message
- Figure 3.44 Latest driving details
- Figure 3.45 Log Out
- Figure 3.46 Log Out Success Message

#### **LIST OF TABLES**

- Table 2.1 Use Case Description of the Manage User Login
- Table 2.2 Use Case Description of the Manage Profile
- Table 2.3 Use case description for Manage Carpool
- Table 2.4 Use case description for Manage Payment
- Table 2.5 Use case description for Manage Review
- Table 2.6 Use Case Description for Manage Driving Verification
- Table 3.1 Hardware Specification
- Table 3.2 Software Specification

**LIST OF APPENDICES**

#### **CHAPTER 1**

#### <span id="page-163-0"></span>**1.1 PROJECT DESCRIPTION**

UMPool: A Carpooling System is a web-based application is a system that facilitates carpooling services for students and staff at Universiti Malaysia Pahang. There are three (3) users in the system which are admin, driver, and passenger. Users are allowed to create and accept other carpool offer when needed. When the offer is accepted by passengers, passengers will proceed to payment to get carpool offer confirmation. After the payment is completed, users (drivers and passengers) can communicate with one another by scanning the WhatsApp QR code provided at the upcoming carpool listing. At the same time, admin will hold the payment until driver and passengers have completed the carpool.

There are six (6) modules in the system which including manage user login, manage profile, manage carpool, manage payment, manage review, and manage driving verification. For manage user login, users are allowed to login by email or multi-factor authentications (MFA) which are Facebook Login and Google Sign-in. Users do not have account requires to register and then proceed to login.

For the manage profile module, all users enable to update and view their profile information. After user make changes on their profile, the system will display the latest profile page.

For the manage carpool module, both driver and passenger can create, accept, update, delete carpool offer. The latest carpool offer displays when users made changes to the carpool offer. In addition, this module displays the carpool listing for user to search, and filter based on their preference.

For manage payment, passenger is required to complete the payment to get confirmation of the offer. There are two (2) payment method provide in the system which are Paypal and FPX. Users are not allowed to cancel their offer after payment is completed.

Admin will hold the payment and release to driver when the carpool offer status is changed from upcoming to completed.

For manage review, passengers are able to create, edit, delete, and view their reviews once their trip has ended.

For manage driving verification, driver can create, update, delete, and view their driving details including driving license and driving period. Admin will verify the driving verification by approving and rejecting the driver application.

#### **1.2 SYSTEM IDENTIFICATION**

<span id="page-164-0"></span>Format: XXX-CB19092-XXXXX-XXXX-VX

System ID: SRS-CB19092-UACS-2022-V1

Document: Software Requirement Specification

Developer ID: CB19092

System Name: UMPool: A Carpooling System

System Abbreviation: UACS

Development Year: 2022

Version: 1

#### <span id="page-165-0"></span>**1.3 CONTEXT DIAGRAM**

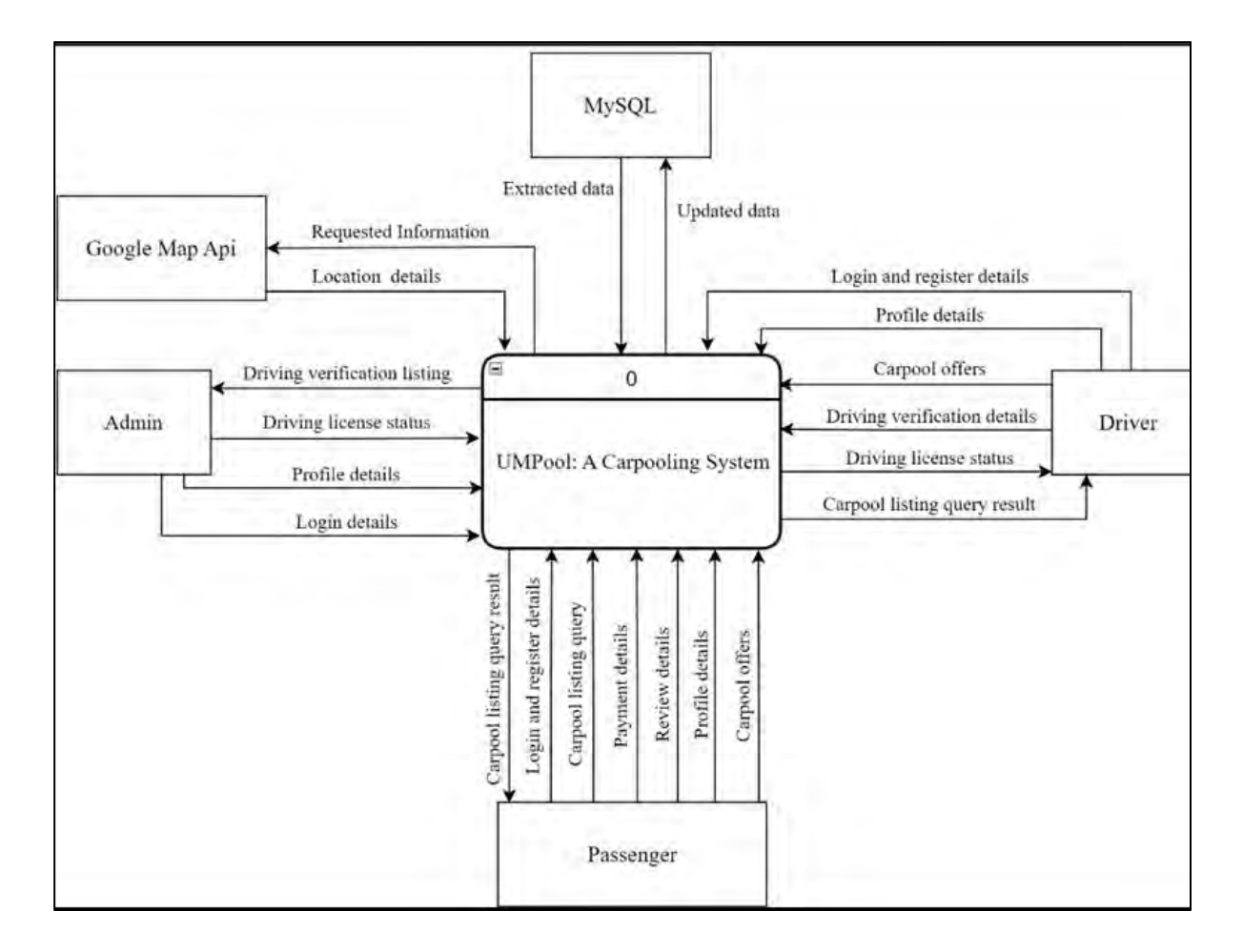

Figure 1 Context diagram for UACS

This system consists of four (4) entities, which are admin, driver, passenger, and payment gateway. Admin allows to input their login details, profile details, and driving license status while the system will display driving verification listing. Passengers allow to input login and register details, carpool listing query, payment details, review details, profile details and carpool offer while the system will display the carpool listing query result. Driver is allowed to input carpool listing query, login and register details, profile details, carpool offers, driving verification details while the system will display driving licence status and

<span id="page-166-0"></span>carpool listing query result. Payment gateway can input the payment details which the system will output the payment result.

#### **1.4 DATA FLOW DIAGRAM**

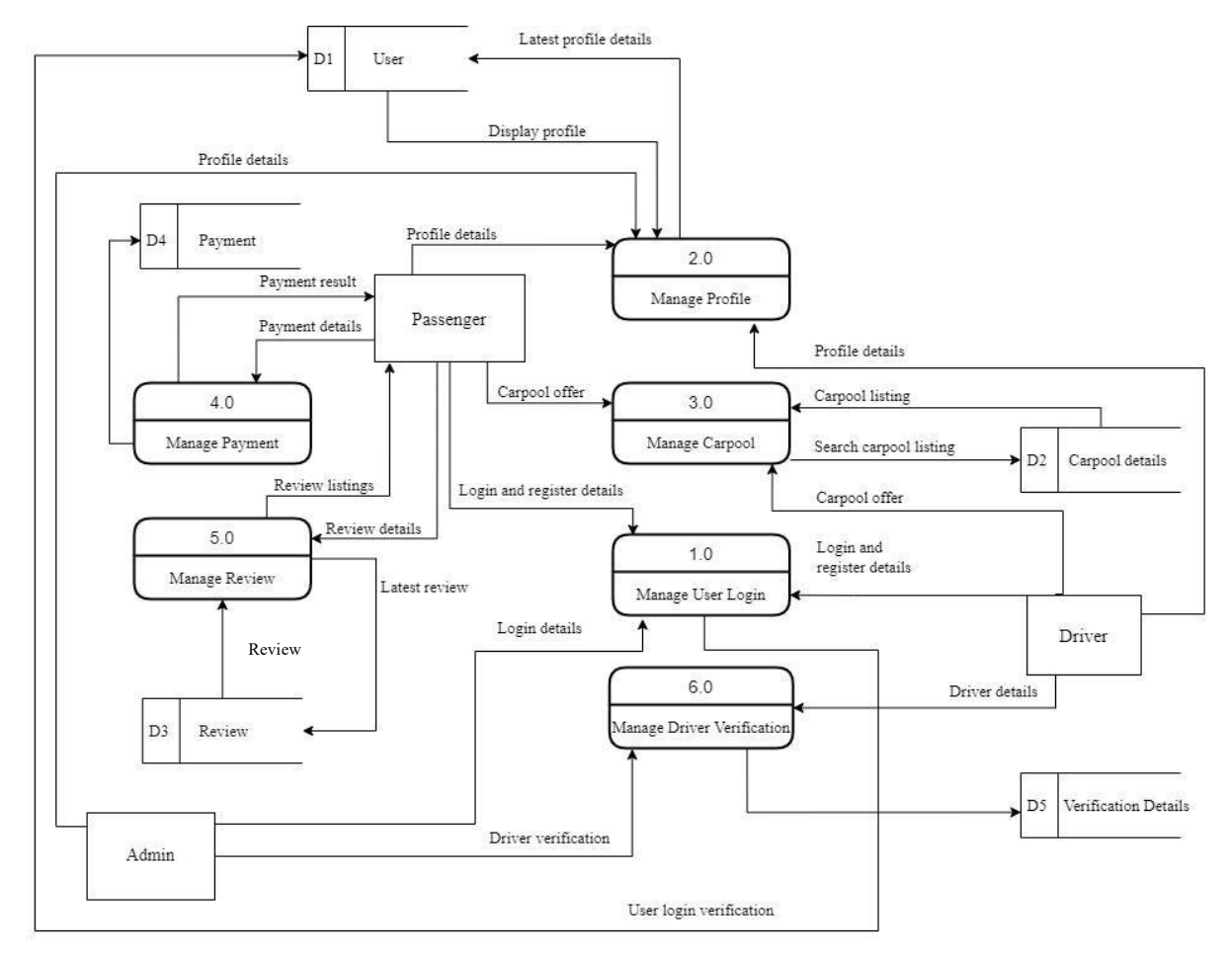

Figure 2 Data Flow Diagram of UACS

Users are required to login in order to access the system. Users without an account must register then proceed to the login. The system will verify the login details entered with the User datastore. If the credentials are correct, the system will redirect users to the manage profile page.

For the manage profile module, users are allowed to update and view their profile details. The latest profile details will be saved in the User data store while the data store will display the profile to user.

For the manage carpool module, both driver and passenger are allowed to create, update, accept and delete carpool offer. The system will search for available carpool listings from the Carpool details data store and display to user.

For the manage payment module, passengers will input their payment details and the system will display the payment result to user.

For the manage review module, passengers will input the review details and system will display the review listing from the review data store.

For the manage driving verification module, driver will input the driver details and the admin will approve and reject the driving verification to the system.

#### **CHAPTER 2**

#### <span id="page-168-0"></span>**2.1 USE CASE DIAGRAM AND DESCRIPTION**

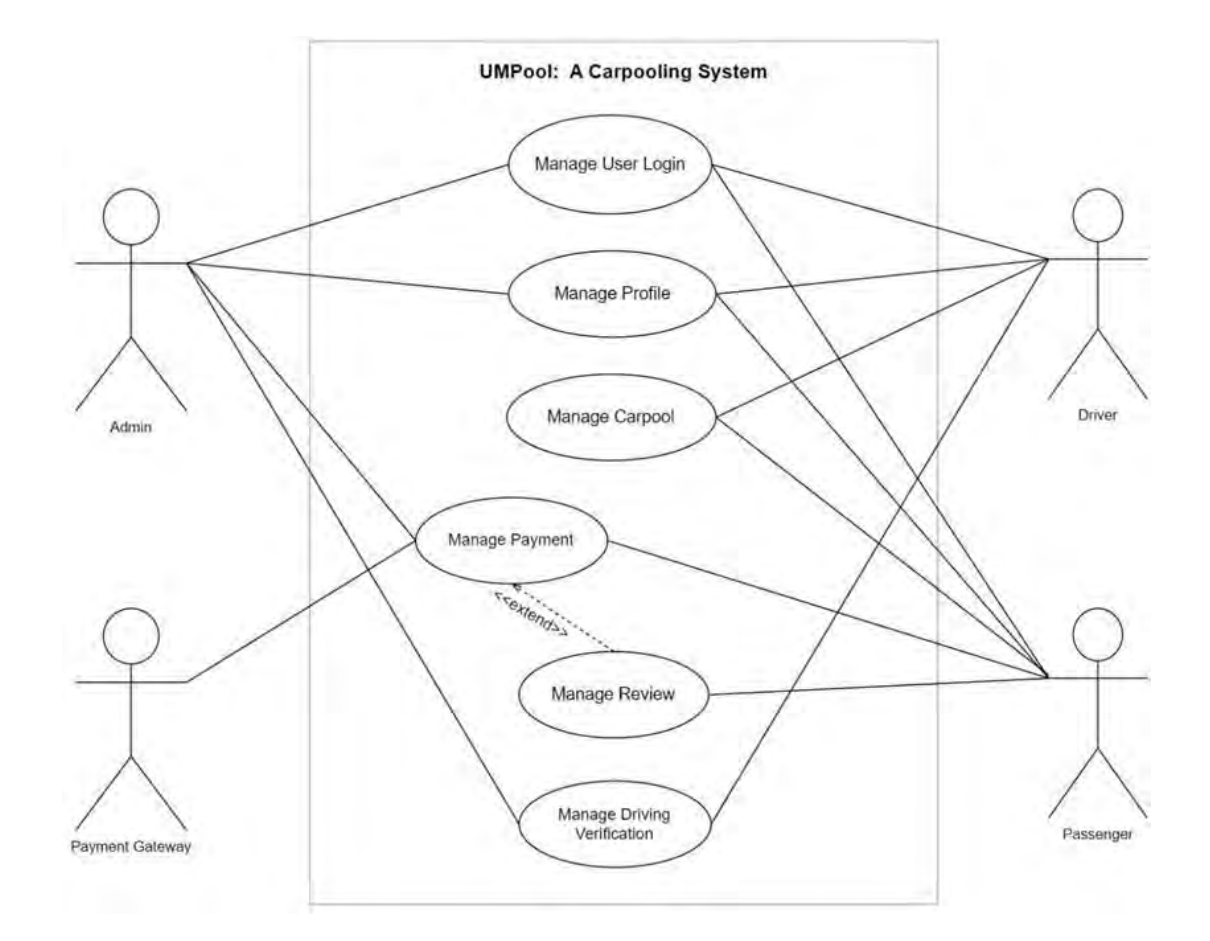

Figure 2.1 Use Case Diagram of UACS

## **2.1.1 Manage User Login**

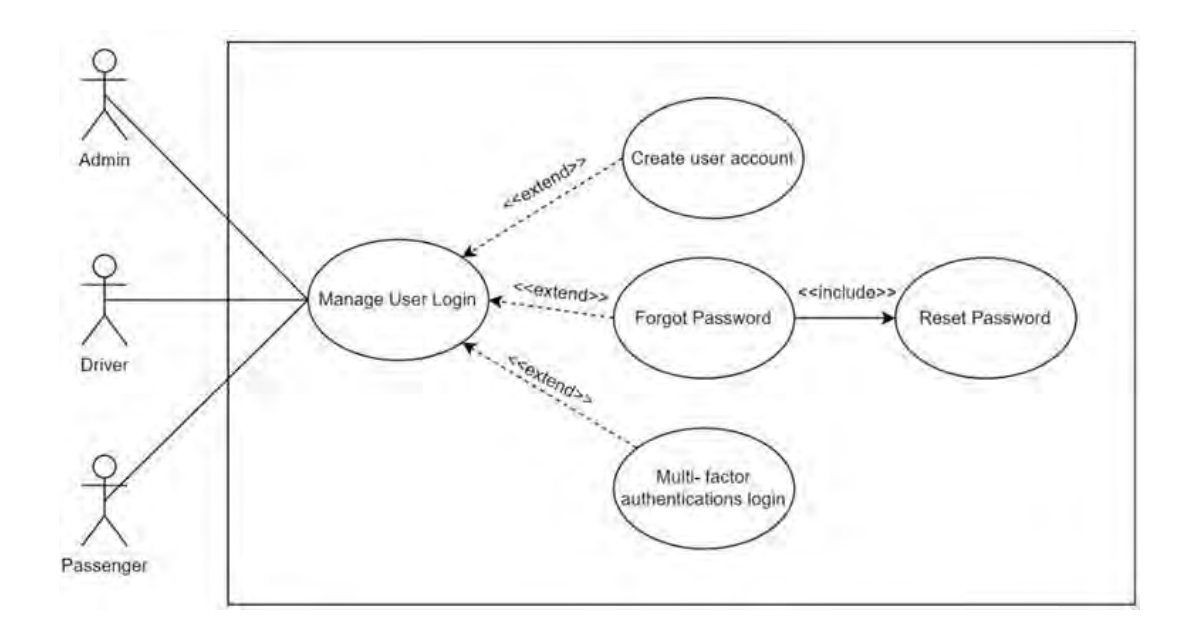

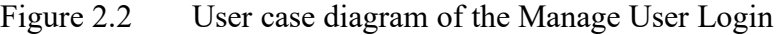

| <b>Use Case ID</b>       | <b>UACS UC01</b>                                       |
|--------------------------|--------------------------------------------------------|
|                          |                                                        |
|                          |                                                        |
| <b>Use Case Name</b>     | Manage user login                                      |
|                          |                                                        |
|                          |                                                        |
| <b>Brief Description</b> | This use case explains the user login process for      |
|                          | drivers and passengers. Next, the use case describes   |
|                          | how an admin logs into their account. With this use    |
|                          | case, users are allowed to use the functionality after |
|                          | login to the system.                                   |
|                          |                                                        |
| Actor                    | Admin, driver, and passenger                           |
|                          |                                                        |

Table 2.1 Use Case Description of the Manage User Login

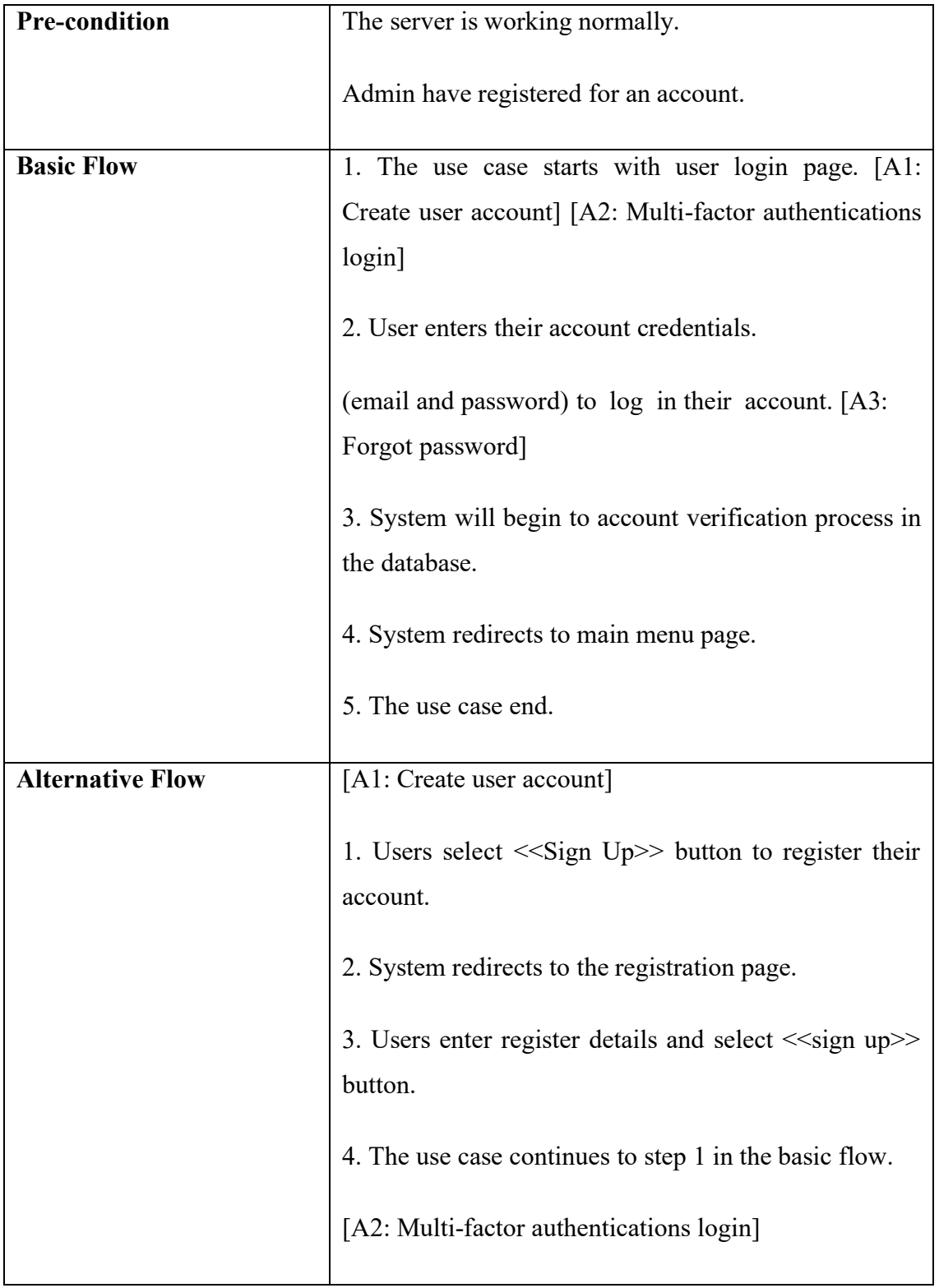

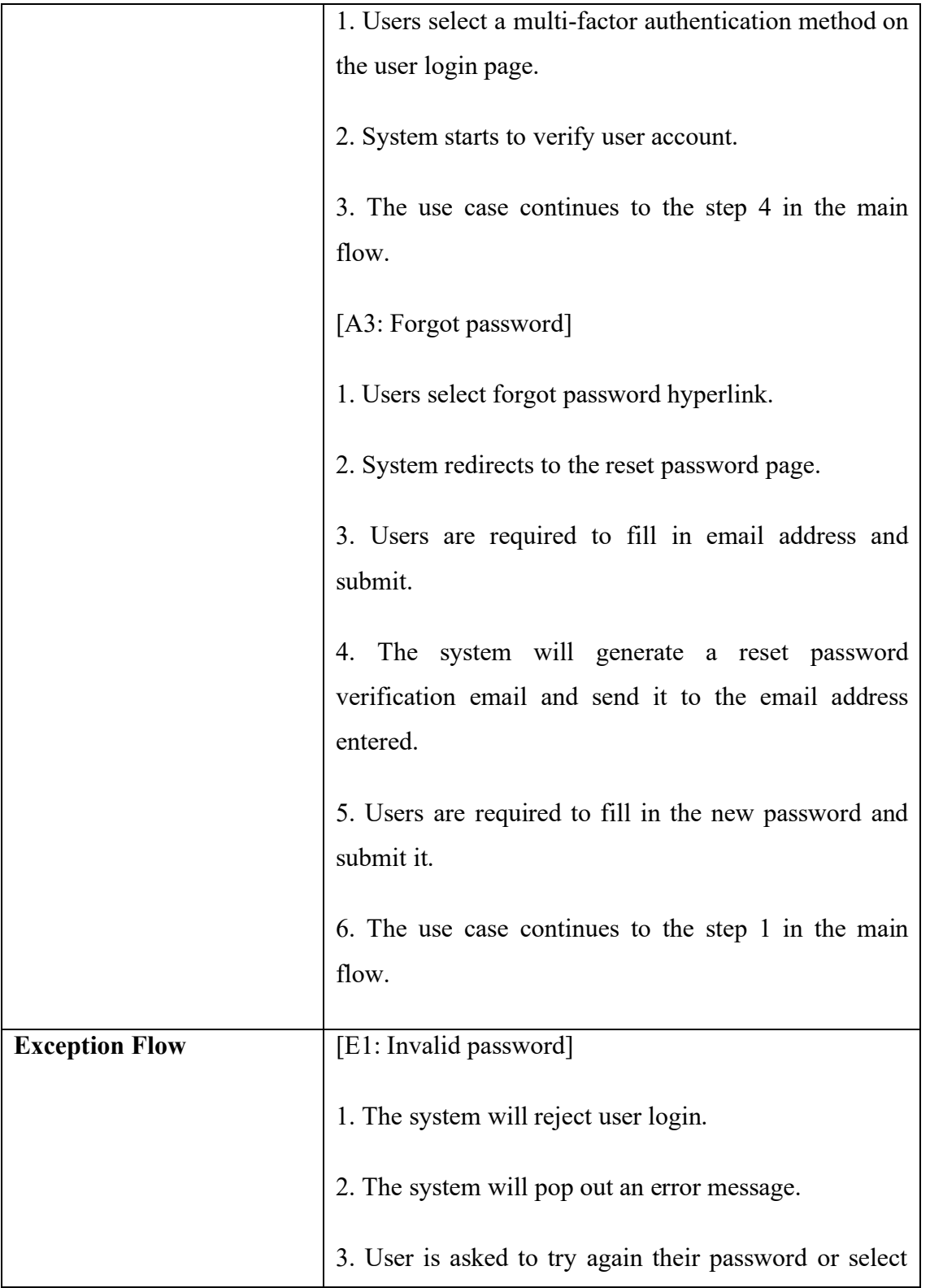

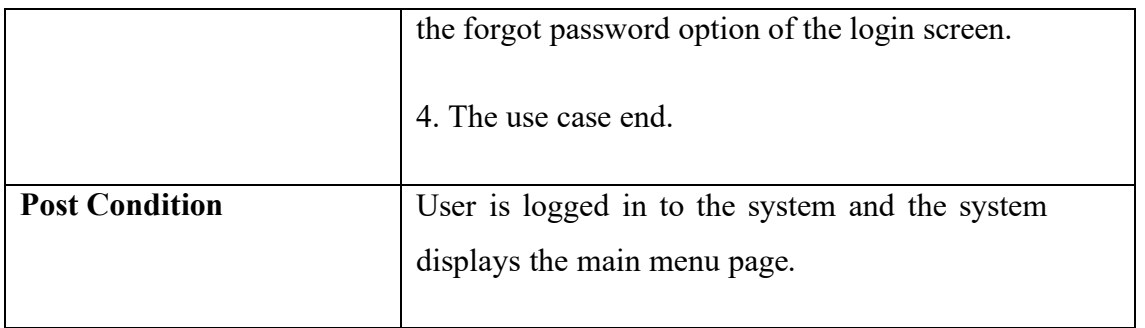

## **2.1.2 Manage Profile**

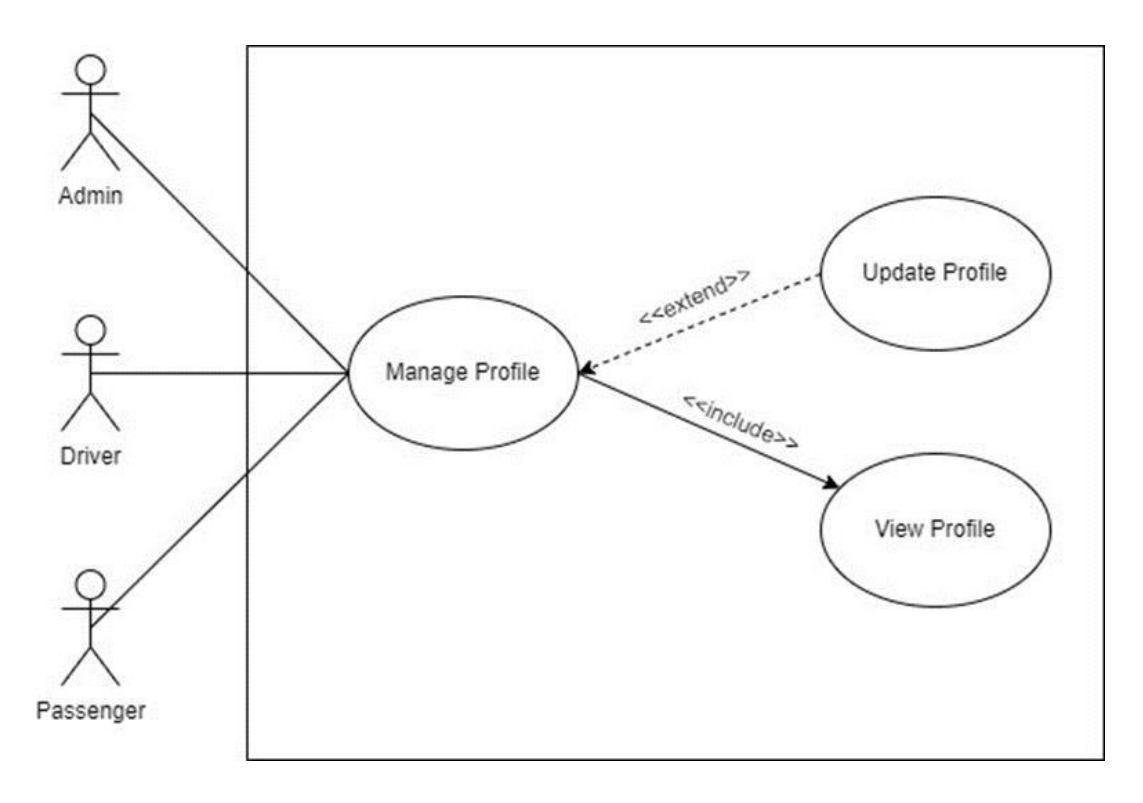

Figure 2.3 User case diagram of the Manage Profile

#### Table 2.2 Use Case Description of the Manage Profile

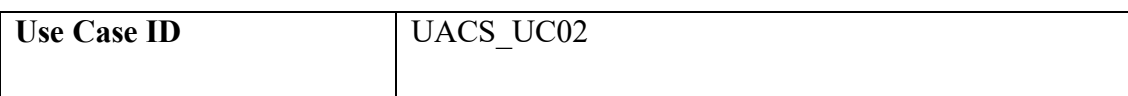

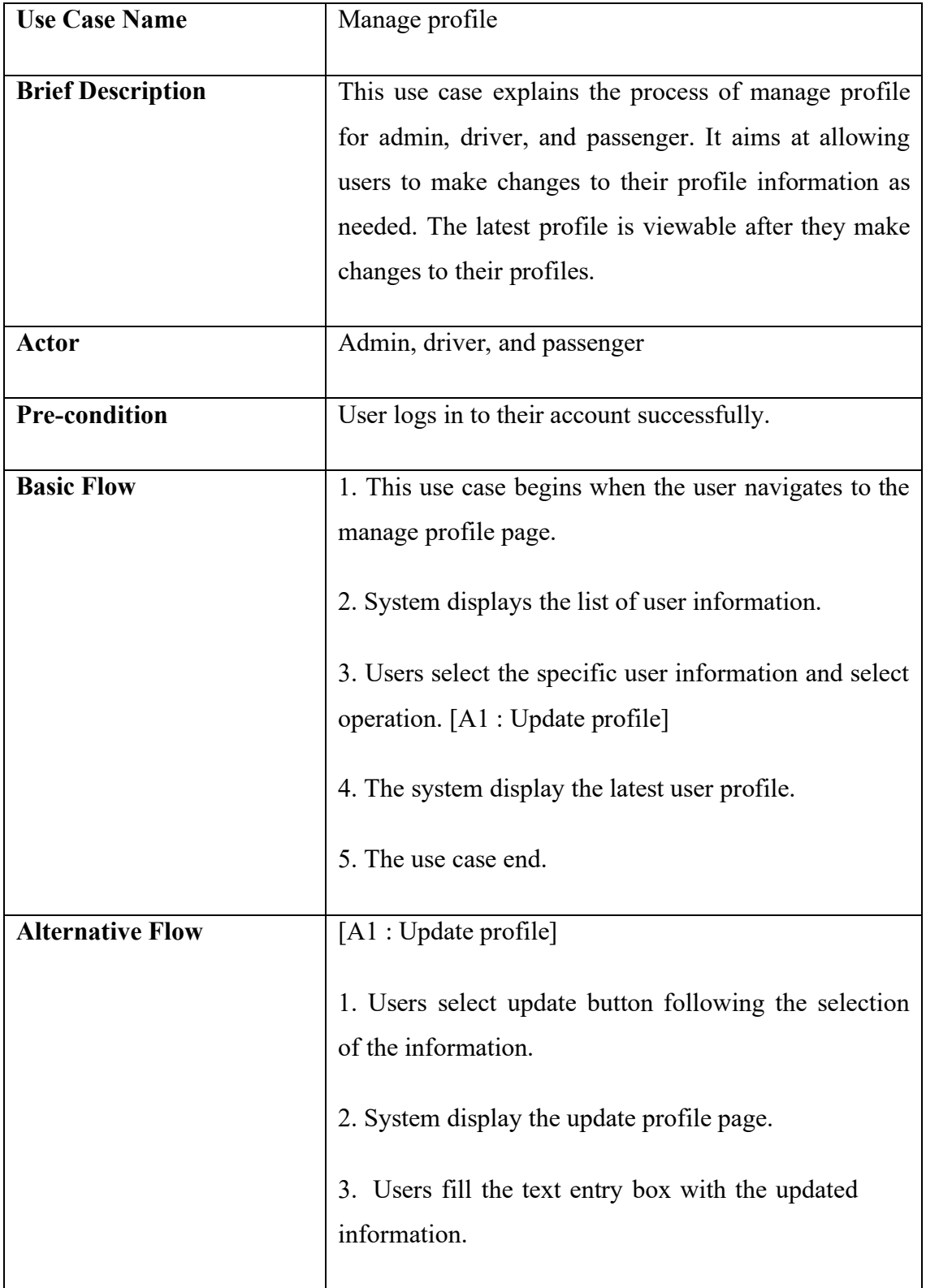

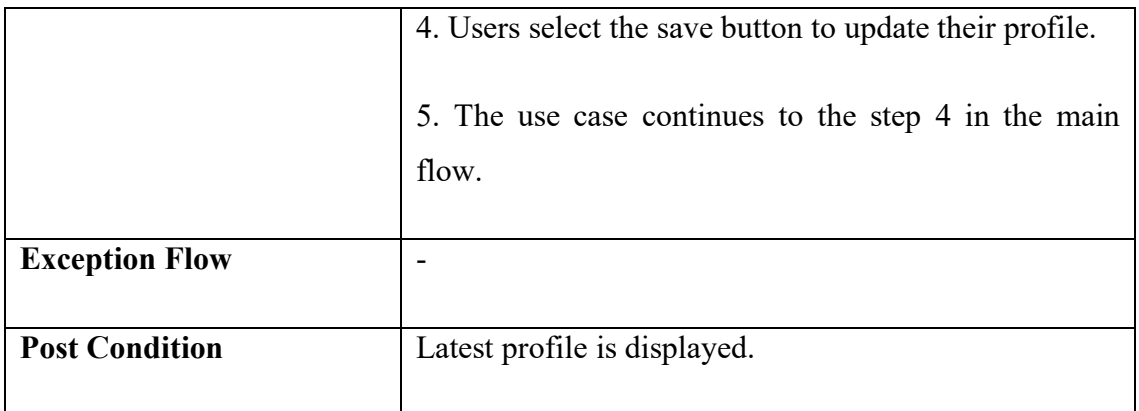

## **2.1.3 Manage Carpool**

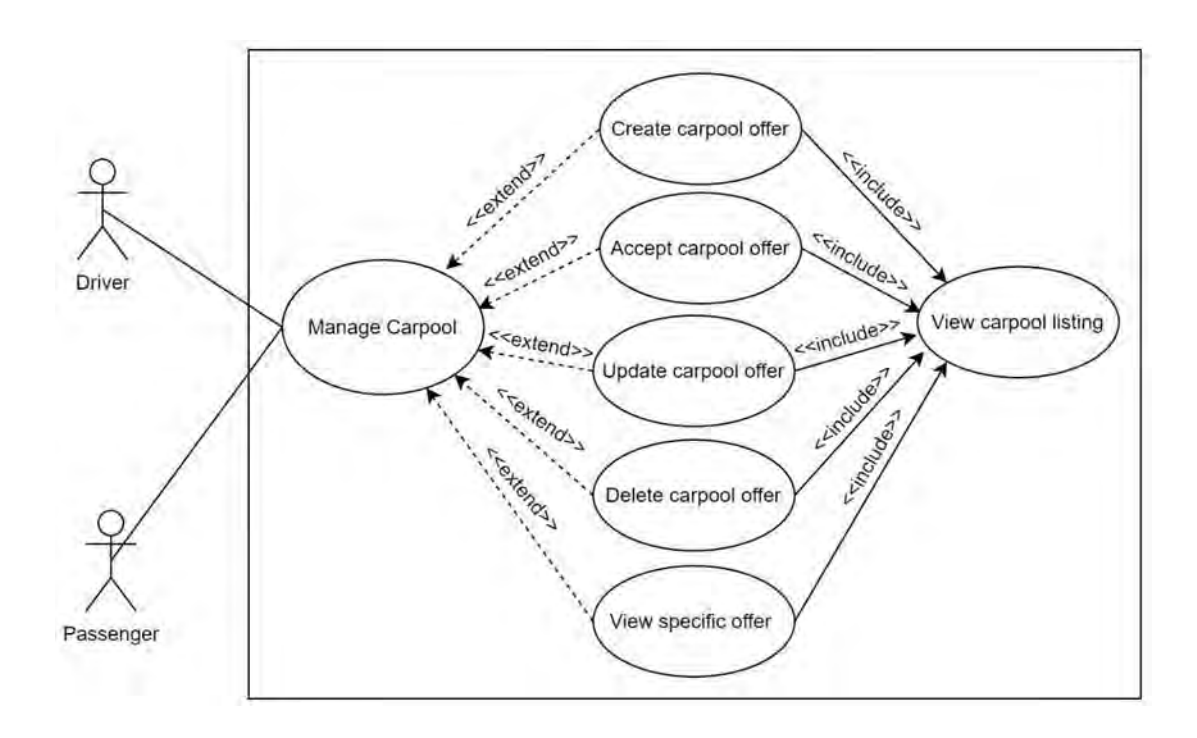

Figure 2.4 Use case diagram for Manage Carpool

| <b>Use Case ID</b>       | <b>UACS UC03</b>                                                                                                    |
|--------------------------|----------------------------------------------------------------------------------------------------|
| <b>Use Case Name</b>     | Manage Carpool                                                                                                    |
| <b>Brief Description</b> | This use case explains the process of manage carpool<br>for driver, and passenger. It aims at allowing users to<br>make changes on the carpool offer as needed. In this<br>case, both users can create the carpool offer and wait for<br>others to accept it. As an example, passengers can<br>create an offer based on their requirements and wait for<br>drivers to accept that offer.                                  |
| Actor                    | Driver and passenger                                                                                                    |
| <b>Pre-condition</b>     | User logs in to their account successfully.                                                                                                    |
| <b>Basic Flow</b>        | [Driver]<br>1. This use case begins when the user navigates to the<br>manage carpool page.<br>2. System displays the carpool listing. [A1: Create<br>carpool offer] [A2: Accept carpool offer] [A3: Update<br>carpool offer] [A4: Delete carpool offer] [A5: View<br>specific offer]<br>3. The system displays the latest carpool offers status,<br>including offers created by themselves and accepted by<br>passengers. |

Table 2.3 Use case description for Manage Carpool

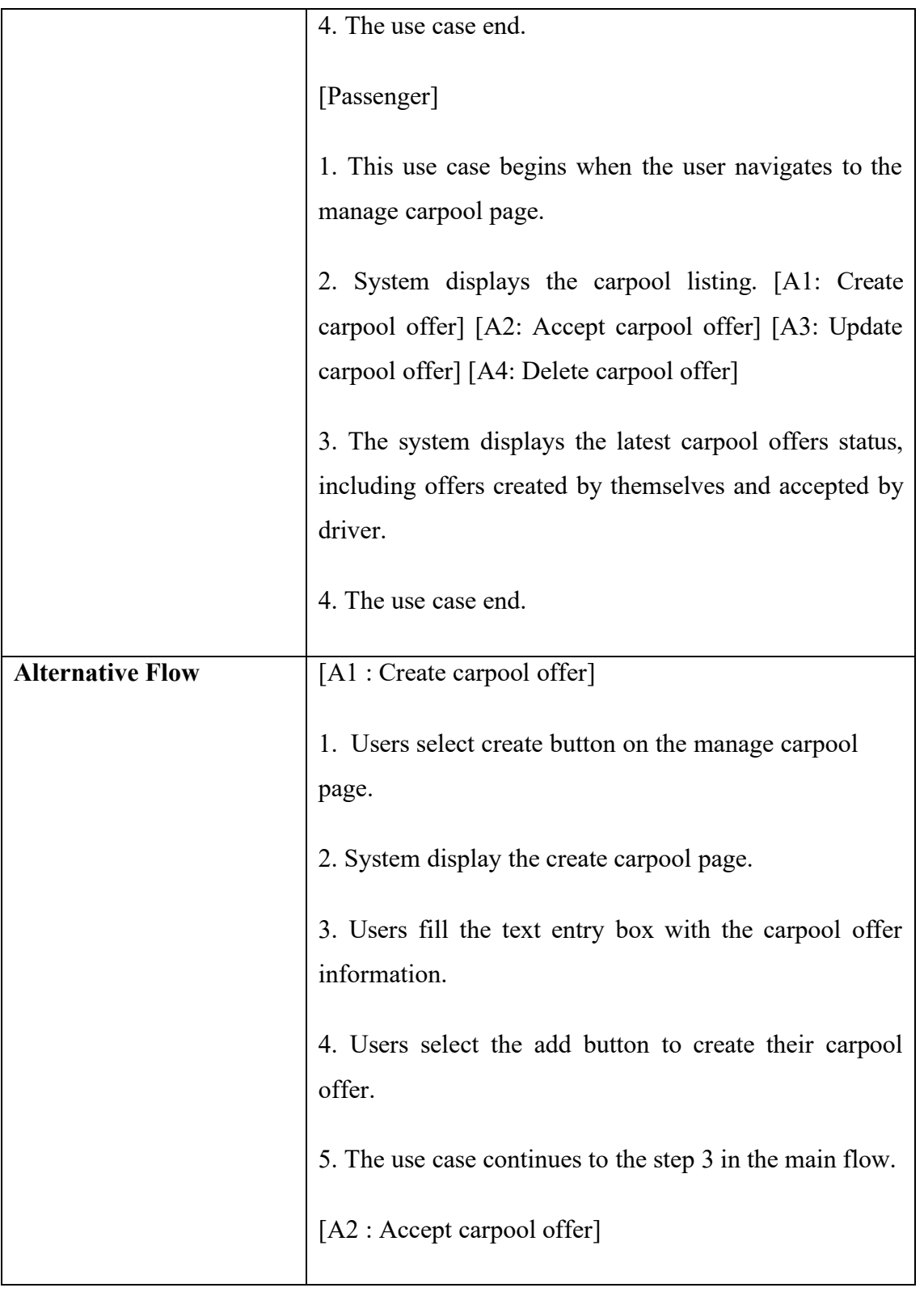

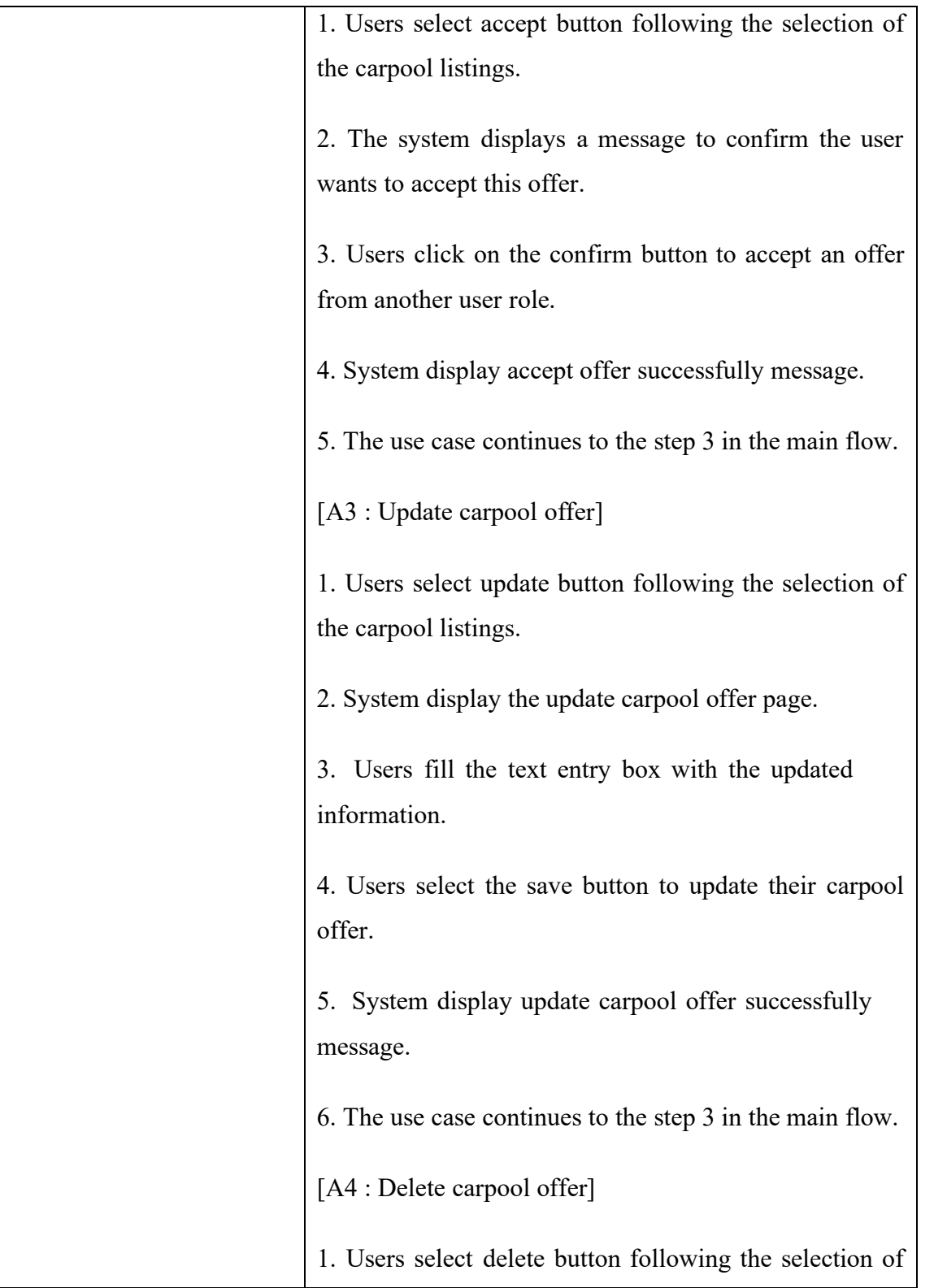

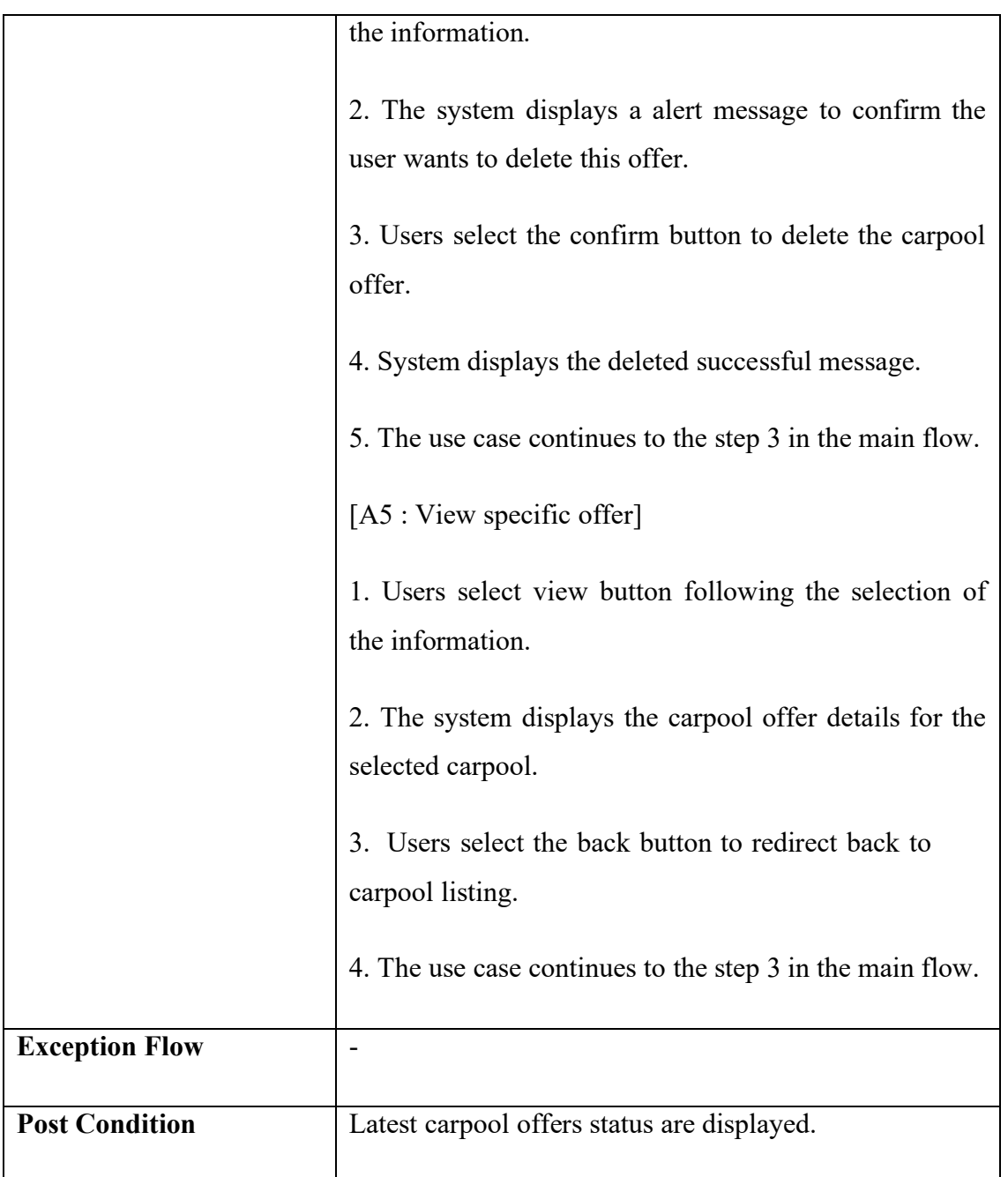

#### **2.1.4 Manage Payment**

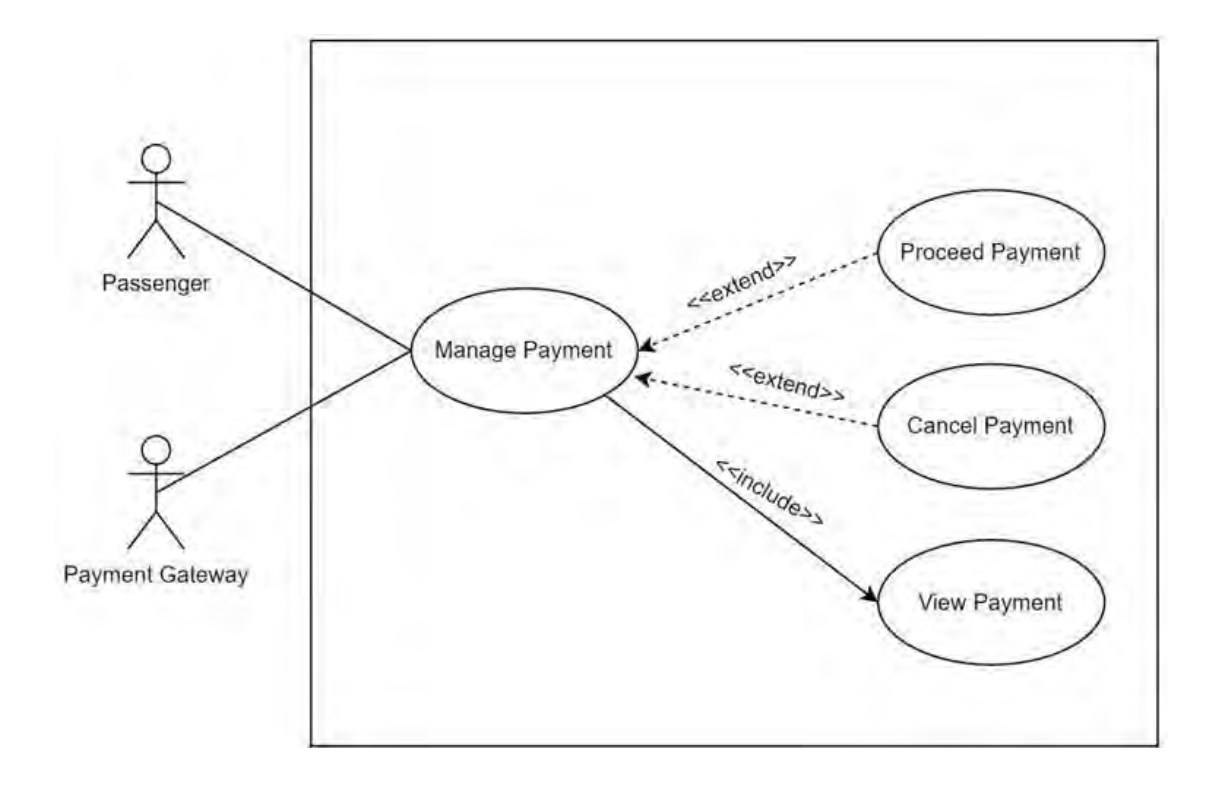

Figure 2.5 Use case diagram for Manage Payment

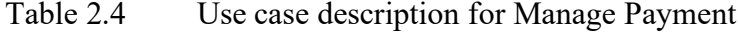

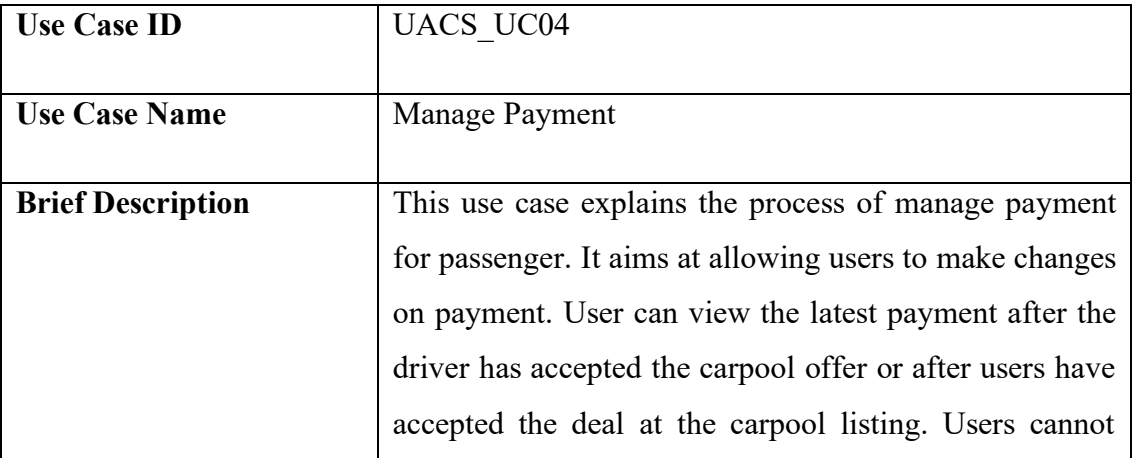
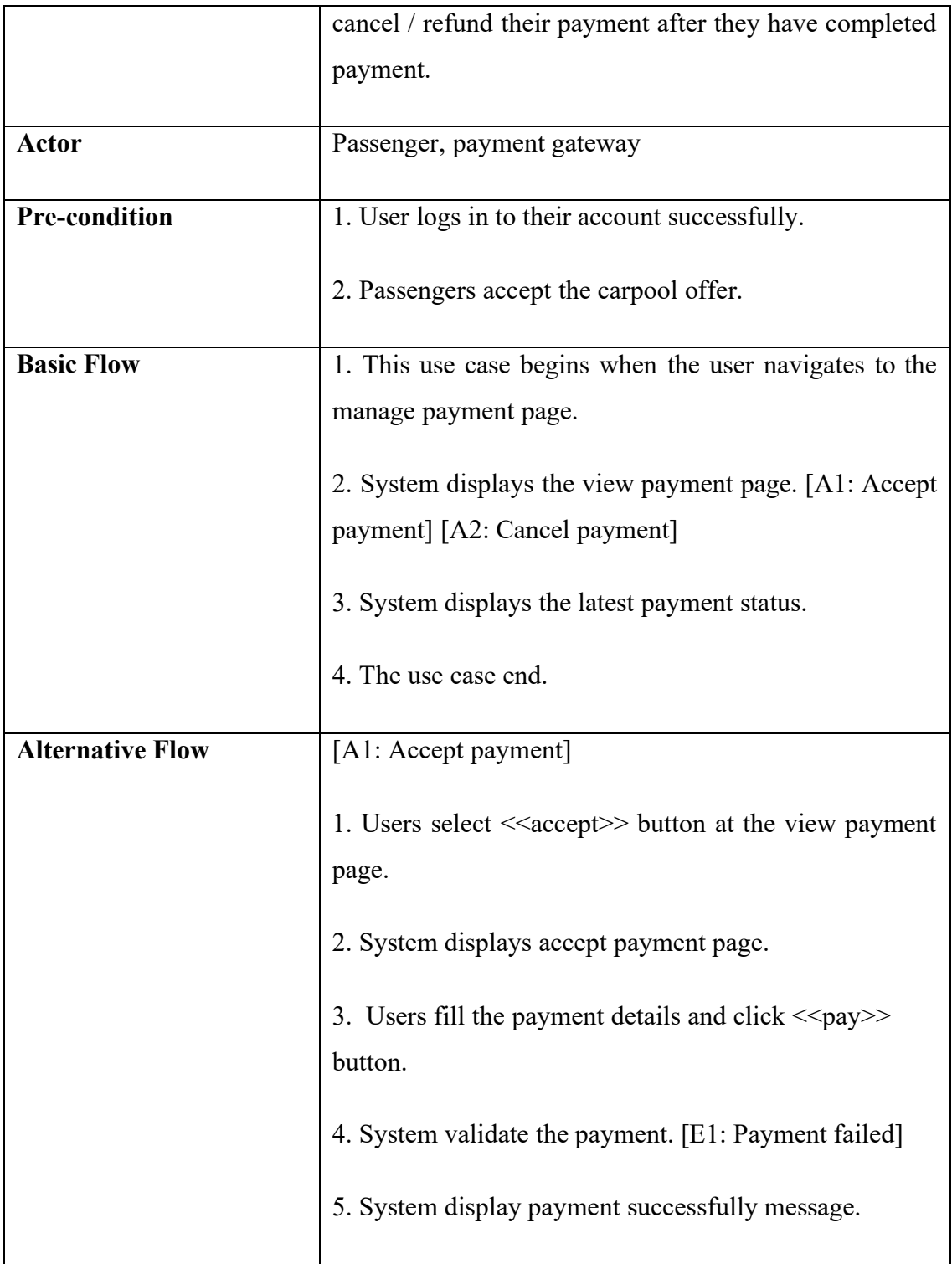

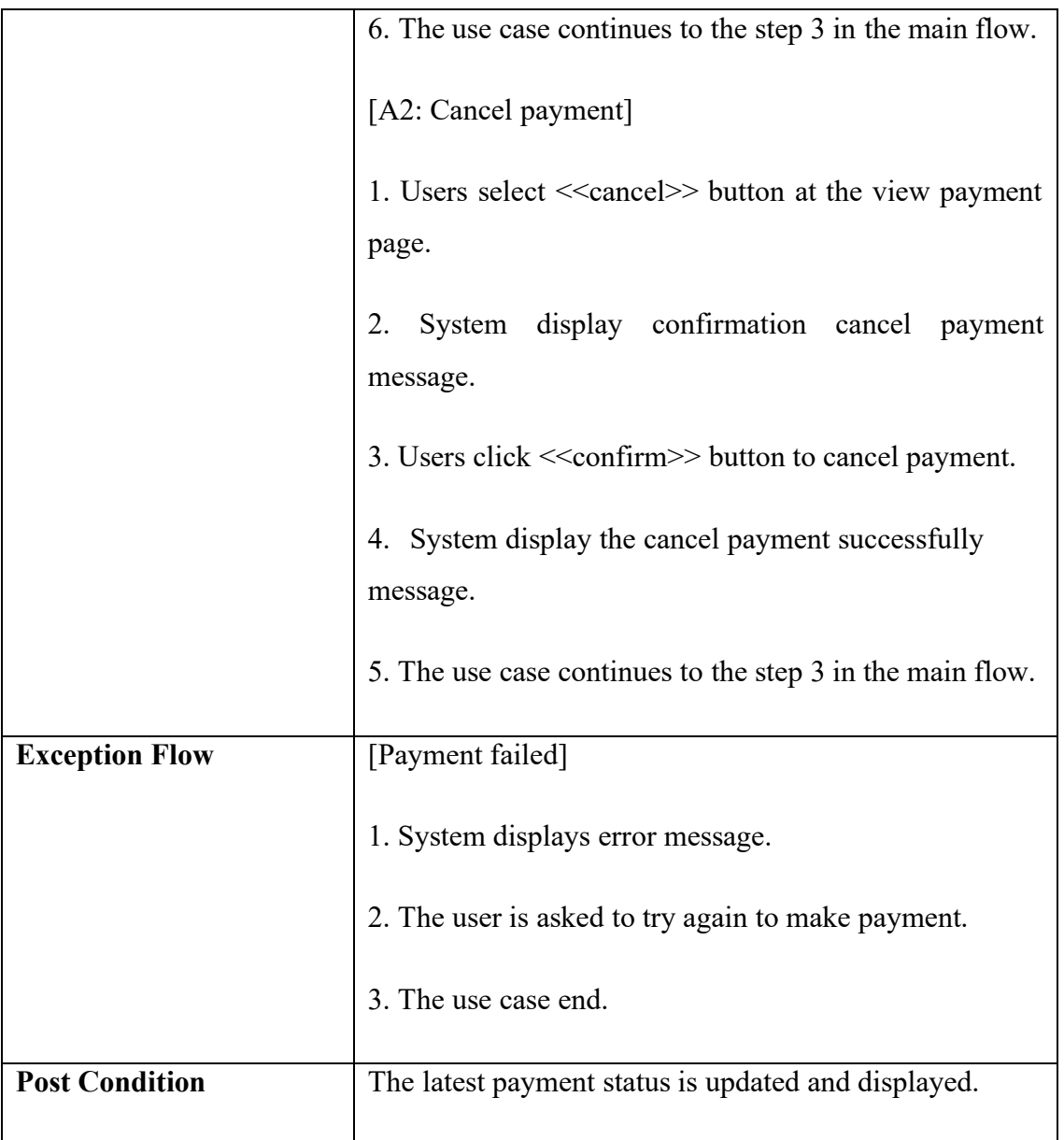

### **2.1.5 Manage Review**

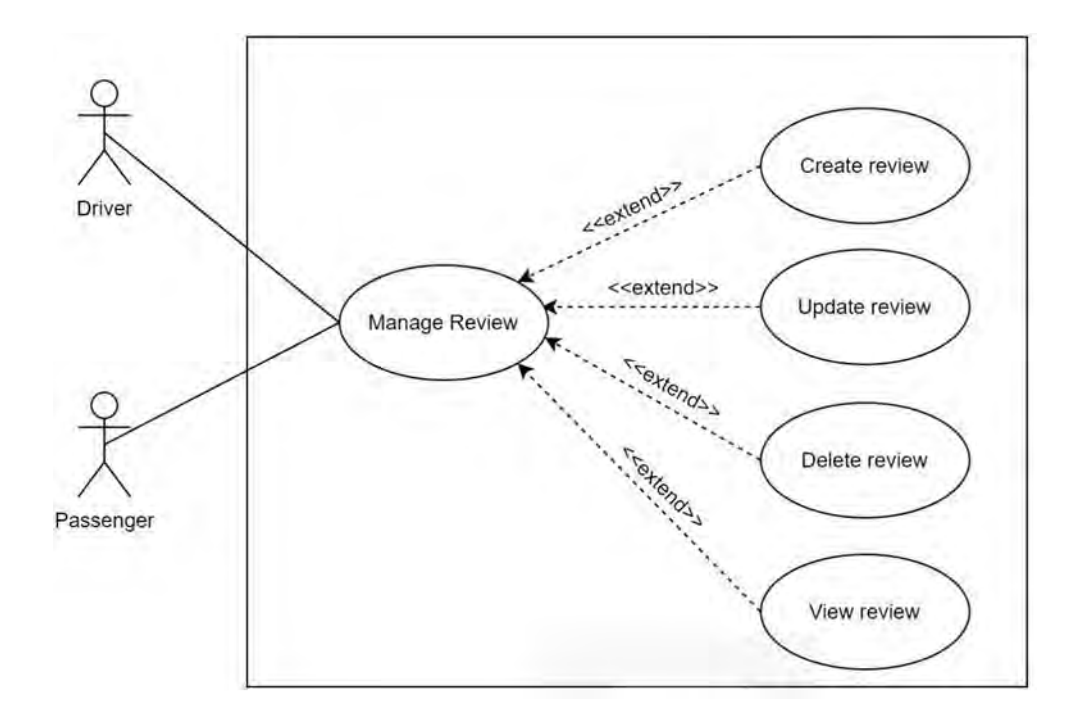

Figure 2.6 Use case diagram for Manage Review

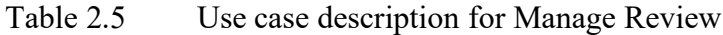

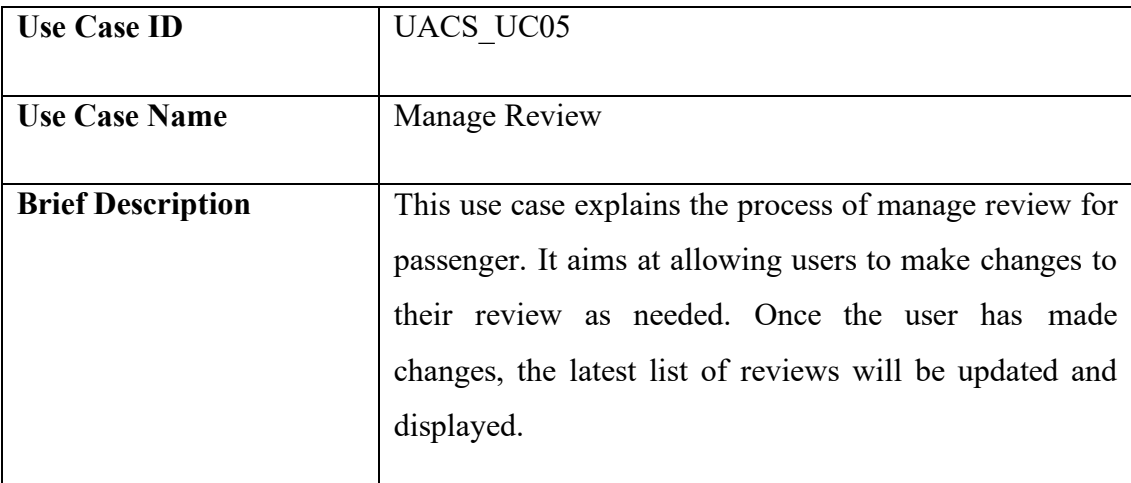

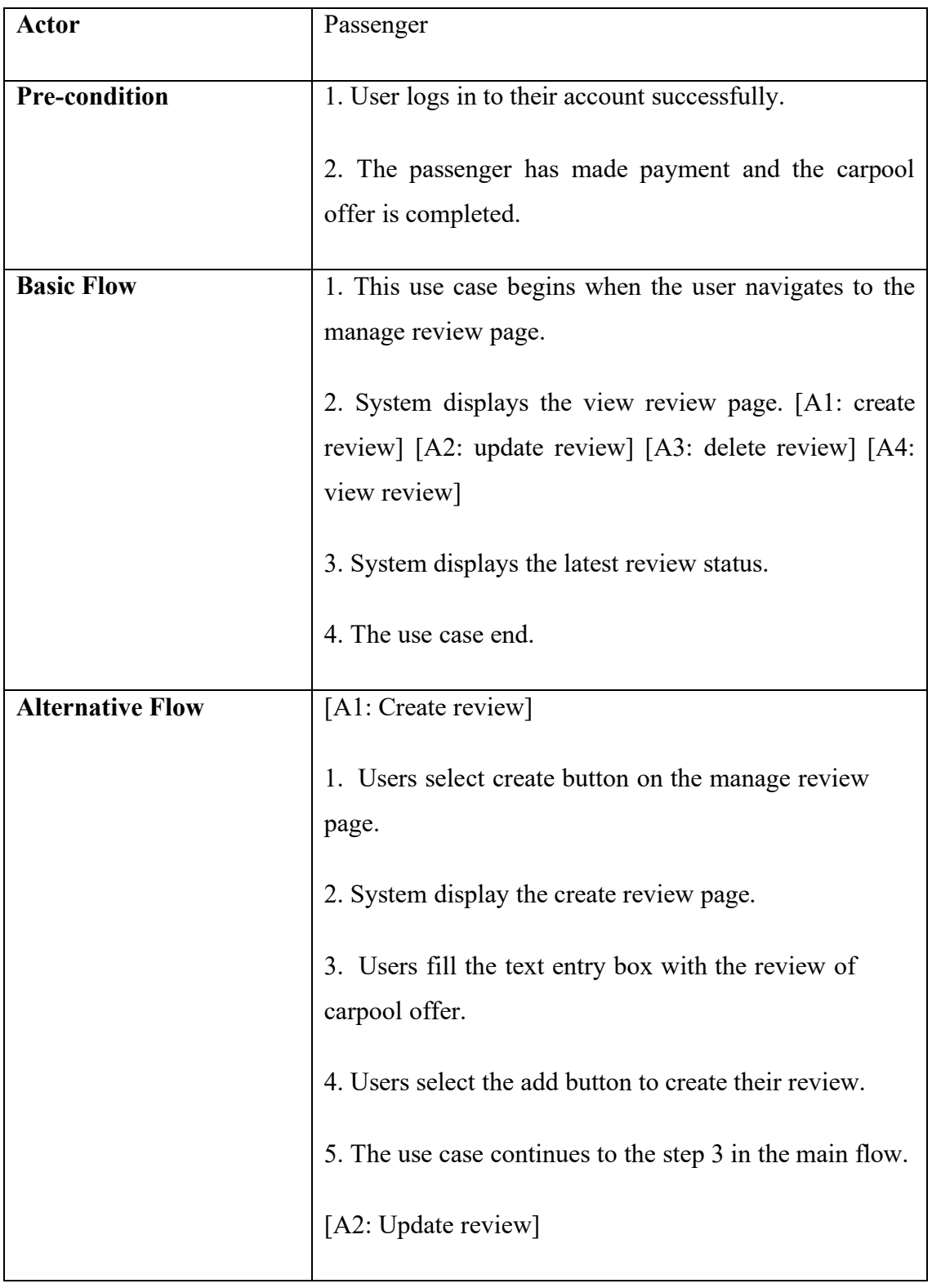

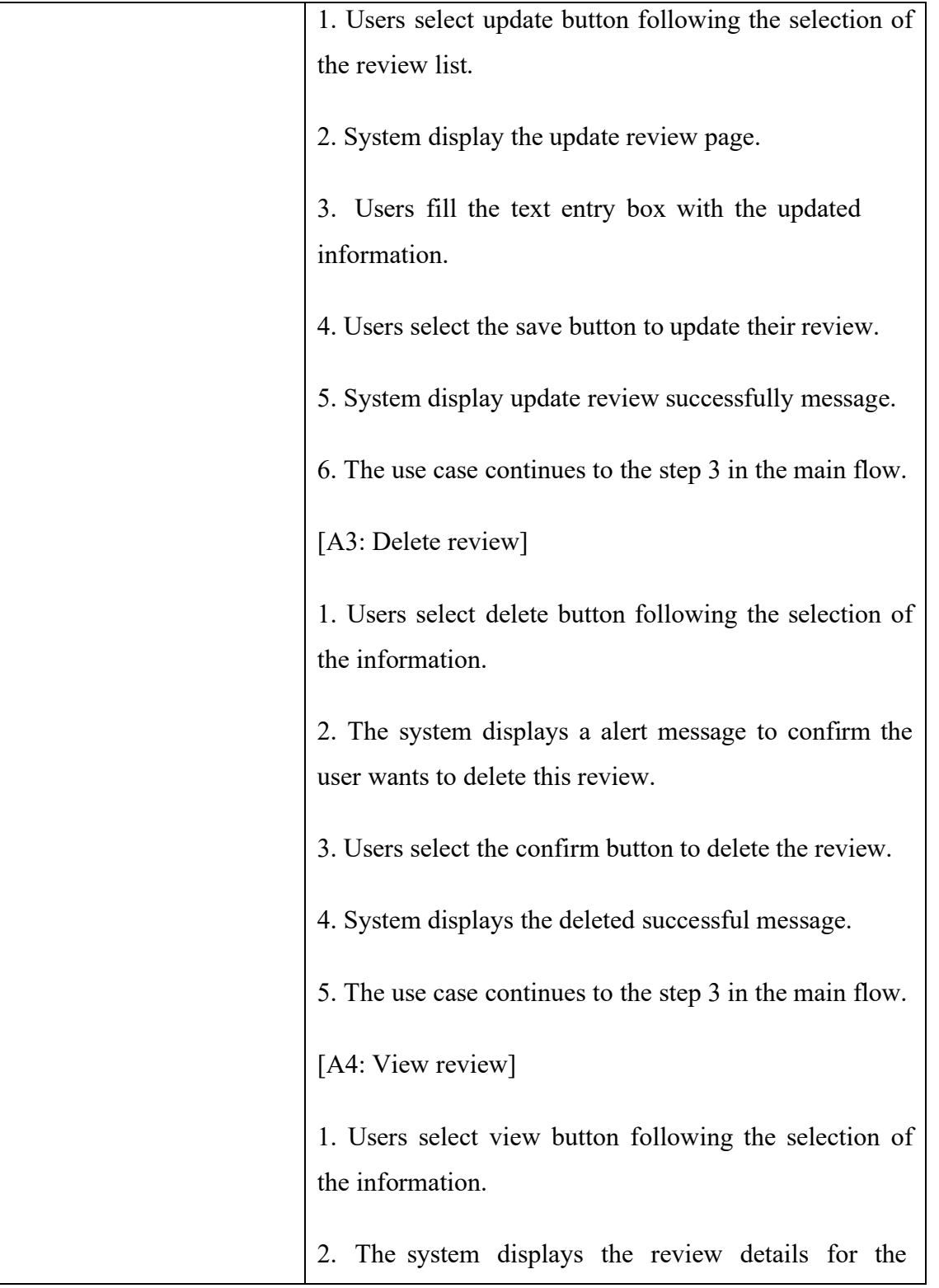

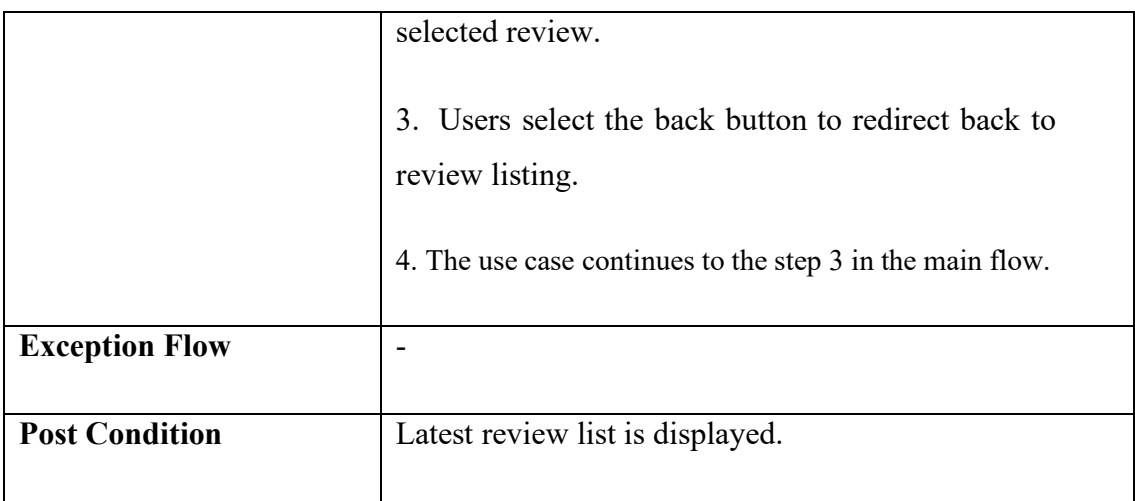

# **2.1.6 Manage Driving Verification**

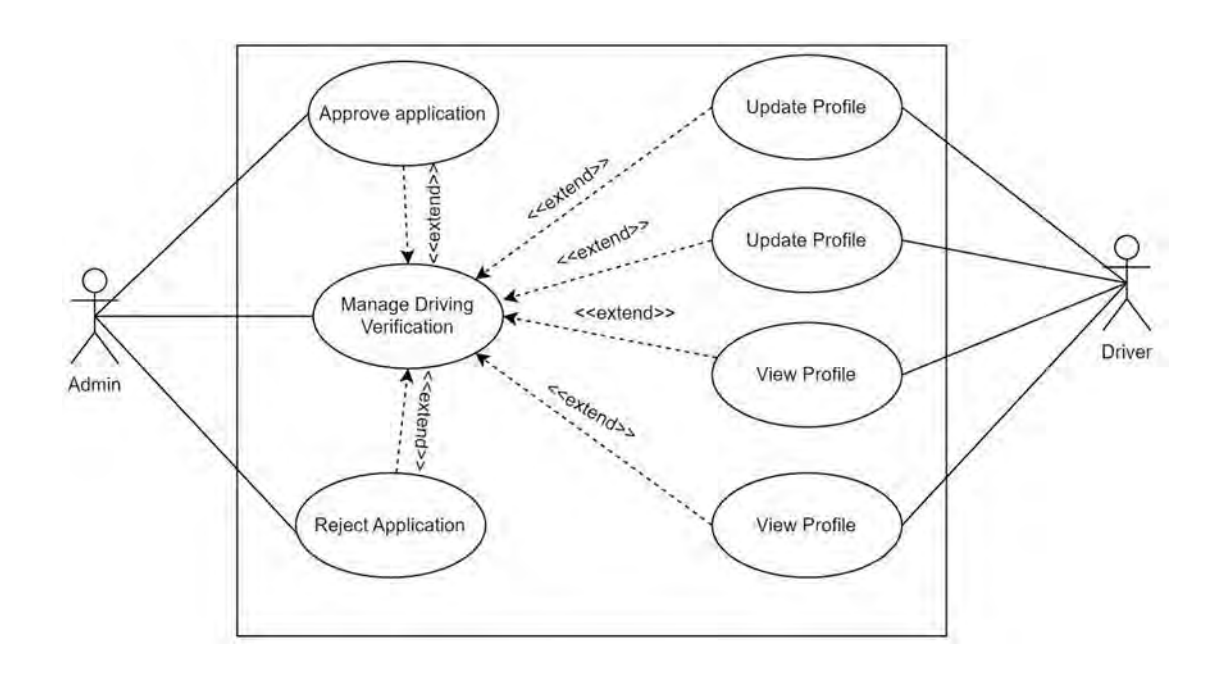

Figure 2.7 Use Case Diagram for Manage Driving Verification

| <b>Use Case ID</b>       | <b>UACS UC06</b>                                                                                                    |
|--------------------------|----------------------------------------------------------------------------------------------------|
| <b>Use Case Name</b>     | Manage Driving Verification                                                                                                    |
| <b>Brief Description</b> | This use case explains the process of manage driving<br>verification for admin and driver. It aims at allowing<br>driver to make changes to their driving verification.<br>Admin will verify the driver application and approve it.<br>The admin can reject the application if any<br>misauthentication issue is detected.                                                                       |
| <b>Actor</b>             | Admin and driver                                                                                                    |
| <b>Pre-condition</b>     | User logs in to their account successfully.                                                                                                    |
| <b>Basic Flow</b>        | 1. This use case begins when the user navigates to the<br>manage driving verification page.<br>2. System displays the manage driving verification<br>page. [A1: Create driving details] [A2: Update driving<br>details] [A3: Delete driving details] [A4: Approve<br>application] [A5: Reject application]<br>3. System displays the latest driving verification status.<br>4. The use case end. |
| <b>Alternative Flow</b>  | [A1: Create driving details]<br>1. Driver selects << <reate>&gt; button on the manage<br/>driving verification page.</reate>                                                                                                    |

Table 2.6 Use Case Description for Manage Driving Verification

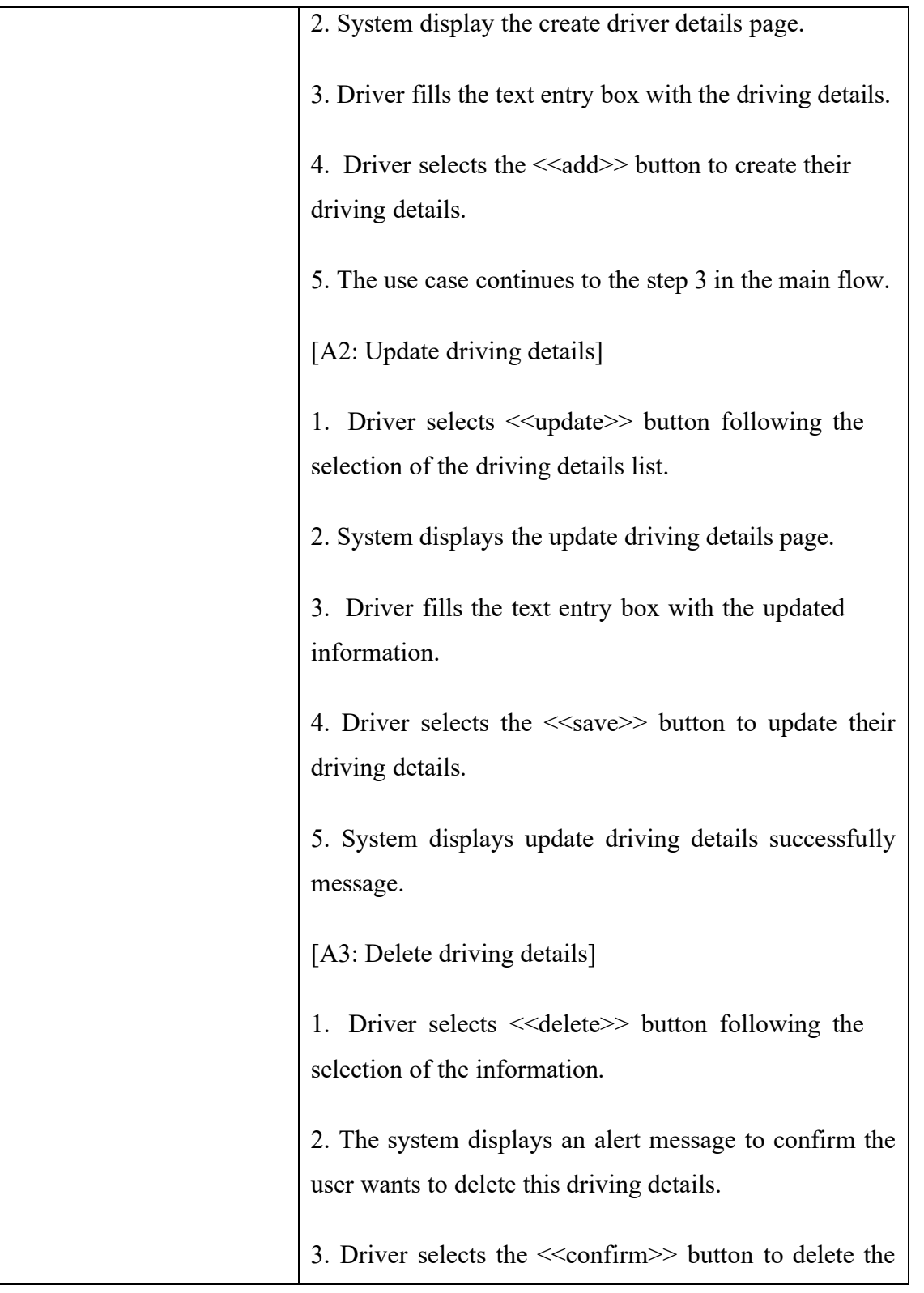

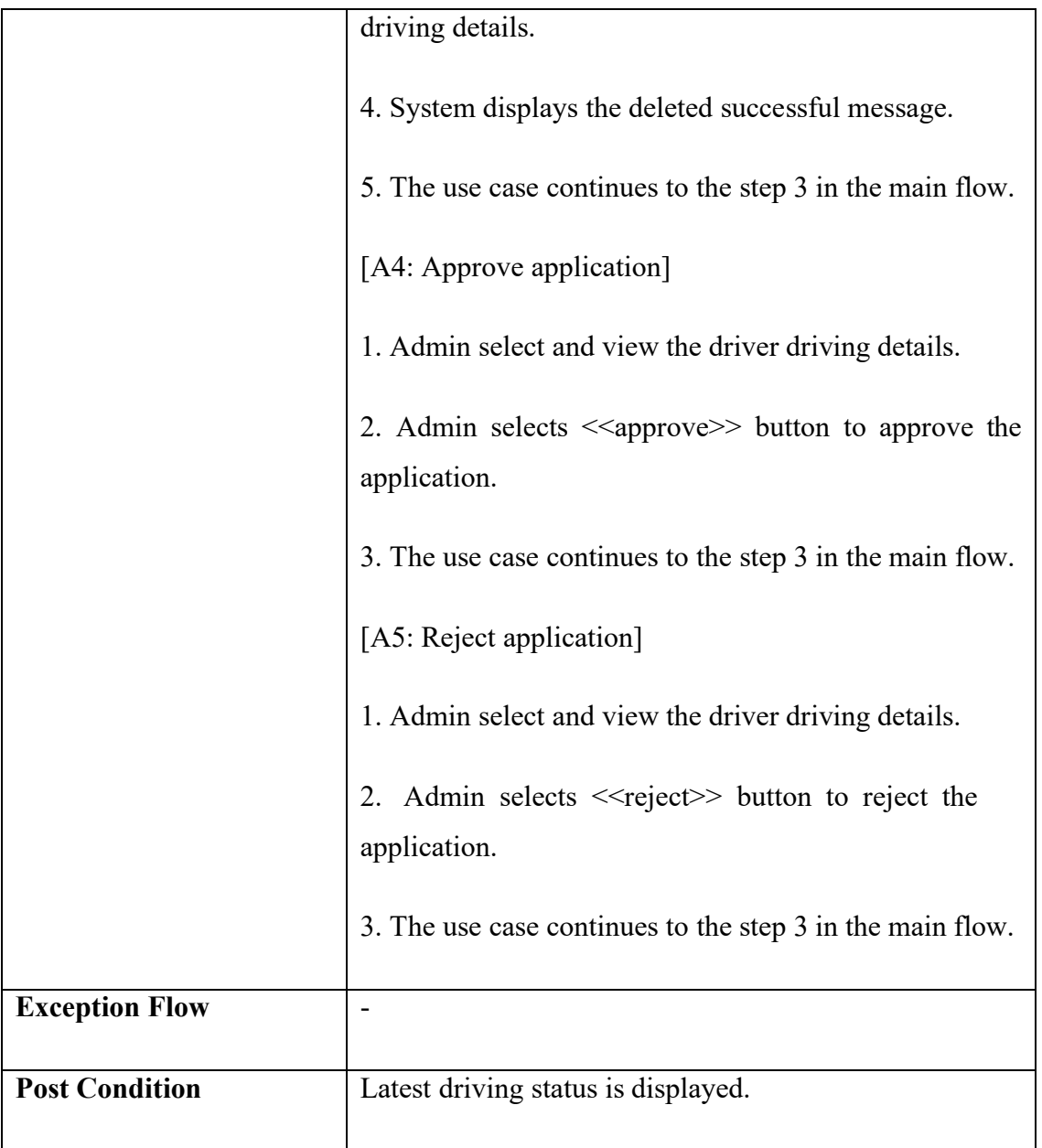

# **2.2 SEQUENCE DIAGRAM**

### **2.2.1 Manage User Login**

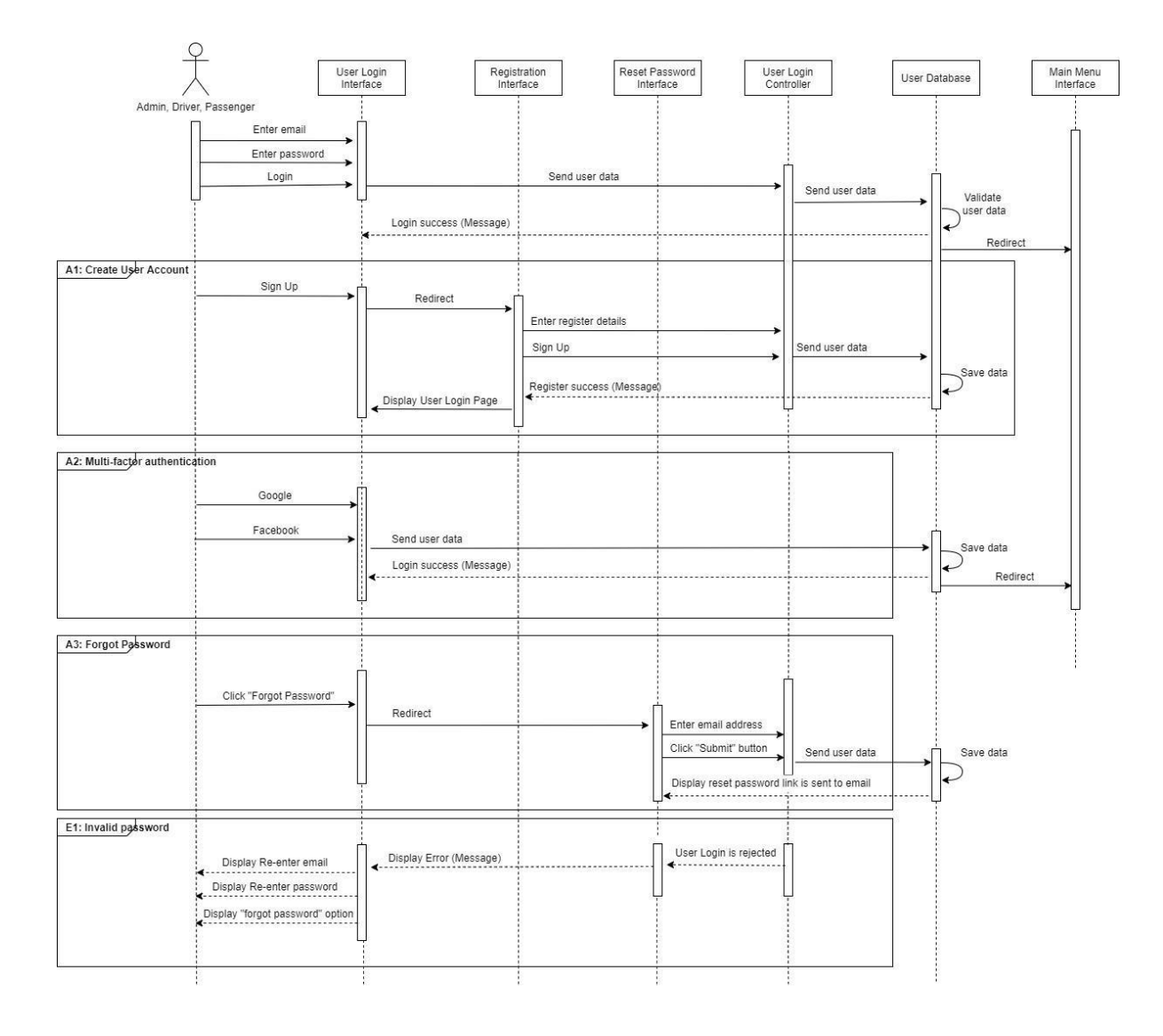

Figure 2.8 Sequence Diagram of Manage User Login

The sequence diagram of manage user login related to UACS\_UC01 is illustrated in Figure 2.8. It involves three actors, including admin, driver, and passenger. This module contains three interfaces, one controller and a database that interact with users.

#### **2.2.2 Manage Profile**

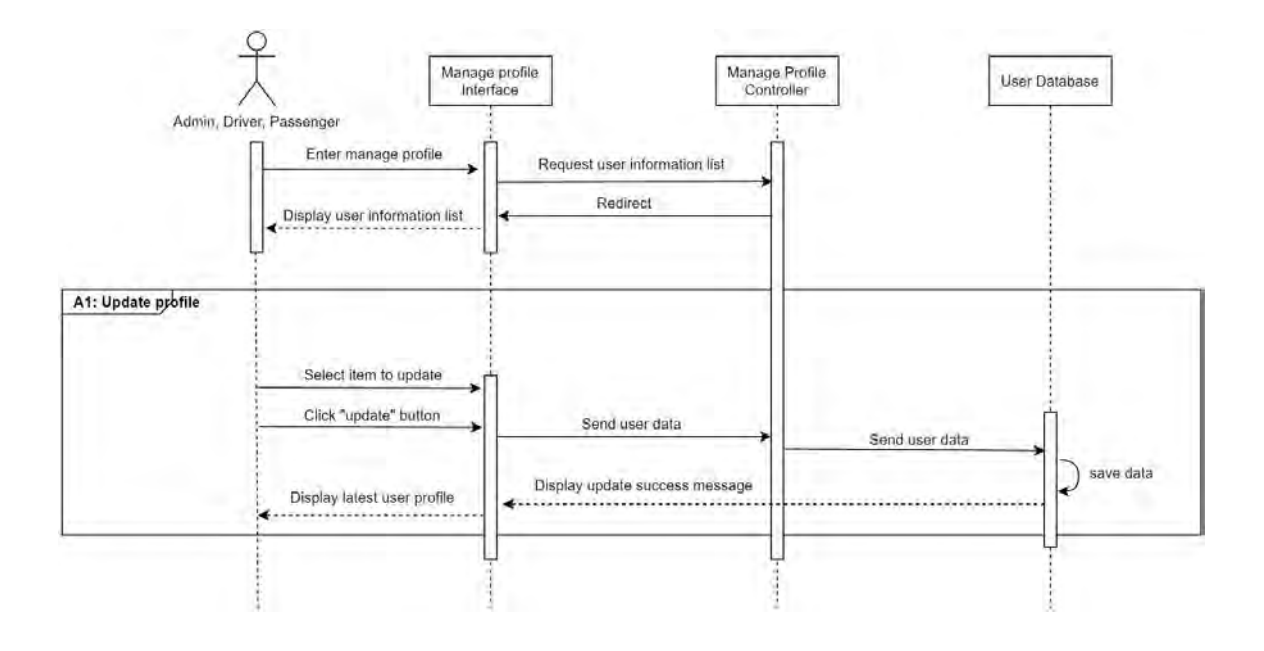

Figure 2.9 Sequence Diagram of Manage Profile

The sequence diagram of manage profile related to UACS\_UC02 is illustrated in Figure 2.9. It involves three actors, including admin, driver, and passenger. This module contains one interface, one controller and a database that interact with users.

### **2.2.3 Manage Carpool**

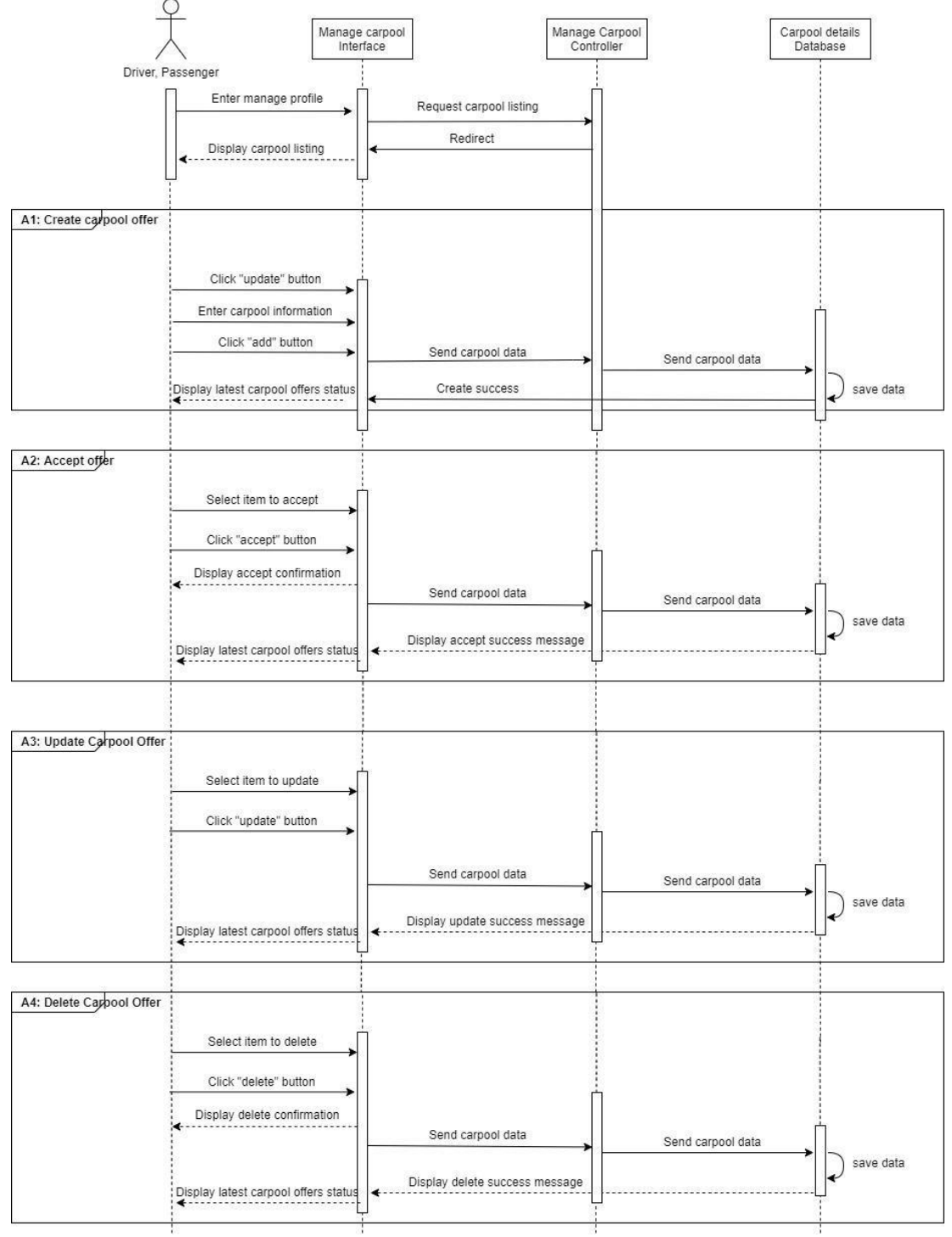

Figure 2.10 Sequence Diagram of Manage Carpool

The sequence diagram of manage carpool related to UACS\_UC03 is illustrated in Figure 2.10. It involves two actors, including driver, and passenger. This module contains one interface, one controller and a database that interact with users.

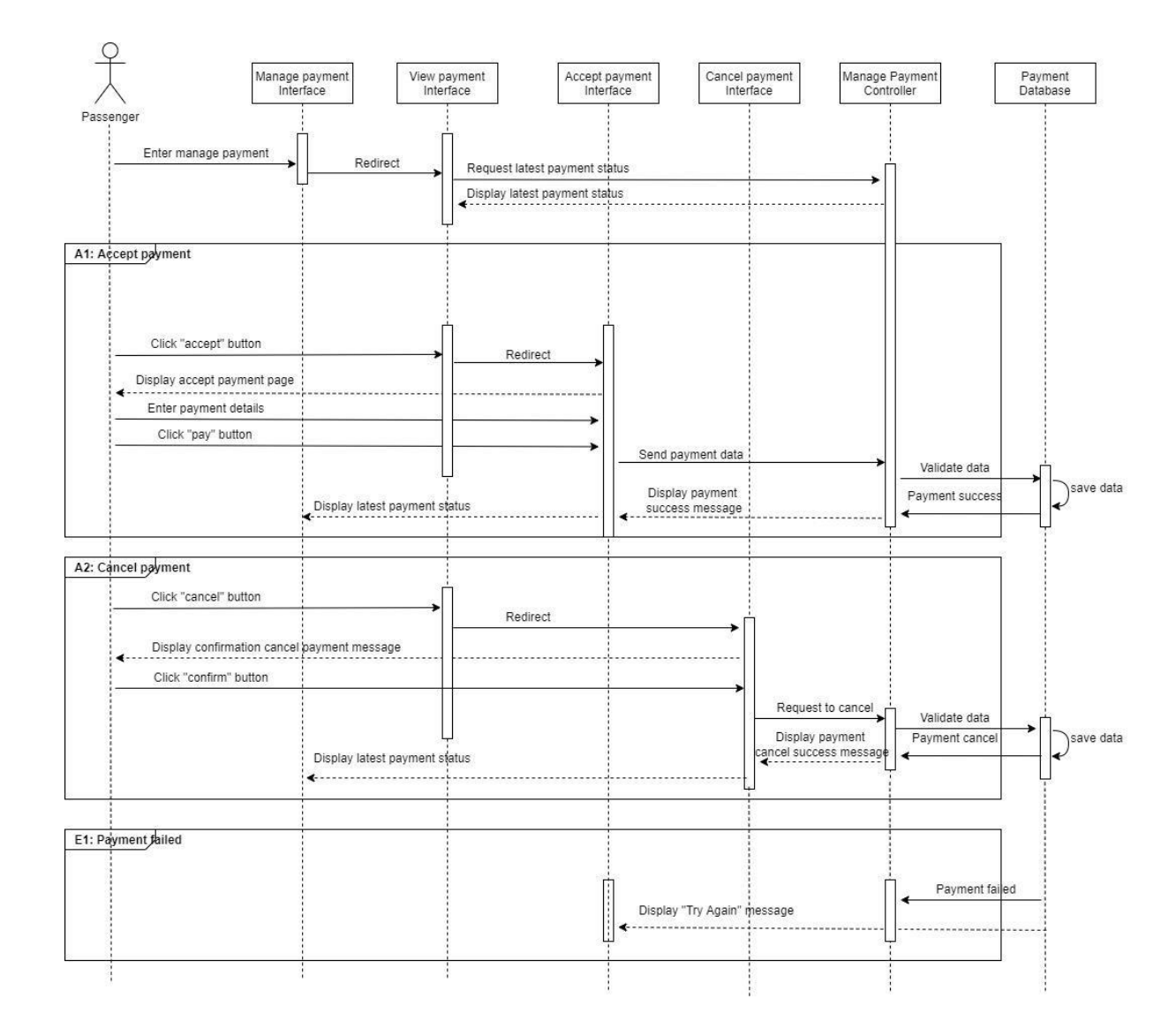

#### **2.2.4 Manage Payment**

Figure 2.11 Sequence Diagram of Manage Payment

The sequence diagram of manage payment related to UACS\_UC04 is illustrated in Figure 2.11. It involves passenger in managing this module. This module contains four interface, one controller and a database that interact with user.

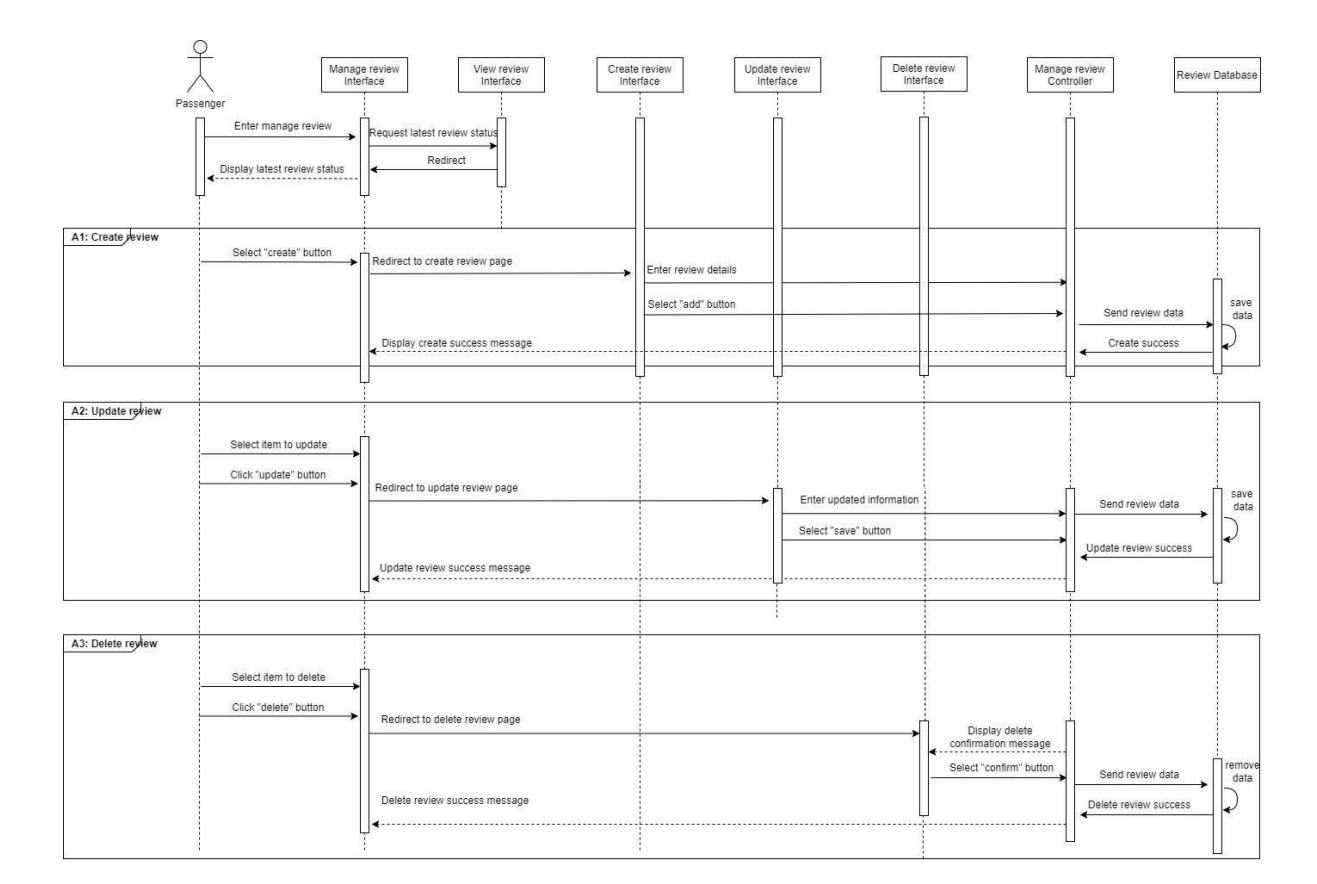

#### **2.2.5 Manage Review**

Figure 2.32 Sequence Diagram of Manage Review

The sequence diagram of manage review related to UACS\_UC05 is illustrated in Figure 2.12. It involves passenger in managing this module. This module contains five interface, one controller and a database that interact with user.

## **2.2.6 Manage Driving Verification**

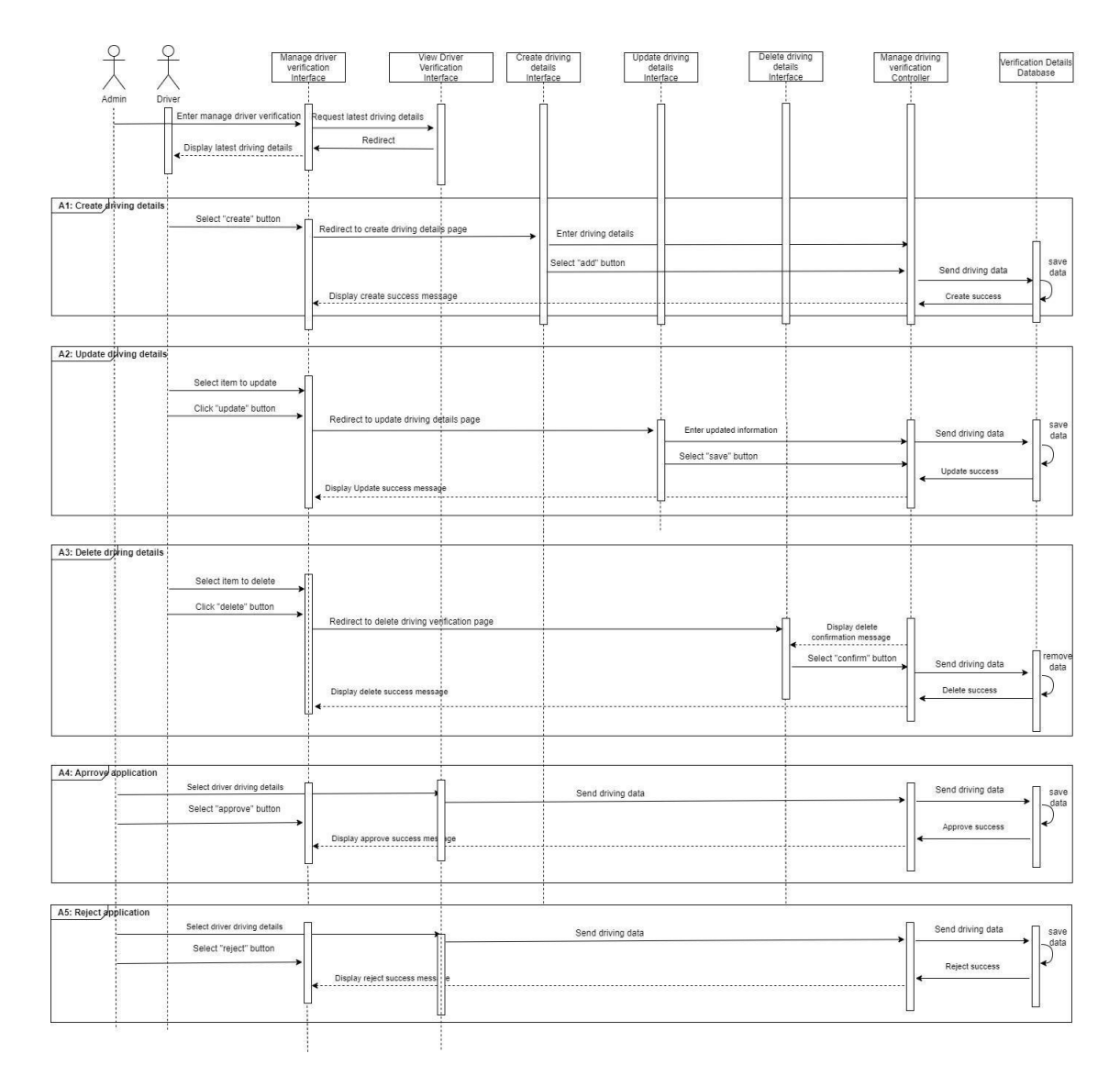

Figure 2.13 Sequence Diagram for Manage Driving Verification

The sequence diagram of manage driving verification related to UACS\_UC06 is illustrated in Figure 2.13. It involves admin and driver in managing this module. This module contains five interface, one controller and a database that interact with user.

### **CHAPTER 3**

# **3.1 INTERFACE DESIGN**

## **Module 1: Manage User Login**

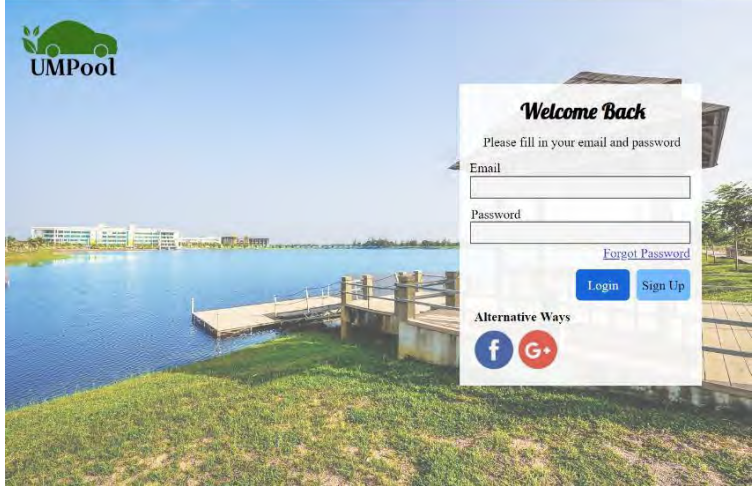

Figure 3.1 User login page for all users

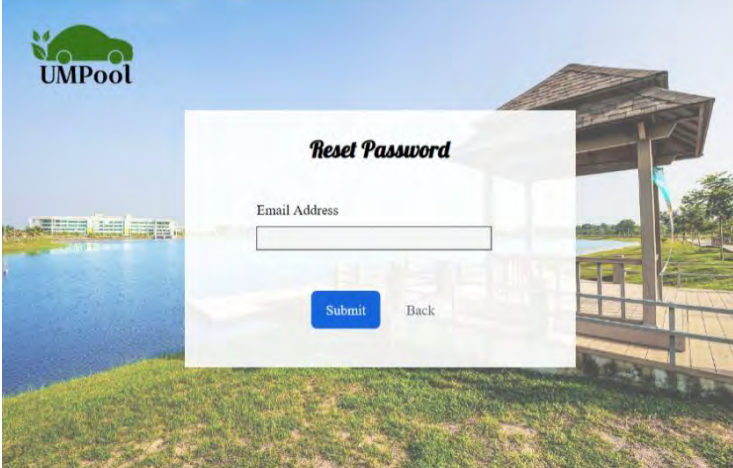

Figure 3.2 Reset password page for all users

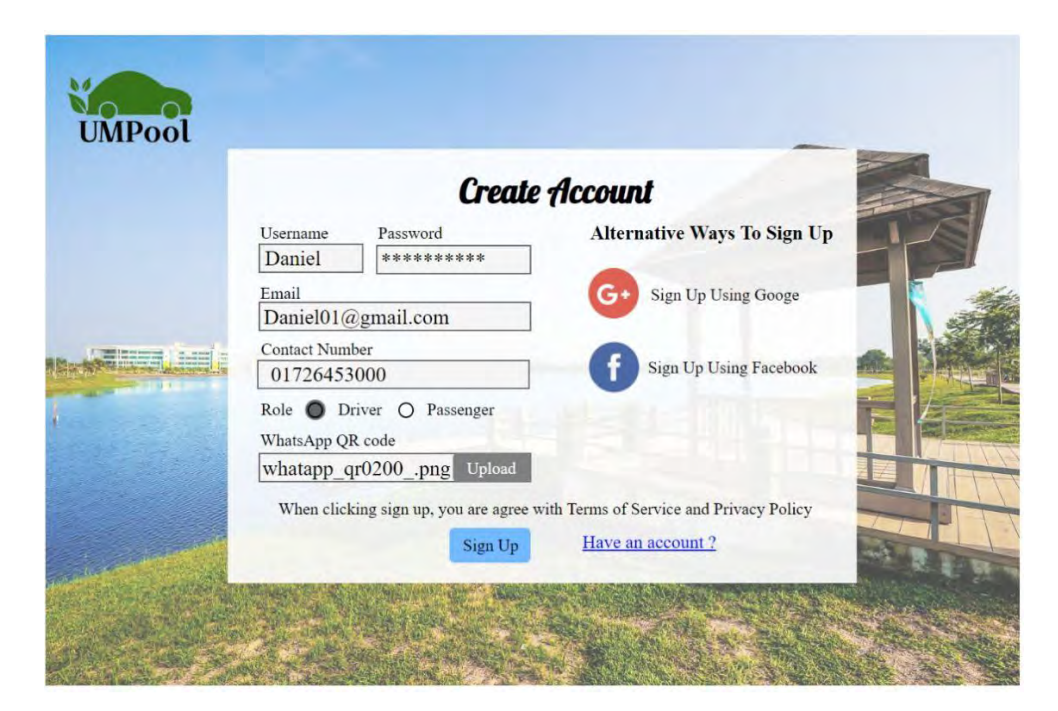

Figure 3.3 Registration page for driver and passenger

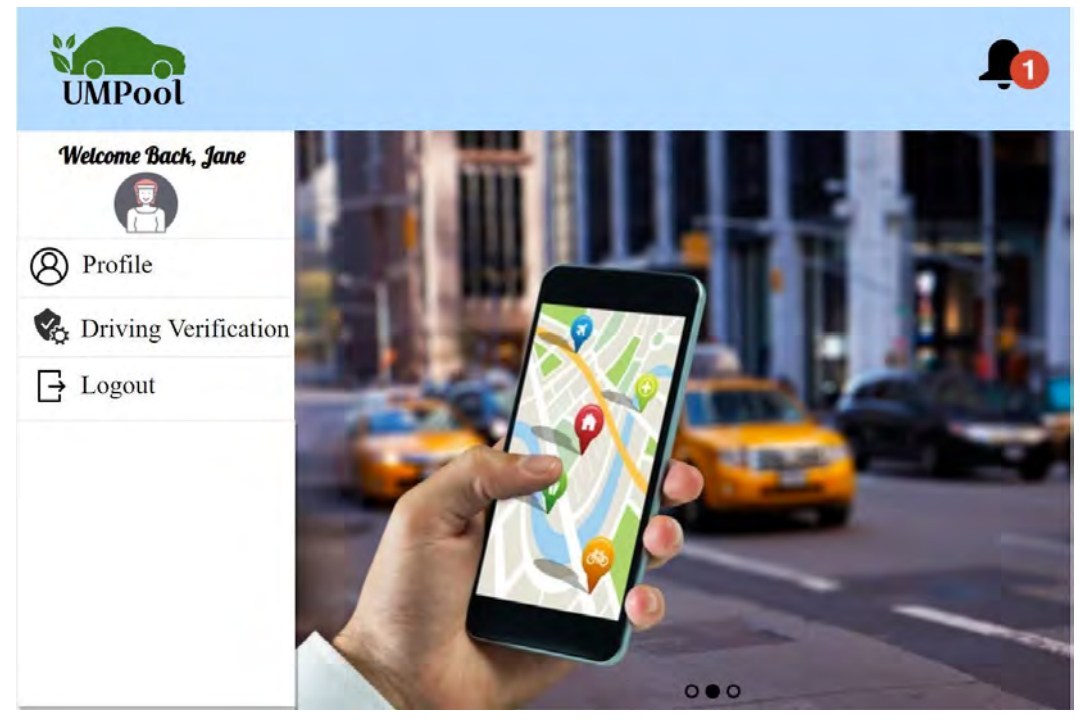

Figure 3.4 Main menu for admin

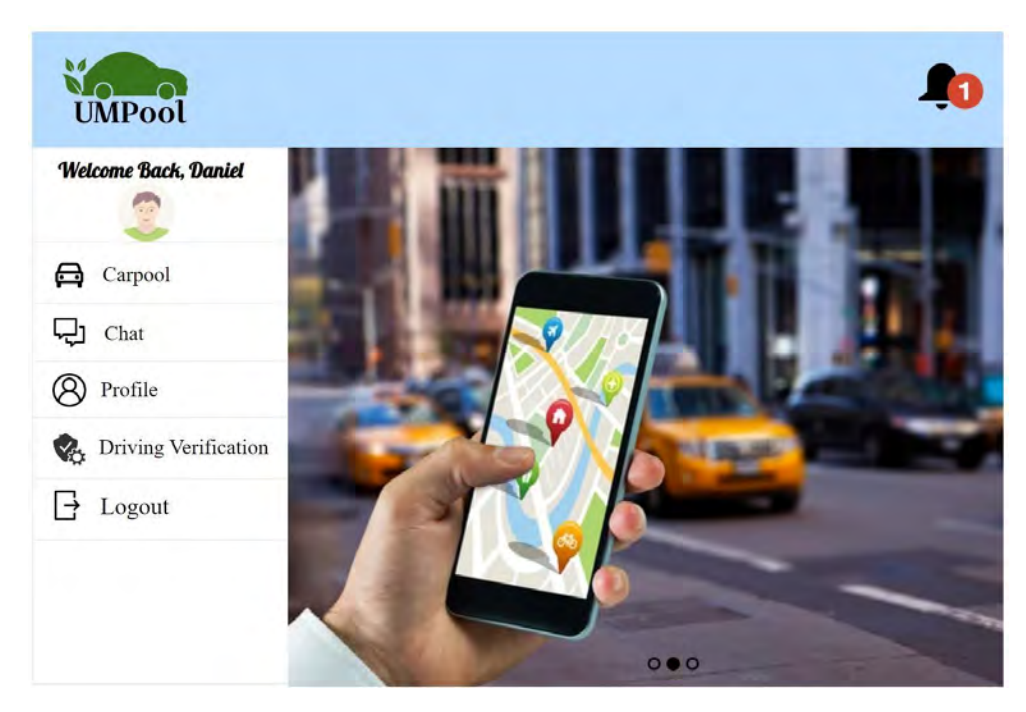

Figure 3.5 Main menu for driver

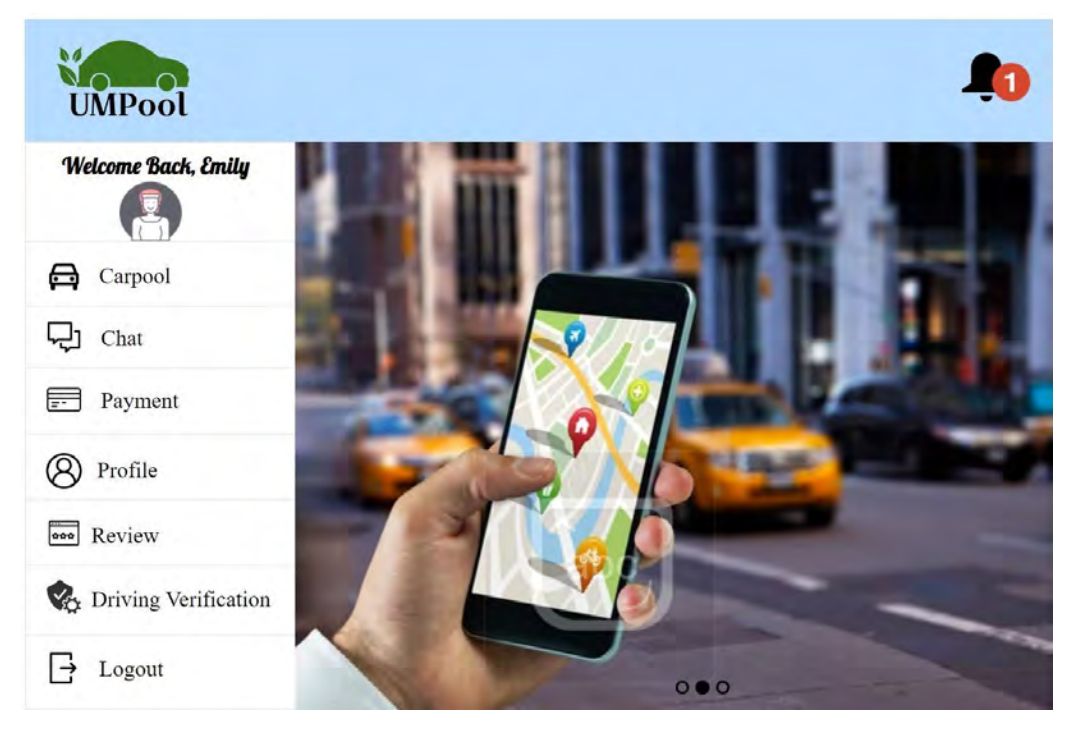

Figure 3.6 Main Menu for passenger

# **Module 2: Manage Profile**

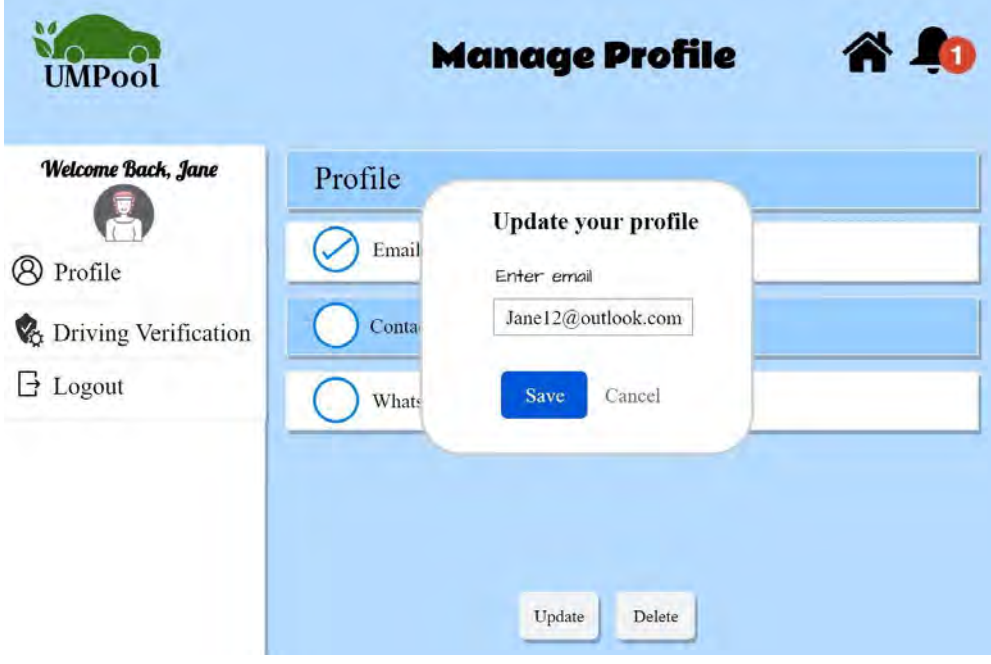

Figure 3.7 Update profile page

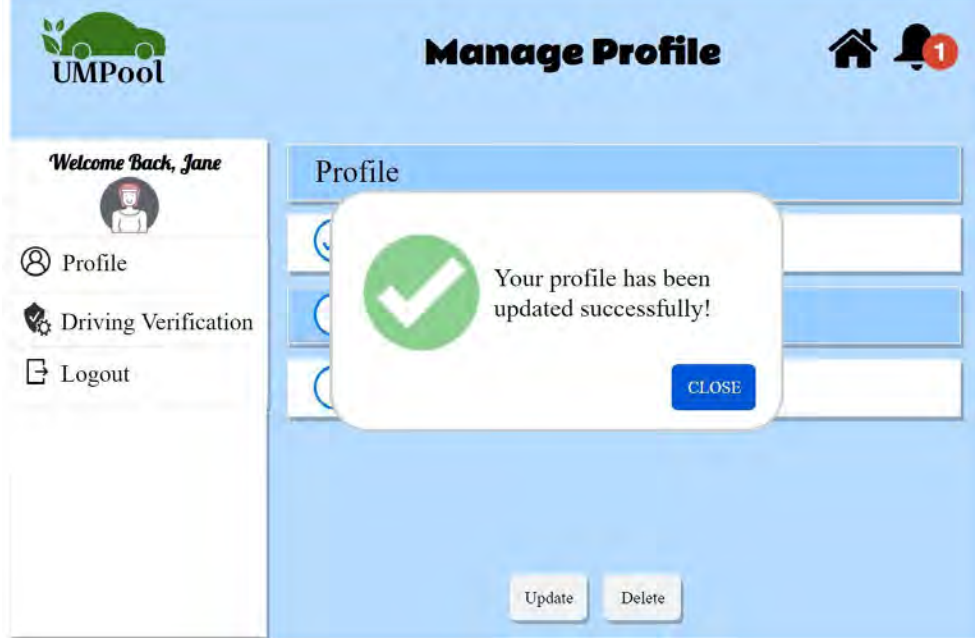

Figure 3.8 Update profile successful message

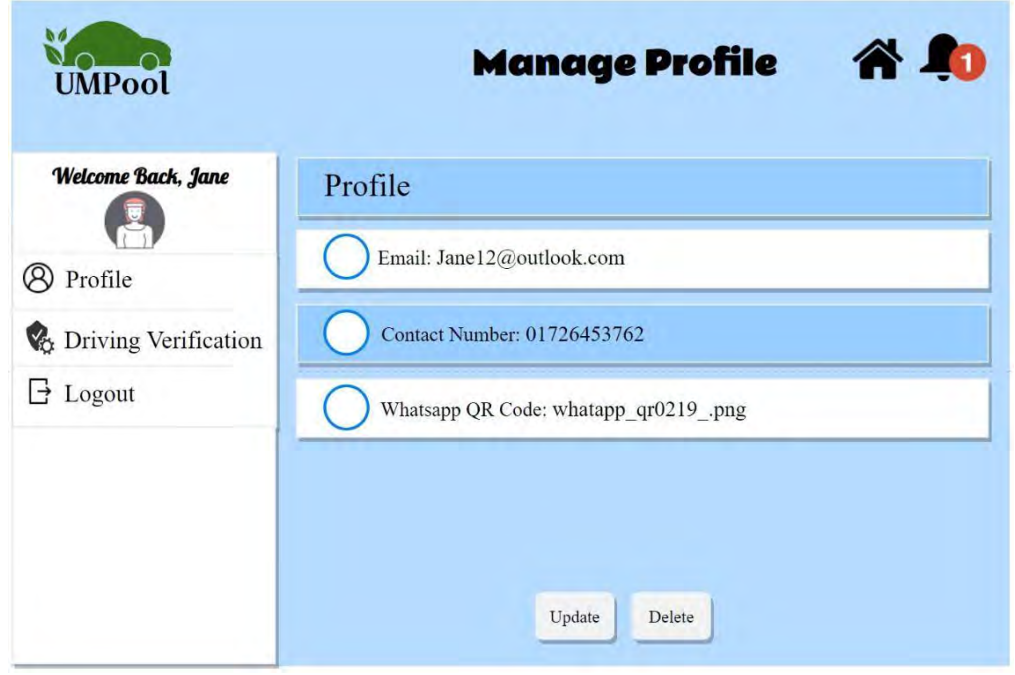

Figure 3.9 Latest profile page

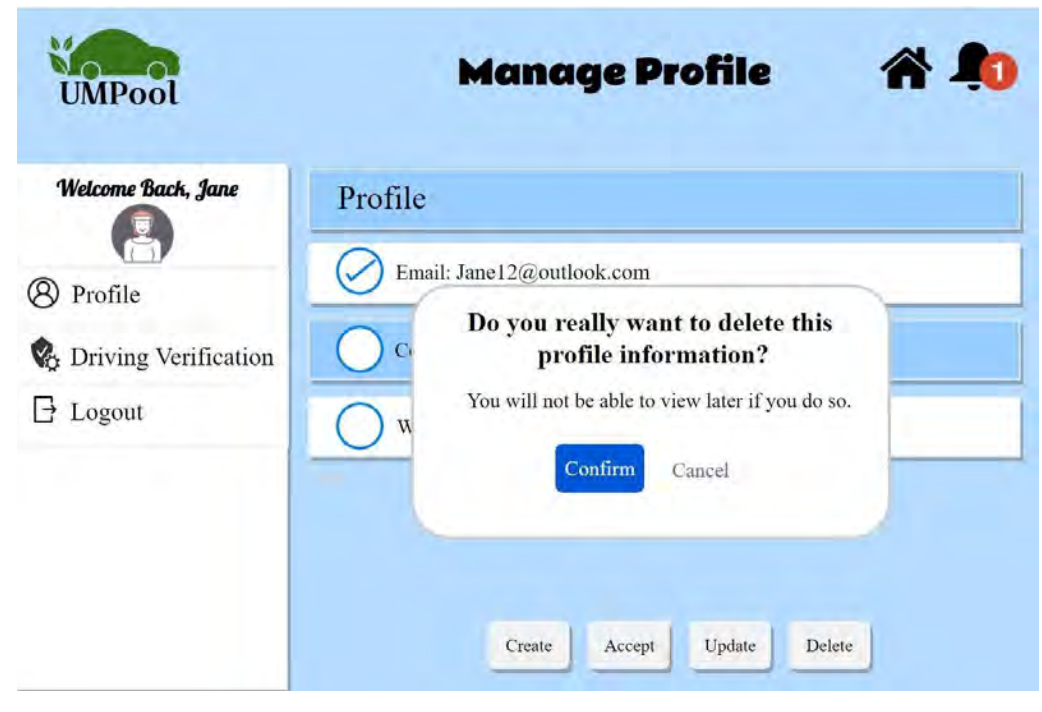

Figure 3.10 Delete confirmation profile message

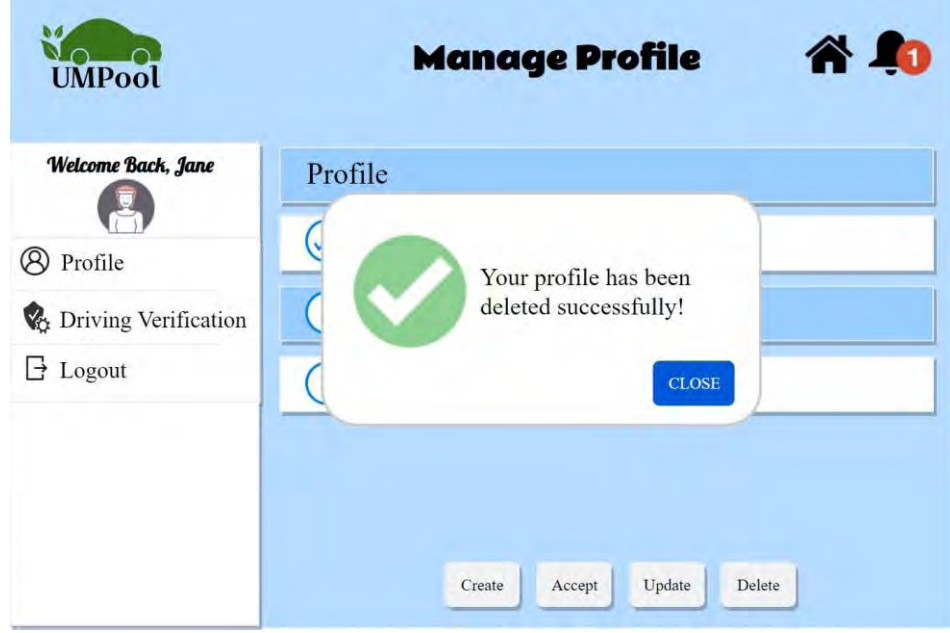

Figure 3.11 Delete profile details message

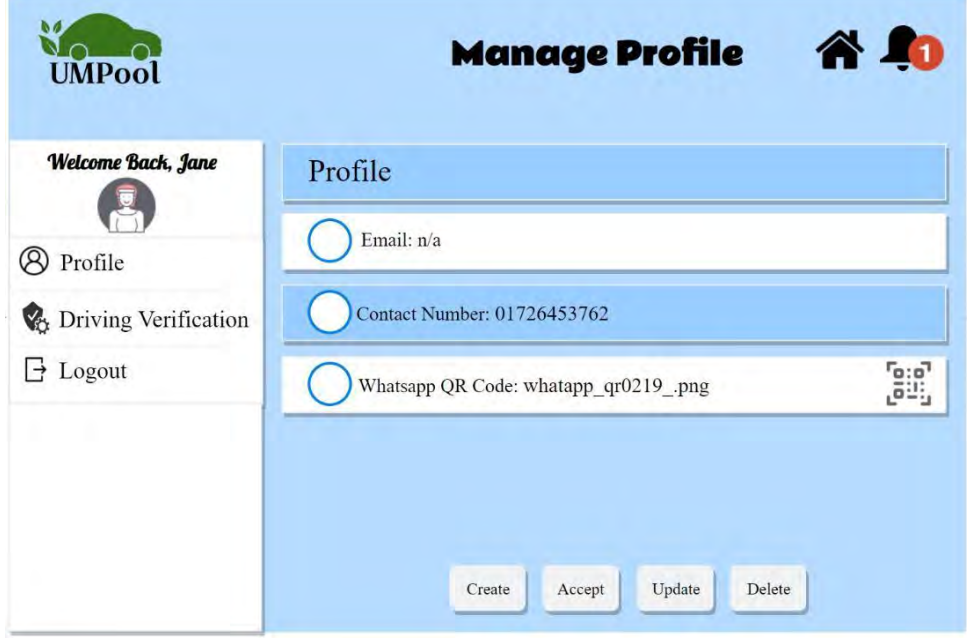

Figure 3.12 Latest profile page

**Module 3: Manage Carpool**

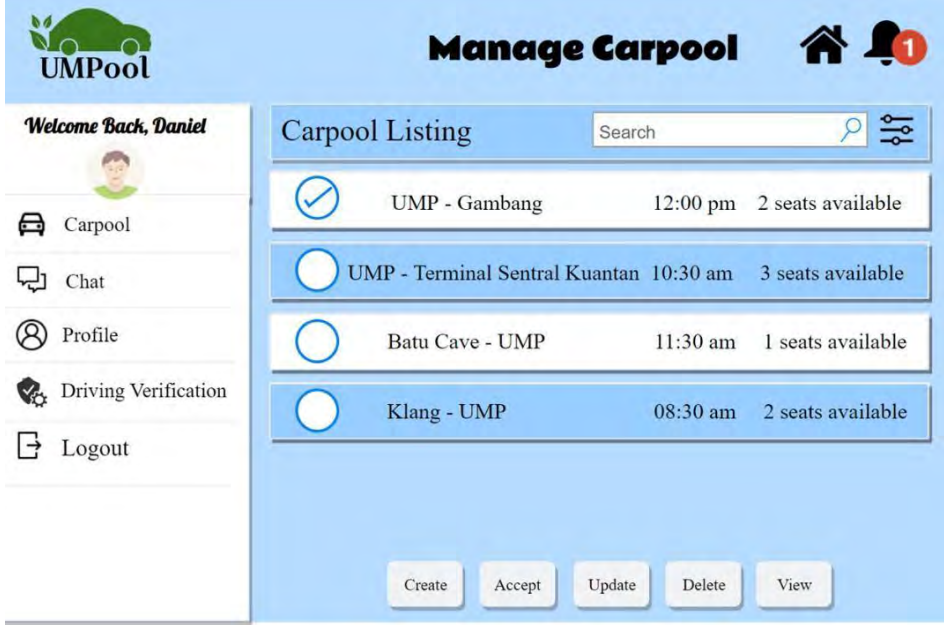

Figure 3.13 Manage Carpool Page

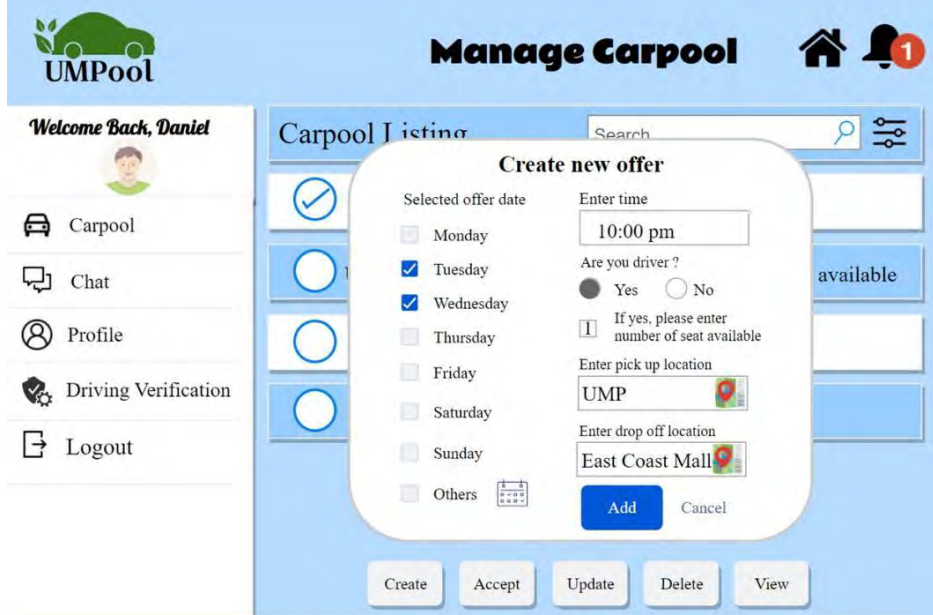

Figure 3.14 Create Carpool Offer Page

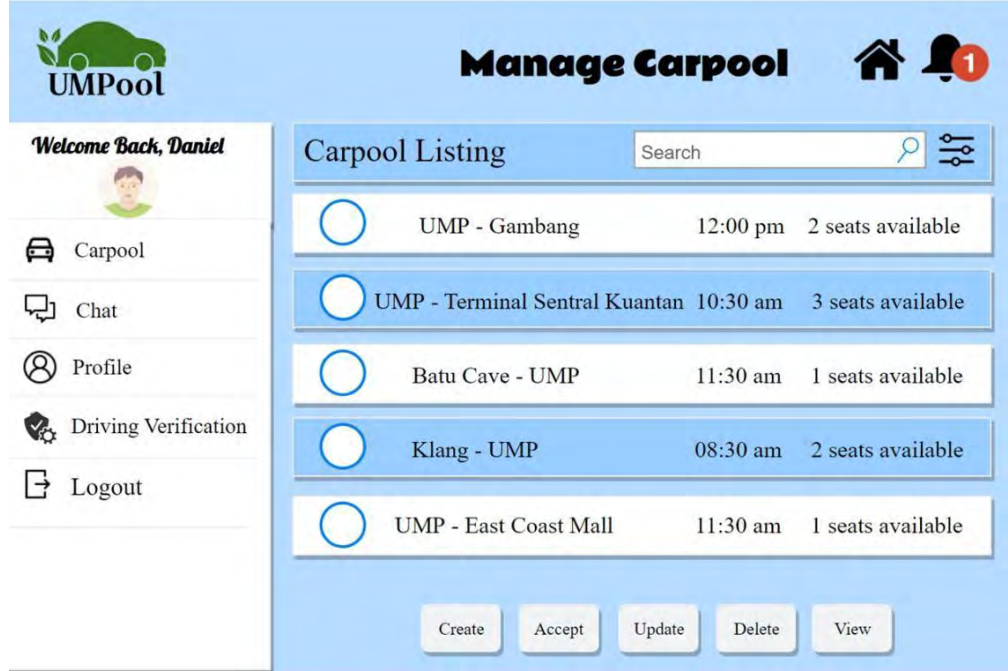

Figure 3.15 Latest Carpool Listing

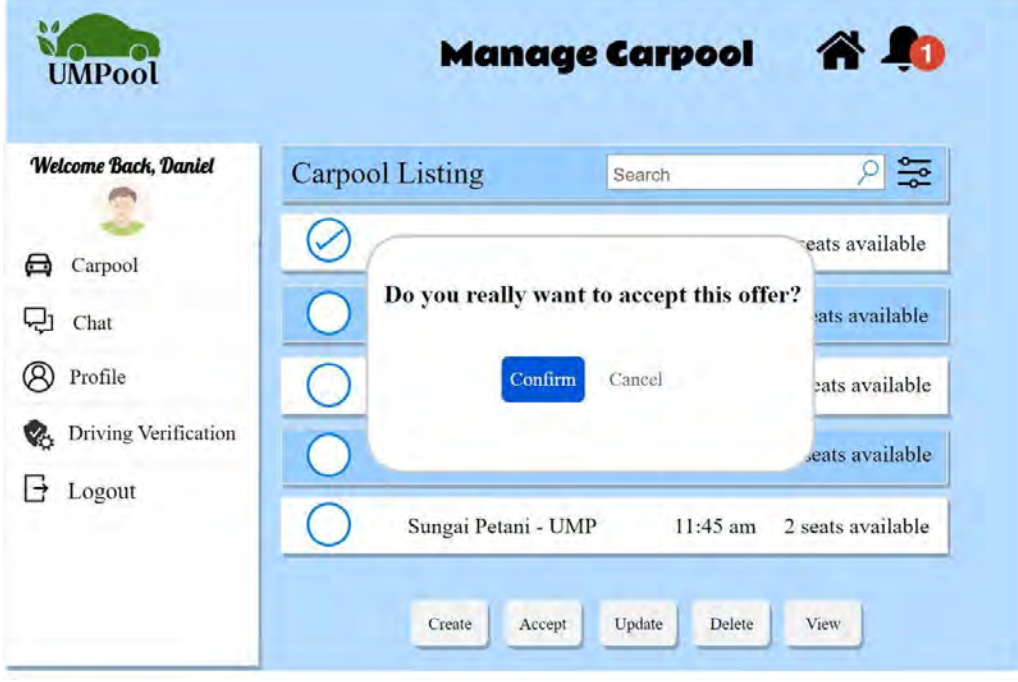

Figure 3.16 Accept Offer Confirmation

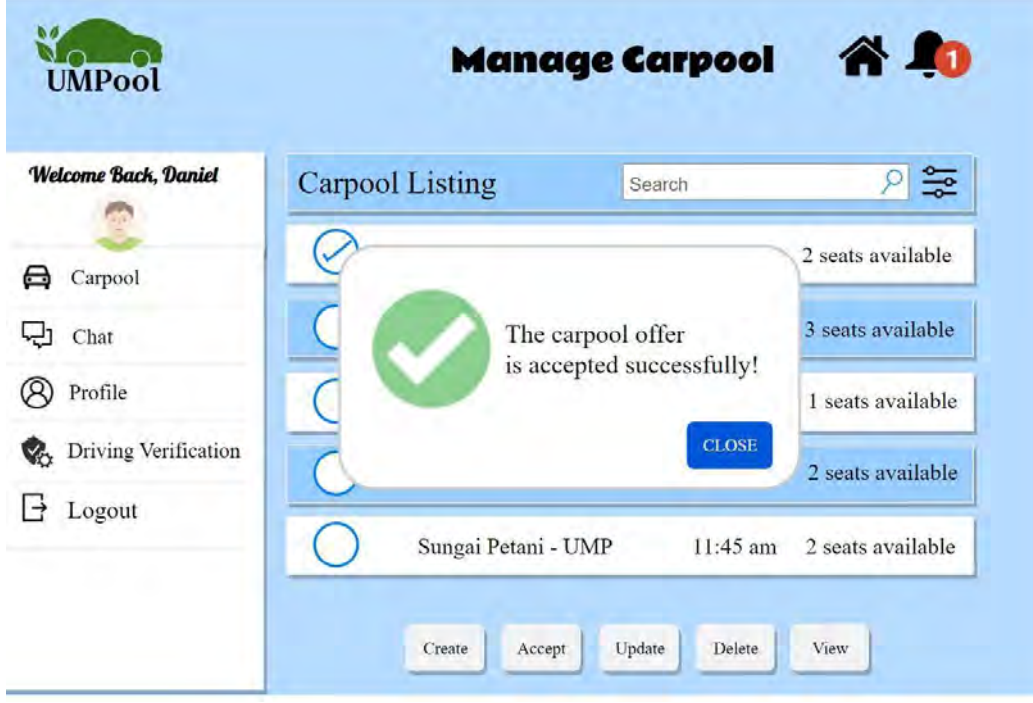

Figure 3.17 Accept Carpool Offer Successful Message

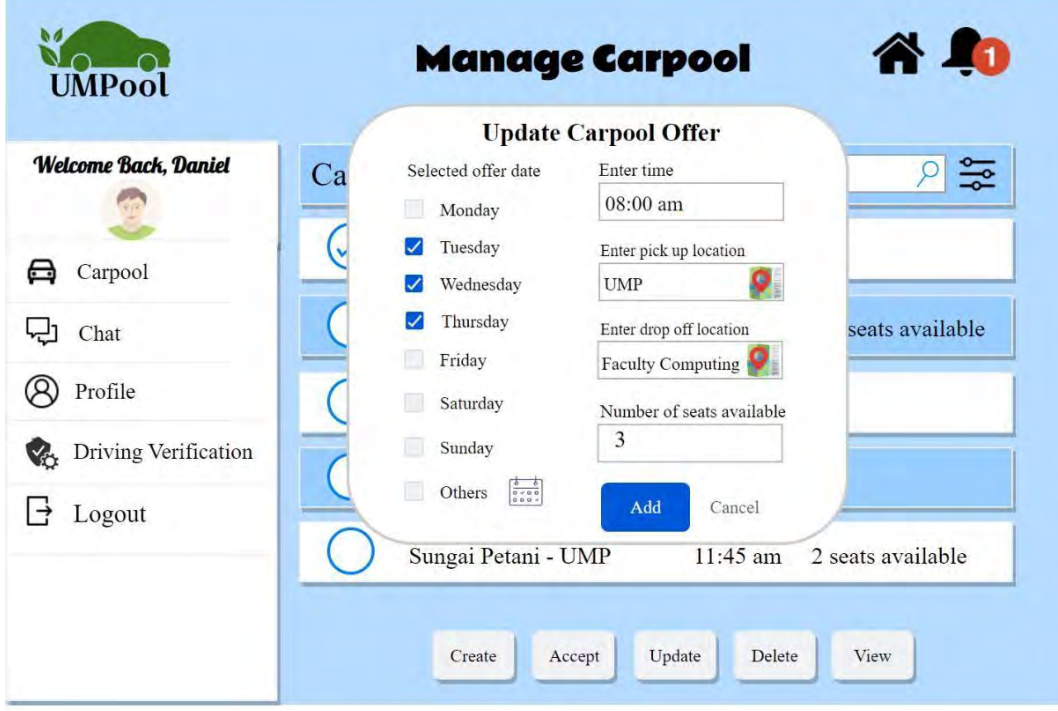

Figure 3.18 Update Offer Page

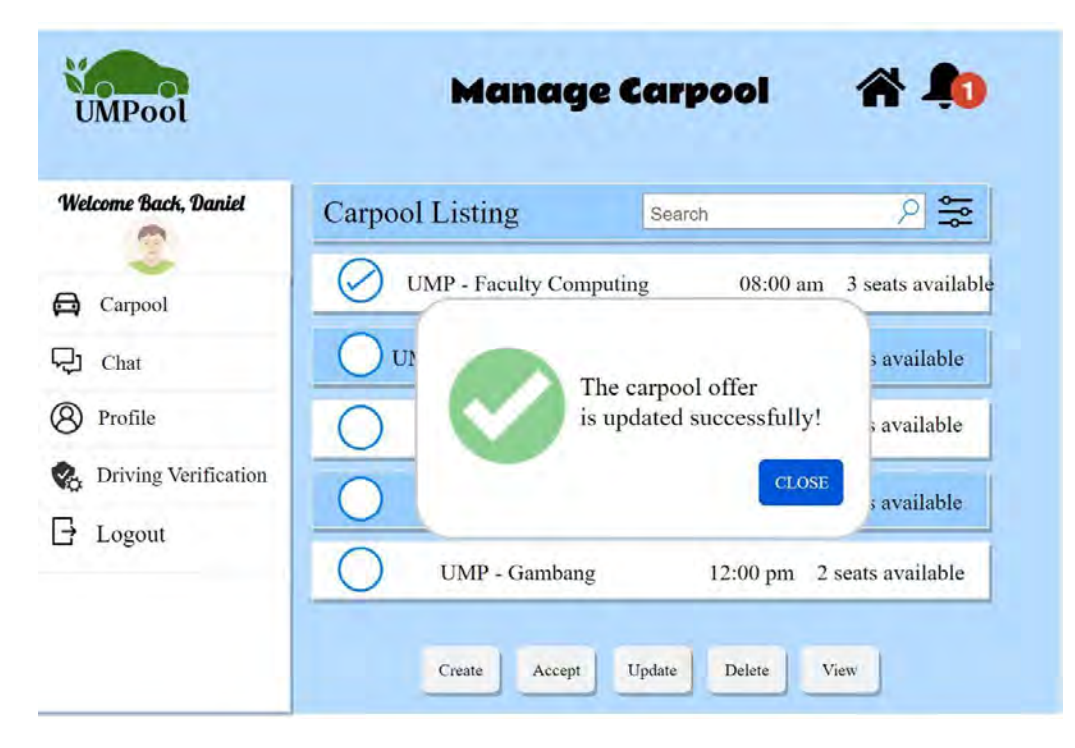

Figure 3.19 Update Offer Message

| <b>UMPool</b>               |                        | <b>Manage Carpool</b>                            | <b>A.O</b>                   |
|-----------------------------|------------------------|--------------------------------------------------|------------------------------|
| <b>Welcome Back, Daniel</b> | <b>Carpool Listing</b> | Search                                           | 얇                            |
| Carpool                     |                        | UMP - Tarminal Santral Kuantan 10:30 am          | <sup>3</sup> seats available |
| Chat                        | UI                     | Do you really want to delete this offer?         | s available                  |
| Profile                     | U                      | You will not be able to view later if you do so. | s available                  |
| Driving Verification        | UN                     | Confirm<br>Cancel                                | s available                  |
| Logout<br>$\rightarrow$     | Sungai Petani - UMP    | $11:45$ am                                       | 2 seats available            |

Figure 3.20 Delete Offer Confirmation

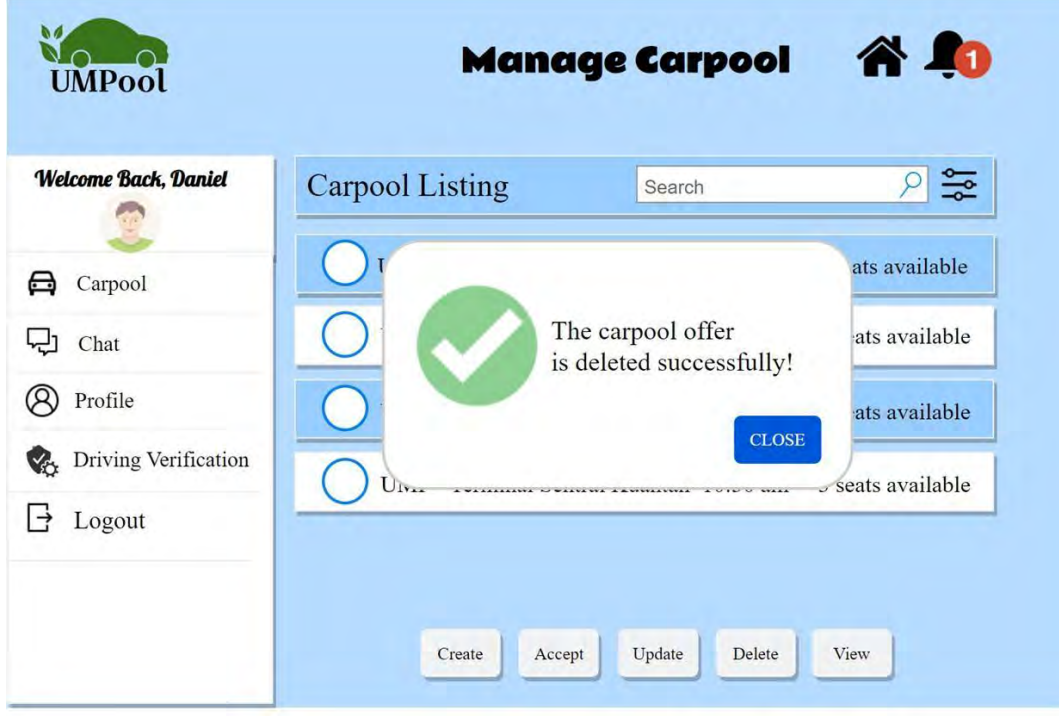

Figure 3.21 Delete Carpool Offer Message

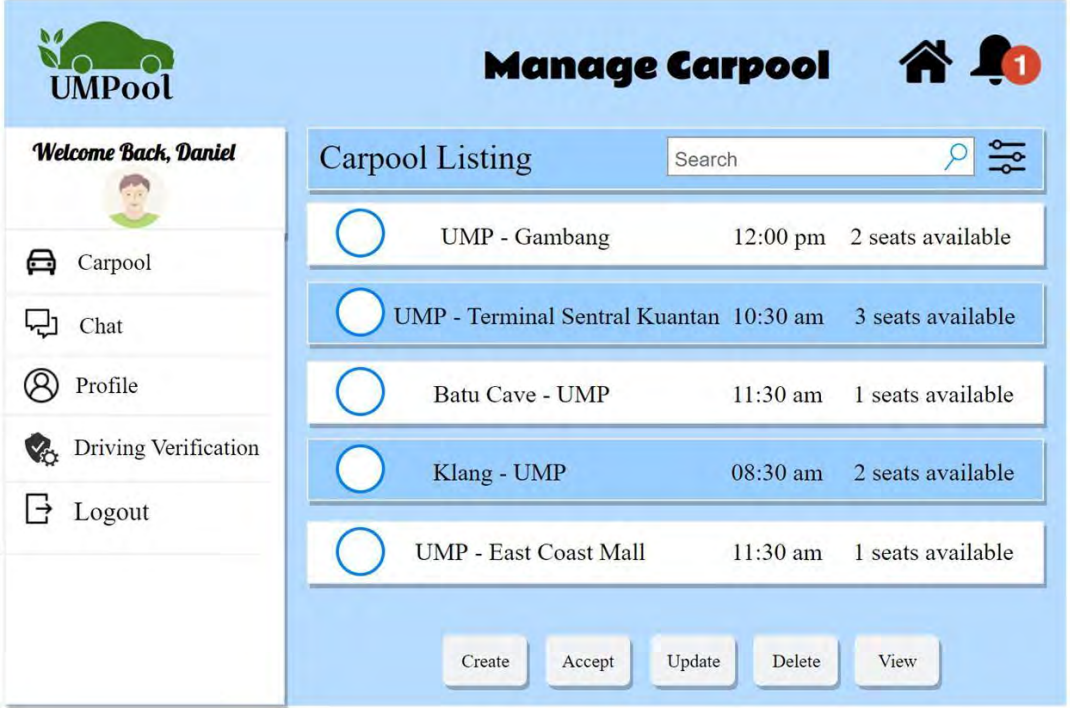

Figure 3.22 Latest Carpool Offer

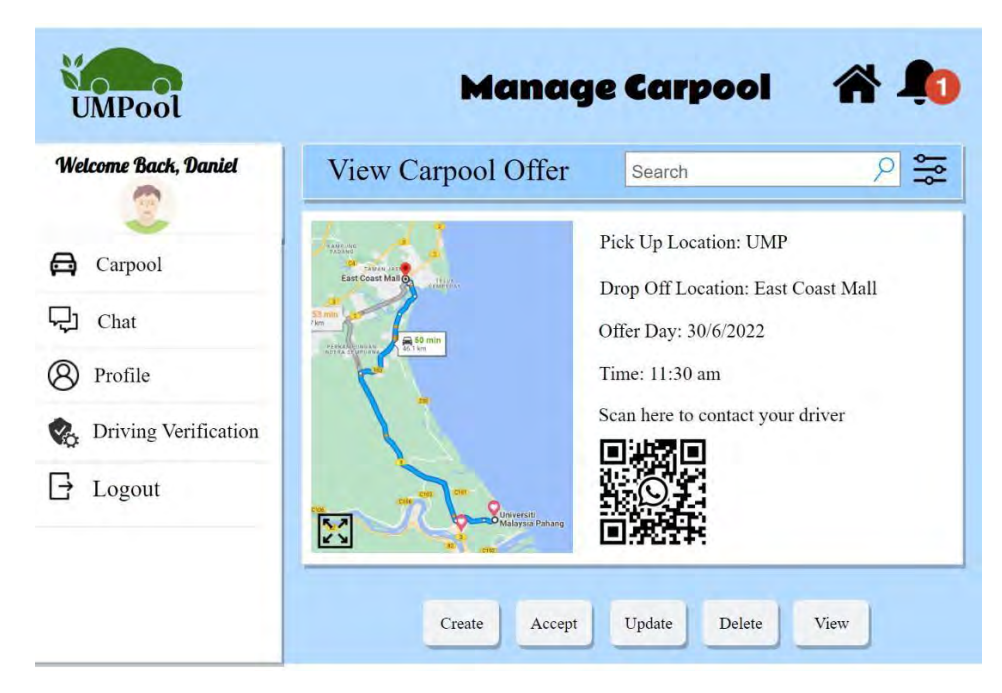

Figure 4.23 View Carpool Offer

**Module 4: Manage Payment**

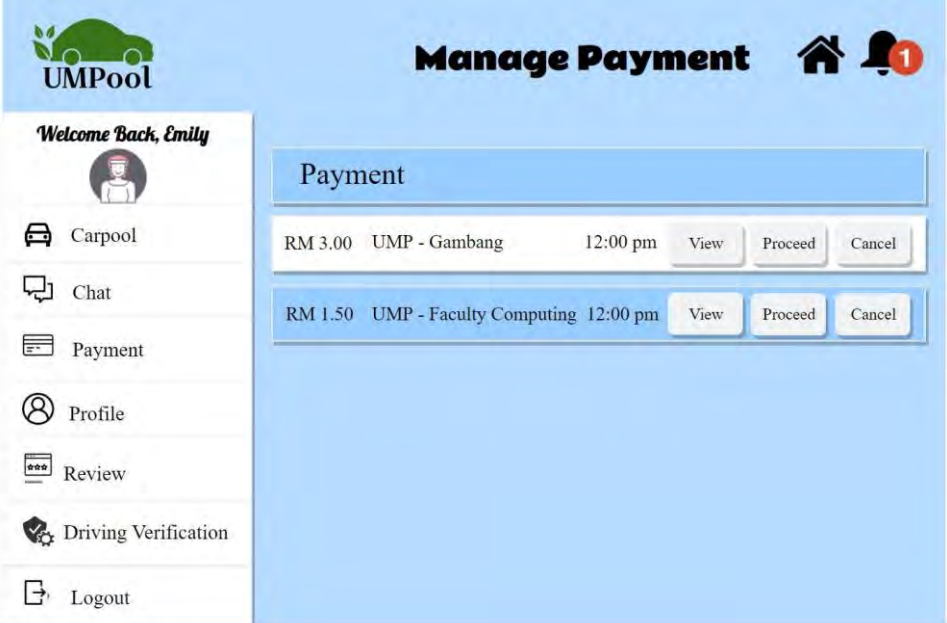

Figure 3.24 Payment Listing Interface

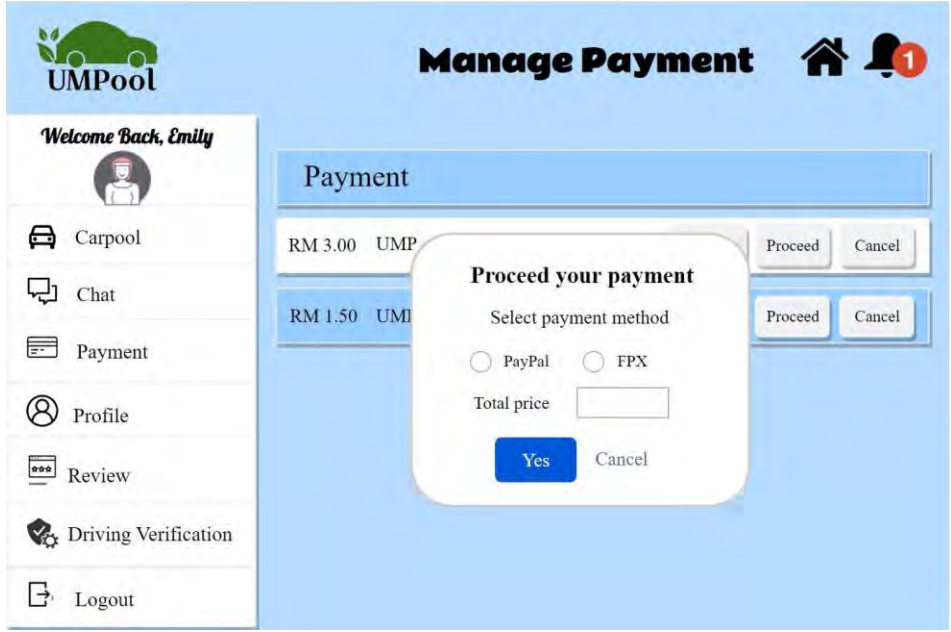

Figure 3.25 Accept Payment Interface

| <b>UMPool</b>               | Manage Payment &                                                 |
|-----------------------------|------------------------------------------------------------------|
| Welcome Back, Emily         | Payment                                                          |
| Carpool                     | RM 3.00<br>U<br>Cancel<br>oceed                                  |
| Chat                        | Do you want to cancel this payment?<br>ceed<br>RM 1.50<br>Cancel |
| ÷.<br>Payment               | You will not be able to view later if you do so.                 |
| Profile                     | Confirm<br>Cancel                                                |
| 000<br>Review               |                                                                  |
| <b>Oriving Verification</b> |                                                                  |
| Logout                      |                                                                  |

Figure 3.26 Cancel Payment Interface

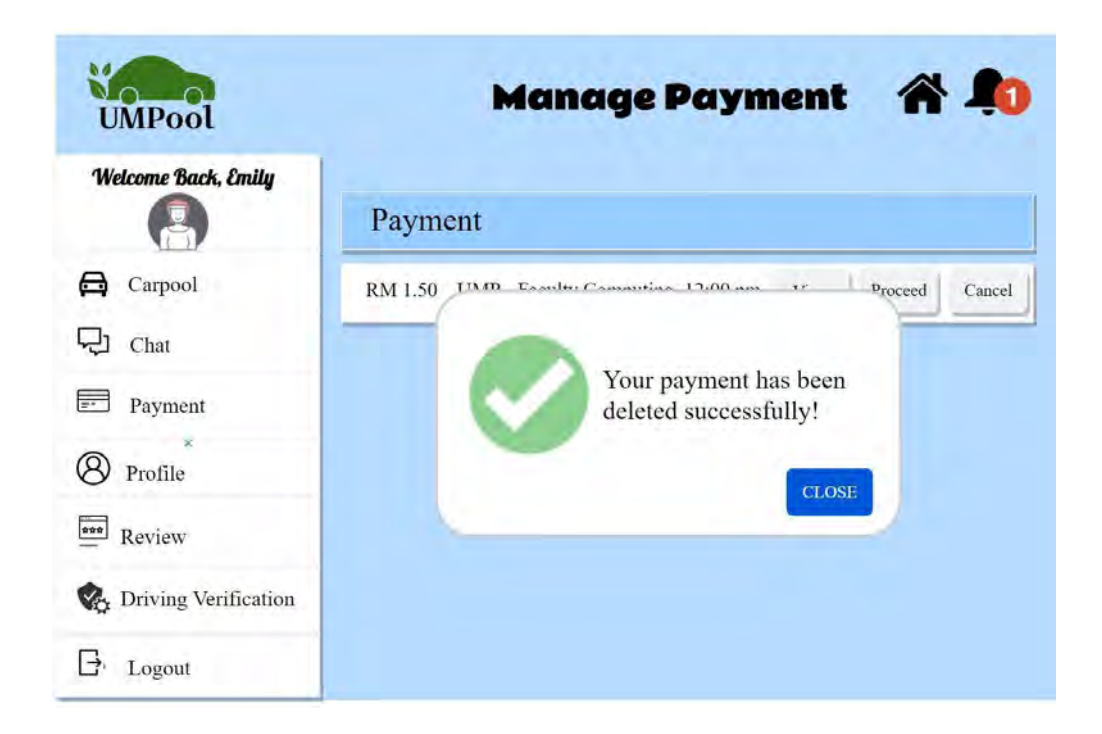

Figure 3.27 Delete Payment Message

| <b>UMPool</b>                  |                | <b>Manage Payment</b>                                                   | <b>A0</b> |
|--------------------------------|----------------|-------------------------------------------------------------------------|-----------|
| <b>Welcome Back, Emily</b>     | Payment        |                                                                         |           |
| Carpool<br>⊖                   | RM 3.00        | View your payment                                                       | Cancel    |
| Chat                           | <b>RM 1.50</b> | Driver: James<br>Please complete your payment 2 days before the carpool | Cancel    |
| ₹<br>Payment                   |                | day. Your offer will be cancelled if you do not do so.                  |           |
| Profile                        |                | Close<br>Pay<br>Fee: RM 1.50                                            |           |
| ***<br>Review                  |                |                                                                         |           |
| <b>Ca</b> Driving Verification |                |                                                                         |           |
| Logout                         |                |                                                                         |           |

Figure 3.28 View Payment Page

| <b>UMPool</b>                 |         | 谷师<br><b>Manage Payment</b>                 |        |
|-------------------------------|---------|---------------------------------------------|--------|
| Welcome Back, Emily           | Payment |                                             |        |
| Carpool                       | RM 3.00 | View your payment                           | Cancel |
| Chat                          | RM 1.50 | Your payment is completed.                  | Cancel |
| Payment<br>⋿                  |         | Do you want to download invoice?<br>Sean me |        |
| Profile                       |         | Close                                       |        |
| 999<br>Review                 |         |                                             |        |
| <b>B</b> Driving Verification |         |                                             |        |
| Logout                        |         |                                             |        |

Figure 3.29 View Completed Payment

# **Module 5: Manage Review**

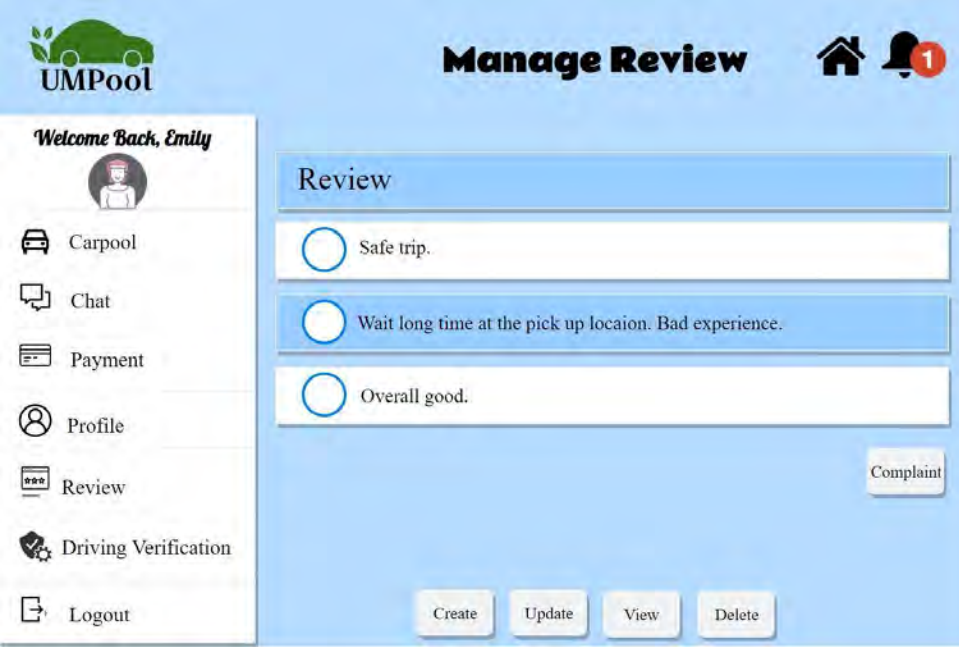

Figure 3.30 Manage Review Page

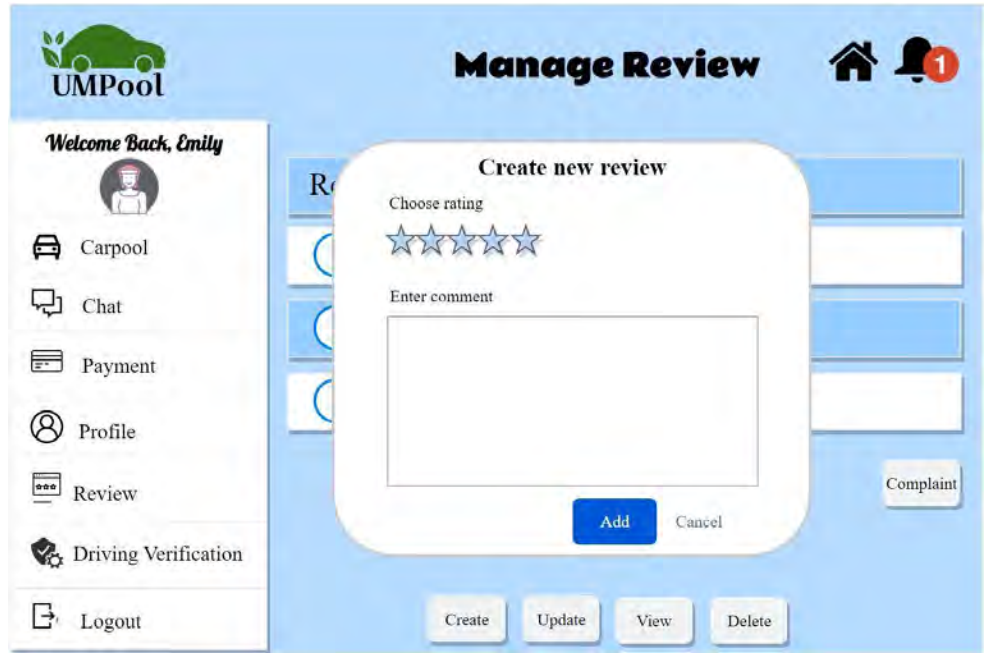

Figure 3.31 Create review page

| <b>UMPool</b>                 | <b>Manage Review</b>                                                | 谷和       |
|-------------------------------|---------------------------------------------------------------------|----------|
| Welcome Back, Emily           | Review<br><b>Update your review</b>                                 |          |
| Carpool                       | Choose rating<br>Safe t                                             |          |
| Chat                          | Wait 1<br>Enter comment                                             |          |
| ╞╾<br>Payment                 | Other passengers are nice. Already booked<br>next offer with them!! |          |
| Profile                       | Overa                                                               |          |
| 會會會<br>Review                 |                                                                     | omplaint |
| <b>B</b> Driving Verification | Add<br>Cancel                                                       |          |
| Logout                        | Update<br>Create<br>View<br>Delete                                  |          |

Figure 3.32 Update review Page

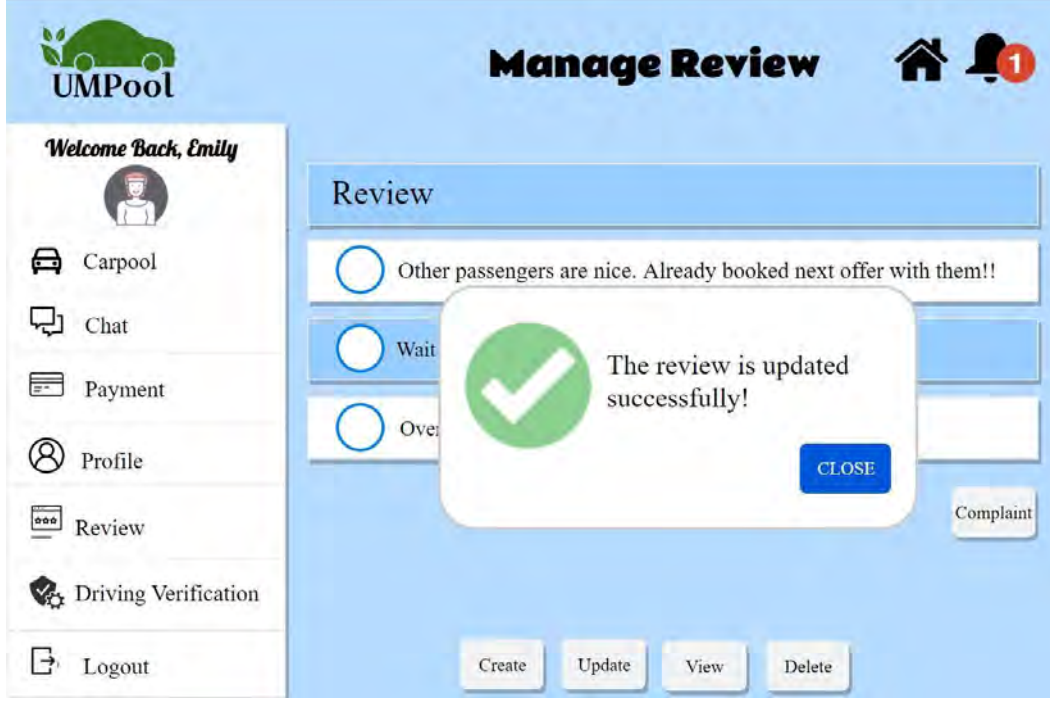

Figure 3.33 Update Successful Message

| <b>UMPool</b>                          |                 | <b>Manage Review</b>                                                | <b>A50</b> |
|----------------------------------------|-----------------|---------------------------------------------------------------------|------------|
| <b>Welcome Back, Emily</b>             | Review          | View your review                                                    |            |
| Carpool<br>Chat                        | Other<br>Wait I | Choose rating<br>Enter comment                                      | n!!        |
| $\overline{z^2}$<br>Payment<br>Profile | Overa           | Other passengers are nice. Already booked<br>next offer with them!! |            |
| $0.00$<br>Review                       |                 |                                                                     | omplaint   |
| <b>B</b> Driving Verification          |                 | Close                                                               |            |
| $\rightarrow$<br>Logout                |                 | Update<br>Create<br>View<br>Delete                                  |            |

Figure 3.34 View Review Page

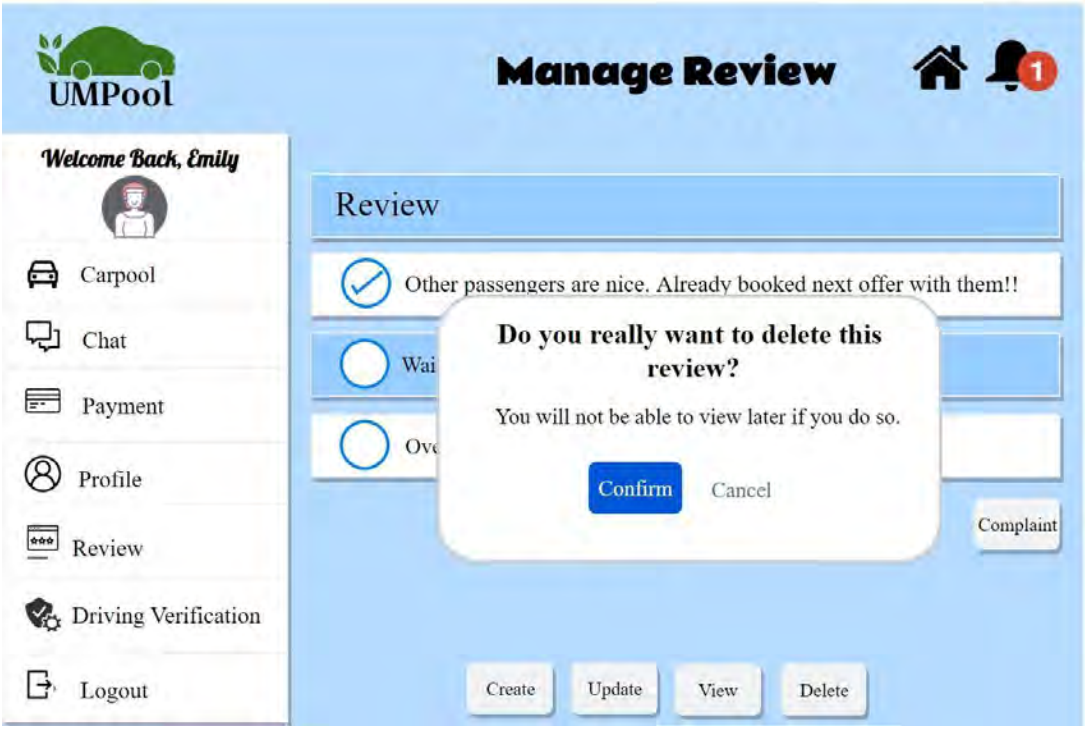

Figure 3.35 Delete Review Page

| Ø.<br><b>UMPool</b>                        | <b>Manage Review</b>                           | 谷和        |
|--------------------------------------------|------------------------------------------------|-----------|
| Welcome Back, Emily                        | Review                                         |           |
| Carpool                                    | Wa <sup>:</sup>                                |           |
| Chat                                       | $\overline{O}$                                 |           |
| $\frac{1}{\pi r}$<br>Payment               | Your profile has been<br>deleted successfully! |           |
| Profile                                    | <b>CLOSE</b>                                   | Complaint |
| $\frac{1}{\alpha \alpha \alpha}$<br>Review |                                                |           |
| <b>B</b> Driving Verification              |                                                |           |
| $\rightarrow$<br>Logout                    | Update<br>Create<br>View<br>Delete             |           |

Figure 3.36 Delete Review Success Message

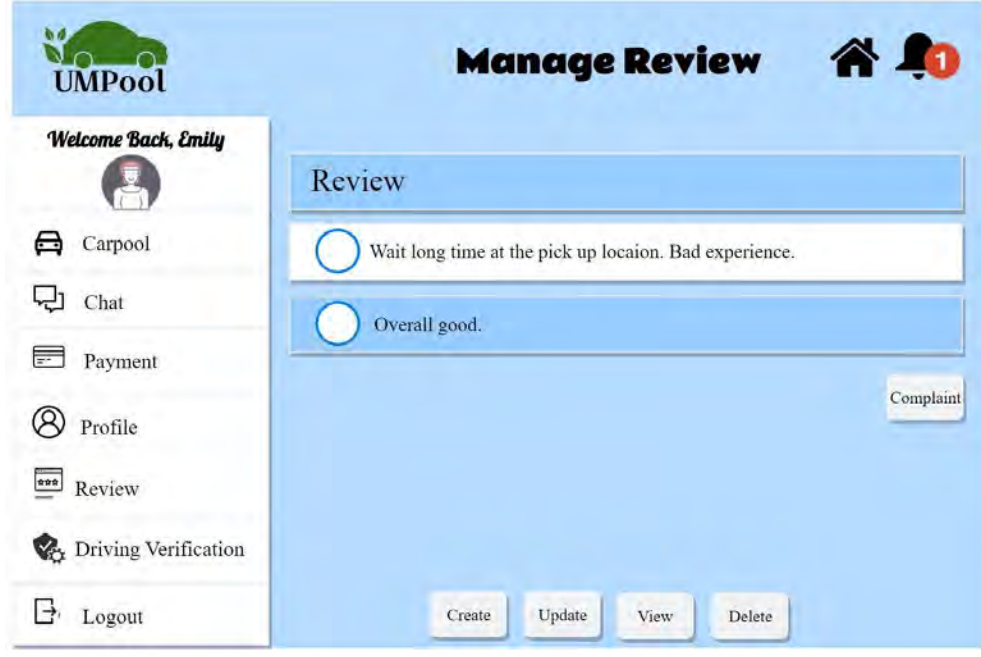

Figure 3.37 Latest review

**Module 6: Manage Driving Verification**

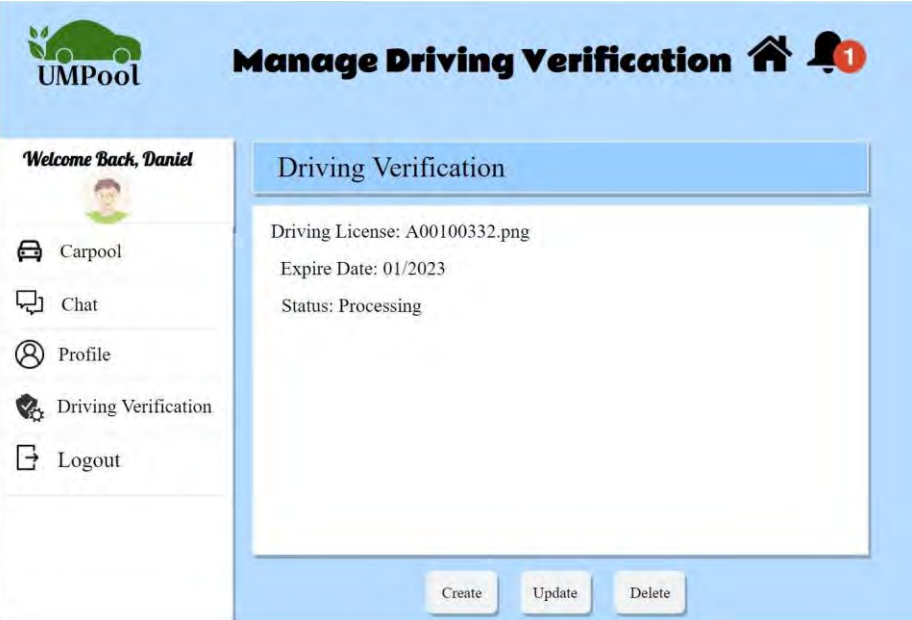

Figure 3.38 View Driving Verification

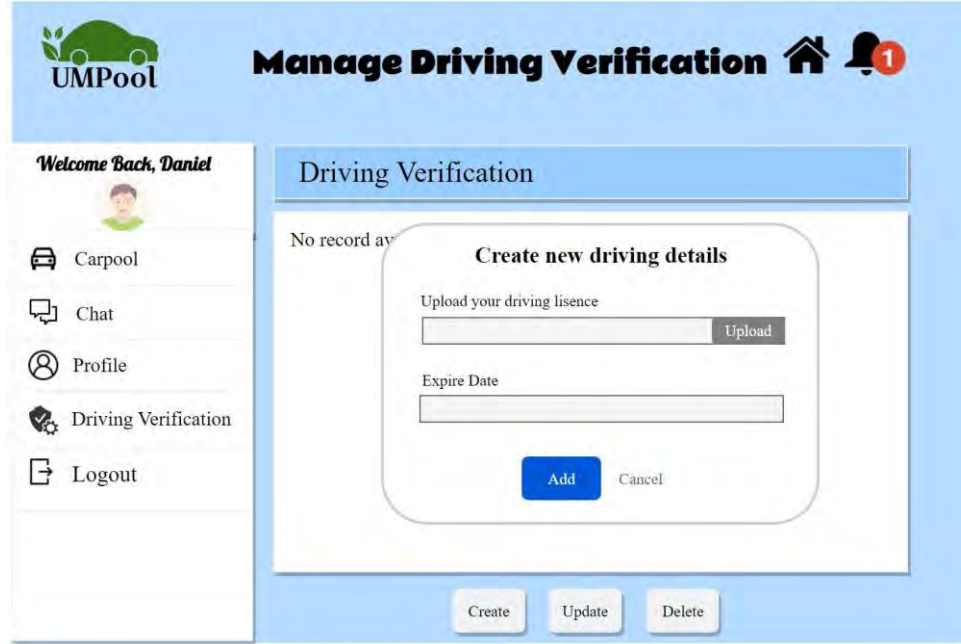

Figure 3.39 Create new driving details

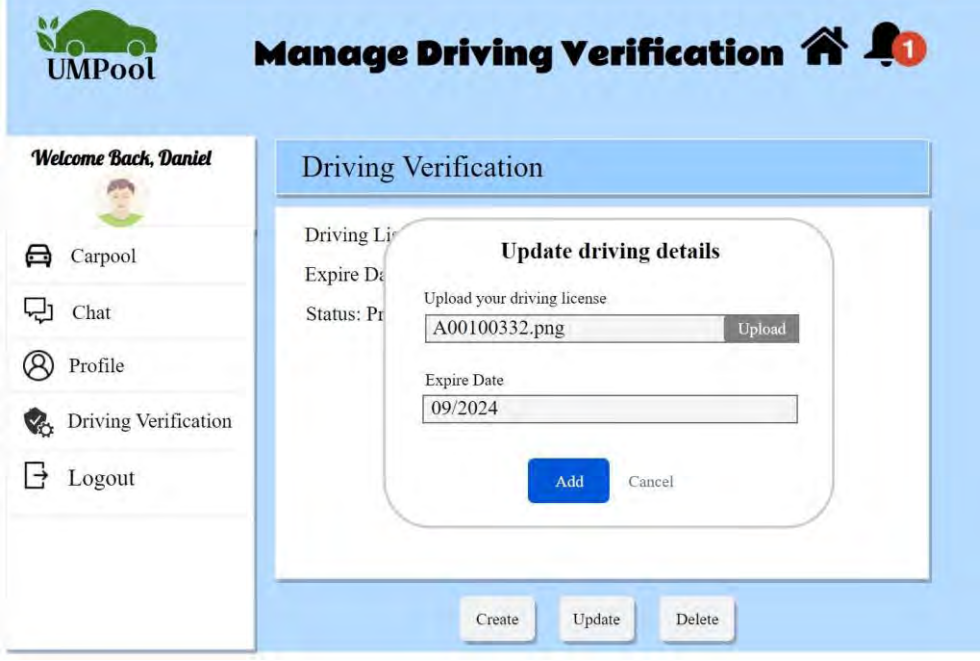

Figure 3.40 Update driving details
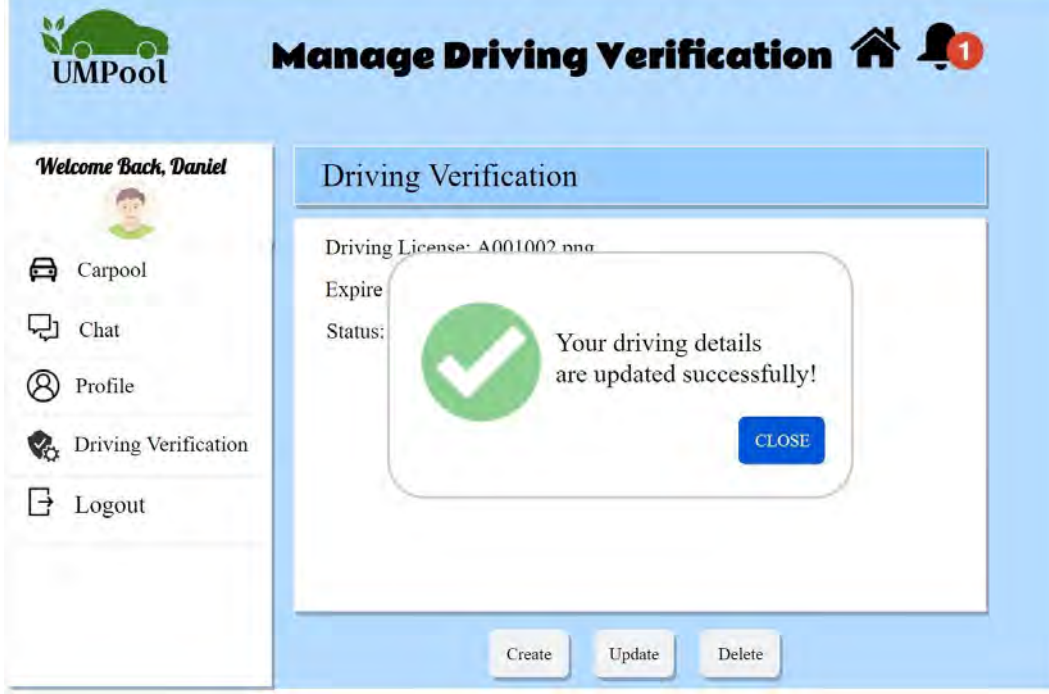

Figure 3.41 Update driving verification success message

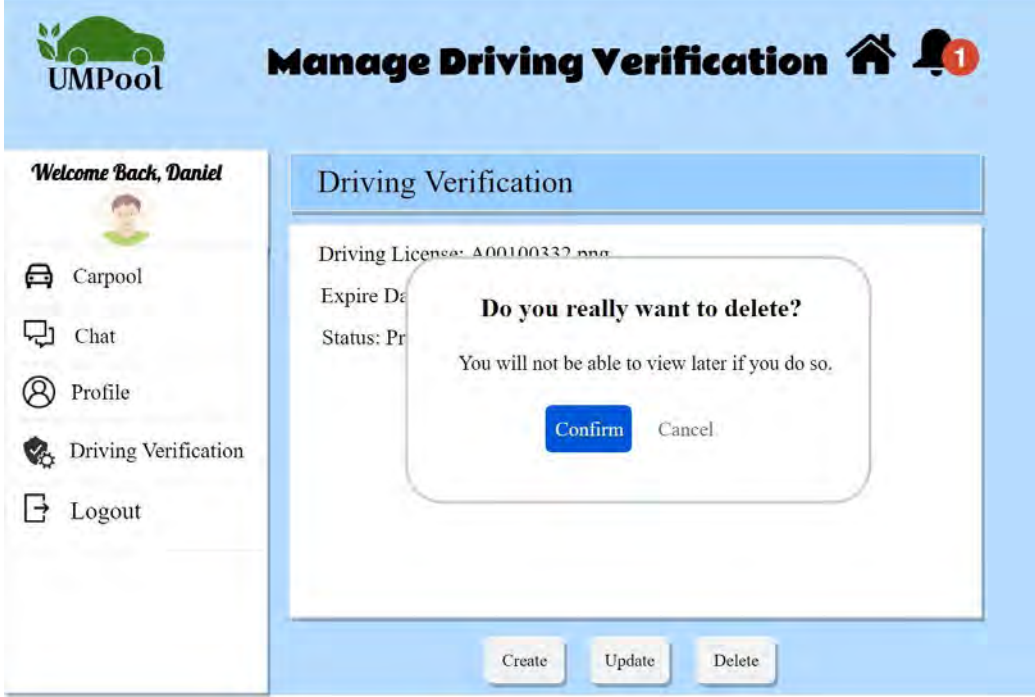

Figure 3.42 Confirmation Delete Driving Details

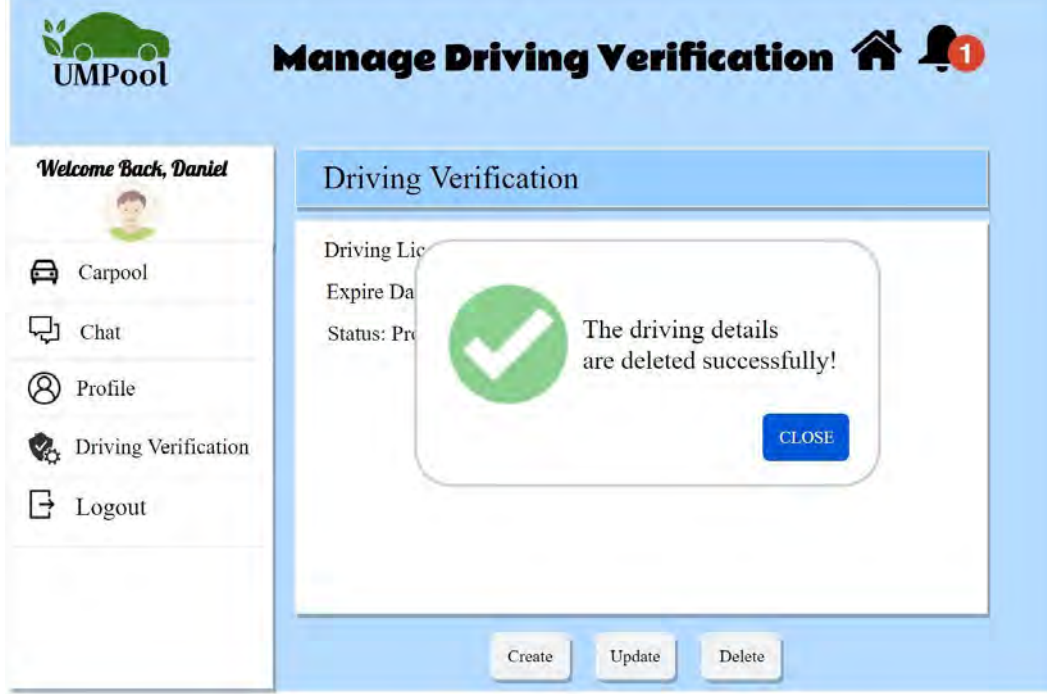

Figure 3.43 Delete driving details success message

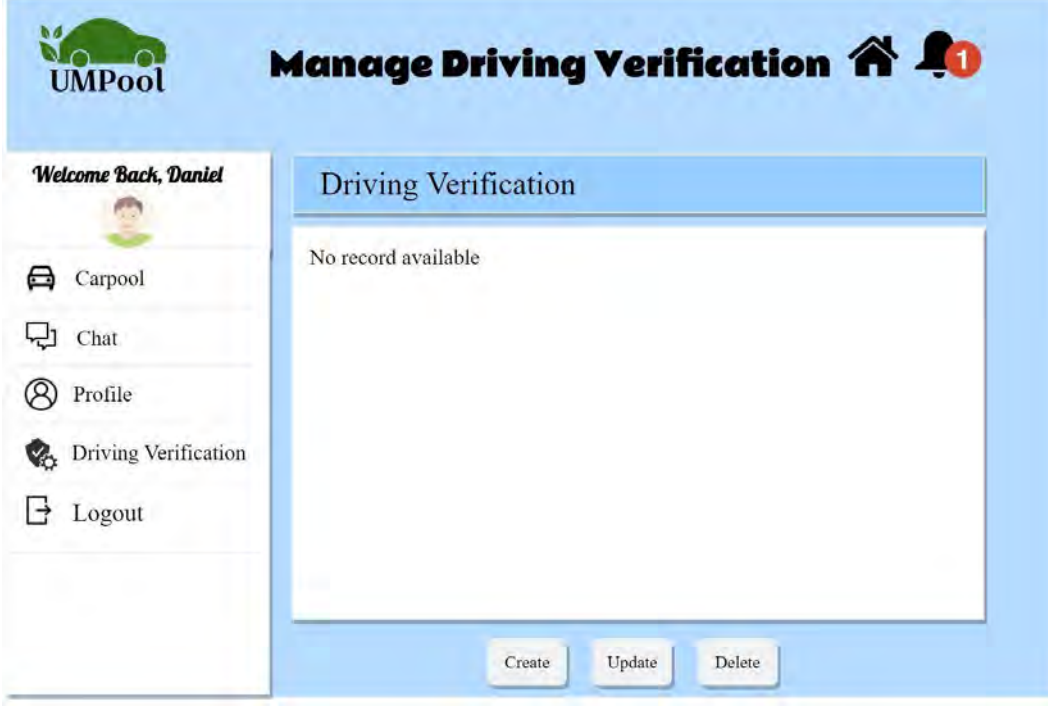

Figure 3.44 Latest driving details

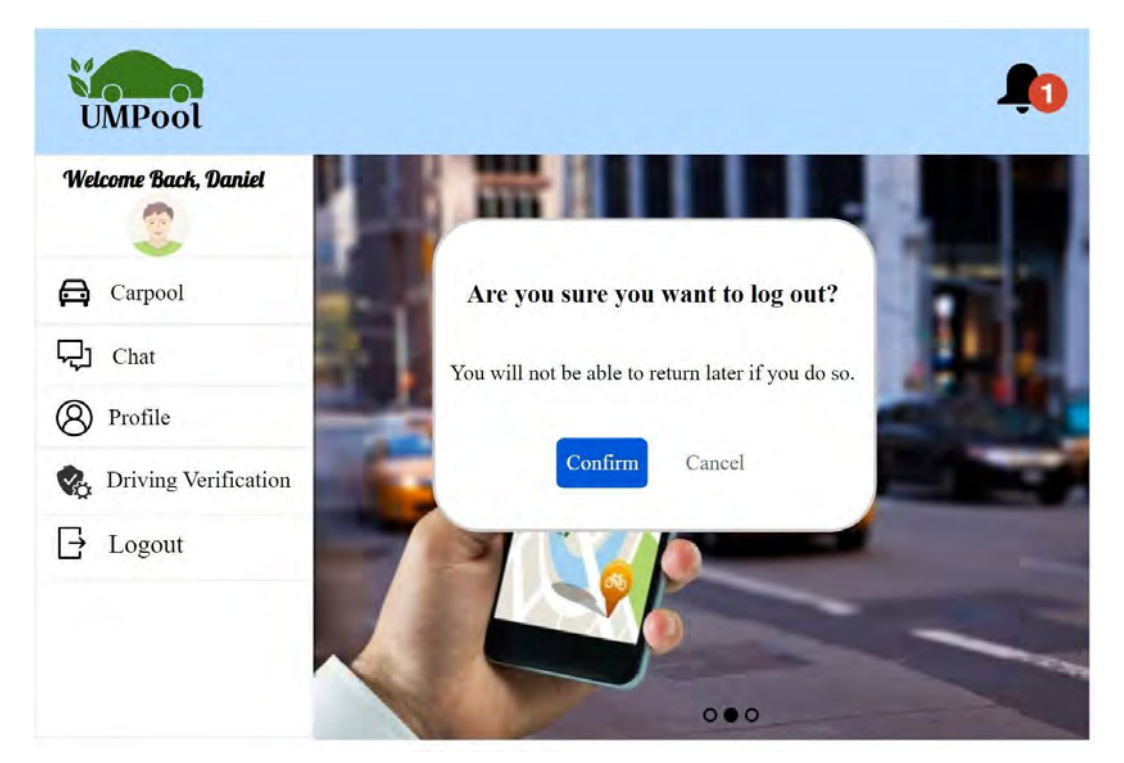

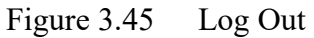

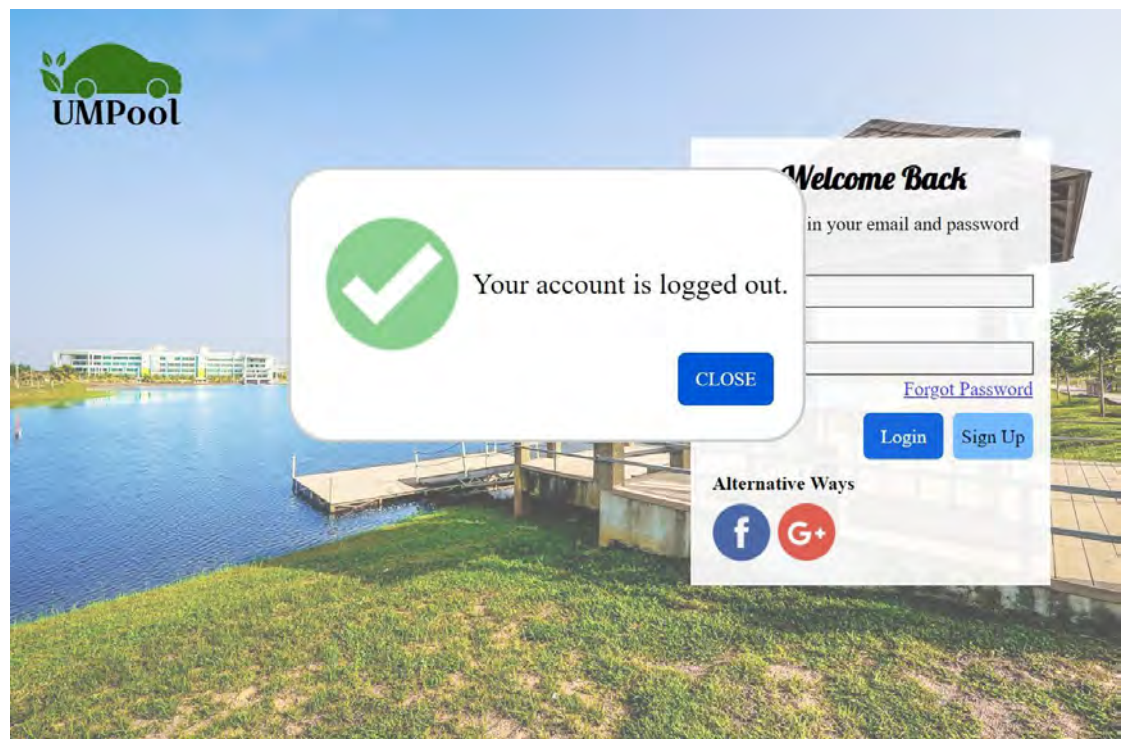

Figure 3.46 Log Out Success Message

## **3.2 HARDWARE AND SOFTWARE SPECIFICATION**

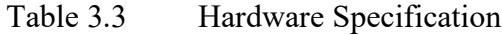

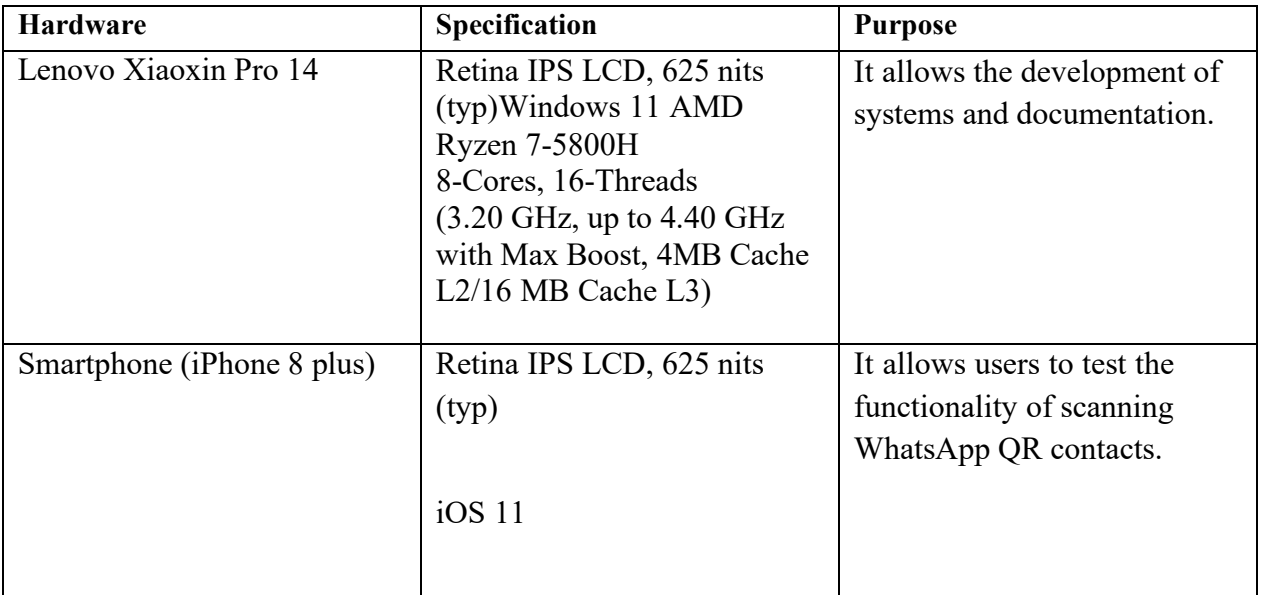

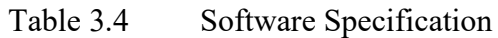

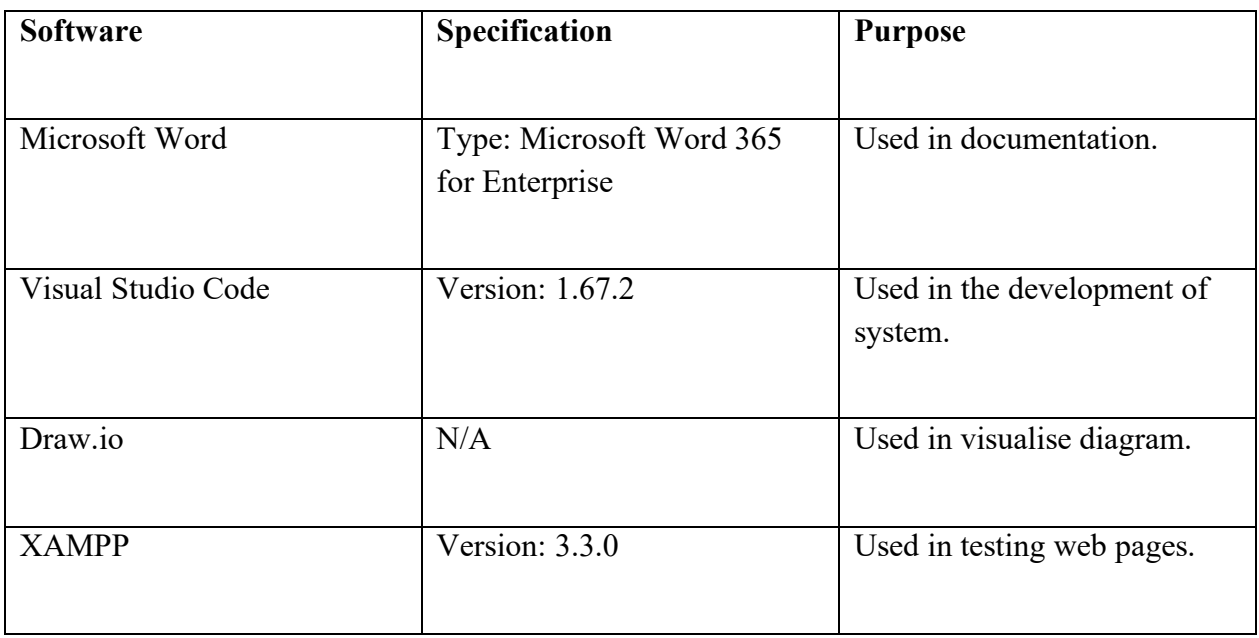

## **APPENDIX D SOFTWARE DESIGN DOCUMENT**

# **SOFTWARE** DESIGN DESCRIPTION (SDD) [ UMPOOL: A CARPOOLING SYSTEM ]

2022

## **DOCUMENT APPROVAL**

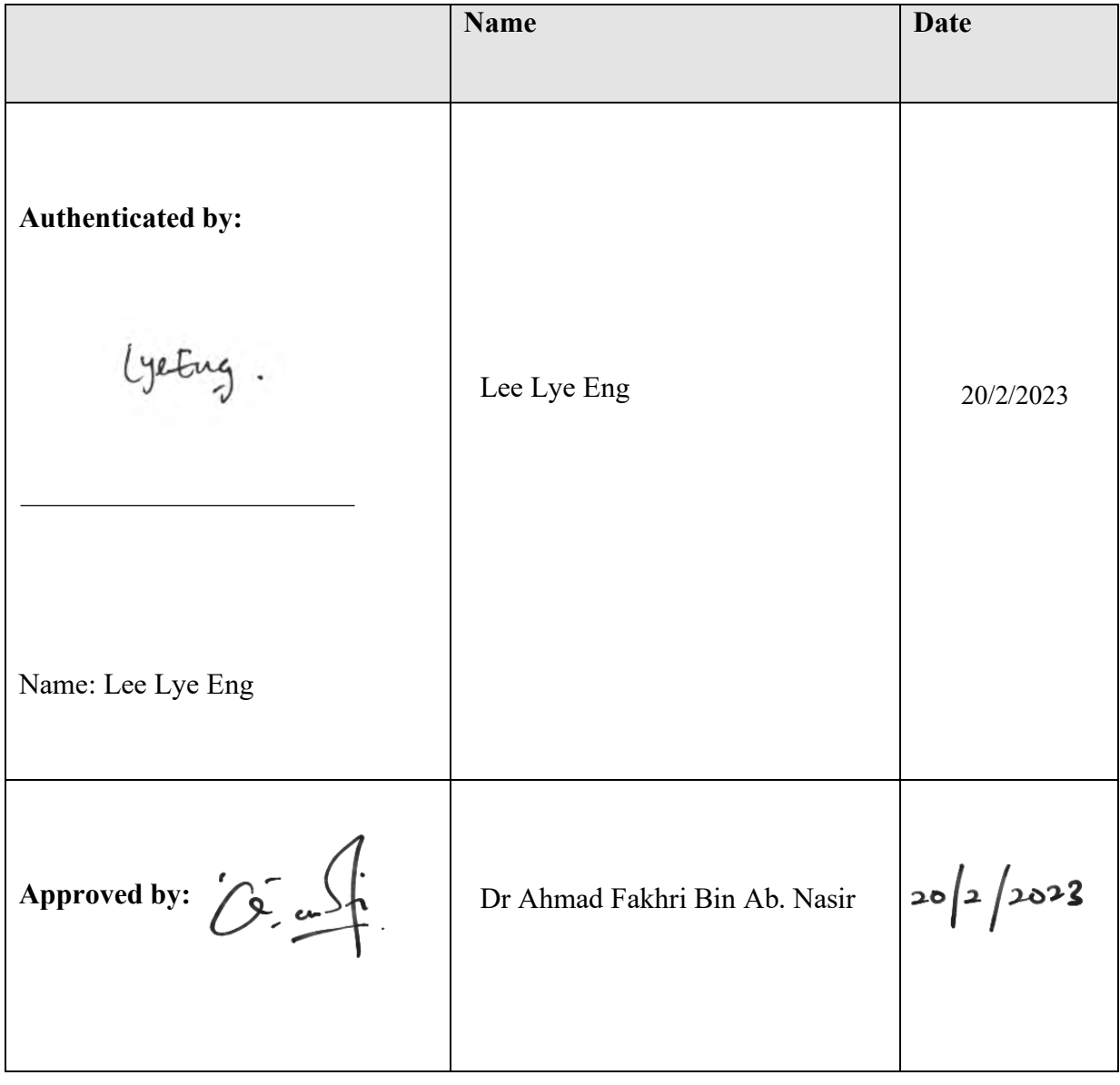

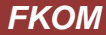

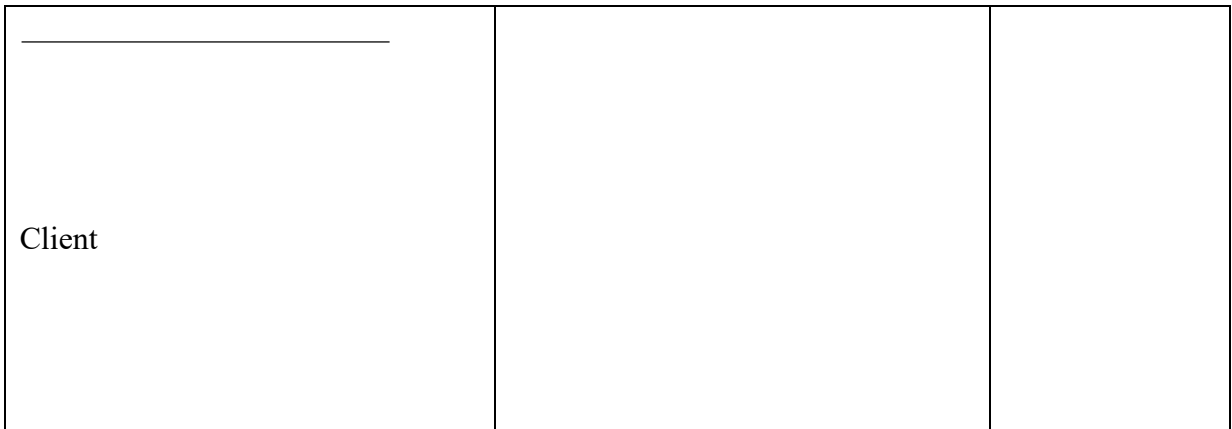

Software : Microsoft Office 2016

Archiving Place : Google Drive

# **TABLE OF CONTENT**

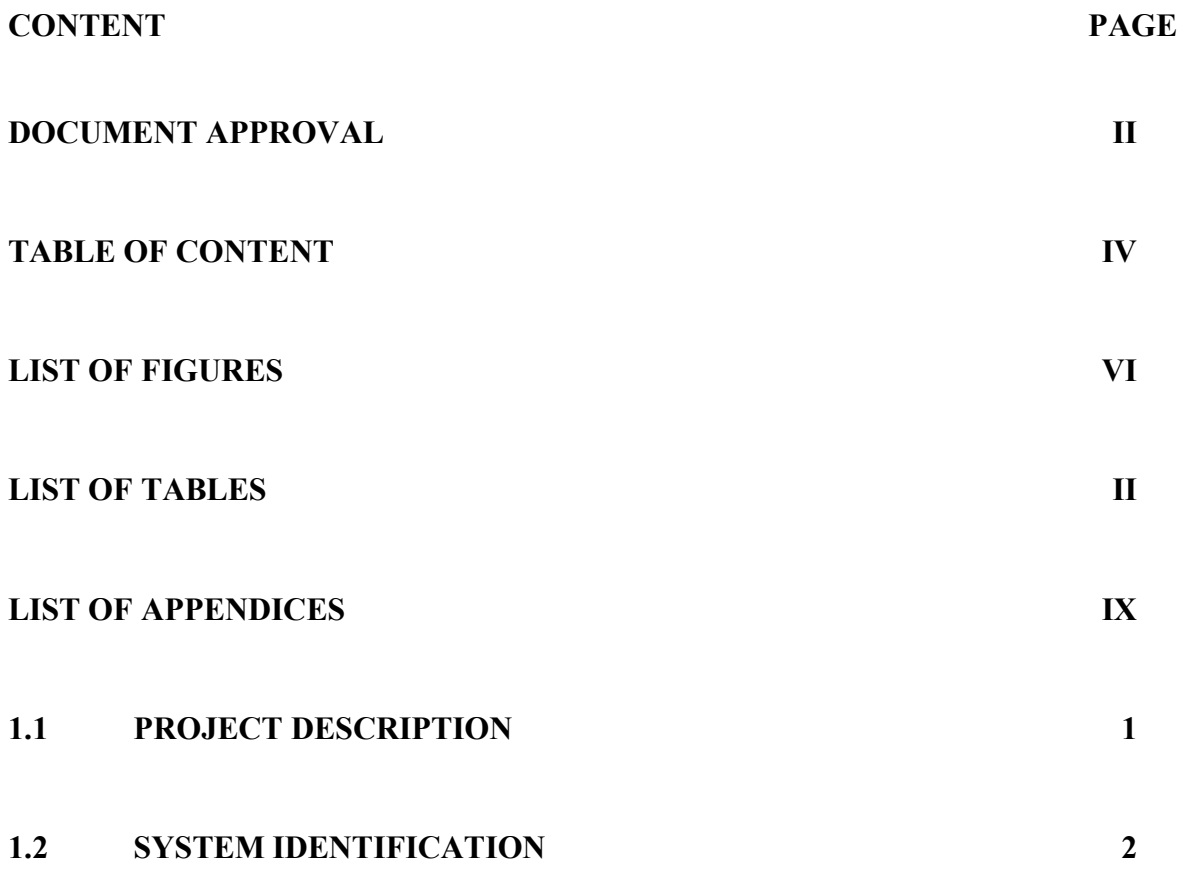

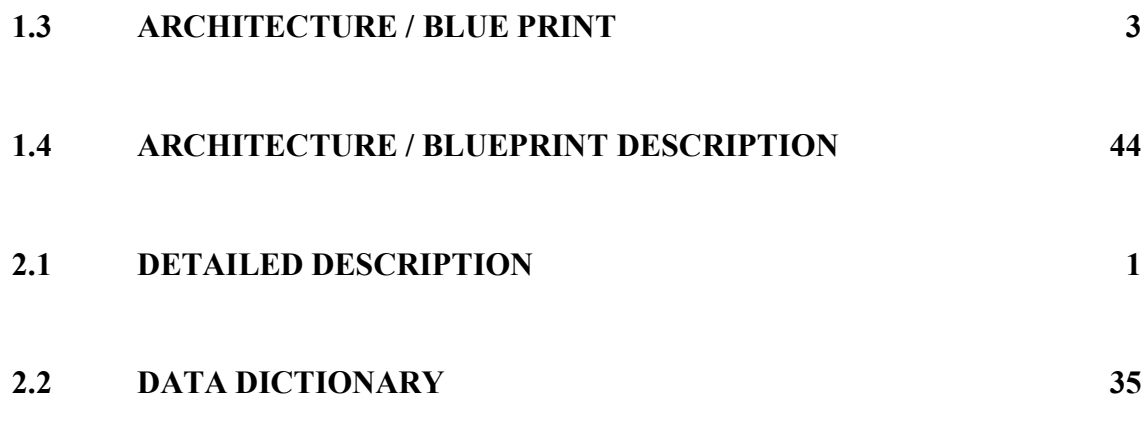

#### **LIST OF FIGURES**

- Figure 1.1 Application Layer for Manage User Login
- Figure 1.2 Application Layer for Manage Profile
- Figure 1.3 Application Layer for Manage Carpool
- Figure 1.4 Application Layer for Manage Payment
- Figure 1.5 Application Layer for Manage Review
- Figure 1.6 Application Layer for Manage Driver Verification
- Figure 1.7 Business Service Layer
- Figure 1.8 Model
- Figure 1.9 Middleware Layer
- Figure 1.10 MVC Diagram
- Figure 1.11 Class Diagram

#### **1.1 LIST OF TABLES**

- Table 1.1 Class description for Manage User Login
- Table 1.2 Class description for Manage Profile
- Table 1.3 Class Description of Manage Carpool
- Table 1.4 Class Description of Manage Payment
- Table 1.5 Class Description of Manage Review
- Table 1.6 Class Description of Manage Driving Verification
- Table 1.7 Class Description of Business Services Layer
- Table 1.8 Class Description of Model
- Table 1.9 Class Description of Middleware Layer
- Table 2.1 Class Diagram of User Login Interface
- Table 2.2 Class Diagram of Register Interface
- Table 2.3 Class Diagram of Reset Password Interface
- Table 2.4 Class Diagram of Main Menu Interface
- Table 2.5 Class Diagram of User Login Controller
- Table 2.6 Class Diagram of Manage Profile Interface
- Table 2.7 Class Diagram of Update Profile Interface
- Table 2.8 Class Diagram of Latest Profile Interface
- Table 2.9 Class Diagram of Manage Profile Controller
- Table 2.11 Class Diagram of Manage Carpool Interface
- Table 2.12 Class Diagram of Accept Confirmation Interface
- Table 2.13 Class Diagram of Delete Confirmation Interface
- Table 2.14 Class Diagram of Create Carpool Offer Interface
- Table 2.15 Class Diagram of Latest Carpool Listing Interface
- Table 2.16 Class Diagram of Update Carpool Offer Interface
- Table 2.17 Class Diagram of Manage Carpool Controller
- Table 2.18 Class Diagram of Payment Listing Interface
- Table 2.19 Class Diagram of Accept Payment Interface
- Table 2.20 Class Diagram of Cancel Payment Interface
- Table 2.21 Class Diagram of View Payment Interface
- Table 2.22 Class Diagram of Manage Payment Controller
- Table 2.23 Class Diagram of Manage Review Interface
- Table 2.24 Class Diagram of Create Review Interface
- Table 2.25 Class Diagram of Update Review Interface
- Table 2.26 Class Diagram of View Review Interface
- Table 2.27 Class Diagram of Delete Review Interface
- Table 2.28 Class Diagram of Manage Review Controller
- Table 2.29 Class Diagram of Latest Driving Details Interface
- Table 2.30 Class Diagram of Confirmation Delete Driving Details Interface
- Table 2.31 Class Diagram of Update Driving Details Interface
- Table 2.32 Class Diagram of Create Driving Details Interface
- Table 2.33 Class Diagram of Manage Driving Verification Controller
- Table 2.34 Data Dictionary of User
- Table 2.35 Data Dictionary of CarpoolDetails
- Table 2.36 Data Dictionary of Payment
- Table 2.37 Data Dictionary of Review
- Table 2.38 Data Dictionary of VerificationDetails

**LIST OF APPENDICES**

#### **CHAPTER 1**

#### **1.1 PROJECT DESCRIPTION**

UMPool: A Carpooling System is a web-based application is a system that facilitates carpooling services for students and staff at Universiti Malaysia Pahang. There are three users in the system which are admin, driver, and passenger. Users are allowed to create and accept other carpool offer when needed. When the offer is accepted by passengers, passengers will proceed to payment to get carpool offer confirmation. After the payment is completed, users (drivers and passengers) can communicate with one another by scanning the WhatsApp QR code provided at the upcoming carpool listing. At the same time, admin will hold the payment until driver and passengers have completed the carpool.

There are six modules in the system which including manage user login, manage profile, manage carpool, manage payment, manage review, and manage driver verification. For manage user login, users are allowed to login by email or multi-factor authentications (MFA) which are Facebook Login and Google Sign-in. Users do not have account requires to register and then proceed to login.

For the manage profile module, all users enable to update their profile information and change their password. After user make changes on their profile, the system will display the latest profile page.

For the manage carpool module, both driver and passenger can create, accept, update, delete carpool offer. The latest carpool offer displays when users made changes to the carpool offer. In addition, this module displays the carpool listing for user to search, and filter based on their preference.

For manage payment, passenger is required to complete the payment to get confirmation of the offer. There are two (2) payment method provide in the system which are Paypal and FPX. Users are not allowed to cancel their offer after payment is completed. Admin will hold the payment and release to driver when the carpool offer status is changed from upcoming to completed.

For manage review, passengers are able to create, edit, delete, and view their reviews once their trip has ended.

For manage driver verification, driver can create, update, delete, and view their driving details including driving license and driving period. Admin will verify the driver verification by approving and rejecting the driver application.

#### <span id="page-231-0"></span>**1.2 SYSTEM IDENTIFICATION**

#### Format: XXX-CB19092-XXXXX-XXXX-VX

System ID: SDD-CB19092-UACS-2022-V1

Document: Software Design Document

Developer ID: CB19092

System Name: UMPool: A Carpooling System

System Abbreviation: UACS

Development Year: 2022

Version: 1

#### **1.3 ARCHITECTURE / BLUE PRINT**

This section will provide details about the system architecture, which includes the application layer, the business service layer, and the middleware layer.

### **1.1.1 3-Tier Architecture Layer**

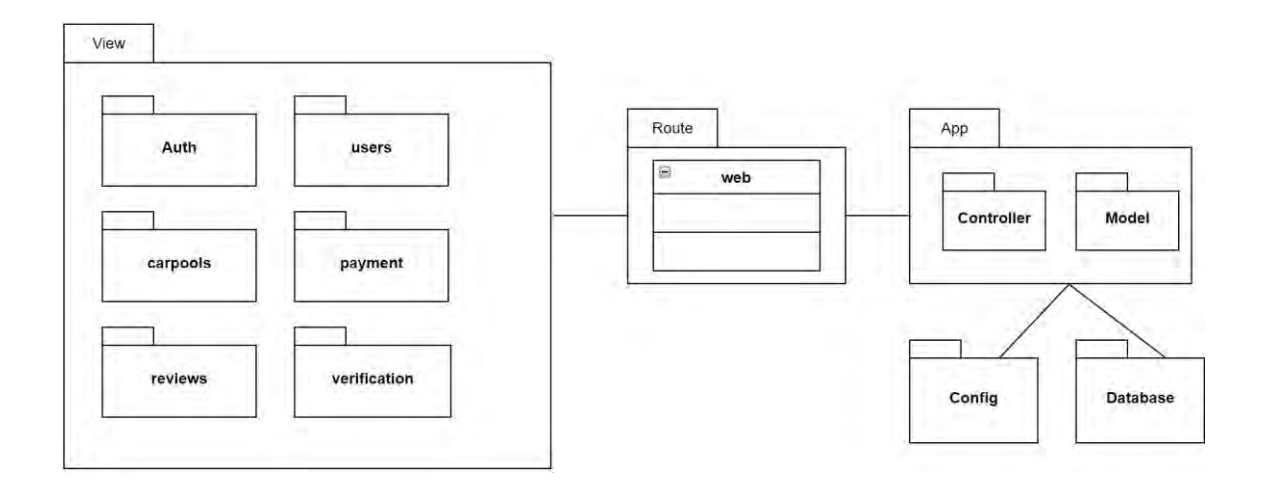

#### Figure 1 3-Tier Architecture Layer of UACS

# **1.1.2 Middleware Layer**

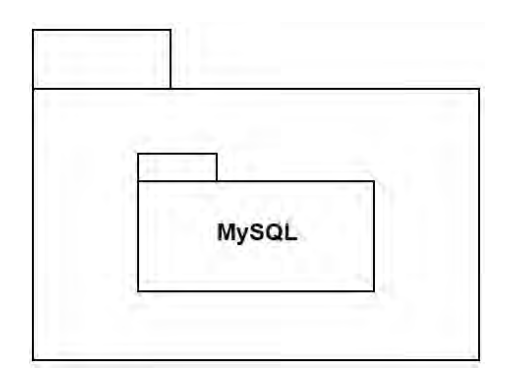

# Figure 2 Middleware Layer of UACS

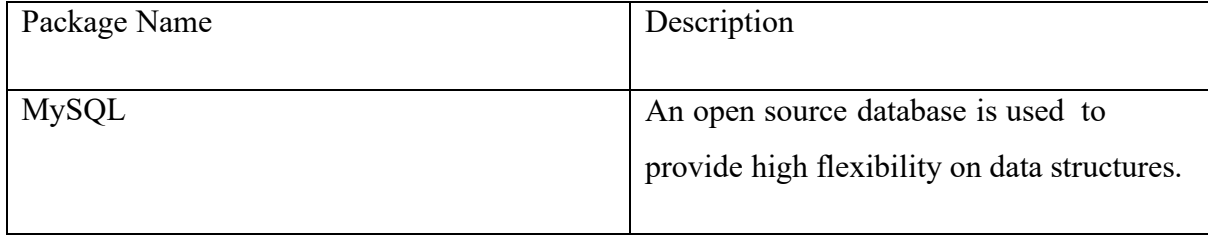

#### **1.4 ARCHITECTURE / BLUEPRINT DESCRIPTION**

#### **1.4.1 Package Module**

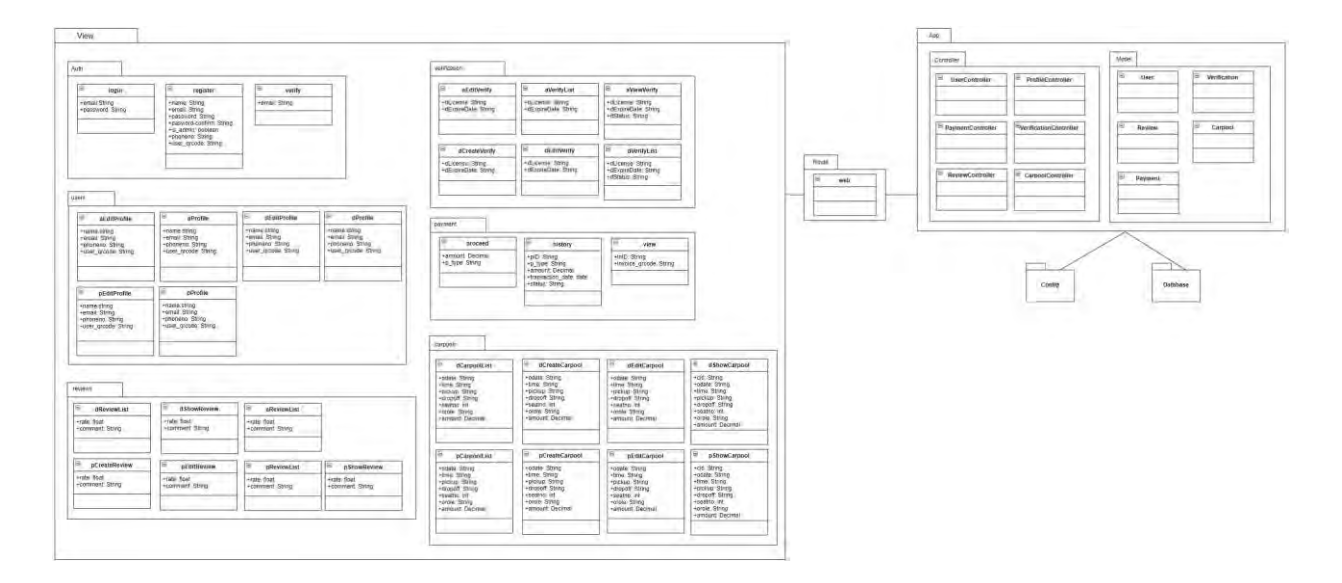

#### Figure 3 Package Module of UACS

#### **1.4.2 Application Layer**

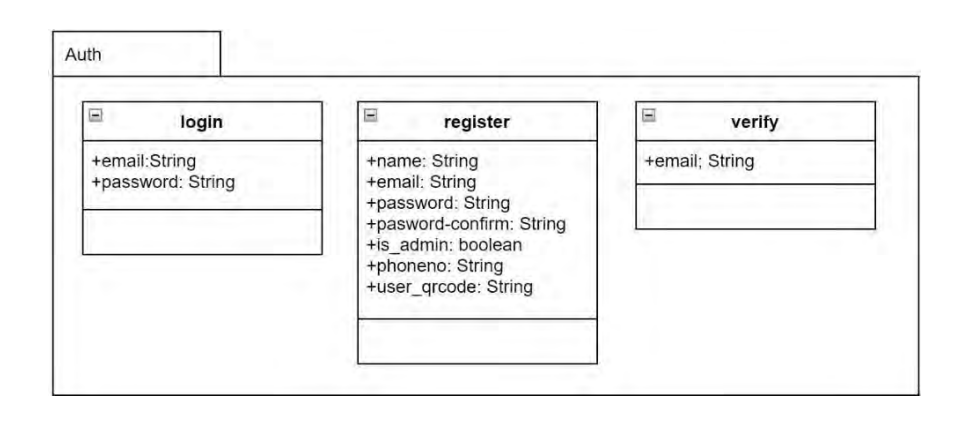

Figure 4 Auth

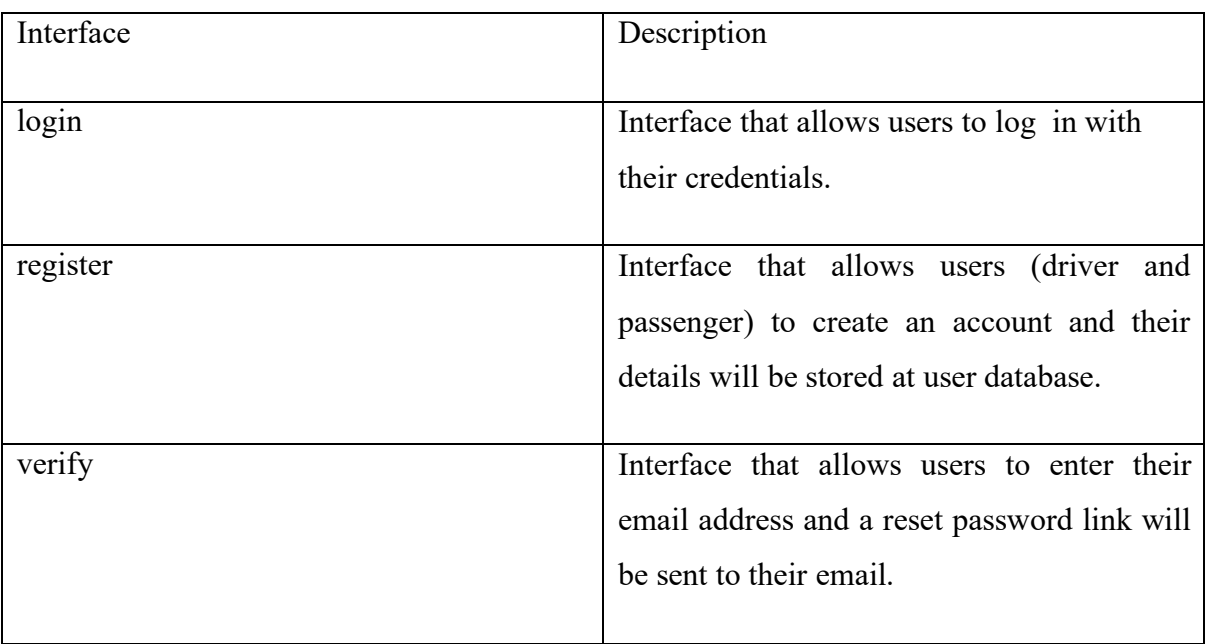

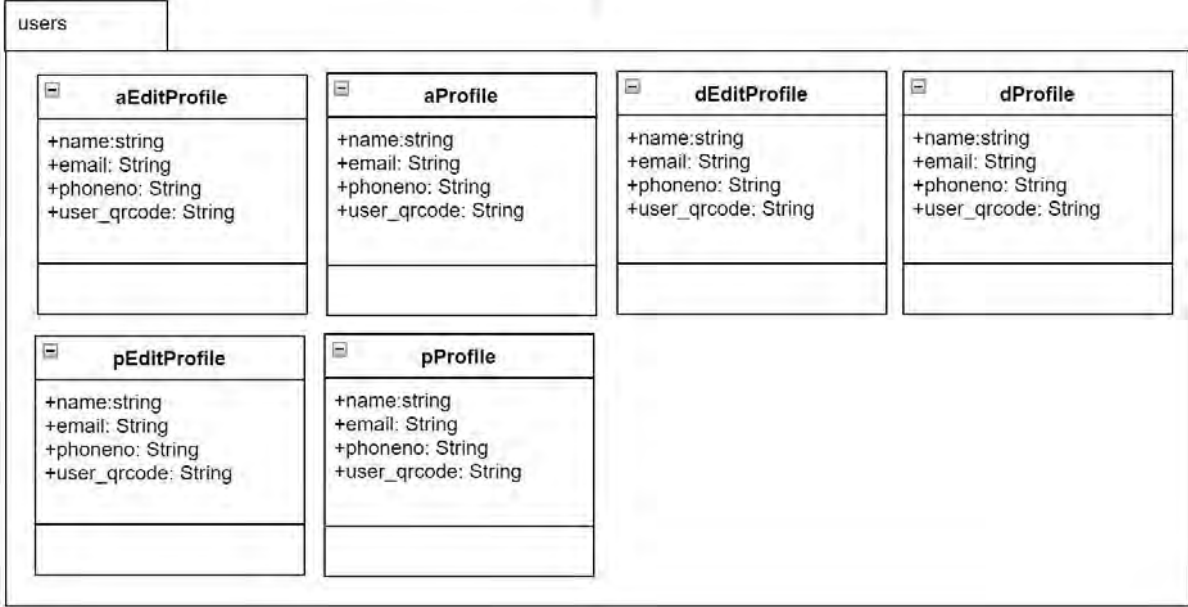

Figure 5 users

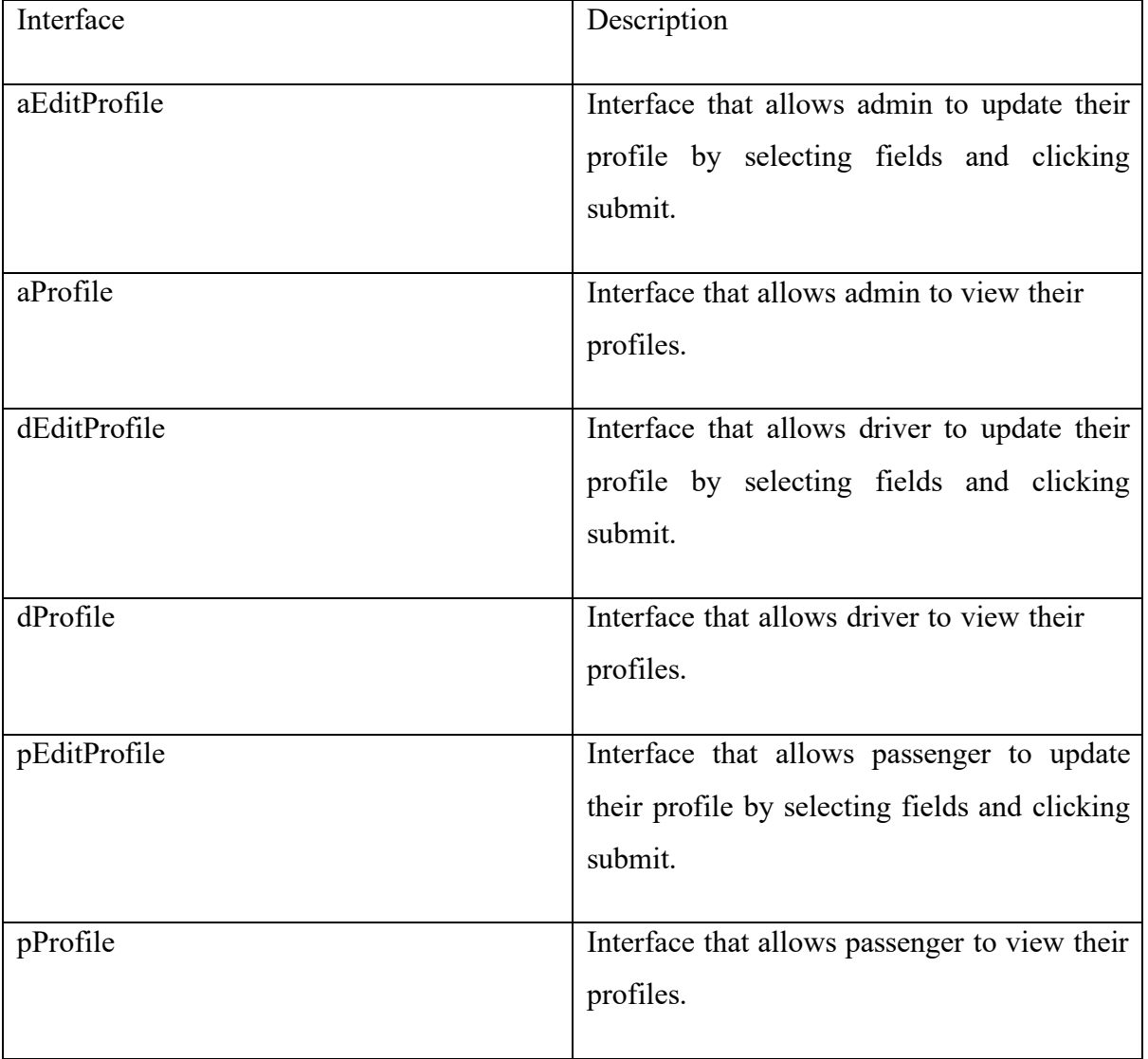

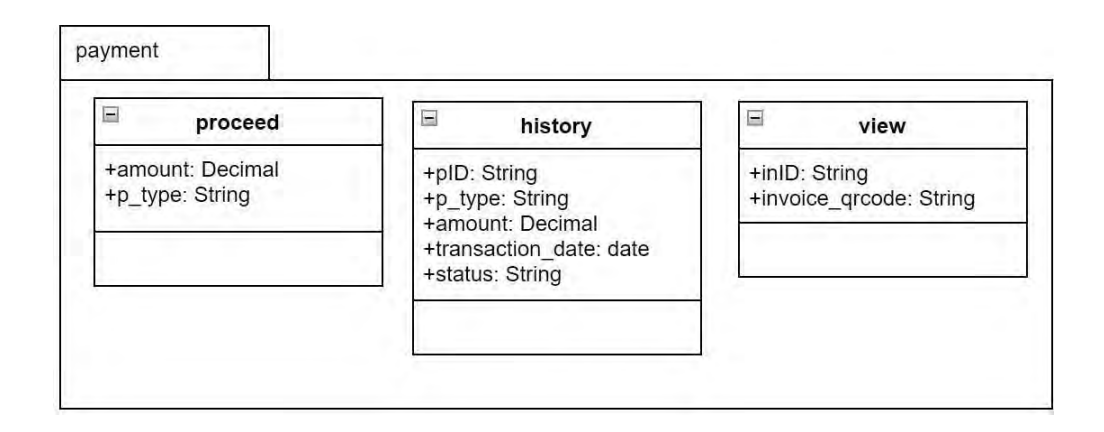

# Figure 6 payment

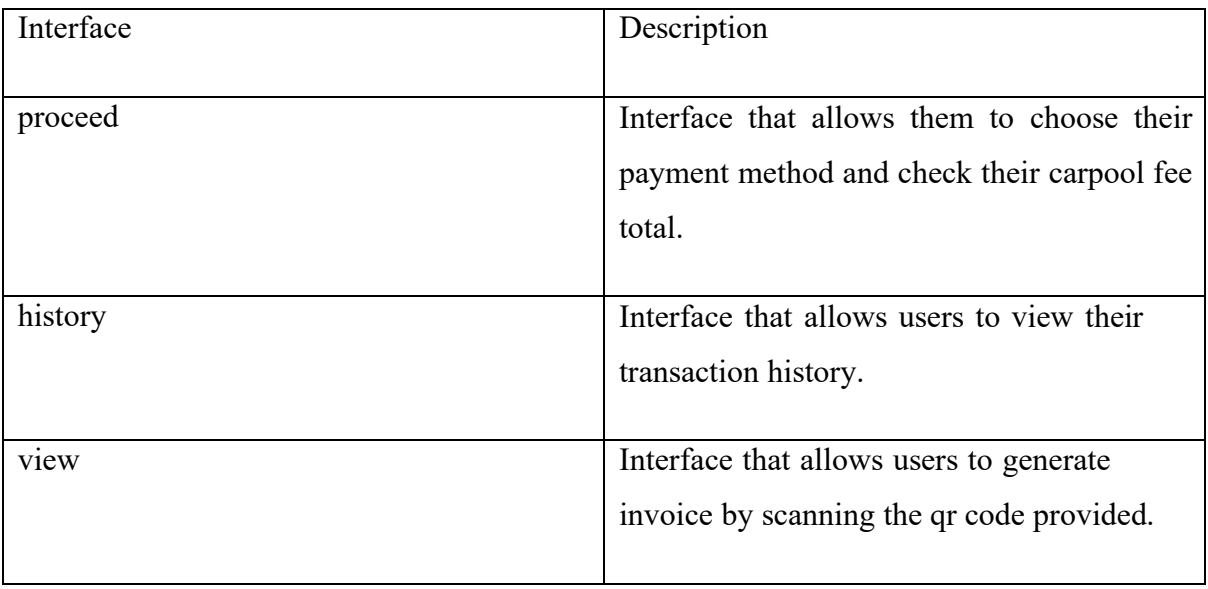

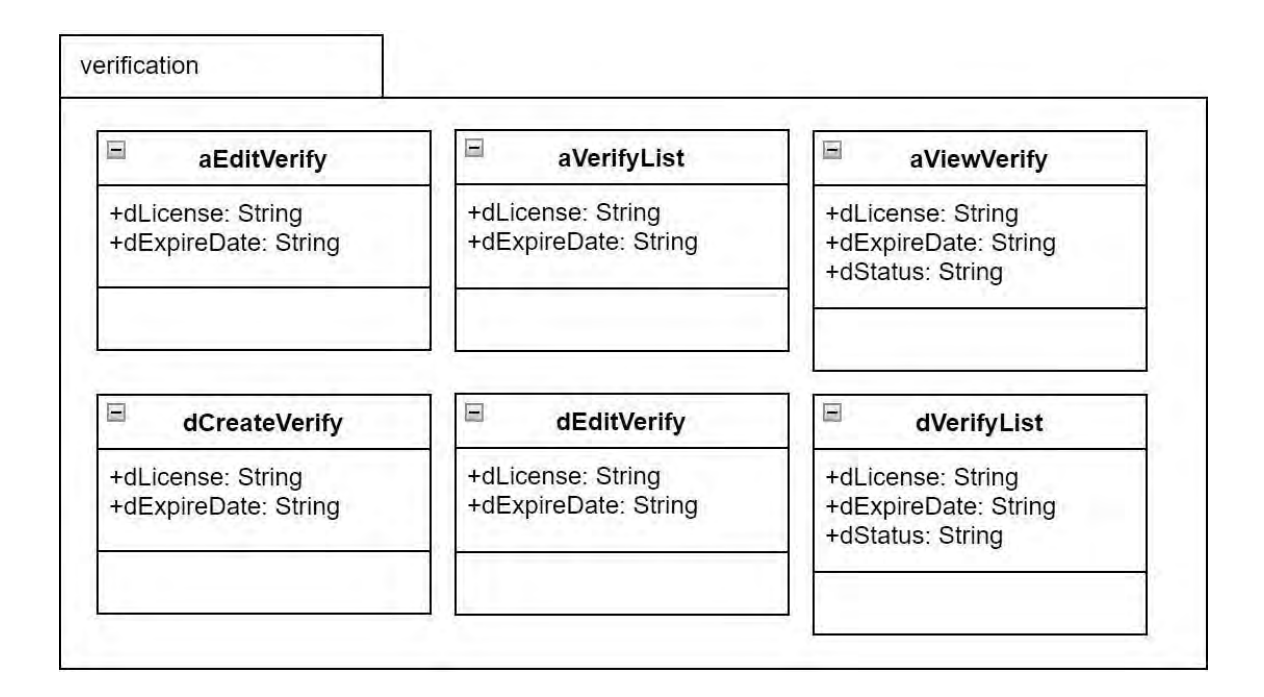

## Figure 7 verification

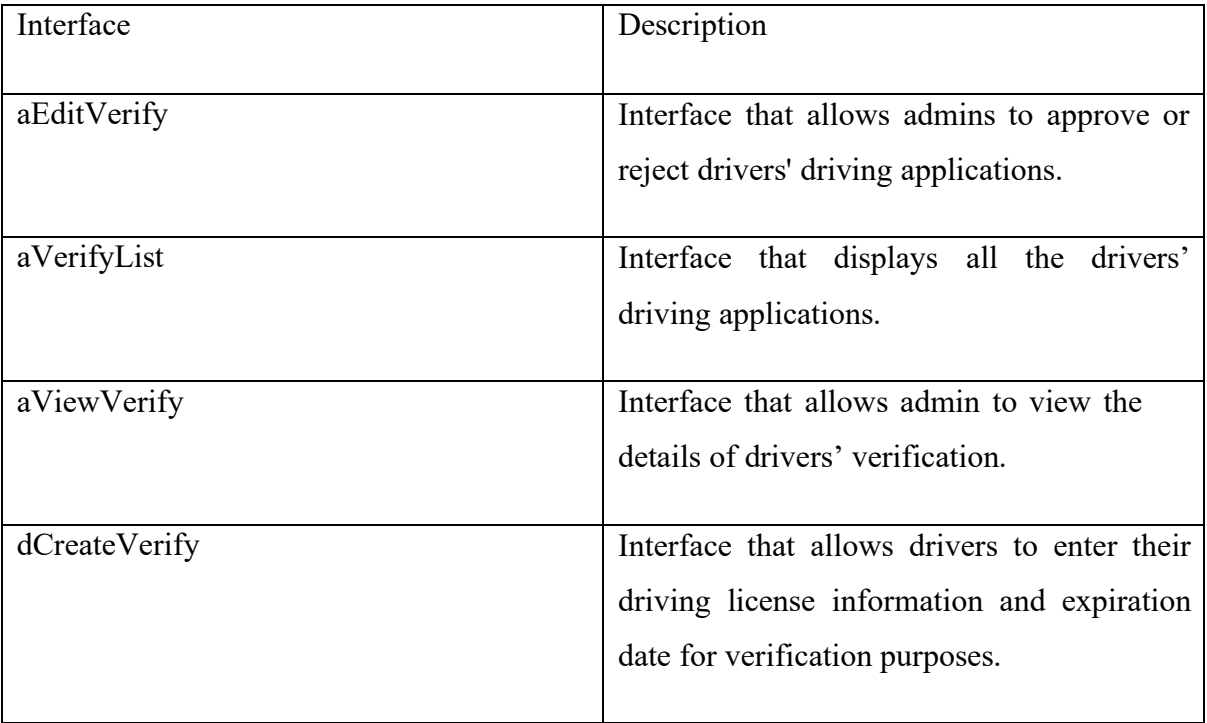

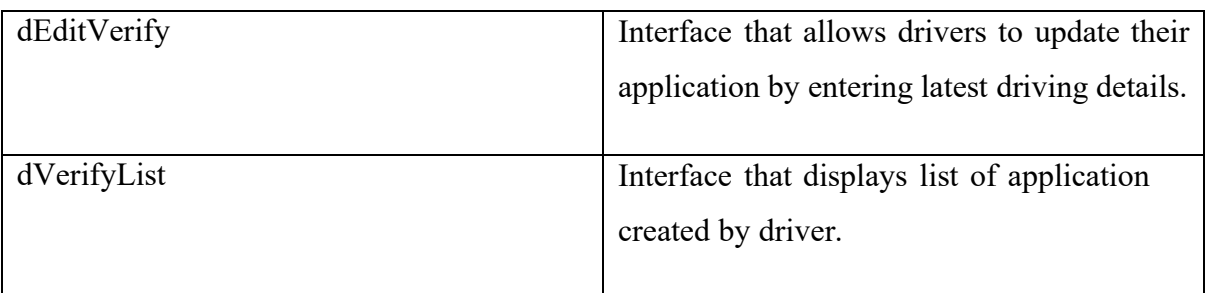

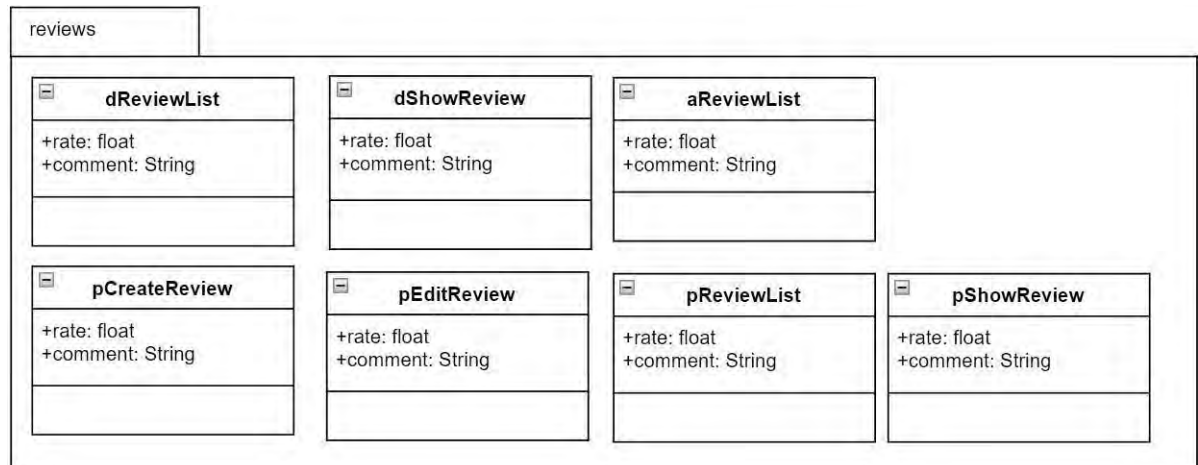

# Figure 8 reviews

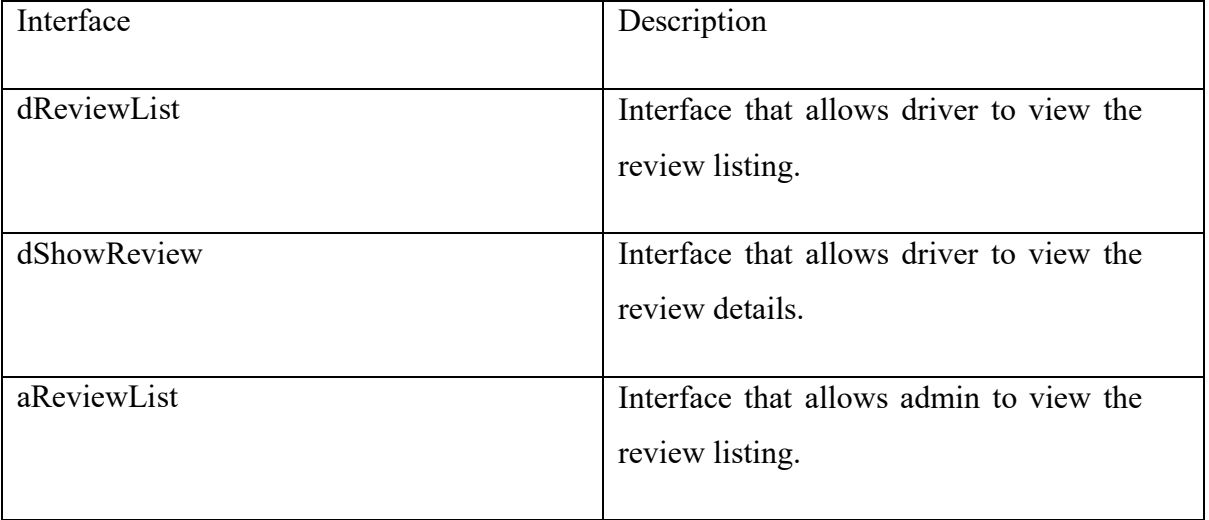

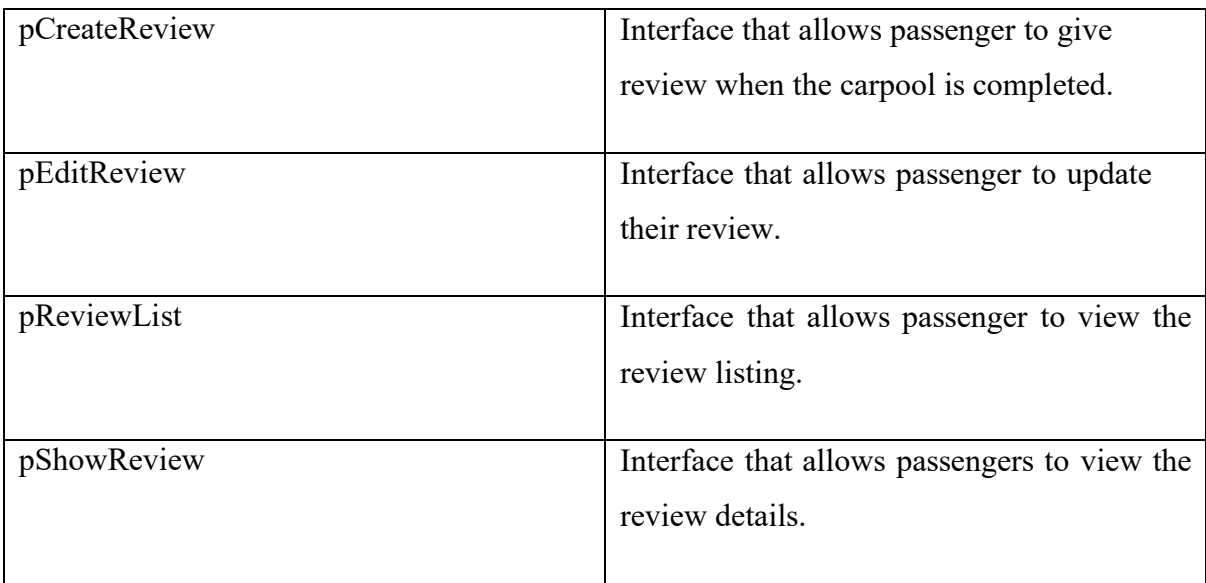

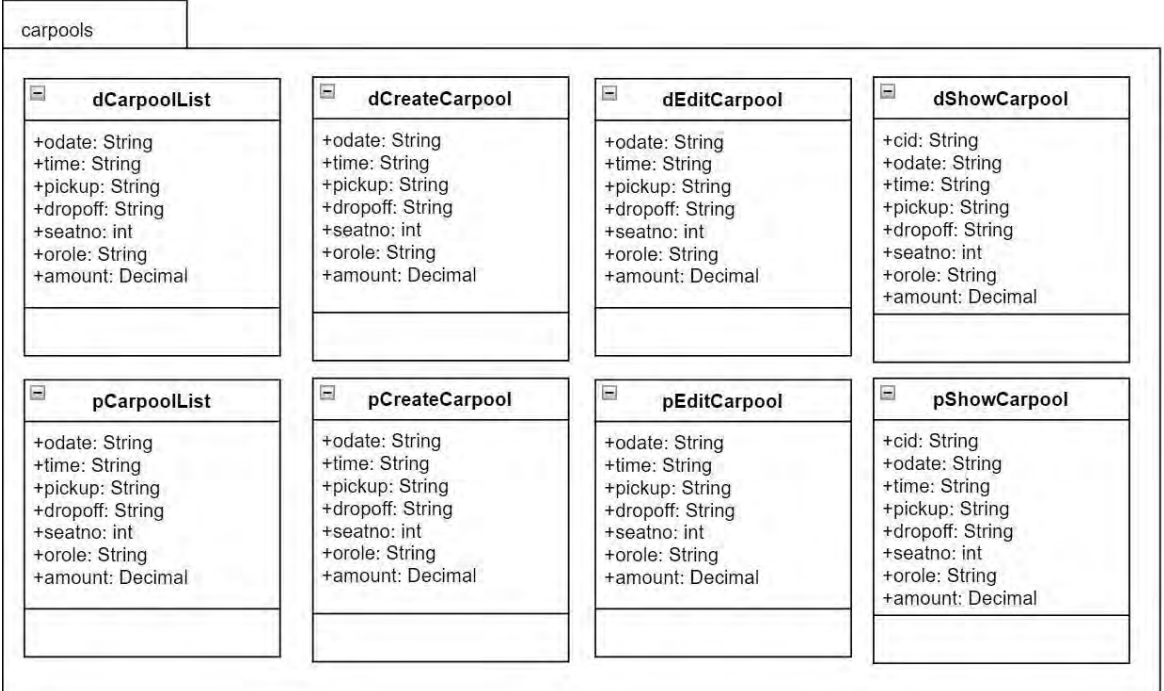

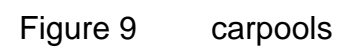

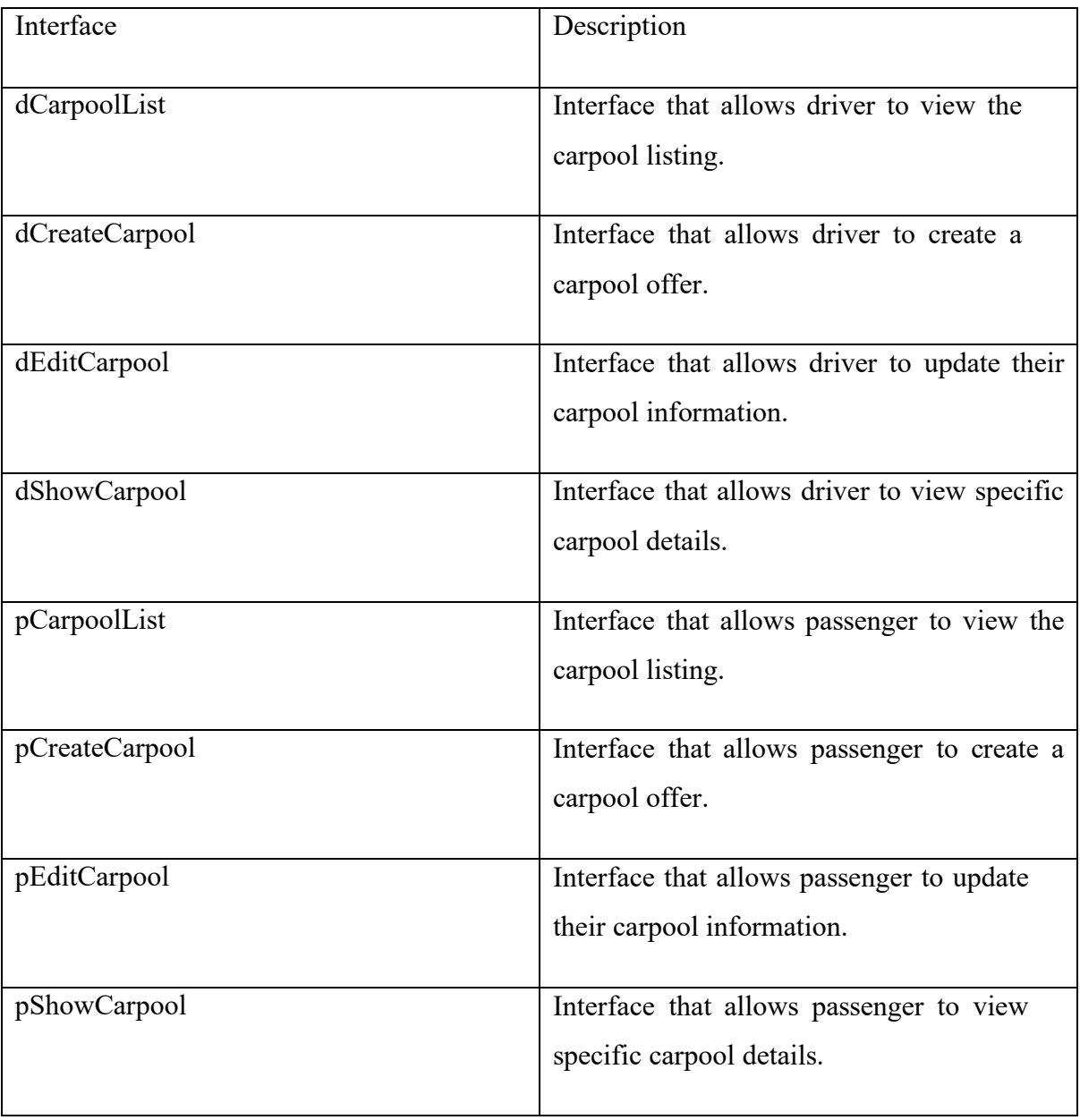

# **1.4.3 Business Services Layer**

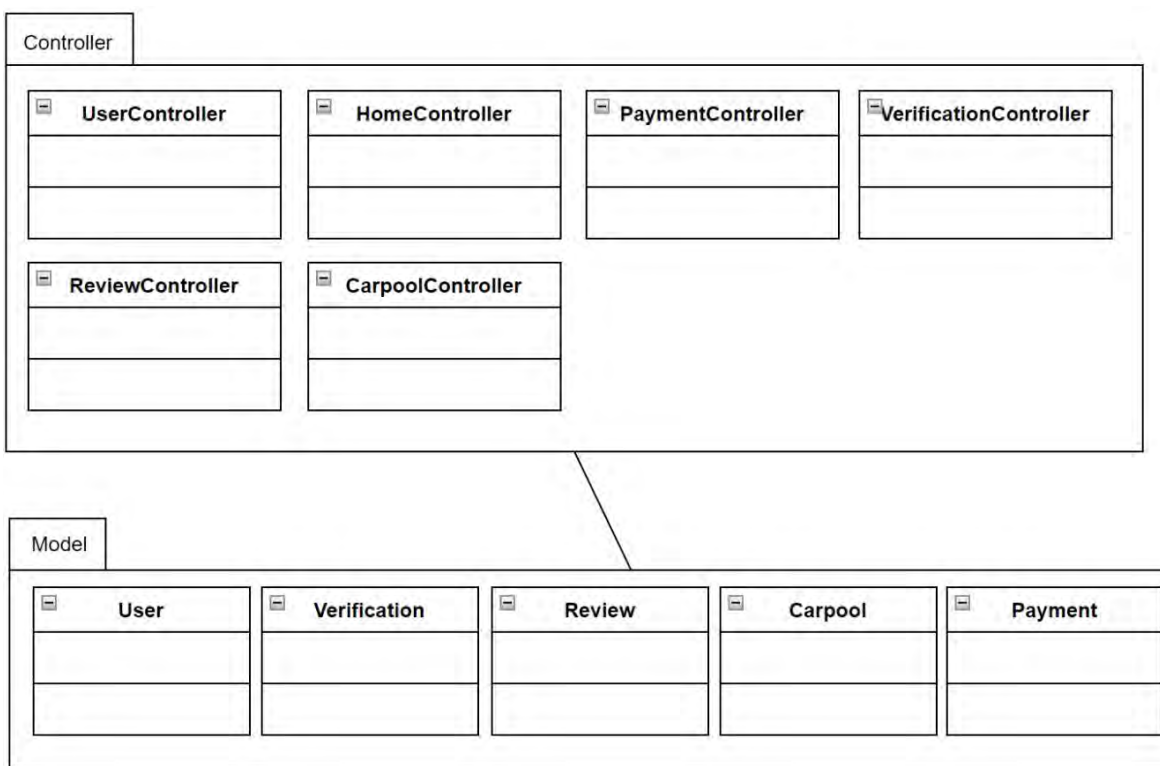

# Figure 10 Business Services Layer of UACS

## **1.4.4 Controller**

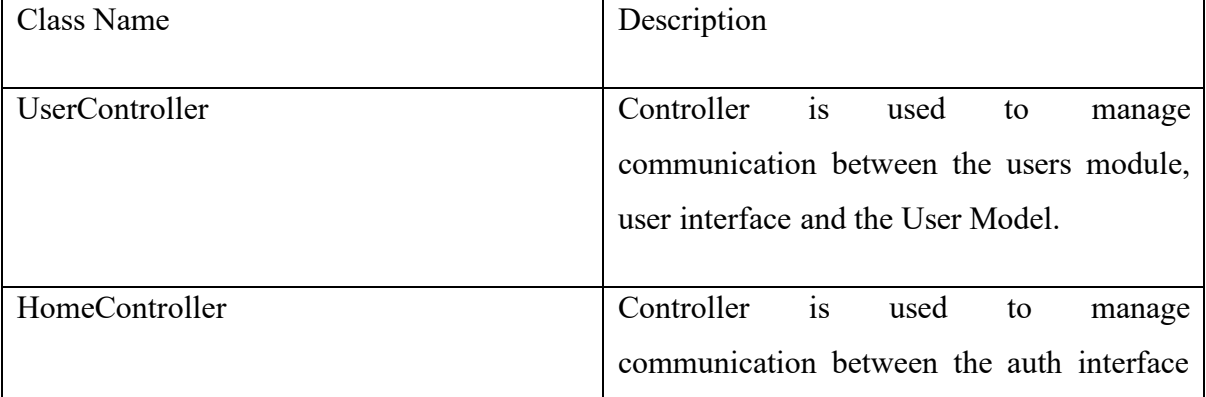

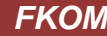

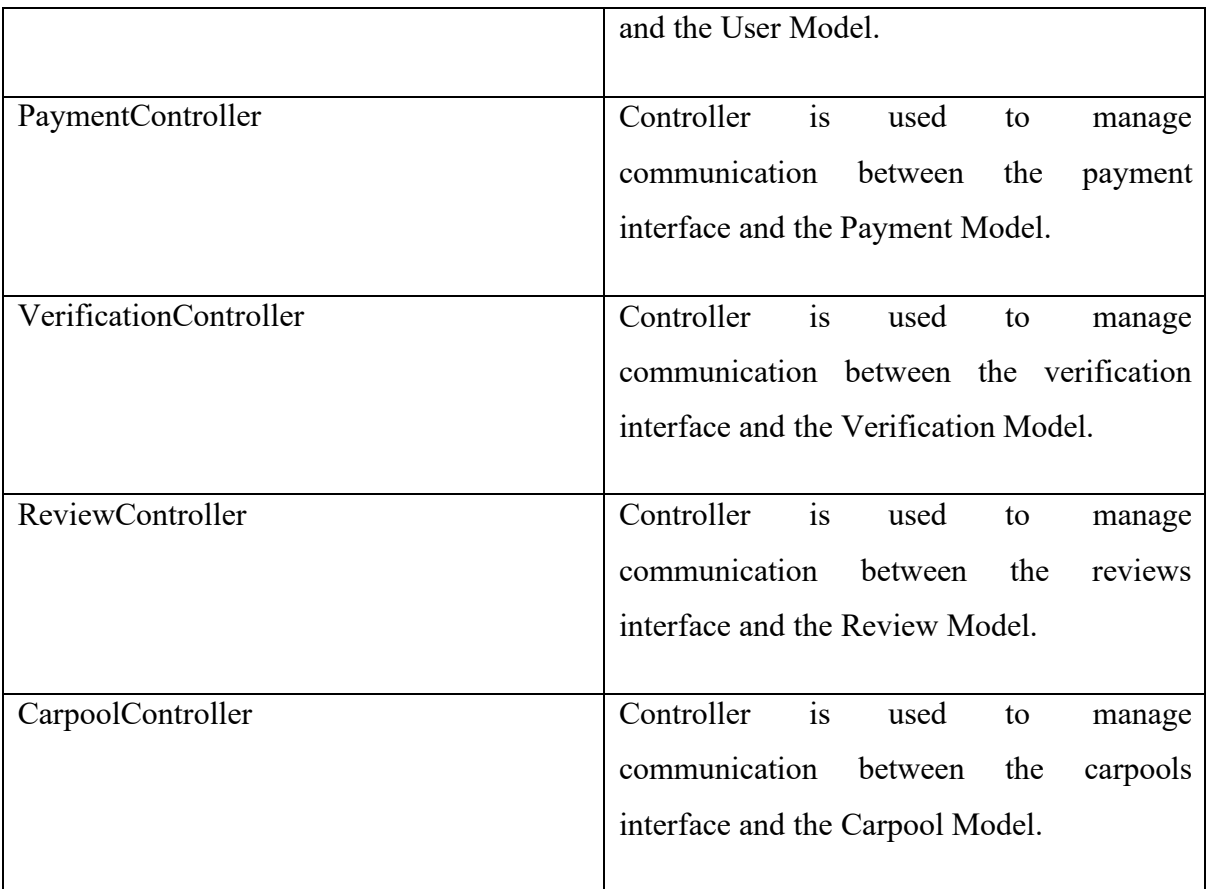

### **1.4.5 Model**

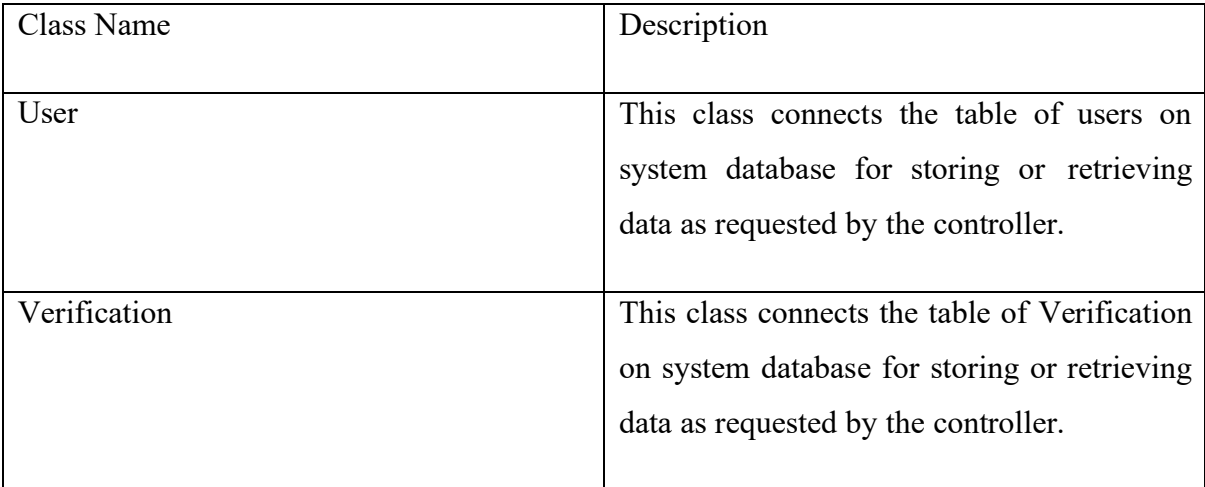

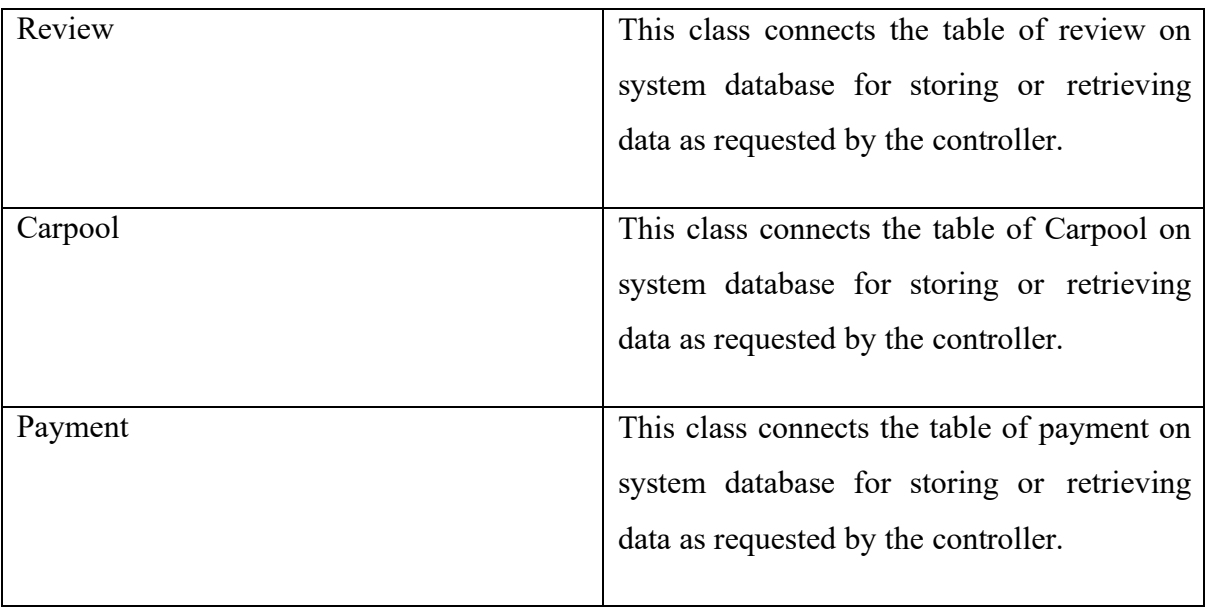

#### **CHAPTER 2**

#### **2.1 DETAILED DESCRIPTION**

#### **2.1.1 Auth module**

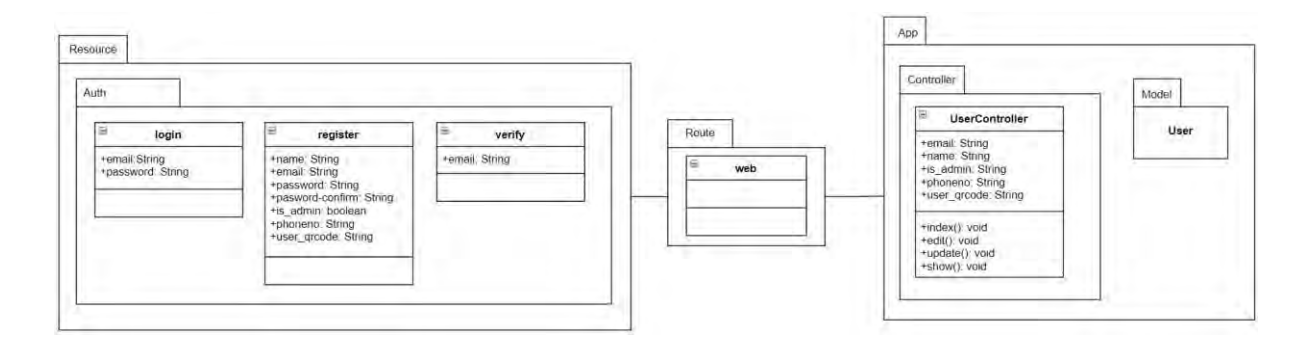

Figure 11 Detailed Architecture of auth module

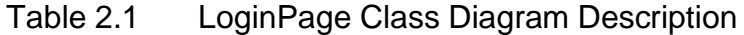

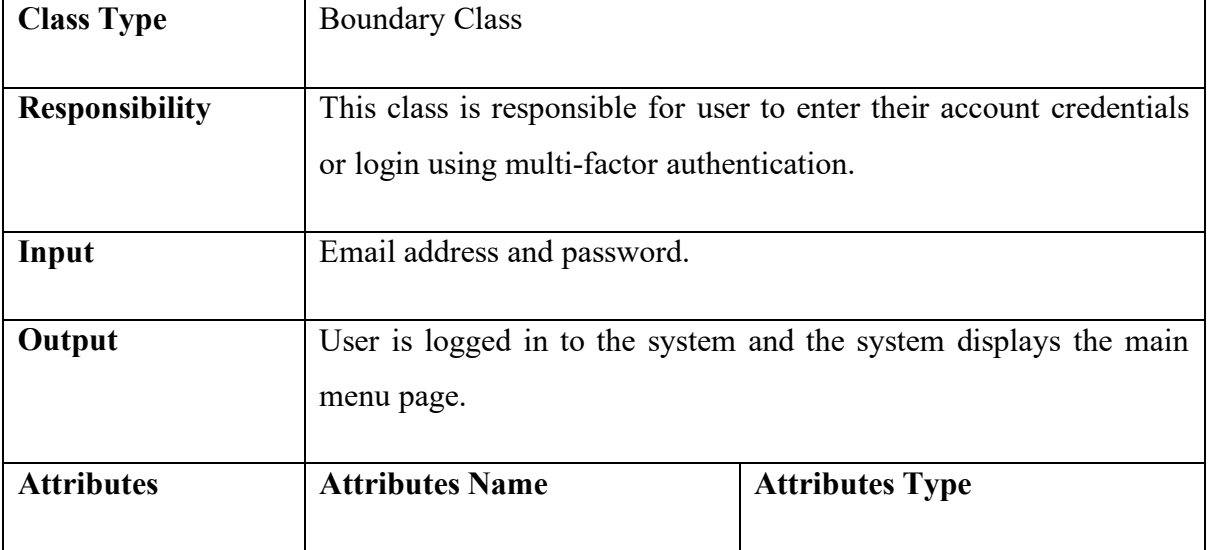

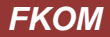

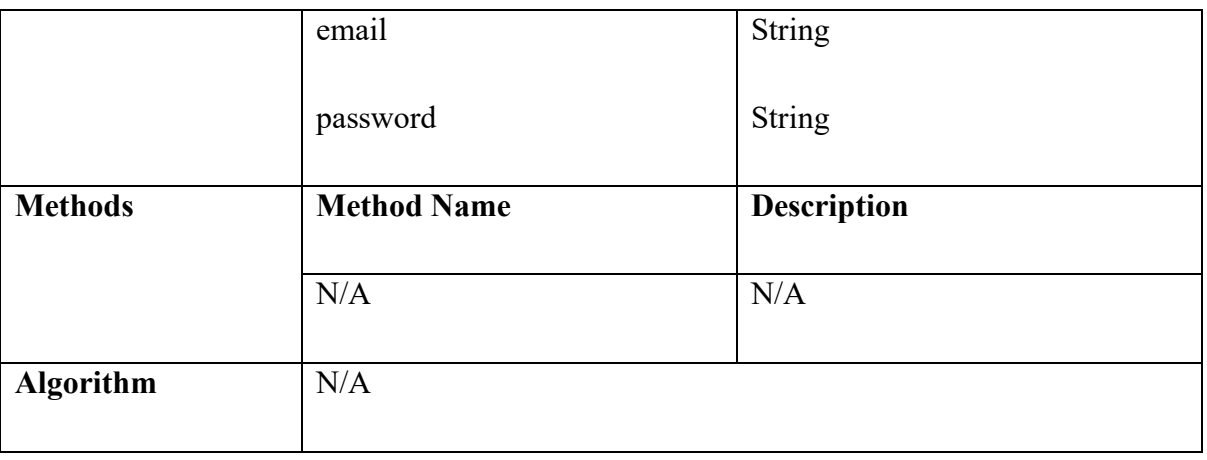

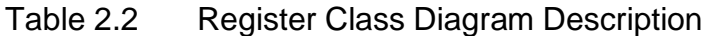

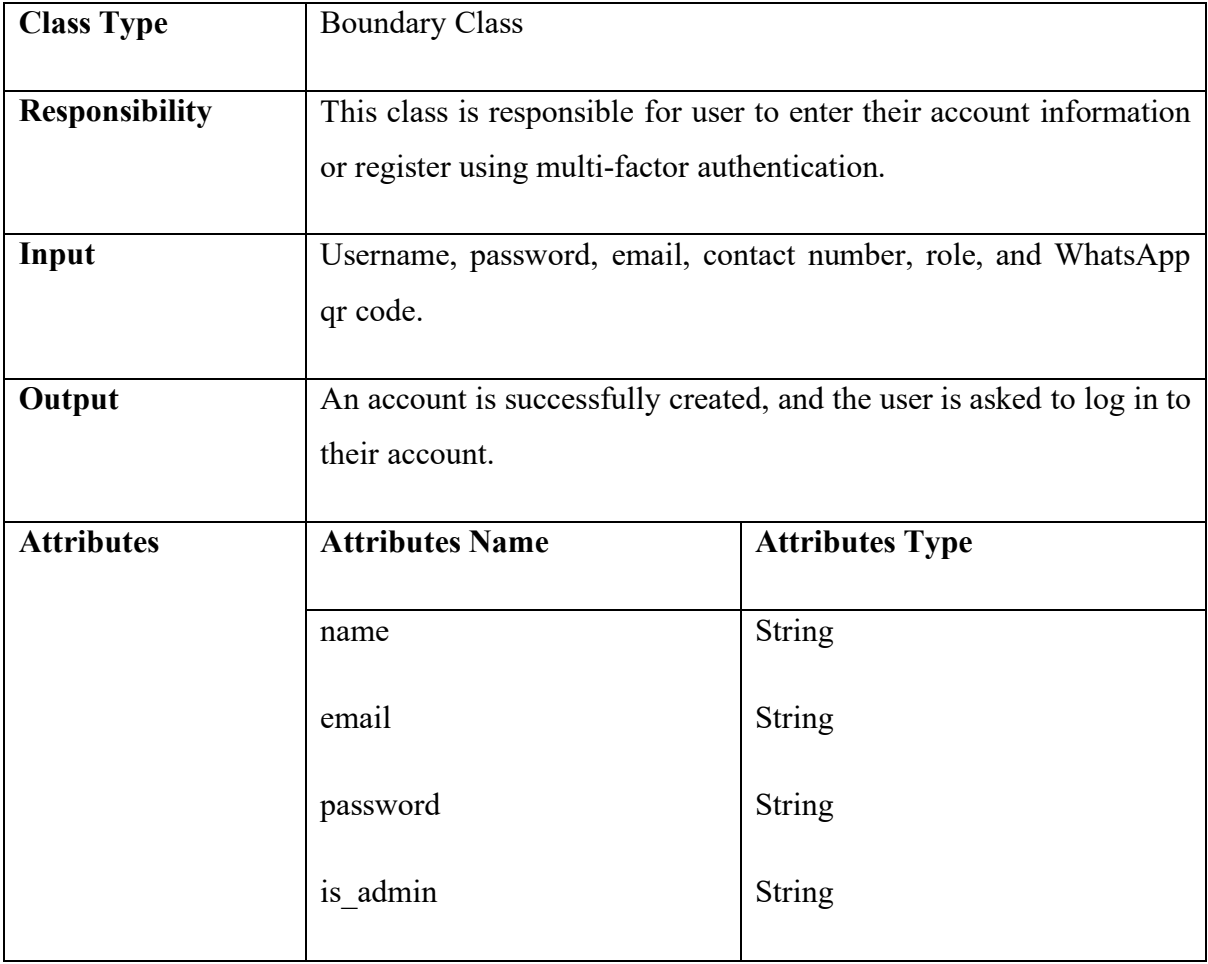

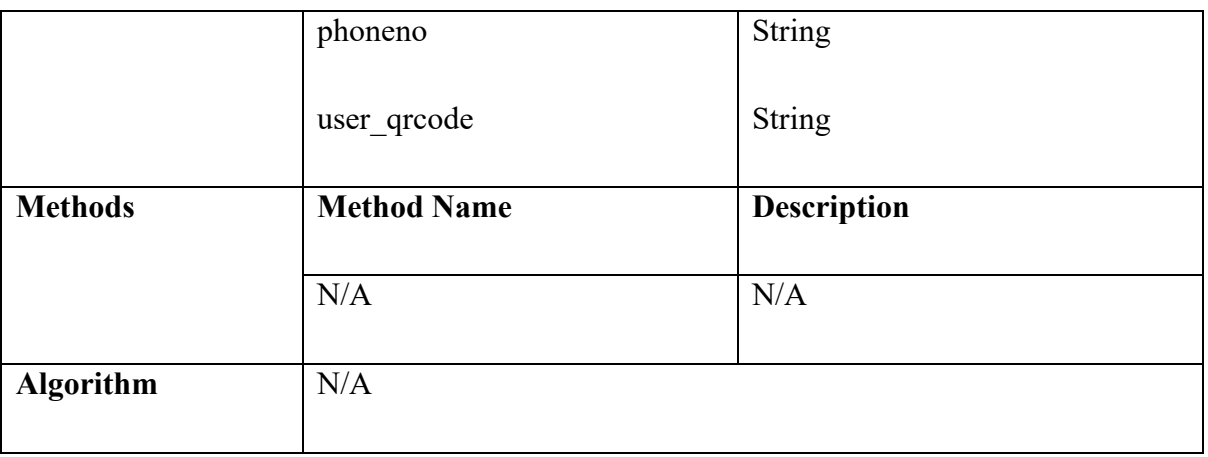

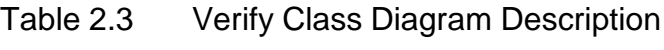

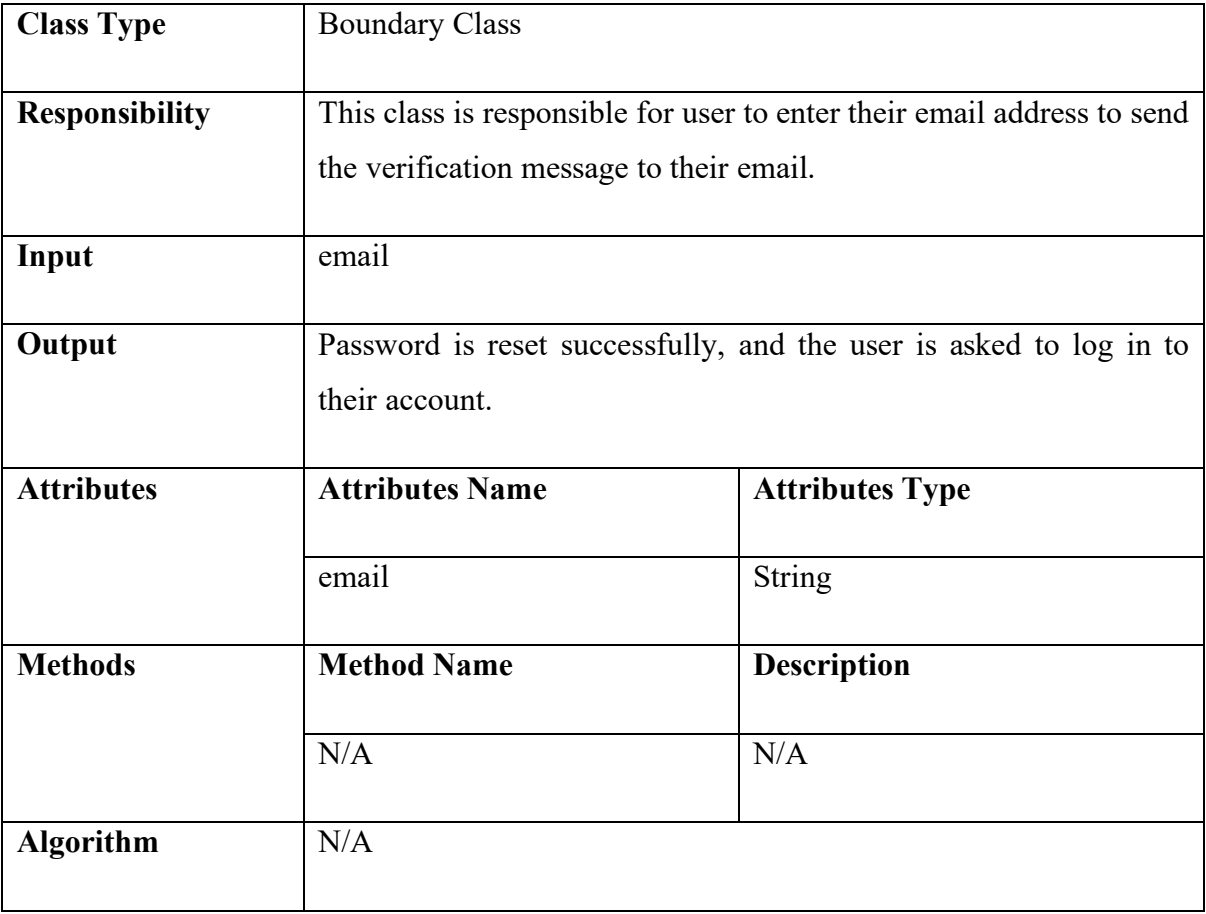

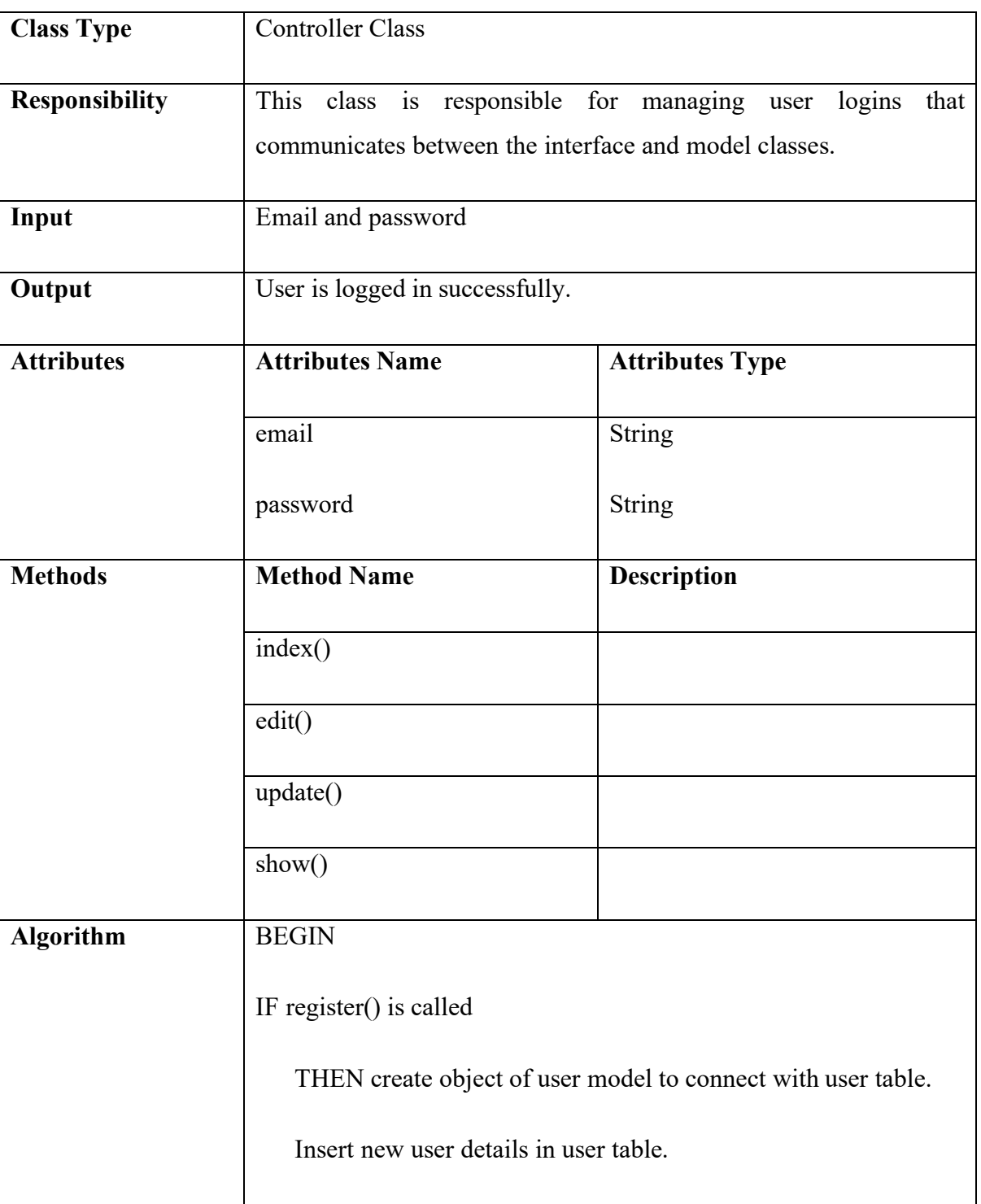

# Table 2.4 UserController Class Diagram Description

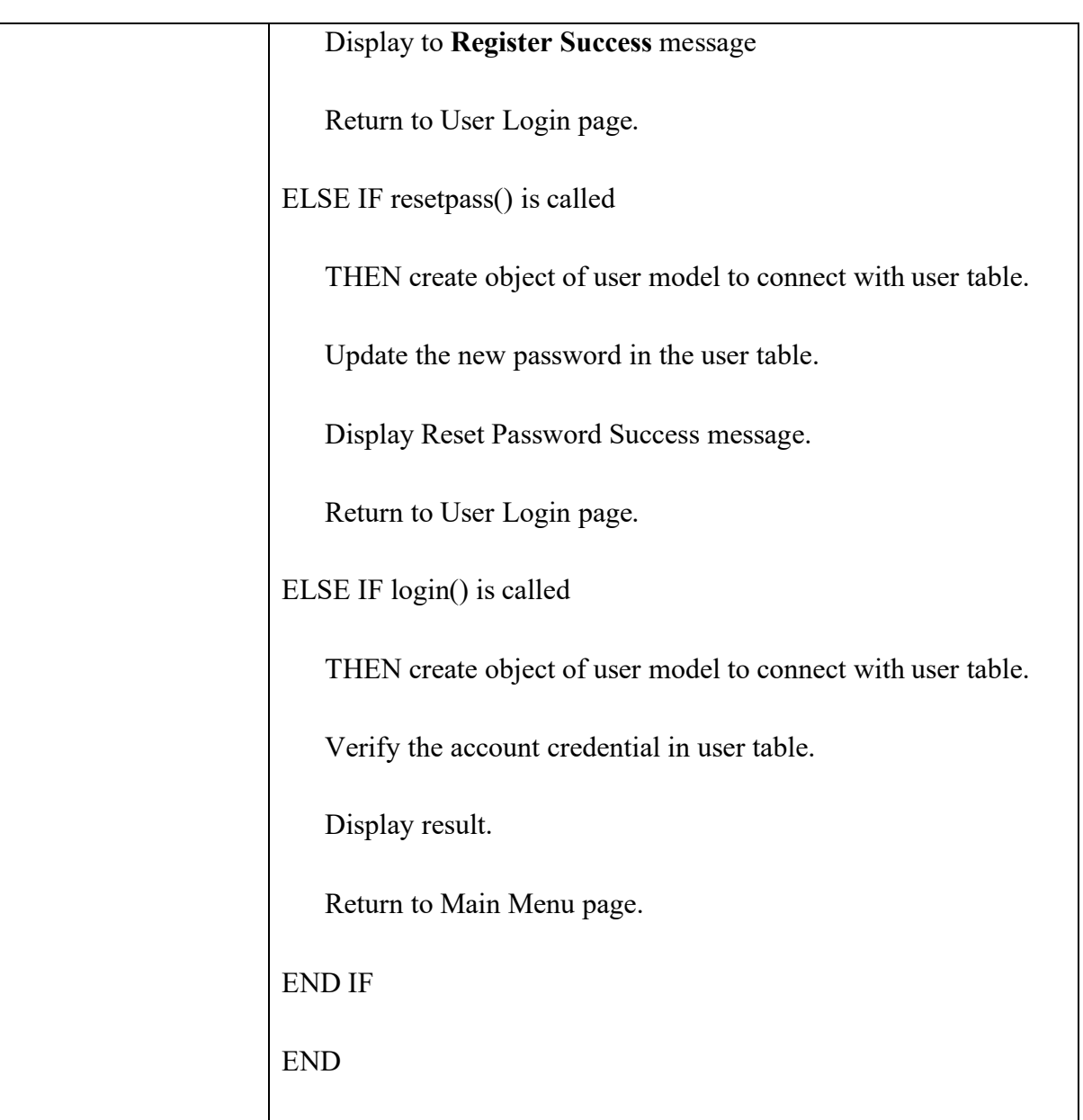

# Table 2.5 User Model Class Diagram Description

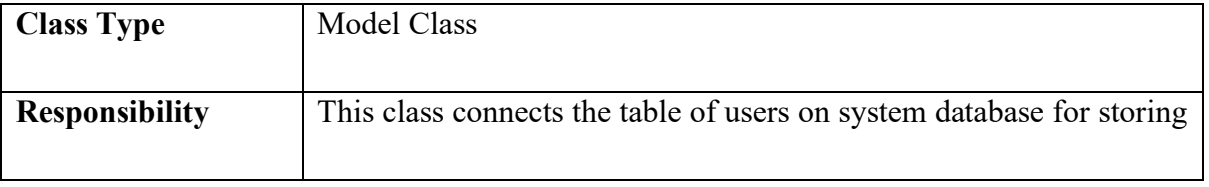

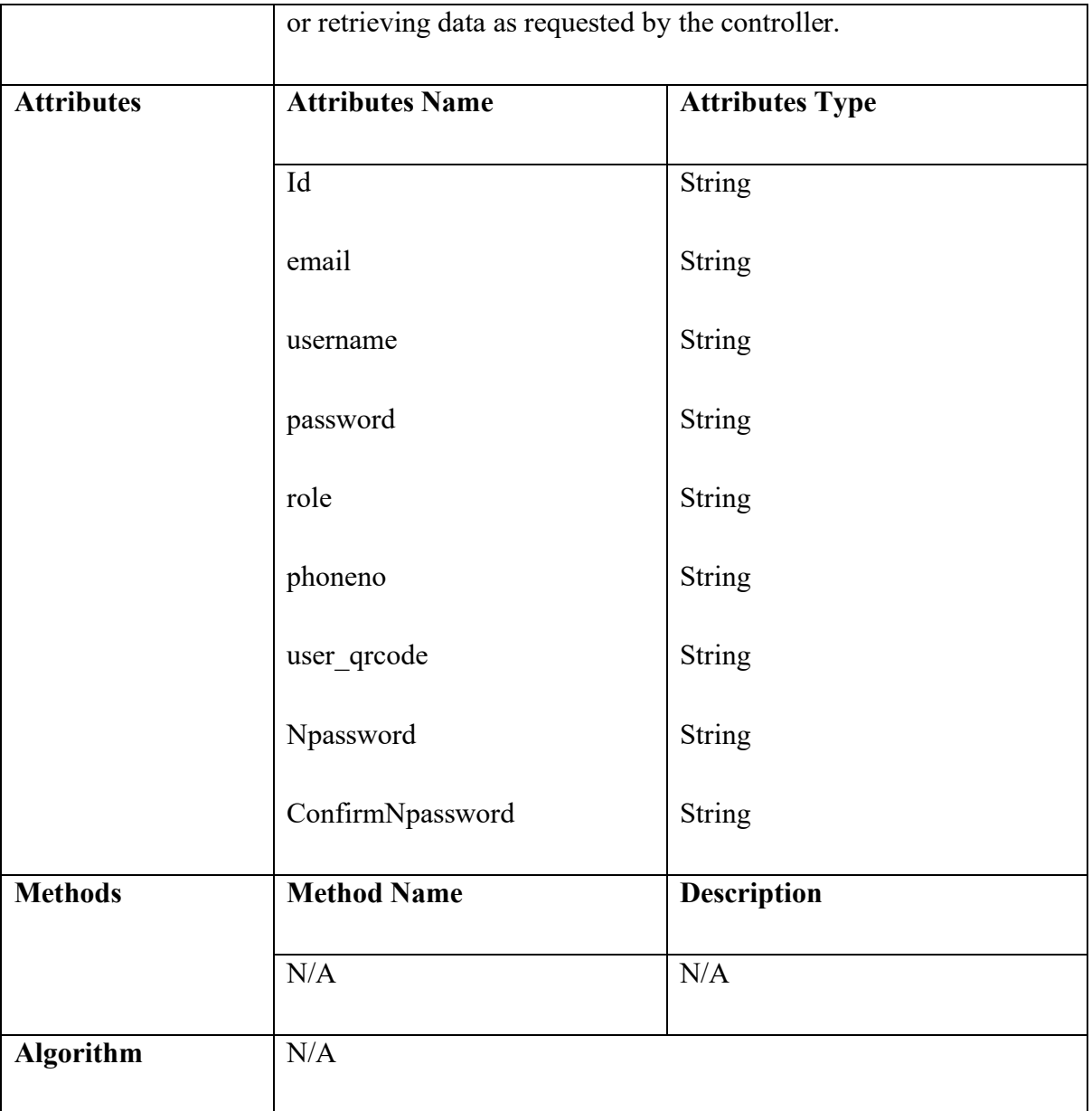

# **2.1.2 Manage Profile**

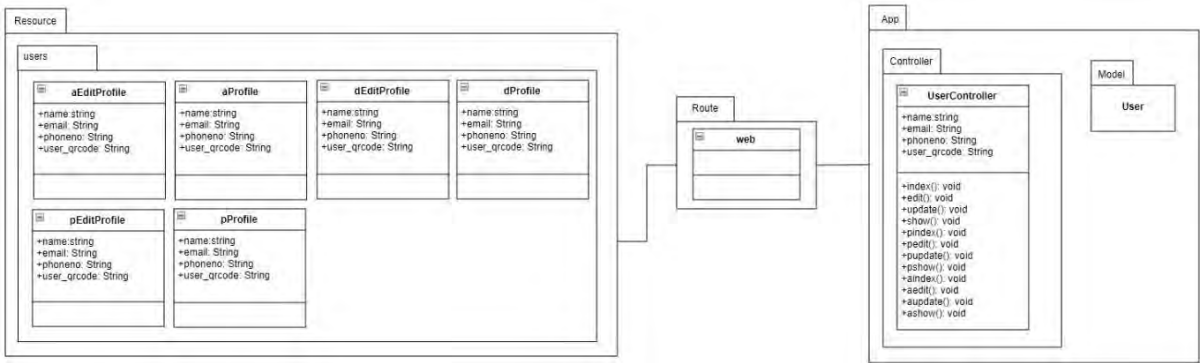

# Figure 12 Manage Profile

# Table 2.6 UpdateProfile Class Diagram Description

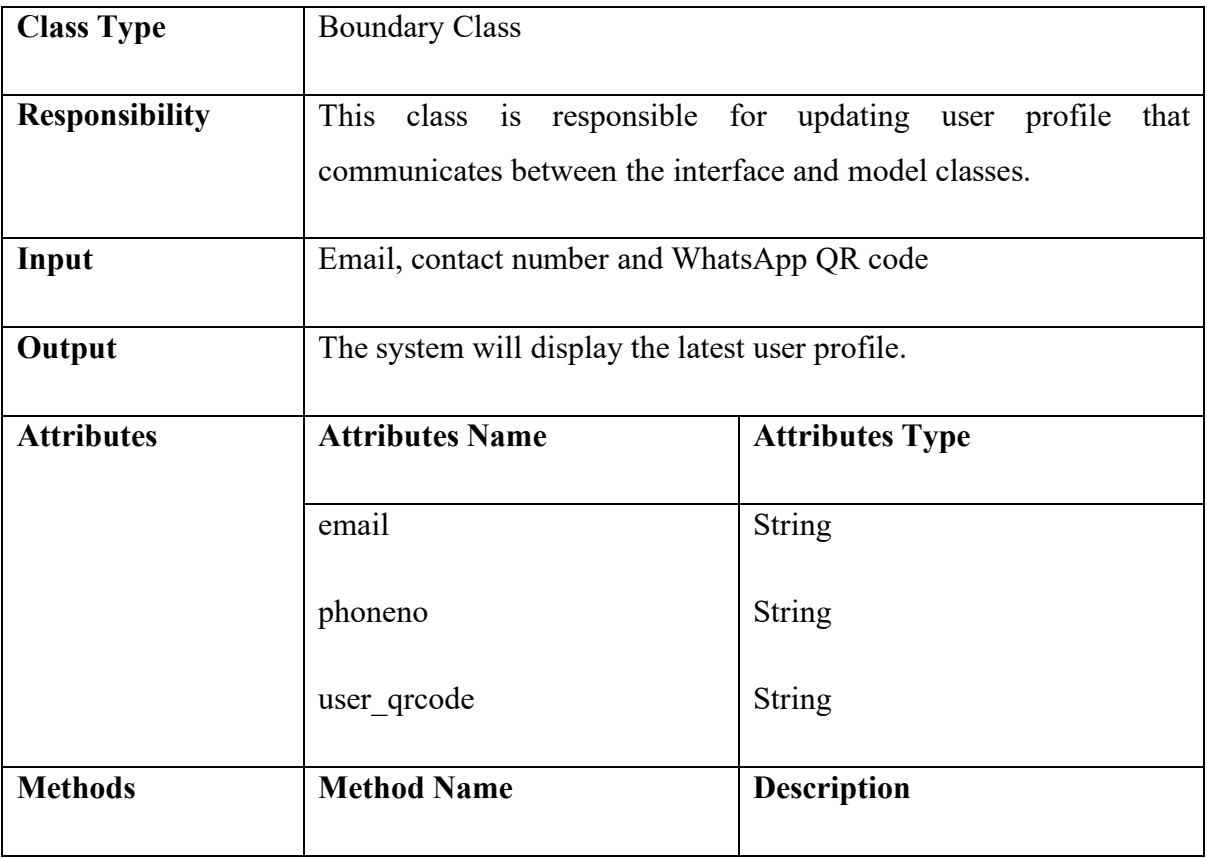
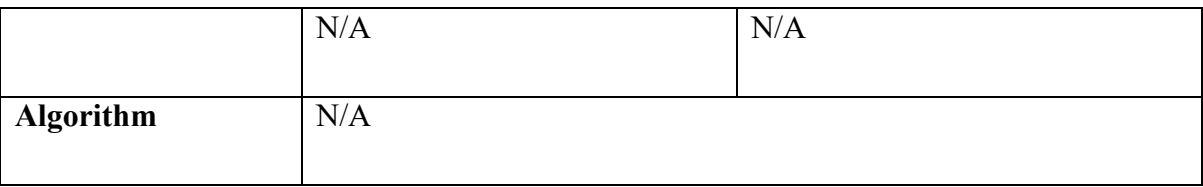

# Table 2.7 ViewUserProfilePage Class Diagram Description

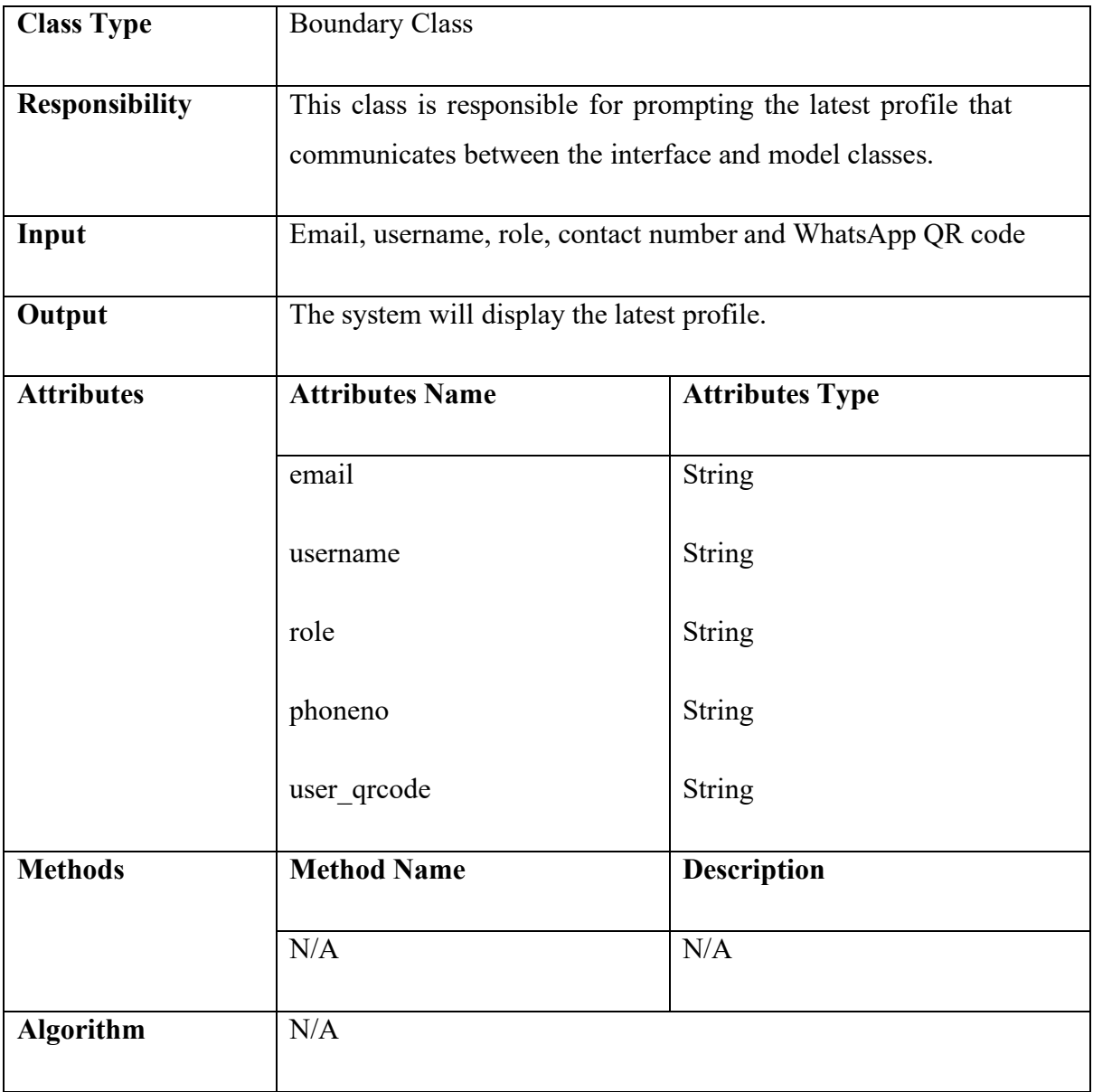

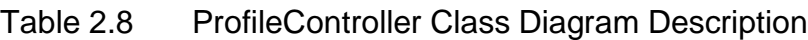

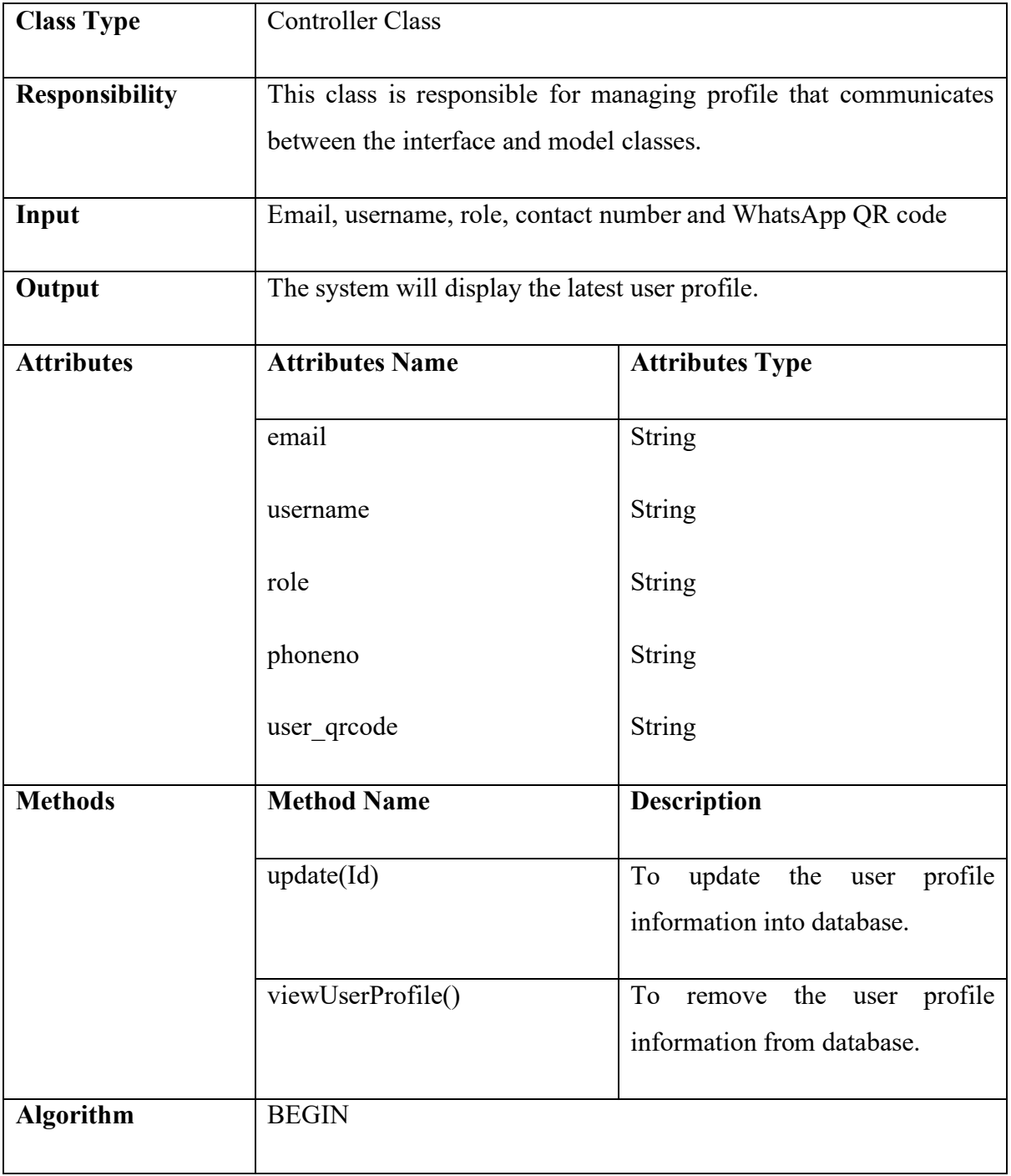

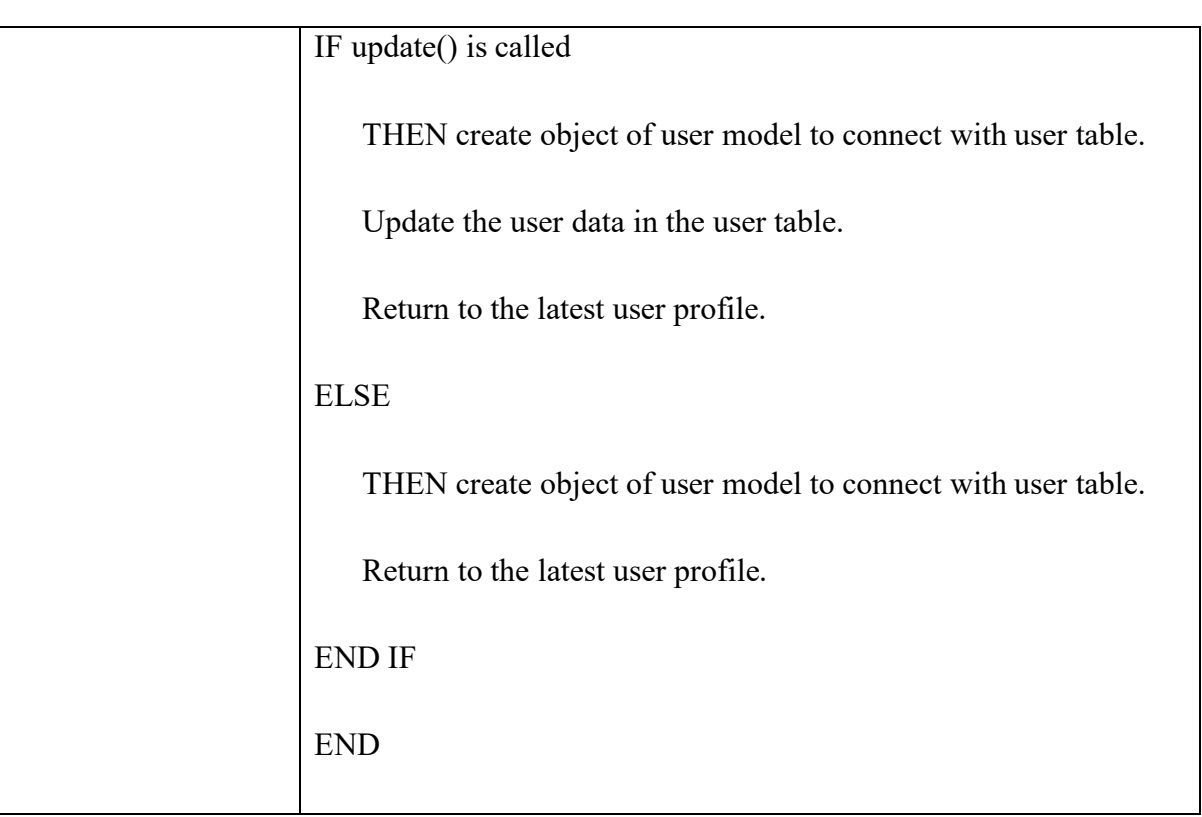

### **2.1.3 Manage Carpool**

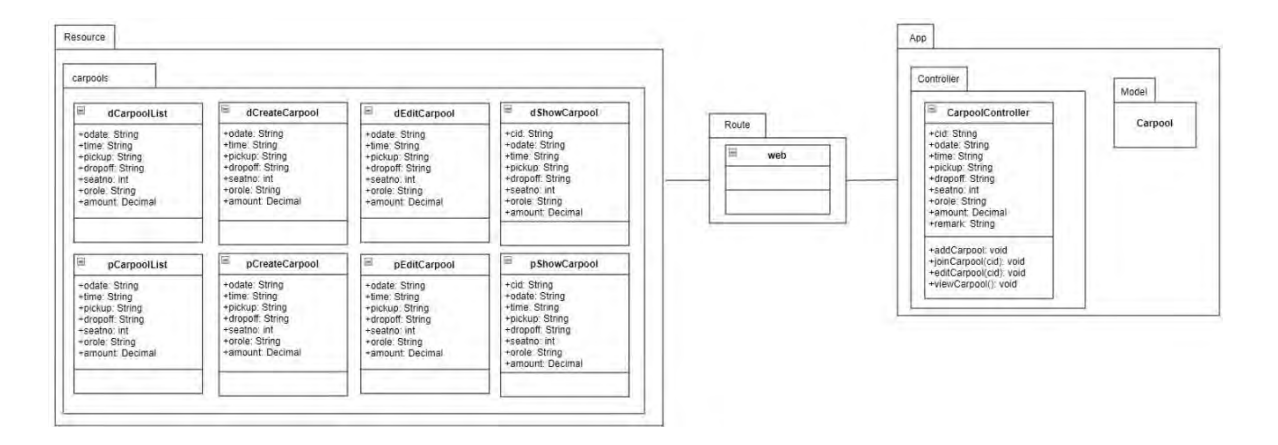

Table 2.9 AddCarpool Class Diagram Description

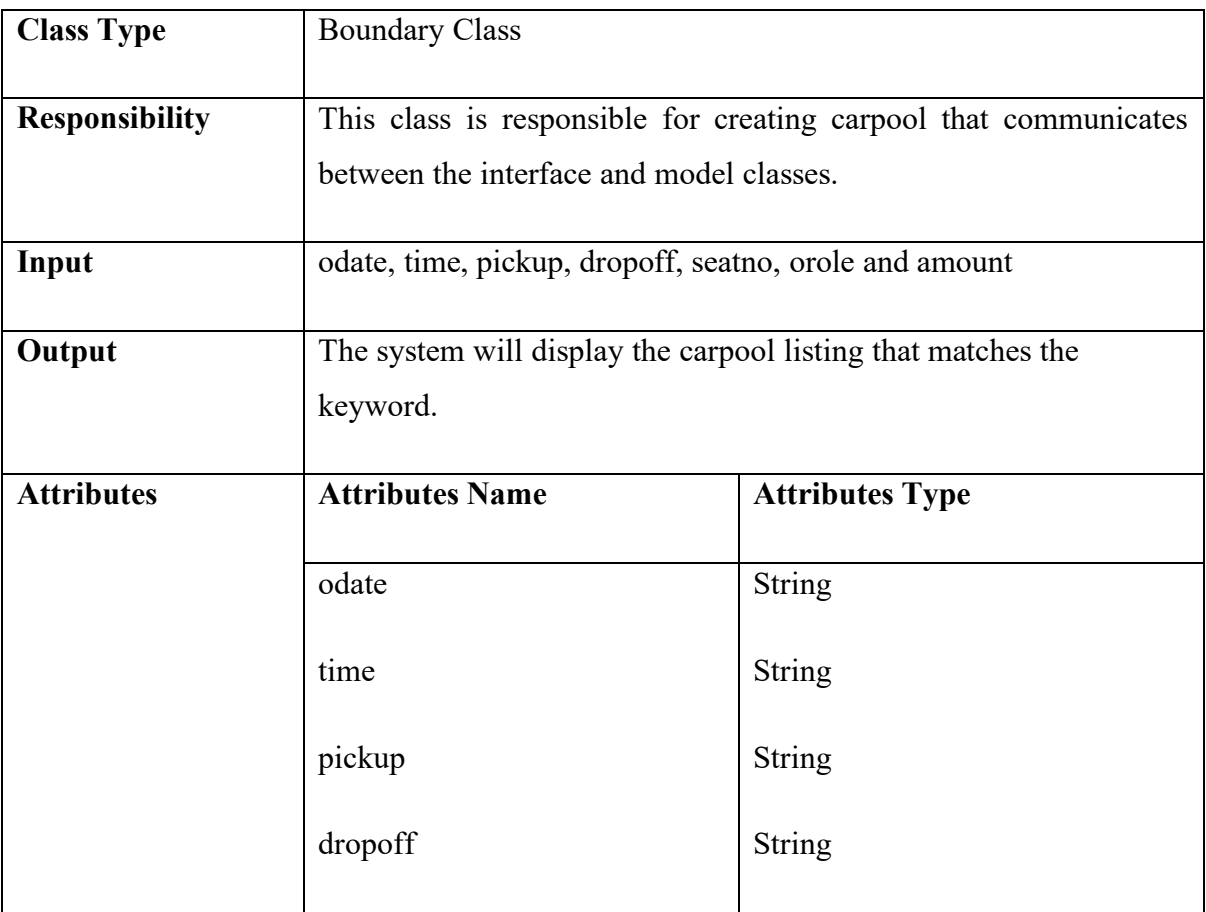

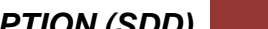

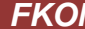

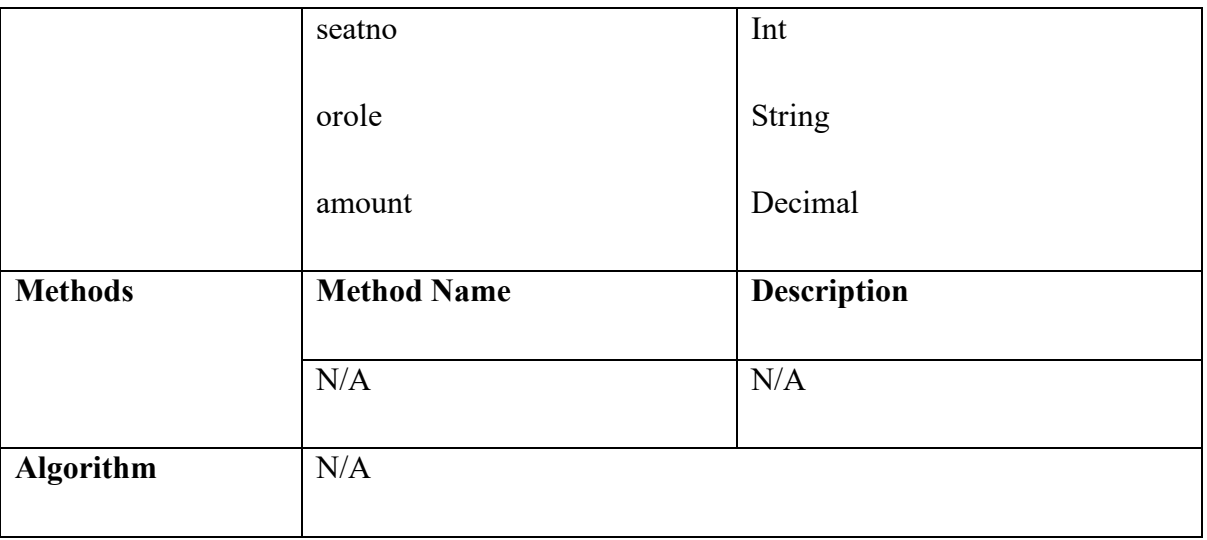

# Table 2.12 JoinCarpoolPage Class Diagram Description

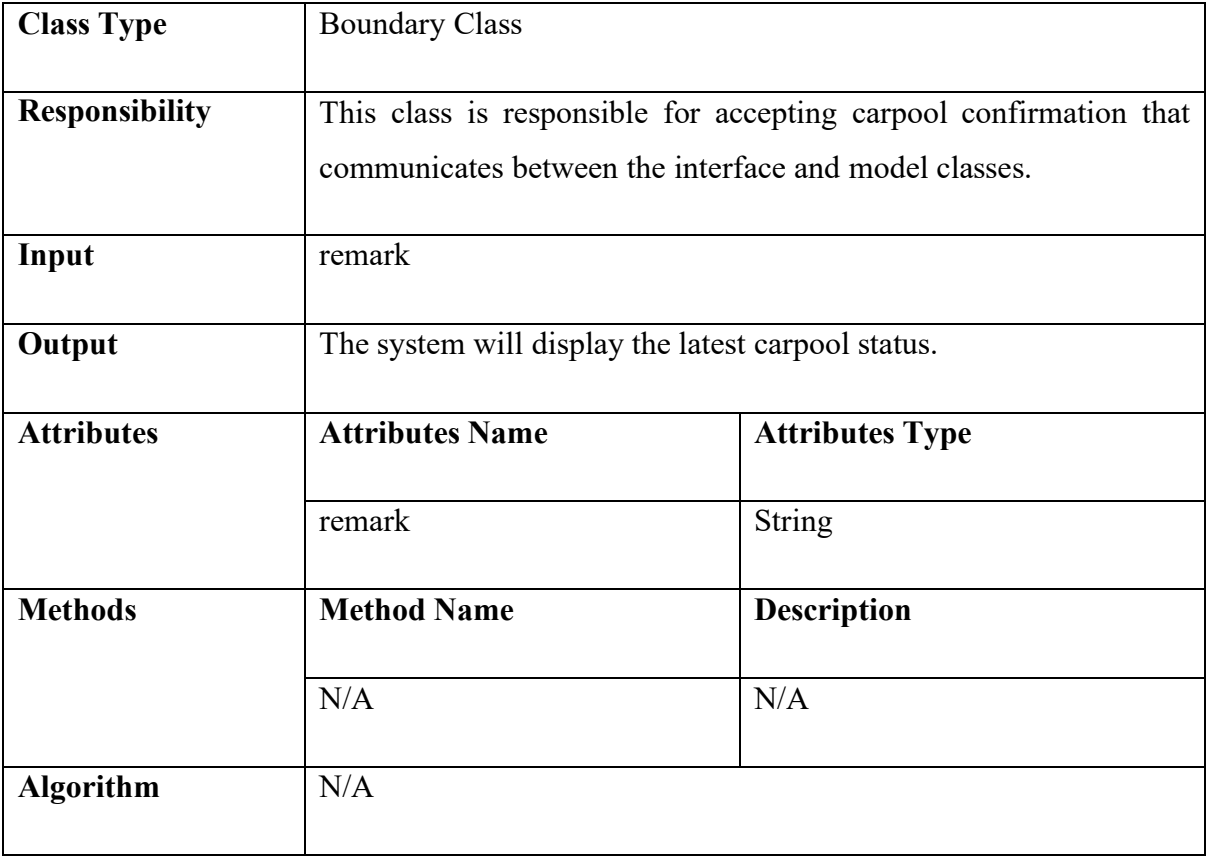

| <b>Class Type</b>     | <b>Boundary Class</b>                                                                                              |                        |  |  |
|-----------------------|----------------------------------------------------------------------------------------------------|------------------------|--|--|
| <b>Responsibility</b> | This class is responsible for updating carpool offer that<br>communicates between the interface and model classes. |                        |  |  |
| Input                 | odate, time, pickup, dropoff, seatno, orole and amount                                                             |                        |  |  |
| Output                | The system will display the accept carpool offer successful<br>message.                                            |                        |  |  |
| <b>Attributes</b>     | <b>Attributes Name</b>                                                                                             | <b>Attributes Type</b> |  |  |
|                       | odate                                                                                                    | <b>String</b>          |  |  |
|                       | time                                                                                                    | String                 |  |  |
|                       | pickup                                                                                                    | <b>String</b>          |  |  |
|                       | dropoff                                                                                                    | <b>String</b>          |  |  |
|                       | seatno                                                                                                    | Int                    |  |  |
|                       | orole                                                                                                    | <b>String</b>          |  |  |
|                       | amount                                                                                                    | Decimal                |  |  |
| <b>Methods</b>        | <b>Method Name</b>                                                                                                 | <b>Description</b>     |  |  |
|                       | $\rm N/A$                                                                                                    | $\rm N/A$              |  |  |
| <b>Algorithm</b>      | N/A                                                                                                    |                        |  |  |

Table 2.13 EditCarpoolPage Class Diagram Description

| <b>Class Type</b>     |                                                                      |                                  |  |  |
|-----------------------|----------------------------------------------------------------------|----------------------------------|--|--|
|                       | <b>Boundary Class</b>                                                |                                  |  |  |
| <b>Responsibility</b> |                                                                      |                                  |  |  |
|                       | This class is responsible for manage carpool that communicates       |                                  |  |  |
|                       | between the interface and model classes.                             |                                  |  |  |
|                       |                                                                      |                                  |  |  |
| Input                 | oId, odate, time, pickup, dropoff, seatno and orole                  |                                  |  |  |
|                       |                                                                      |                                  |  |  |
| Output                | The system will display the latest carpool offers status and carpool |                                  |  |  |
|                       | listing.                                                             |                                  |  |  |
|                       |                                                                      |                                  |  |  |
| <b>Attributes</b>     | <b>Attributes Name</b><br><b>Attributes Type</b>                     |                                  |  |  |
|                       |                                                                      |                                  |  |  |
|                       | oId                                                                  | <b>String</b>                    |  |  |
|                       |                                                                      |                                  |  |  |
|                       | odate                                                                | Date                             |  |  |
|                       |                                                                      |                                  |  |  |
|                       | time                                                                 | Time                             |  |  |
|                       |                                                                      |                                  |  |  |
|                       | pickup                                                               | String                           |  |  |
|                       |                                                                      |                                  |  |  |
|                       | dropoff<br>String                                                    |                                  |  |  |
|                       |                                                                      |                                  |  |  |
|                       | seatno                                                               | Int                              |  |  |
|                       |                                                                      |                                  |  |  |
|                       | orole                                                                | String                           |  |  |
|                       |                                                                      |                                  |  |  |
| <b>Methods</b>        | <b>Method Name</b>                                                   | <b>Description</b>               |  |  |
|                       |                                                                      |                                  |  |  |
|                       | addCarpool()                                                         | To create new carpool offer in   |  |  |
|                       |                                                                      |                                  |  |  |
|                       | latest carpool listing.                                              |                                  |  |  |
|                       | joinCarpool(oID)                                                     | To accept the carpool offer made |  |  |
|                       |                                                                      |                                  |  |  |
|                       |                                                                      |                                  |  |  |

Table 2.17 CarpoolController Class Diagram Description

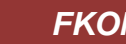

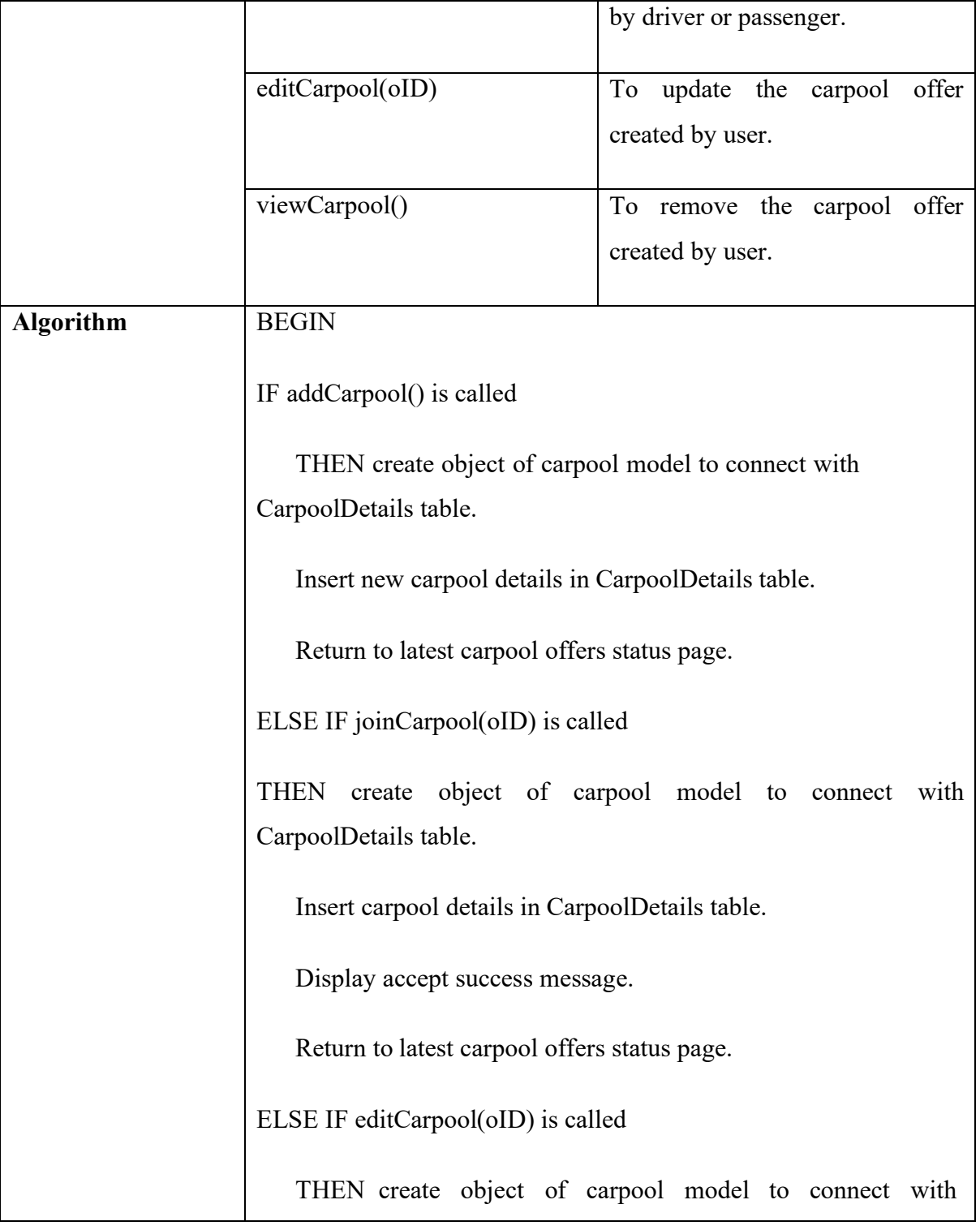

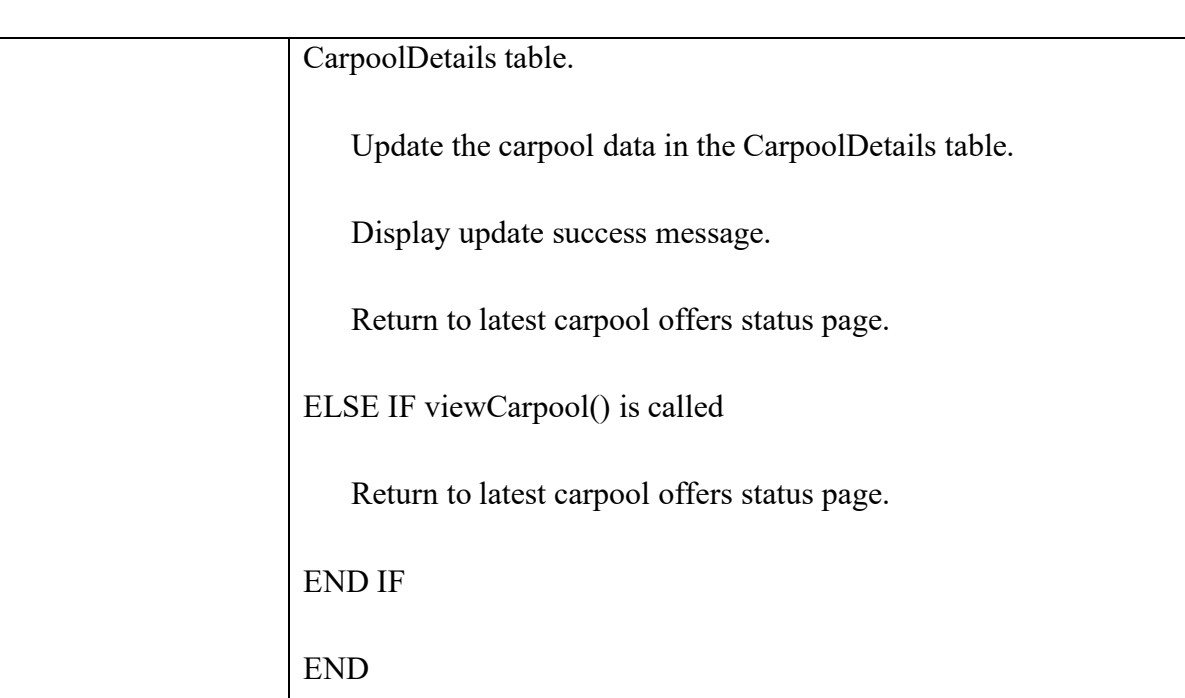

#### **2.1.4 Manage Payment**

#### **Payment Listing Interface**

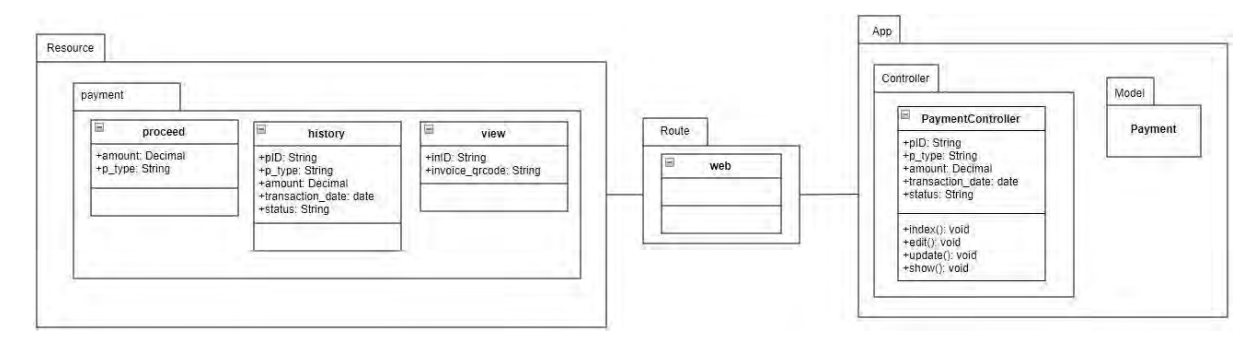

Table 2.18 Class Diagram of Payment Listing Interface

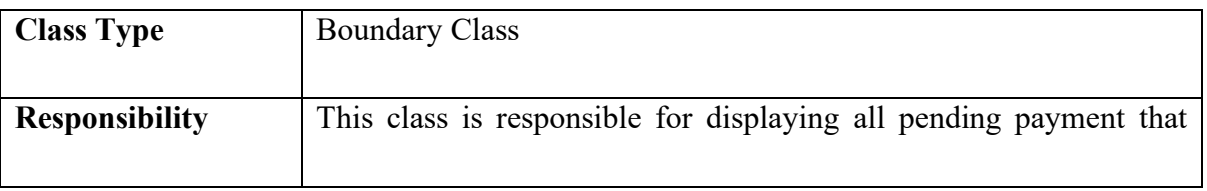

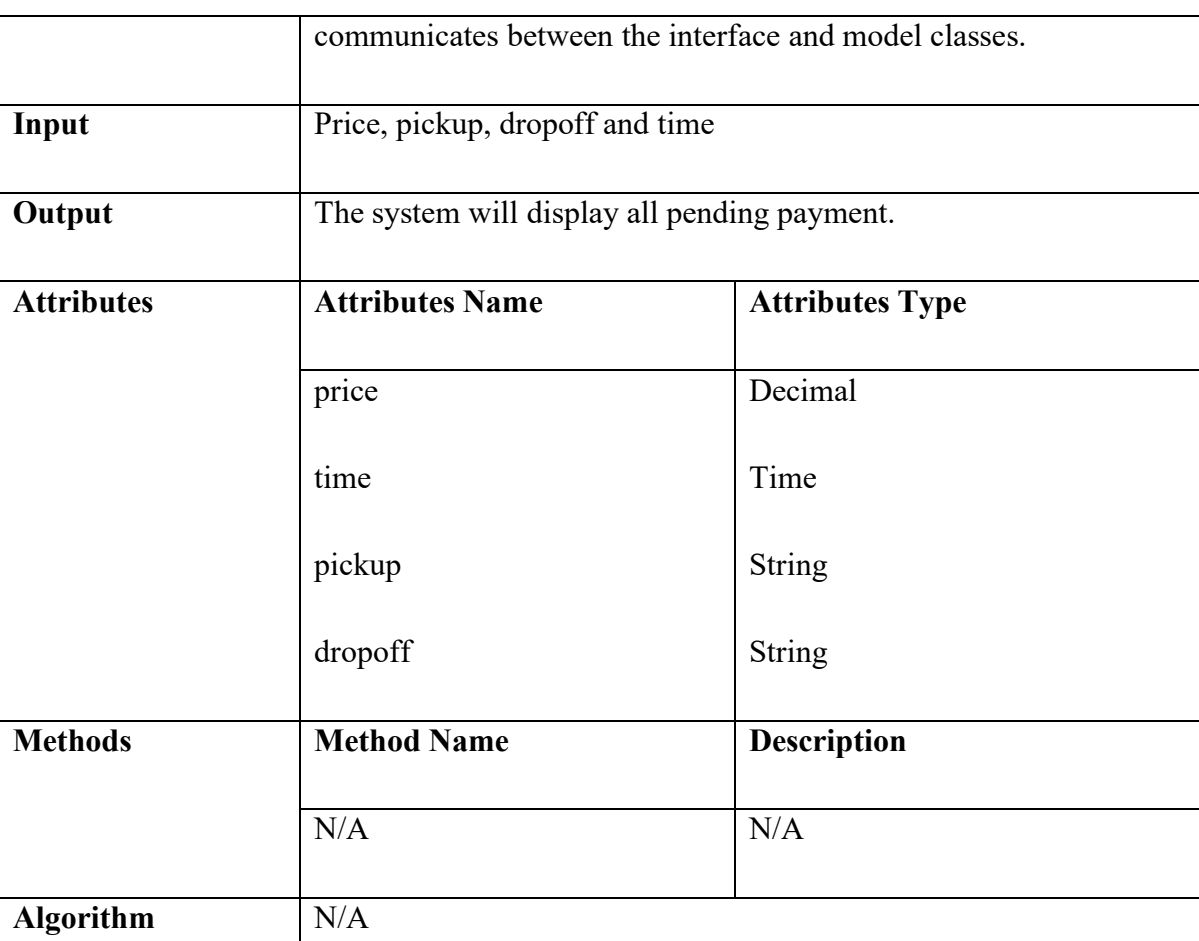

# **Accept Payment Interface**

Table 2.19 Class Diagram of Accept Payment Interface

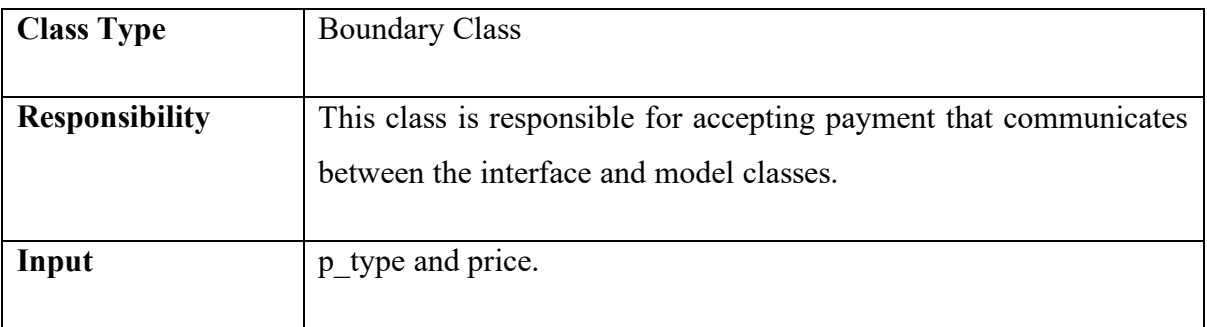

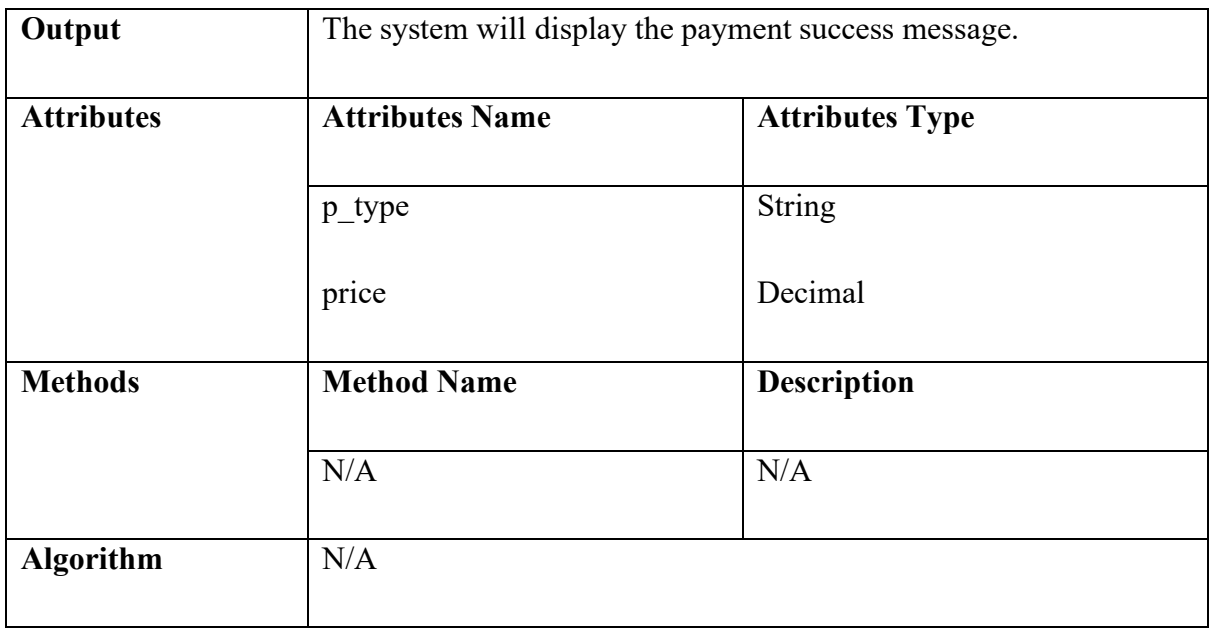

### **Cancel Payment Interface**

Table 2.20 Class Diagram of Cancel Payment Interface

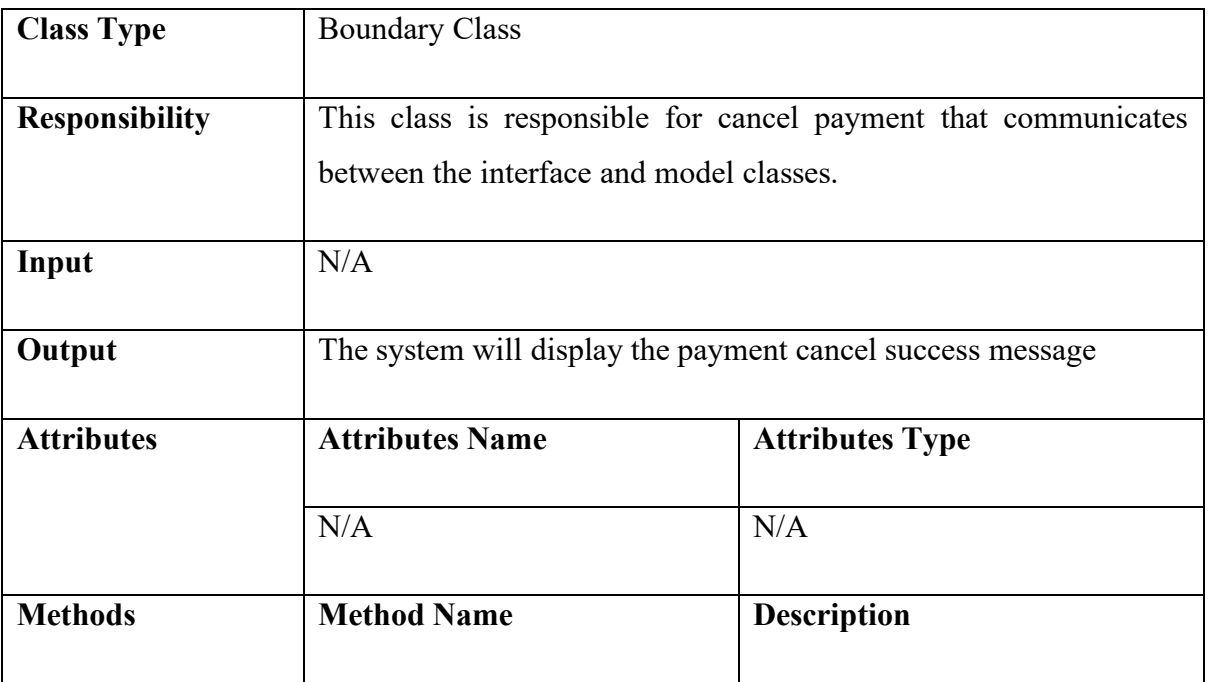

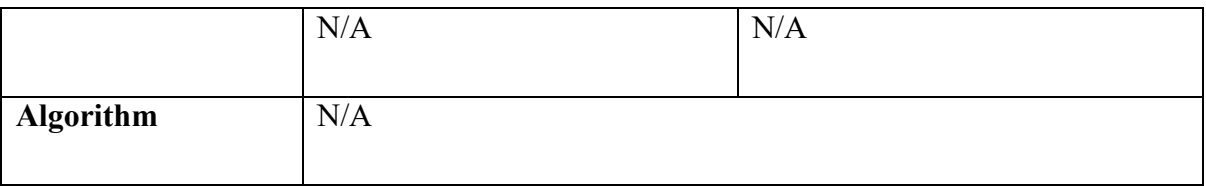

### **View Payment Interface**

# Table 2.21 Class Diagram of View Payment Interface

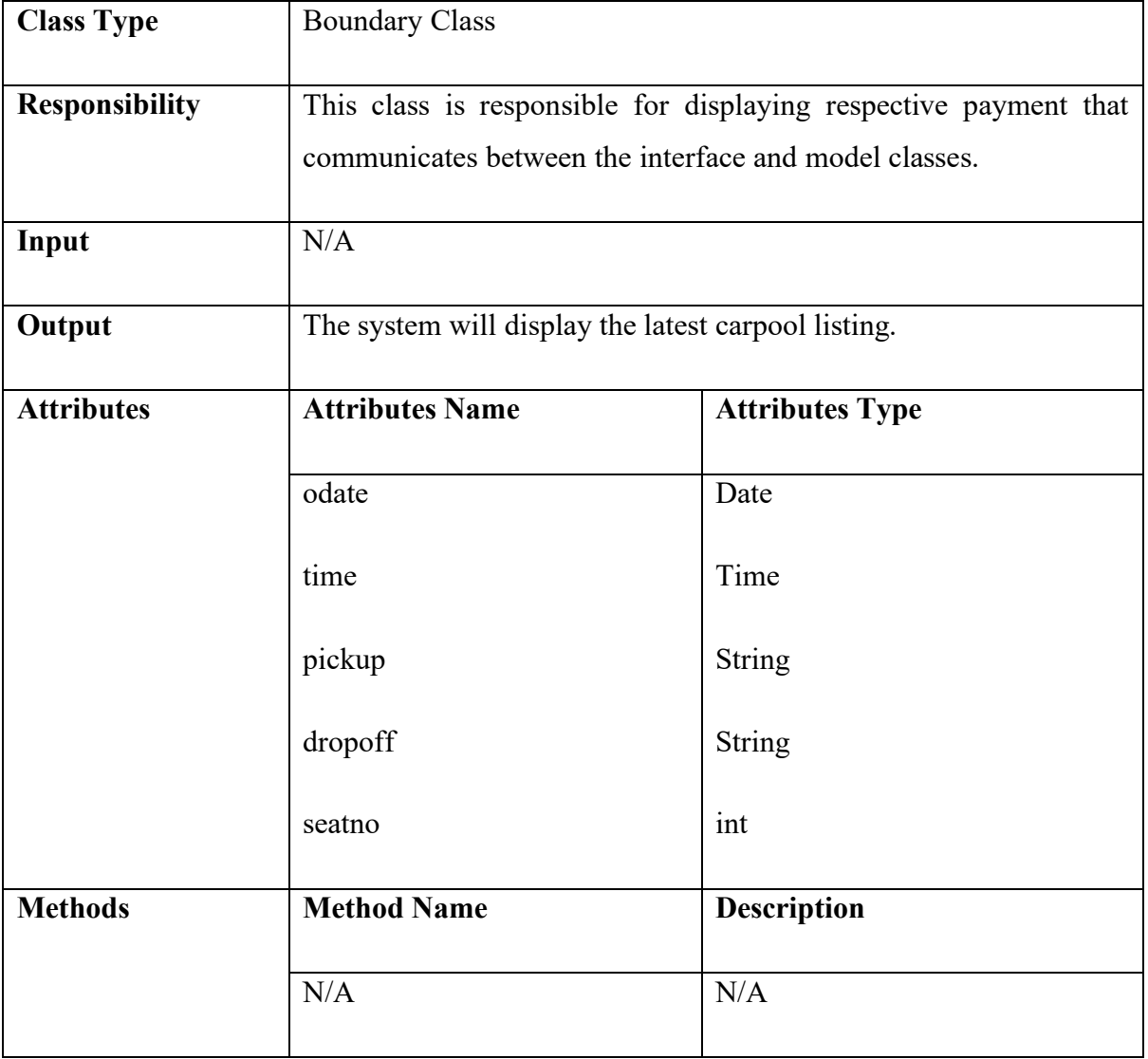

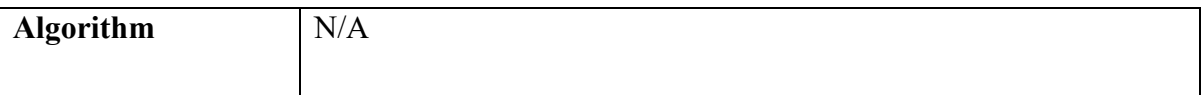

### **Manage Payment Controller**

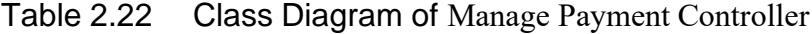

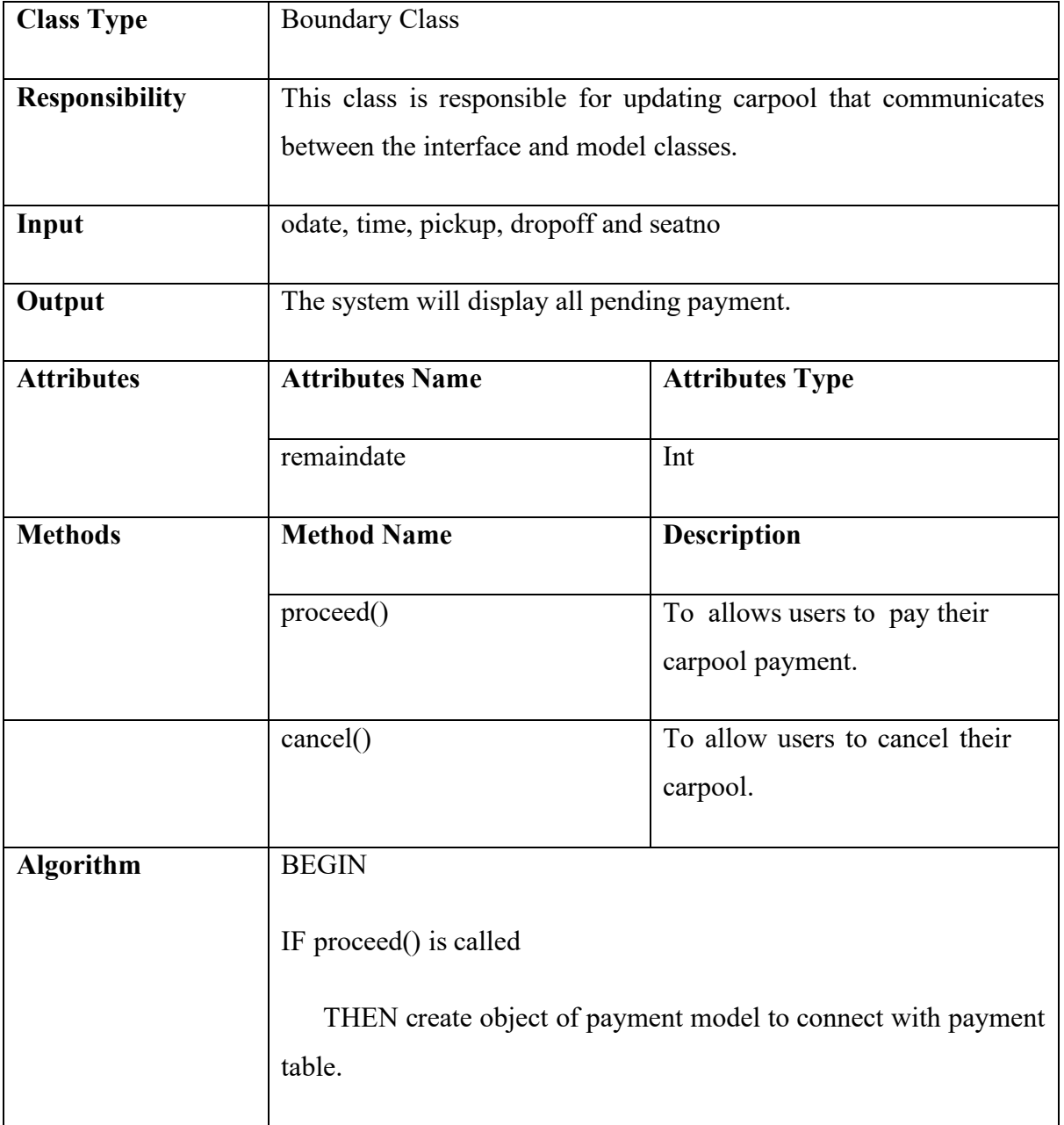

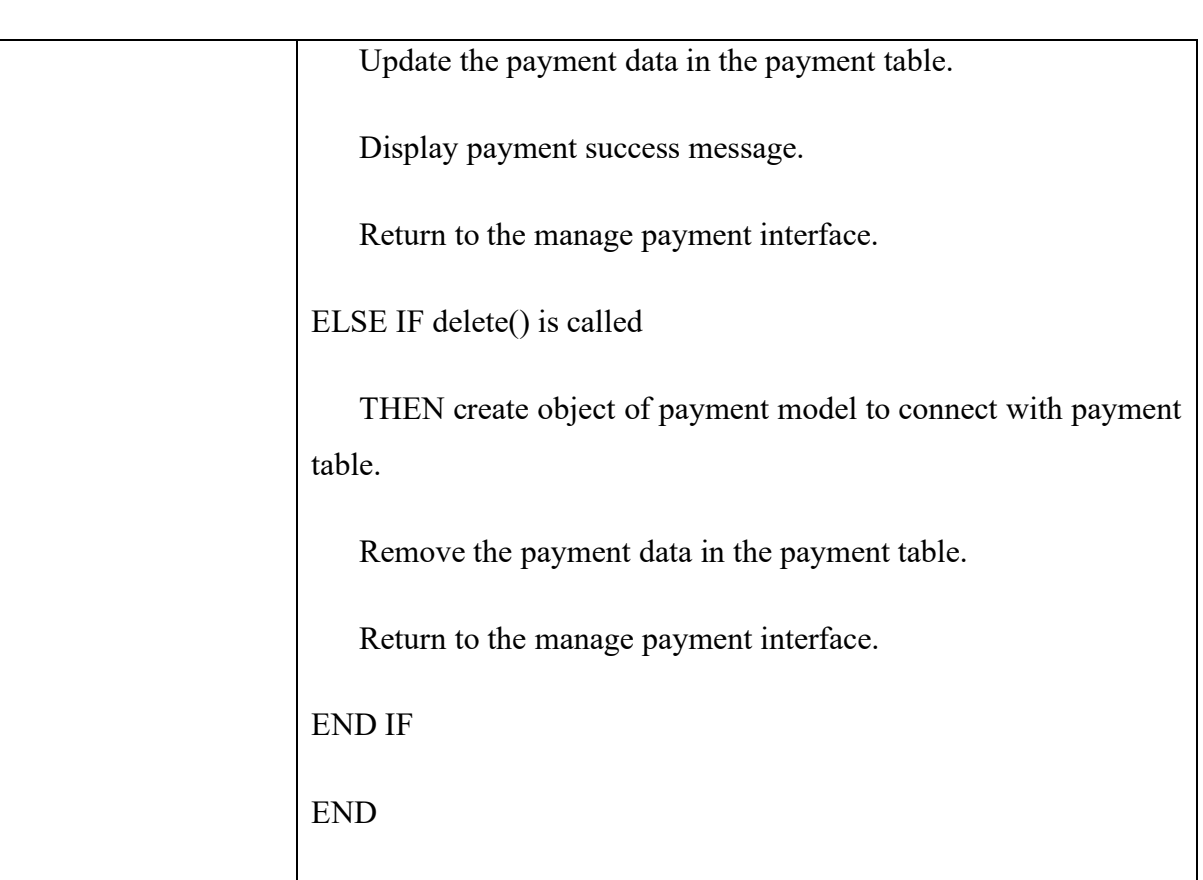

### **2.1.5 Manage Review**

### **Manage Review Interface**

Table 2.23 Class Diagram of Manage Review Interface

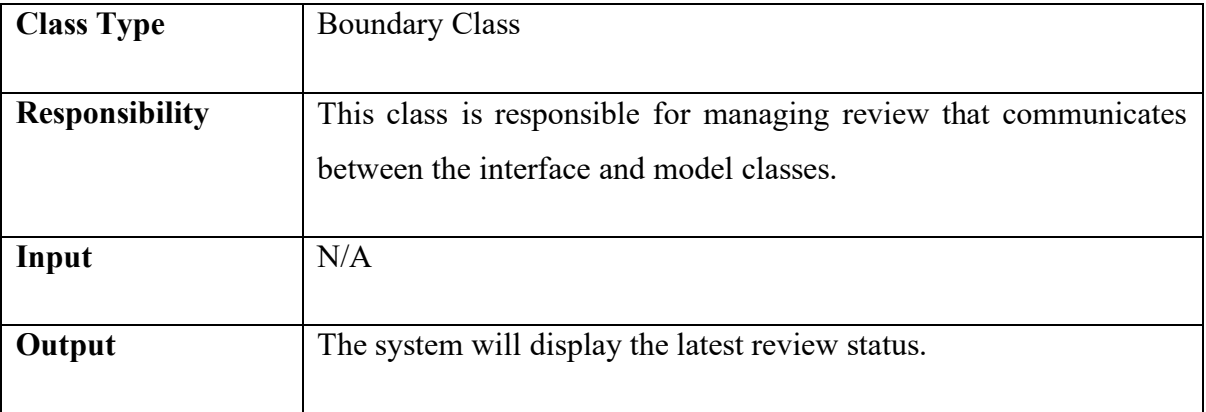

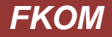

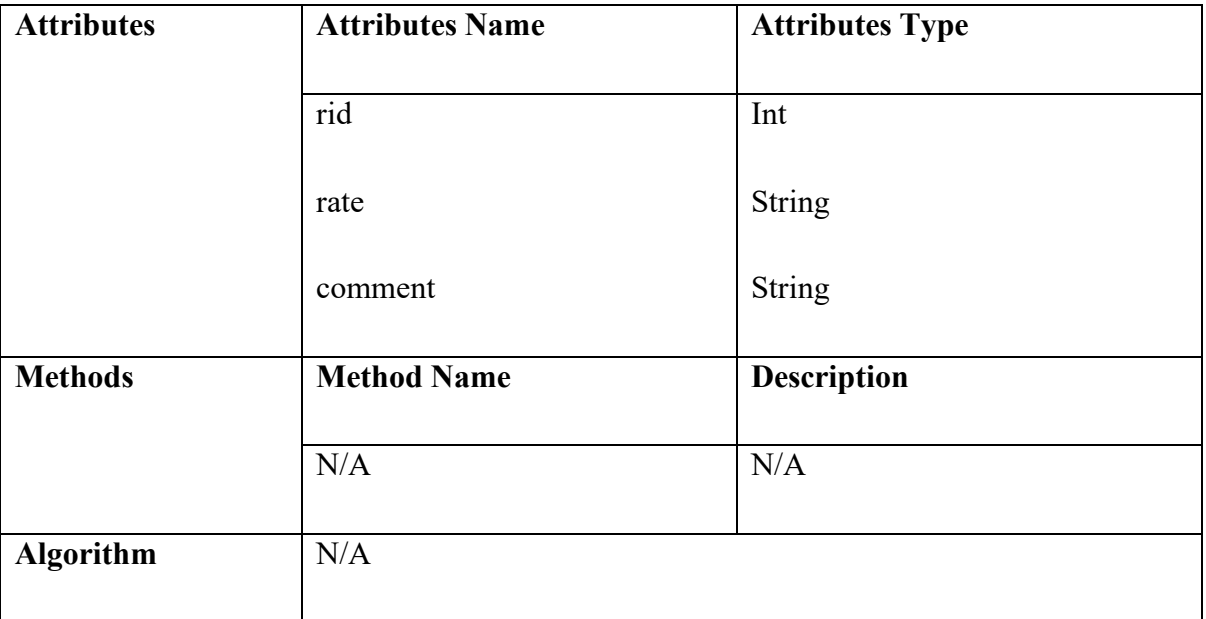

### **Create Review Interface**

Table 2.24 Class Diagram of Create Review Interface

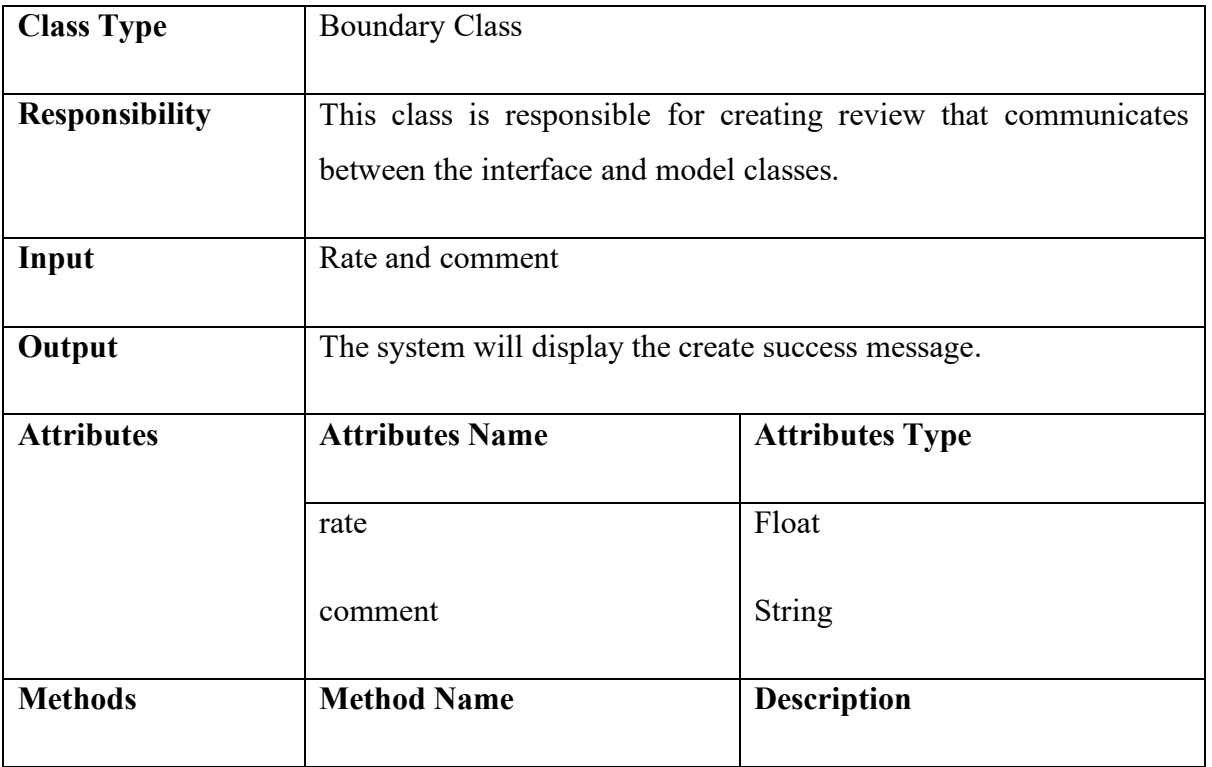

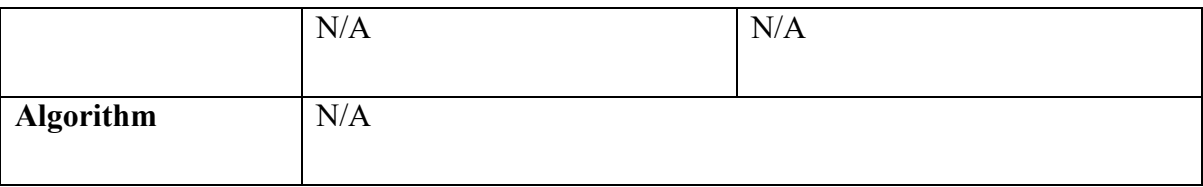

### **Update Review Interface**

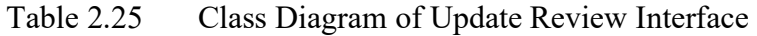

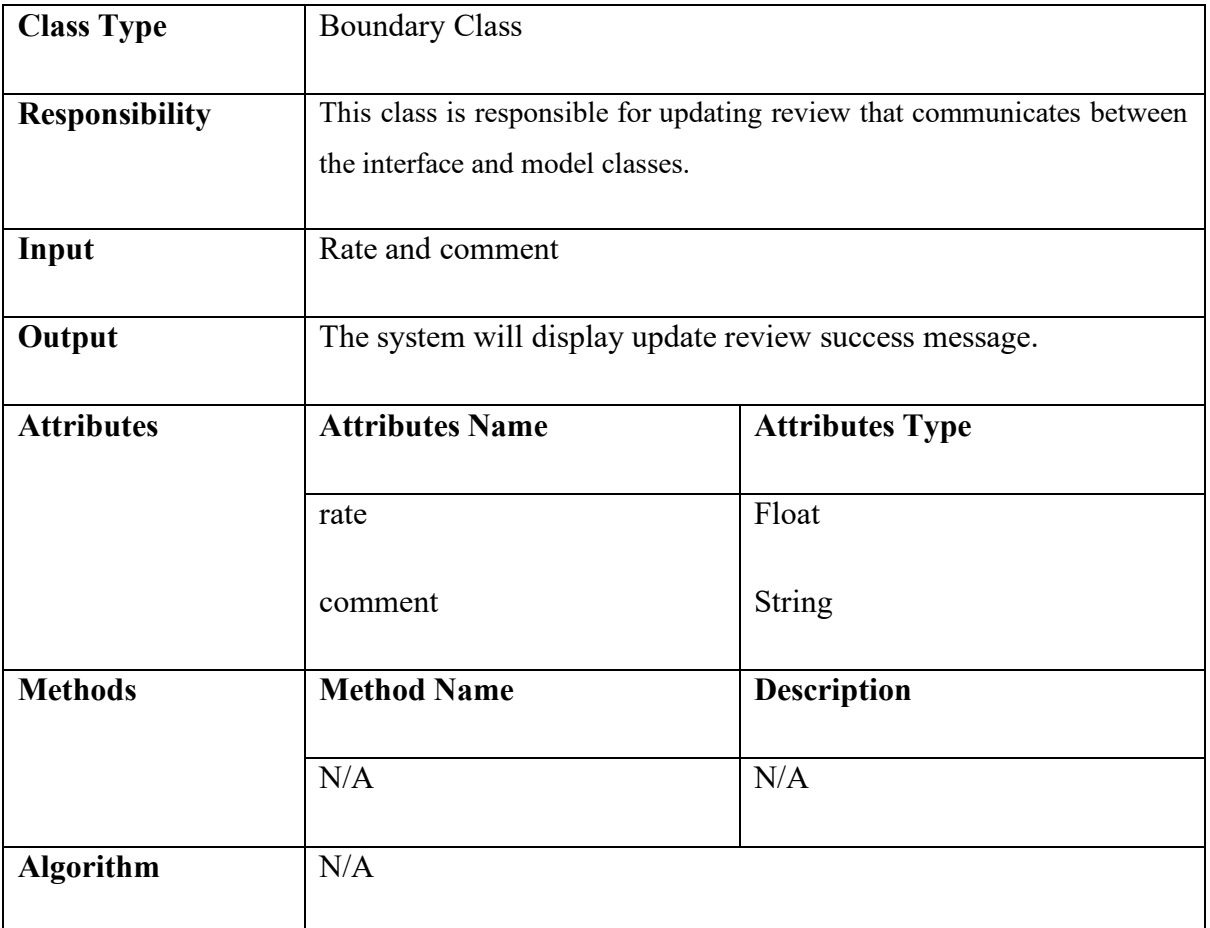

#### **View Review Interface**

Table 2.26 Class Diagram of View Review Interface

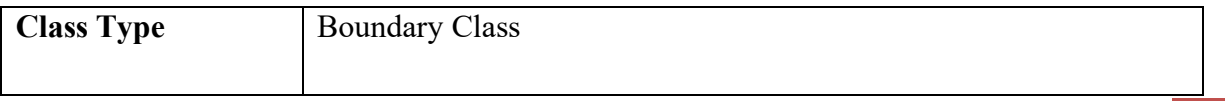

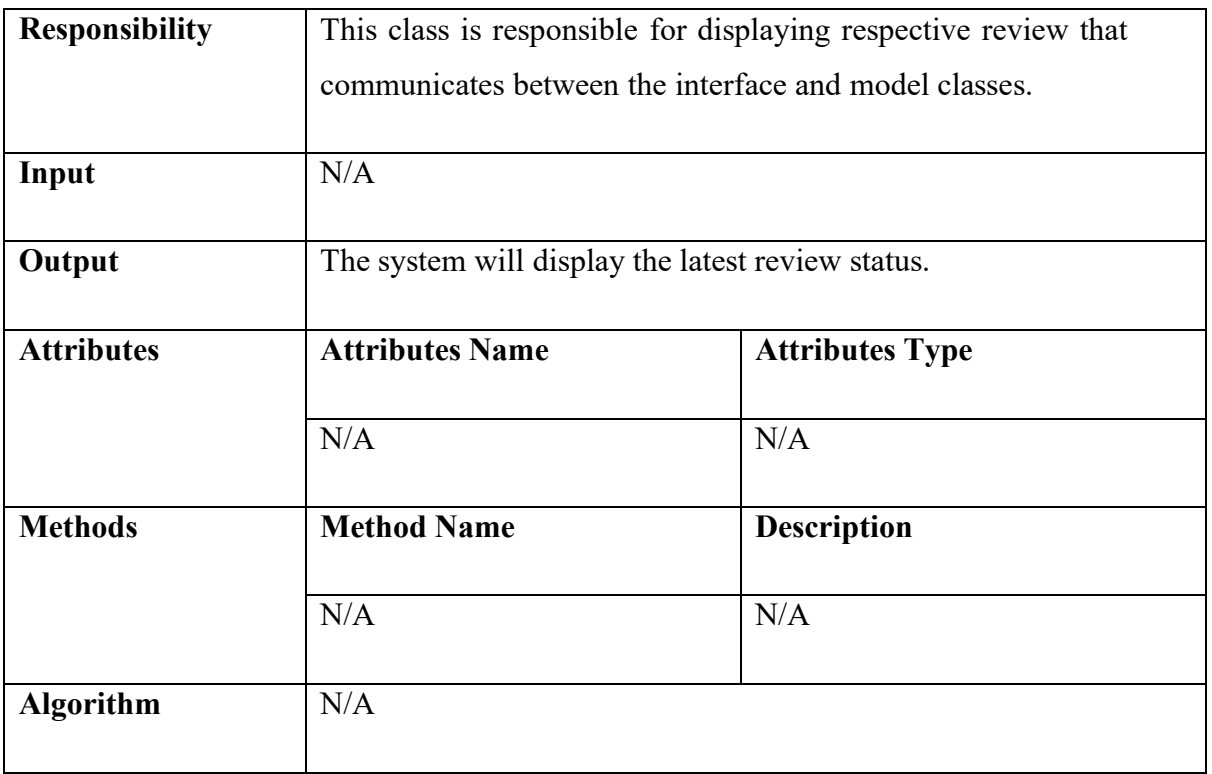

#### **Delete Review Interface**

Table 2.27 Class Diagram of Delete Review Interface

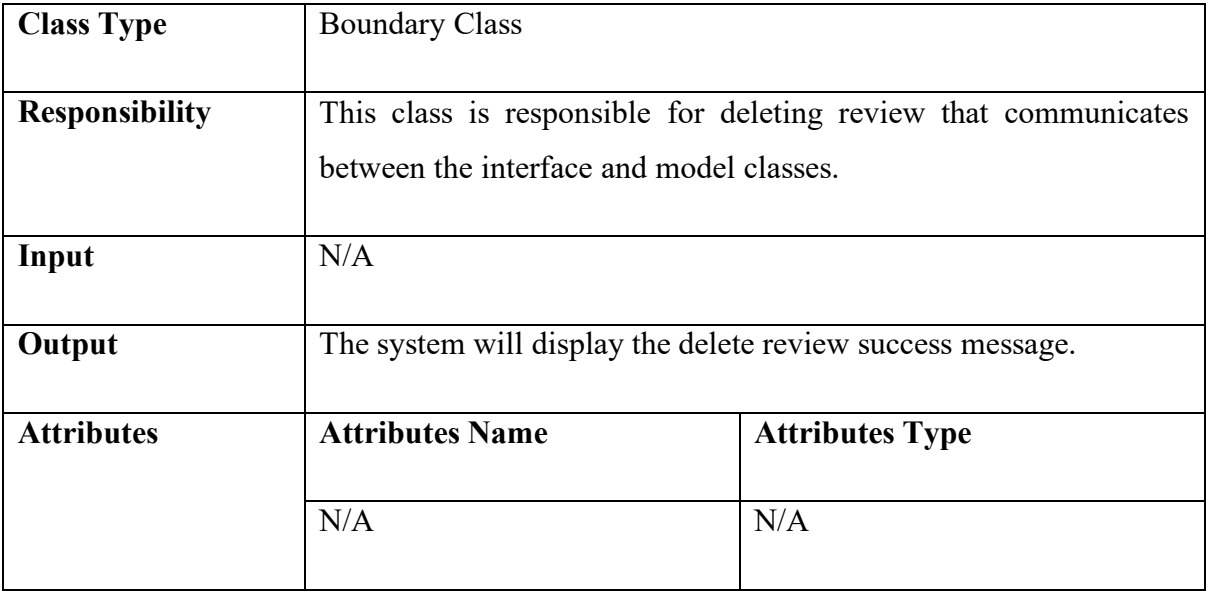

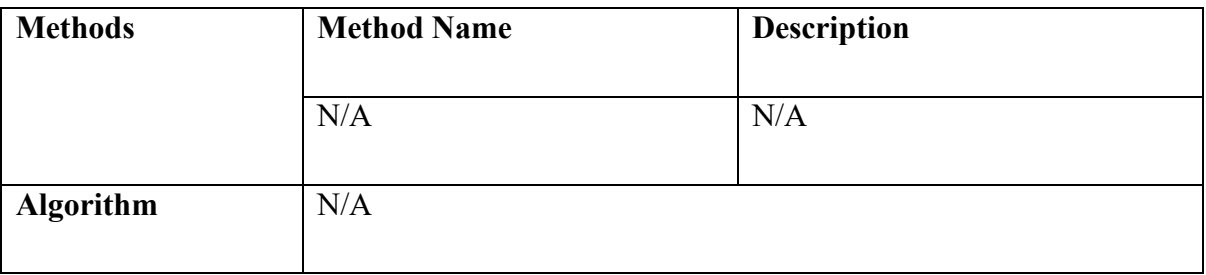

# **Manage Review Controller**

Table 2.28 Class Diagram of Manage Review Controller

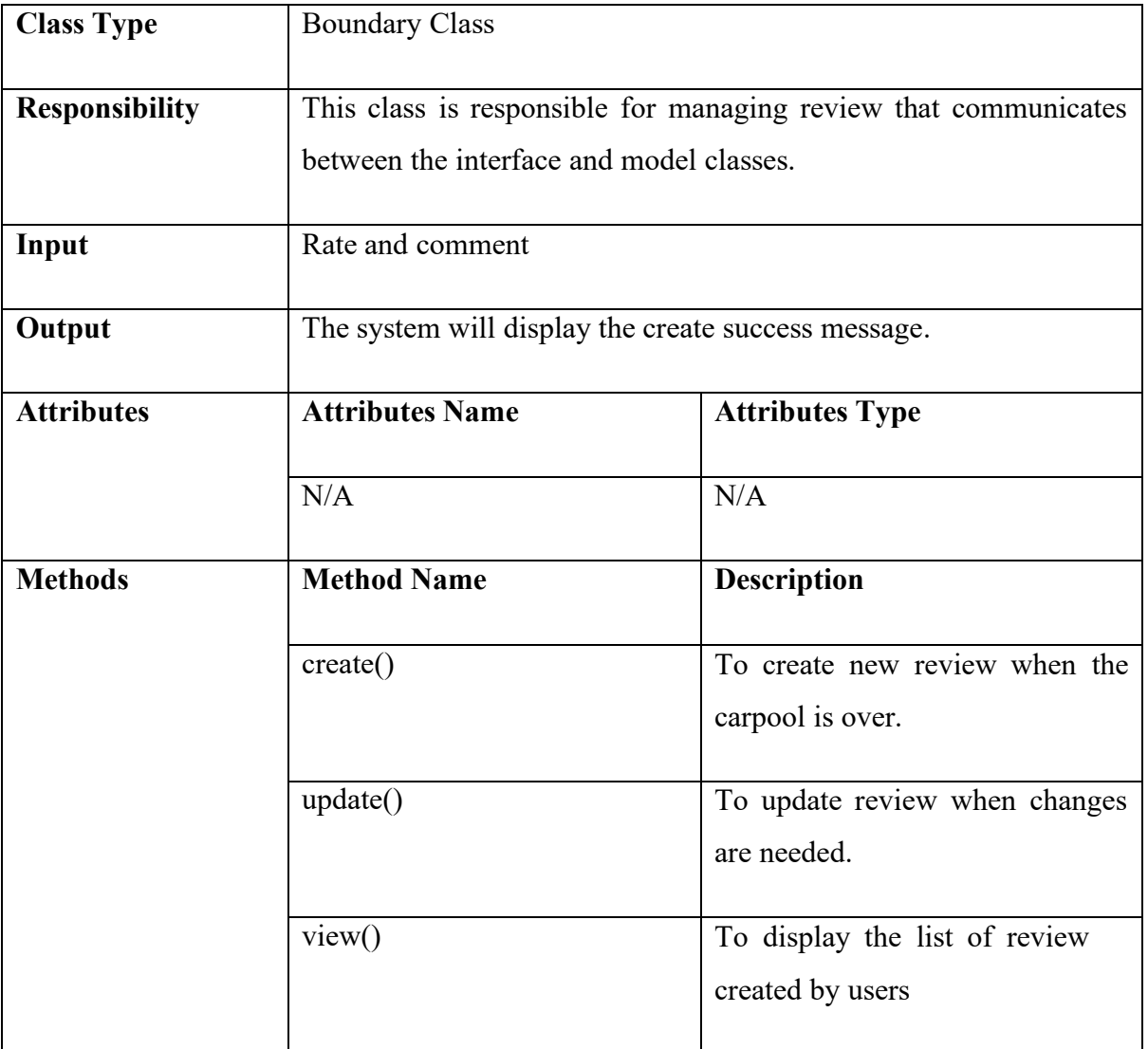

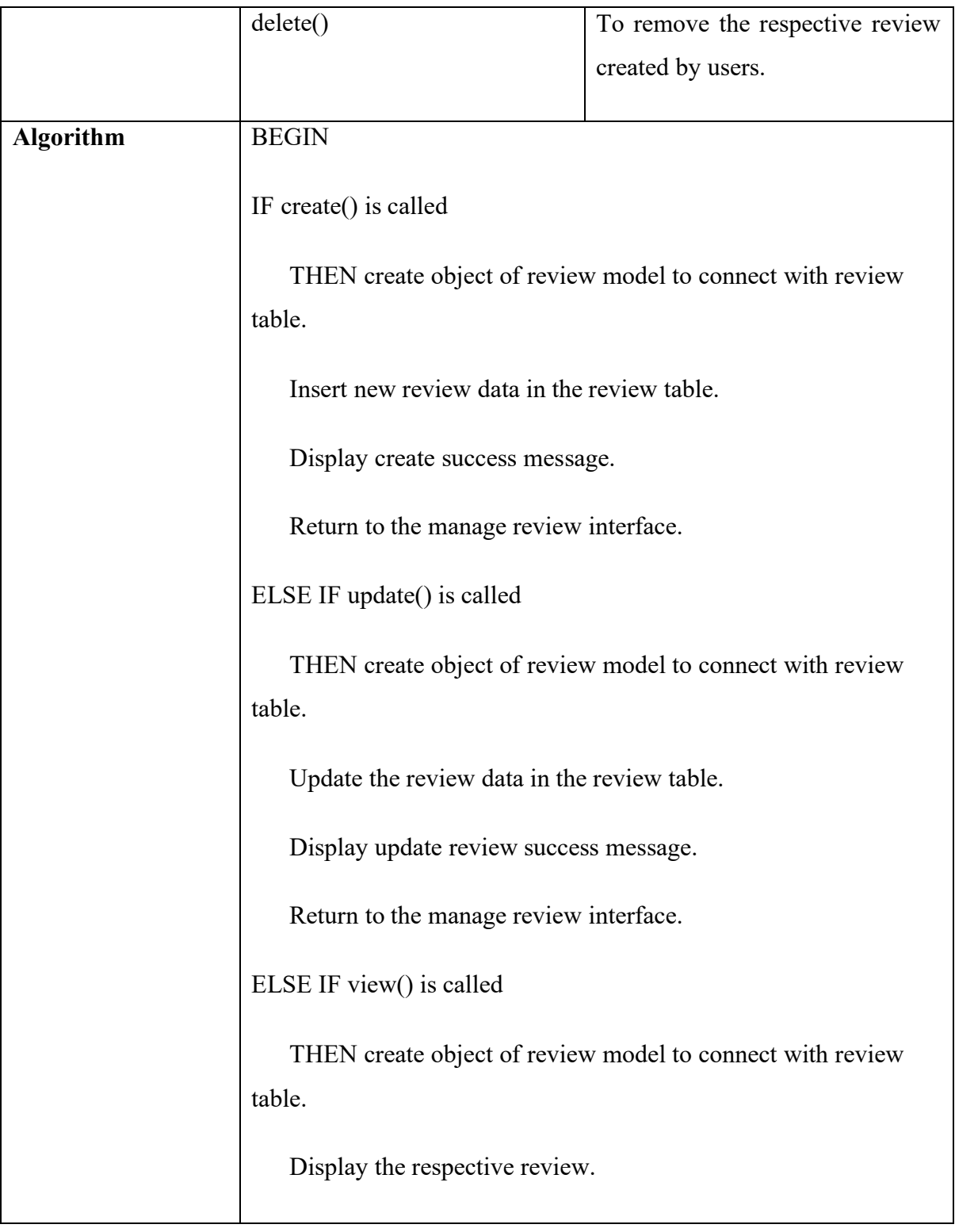

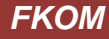

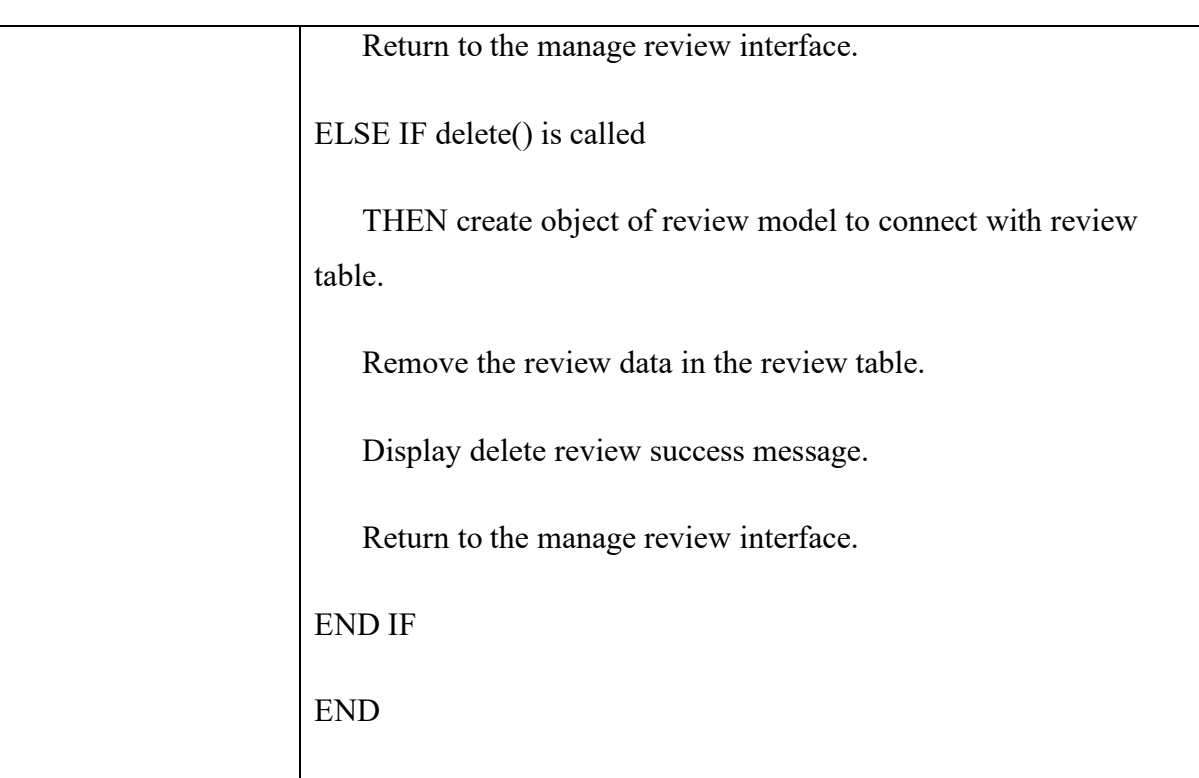

### **2.1.6 Manage Driver Verification**

### **Latest Driving Details Interface**

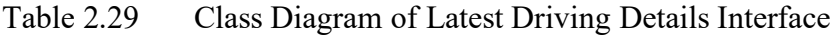

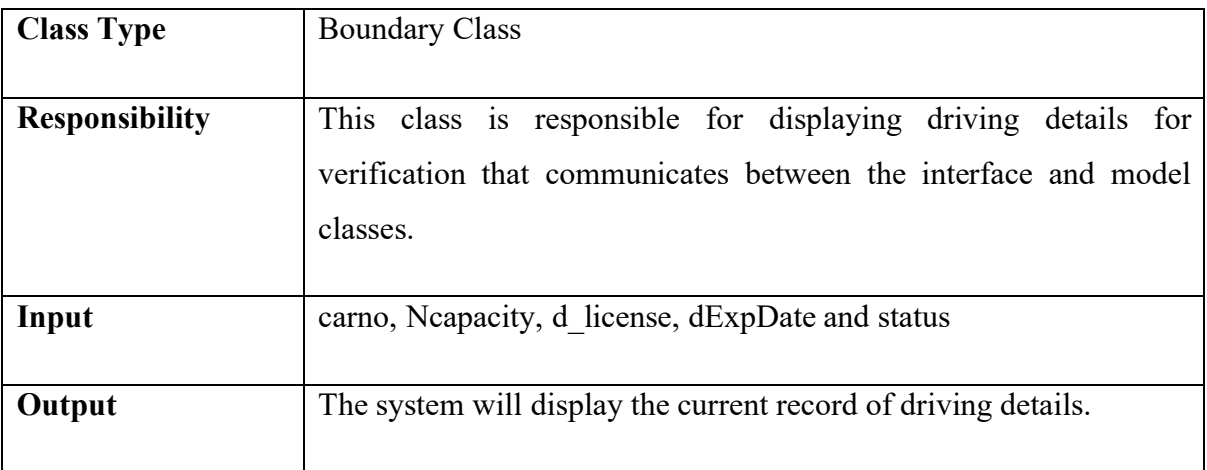

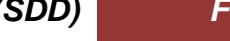

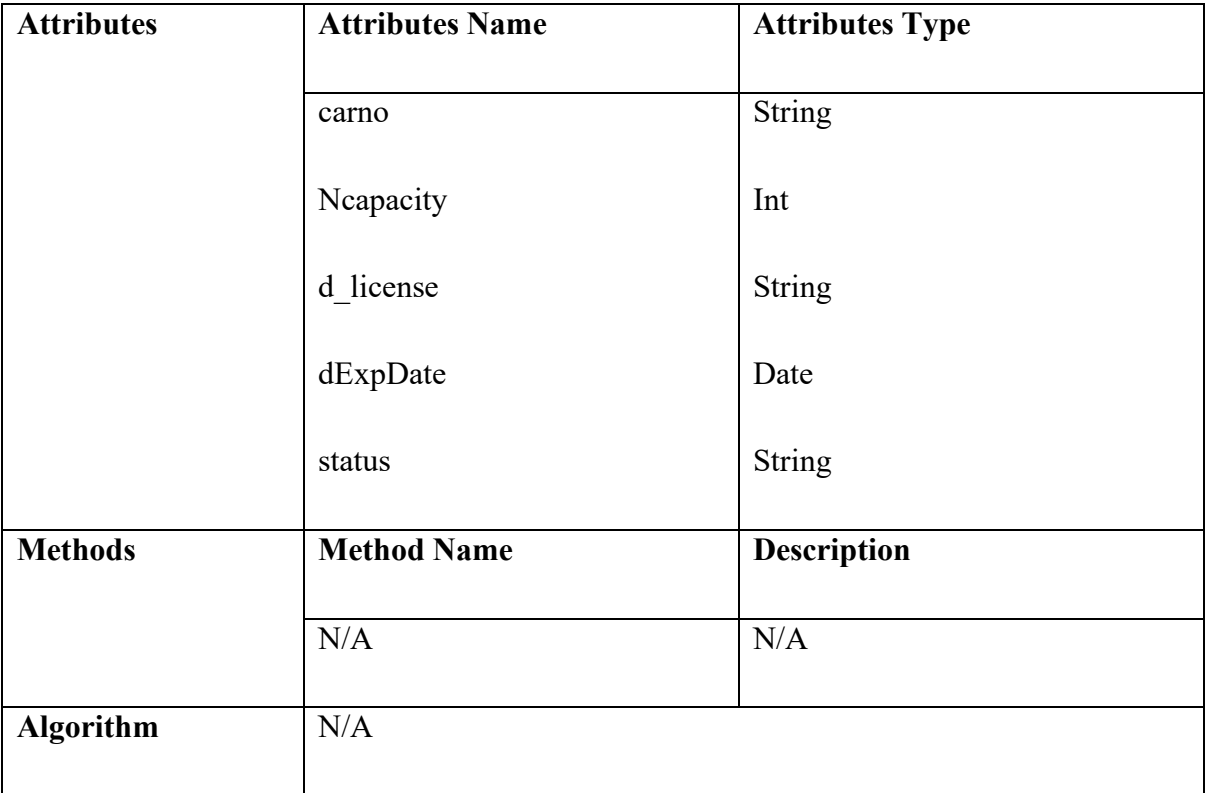

### **Confirmation Delete Driving Details Interface**

Table 2.30 Class Diagram of Confirmation Delete Driving Details Interface

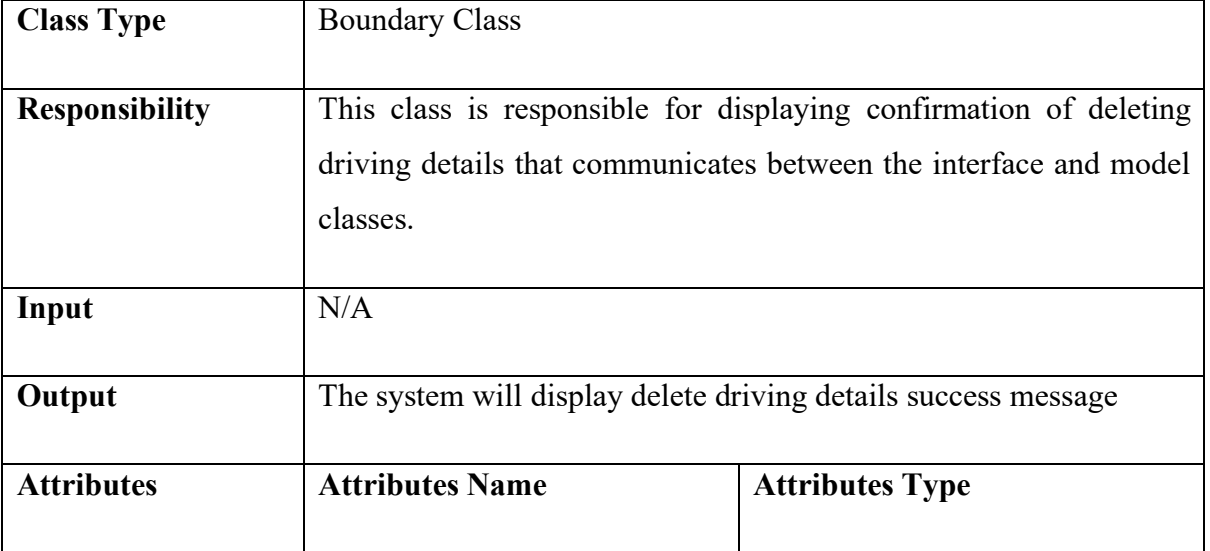

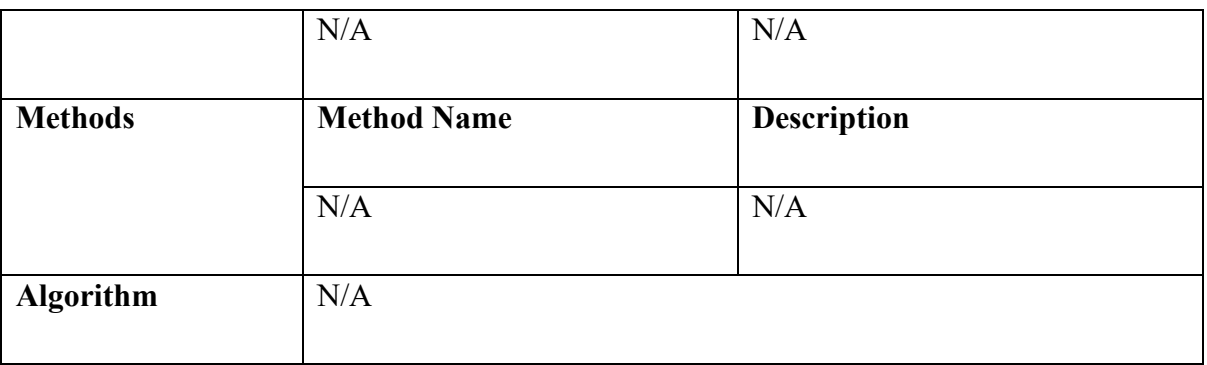

# **Update Driving Details Interface**

Table 2.31 Class Diagram of Update Driving Details Interface

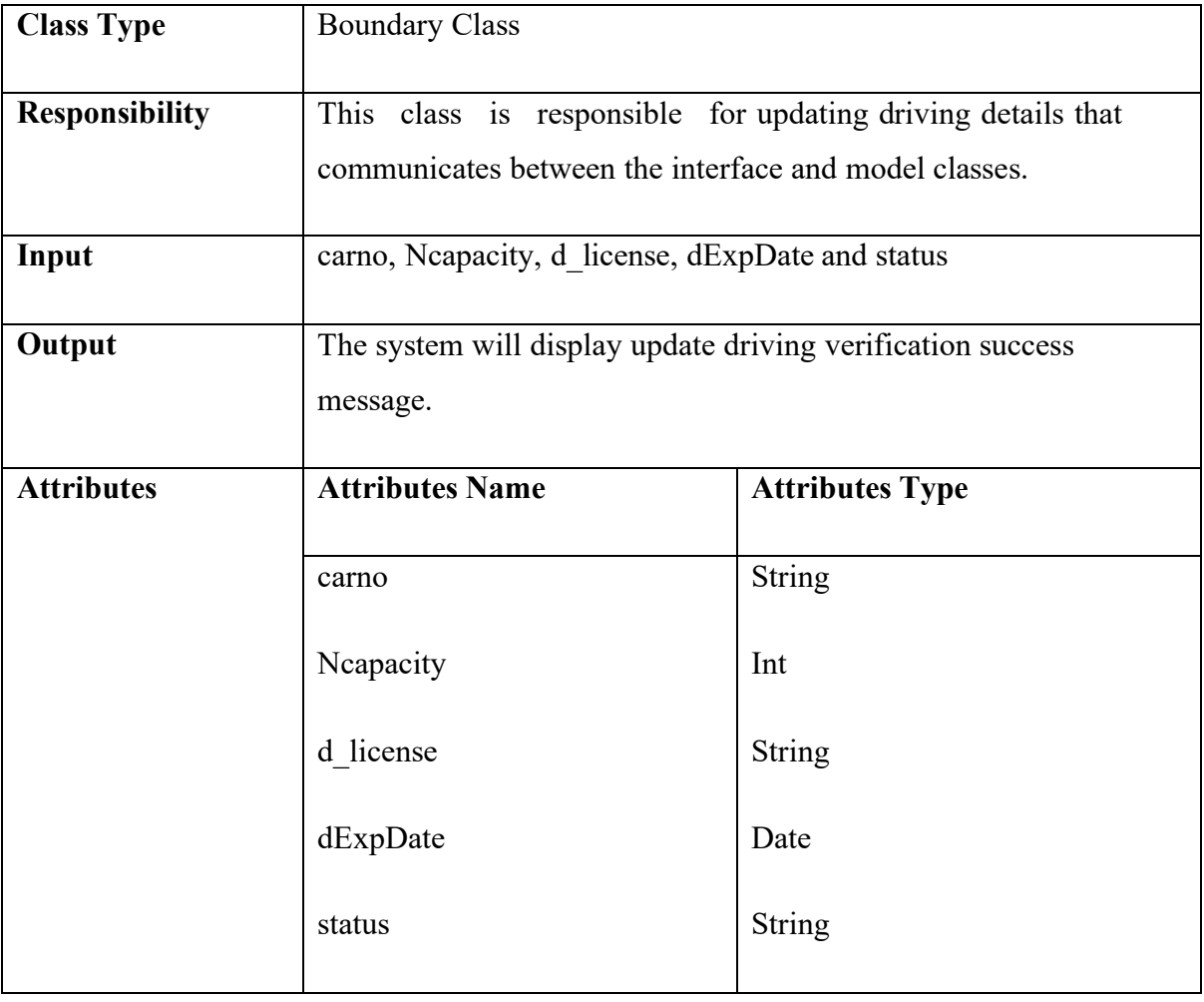

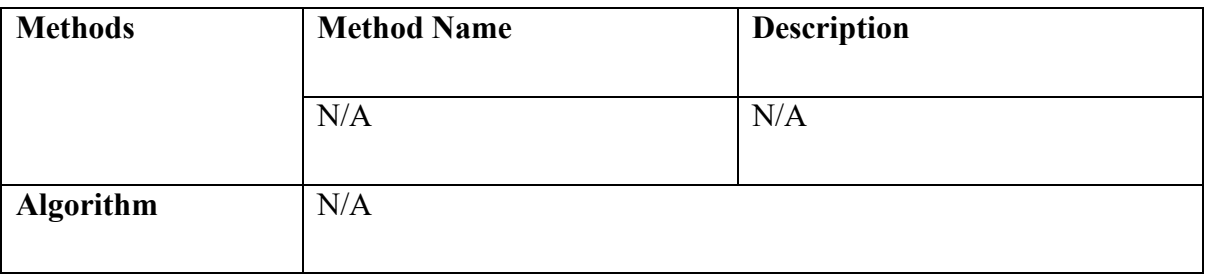

### **Create Driving Details Interface**

### Table 2.32 Class Diagram of Create Driving Details Interface

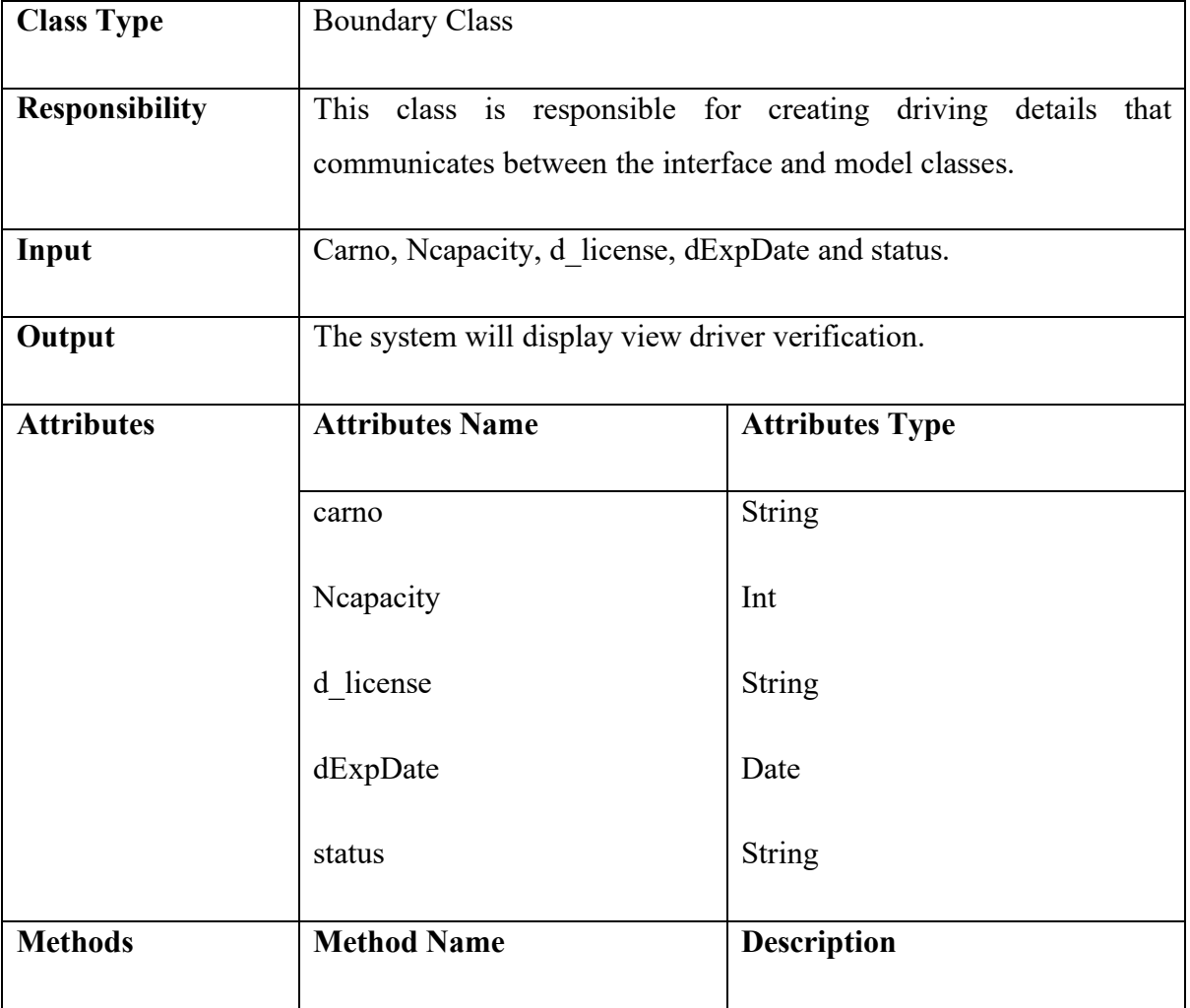

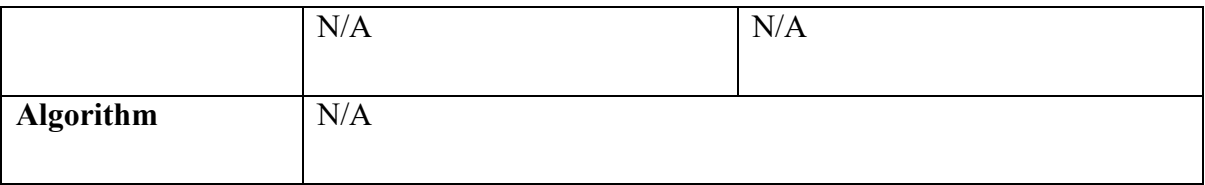

### **Manage Driving Verification Controller**

Table 2.33 Class Diagram of Manage Driving Verification Controller

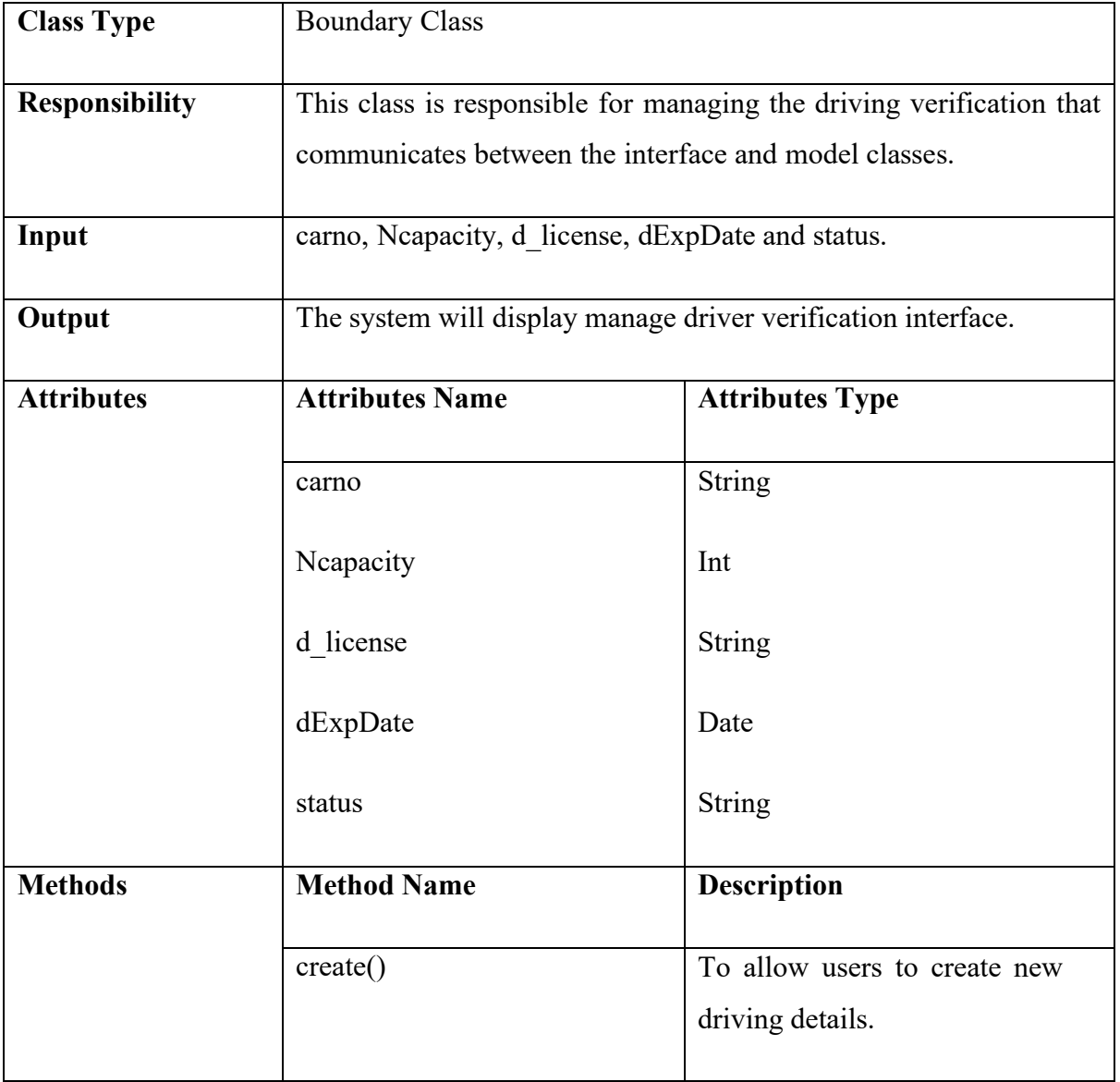

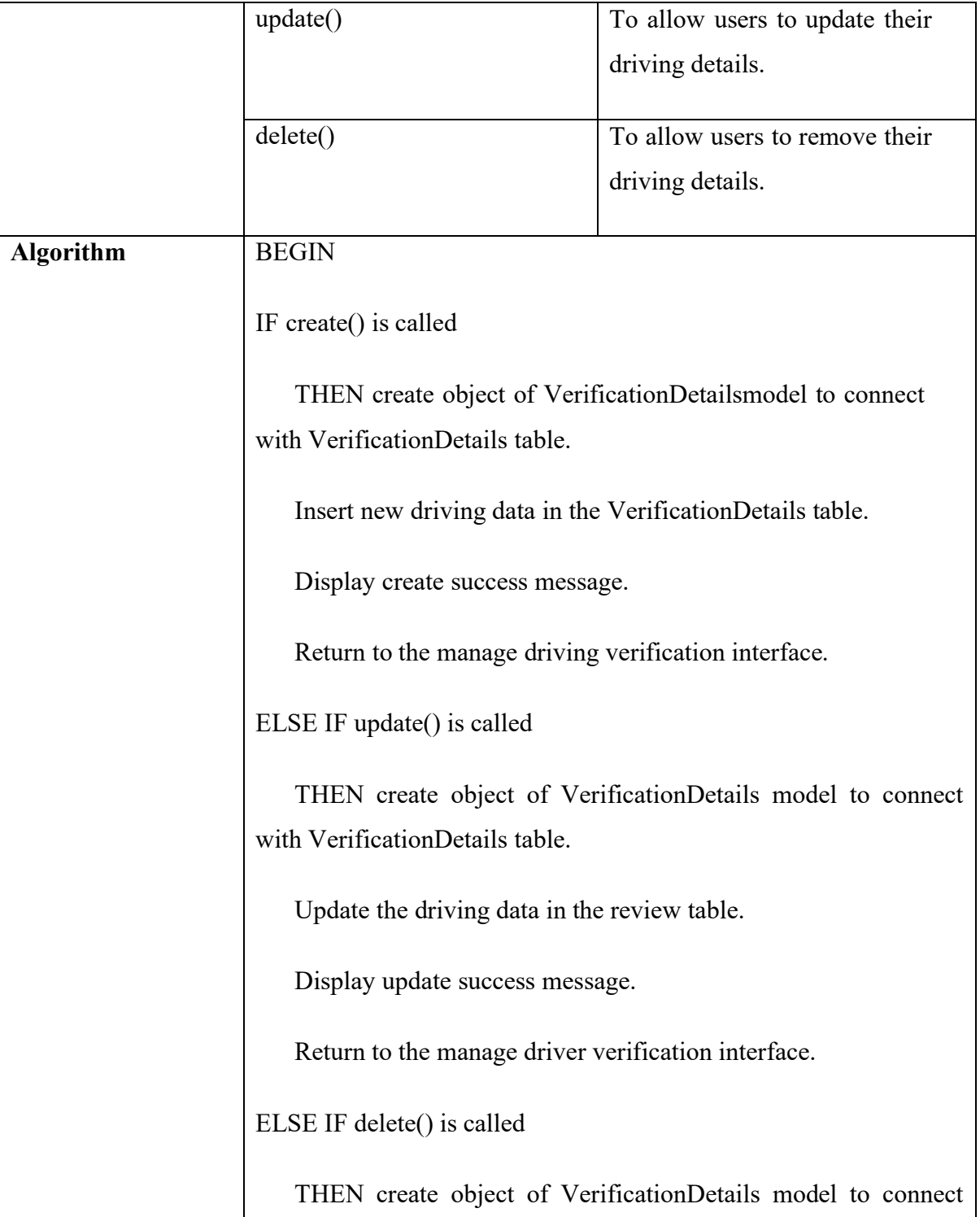

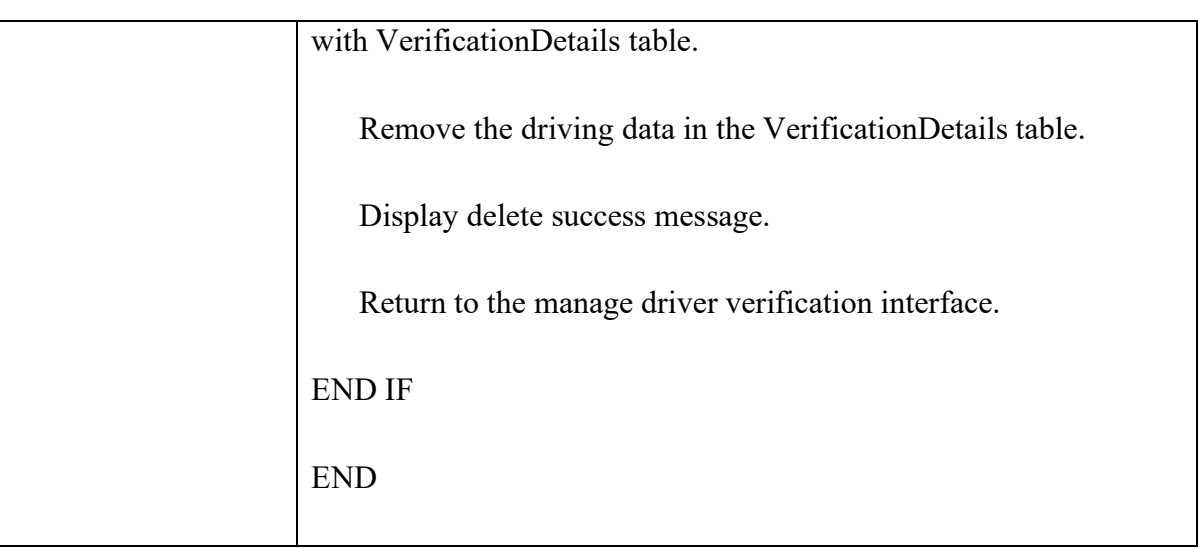

### **2.2 DATA DICTIONARY**

#### **2.2.1 User**

Table 2.34 Data Dictionary of User

| Data     | Data Type      | Description     | Module         | Constraint |
|----------|----------------|-----------------|----------------|------------|
| Name     |                |                 |                |            |
| Id       | varchar $(15)$ | User identifier | Manage User    | <b>PK</b>  |
|          |                |                 | Login          |            |
|          |                |                 | Manage Profile |            |
|          |                |                 | Manage Driver  |            |
|          |                |                 | Verification   |            |
| username | varchar $(15)$ | User Name       | Manage User    |            |
|          |                |                 | Login          |            |
| email    | varchar $(30)$ | Email of user   | Manage User    |            |
|          |                |                 | Login          |            |
|          |                |                 | Manage Profile |            |
| password | varchar $(12)$ | User password   | Manage User    |            |
|          |                |                 | Login          |            |

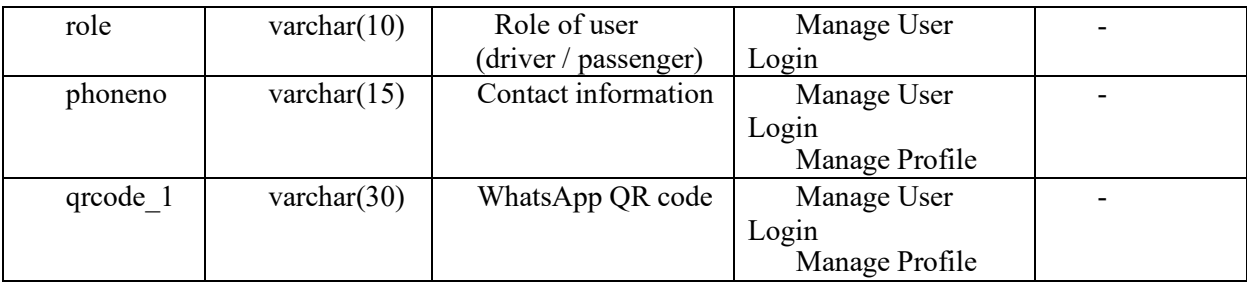

# **2.2.2 CarpoolDetails**

| Data Name | Data Type      | Description       | Module  | Constraint |
|-----------|----------------|-------------------|---------|------------|
| oId       | varchar $(15)$ | Offer identifier  | Manage  | <b>PK</b>  |
|           |                |                   | Carpool |            |
| odate     | varchar $(15)$ | Offer date        | Manage  |            |
|           |                |                   | Carpool |            |
| time      | varchar $(30)$ | Time to pick up   | Manage  |            |
|           |                | (24-hour clock)   | Carpool |            |
| pickup    | varchar $(12)$ | Pick up location  | Manage  |            |
|           |                |                   | Carpool |            |
| dropoff   | varchar $(10)$ | Drop off location | Manage  |            |
|           |                |                   | Carpool |            |
| seatno    | varchar $(15)$ | Number of seat    | Manage  |            |
|           |                | available         | Carpool |            |
| orole     | varchar $(30)$ | Role of offer     | Manage  |            |
|           |                |                   | Carpool |            |

Table 2.35 Data Dictionary of CarpoolDetails

### **2.2.3 Payment**

Table 2.36 Data Dictionary of Payment

| Data Name         | Data Type      | Description          | Module         | Constraint |
|-------------------|----------------|----------------------|----------------|------------|
| pID               | varchar $(15)$ | Payment identifier   | Manage Payment | <b>PK</b>  |
| $p_{\text{type}}$ | varchar $(10)$ | Payment method       | Manage Payment |            |
| price             | decimal        | Total split per      | Manage Payment |            |
|                   | (10,2)         | passenger in carpool | Manage Carpool |            |
| remaindate        | date           | The number of        | Manage Payment |            |
|                   |                | remaining date to    |                |            |
|                   |                | cancel automatically |                |            |
| qrcode 2          | varchar $(30)$ | Invoice QR code      | Manage Payment |            |

#### **2.2.4 Review**

| Data Name | Data Type      | Description        | Module         | Constraint |
|-----------|----------------|--------------------|----------------|------------|
| rId       | varchar $(12)$ | Review Identifier  | Manage Review  | PК         |
| pID       | varchar $(12)$ | Payment Identifier | Manage Payment | FK         |
|           |                |                    | Manage Review  |            |
| rate      | float          | Rating             | Manage Review  |            |
| comment   | varchar $(12)$ | Comment of         | Manage Review  |            |
|           |                | Carpool            |                |            |

Table 2.39 Data Dictionary of Review

### **2.2.5 VerificationDetails**

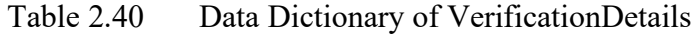

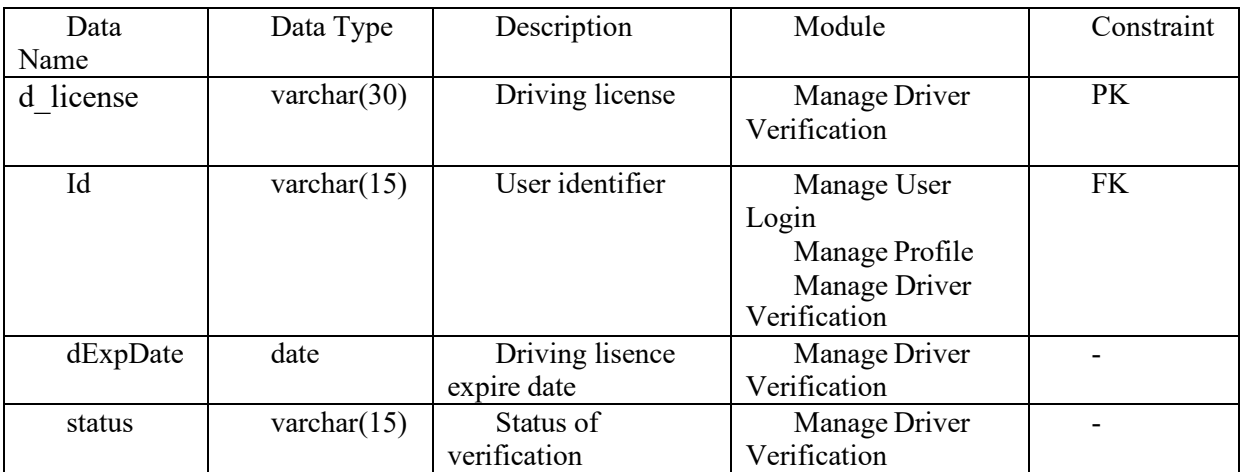